# **MATLAB®**

## **The Language of Technical Computing**

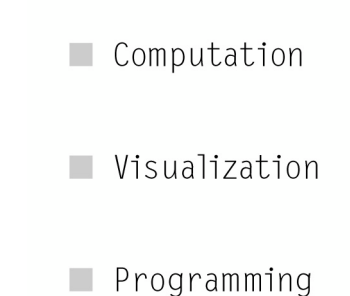

External Interfaces Reference

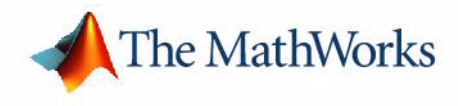

*Version 6*

#### **How to Contact The MathWorks:**

 $\searrow$ 

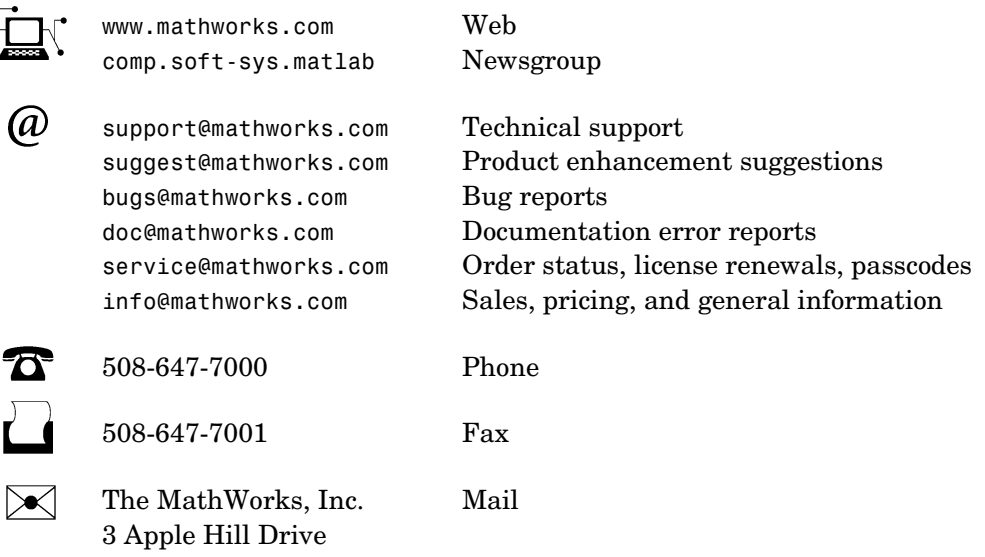

Natick, MA 01760-2098

For contact information about worldwide offices, see the MathWorks Web site.

#### *MATLAB External Interfaces Reference*

COPYRIGHT 1984 - 2003 by The MathWorks, Inc.

The software described in this document is furnished under a license agreement. The software may be used or copied only under the terms of the license agreement. No part of this manual may be photocopied or reproduced in any form without prior written consent from The MathWorks, Inc*.*

FEDERAL ACQUISITION: This provision applies to all acquisitions of the Program and Documentation by or for the federal government of the United States. By accepting delivery of the Program, the government hereby agrees that this software qualifies as "commercial" computer software within the meaning of FAR Part 12.212, DFARS Part 227.7202-1, DFARS Part 227.7202-3, DFARS Part 252.227-7013, and DFARS Part 252.227-7014. The terms and conditions of The MathWorks, Inc. Software License Agreement shall pertain to the government's use and disclosure of the Program and Documentation, and shall supersede any conflicting contractual terms or conditions. If this license fails to meet the government's minimum needs or is inconsistent in any respect with federal procurement law, the government agrees to return the Program and Documentation, unused, to MathWorks.

MATLAB, Simulink, Stateflow, Handle Graphics, and Real-Time Workshop are registered trademarks, and TargetBox is a trademark of The MathWorks, Inc.

Other product or brand names are trademarks or registered trademarks of their respective holders.

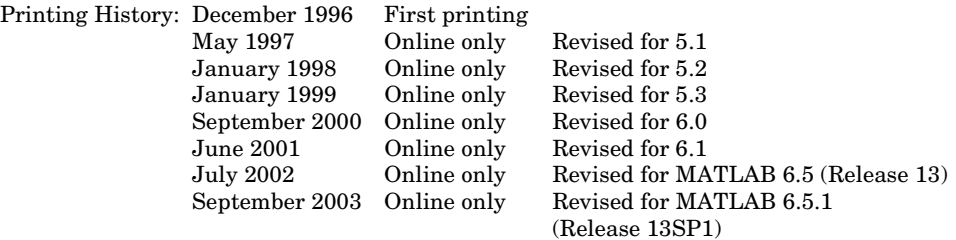

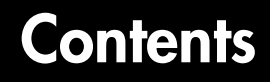

### **[Generic DLL Interface Functions](#page-18-1)**

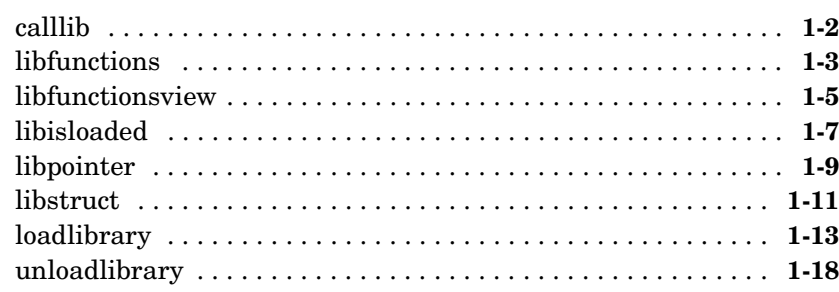

*1*

*2*

## **[C Engine Functions](#page-36-1)**

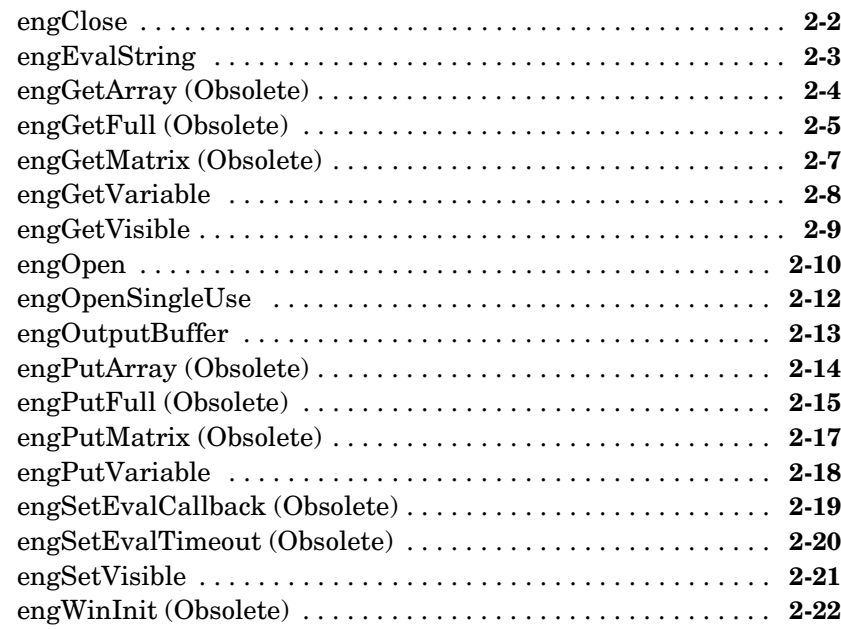

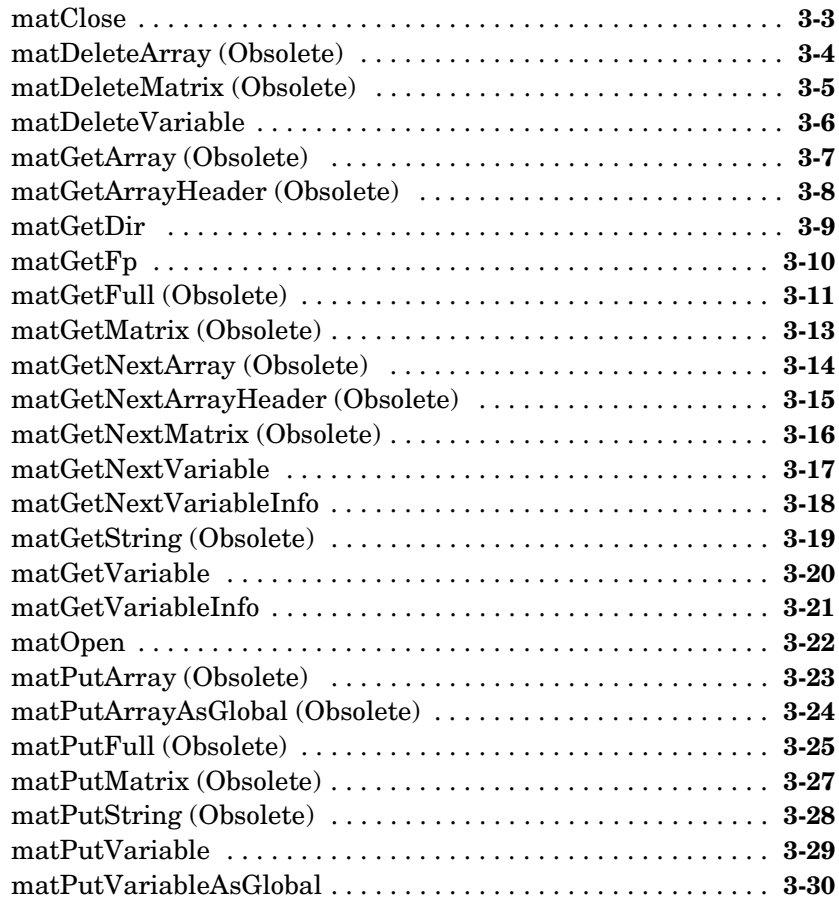

## **[C MEX-Functions](#page-89-1)**

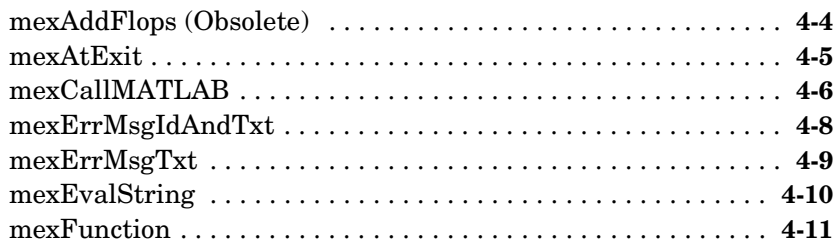

*3*

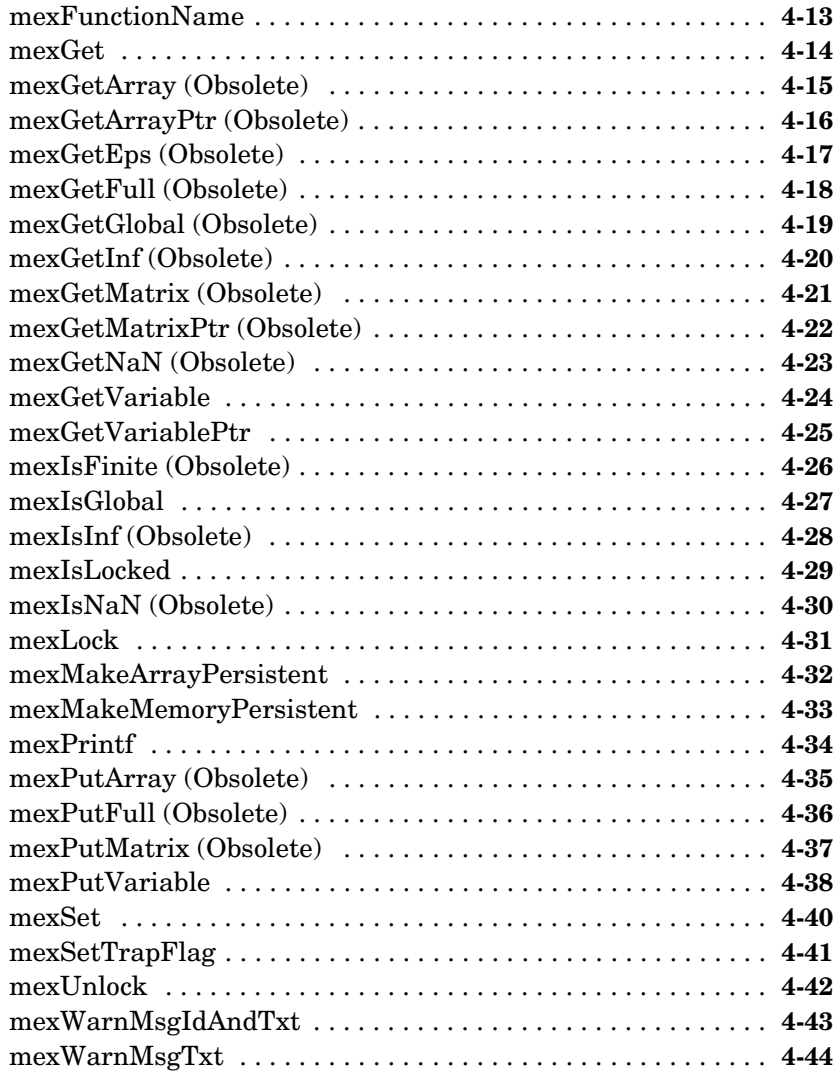

## **[C MX-Functions](#page-133-1)**

#### [mxAddField . . . . . . . . . . . . . . . . . . . . . . . . . . . . . . . . . . . . . . . . .](#page-139-0) **5-7** [mxArrayToString . . . . . . . . . . . . . . . . . . . . . . . . . . . . . . . . . . . . .](#page-140-0) **5-8** [mxAssert . . . . . . . . . . . . . . . . . . . . . . . . . . . . . . . . . . . . . . . . . . . .](#page-141-0) **5-9**

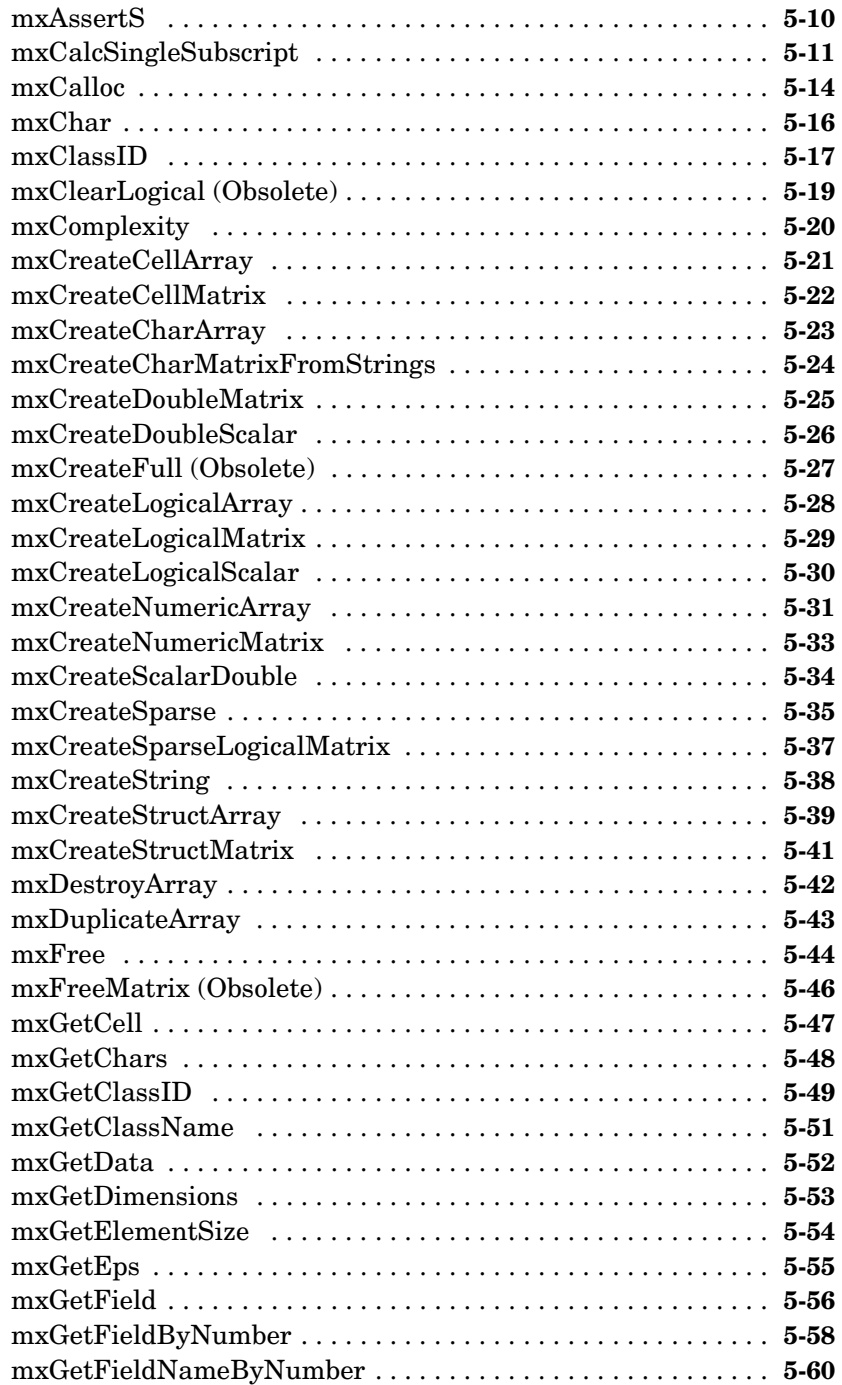

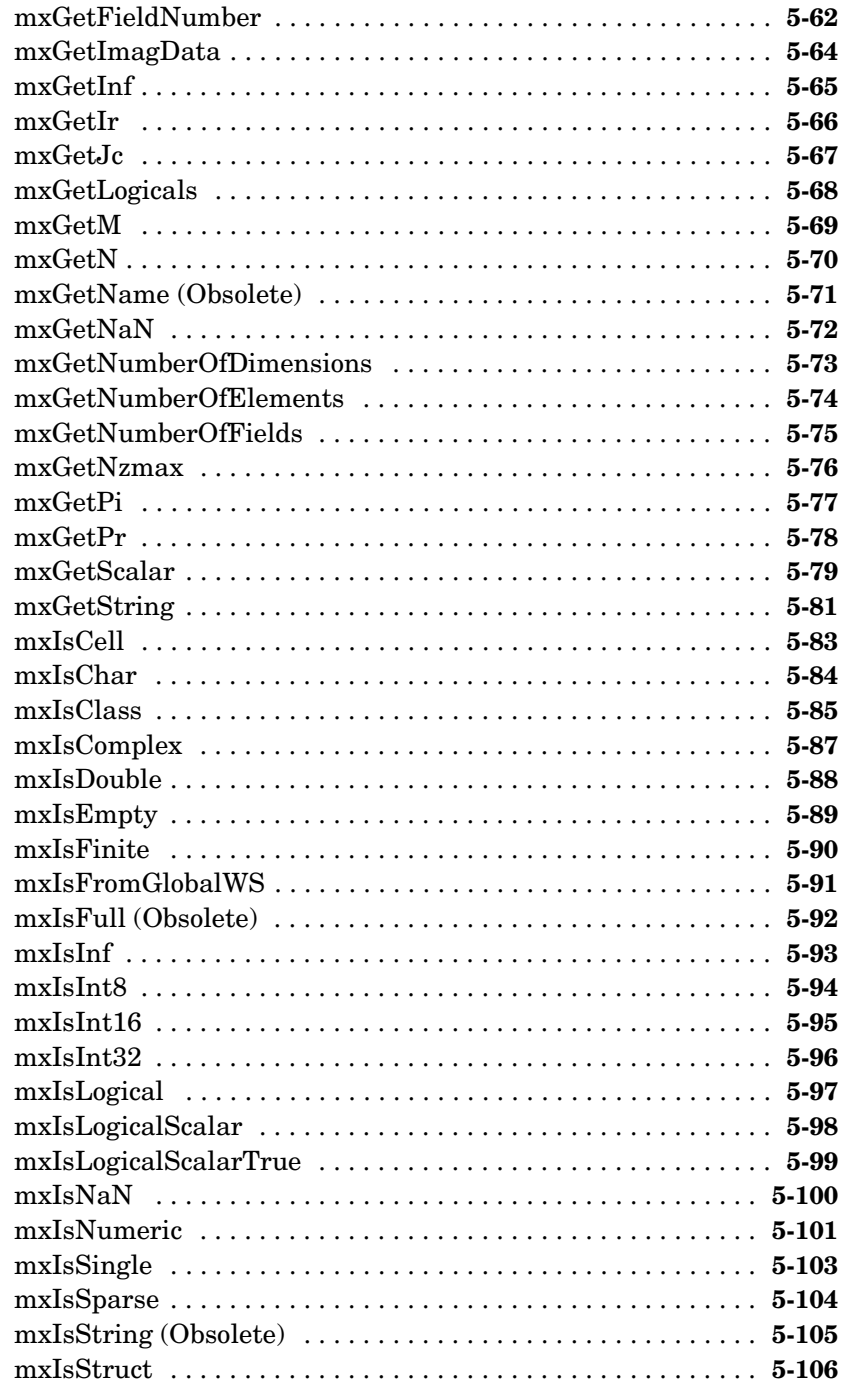

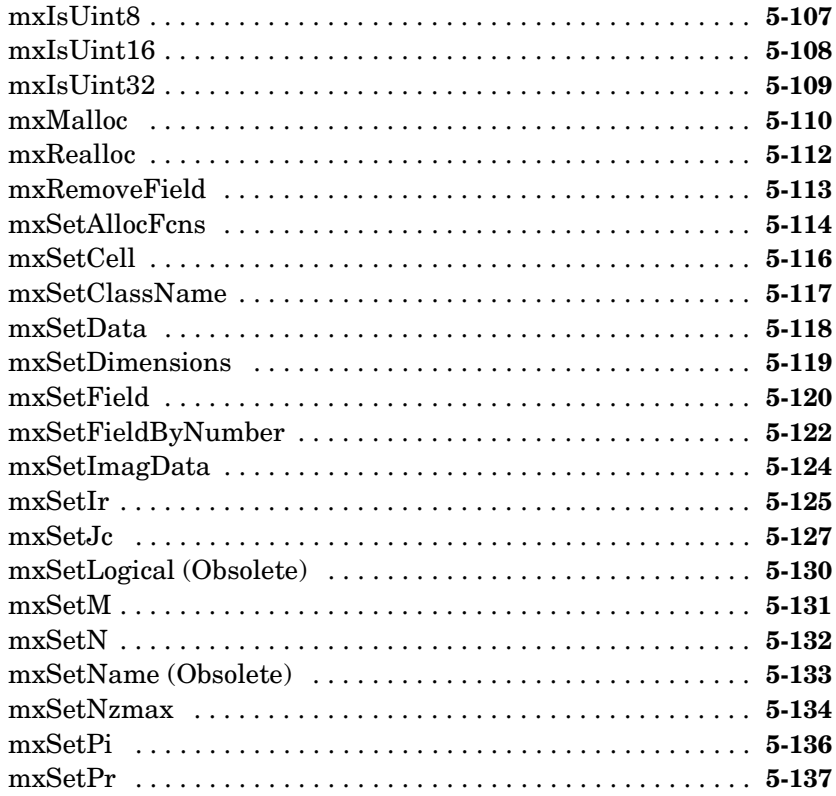

## **[Fortran Engine Functions](#page-270-1)**

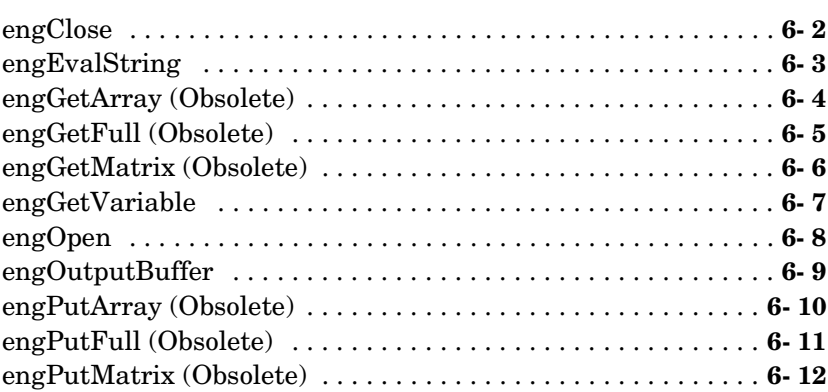

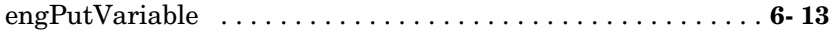

### **[Fortran MAT-File Functions](#page-283-1)**

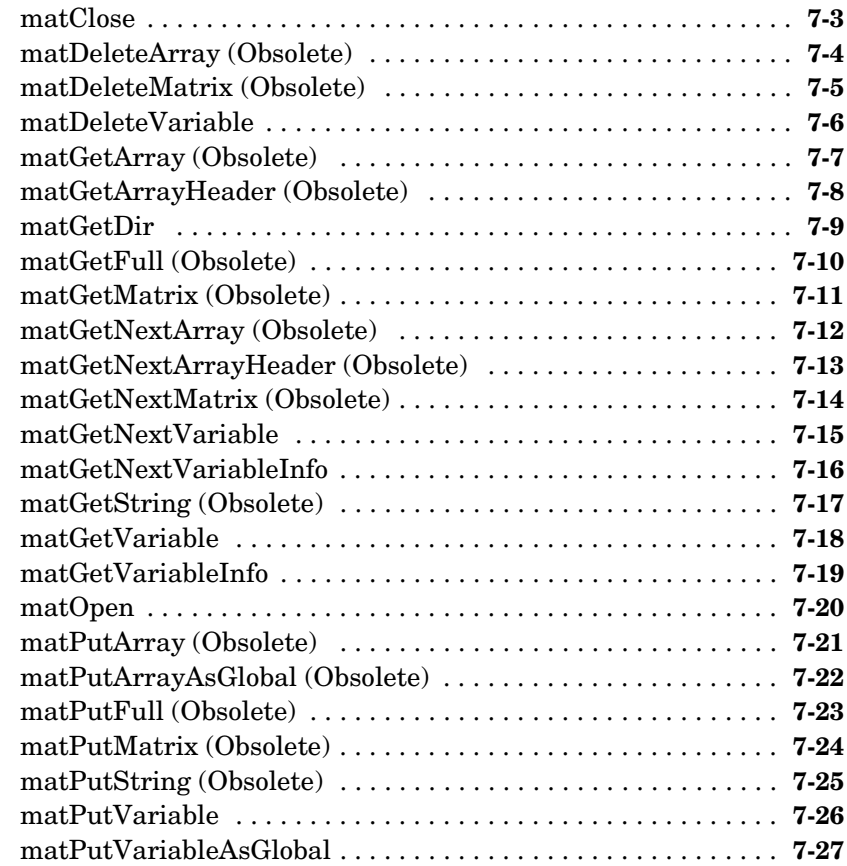

## **[Fortran MEX-Functions](#page-311-1)**

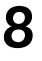

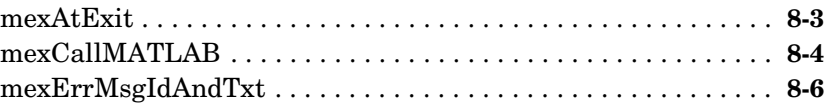

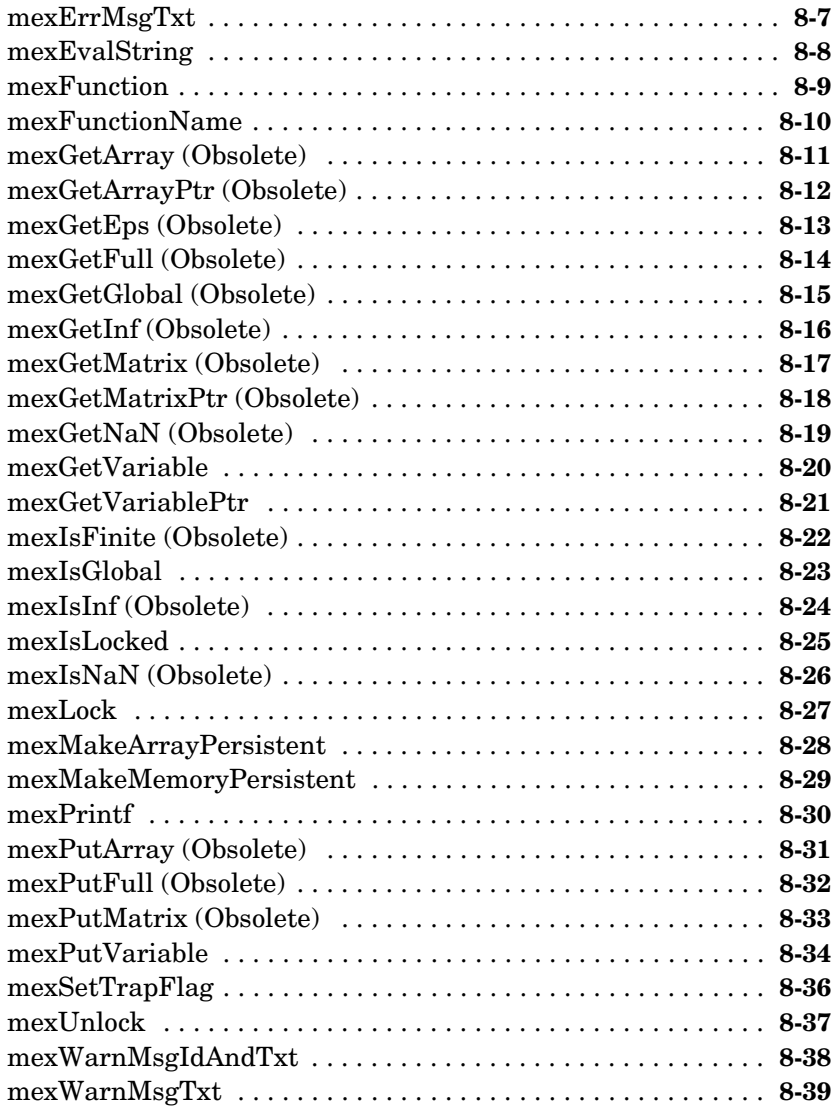

## **[Fortran MX-Functions](#page-350-1)**

 $9 \sqrt{\frac{m}{n}}$ 

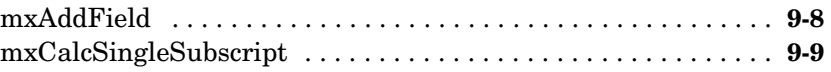

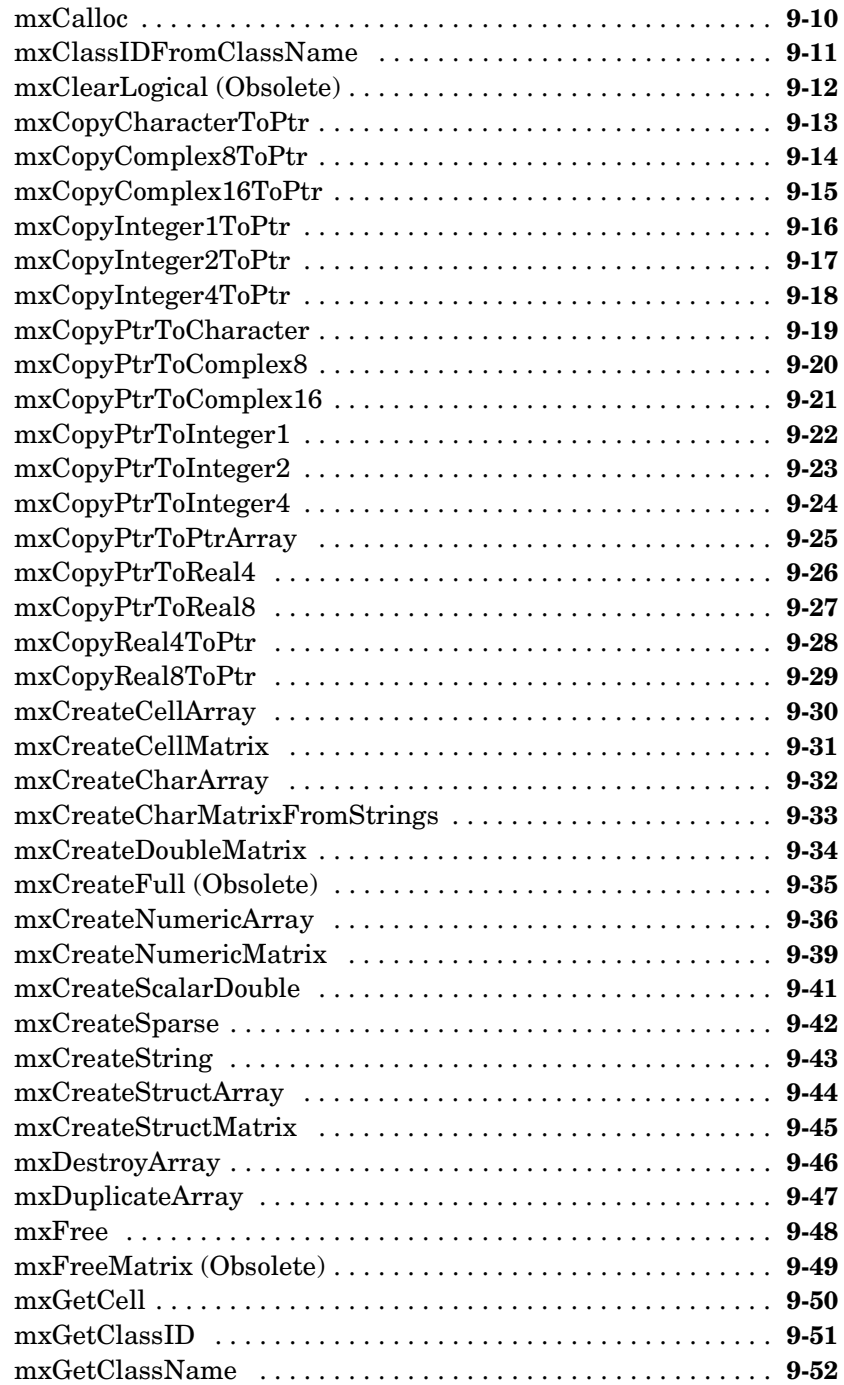

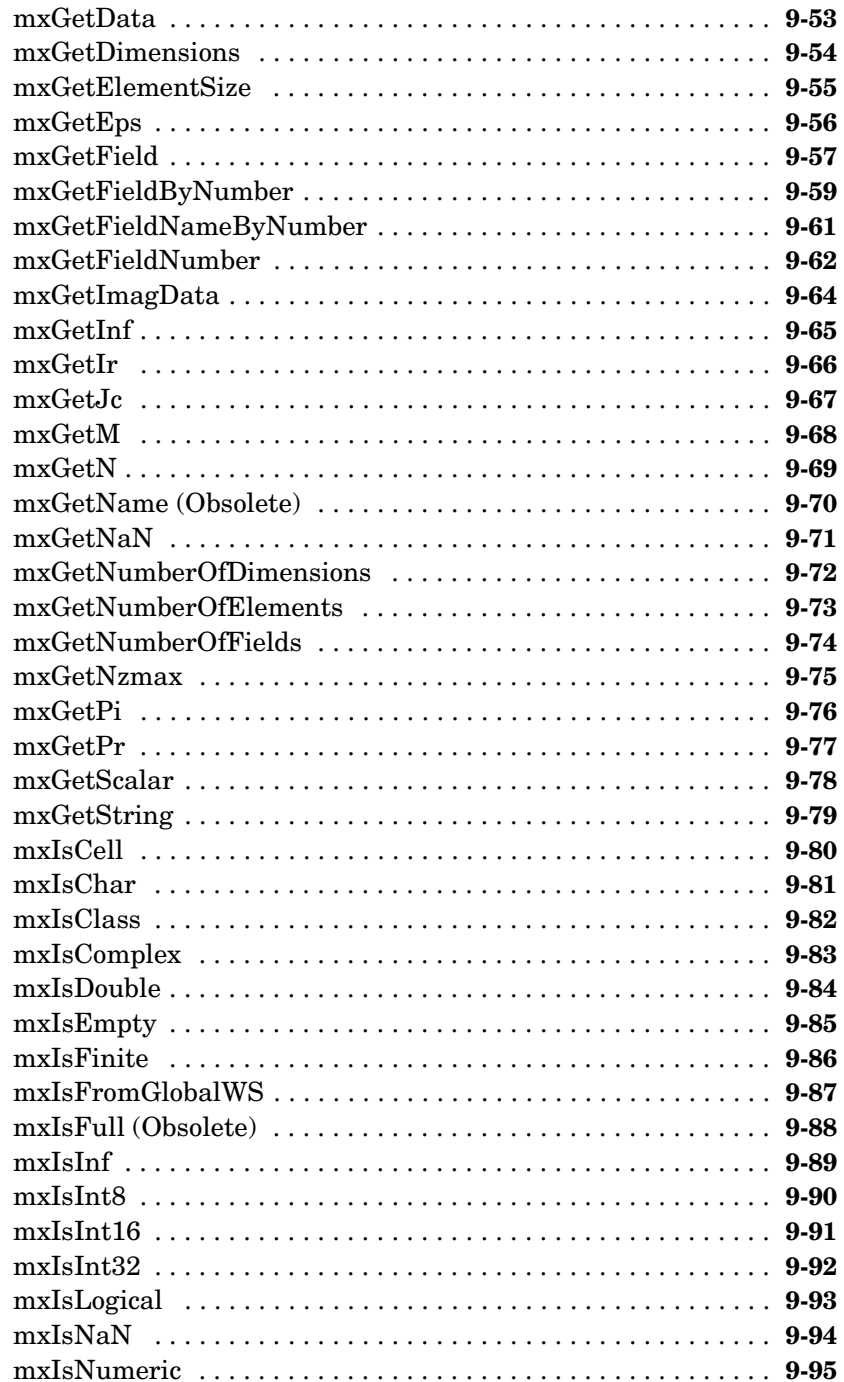

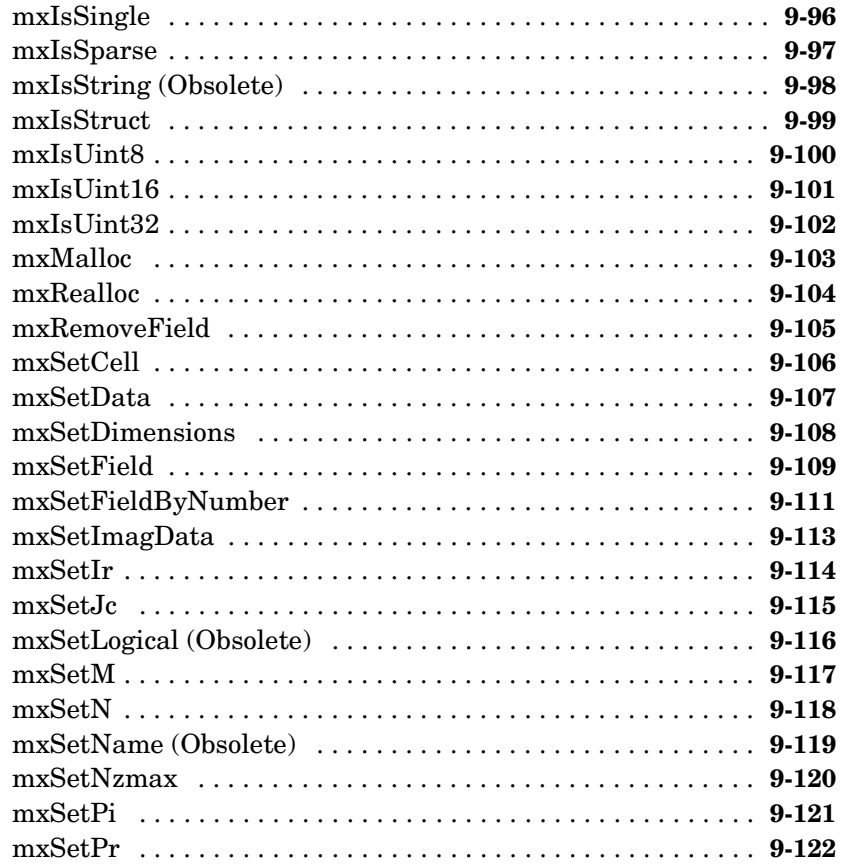

## **Java Interface Functions**

## $10<sup>7</sup>$

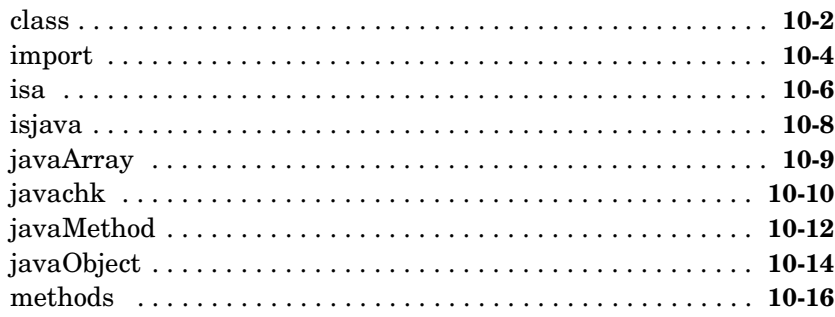

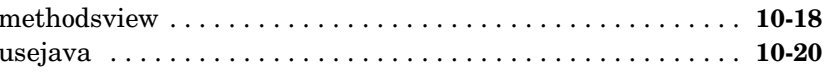

## **COM Functions**

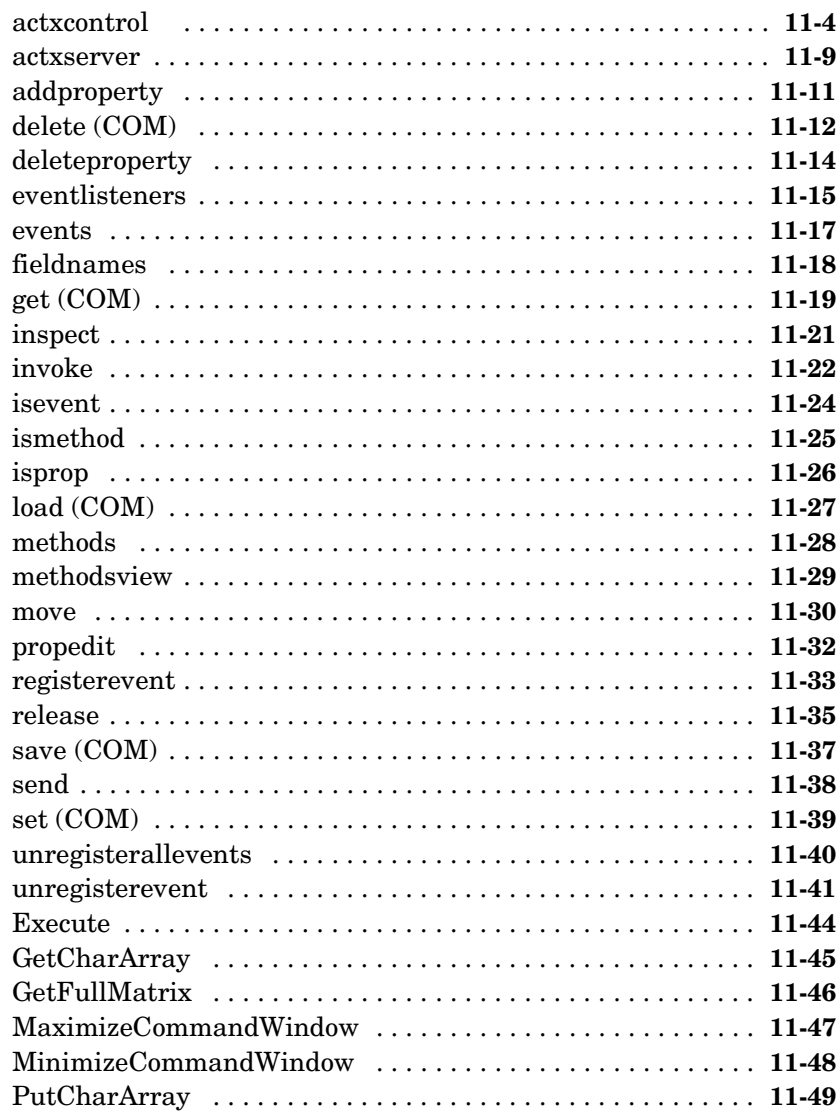

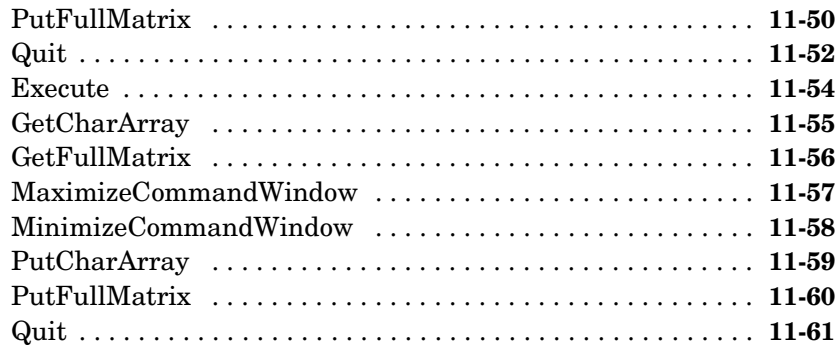

## **DDE Functions**

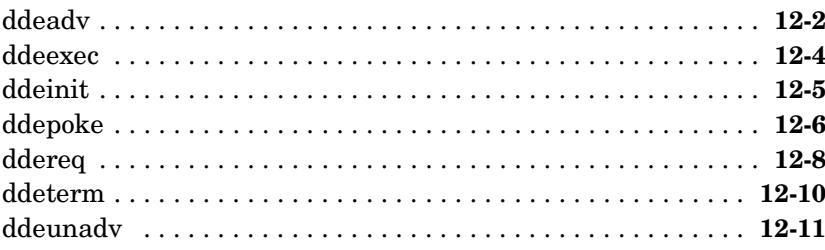

## **Serial Port I/O Functions**

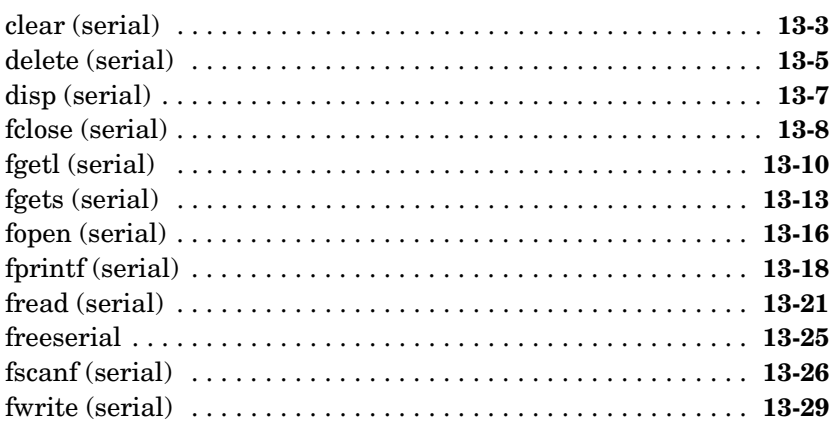

## $12 \Gamma$

 $13<sup>7</sup>$ 

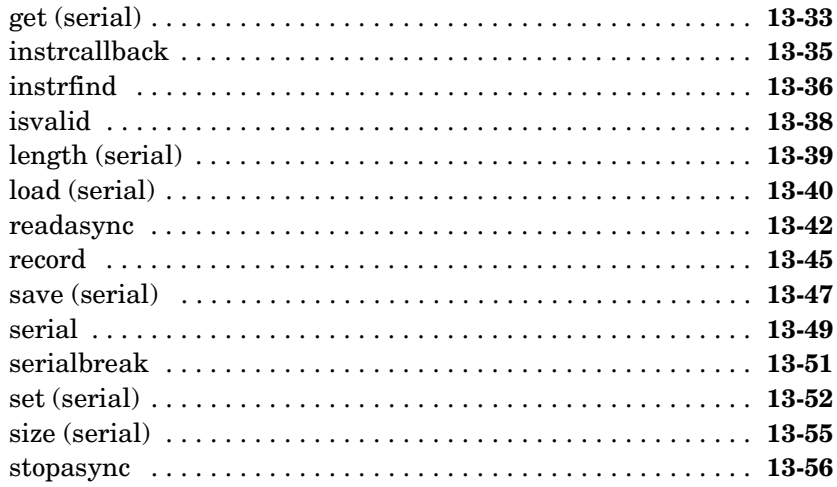

## **External Interfaces/API Reference**

This section contains the MATLAB External Interfaces function reference pages. It includes reference pages for what was formerly called the MATLAB Application Program Interface, or API.

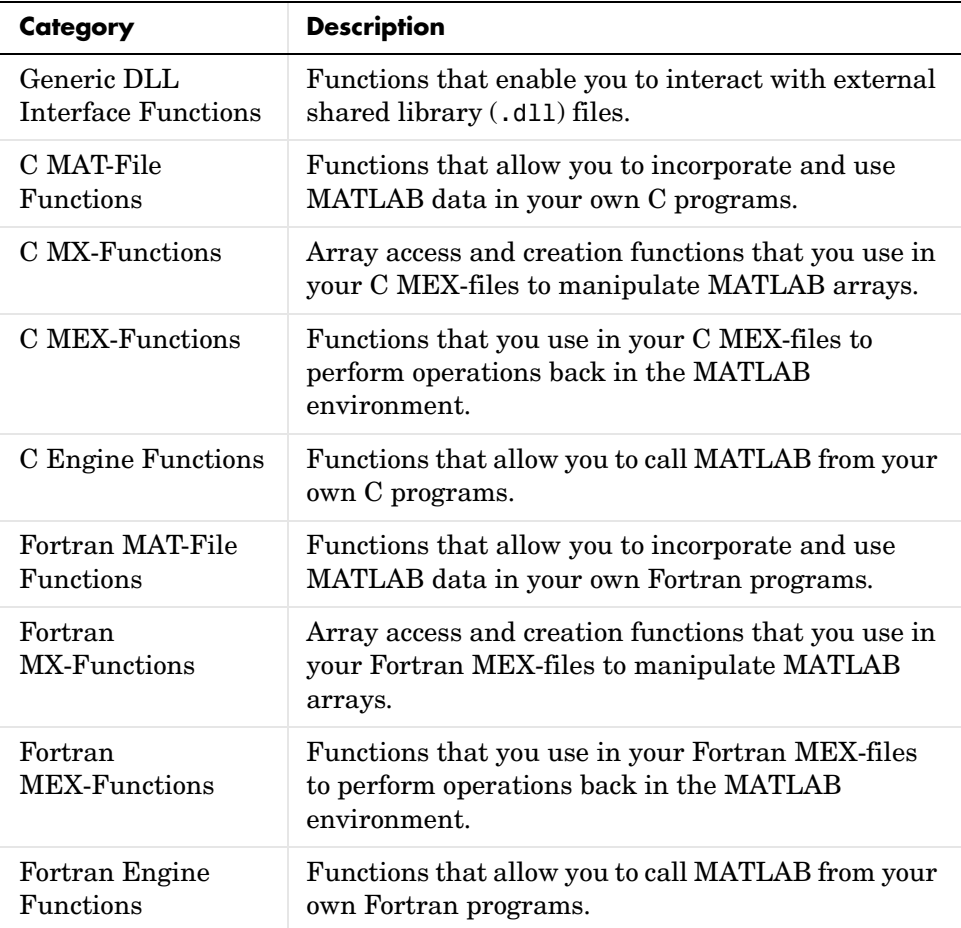

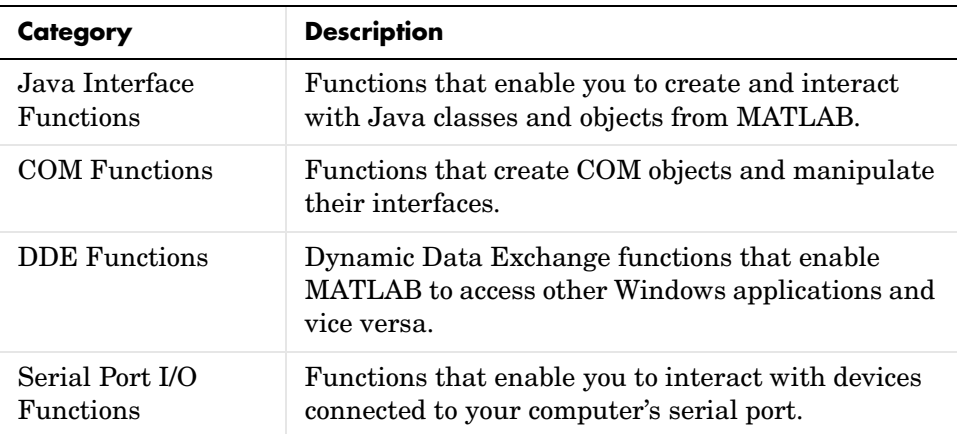

## <span id="page-18-2"></span><span id="page-18-1"></span><span id="page-18-0"></span>Generic DLL Interface Functions

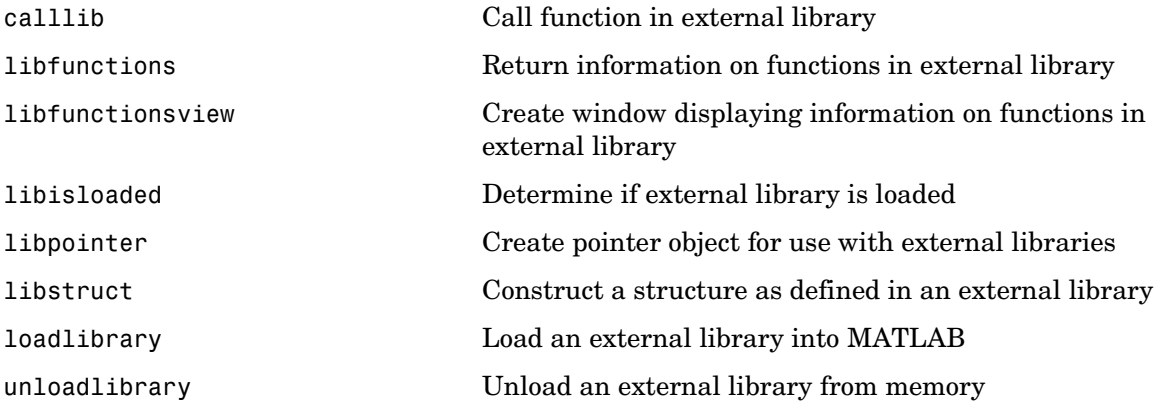

## **calllib**

<span id="page-19-0"></span>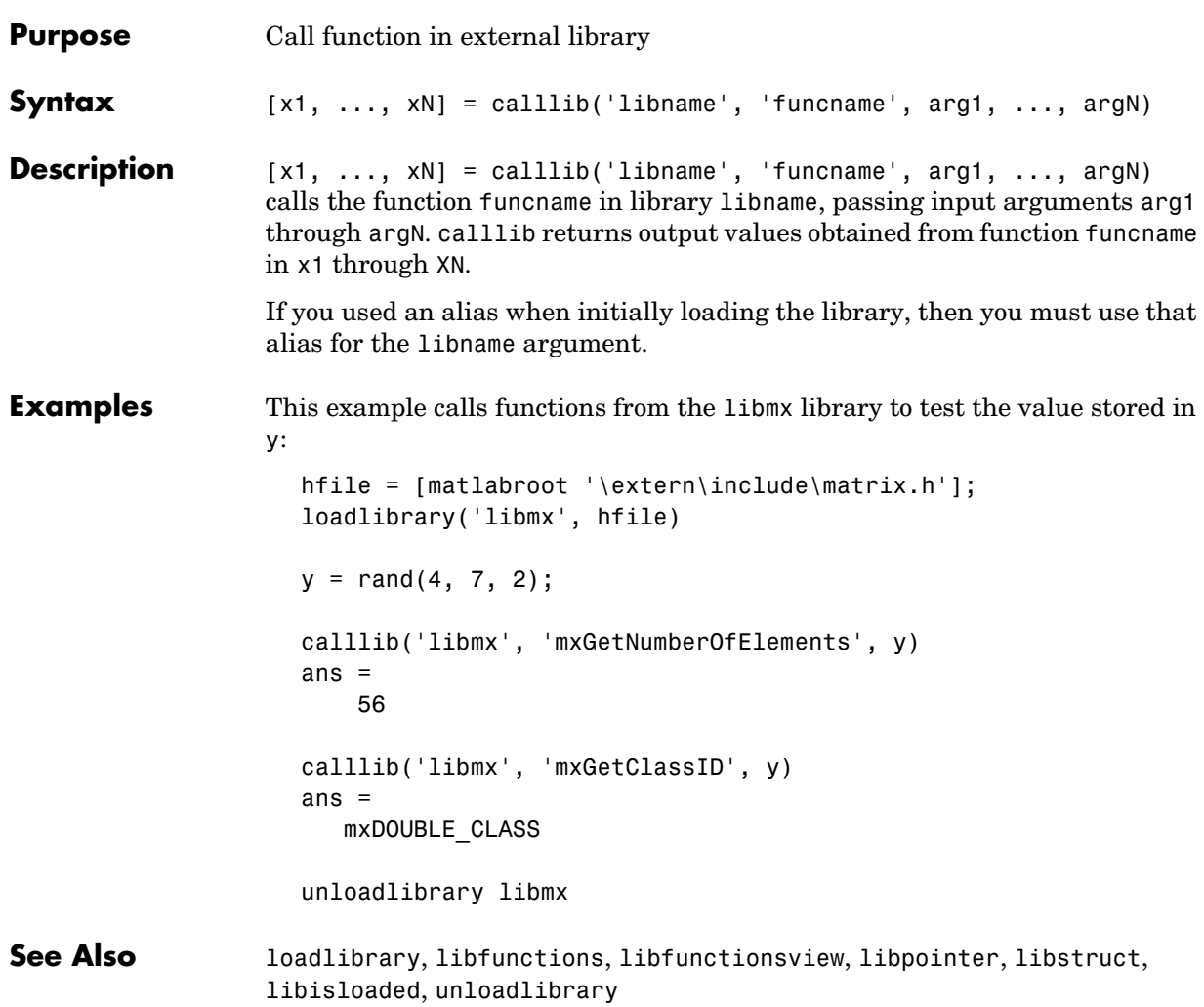

<span id="page-20-0"></span>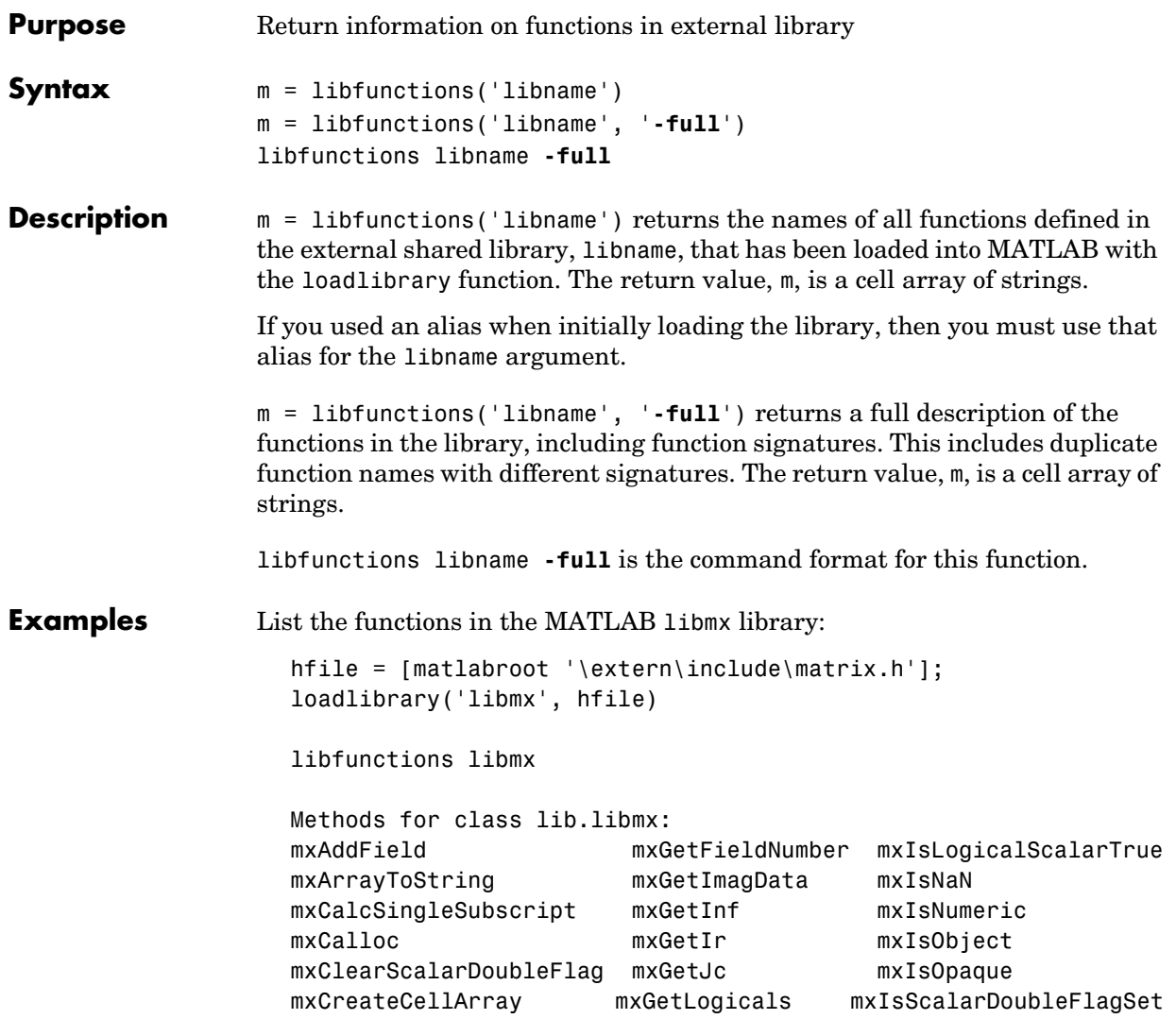

 . . . . . . To list the functions along with their signatures, use the **-full** switch with libfunctions:

libfunctions libmx -full

Methods for class lib.libmx: [mxClassID, MATLAB array] mxGetClassID(MATLAB array) [lib.pointer, MATLAB array] mxGetData(MATLAB array) [MATLAB array, voidPtr] mxSetData(MATLAB array, voidPtr) [uint8, MATLAB array] mxIsNumeric(MATLAB array) [uint8, MATLAB array] mxIsCell(MATLAB array) [lib.pointer, MATLAB array] mxGetPr(MATLAB array) [MATLAB array, doublePtr] mxSetPr(MATLAB array, doublePtr)

unloadlibrary libmx

 . .

See Also **Loadlibrary, libfunctionsview**, libpointer, libstruct, calllib, libisloaded, unloadlibrary

#### <span id="page-22-0"></span>**Purpose** Create window displaying information on functions in external library

**Syntax** libfunctionsview('libname') libfunctionsview libname

**Description** libfunctionsview libname displays the names of the functions in the external shared library, libname, that has been loaded into MATLAB with the loadlibrary function.

> If you used an alias when initially loading the library, then you must use that alias for the libname argument.

MATLAB creates a new window in response to the libfunctionsview command. This window displays all of the functions defined in the specified library. For each of these functions, the following information is supplied:

- **•** Data type returned by the function
- **•** Name of the function
- **•** Arguments passed to the function

An additional column entitled "Inherited From" is displayed at the far right of the window. The information in this column is not useful for external libraries.

libfunctionsview libname is the command format for this function.

**Examples** The following command opens the window shown below for the libmx library: libfunctionsview libmx

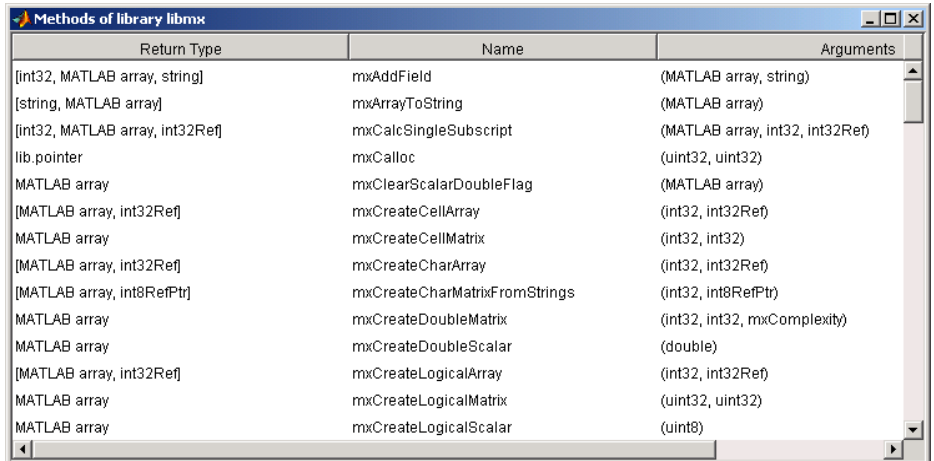

See Also loadlibrary, libfunctions, libpointer, libstruct, calllib, libisloaded, unloadlibrary

## **libisloaded**

<span id="page-24-0"></span>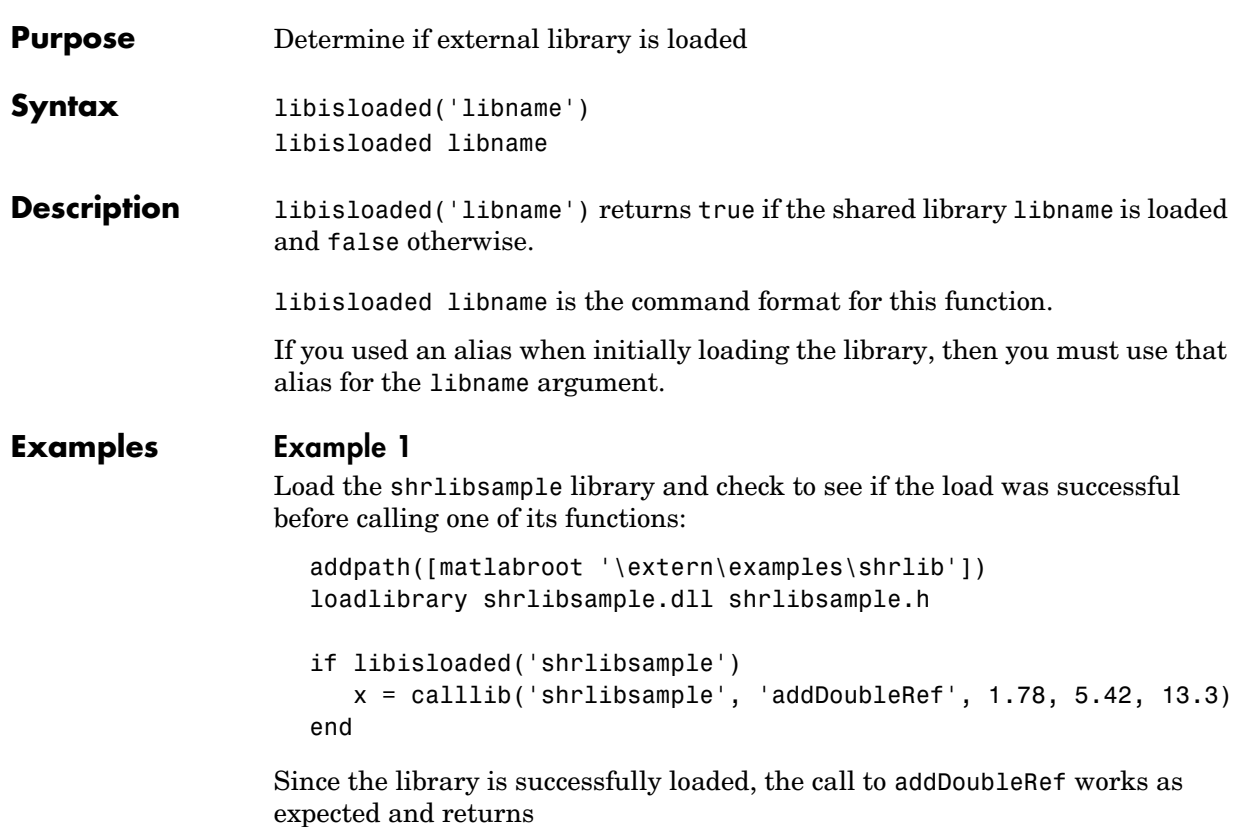

 $x =$ 20.5000

unloadlibrary shrlibsample

#### **Example 2**

Load the same library, this time giving it an alias. If you use libisloaded with the library name, shrlibsample, it now returns false. Since you loaded the library using an alias, all further references to the library must also use that alias:

```
addpath([matlabroot '\extern\examples\shrlib'])
                    loadlibrary shrlibsample.dll shrlibsample.h alias lib
                    libisloaded shrlibsample
                    ans = 0
                    libisloaded lib
                    ans = 1
                    unloadlibrary lib
See Also loadlibrary, libfunctions, libfunctionsview, libpointer, libstruct,
                  calllib, unloadlibrary
```
<span id="page-26-0"></span>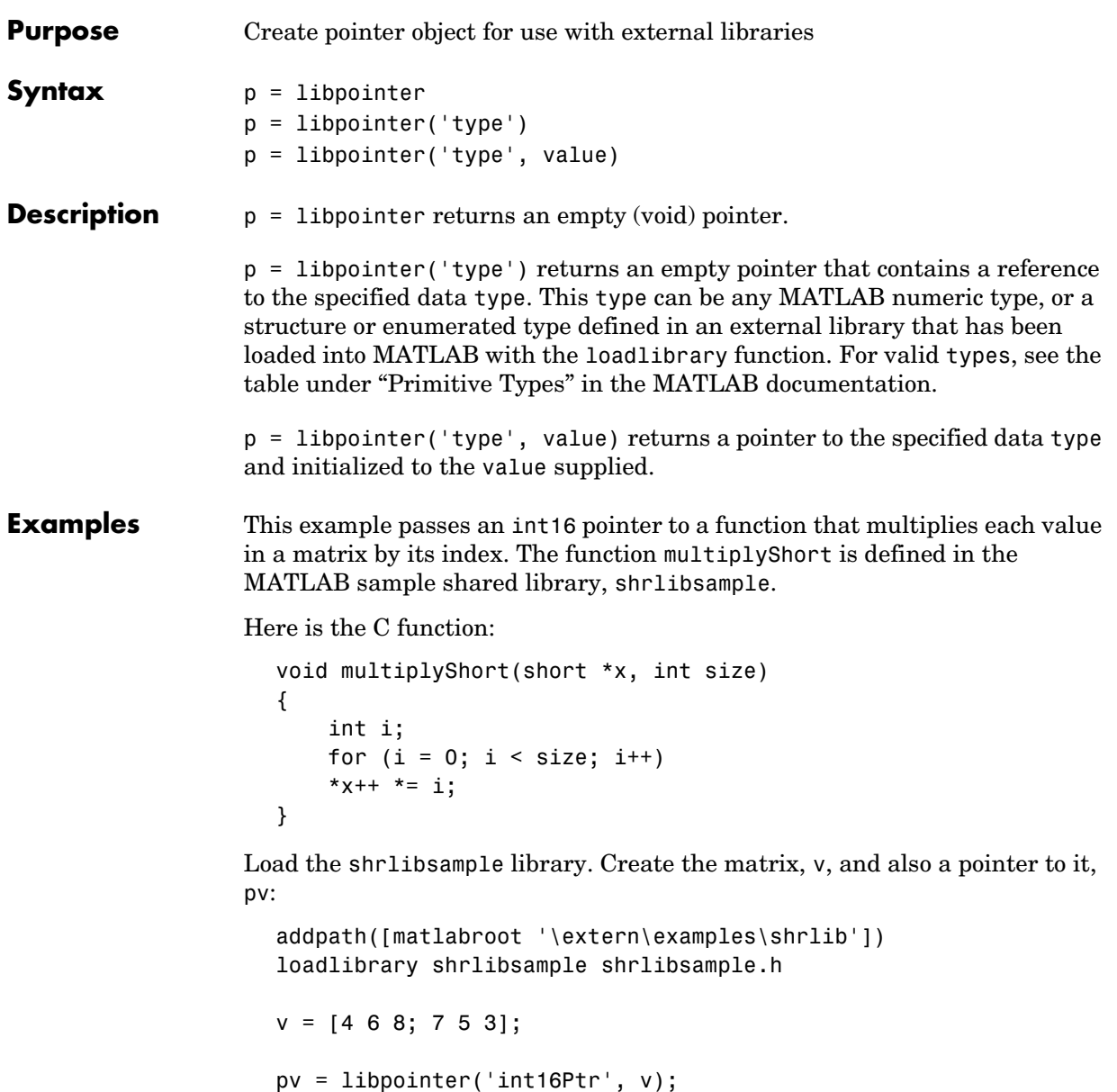

## **libpointer**

```
get(pv, 'Value')
ans = 4 6 8
 7 5 3
```
Now call the C function in the library, passing the pointer to v. If you were to pass a *copy* of v, the results would be lost once the function terminates. Passing a pointer to v enables you to get back the results:

```
calllib('shrlibsample', 'multiplyShort', pv, 6);
get(pv, 'Value')
ans = 0 12 32
     7 15 15
unloadlibrary shrlibsample
```
**Note** In most cases, you can pass by value and MATLAB will automatically convert the argument to a pointer for you. See "Creating References", in the MATLAB documentation for more information.

**See Also** loadlibrary, libfunctions, libfunctionsview, libstruct, calllib, libisloaded, unloadlibrary

<span id="page-28-0"></span>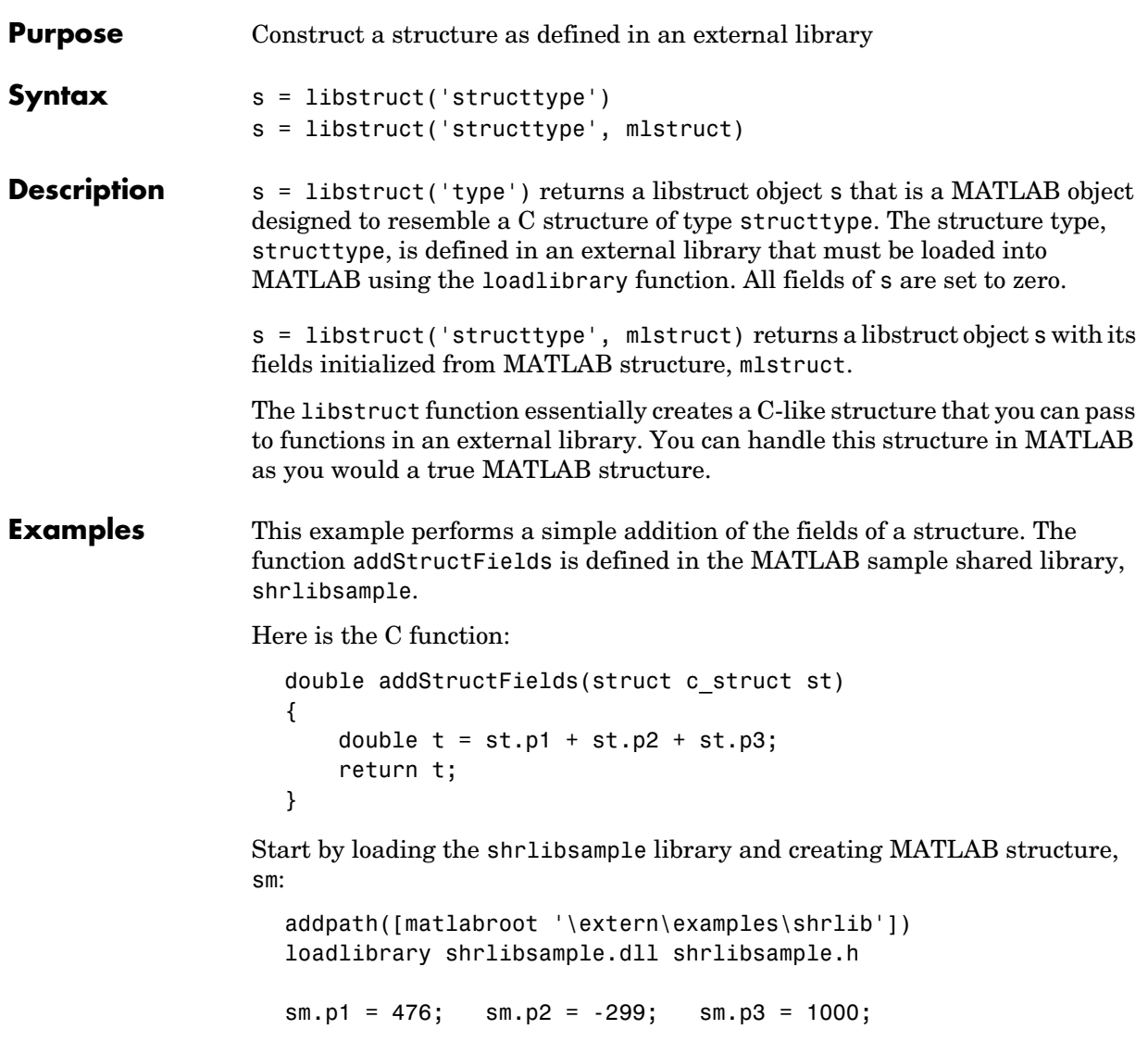

Construct a libstruct object sc that uses the c\_struct template:

```
sc = 1ibstruct('c struct', sm);
  get(sc)
        p1: 476
        p2: -299
        p3: 1000
Now call the function, passing the libstruct object, sc:
  calllib('shrlibsample', 'addStructFields', sc)
  ans = 1177
  unloadlibrary shrlibsample
```
**Note** In most cases, you can pass a MATLAB structure and MATLAB will automatically convert the argument to a C structure. See "Structures", in the MATLAB documentation for more information.

**See Also** loadlibrary, libfunctions, libfunctionsview, libpointer, calllib, libisloaded, unloadlibrary

<span id="page-30-0"></span>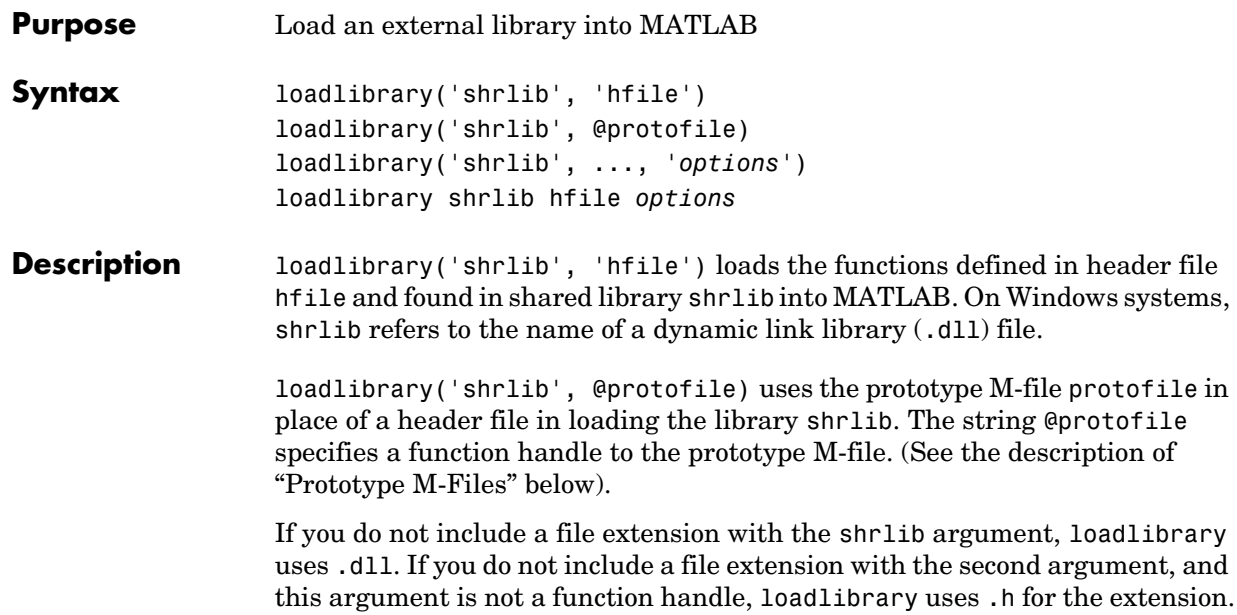

loadlibrary('shrlib', ..., *'options*') loads the library shrlib with one or more of the following *options*.

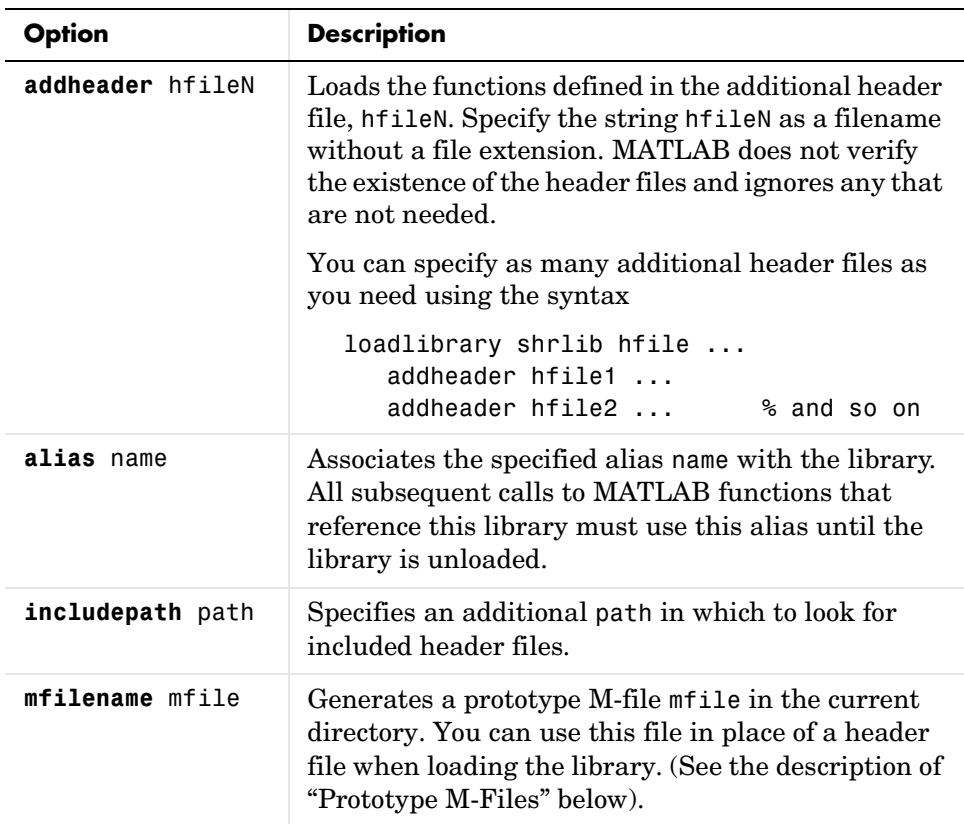

Only the **alias** option is available when loading using a prototype M-file.

If you have more than one library file of the same name, load the first using the library filename, and load the additional libraries using the **alias** option.

loadlibrary shrlib hfile *options* is the command format for this function.

#### **Remarks Prototype M-Files**

When you use the **mfilename** option with loadlibrary, MATLAB generates an M-file called a prototype file. This file can then be used on subsequent calls to loadlibrary in place of a header file.

Like a header file, the prototype file supplies MATLAB with function prototype information for the library. You can make changes to the prototypes by editing this file and reloading the library.

Here are some reasons for using a prototype file, along with the changes you would need to make to the file:

**•** You want to make temporary changes to signatures of the library functions.

Edit the prototype file, changing the fcns.LHS or fcns.RHS field for that function. This changes the types of arguments on the left hand side or right hand side, respectively.

**•** You want to rename some of the library functions.

Edit the prototype file, defining the fcns.alias field for that function.

**•** You expect to use only a small percentage of the functions in the library you are loading.

Edit the prototype file, commenting out the unused functions. This reduces the amount of memory required for the library.

**•** You need to specify a number of include files when loading a particular library.

Specify the full list of include files (plus the **mfilename** option) in the first call to loadlibrary. This puts all the information from the include files into the prototype file. After that, specify just the prototype file.

#### **Examples Example 1**

Use loadlibrary to load the MATLAB sample shared library, shrlibsample:

addpath([matlabroot '\extern\examples\shrlib']) loadlibrary shrlibsample shrlibsample.h

#### **Example 2**

Load sample library shrlibsample, giving it an alias name of lib. Once you have set an alias, you need to use this name in all further interactions with the library for this session:

```
addpath([matlabroot '\extern\examples\shrlib'])
loadlibrary shrlibsample shrlibsample.h alias lib
libfunctionsview lib
str = 'This was a Mixed Case string';
calllib('lib', 'stringToUpper', str)
ans = THIS WAS A MIXED CASE STRING
unloadlibrary lib
```
#### **Example 3**

Load the library, specifying an additional path in which to search for included header files:

```
addpath([matlabroot '\extern\examples\shrlib'])
loadlibrary('shrlibsample','shrlibsample.h','includepath', ...
             fullfile(matlabroot , 'extern', 'include'));
```
### **Example 4**

Load the libmx library and generate a prototype M-file containing the prototypes defined in header file matrix.h:

```
hfile = [matlabroot '\extern\include\matrix.h'];
loadlibrary('libmx.dll', hfile, 'mfilename', 'mxproto')
dir mxproto.m
    mxproto.m
```
Edit the generated file mxproto.m and locate the function 'mxGetNumberOfDimensions'. Give it an alias of 'mxGetDims' by adding this line to the file:

```
fcns.alias{40}='mxGetDims';
```
Unload the library and then reload it using the prototype M-file.

unloadlibrary libmx

loadlibrary('libmx.dll', @mxproto)

Now call mxGetNumberOfDimensions using the alias function name:

```
y = rand(4, 7, 2);calllib('libmx', 'mxGetDims', y)
ans = 3
```
unloadlibrary libmx

**See Also** libisloaded, unloadlibrary, libfunctions, libfunctionsview, libpointer, libstruct, calllib

## **unloadlibrary**

<span id="page-35-0"></span>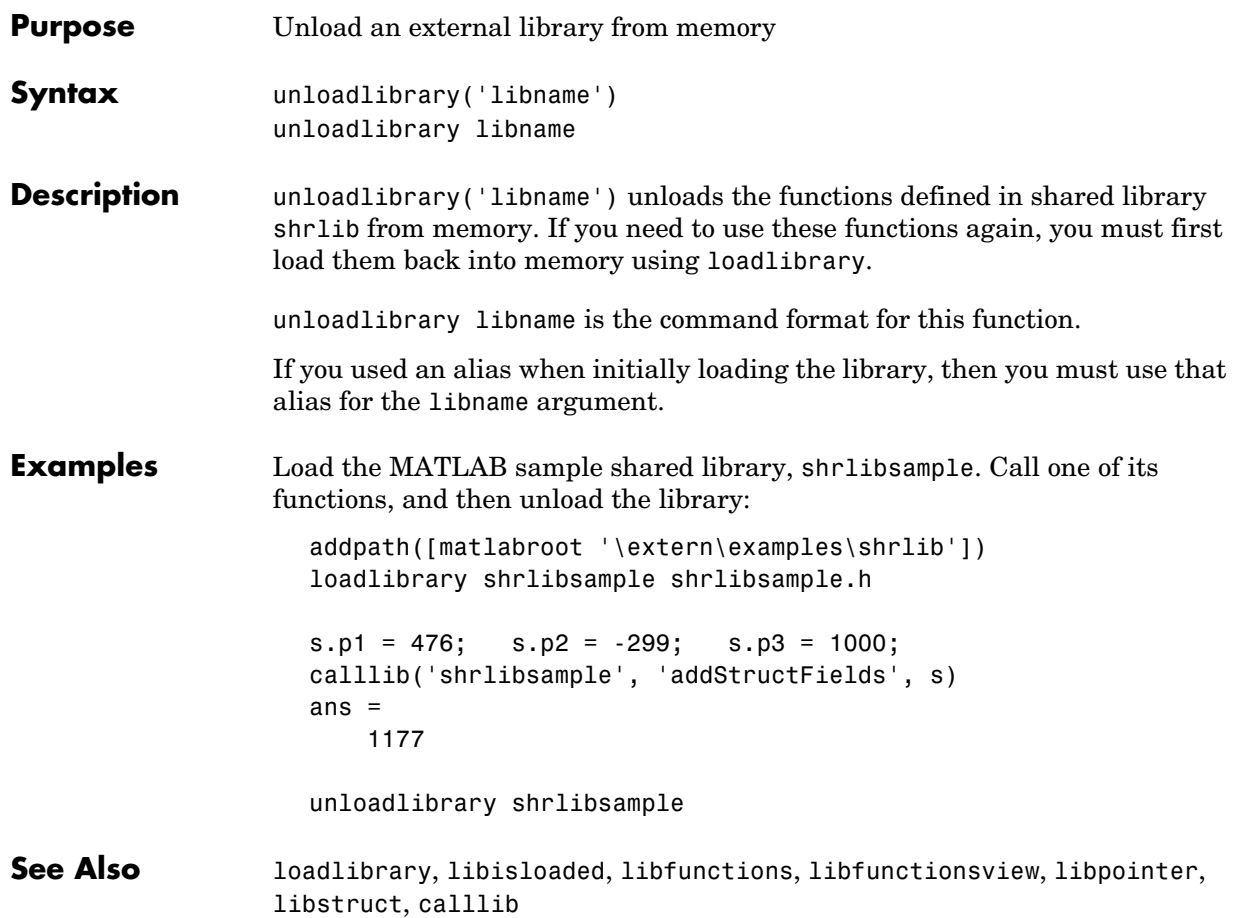
# **2**

## C Engine Functions

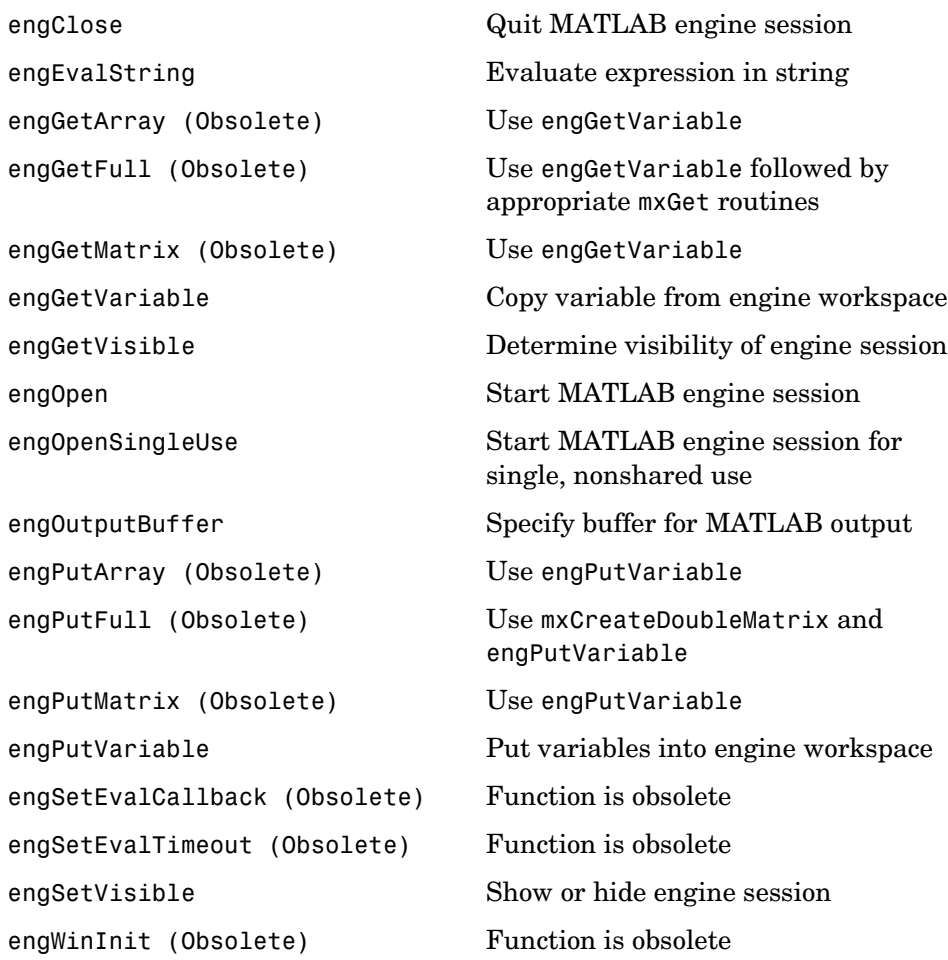

#### **engClose**

<span id="page-37-0"></span>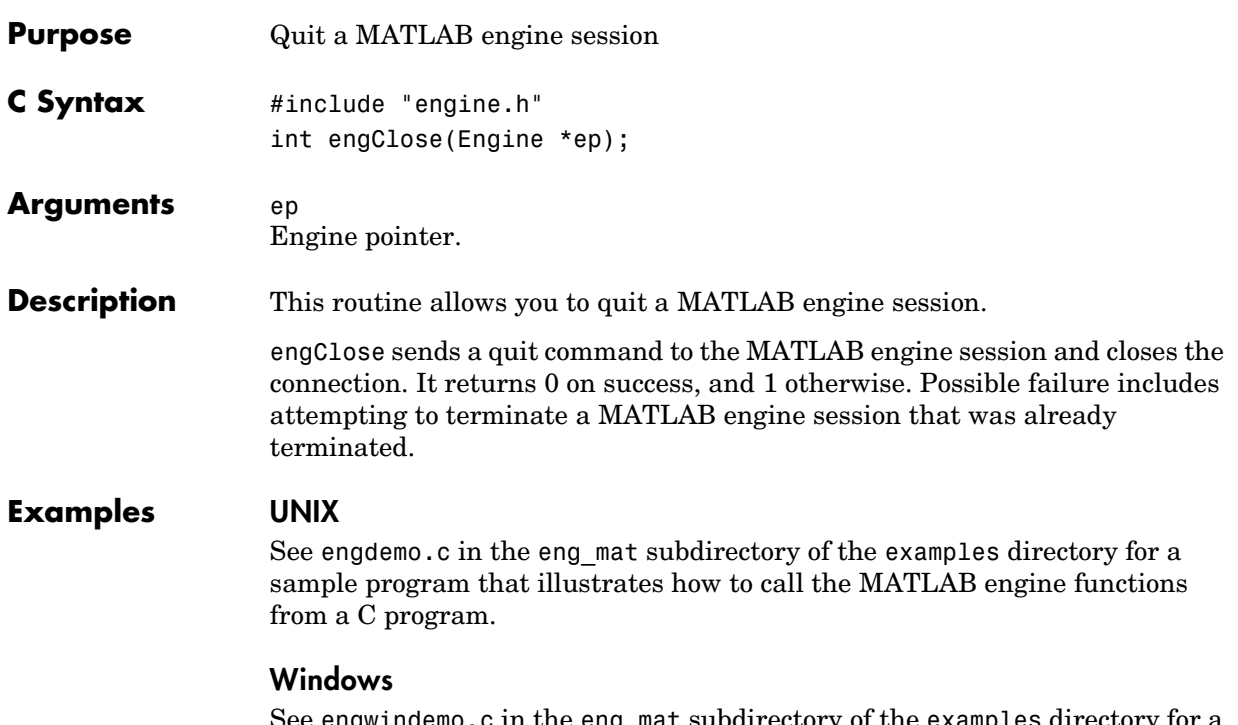

See engwindemo.c in the eng\_mat subdirectory of the examples directory for a sample program that illustrates how to call the MATLAB engine functions from a C program for Windows.

<span id="page-38-0"></span>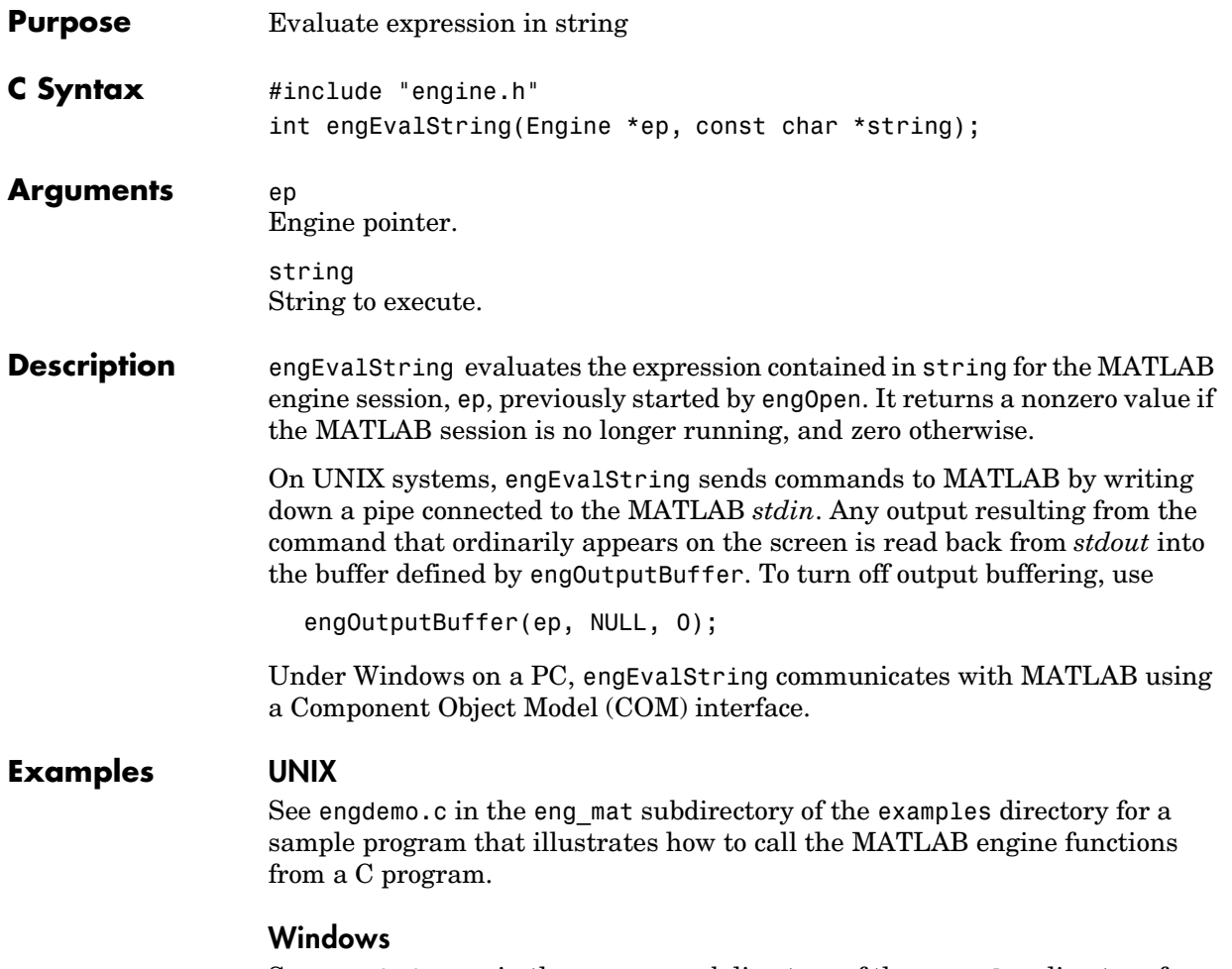

See engwindemo.c in the eng\_mat subdirectory of the examples directory for a sample program that illustrates how to call the MATLAB engine functions from a C program for Windows.

**V5 Compatible** This API function is obsolete and should not be used in a program that interfaces with MATLAB 6.5 or later. This function may not be available in a future version of MATLAB. If you need to use this function in existing code, use the -V5 option of the mex script.

<span id="page-39-0"></span>Use

engGetVariable

instead of

engGetArray

**See Also** [engGetVariable](#page-43-0), [engPutVariable](#page-53-0), and examples in the eng mat subdirectory of the examples directory

```
V4 Compatible This API function is obsolete and should not be used in a program that
                     interfaces with MATLAB 5 or later. This function may not be available in a 
                     future version of MATLAB. If you need to use this function in existing code, use 
                     the -V4 option of the mex script.
```
<span id="page-40-0"></span>Use

engGetVariable followed by appropriate mxGet routines (mxGetM, mxGetN, mxGetPr, mxGetPi)

instead of

engGetFull

For example,

```
int engGetFull(
  Engine *ep, /* engine pointer */
  char *name, /* full array name *int +m, /* returned number of rows */
  int *n, /* returned number of columns */
  double **pr, /* returned pointer to real part */
  double **pi /* returned pointer to imaginary part */
  )
{
  mxArray *pmat;
  pmat = engGetVariable(ep, name);
  if (!pmat)
          return(1);
  if (!mxIsDouble(pmat)) {
          mxDestroyArray(pmat);
          return(1);
  }
  *m = mxGetM(pmat);
  *n = mxGetN(pmat);
  *pr = mxGetPr(pmat);
  *pi = mxGetPi(pmat);
```

```
/* Set pr & pi in array struct to NULL so it can be cleared. */
   mxSetPr(pmat, NULL);
   mxSetPi(pmat, NULL);
   mxDestroyArray(pmat);
   return(0);
}
```
**See Also** [engGetVariable](#page-43-0) and examples in the eng mat subdirectory of the examples directory

**V4 Compatible** This API function is obsolete and should not be used in a program that interfaces with MATLAB 5 or later. This function may not be available in a future version of MATLAB. If you need to use this function in existing code, use the -V4 option of the mex script.

<span id="page-42-0"></span>Use

engGetVariable

instead of

engGetMatrix

**See Also** [engGetVariable](#page-43-0), [engPutVariable](#page-53-0), and examples in the eng mat subdirectory of the examples directory

### **engGetVariable**

<span id="page-43-0"></span>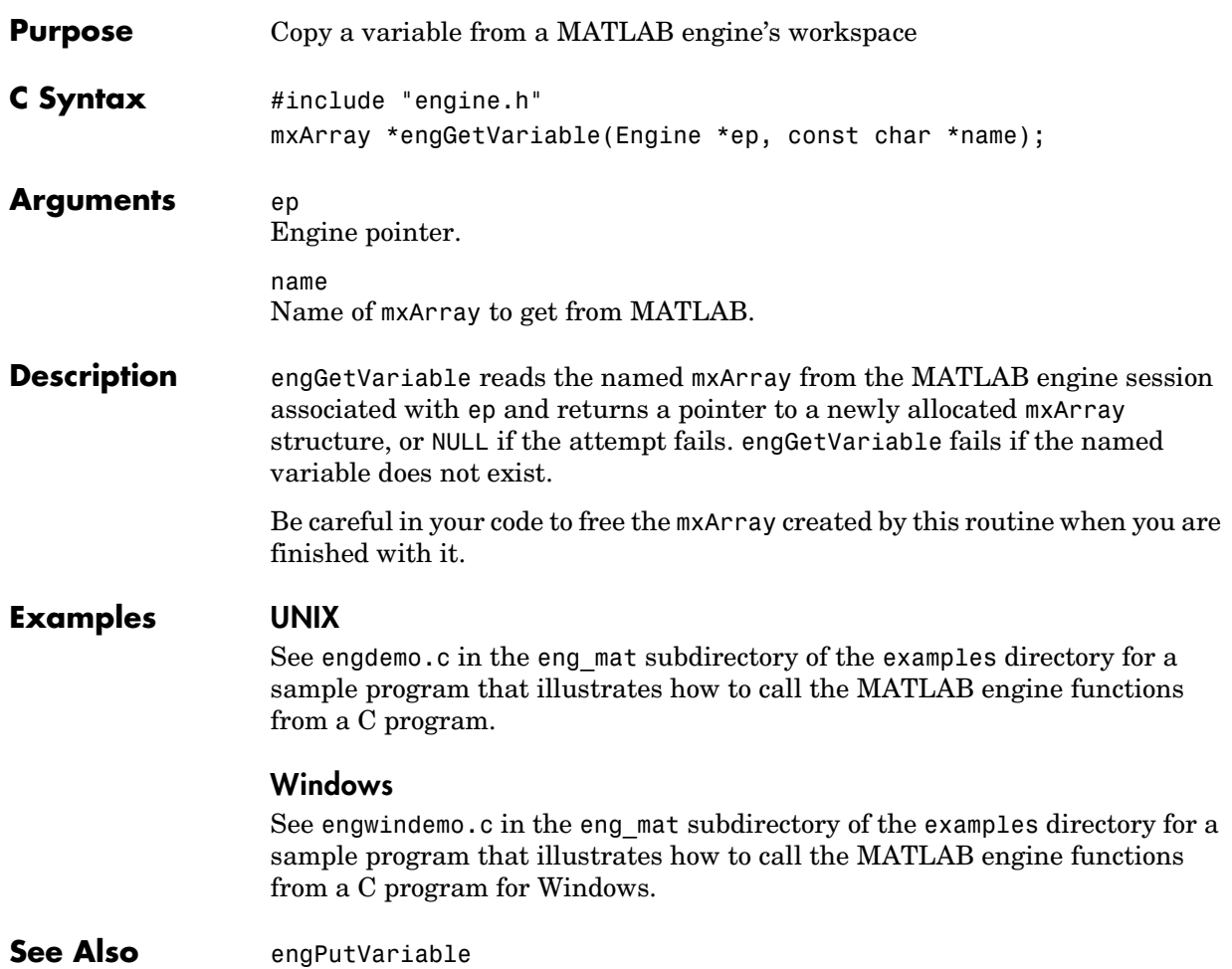

<span id="page-44-0"></span>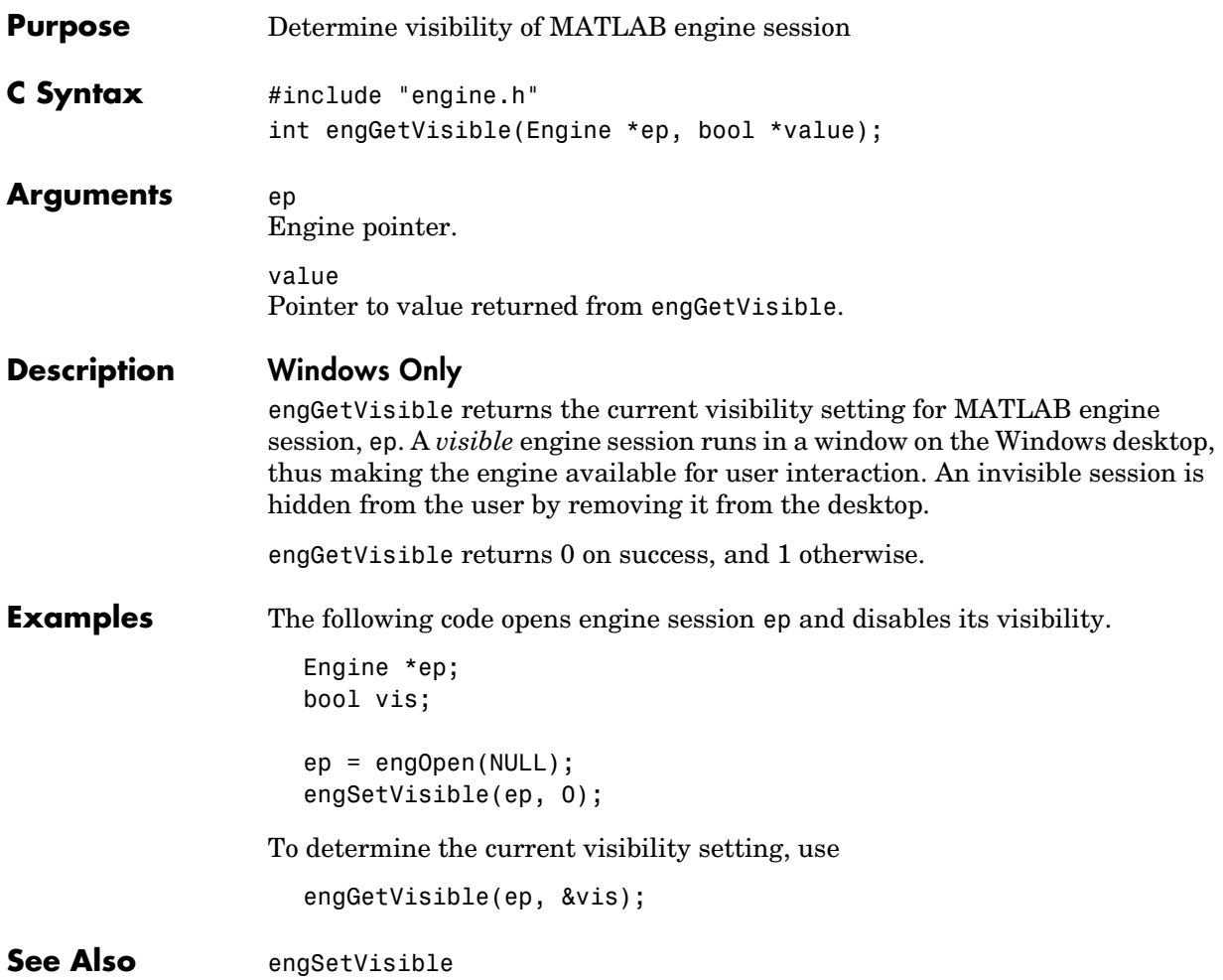

#### **engOpen**

<span id="page-45-0"></span>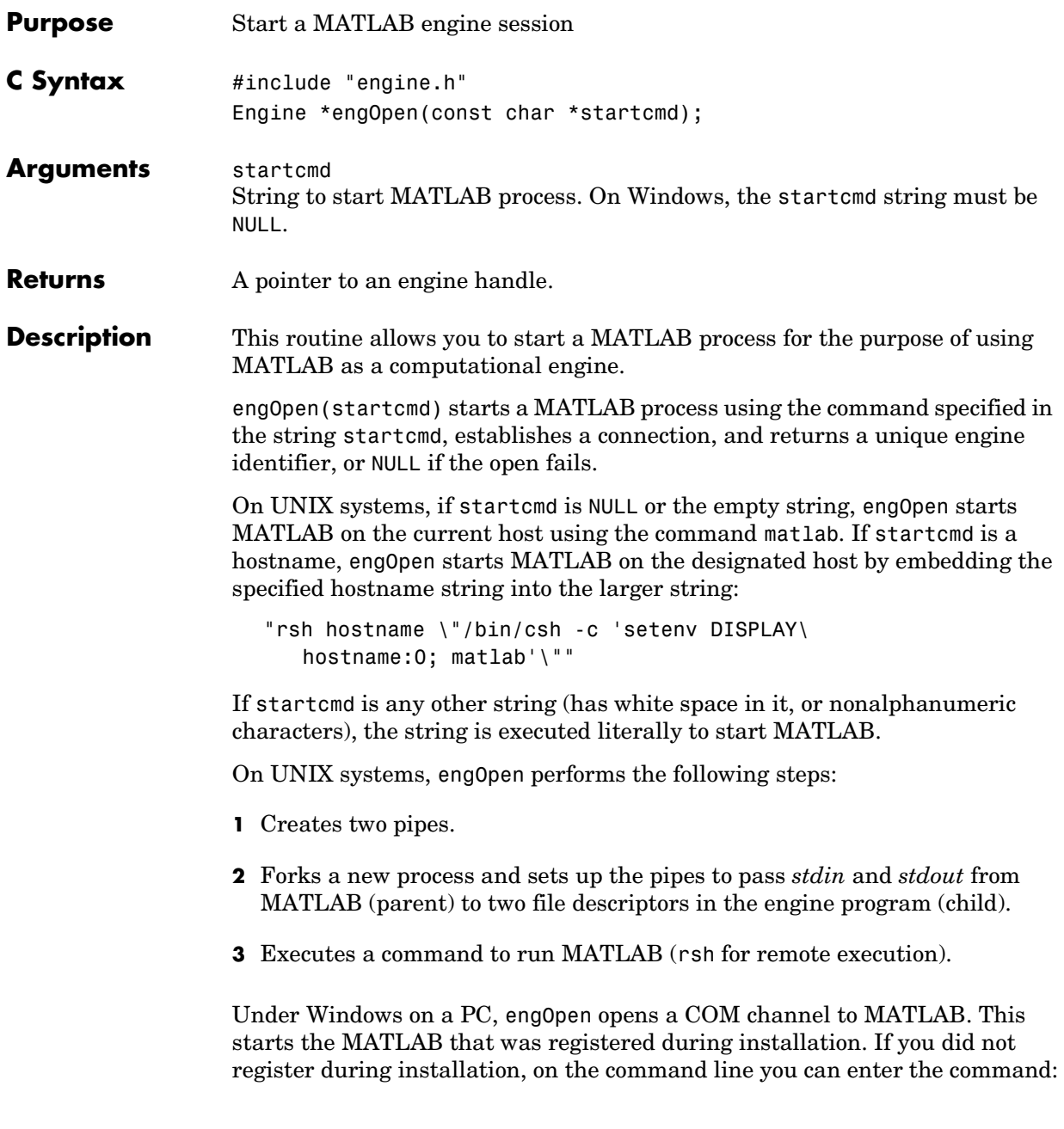

matlab /regserver

See "Introducing MATLAB COM Integration" for additional details.

#### **Examples UNIX**

See engdemo.c in the eng mat subdirectory of the examples directory for a sample program that illustrates how to call the MATLAB engine functions from a C program.

#### **Windows**

See engwindemo.c in the eng mat subdirectory of the examples directory for a sample program that illustrates how to call the MATLAB engine functions from a C program for Windows.

### **engOpenSingleUse**

<span id="page-47-0"></span>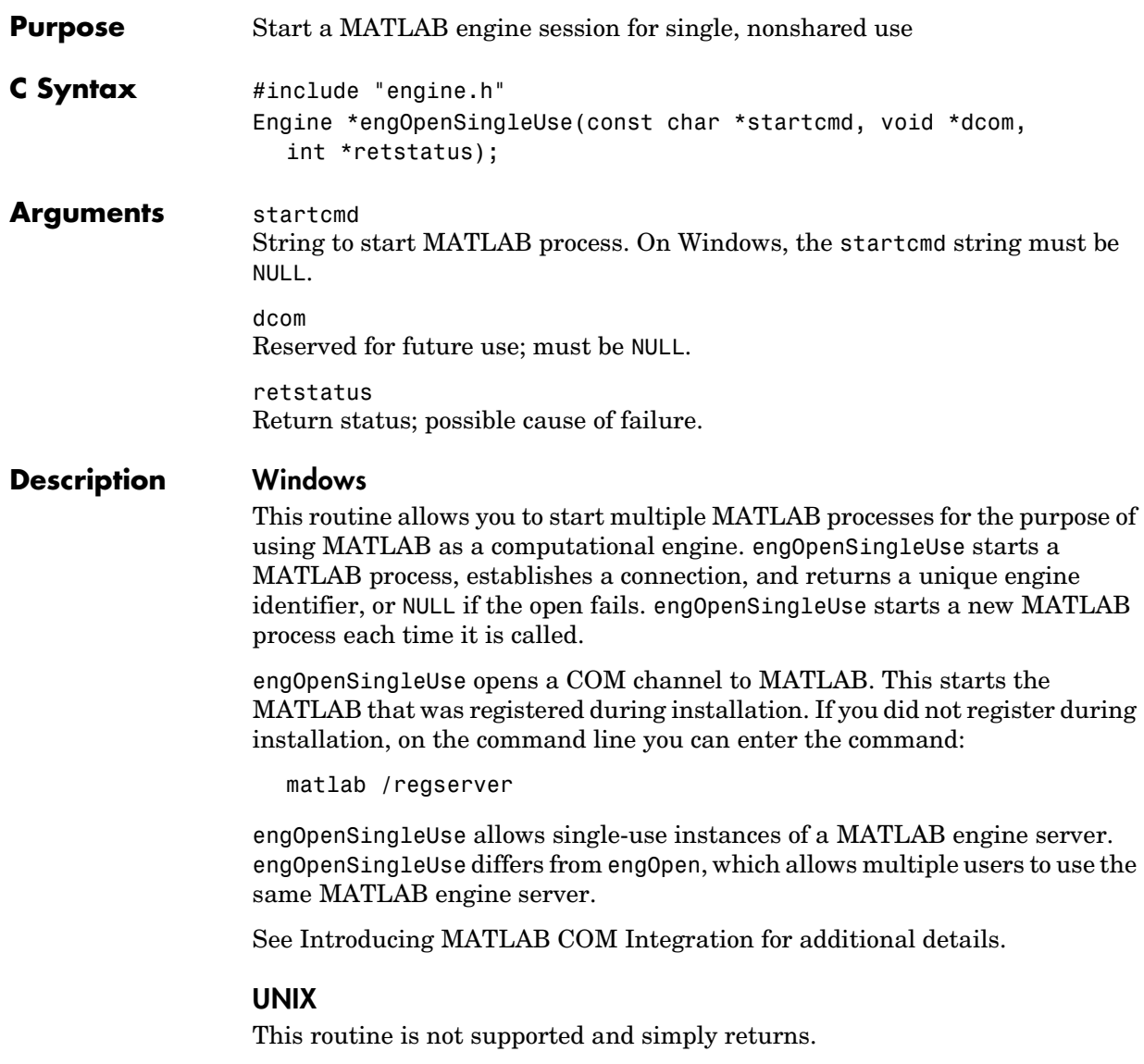

<span id="page-48-0"></span>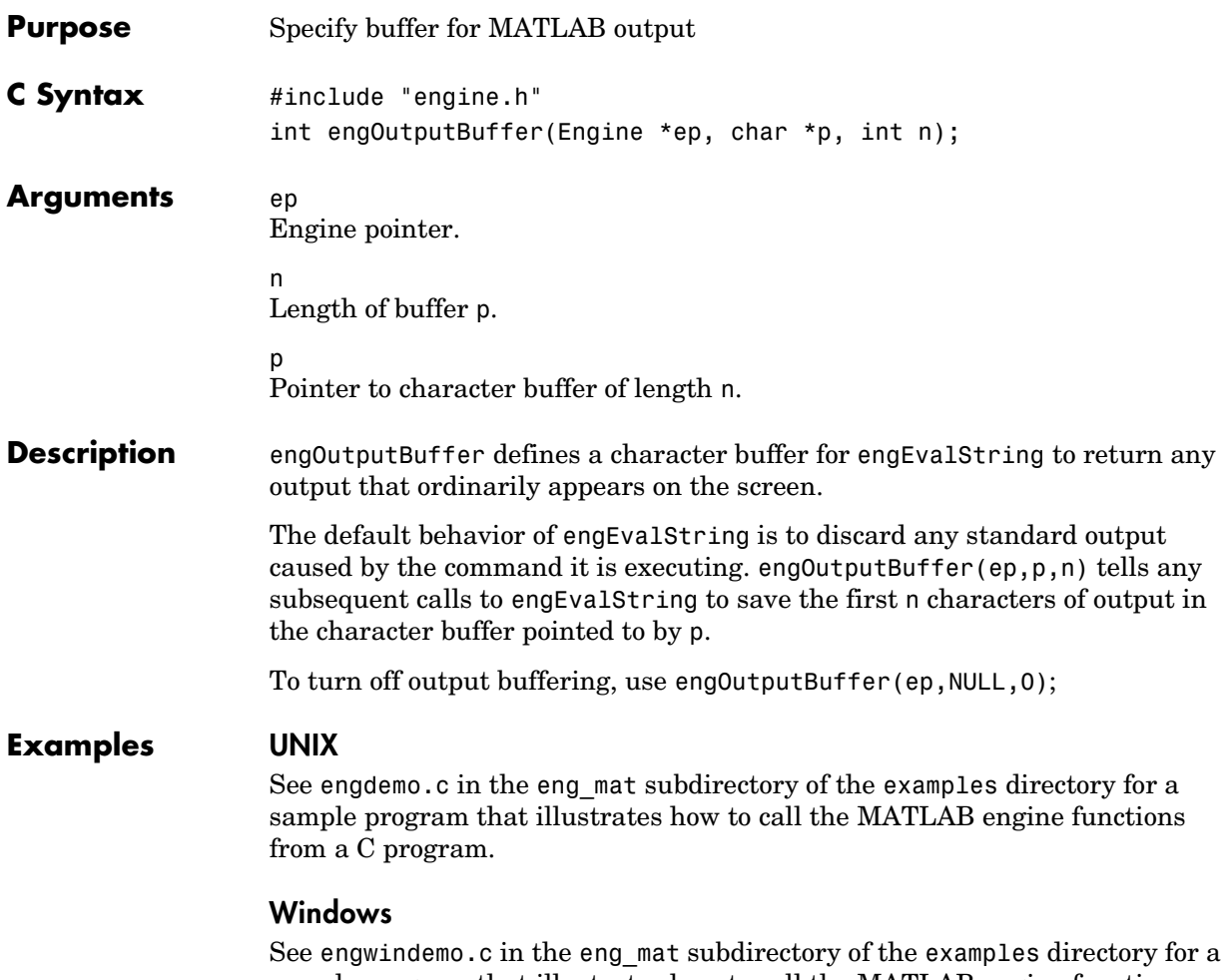

sample program that illustrates how to call the MATLAB engine functions from a C program for Windows.

**V5 Compatible** This API function is obsolete and should not be used in a program that interfaces with MATLAB 6.5 or later. This function may not be available in a future version of MATLAB. If you need to use this function in existing code, use the -V5 option of the mex script.

<span id="page-49-0"></span>Use

engPutVariable

instead of

engPutArray

**See Also** [engPutVariable](#page-53-0), [engGetVariable](#page-43-0), and examples in the eng mat subdirectory of the examples directory

```
V4 Compatible This API function is obsolete and should not be used in a program that
                     interfaces with MATLAB 5 or later. This function may not be available in a 
                     future version of MATLAB. If you need to use this function in existing code, use 
                     the -V4 option of the mex script.
```
<span id="page-50-0"></span>Use

```
mxCreateDoubleMatrix and engPutVariable
```
instead of

engPutFull

For example,

```
int engPutFull(
  Engine *ep, /* engine pointer */
  char *name, /* full array name */
  int m, /* number of rows */
  int n, /* number of columns */
  double *pr, /* pointer to real part */
  double *pi /* pointer to imaginary part */
  )
{
  mxArray *pmat;
  int retval;
  pmat = mxCreateDoubleMatrix(0, 0, mxCOMPLEX);
  mxSetM(pmat, m);
  mxSetN(pmat, n);
  mxSetPr(pmat, pr);
  mxSetPi(pmat, pi);
  retval = engPutVariable(ep, name, pmat);
  /* Set pr & pi in array struct to NULL so it can be cleared. */
  mxSetPr(pmat, NULL);
  mxSetPi(pmat, NULL);
  mxDestroyArray(pmat);
```
return(retval); }

**See Also** [engGetVariable](#page-43-0), [mxCreateDoubleMatrix](#page-157-0)

**V4 Compatible** This API function is obsolete and should not be used in a program that interfaces with MATLAB 5 or later. This function may not be available in a future version of MATLAB. If you need to use this function in existing code, use the -V4 option of the mex script.

<span id="page-52-0"></span>Use

engPutVariable

instead of

engPutMatrix

See Also [engPutVariable](#page-53-0)

### **engPutVariable**

<span id="page-53-0"></span>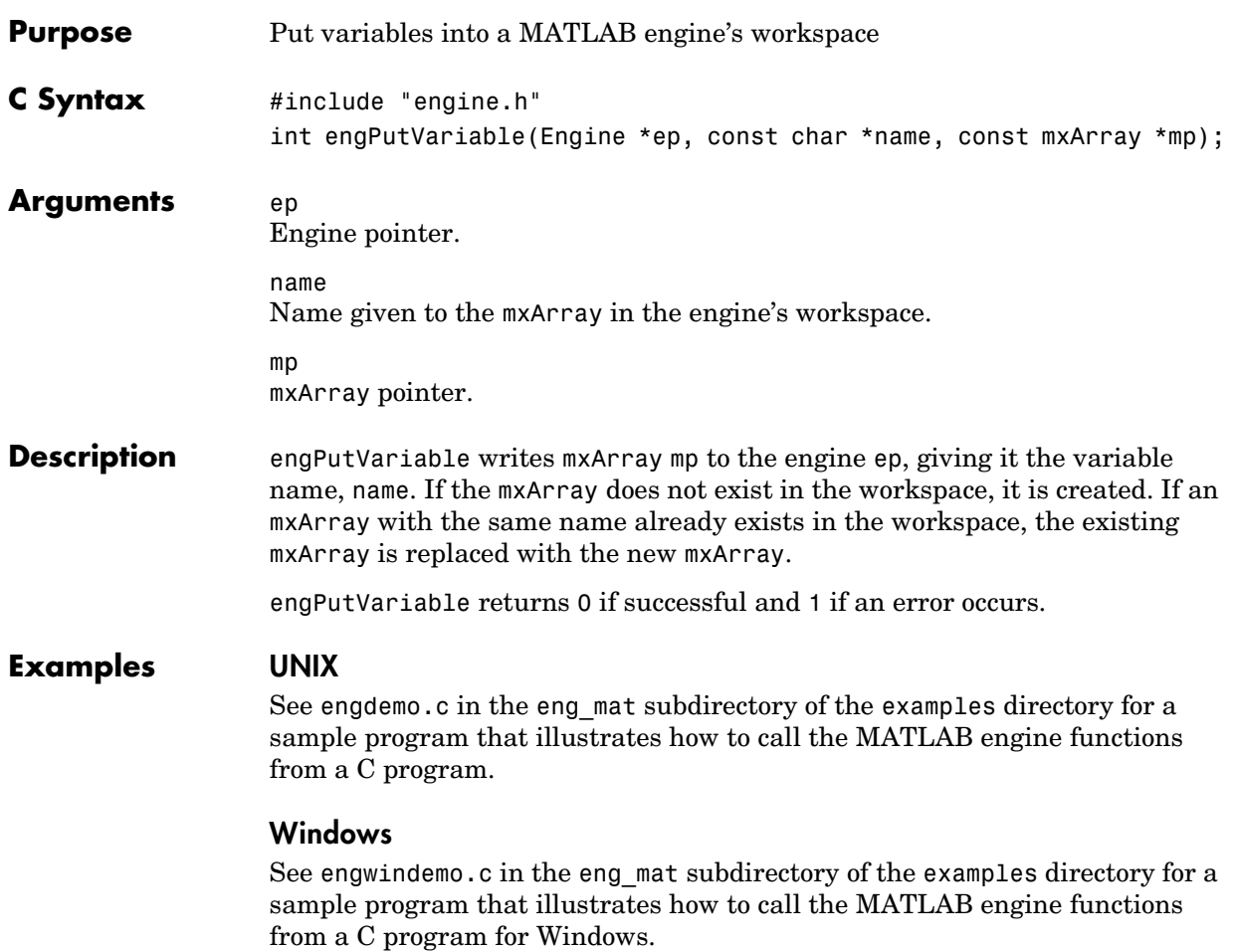

<span id="page-54-0"></span>**V4 Compatible** This API function is obsolete and should not be used in a program that interfaces with MATLAB 5 or later.

<span id="page-55-0"></span>**V4 Compatible** This API function is obsolete and should not be used in a program that interfaces with MATLAB 5 or later.

<span id="page-56-0"></span>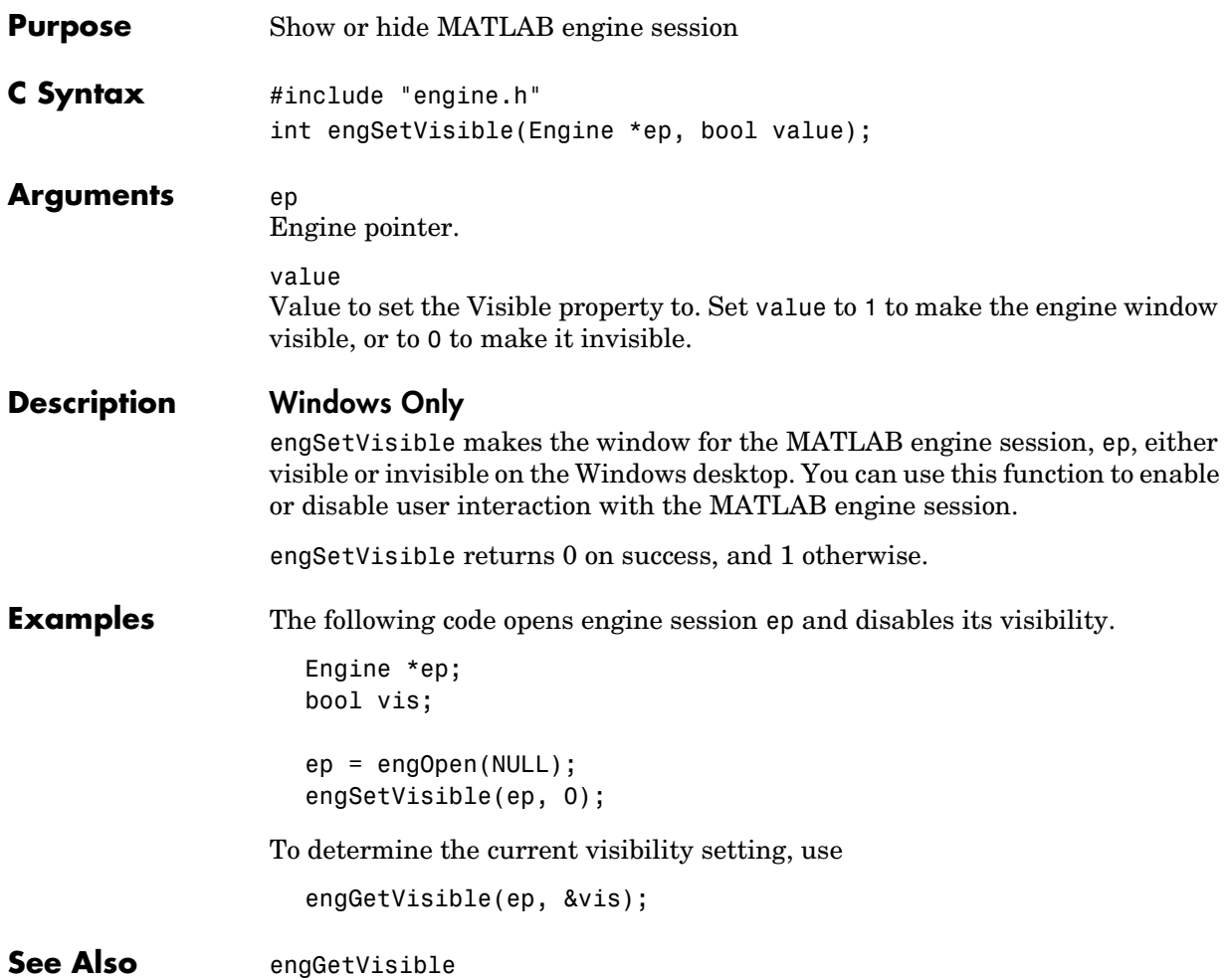

<span id="page-57-0"></span>**V4 Compatible** This API function is obsolete and should not be used in a program that interfaces with MATLAB 5 or later. This function is not necessary in MATLAB 5 or later engine programs.

# **3**

## C MAT-File Functions

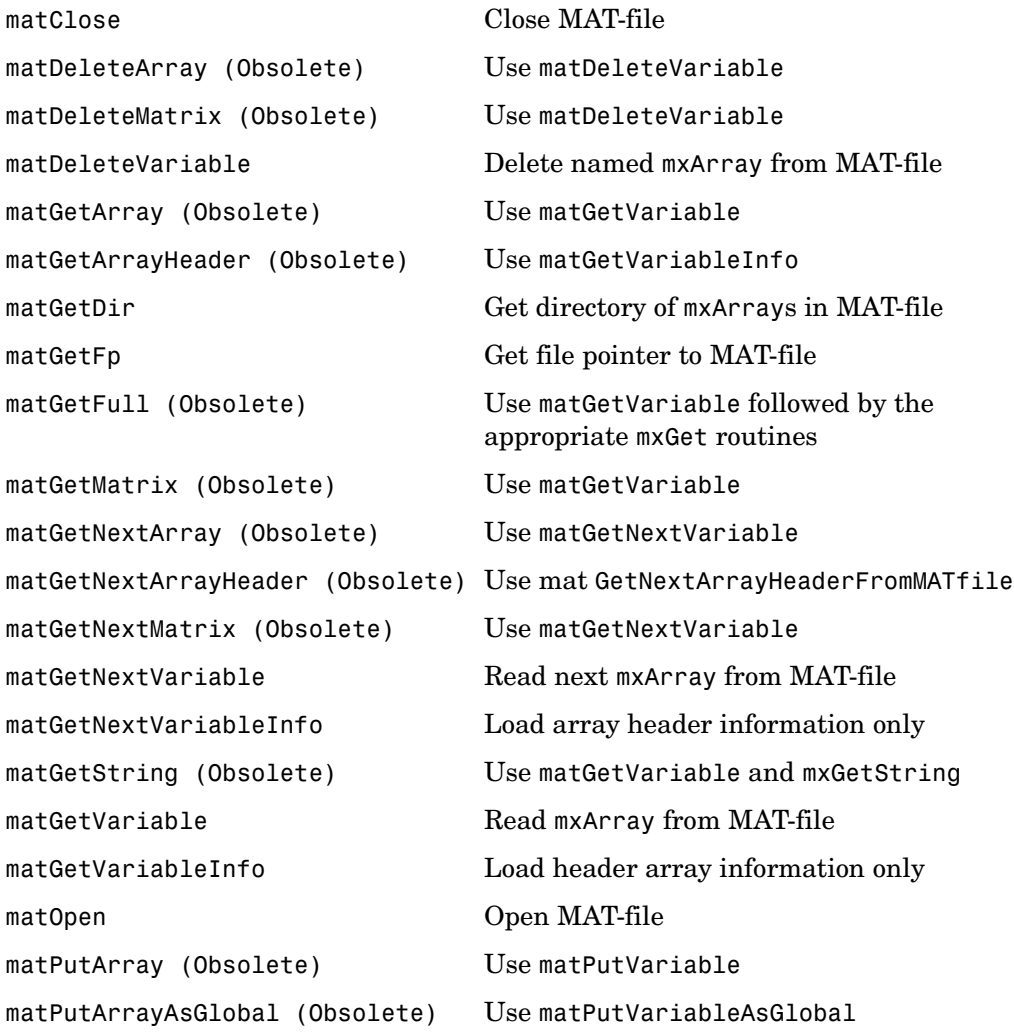

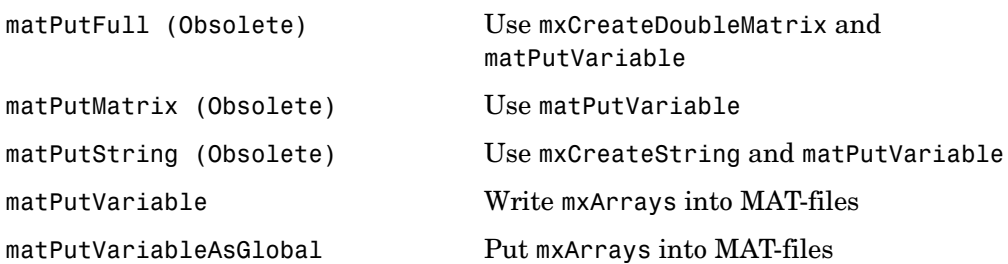

<span id="page-60-0"></span>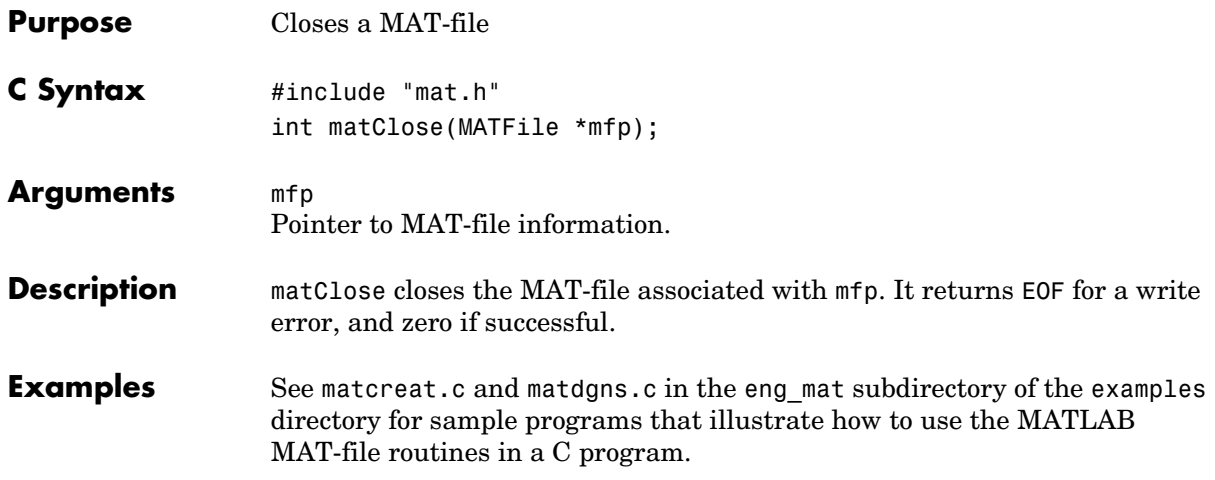

**V5 Compatible** This API function is obsolete and should not be used in a program that interfaces with MATLAB 6.5 or later. This function may not be available in a future version of MATLAB. If you need to use this function in existing code, use the -V5 option of the mex script.

<span id="page-61-0"></span>Use

matDeleteVariable

instead of

matDeleteArray

**See Also** [matDeleteVariable](#page-63-0)

**V4 Compatible** This API function is obsolete and should not be used in a program that interfaces with MATLAB 5 or later. This function may not be available in a future version of MATLAB. If you need to use this function in existing code, use the -V4 option of the mex script.

<span id="page-62-0"></span>Use

matDeleteVariable

instead of

matDeleteMatrix

**See Also** [matDeleteVariable](#page-63-0)

#### **matDeleteVariable**

<span id="page-63-0"></span>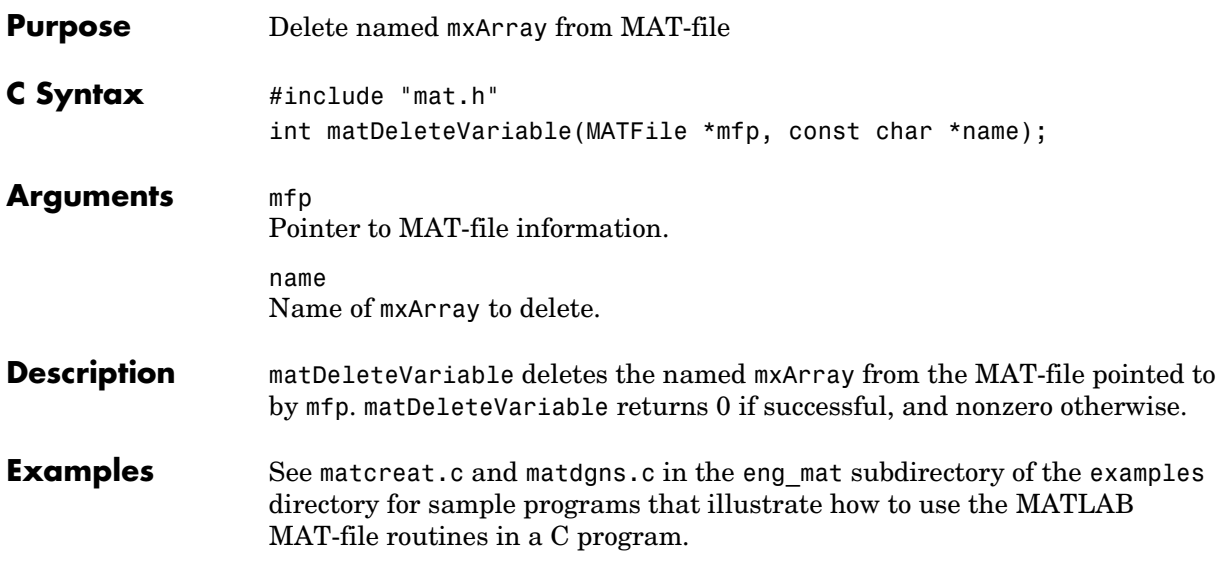

**V5 Compatible** This API function is obsolete and should not be used in a program that interfaces with MATLAB 6.5 or later. This function may not be available in a future version of MATLAB. If you need to use this function in existing code, use the -V5 option of the mex script.

<span id="page-64-0"></span>Use

matGetVariable

instead of

matGetArray

See Also [matGetVariable](#page-77-0)

**V5 Compatible** This API function is obsolete and should not be used in a program that interfaces with MATLAB 6.5 or later. This function may not be available in a future version of MATLAB. If you need to use this function in existing code, use the -V5 option of the mex script.

<span id="page-65-0"></span>Use

matGetVariableInfo

instead of

matGetArrayHeader

**See Also** [matGetVariableInfo](#page-78-0)

<span id="page-66-0"></span>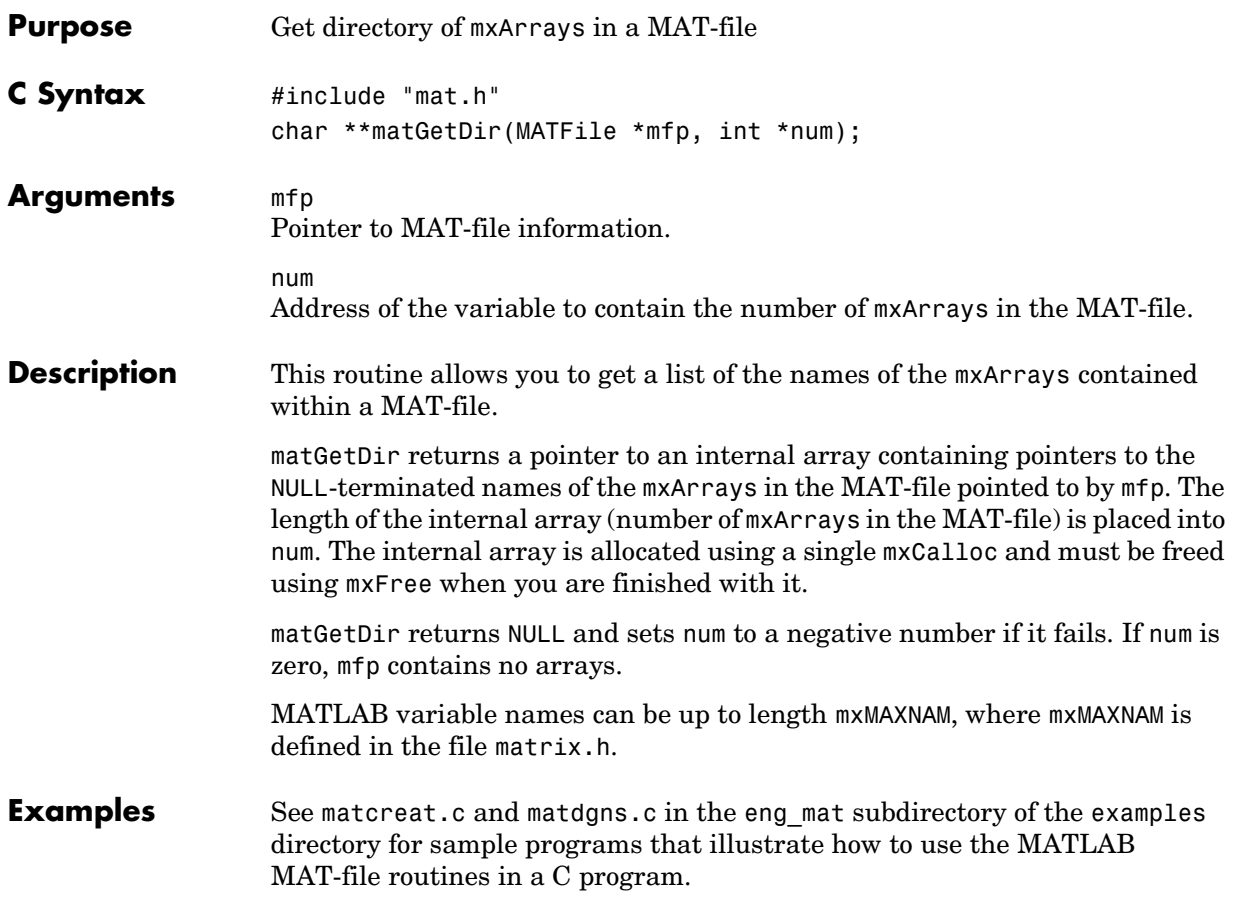

#### **matGetFp**

<span id="page-67-0"></span>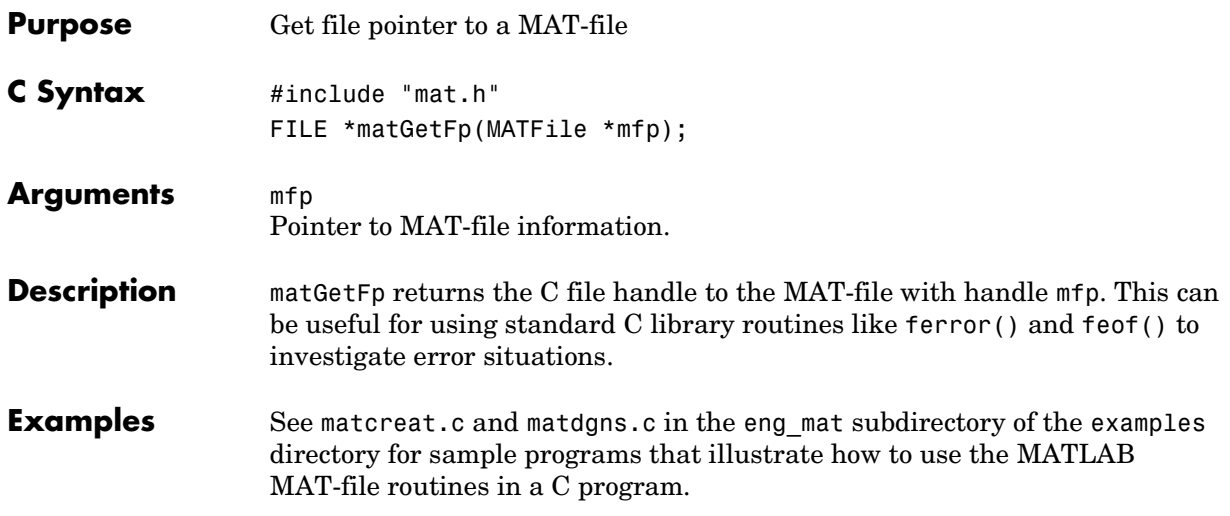

**V4 Compatible** This API function is obsolete and should not be used in a program that interfaces with MATLAB 5 or later. This function may not be available in a future version of MATLAB. If you need to use this function in existing code, use the -V4 option of the mex script.

<span id="page-68-0"></span>Use

matGetVariable followed by the appropriate mxGet routines

instead of

matGetFull

For example,

```
int matGetFull(MATFile *fp, char *name, int *m, int *n, 
                double **pr, double **pi)
{
     mxArray *parr;
     /* Get the matrix. */
     parr = matGetVariable(fp, name);
    if (parr == NULL)
        return(1);
     if (!mxIsDouble(parr)) {
       mxDestroyArray(parr);
       return(1);
     }
     /* Set up return args. */
    *<sub>m</sub> = mxGetM(parr);
    *n = m \times GetN(parr);*pr = mxGetPr(parr);
    *pi = m \text{xGetPi}(parr);
     /* Zero out pr & pi in array struct so the mxArray can be
       destroyed. */
     mxSetPr(parr, (void *)0);
     mxSetPi(parr, (void *)0);
     mxDestroyArray(parr);
```
### **matGetFull (Obsolete)**

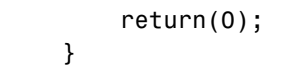

See Also [matGetVariable](#page-77-0)

**V4 Compatible** This API function is obsolete and should not be used in a program that interfaces with MATLAB 5 or later. This function may not be available in a future version of MATLAB. If you need to use this function in existing code, use the -V4 option of the mex script.

<span id="page-70-0"></span>Use

matGetVariable

instead of

matGetMatrix

See Also [matGetVariable](#page-77-0)

**V5 Compatible** This API function is obsolete and should not be used in a program that interfaces with MATLAB 6.5 or later. This function may not be available in a future version of MATLAB. If you need to use this function in existing code, use the -V5 option of the mex script.

<span id="page-71-0"></span>Use

matGetNextVariable

instead of

matGetNextArray

**See Also** [matGetNextVariable](#page-74-0)
Use

matGetNextVariableInfo

instead of

matGetNextArrayHeader

See Also [matGetNextVariableInfo](#page-75-0)

Use

matGetNextVariable

instead of

matGetNextMatrix

See Also [matGetNextVariable](#page-74-0)

<span id="page-74-0"></span>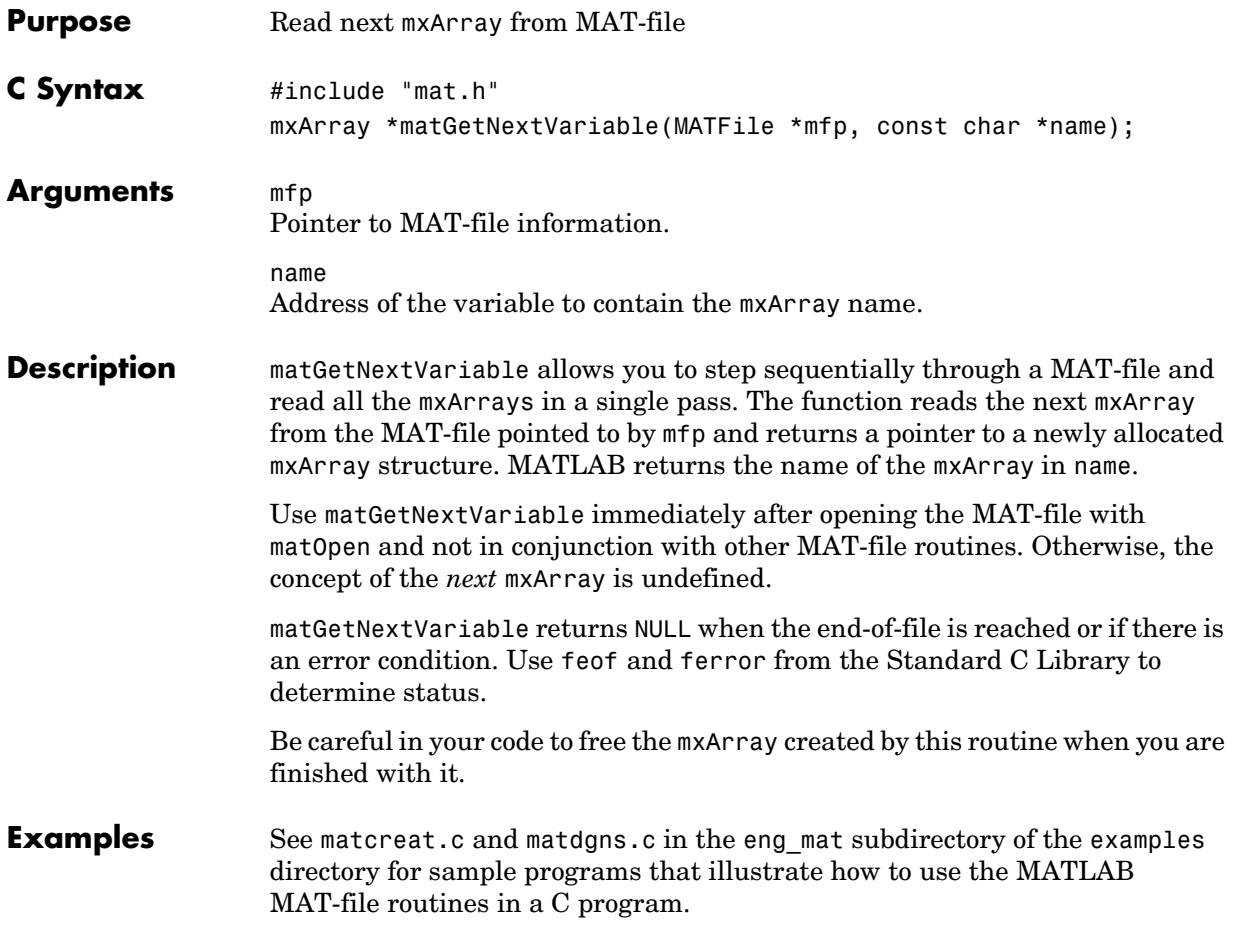

### **matGetNextVariableInfo**

<span id="page-75-0"></span>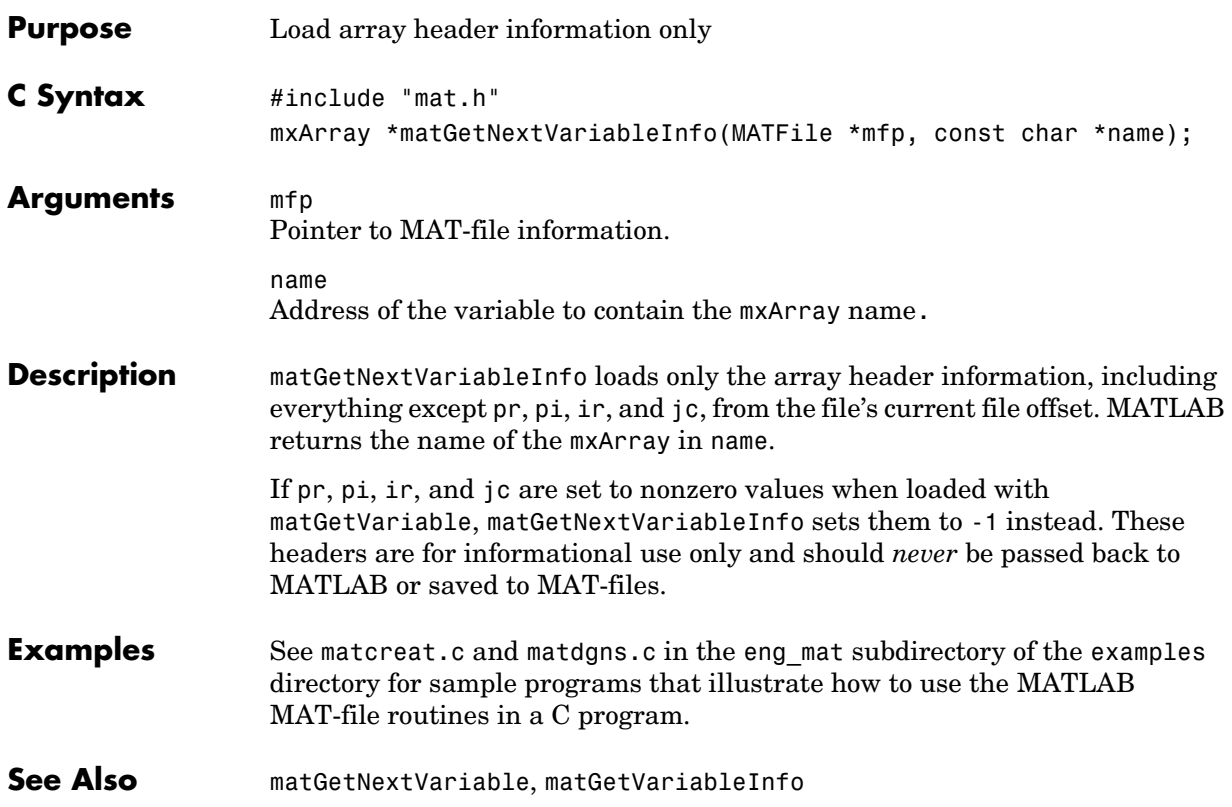

Use

```
#include "mat.h"
#include "matrix.h"
mxArray *matGetVariable(MATFile *mfp, const char *name);
int mxGetString(const mxArray *array ptr, char *buf, int buflen)
```
instead of

matGetString

**See Also** [matGetVariable](#page-77-0), [mxGetString](#page-213-0)

### **matGetVariable**

<span id="page-77-0"></span>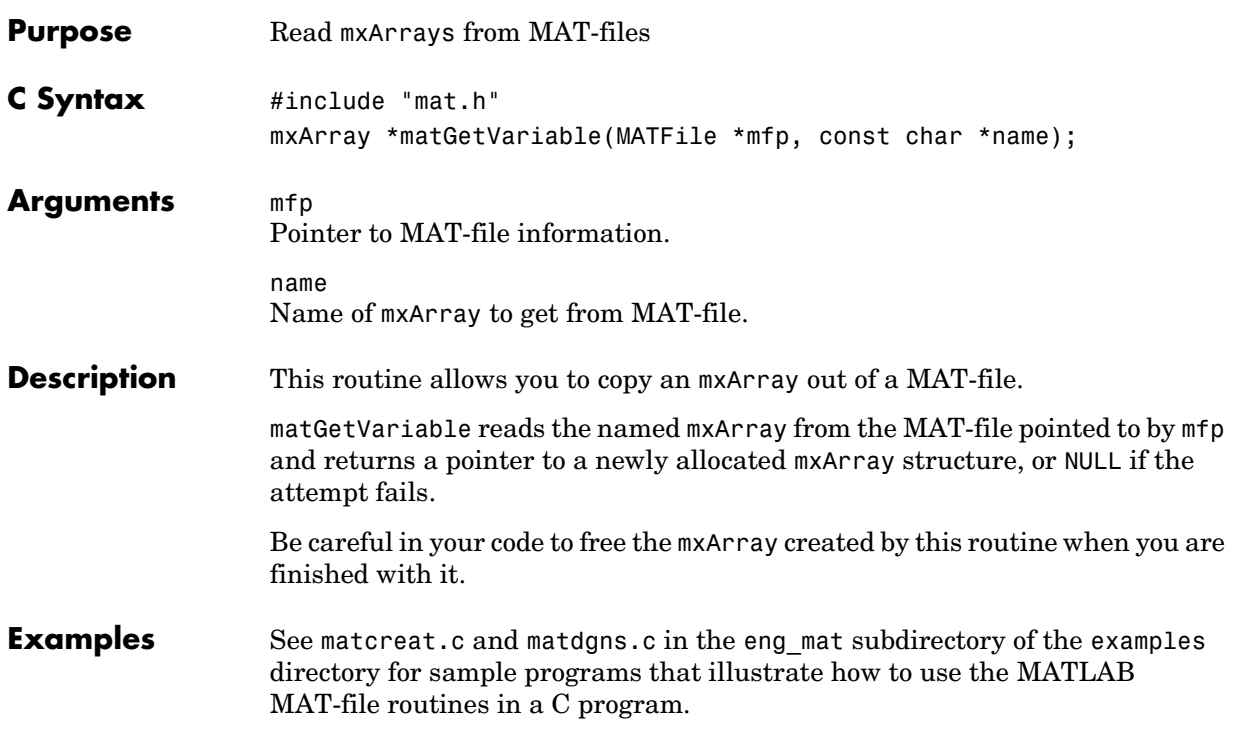

<span id="page-78-0"></span>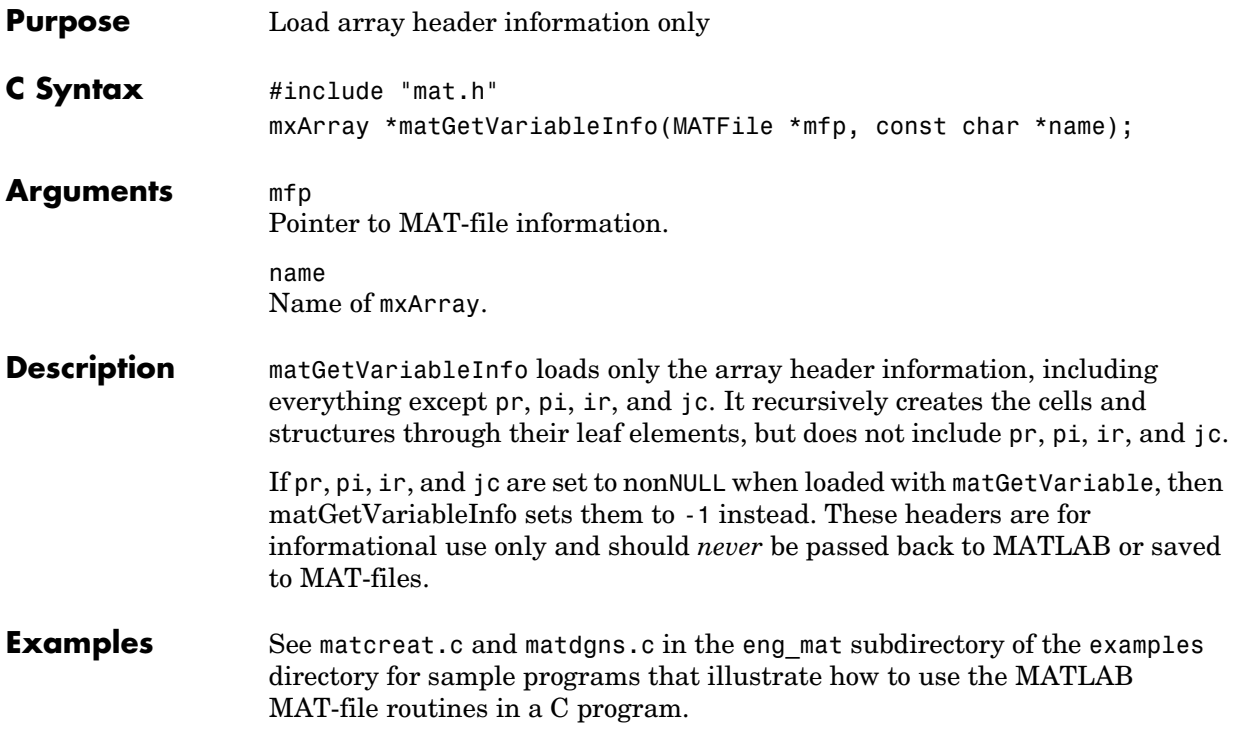

### **matOpen**

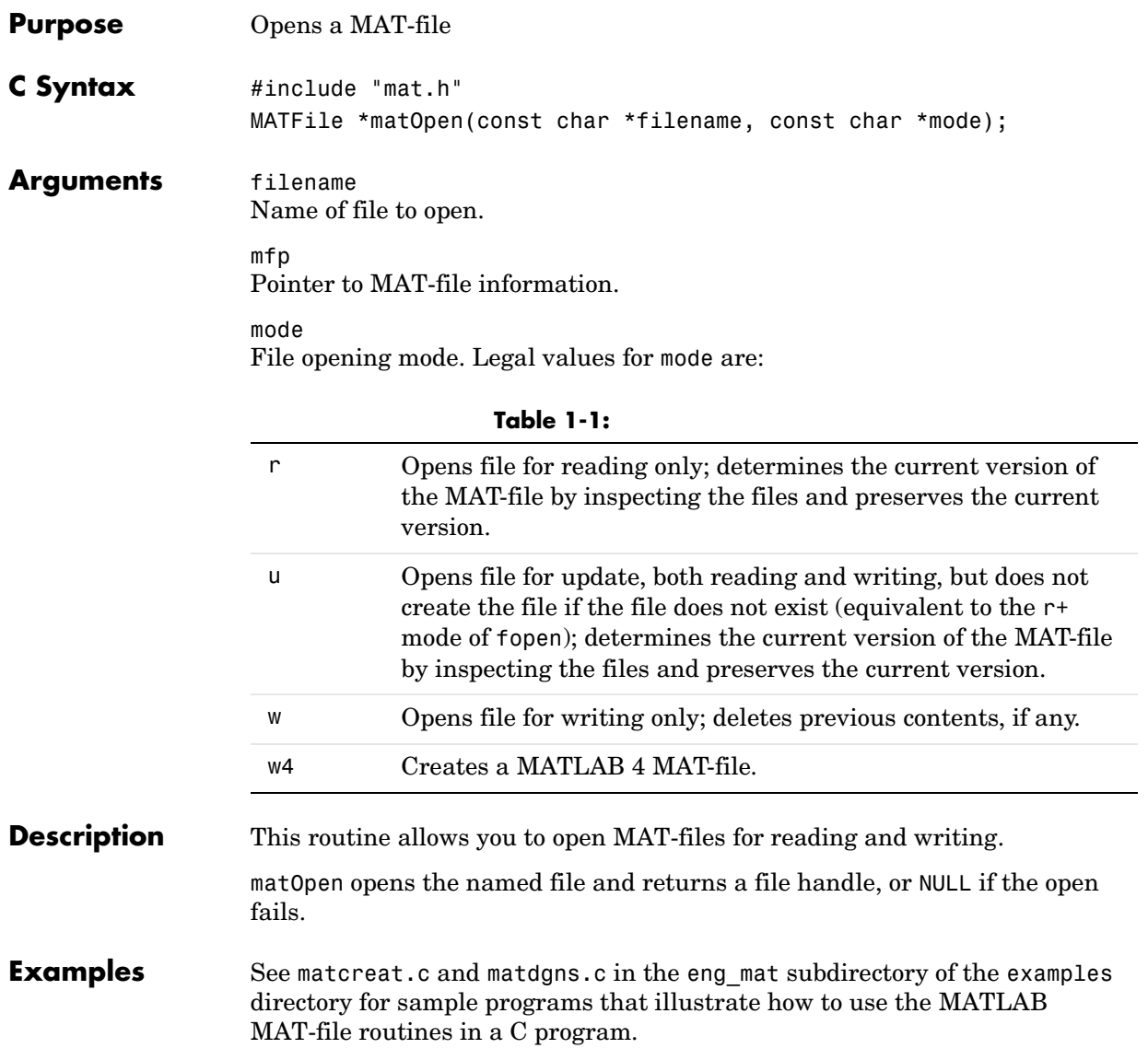

Use

matPutVariable

instead of

matPutArray

See Also **[matPutVariable](#page-86-0)** 

Use

matPutVariableAsGlobal

instead of

matPutArrayAsGlobal

**See Also** [matPutVariableAsGlobal](#page-87-0)

Use

```
mxCreateDoubleMatrix and matPutVariable
```
instead of

matPutFull

For example,

```
int matPutFull(MATFile*ph, char *name, int m, int n, double *pr,
              double *pi)
{
   int retval;
   mxArray *parr;
   /* Get empty array struct to place inputs into. */
   parr = mxCreateDoubleMatrix(0, 0, 0);
   if (parr == NULL)
       return(1);
   /* Place inputs into array struct. */
   mxSetM(parr, m);
   mxSetN(parr, n);
   mxSetPr(parr, pr);
   mxSetPi(parr, pi);
   /* Use put to place array on file. */
   retval = matPutVariable(ph, name, parr);
   /* Zero out pr & pi in array struct so the mxArray can be
     destroyed. */
   mxSetPr(parr, (void *)0);
   mxSetPi(parr, (void *)0);
   mxDestroyArray(parr);
```
return(retval); }

**See Also** [mxCreateDoubleMatrix](#page-157-0), [matPutVariable](#page-86-0)

Use

matPutVariable

instead of

matPutMatrix

See Also **[matPutVariable](#page-86-0)** 

Use

```
#include "matrix.h"
#include "mat.h"
mp = mxCreateString(str);
matPutVariable(mfp, name, mp);
mxDestroyArray(mp);
```
instead of

matPutString(mfp, name, str);

See Also [matPutVariable](#page-86-0)

<span id="page-86-0"></span>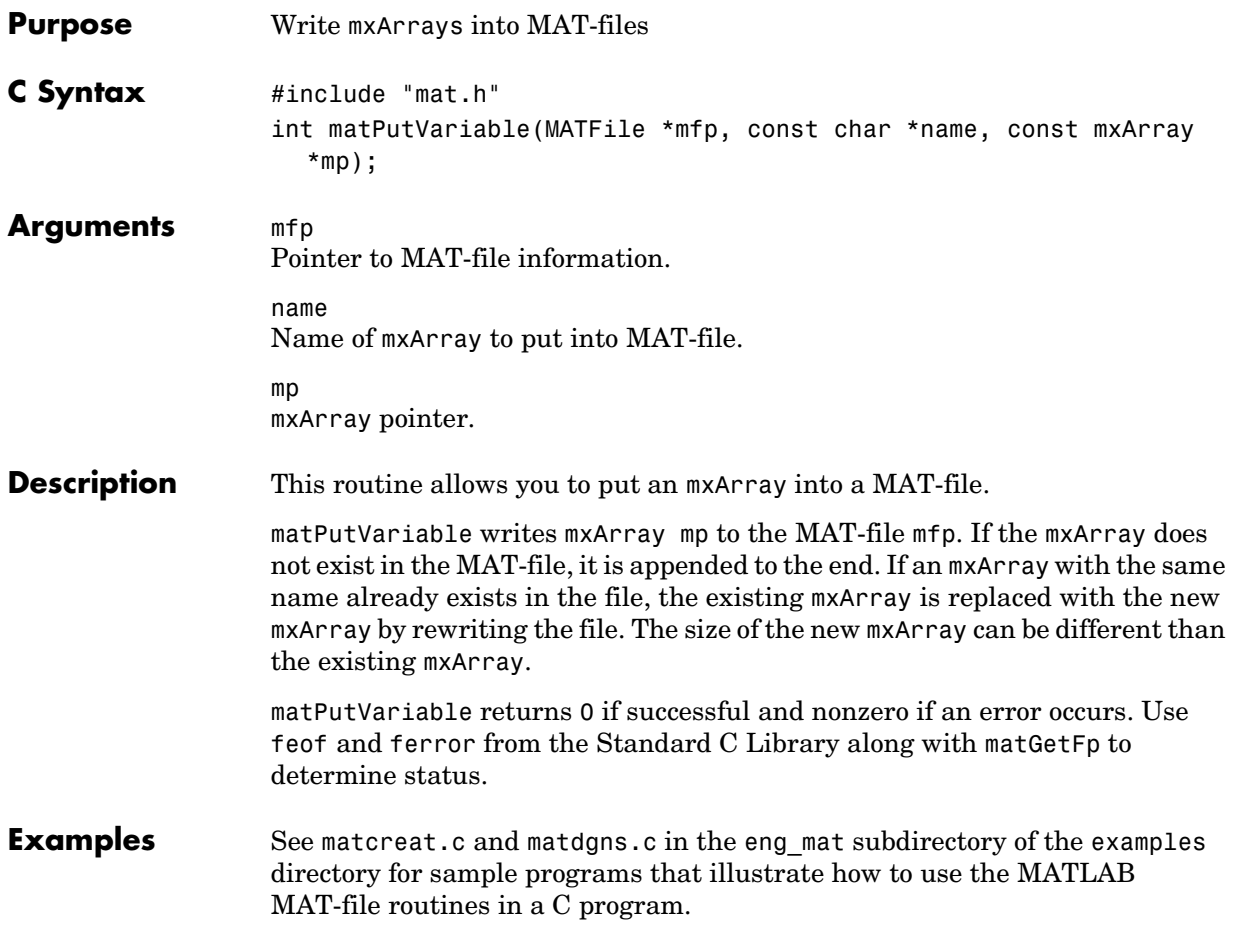

## **matPutVariableAsGlobal**

<span id="page-87-0"></span>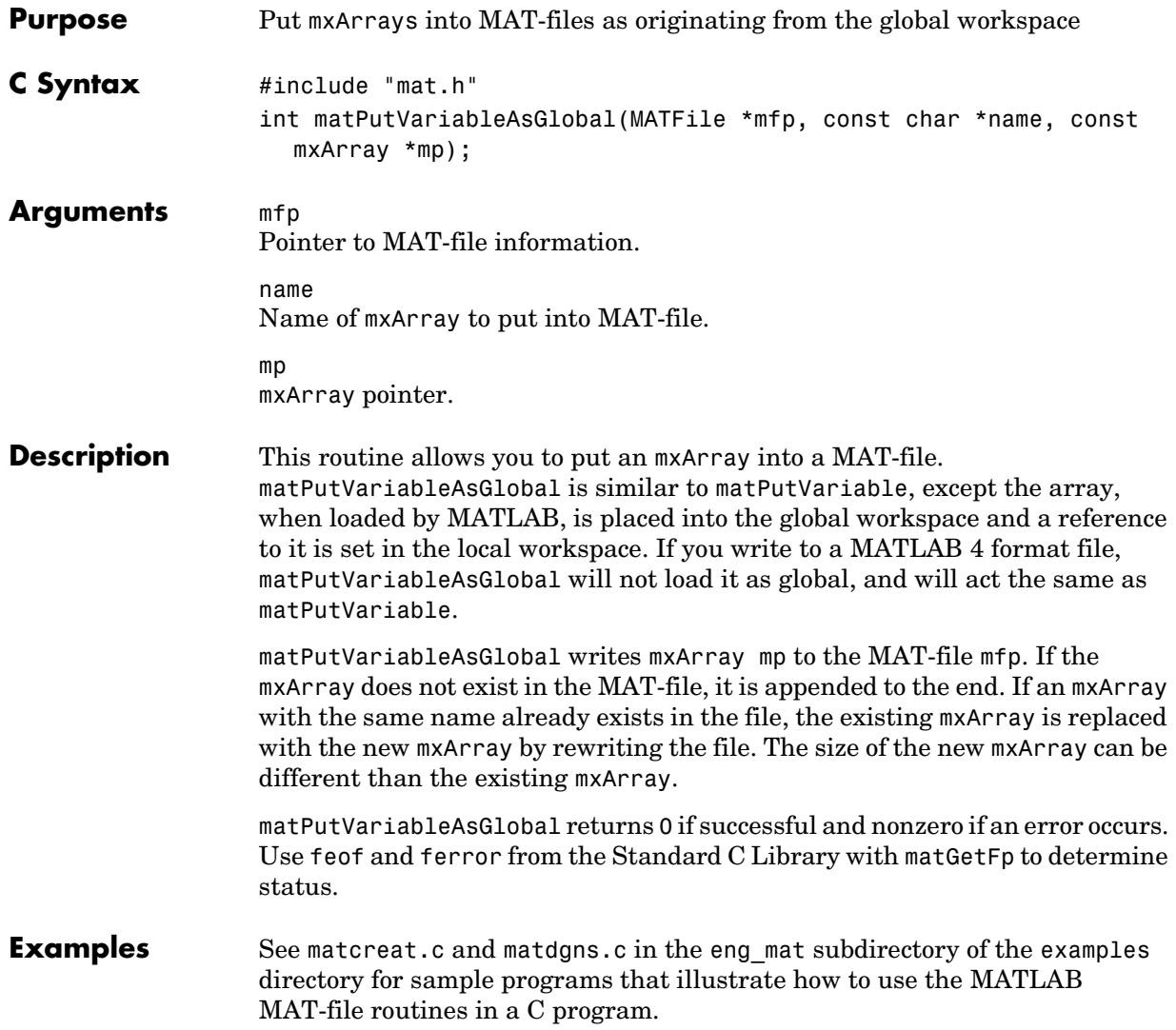

# **4**

# C MEX-Functions

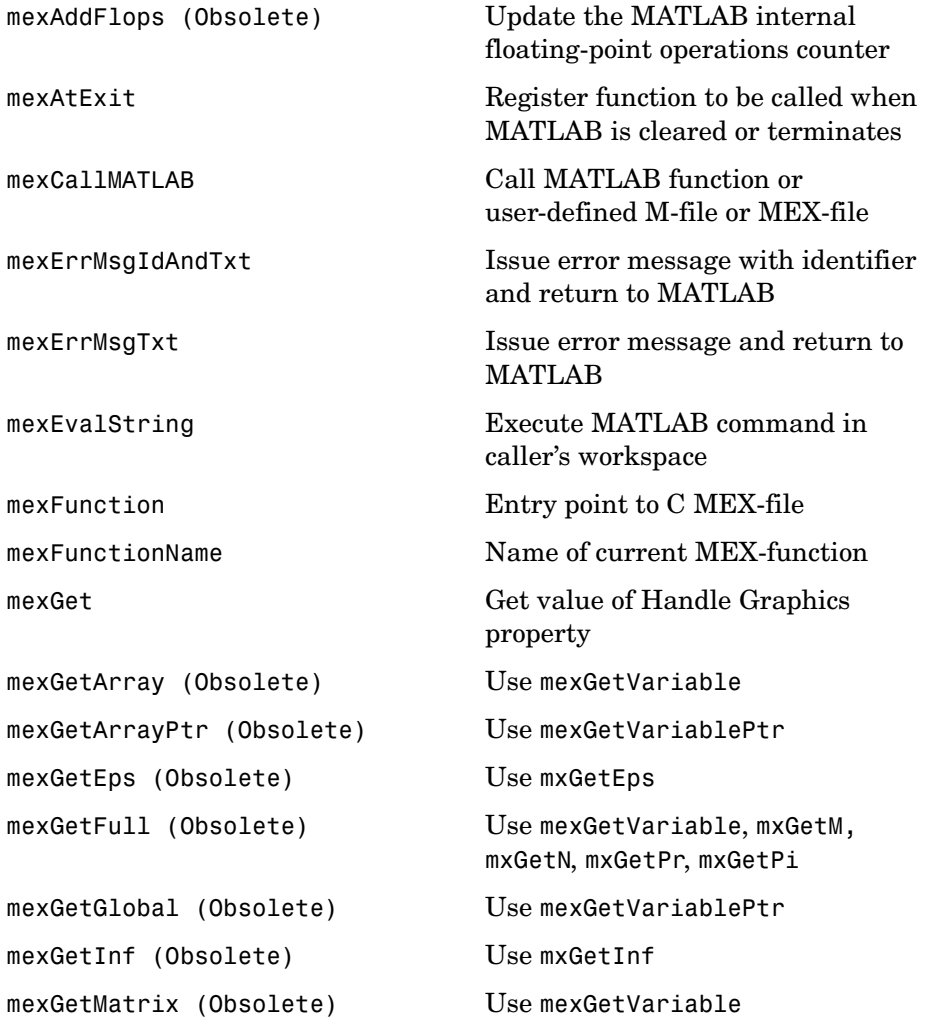

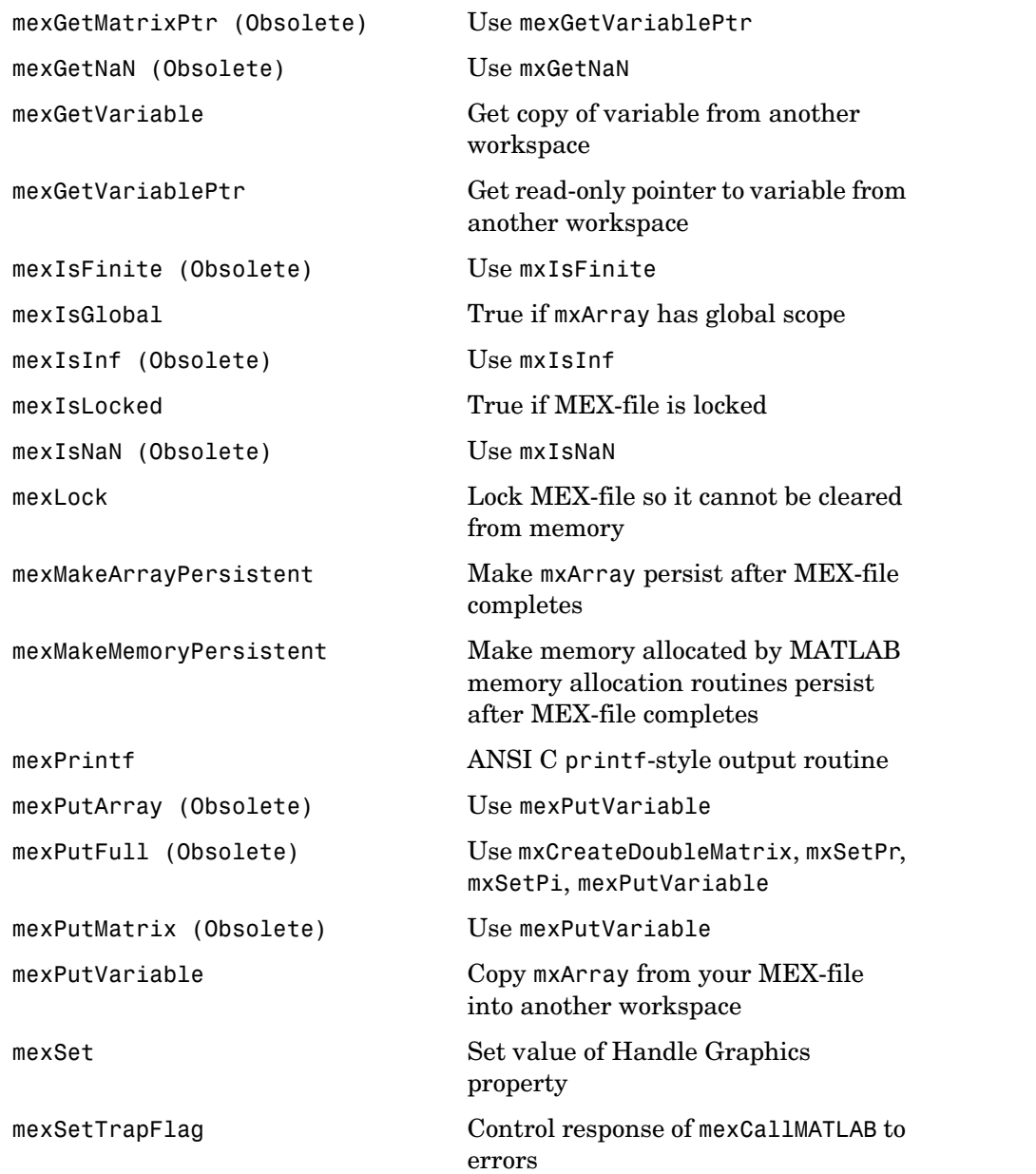

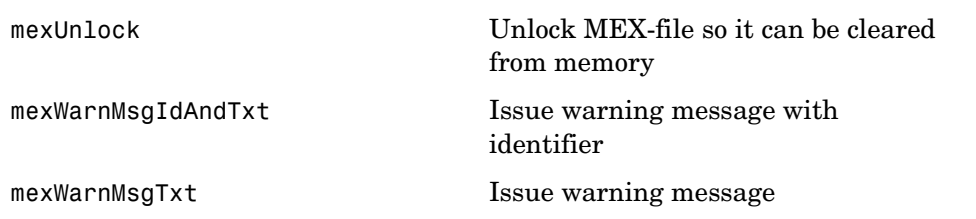

<span id="page-92-0"></span>**Compatibility** This API function is obsolete and should not be used in any MATLAB program. This function will not be available in a future version of MATLAB.

### **mexAtExit**

<span id="page-93-0"></span>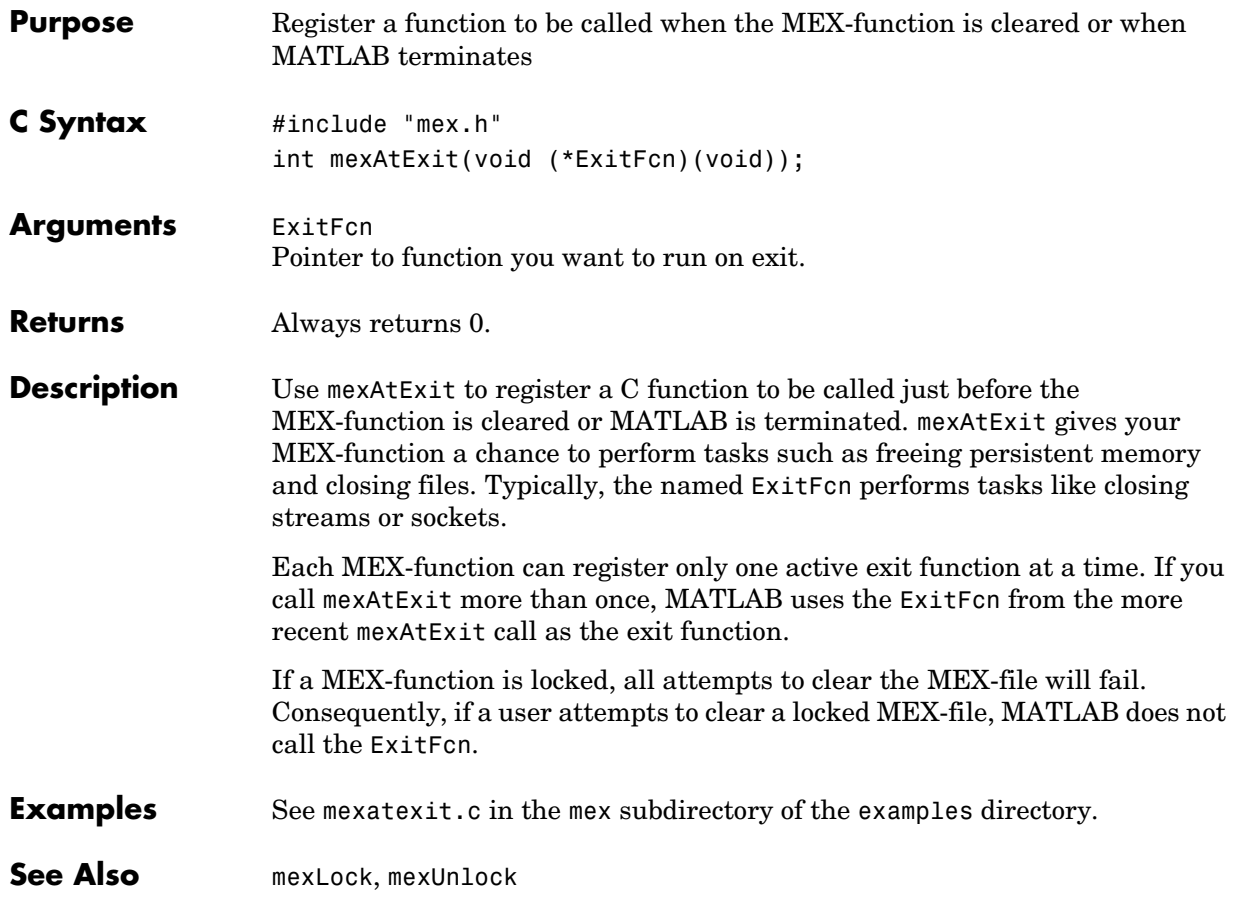

<span id="page-94-0"></span>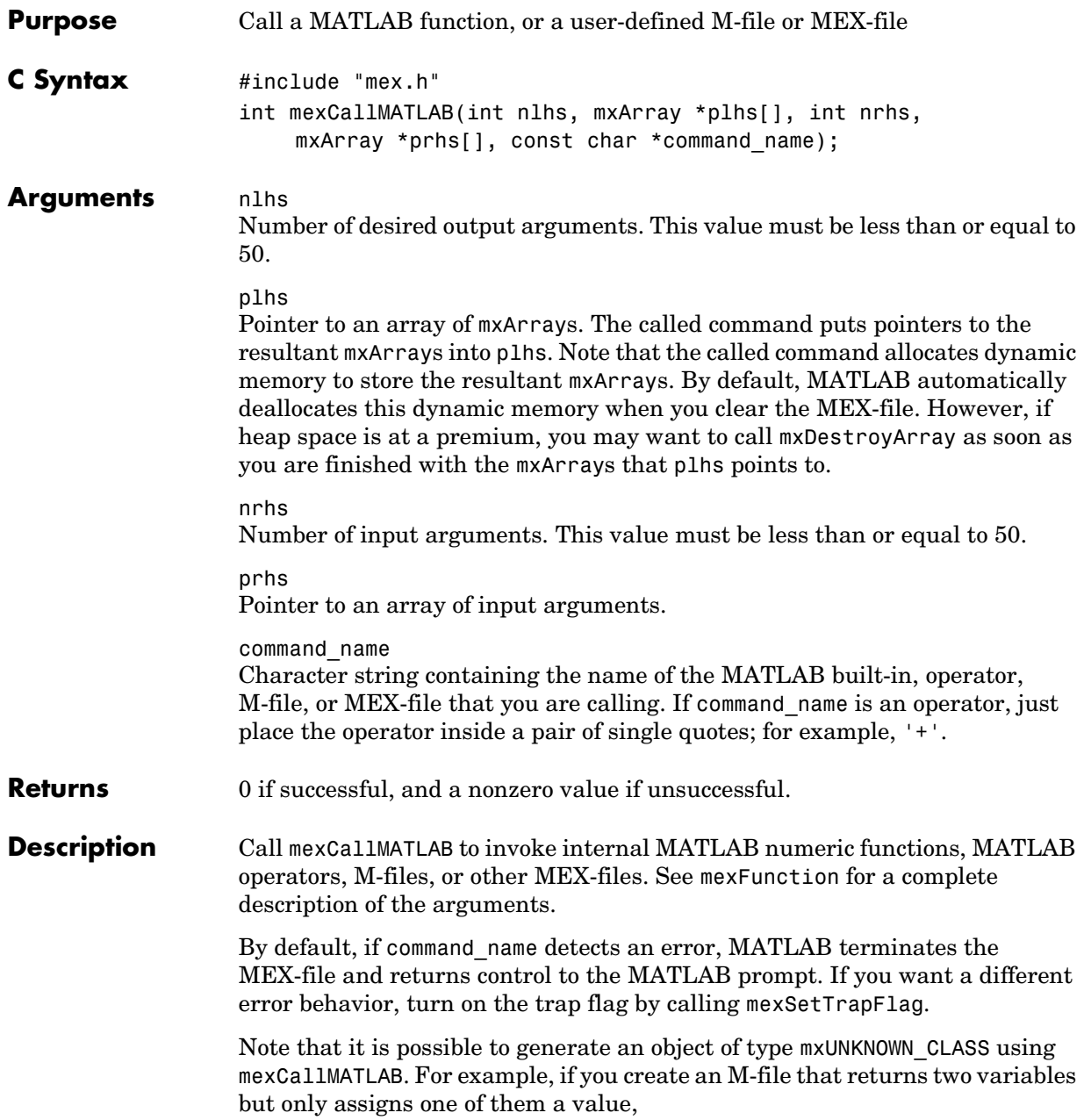

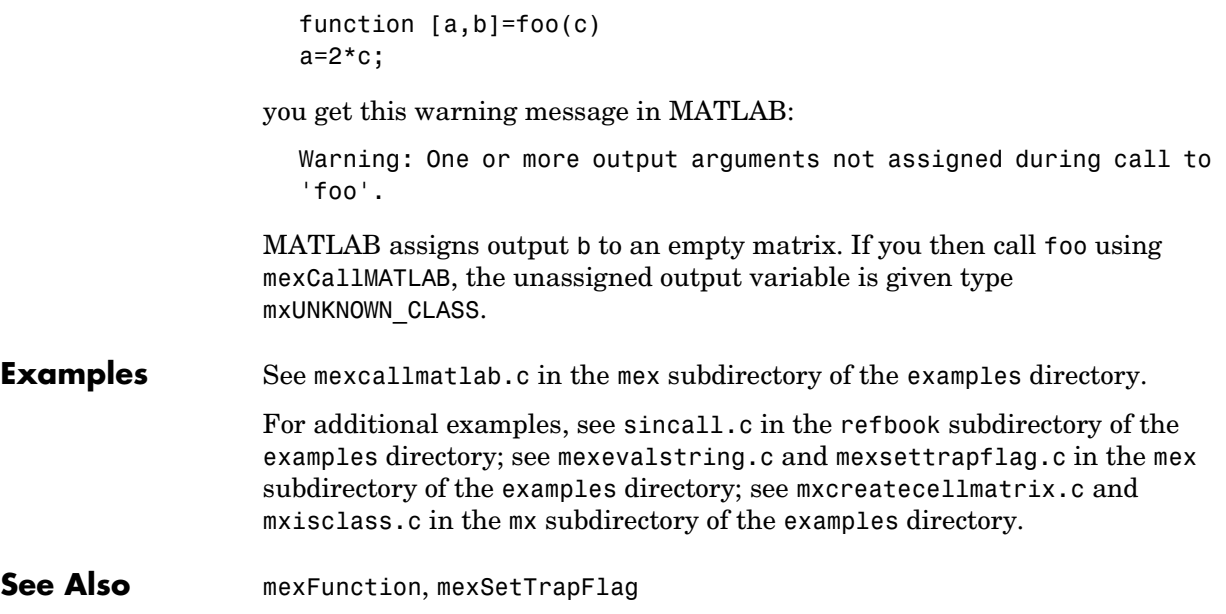

<span id="page-96-0"></span>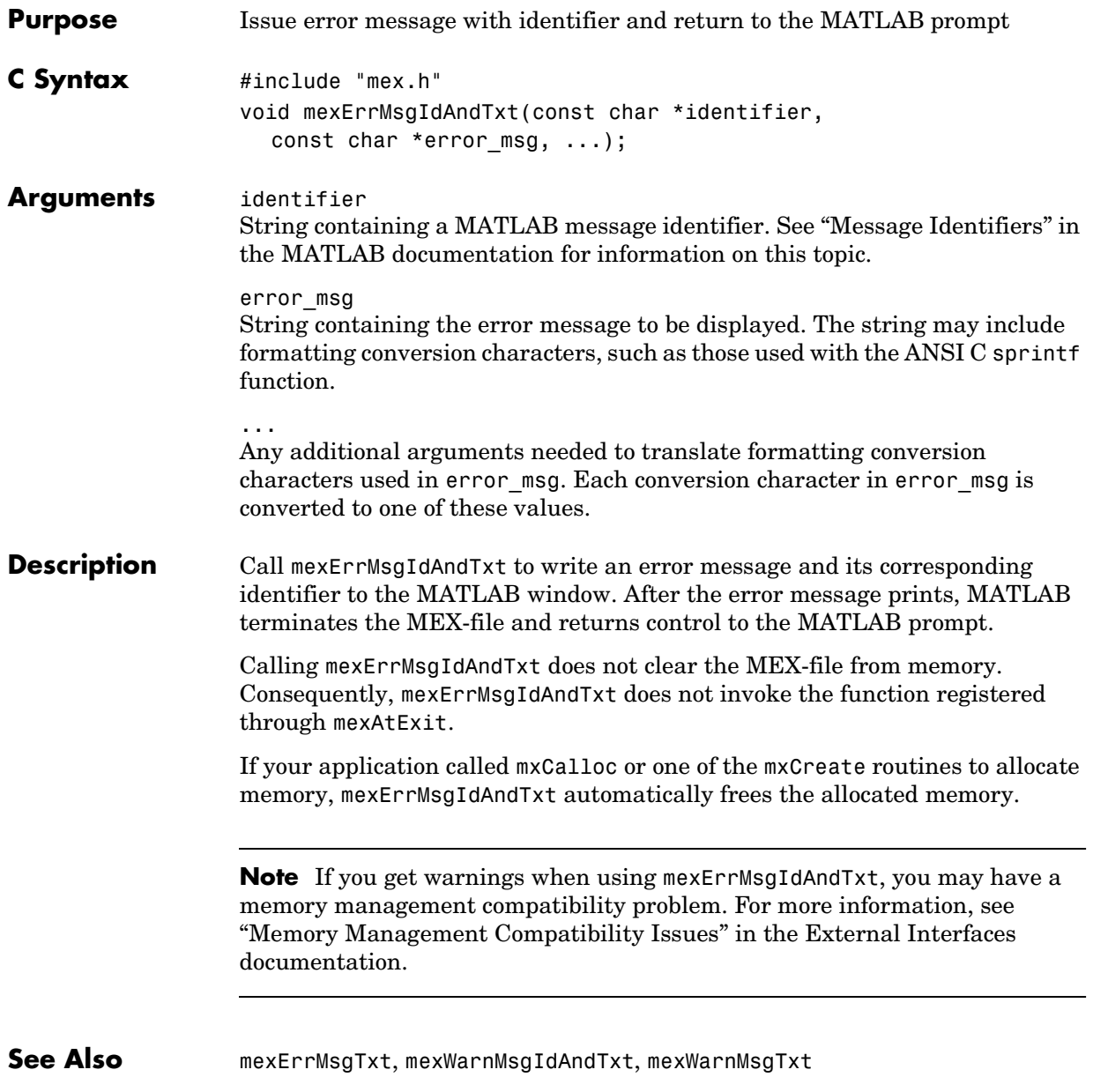

### **mexErrMsgTxt**

<span id="page-97-0"></span>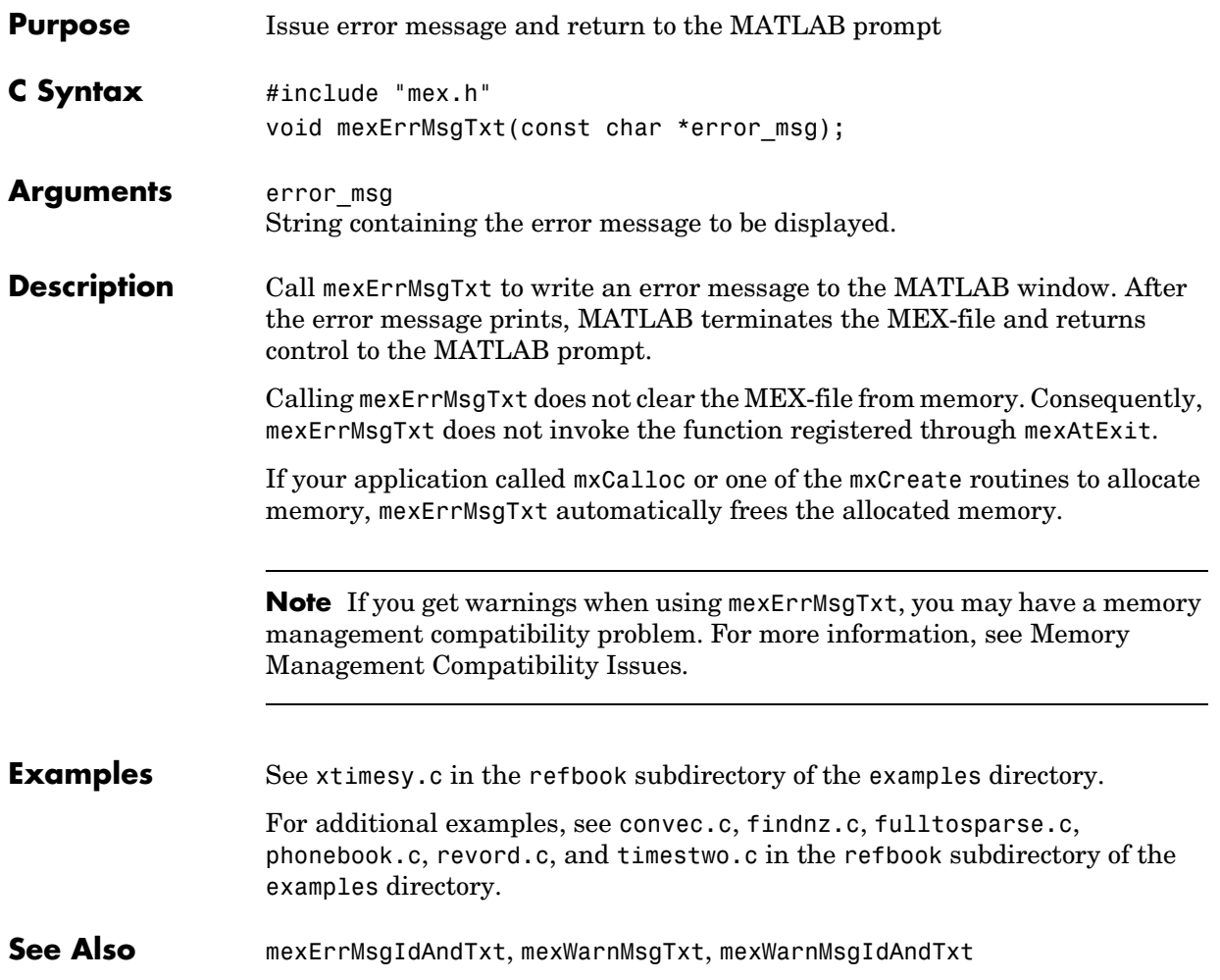

<span id="page-98-0"></span>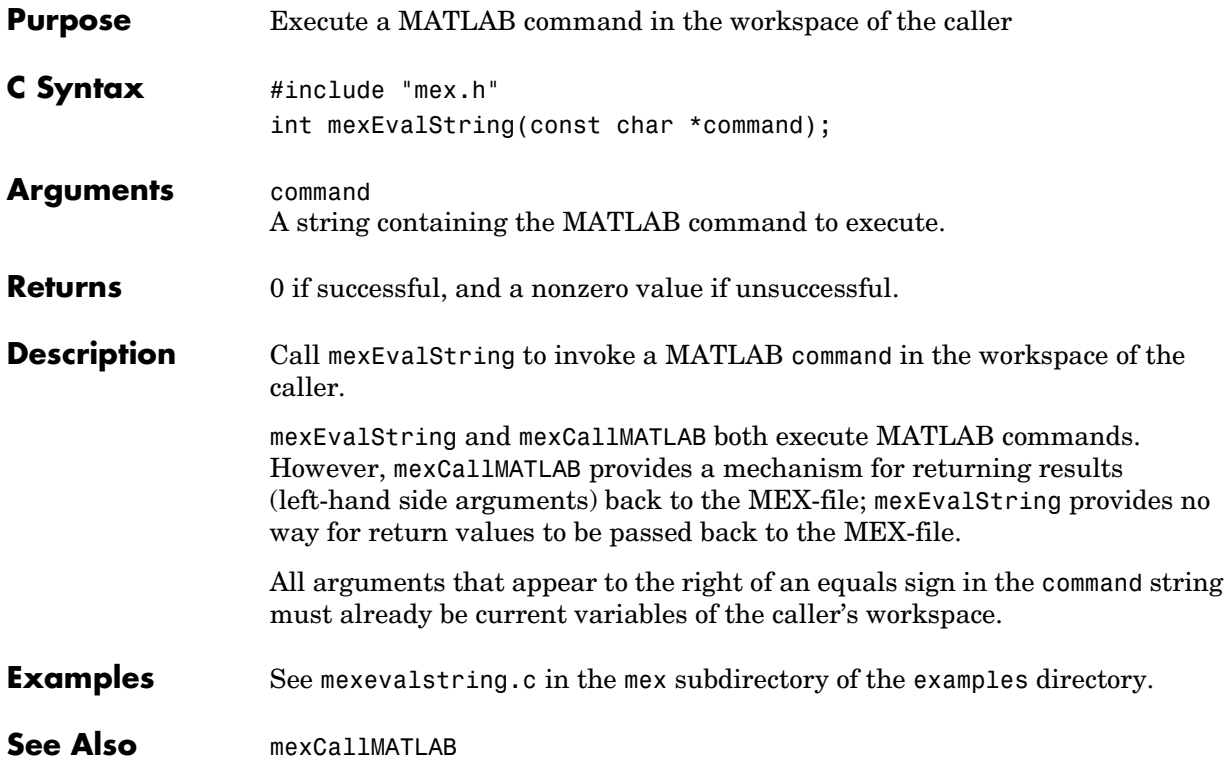

### **mexFunction**

<span id="page-99-0"></span>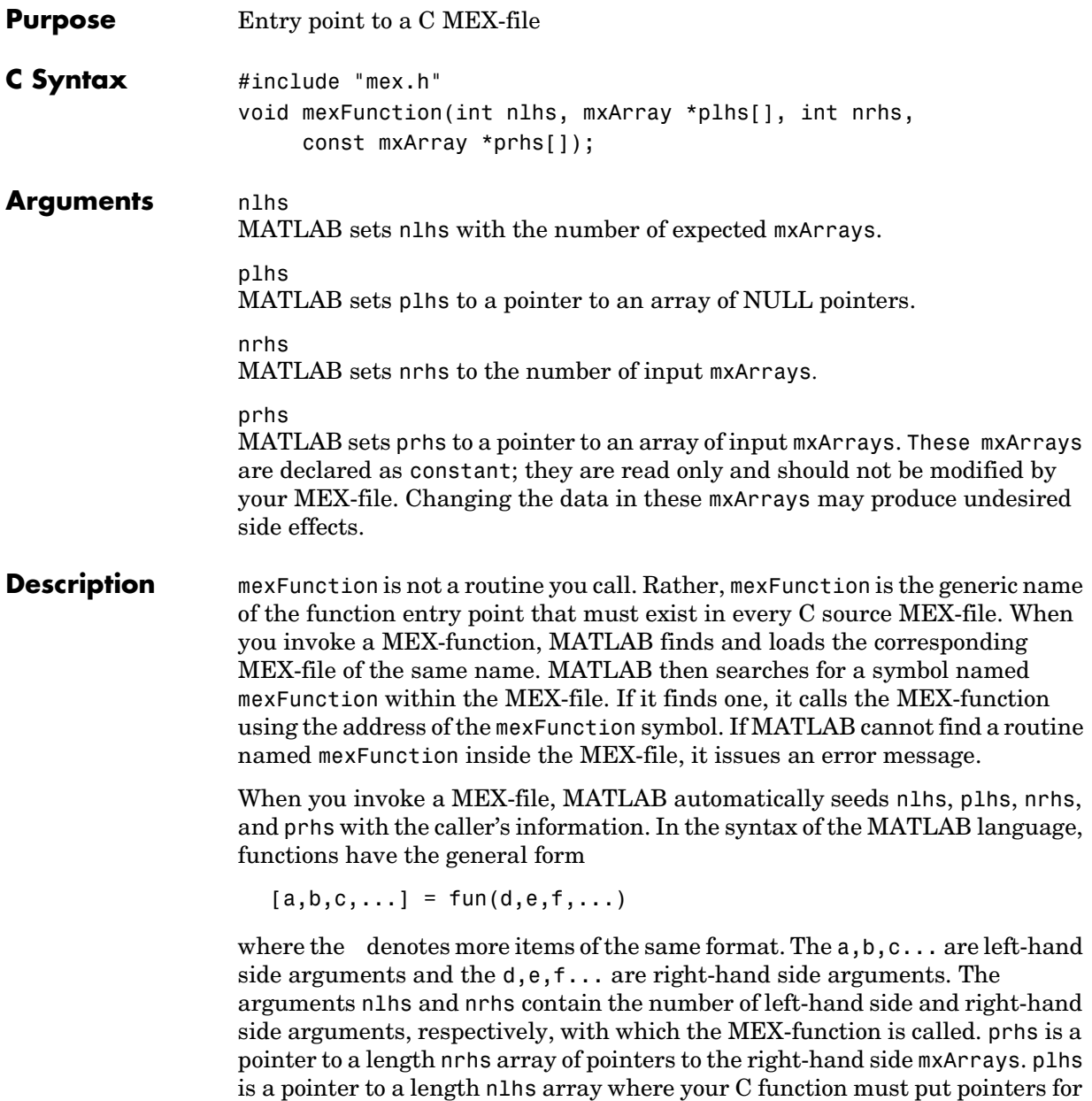

the returned left-hand side mxArrays.

**Examples** See mexfunction.c in the mex subdirectory of the examples directory.

### **mexFunctionName**

<span id="page-101-0"></span>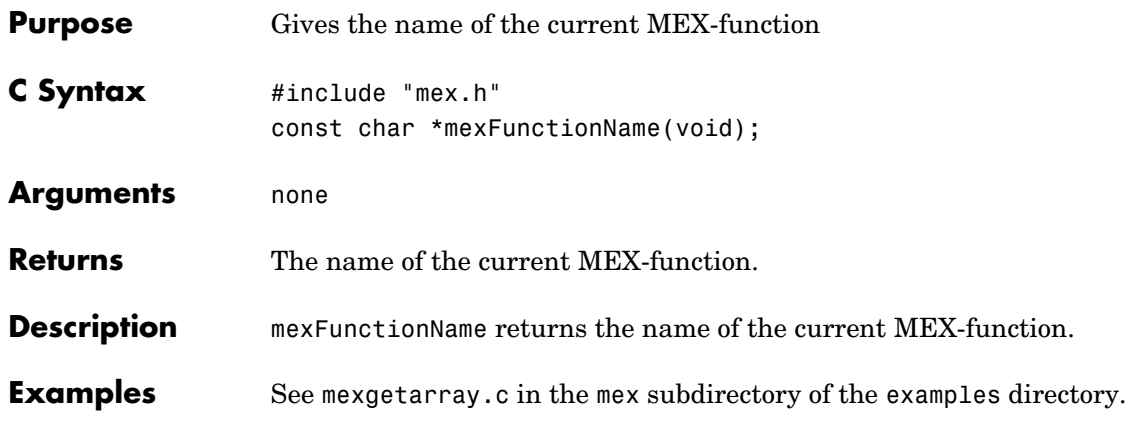

<span id="page-102-0"></span>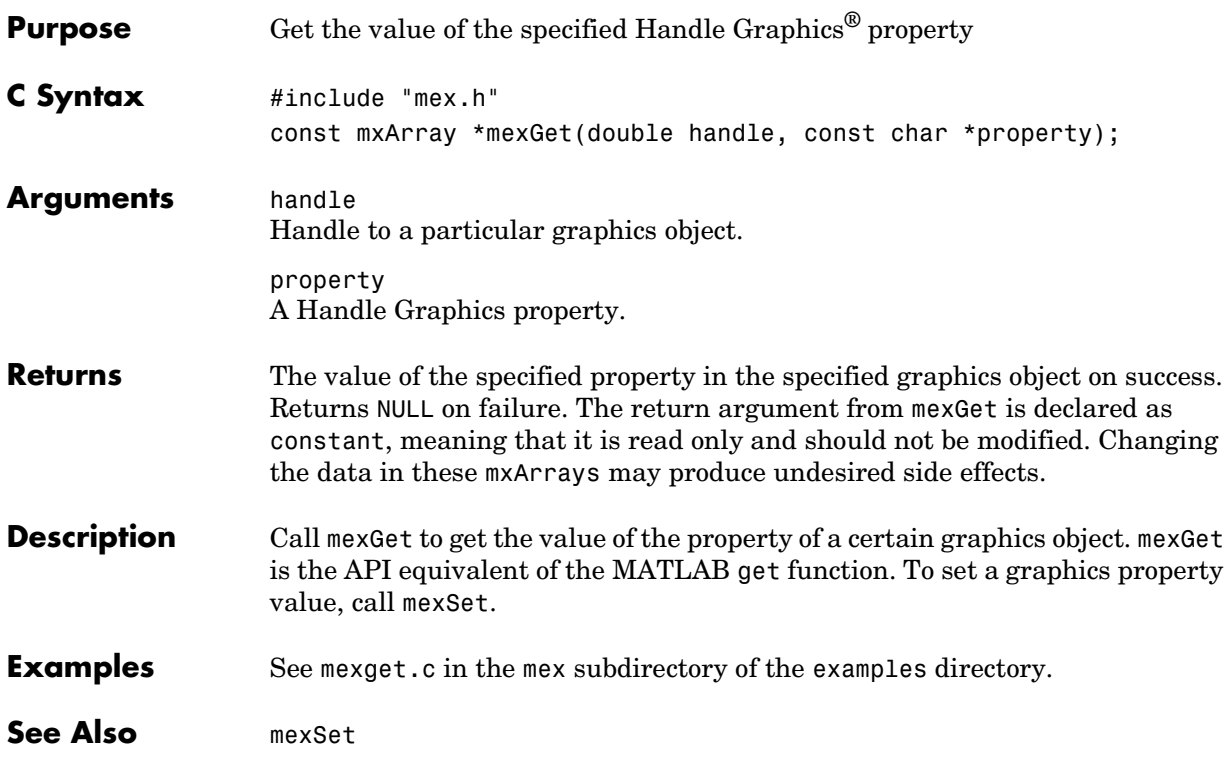

<span id="page-103-0"></span>Use

mexGetVariable(workspace, var name);

instead of

mexGetArray(var name, workspace);

See Also **[mexGetVariable](#page-112-0)** 

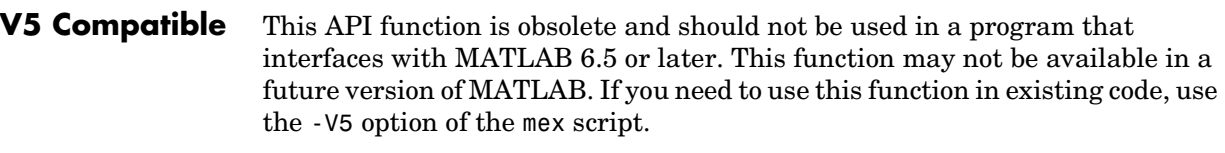

<span id="page-104-0"></span>Use

mexGetVariablePtr(var\_name, workspace);

instead of

mexGetArrayPtr(var\_name, workspace);

See Also **[mexGetVariable](#page-112-0)** 

<span id="page-105-0"></span>Use

eps = mxGetEps();

instead of

eps = mexGetEps();

**See Also** [mxGetEps](#page-187-0)

<span id="page-106-0"></span>Use

```
array ptr = mexGetVariable("caller", name);m = mxGetM(array_ptr);
n = m \times GetN(array<sub>ptr</sub>);
pr = mxGetPr(array ptr);
pi = mxGetPi(array_ptr);
```
instead of

mexGetFull(name, m, n, pr, pi);

**See Also** [mexGetVariable](#page-112-0), [mxGetPr](#page-210-0), [mxGetPi](#page-209-0)

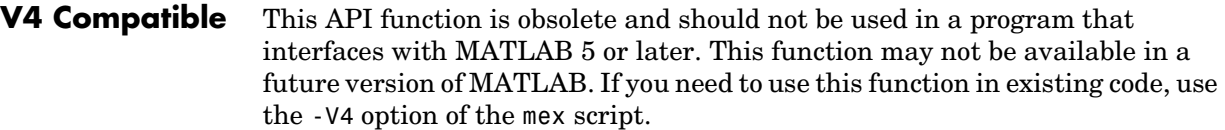

<span id="page-107-0"></span>Use

mexGetVariablePtr(name, "global");

instead of

mexGetGlobal(name);

**See Also** [mexGetVariable](#page-112-0), [mxGetName \(Obsolete\)](#page-203-0), [mxGetPr](#page-210-0), [mxGetPi](#page-209-0)
Use

 $inf = m \text{xGetInf}()$ ;

instead of

 $inf = maxGetInf()$ ;

See Also [mxGetInf](#page-197-0)

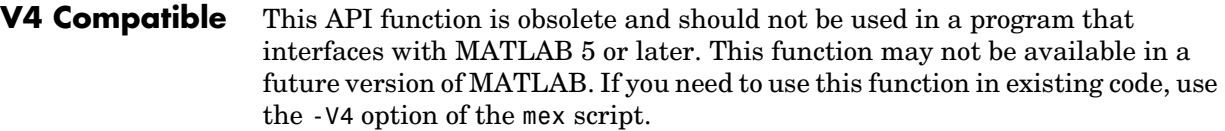

Use

```
mexGetVariable("caller", name);
```
instead of

mexGetMatrix(name);

See Also **[mexGetVariable](#page-112-0)** 

Use

mexGetVariablePtr(name, "caller");

instead of

mexGetMatrixPtr(name);

**See Also** [mexGetVariablePtr](#page-113-0)

Use

 $NaN = mxGetNaN();$ 

instead of

 $NaN = mexGetNaN()$ ;

See Also **[mxGetNaN](#page-204-0)** 

<span id="page-112-0"></span>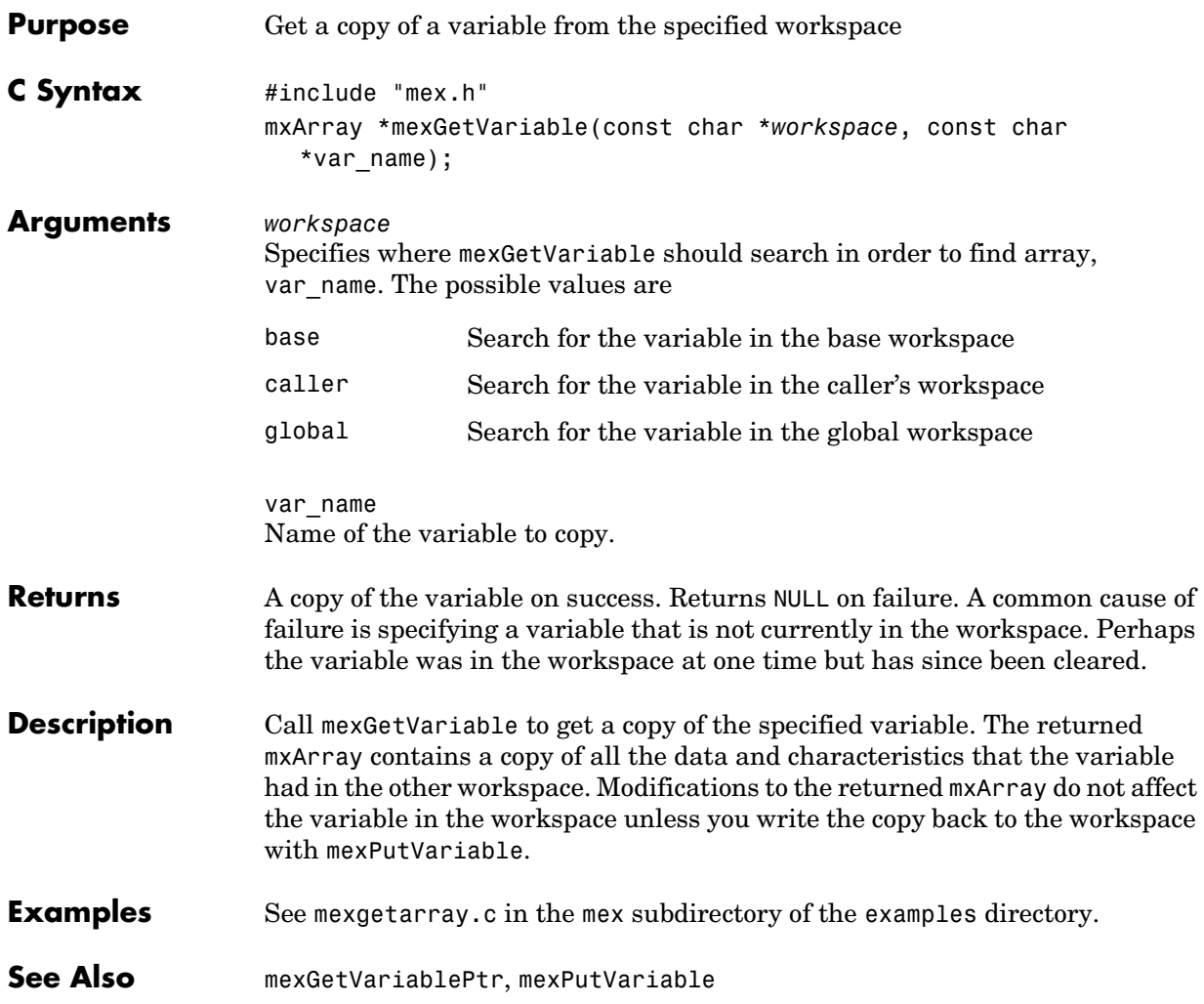

#### **mexGetVariablePtr**

<span id="page-113-0"></span>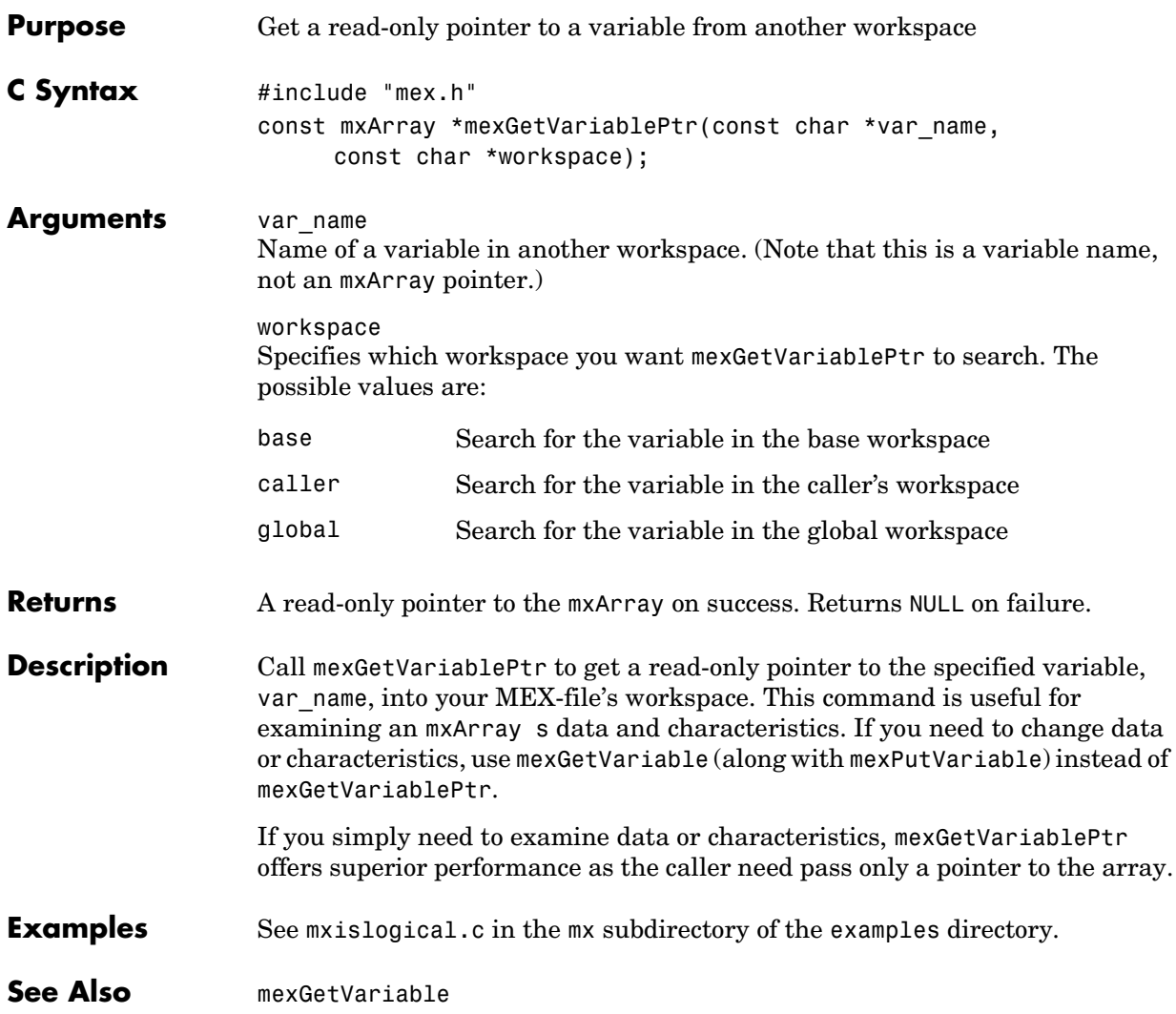

Use

answer = mxIsFinite(value);

instead of

answer = mexIsFinite(value);

**See Also** [mxIsFinite](#page-222-0)

#### **mexIsGlobal**

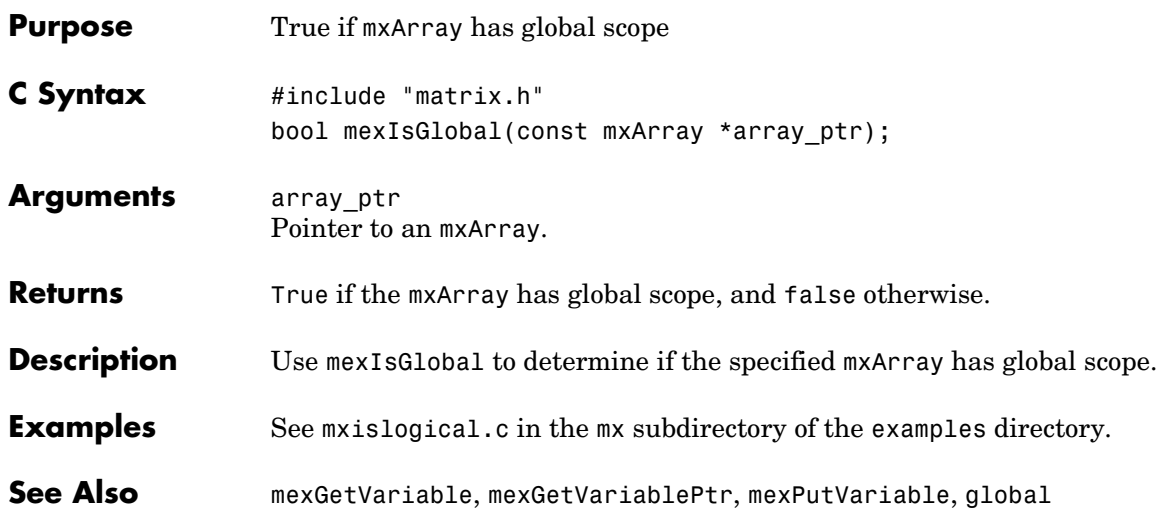

Use

answer = mxIsInf(value);

instead of

answer = mexIsInf(value);

**See Also** [mxIsInf](#page-225-0)

#### **mexIsLocked**

<span id="page-117-0"></span>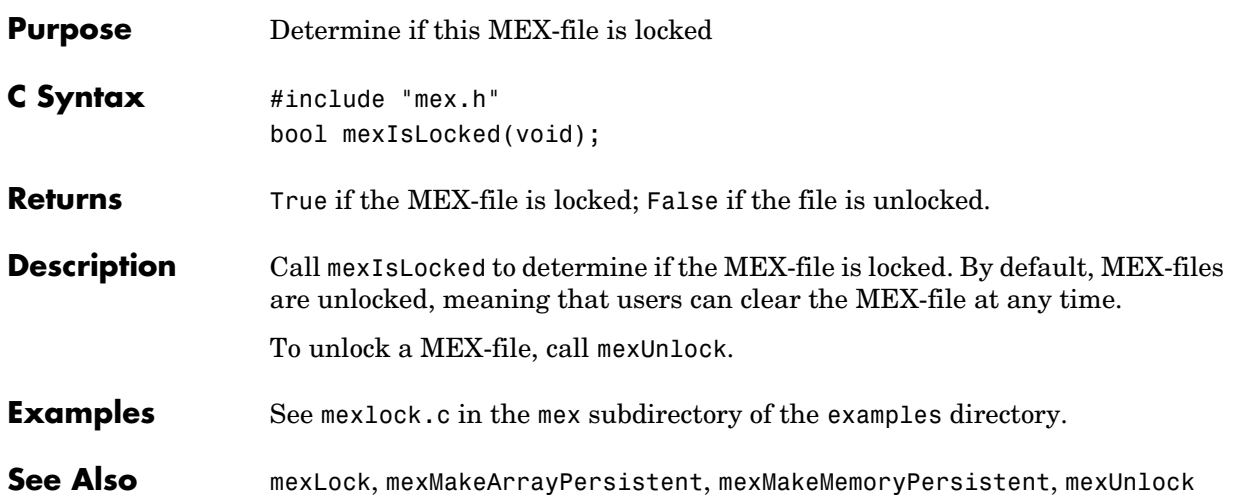

Use

answer = mxIsNaN(value);

instead of

answer = mexIsNaN(value);

**See Also** [mxIsInf](#page-225-0)

#### **mexLock**

<span id="page-119-0"></span>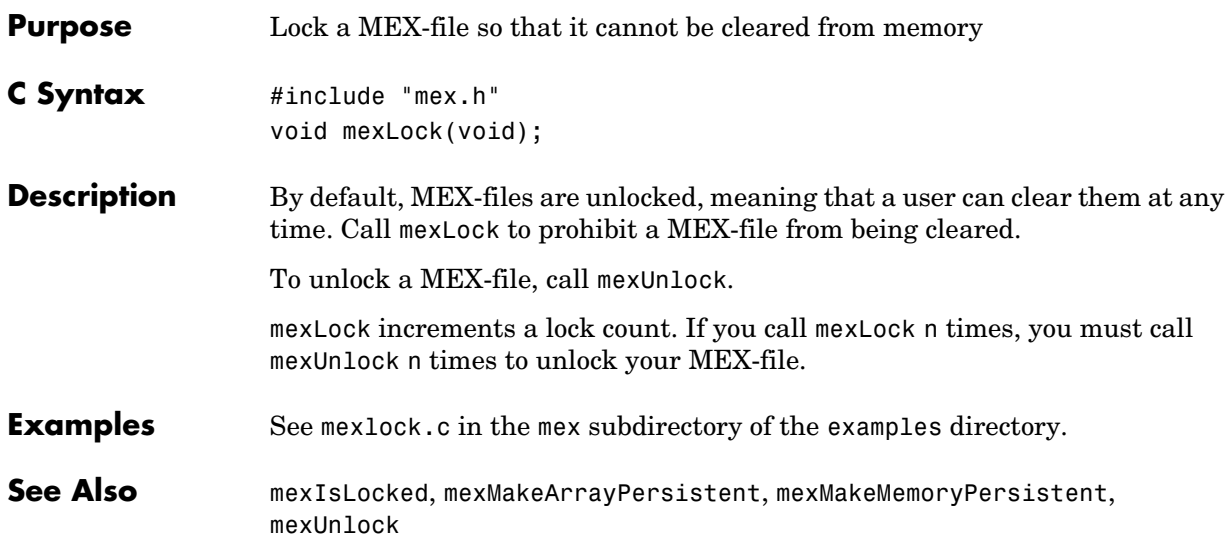

<span id="page-120-0"></span>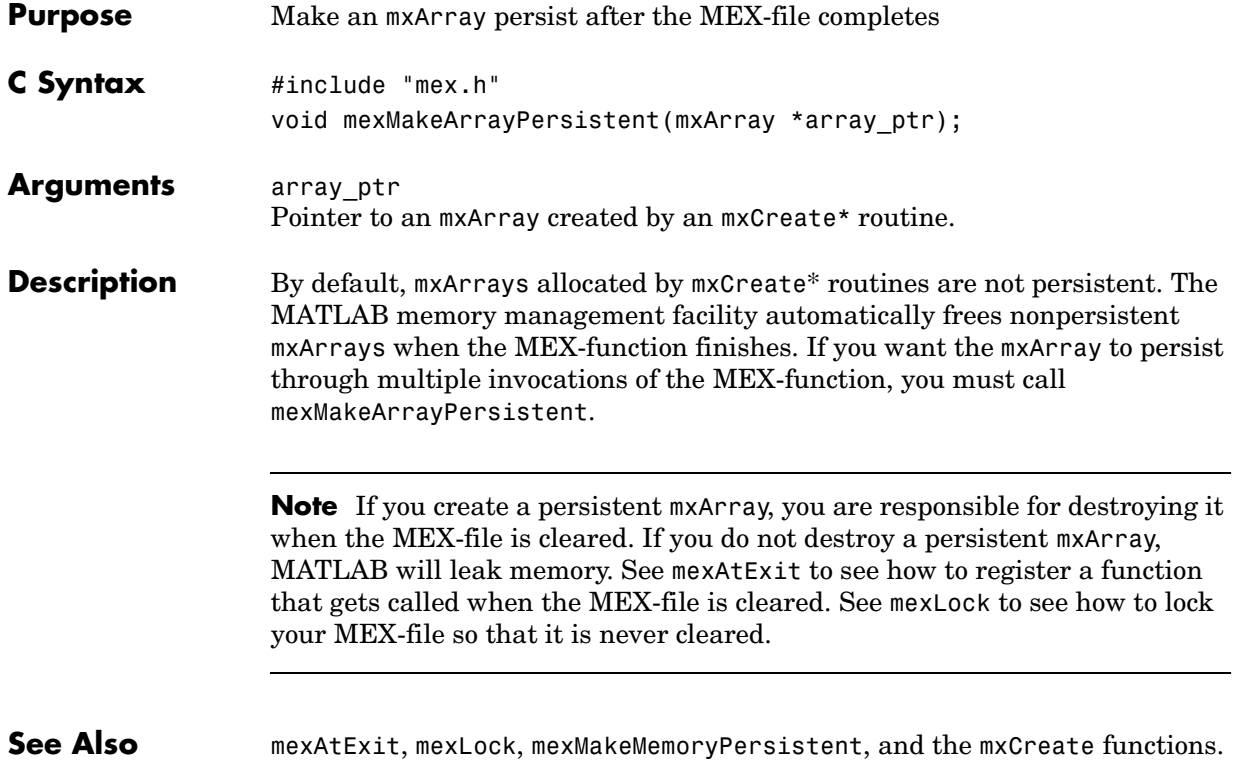

#### **mexMakeMemoryPersistent**

<span id="page-121-0"></span>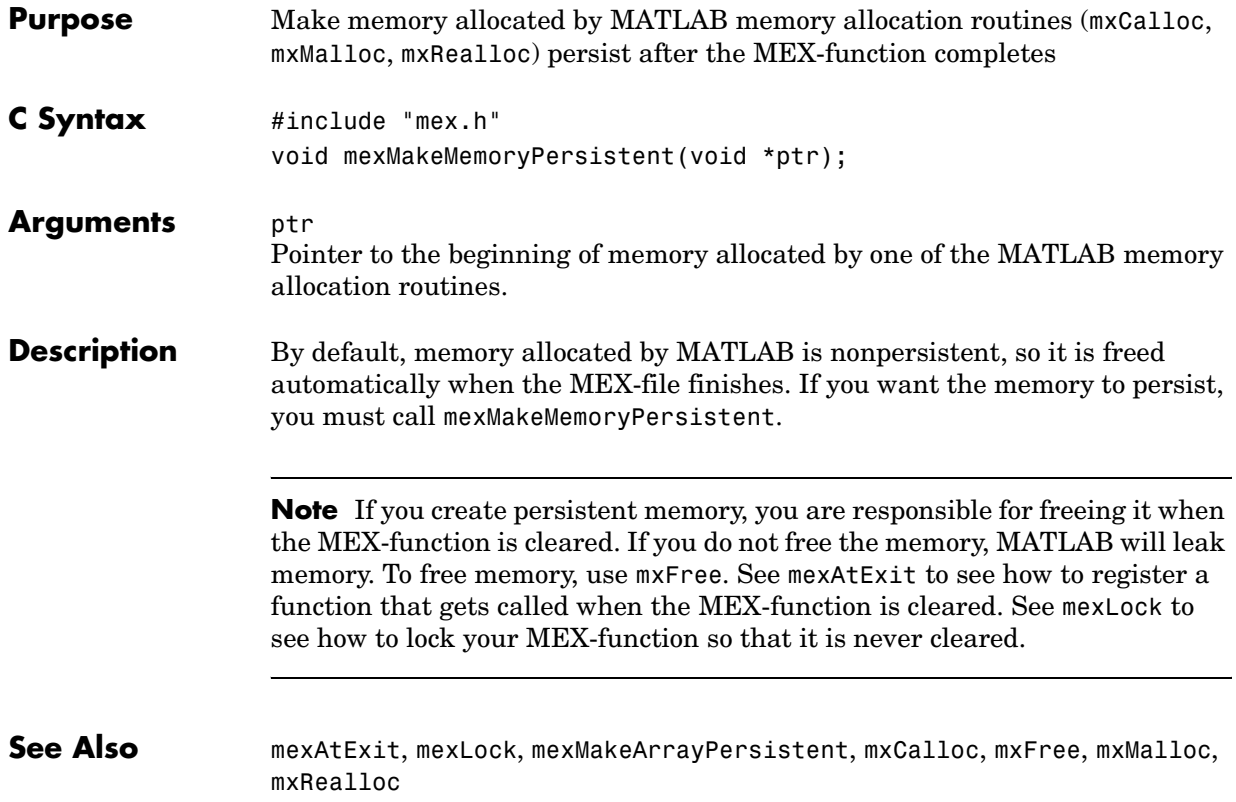

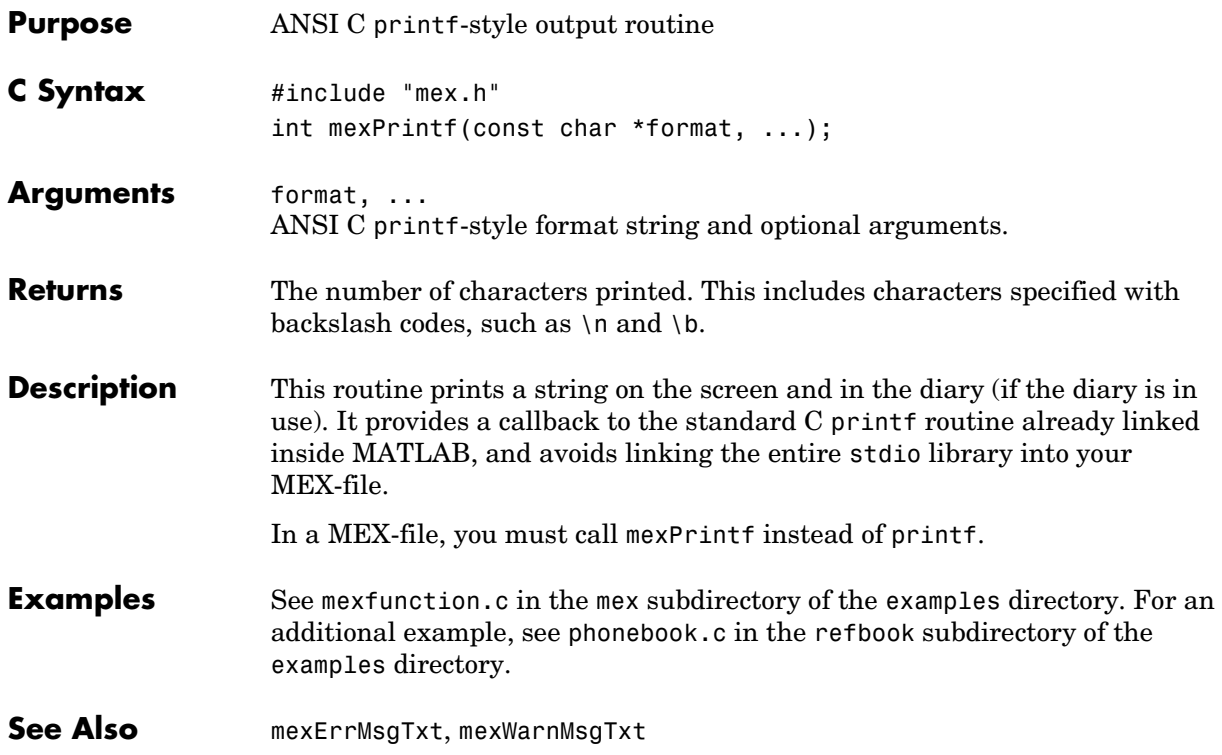

Use

mexPutVariable(workspace, var name, array ptr);

instead of

mexPutArray(array\_ptr, workspace);

**See Also** [mexPutVariable](#page-126-0)

Use

```
array ptr = mxCreateDoubleMatrix(m, n, mxREAL/mxCOMPLEX);
mxSetPr(array ptr, pr);
mxSetPi(array ptr, pi);
mexPutVariable("caller", name, array_ptr);
```
instead of

mexPutFull(name, m, n, pr, pi);

**See Also** [mxSetM](#page-263-0), [mxSetN](#page-264-0), [mxSetPr](#page-269-0), [mxSetPi](#page-268-0), [mexPutVariable](#page-126-0)

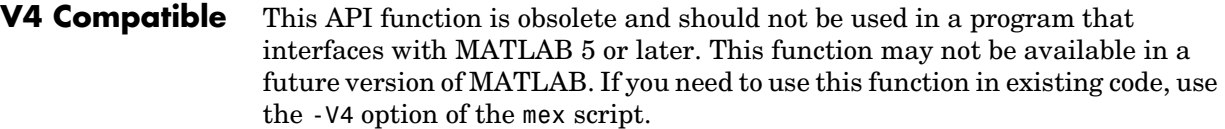

Use

```
mexPutVariable("caller", var_name, array_ptr);
```
instead of

mexPutMatrix(matrix\_ptr);

**See Also** [mexPutVariable](#page-126-0)

<span id="page-126-0"></span>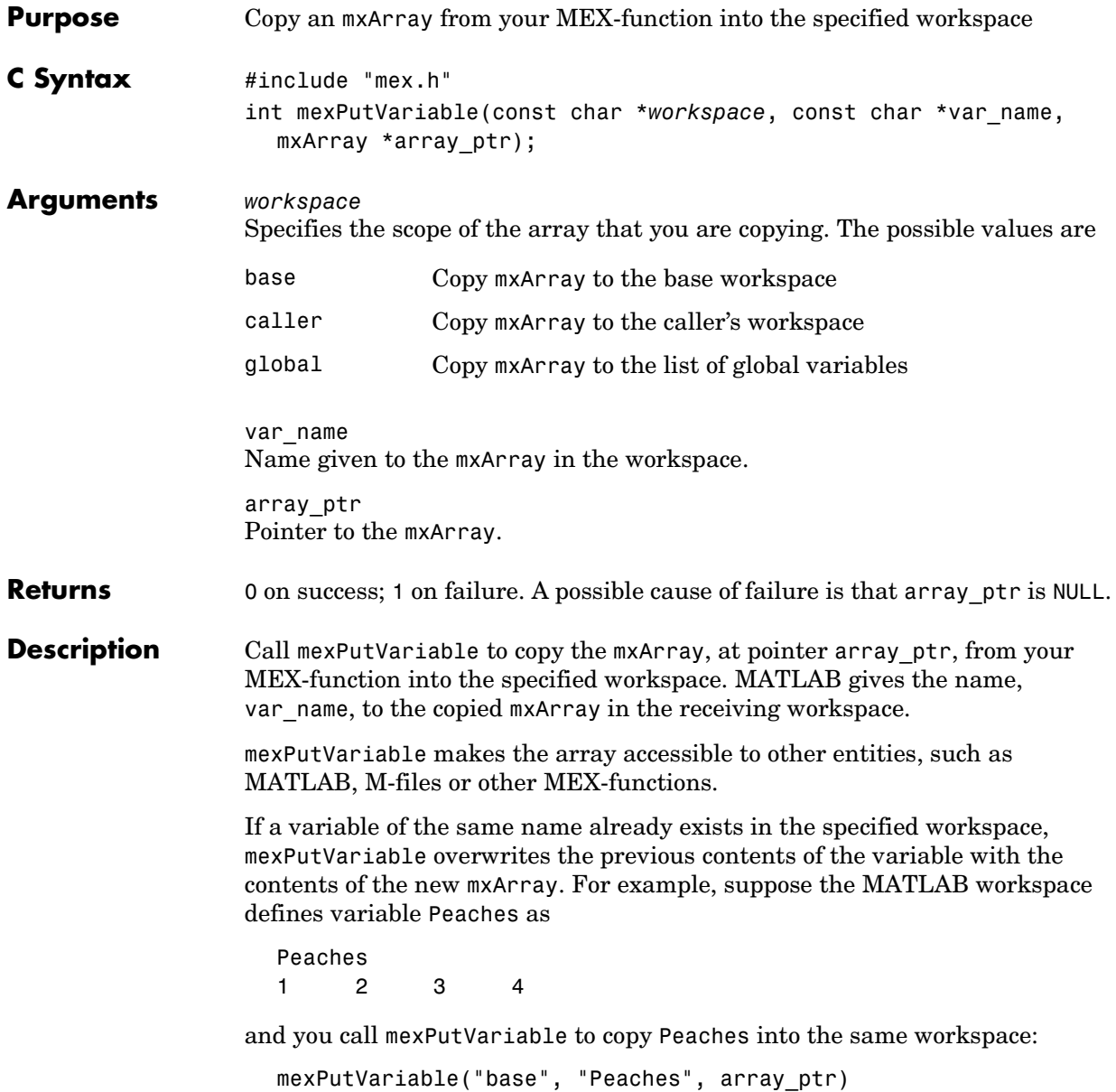

Then the old value of Peaches disappears and is replaced by the value passed in by mexPutVariable.

**Examples** See mexgetarray.c in the mex subdirectory of the examples directory.

See Also **[mexGetVariable](#page-112-0)** 

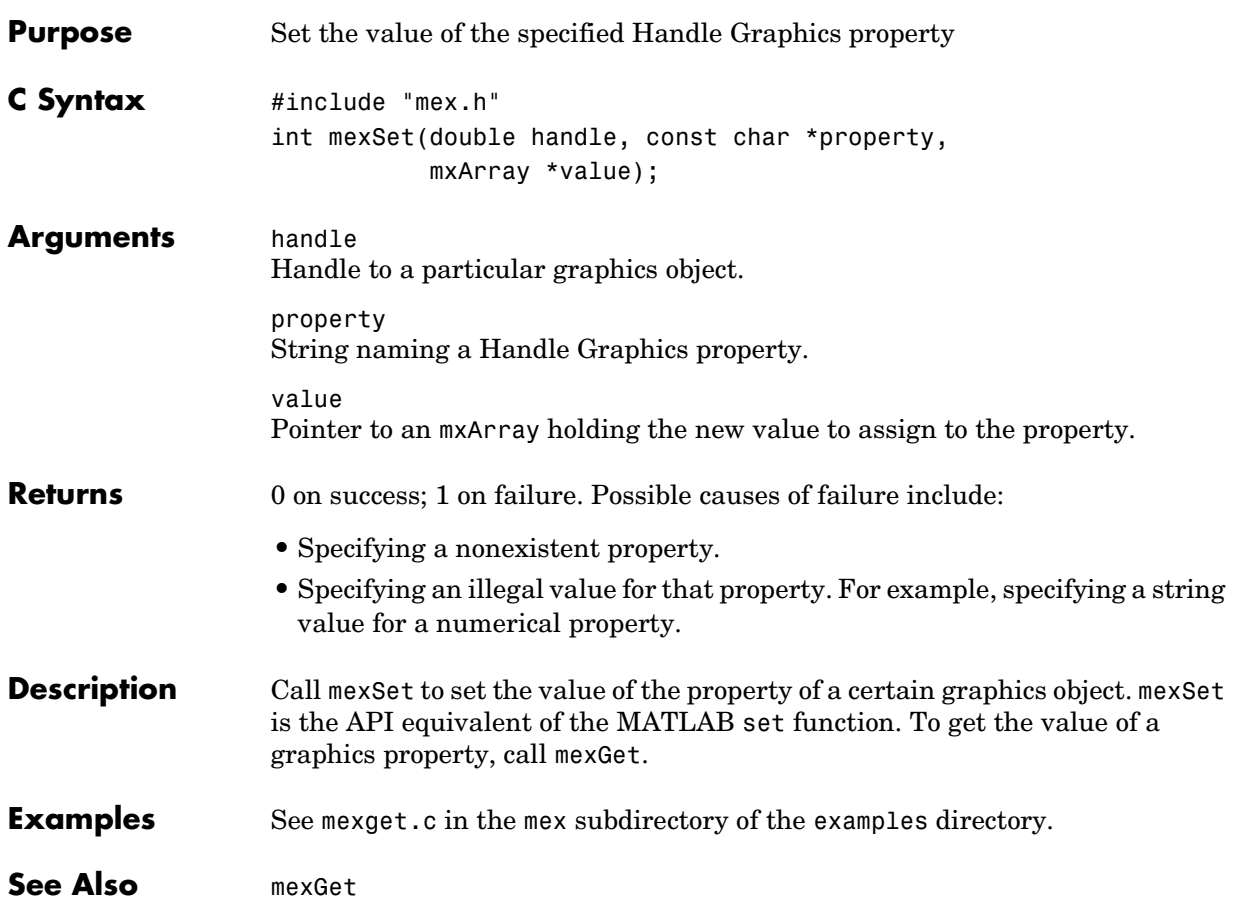

#### **mexSetTrapFlag**

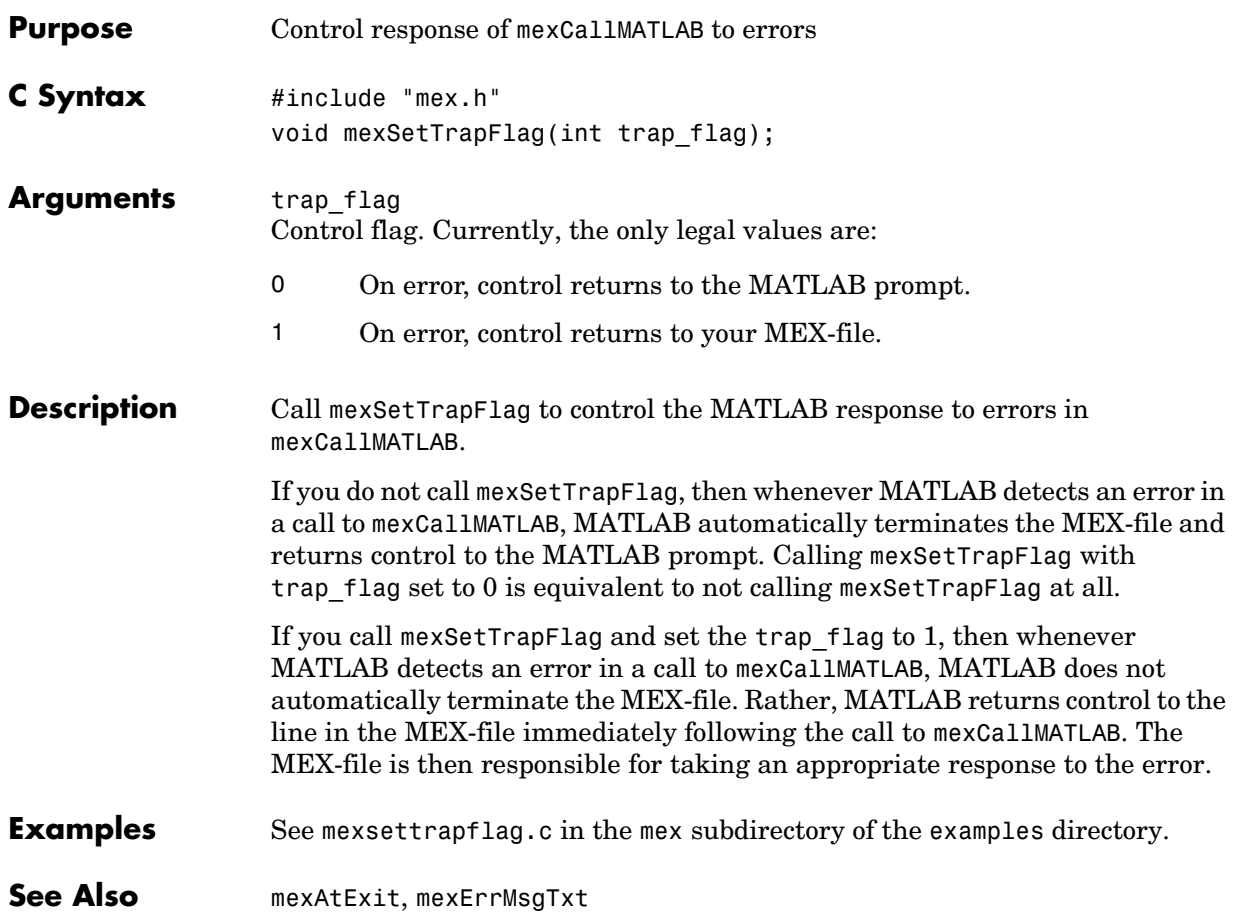

<span id="page-130-0"></span>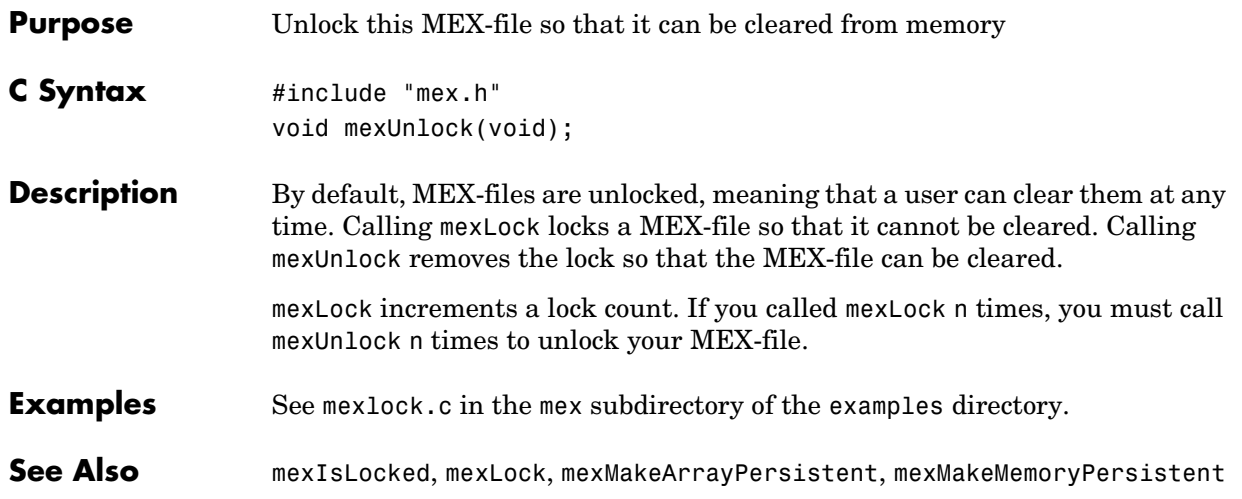

#### **mexWarnMsgIdAndTxt**

<span id="page-131-0"></span>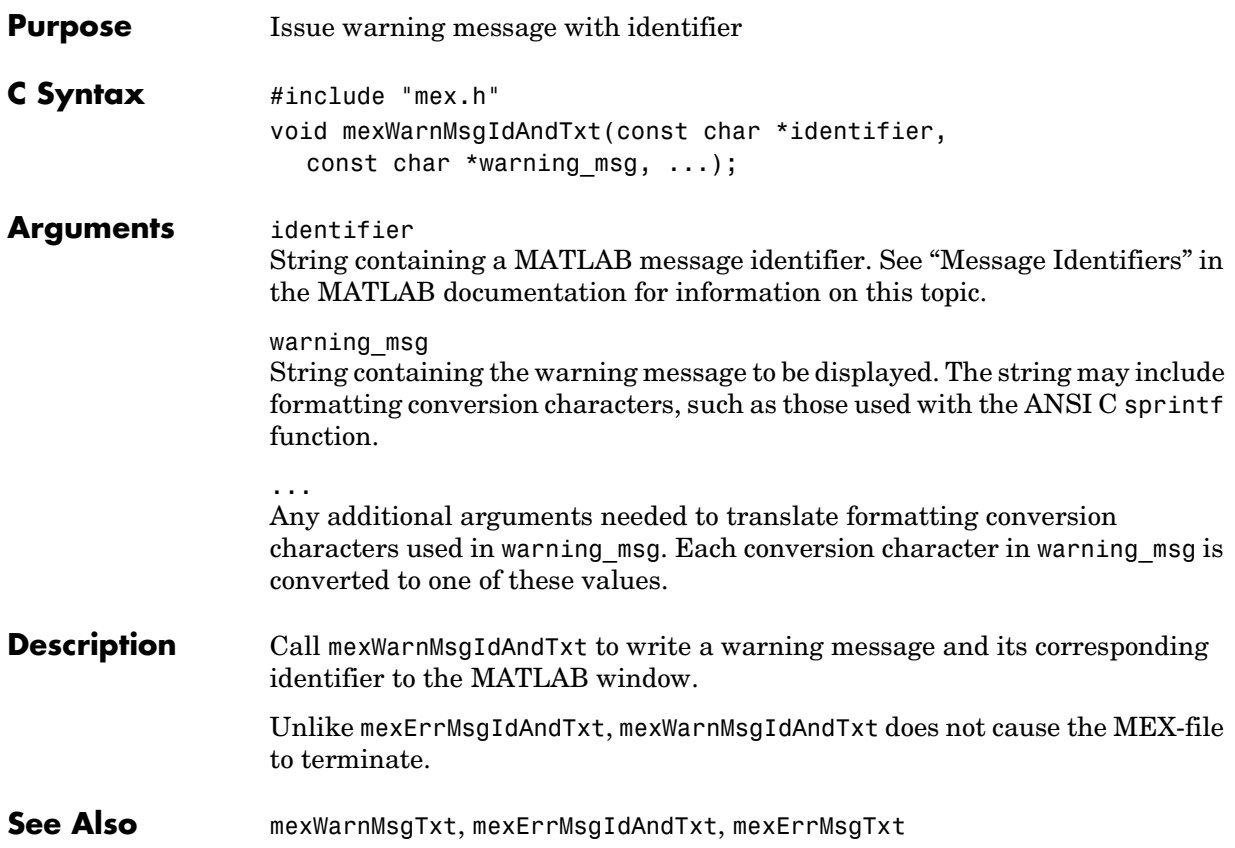

<span id="page-132-0"></span>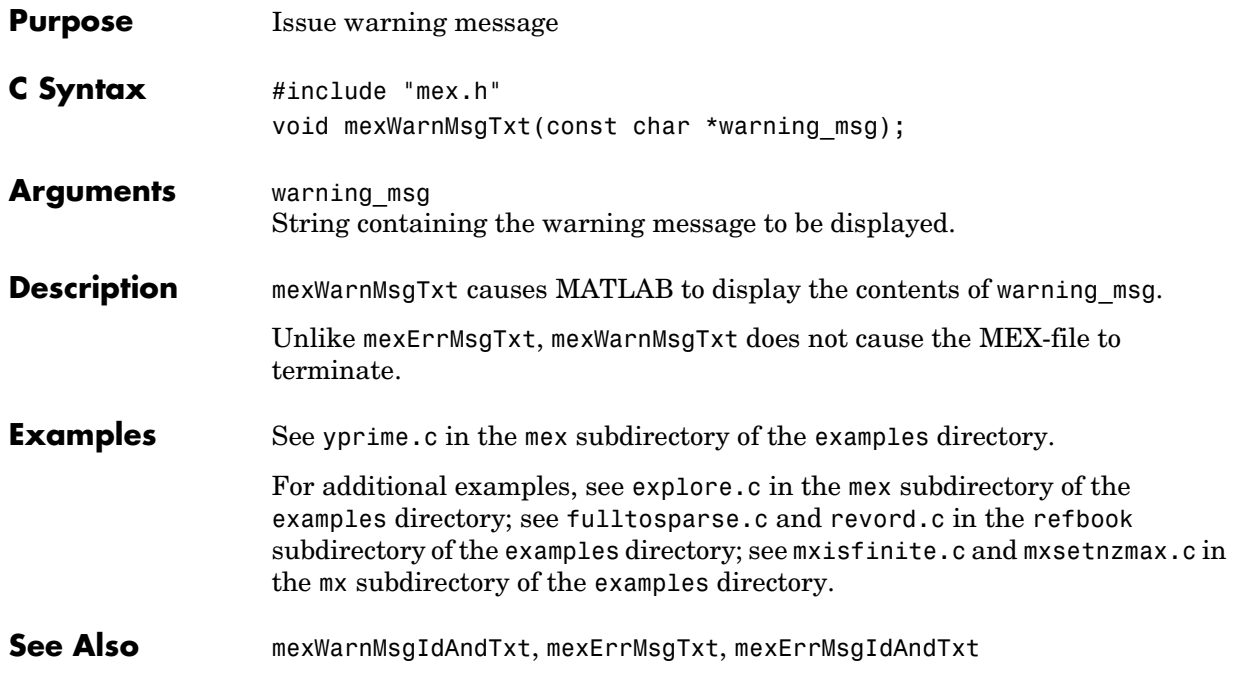

# **5**

## C MX-Functions

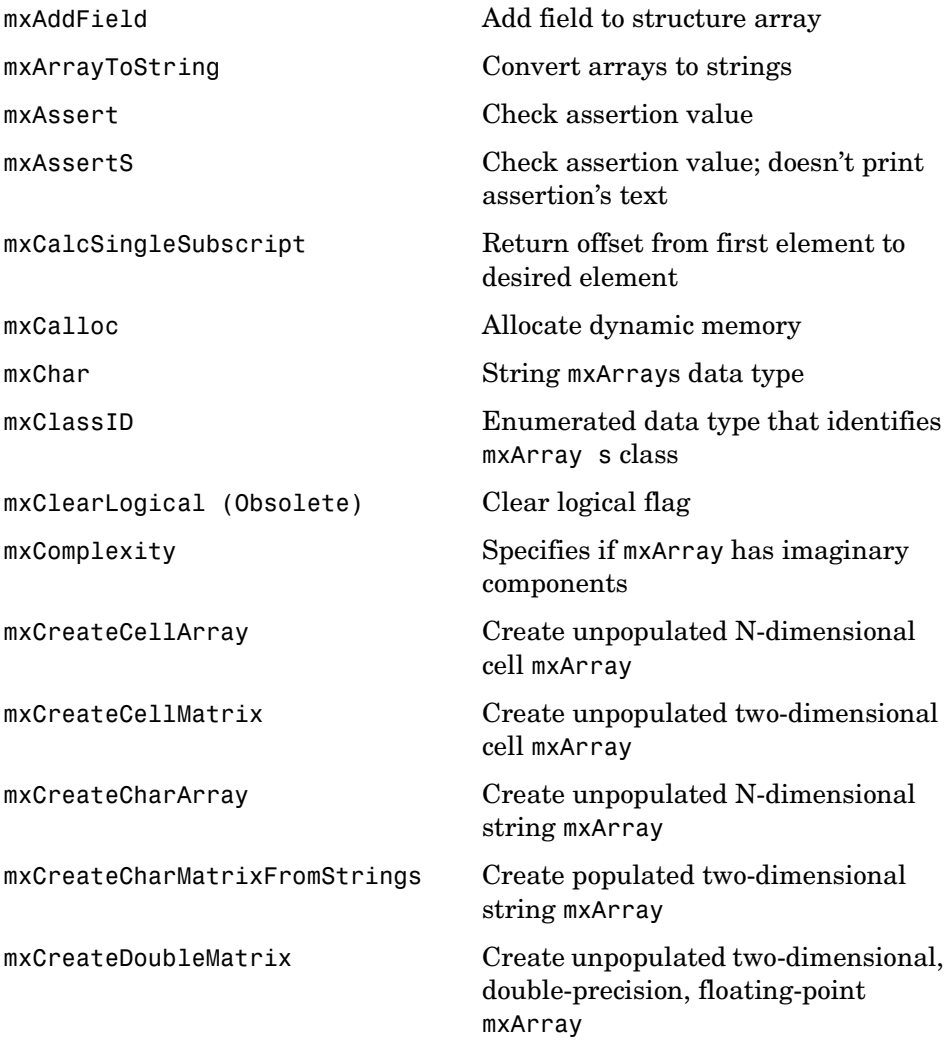

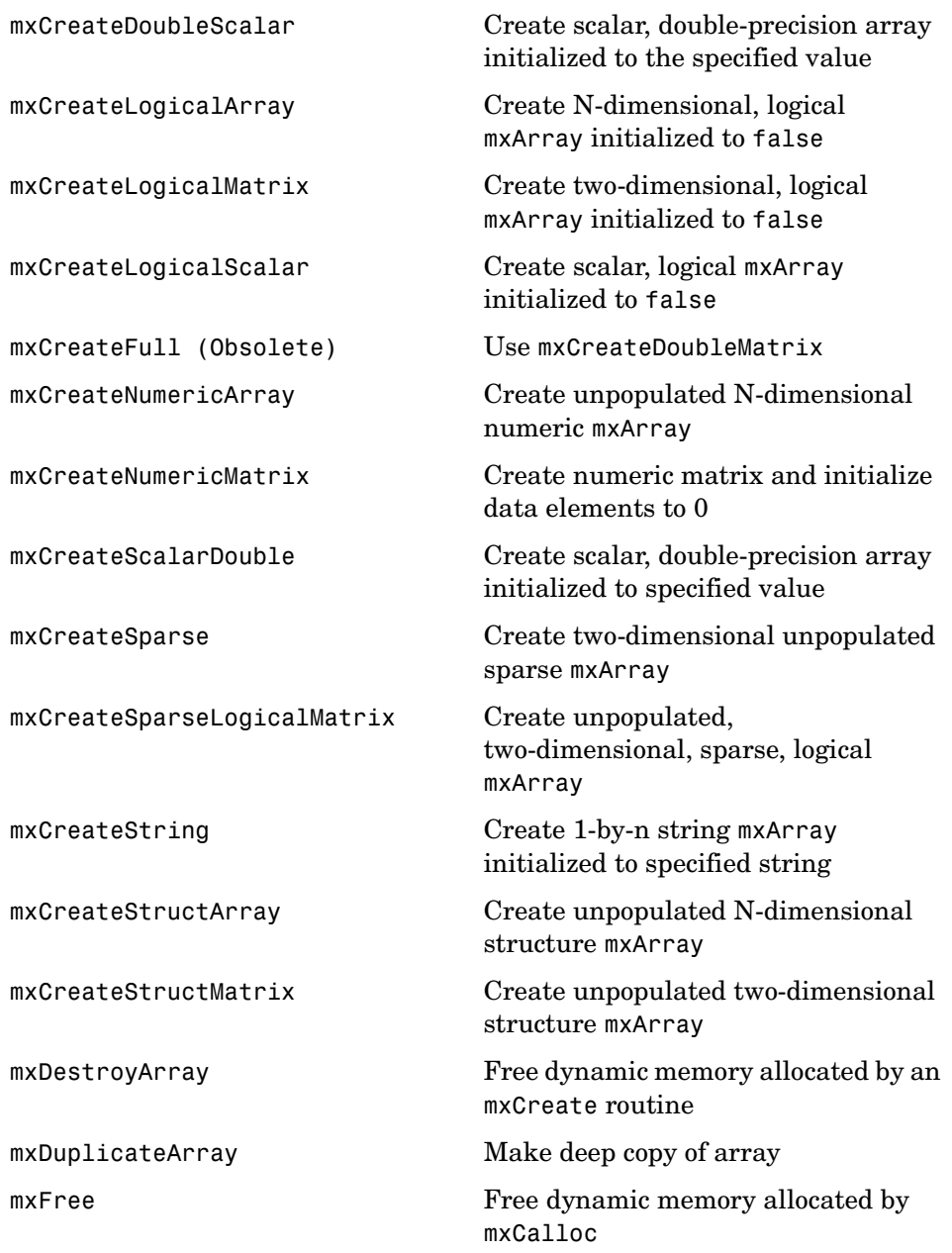

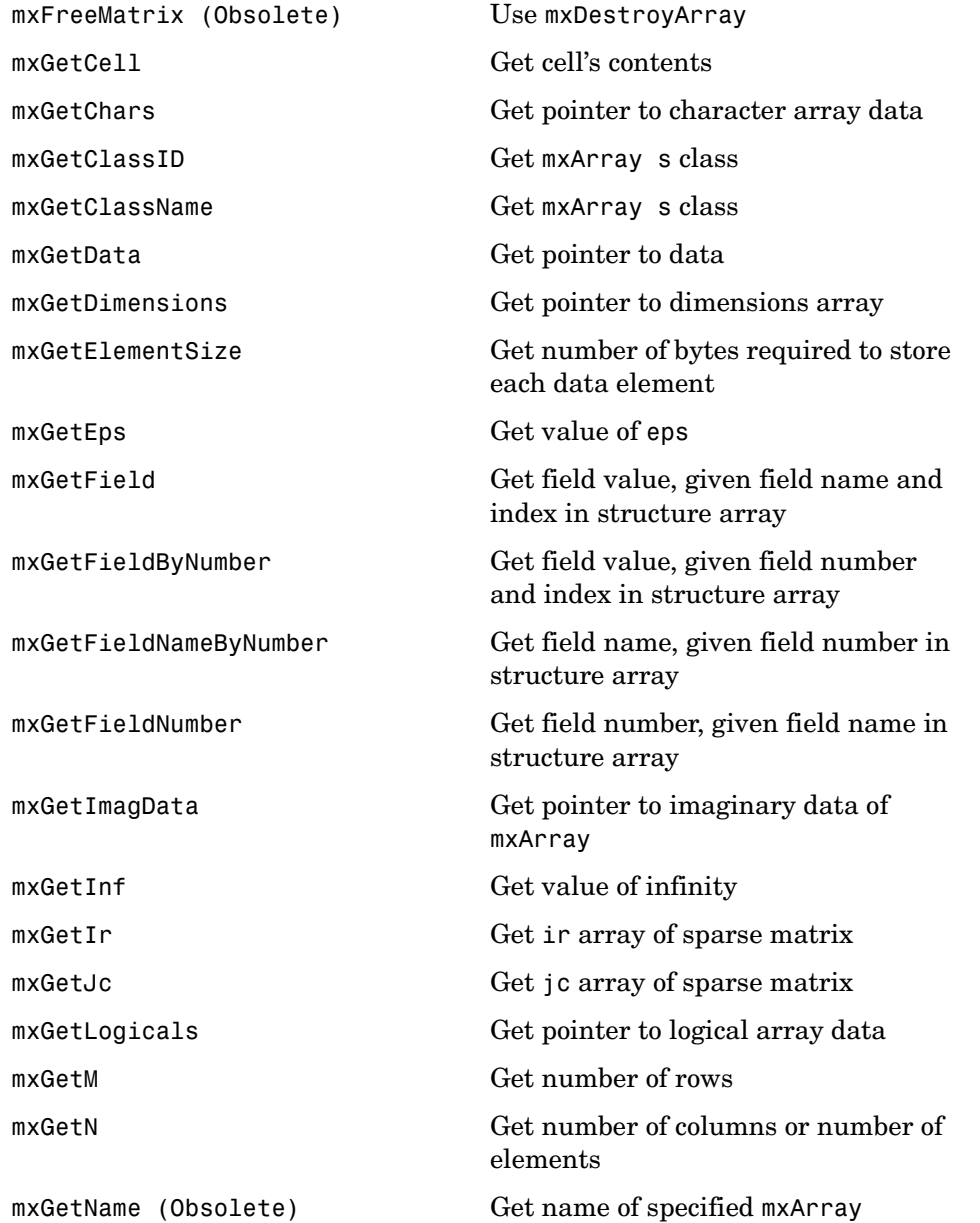

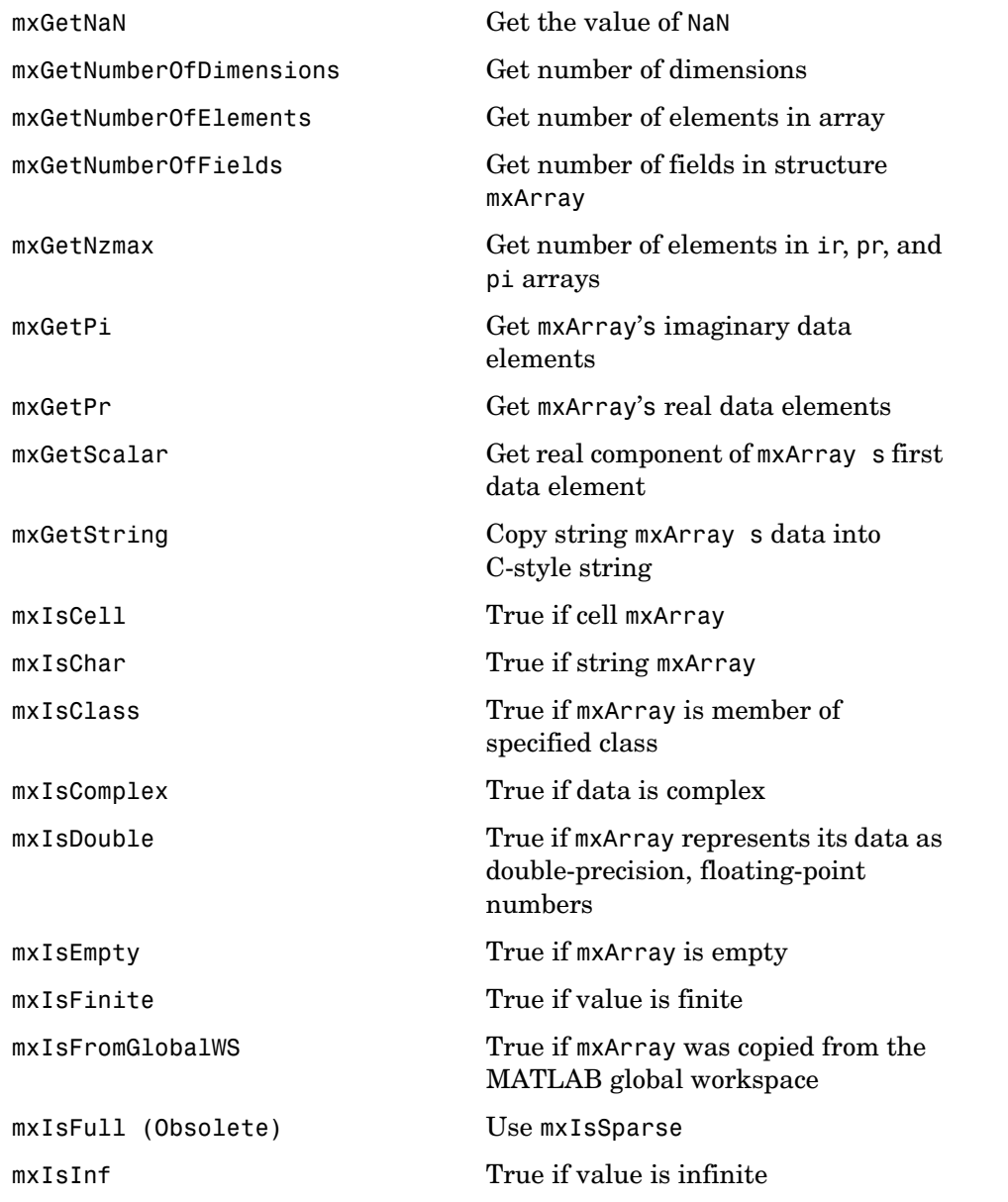

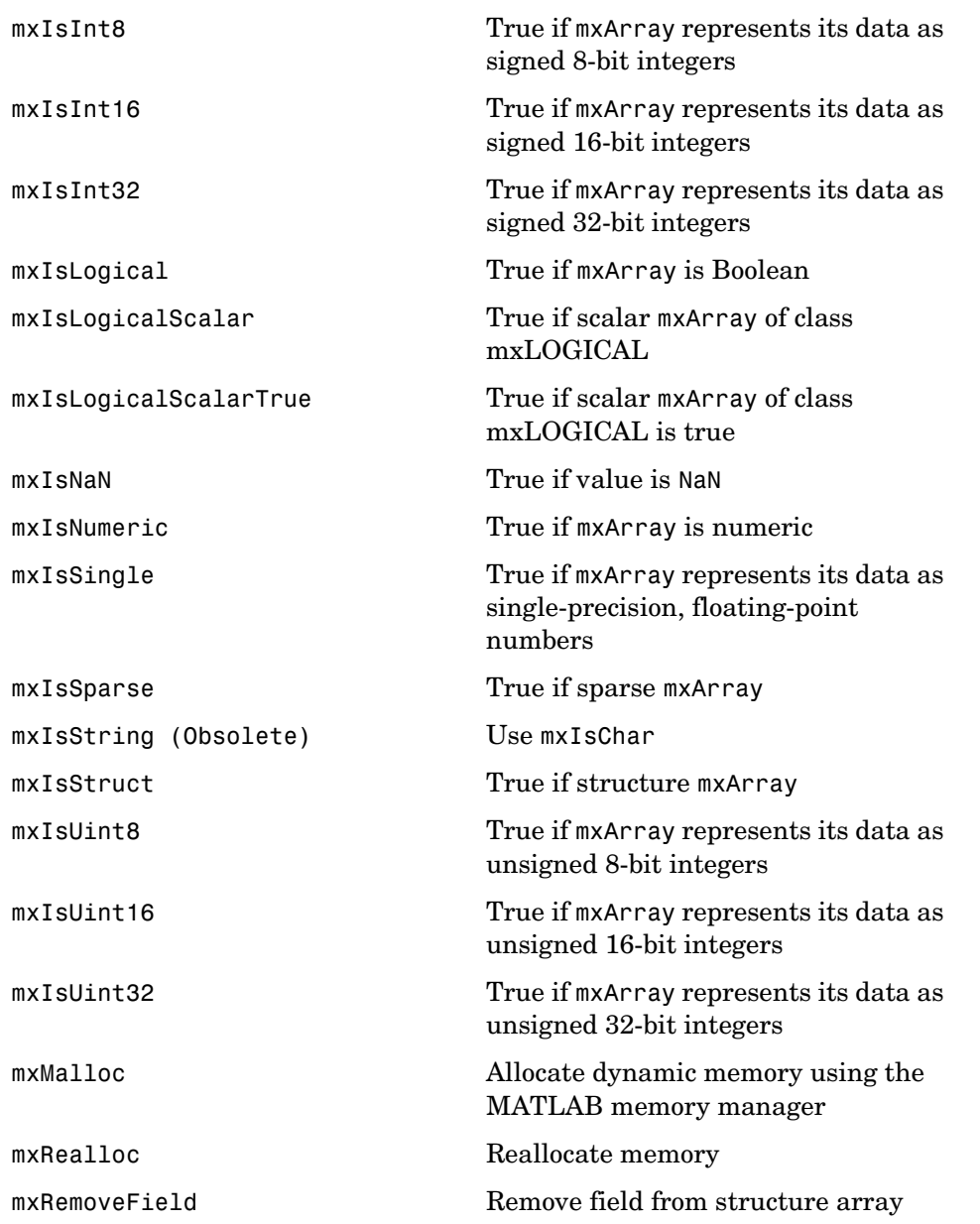

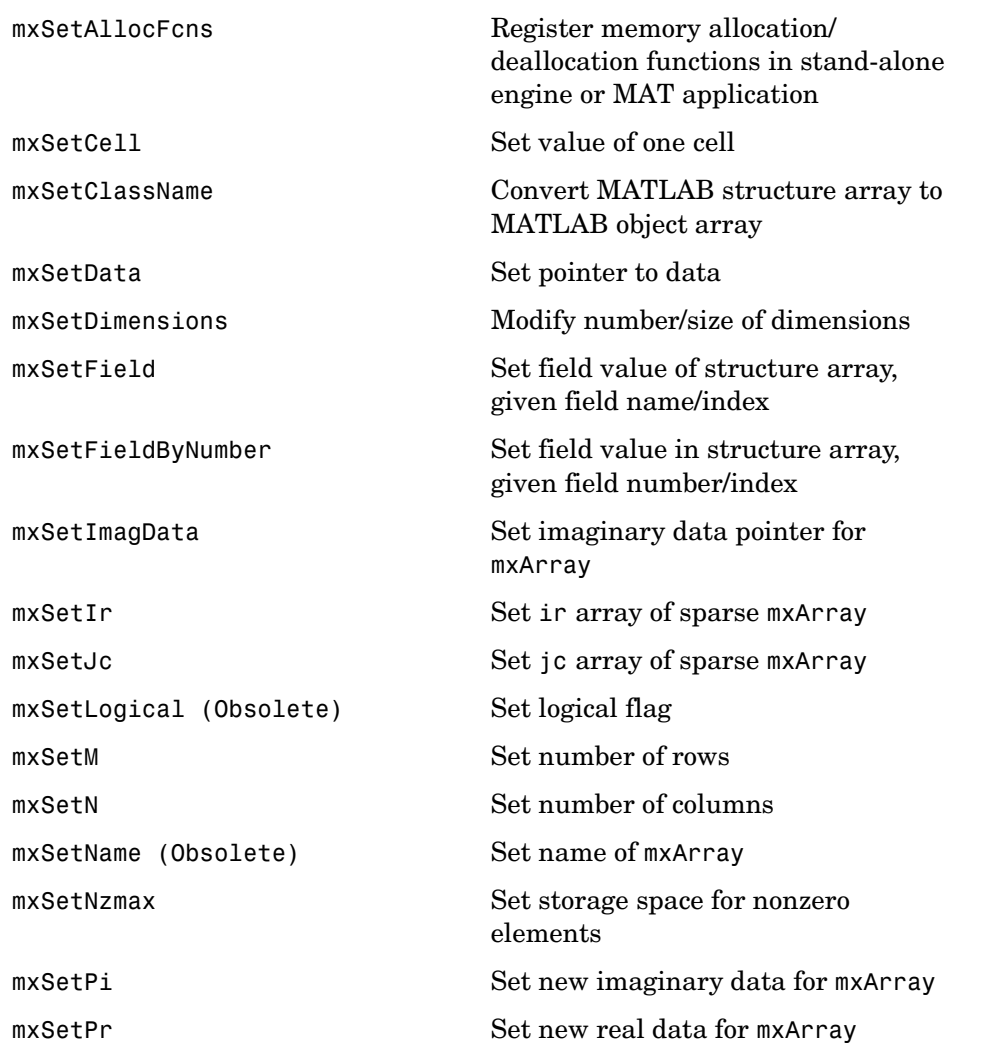

#### **mxAddField**

<span id="page-139-0"></span>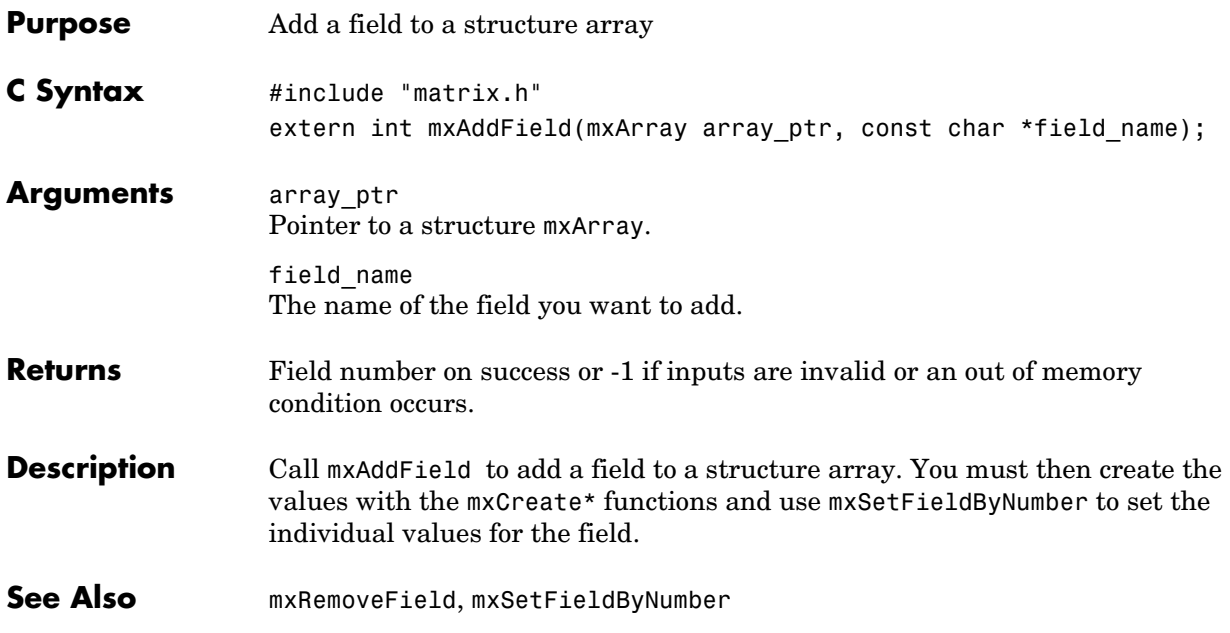

<span id="page-140-0"></span>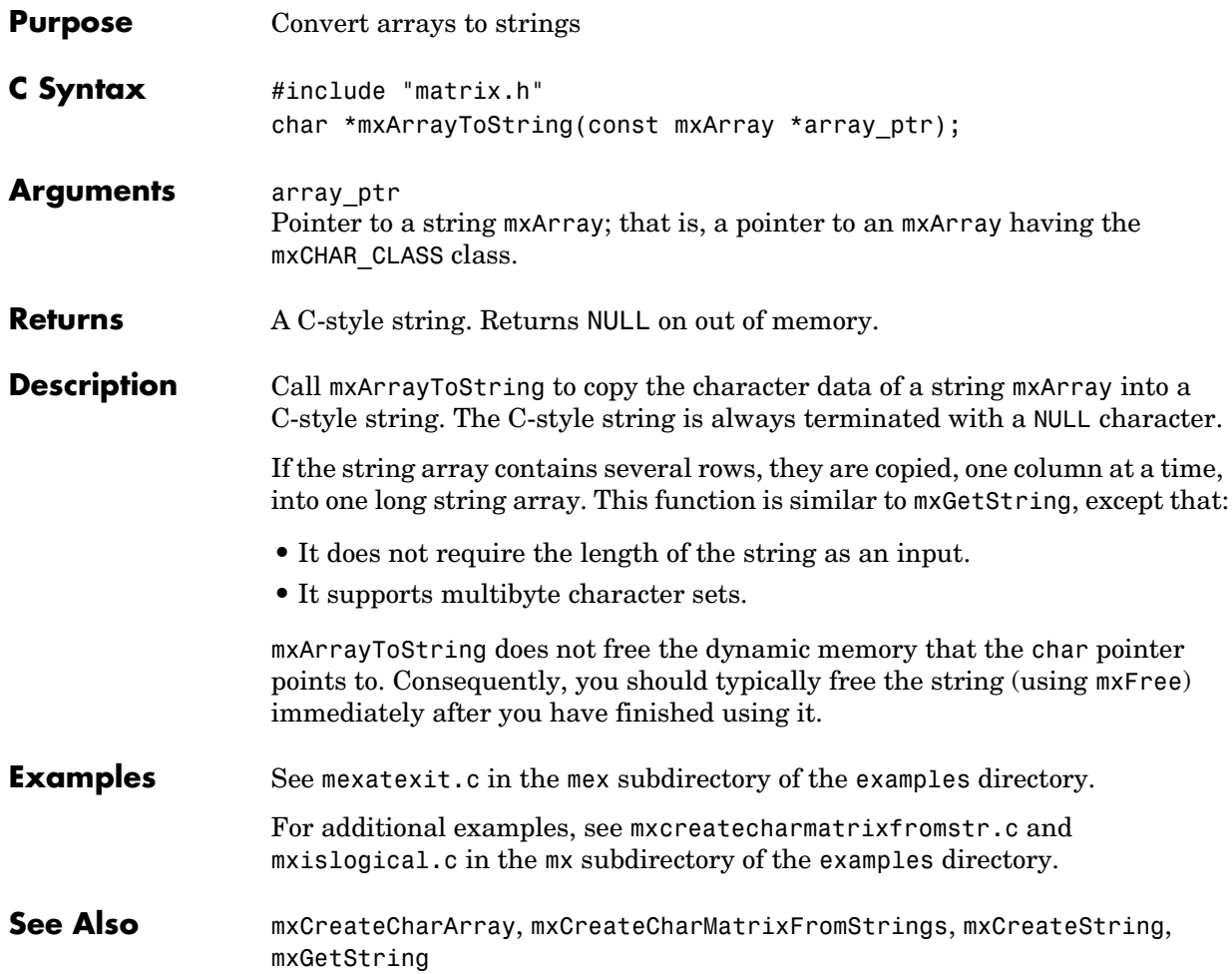

#### **mxAssert**

<span id="page-141-0"></span>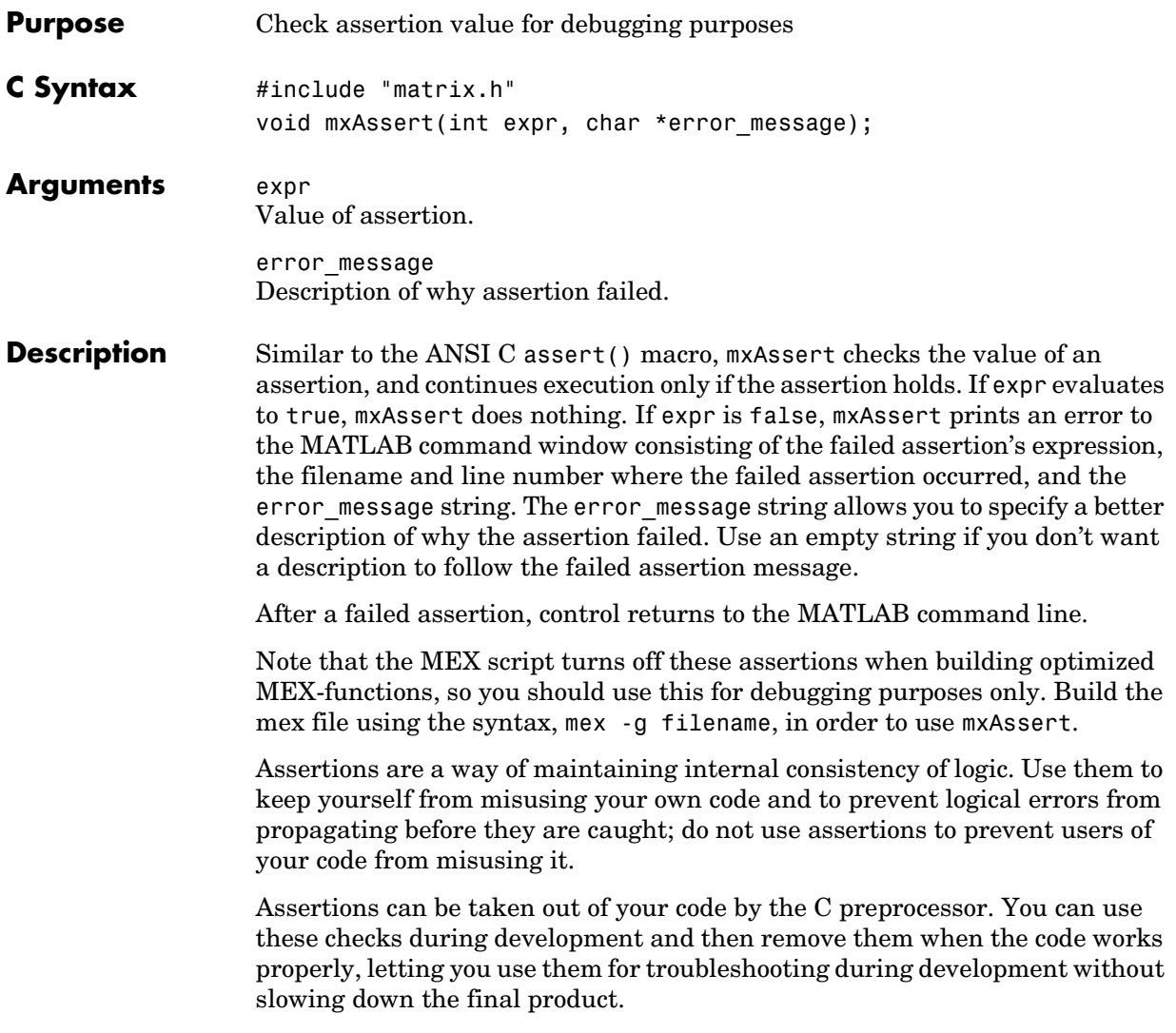

<span id="page-142-0"></span>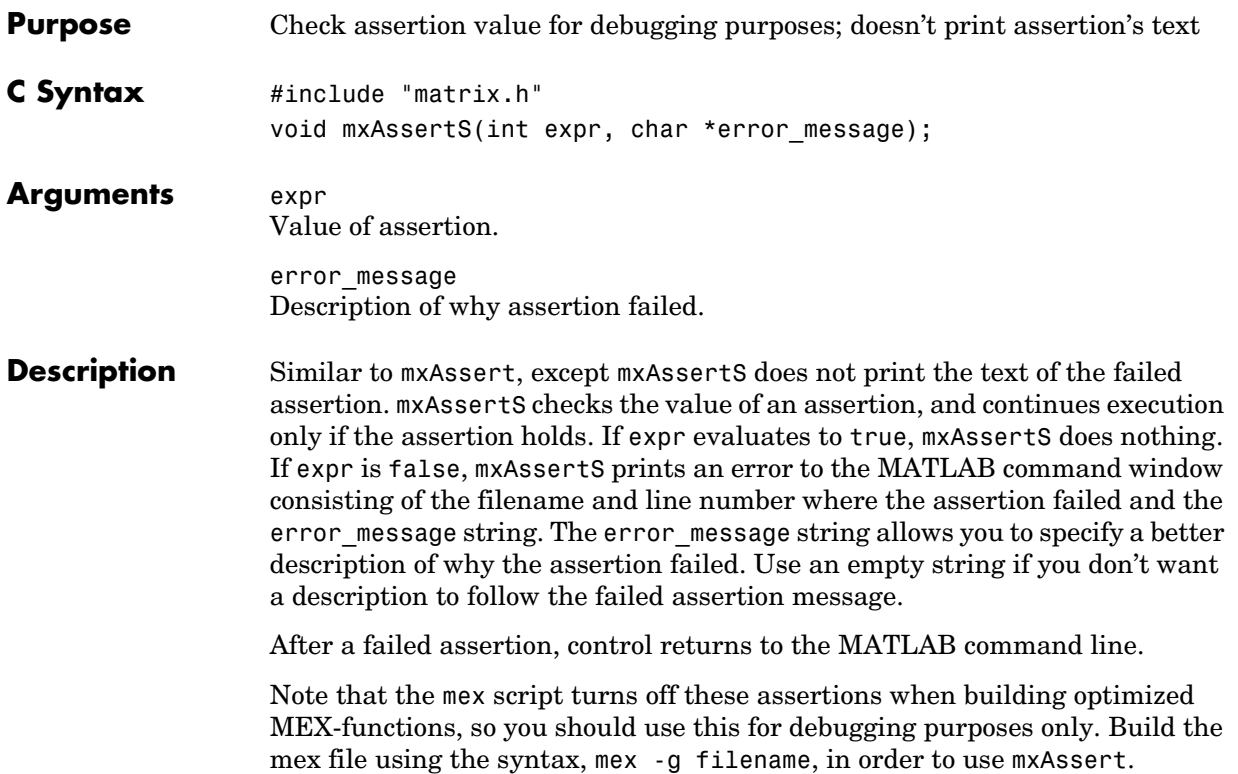

### **mxCalcSingleSubscript**

<span id="page-143-0"></span>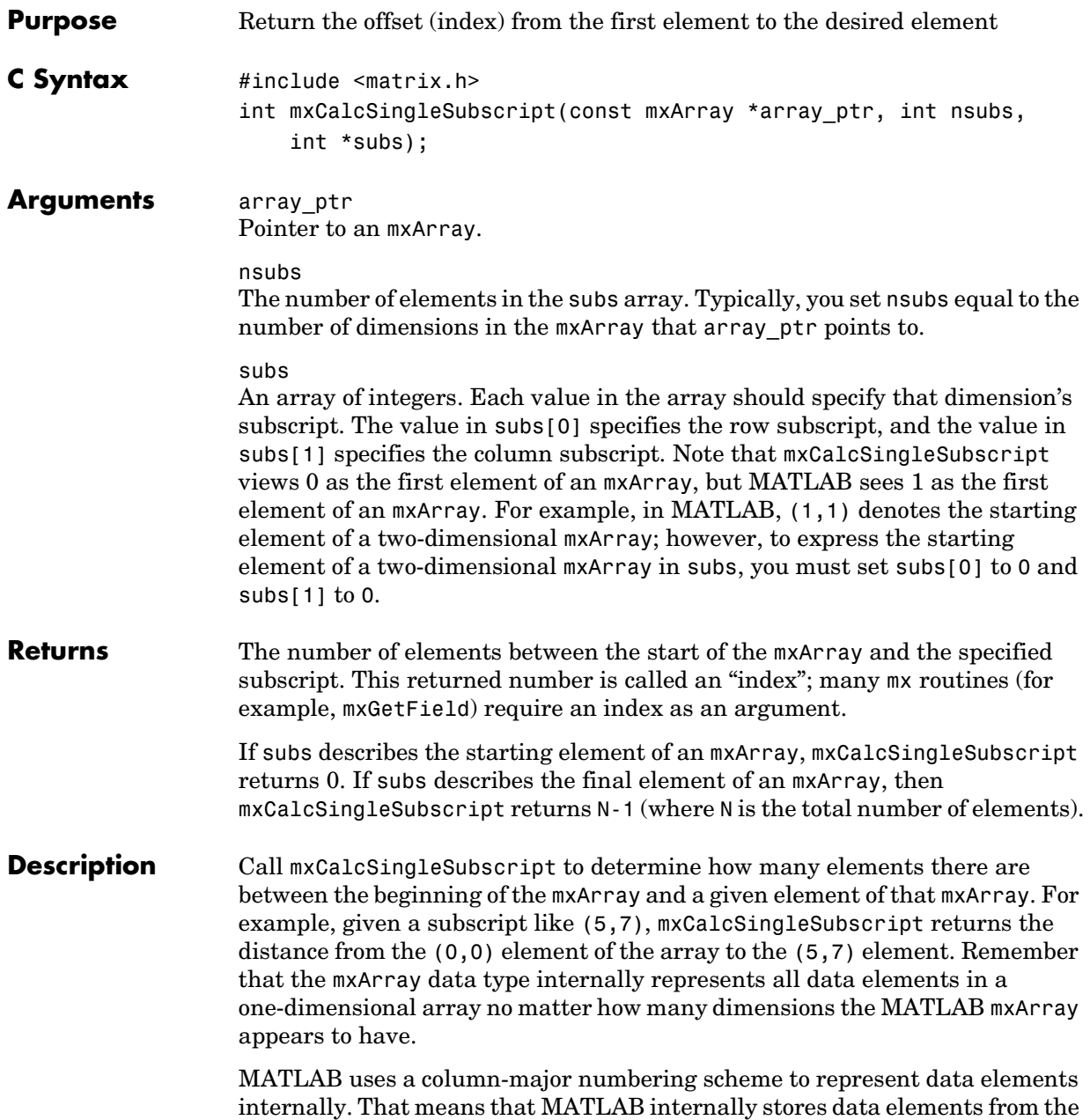
first column first, then data elements from the second column second, and so on through the last column. For example, suppose you create a 4-by-2 variable. It is helpful to visualize the data as shown below.

| A           | E         |
|-------------|-----------|
| B           | ${\bf F}$ |
| $\mathbf C$ | G         |
| D           | H         |

Although in fact, MATLAB internally represents the data as the following:

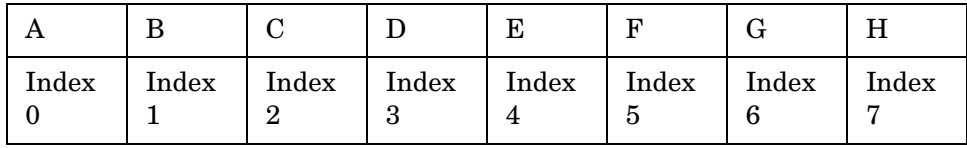

If an mxArray is N-dimensional, then MATLAB represents the data in N-major order. For example, consider a three-dimensional array having dimensions 4-by-2-by-3. Although you can visualize the data as

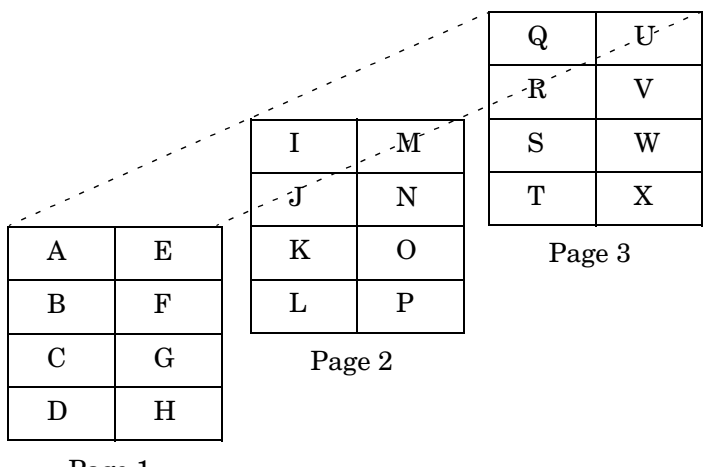

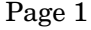

MATLAB internally represents the data for this three-dimensional array in the order shown below:

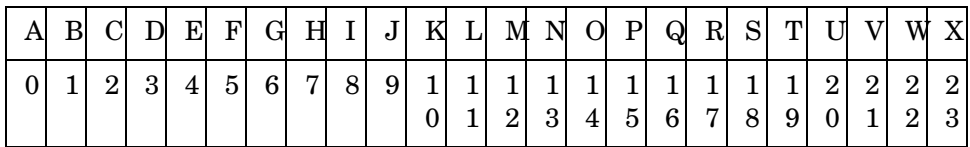

Avoid using mxCalcSingleSubscript to traverse the elements of an array. It is more efficient to do this by finding the array's starting address and then using pointer auto-incrementing to access successive elements. For example, to find the starting address of a numerical array, call mxGetPr or mxGetPi.

**Examples** See mxcalcsinglesubscript.c in the mx subdirectory of the examples directory.

<span id="page-146-0"></span>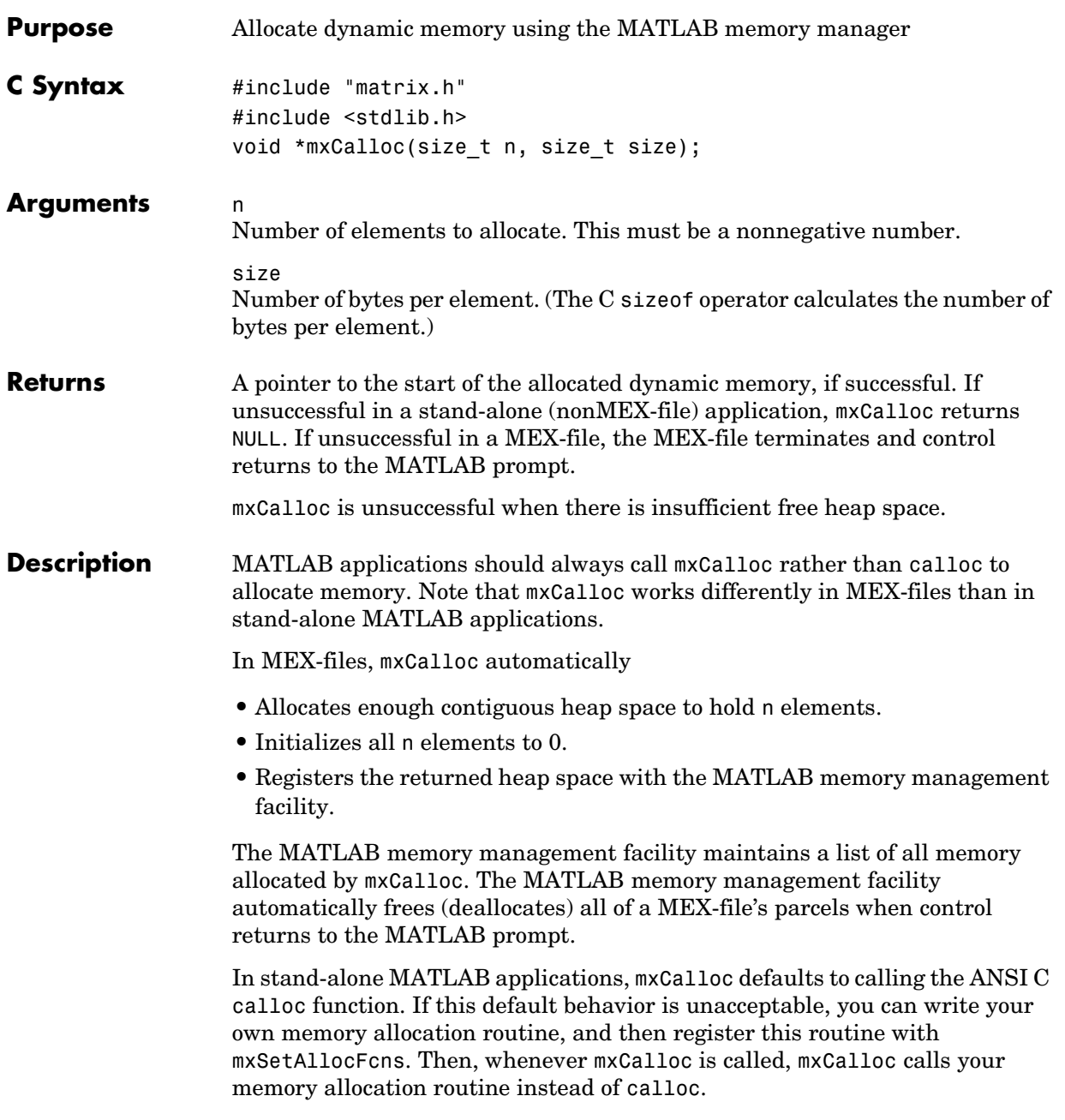

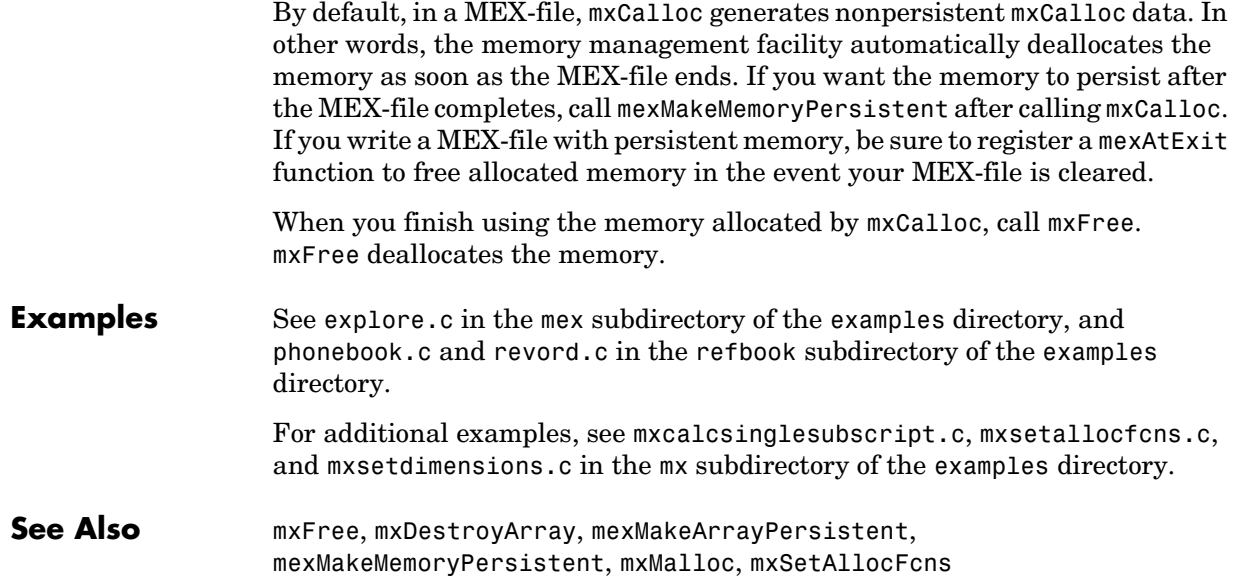

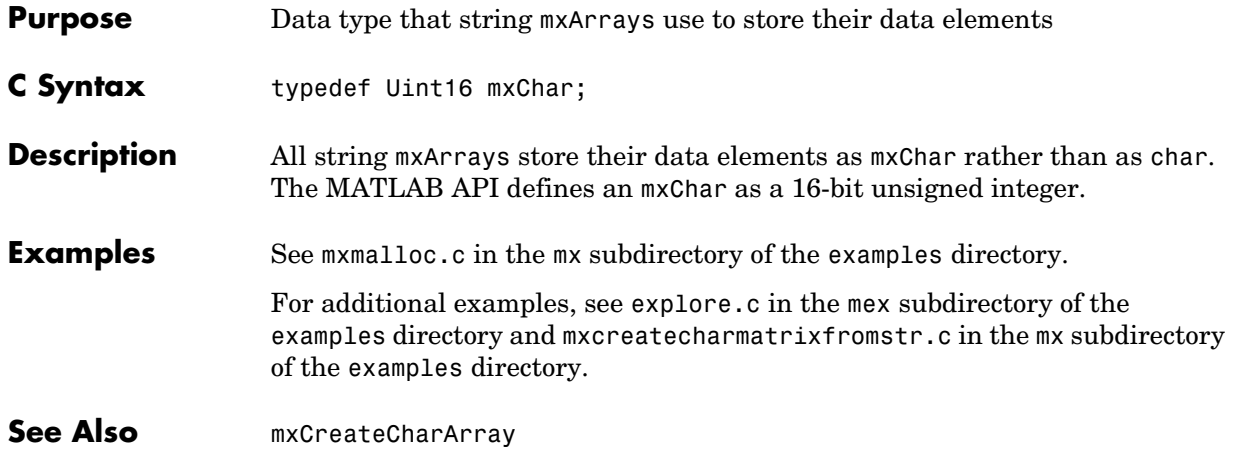

### **mxClassID**

<span id="page-149-0"></span>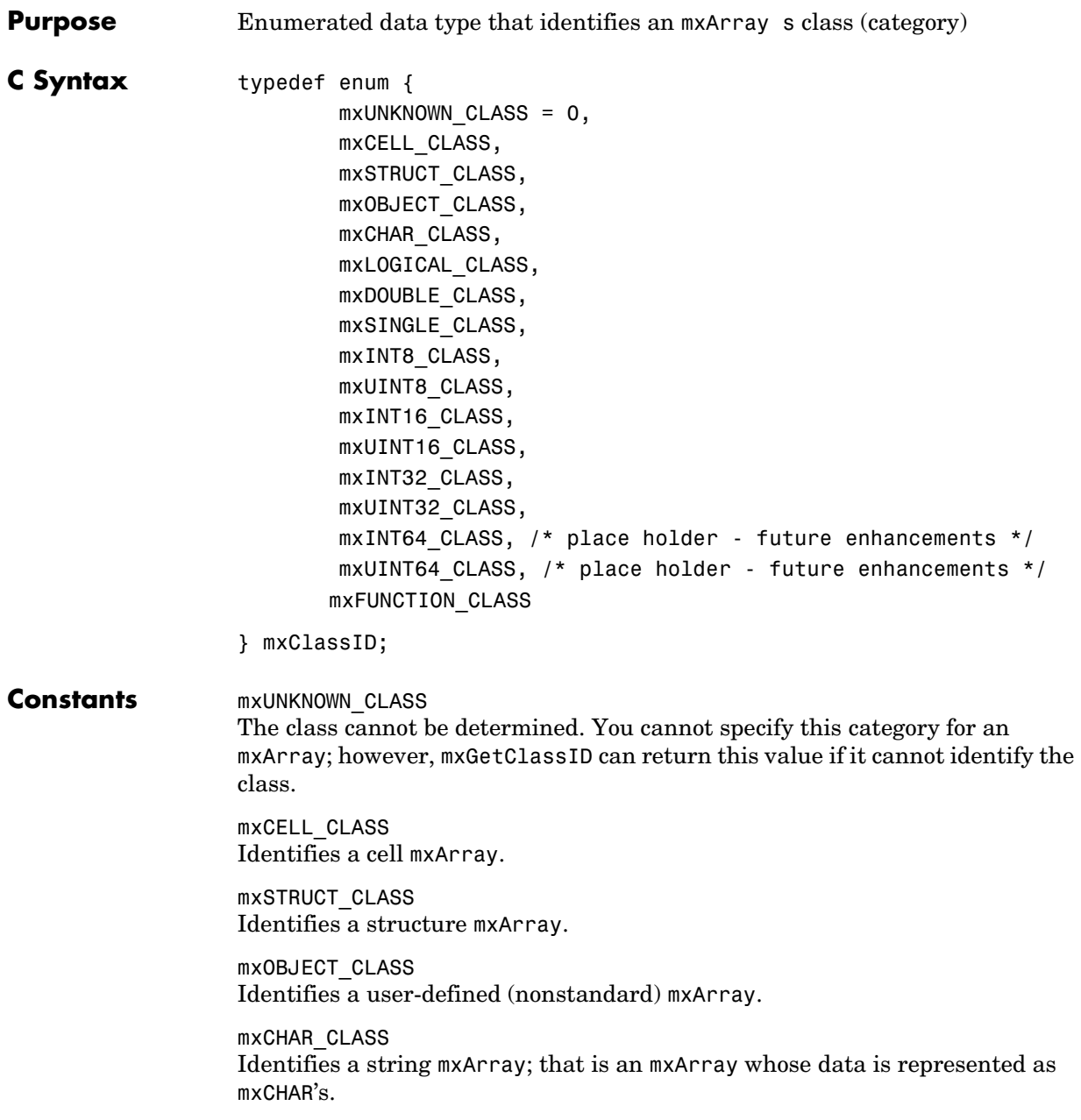

mxLOGICAL\_CLASS Identifies a logical mxArray; that is, an mxArray that stores Boolean elements, true and false.

mxDOUBLE\_CLASS Identifies a numeric mxArray whose data is stored as double-precision, floating-point numbers.

mxSINGLE\_CLASS Identifies a numeric mxArray whose data is stored as single-precision, floating-point numbers.

mxINT8\_CLASS Identifies a numeric mxArray whose data is stored as signed 8-bit integers.

mxUINT8\_CLASS Identifies a numeric mxArray whose data is stored as unsigned 8-bit integers.

mxINT16\_CLASS Identifies a numeric mxArray whose data is stored as signed 16-bit integers.

mxUINT16\_CLASS Identifies a numeric mxArray whose data is stored as unsigned 16-bit integers.

mxINT32\_CLASS Identifies a numeric mxArray whose data is stored as signed 32-bit integers.

mxUINT32\_CLASS Identifies a numeric mxArray whose data is stored as unsigned 32-bit integers.

mxINT64\_CLASS Reserved for possible future use.

mxUINT64\_CLASS Reserved for possible future use.

mxFUNCTION\_CLASS Identifies a function handle mxArray.

- **Description** Various mx calls require or return an mxClassID argument. mxClassID identifies the way in which the mxArray represents its data elements.
- **Examples** See explore.c in the mex subdirectory of the examples directory.

See Also **[mxCreateNumericArray](#page-163-0)** 

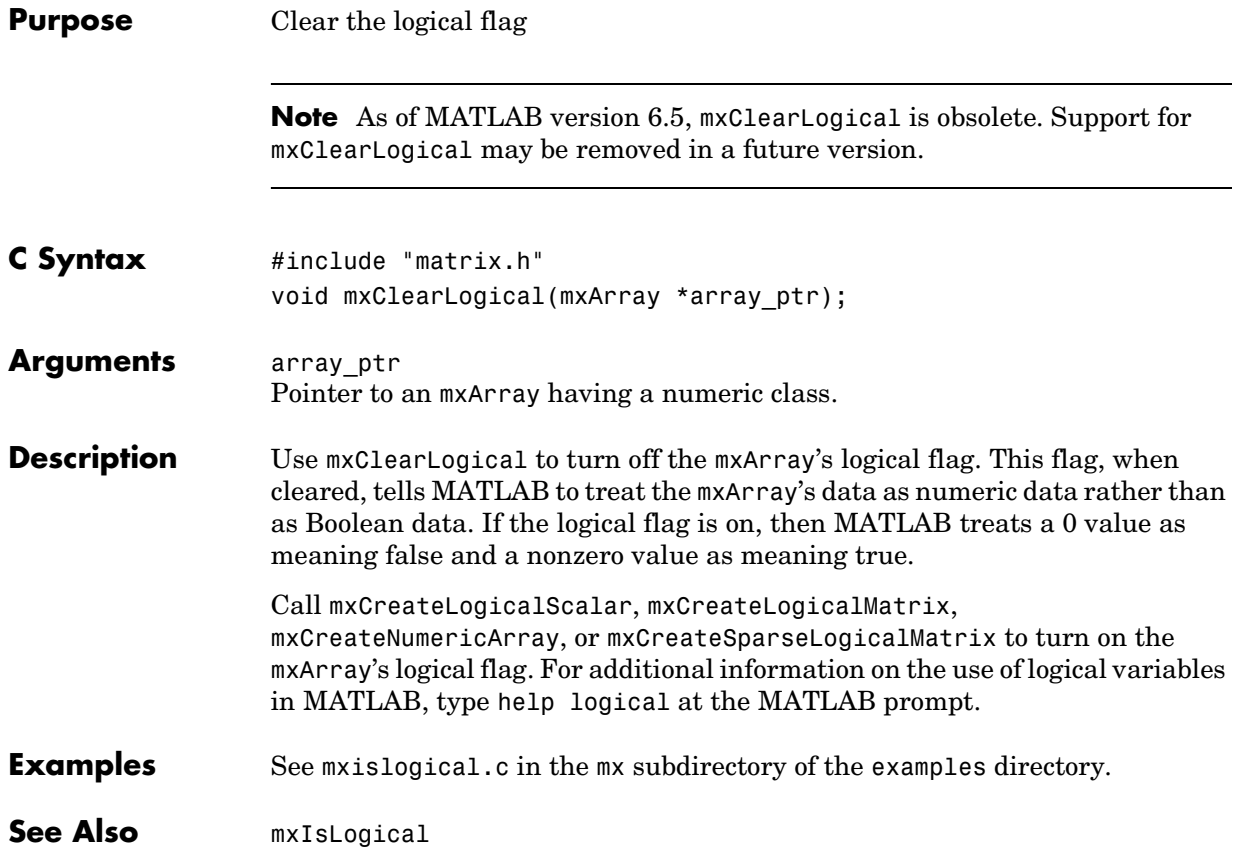

<span id="page-152-0"></span>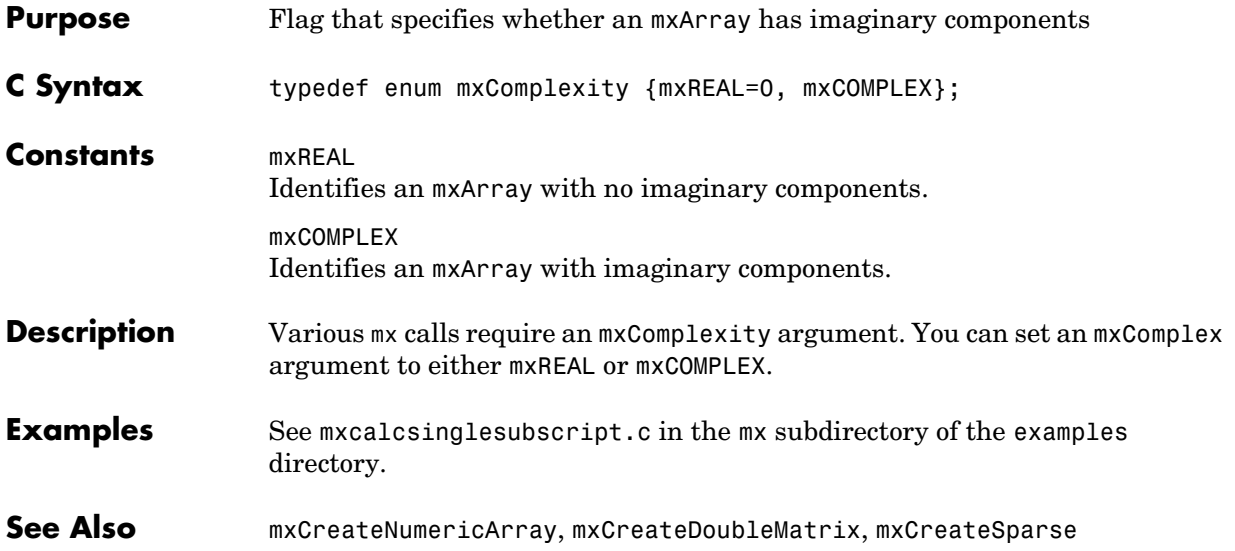

# **mxCreateCellArray**

<span id="page-153-0"></span>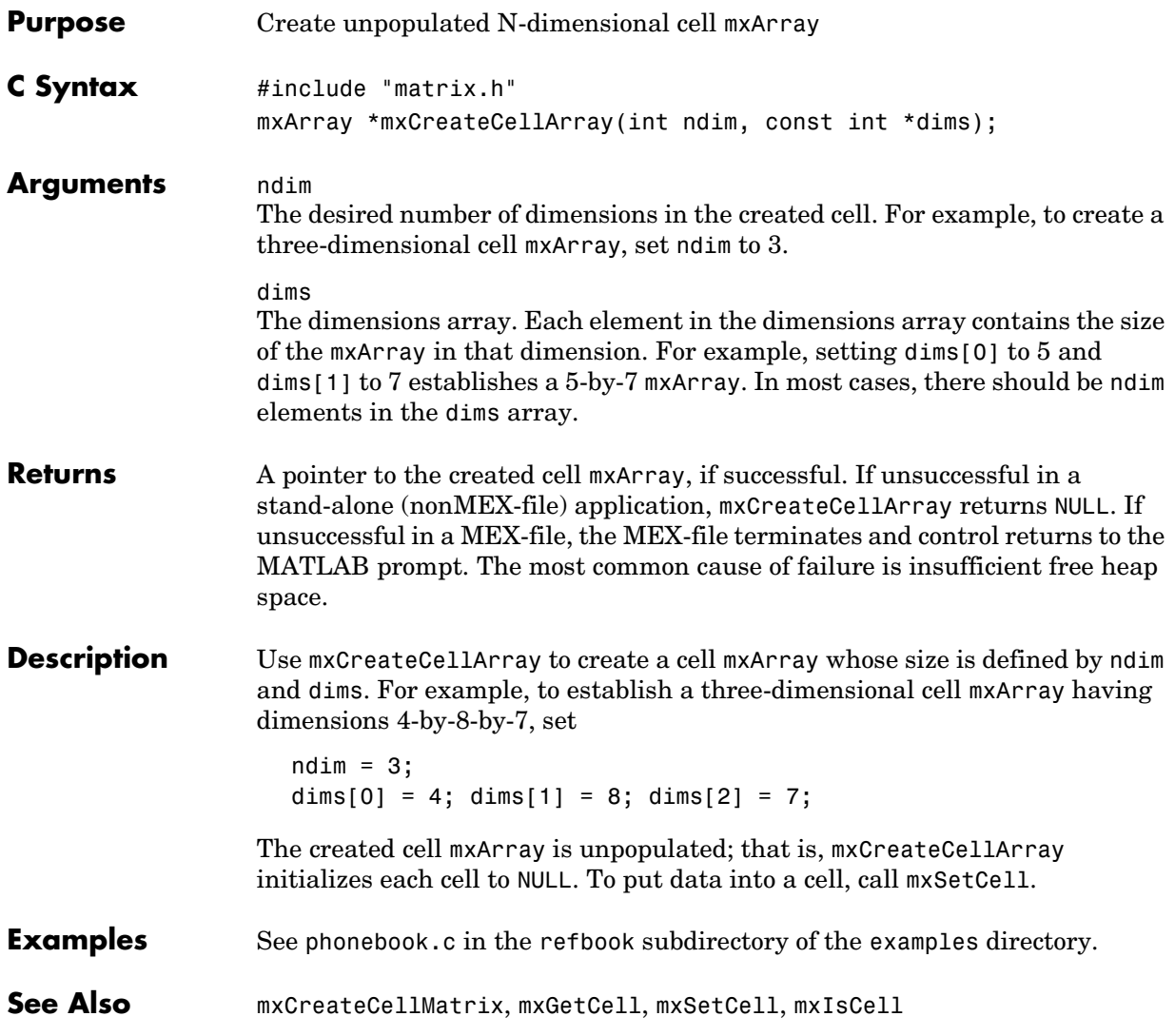

<span id="page-154-0"></span>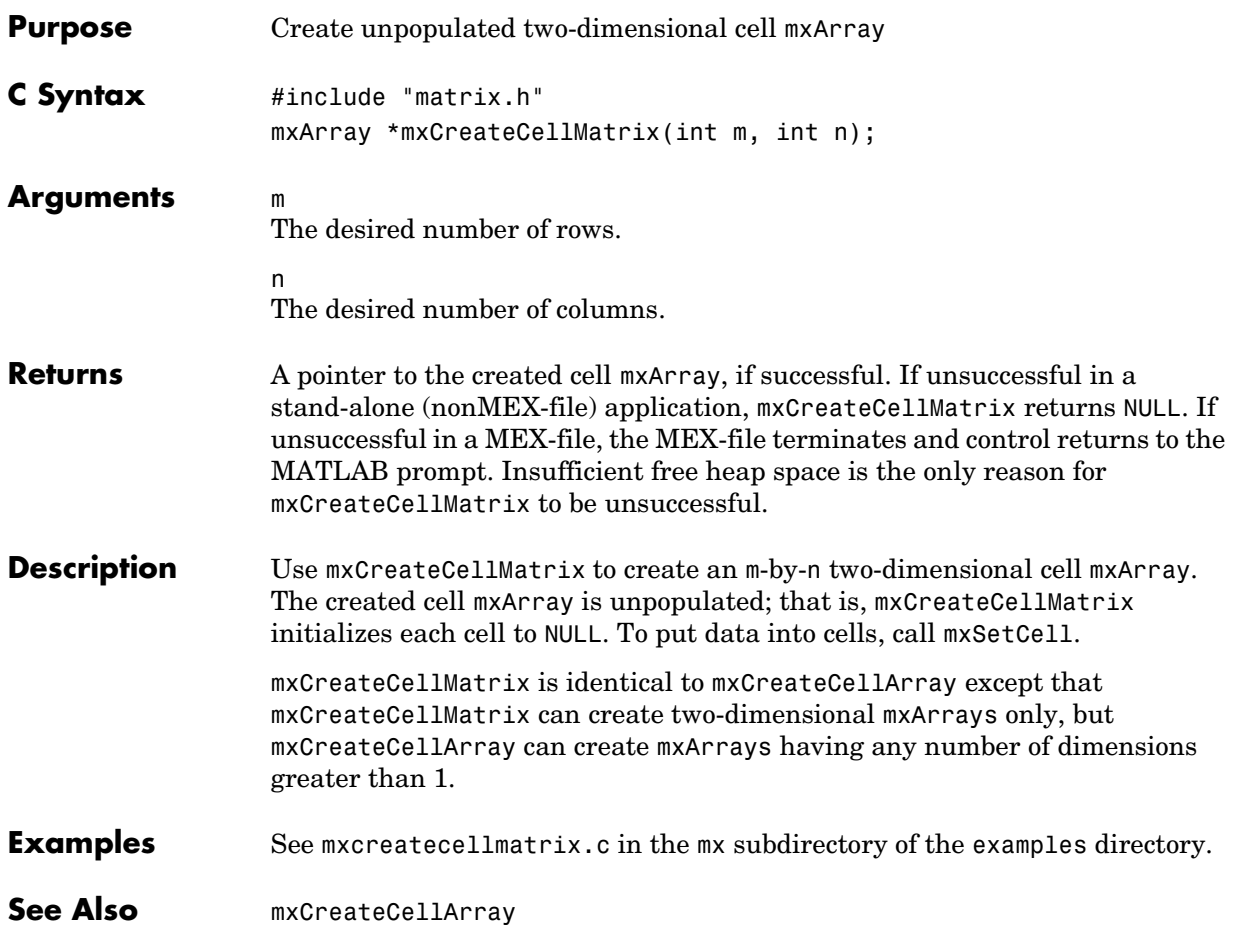

# **mxCreateCharArray**

<span id="page-155-0"></span>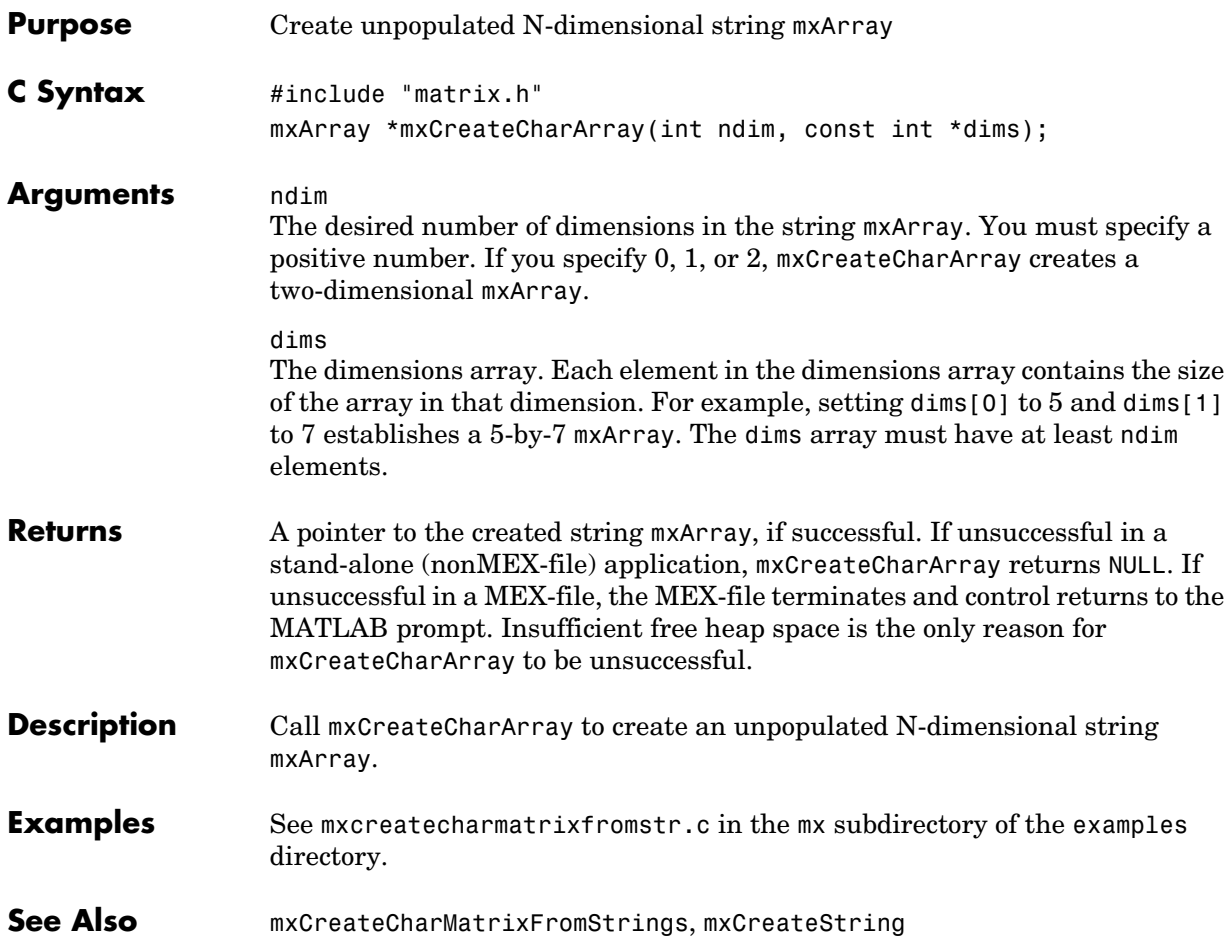

<span id="page-156-0"></span>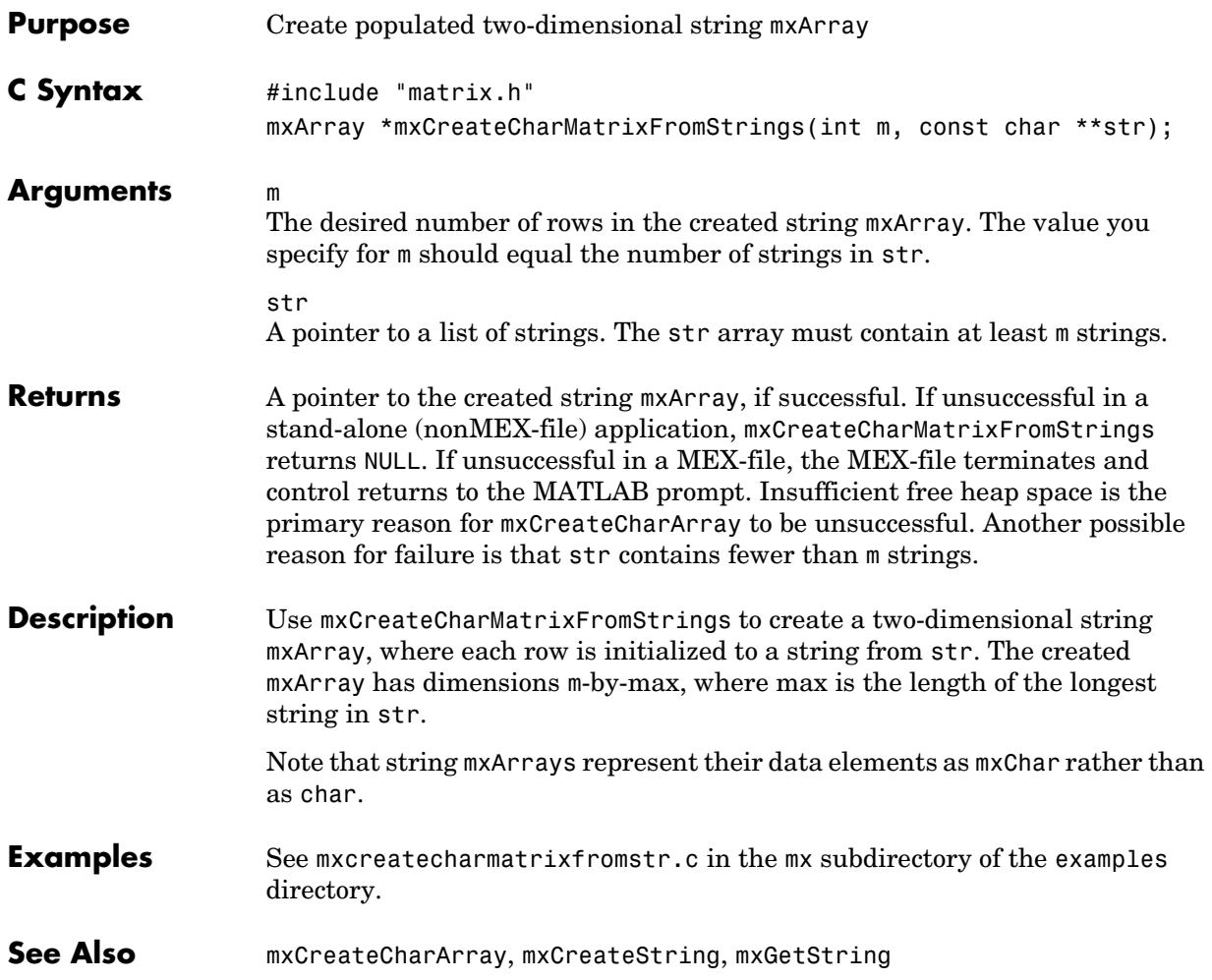

### **mxCreateDoubleMatrix**

<span id="page-157-0"></span>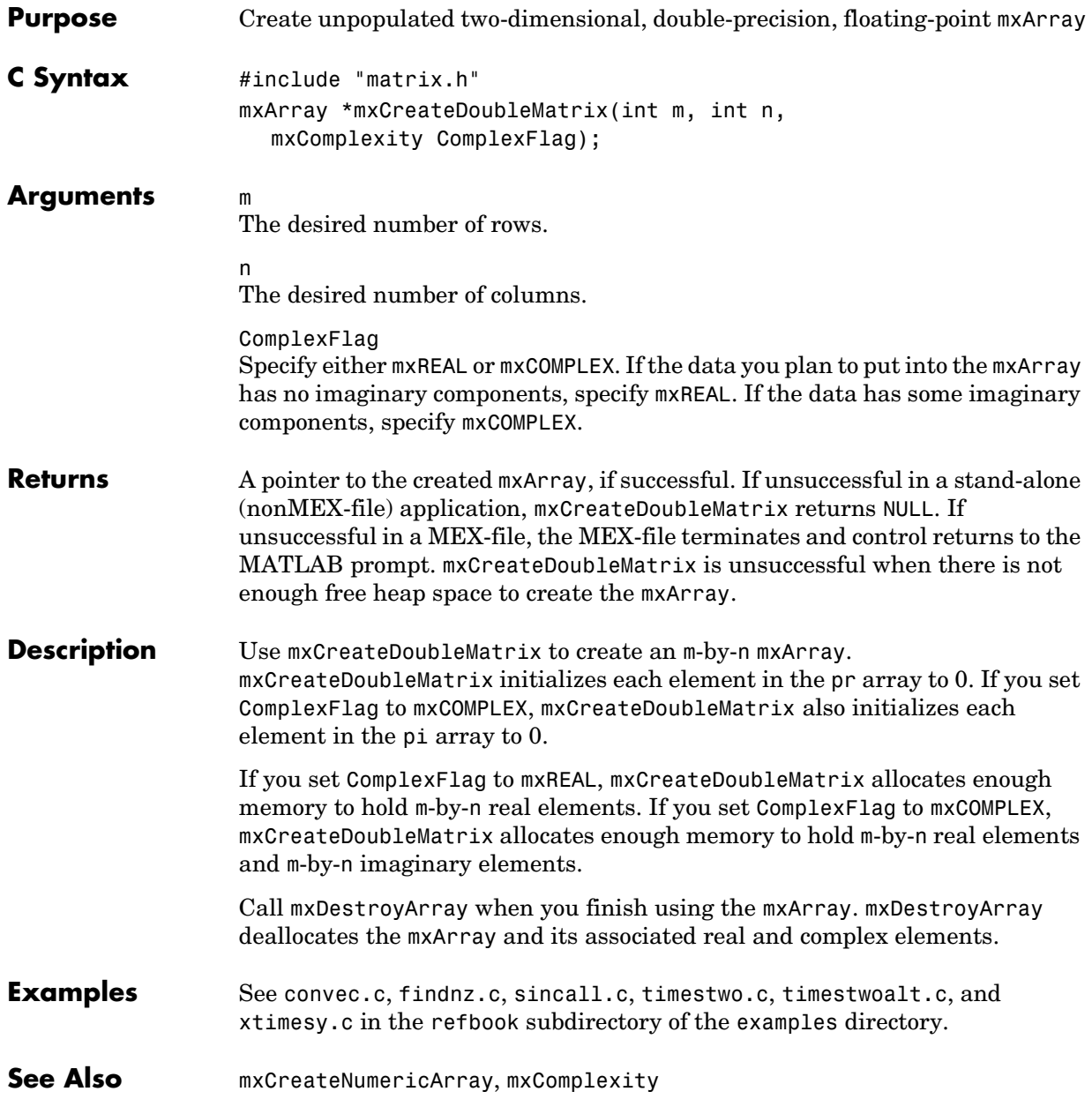

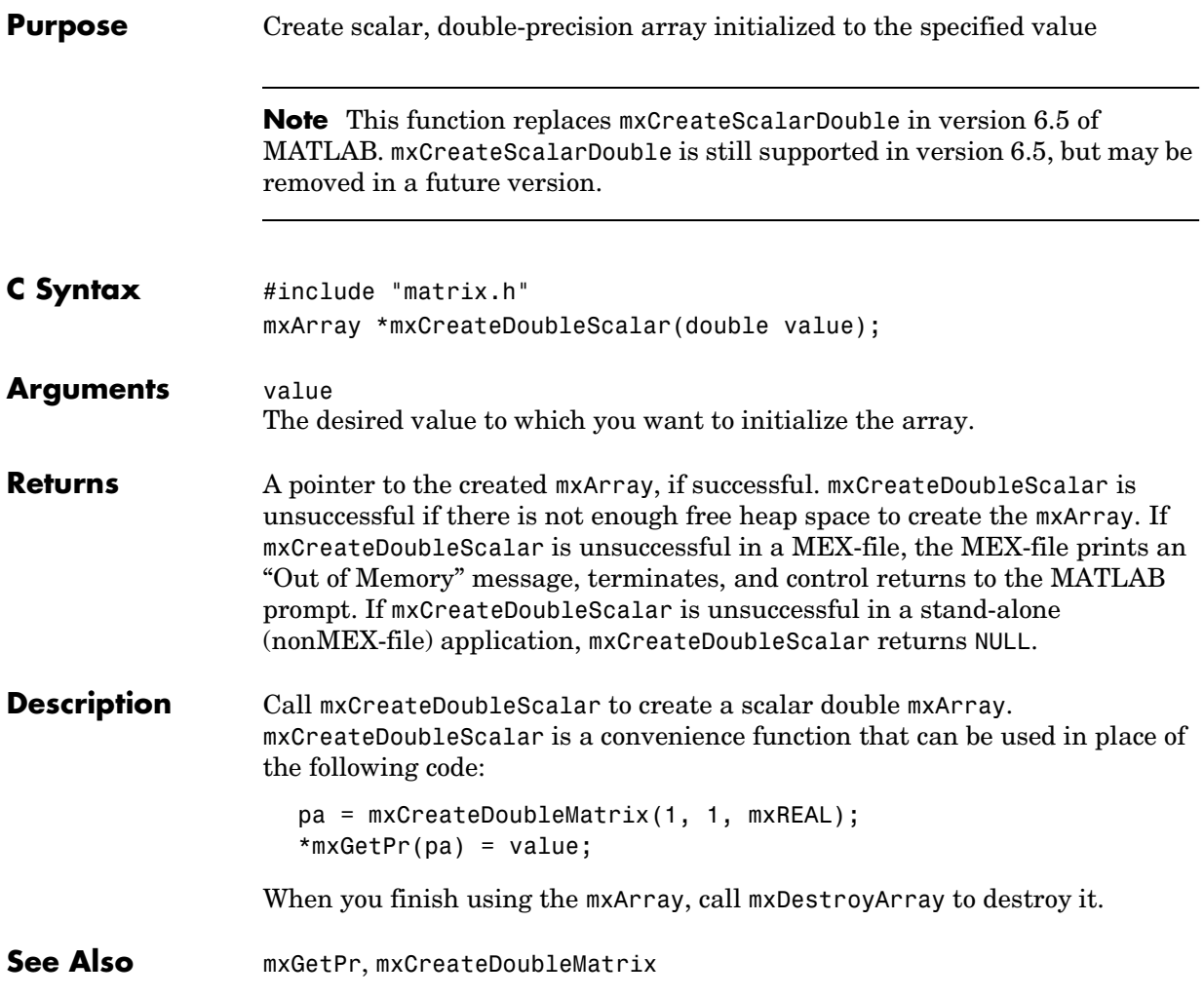

| <b>V4 Compatible</b> | This API function is obsolete and is not supported in MATLAB 5 or later. If you<br>need to use this function in existing code, use the -V4 option of the mex script. |  |
|----------------------|----------------------------------------------------------------------------------------------------|--|
|                      | Use                                                                                                    |  |
|                      | mxCreateDoubleMatrix                                                                                                    |  |
|                      | instead of                                                                                                    |  |
|                      | mxCreateFull                                                                                                    |  |
|                      |                                                                                                    |  |

**See Also** [mxCreateDoubleMatrix](#page-157-0)

<span id="page-160-0"></span>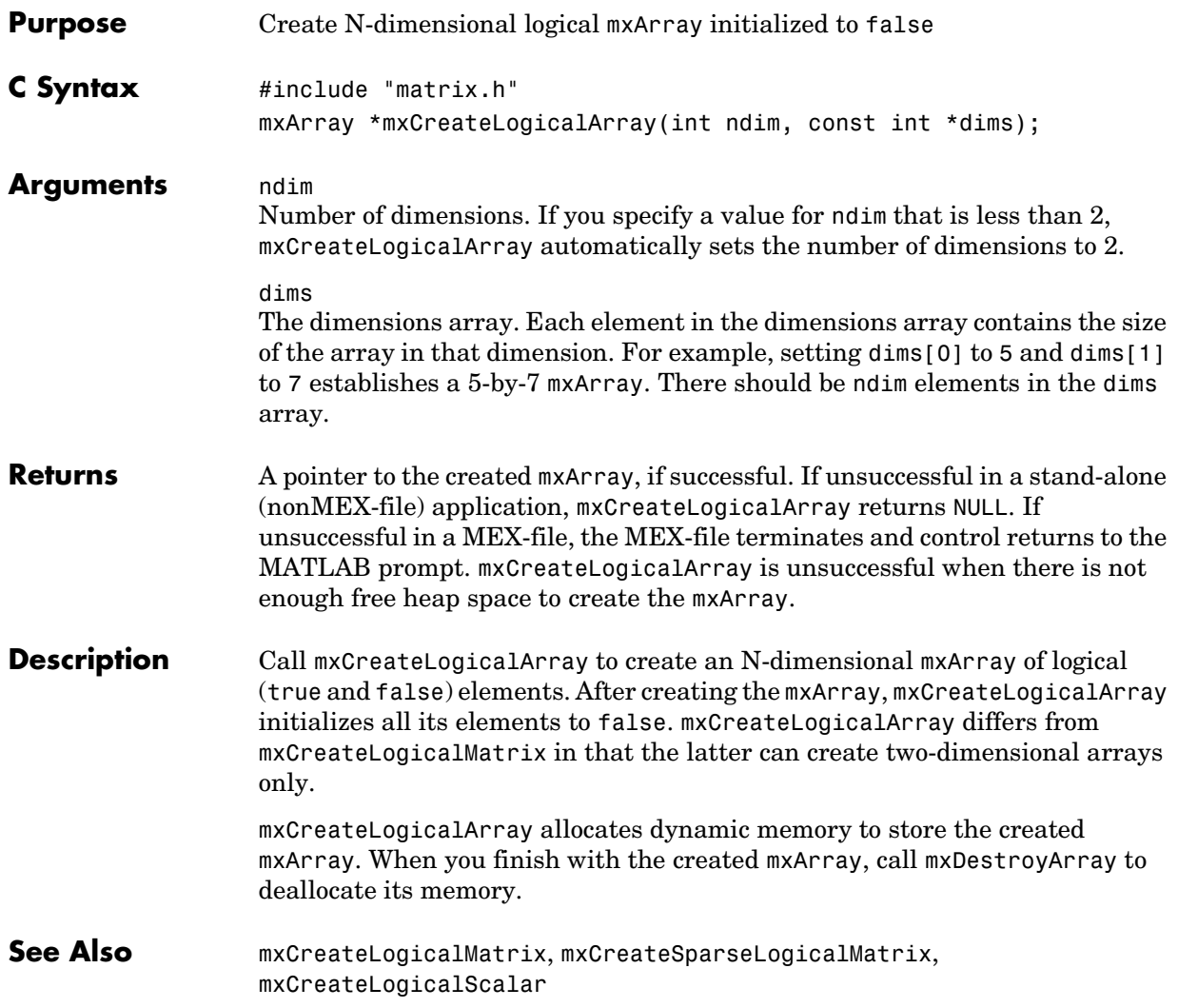

# **mxCreateLogicalMatrix**

<span id="page-161-0"></span>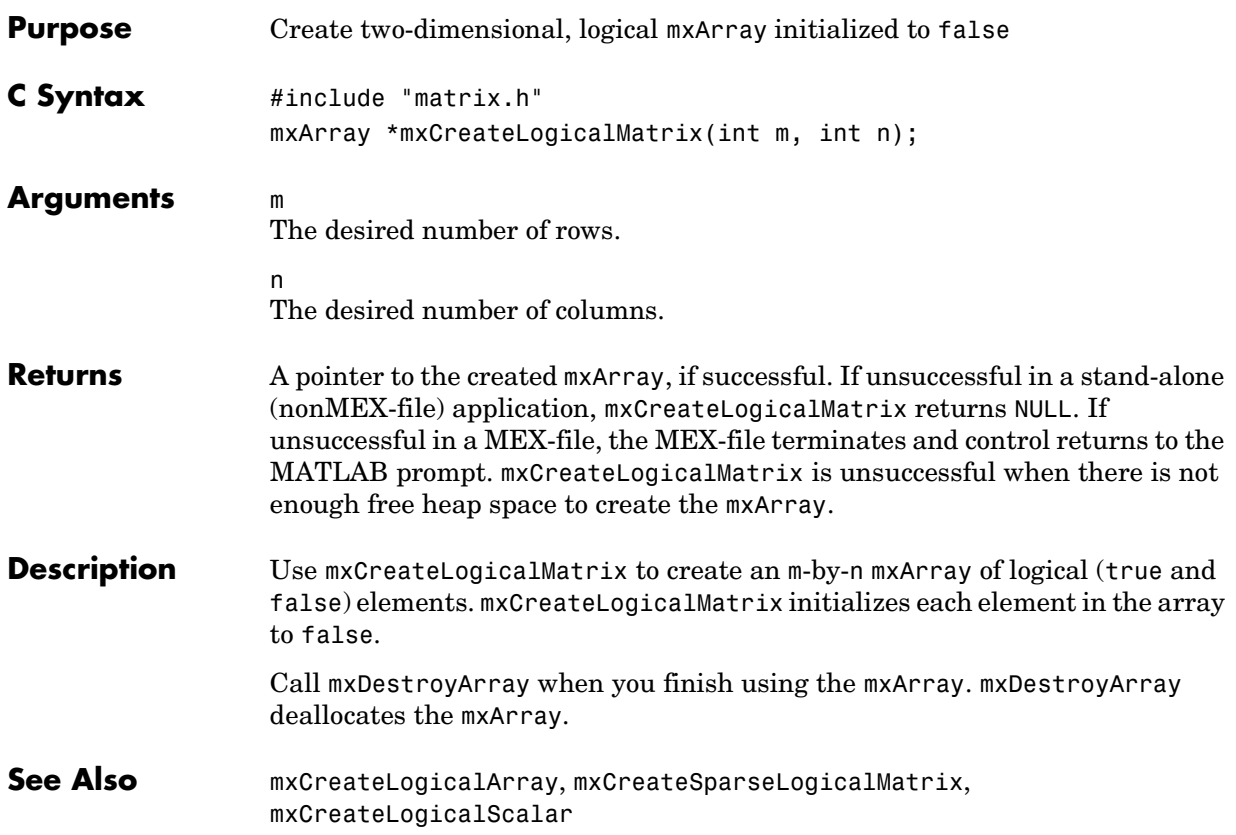

<span id="page-162-0"></span>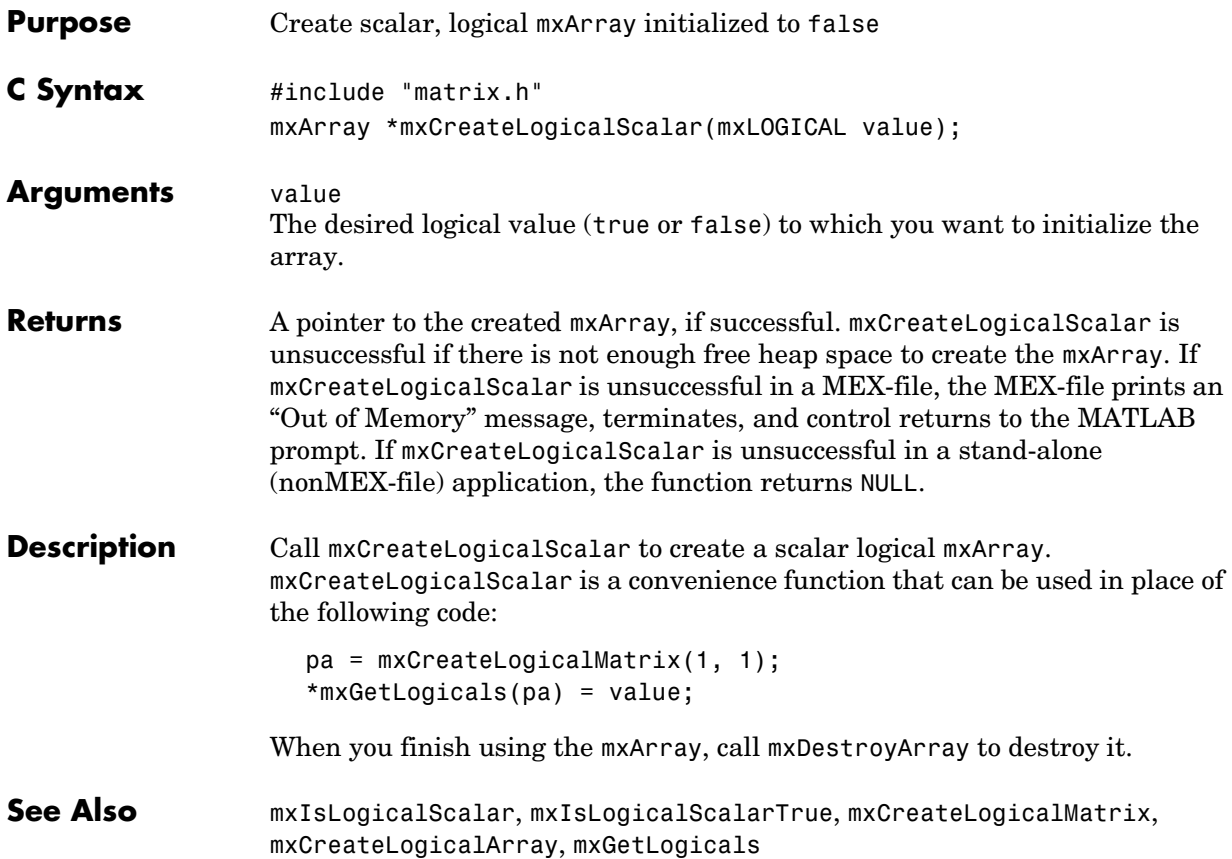

<span id="page-163-0"></span>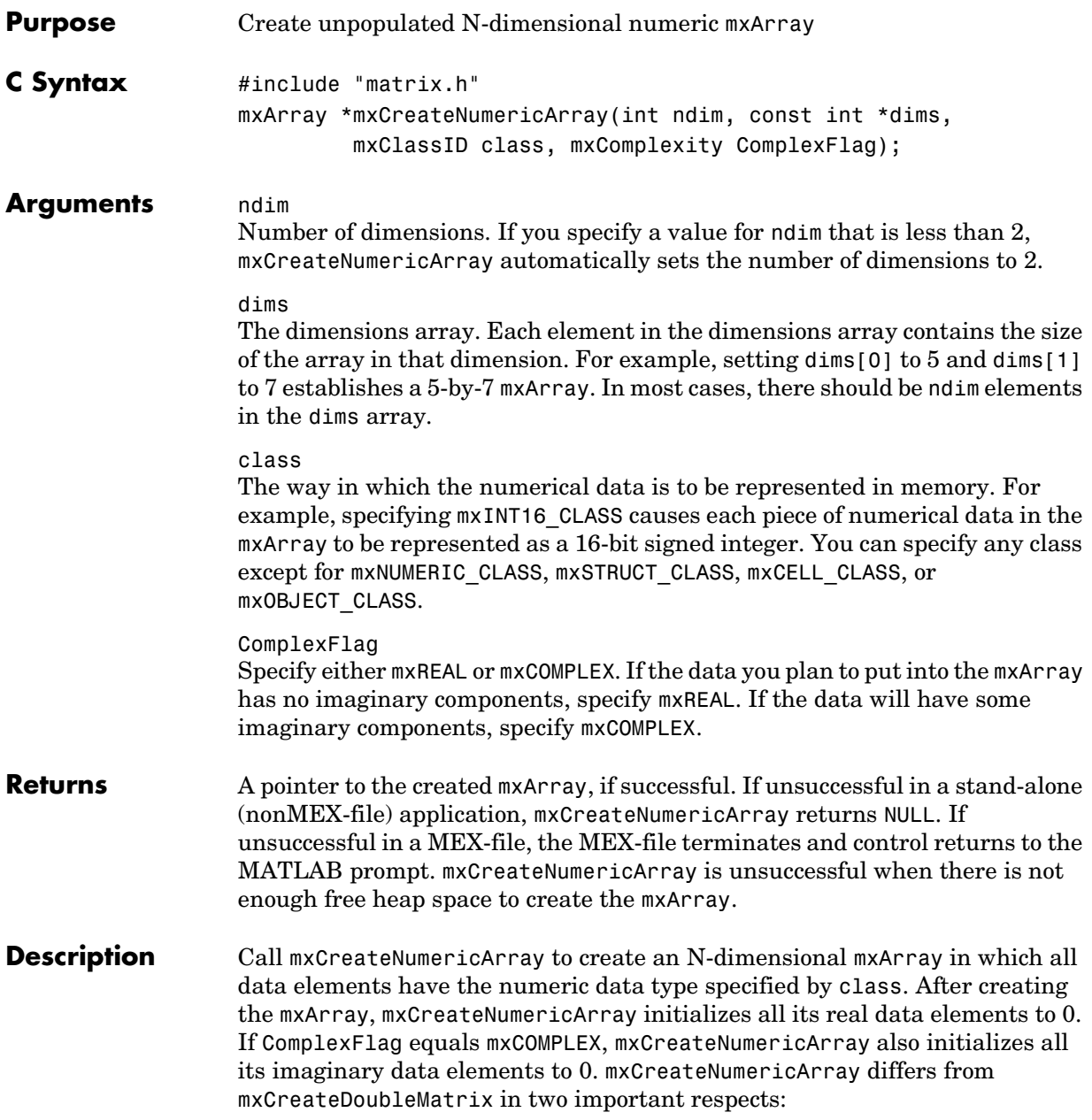

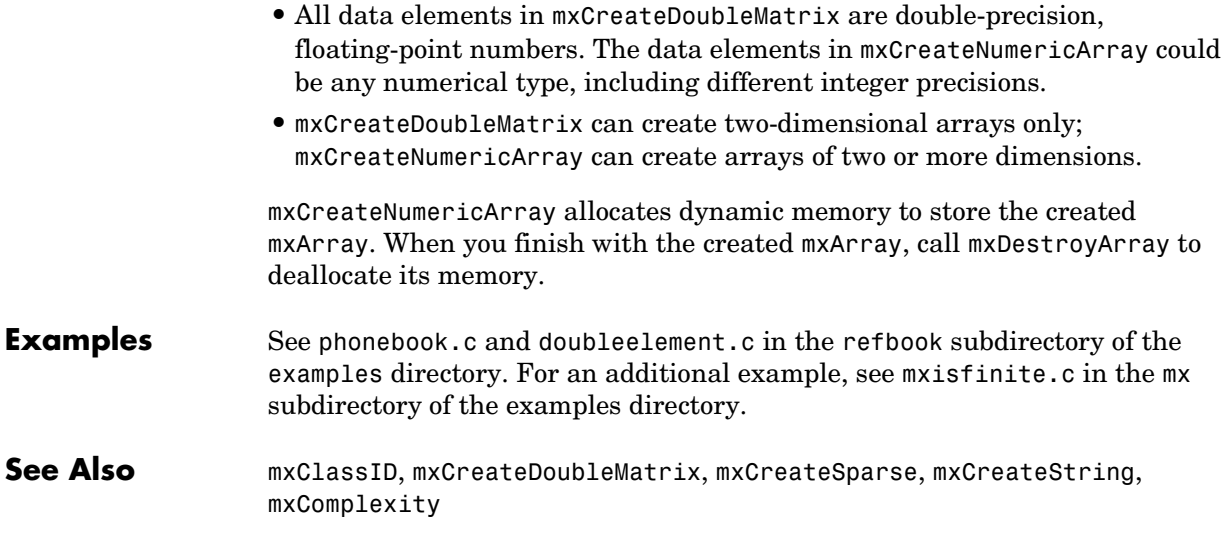

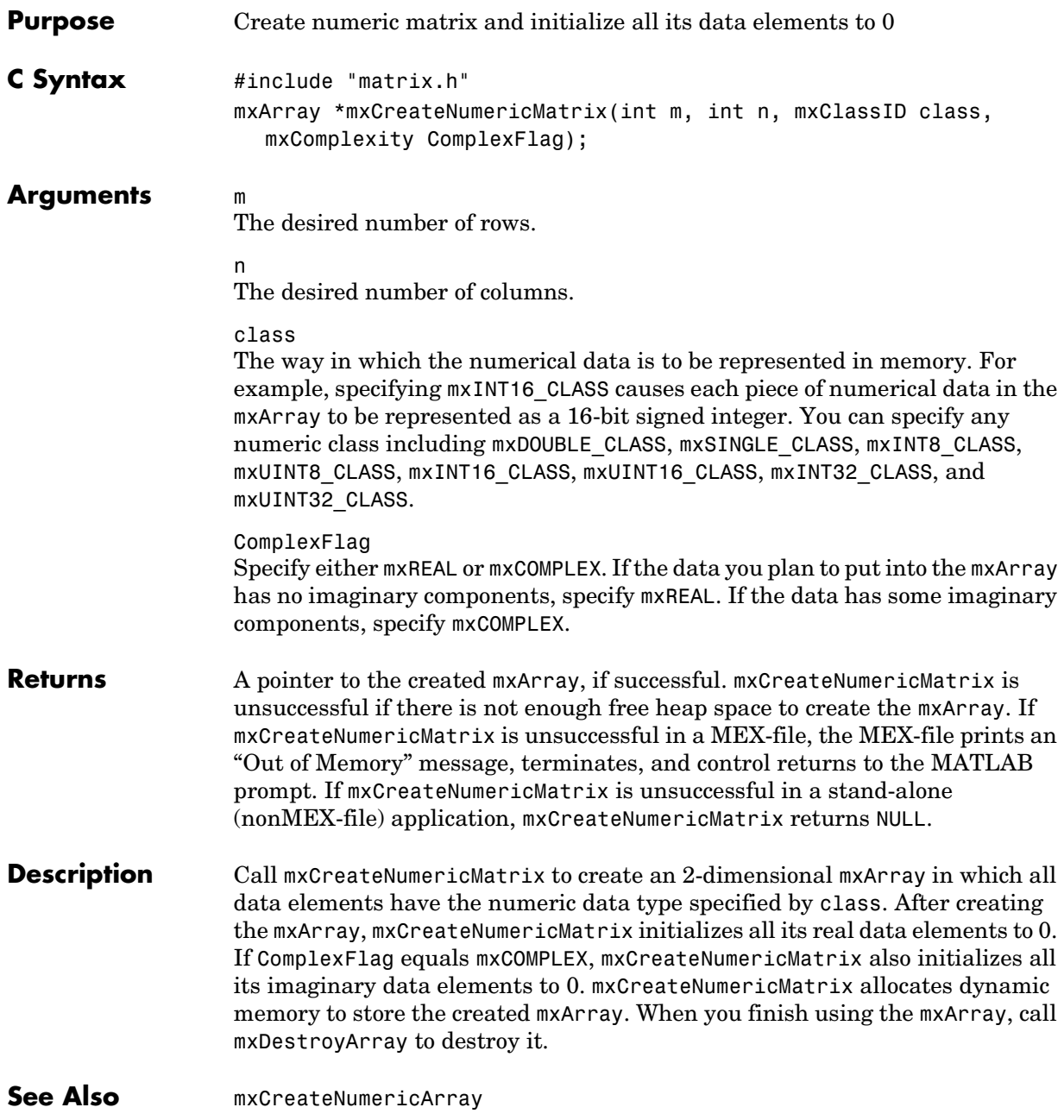

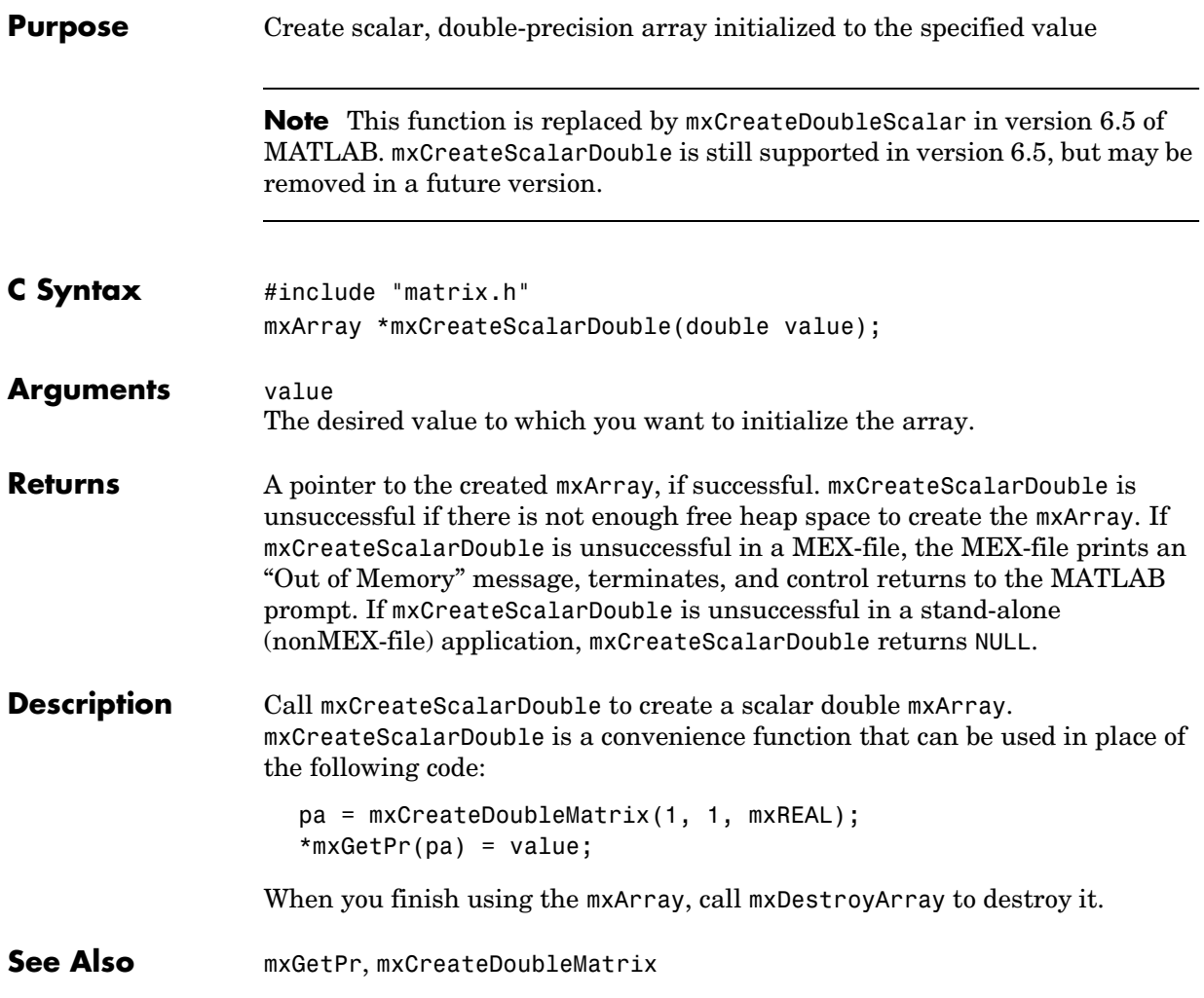

## **mxCreateSparse**

<span id="page-167-0"></span>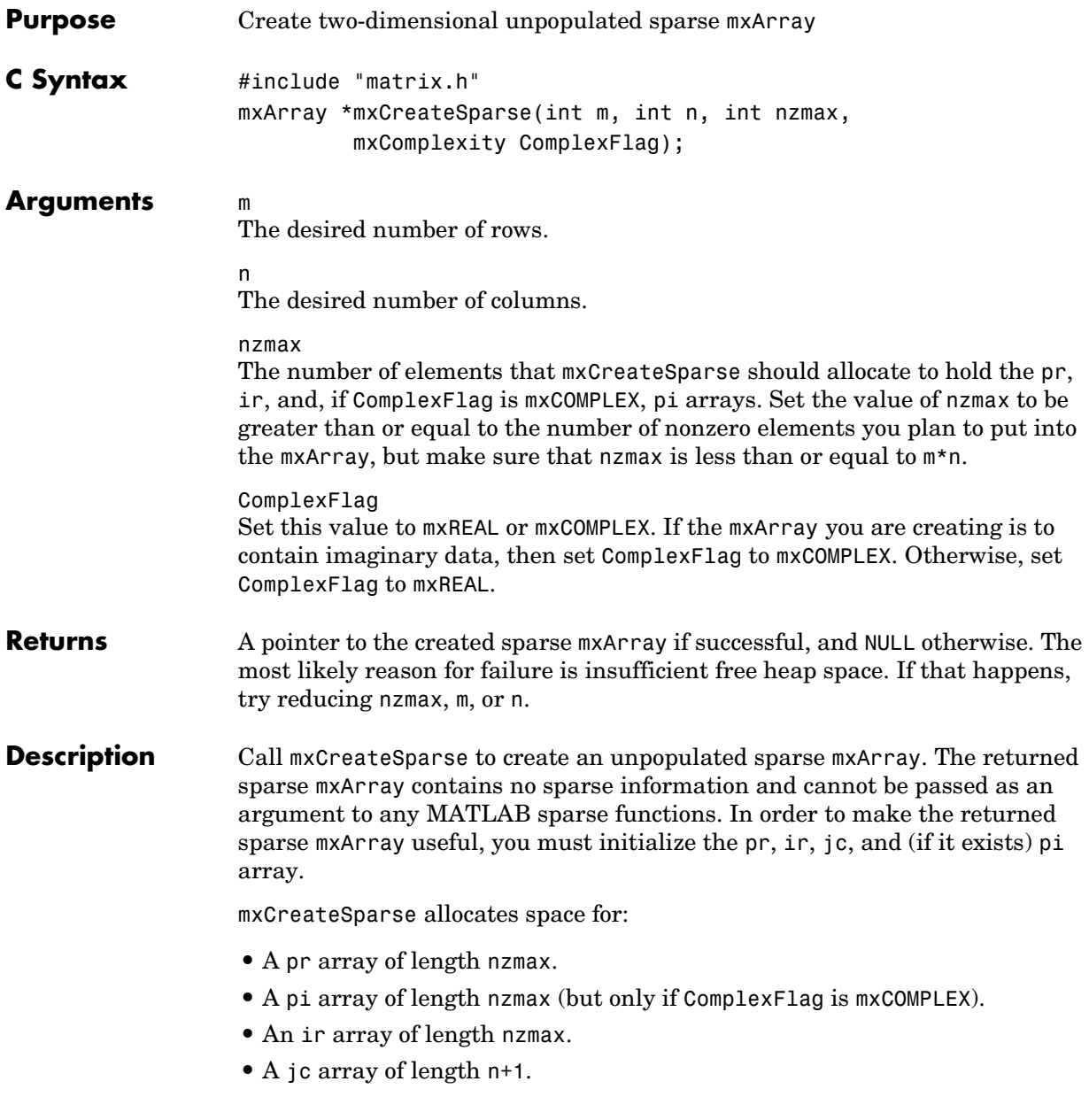

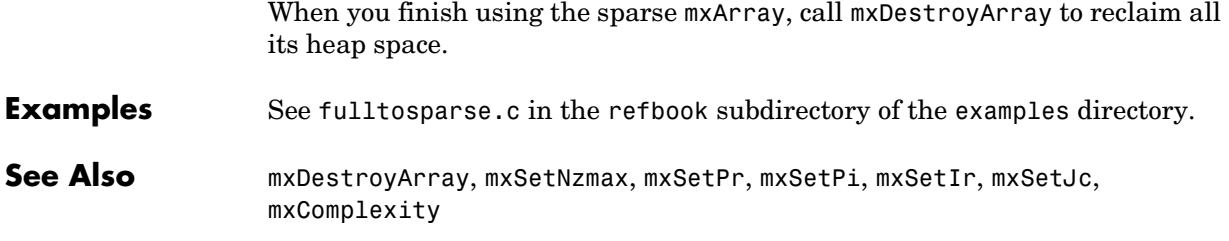

# **mxCreateSparseLogicalMatrix**

<span id="page-169-0"></span>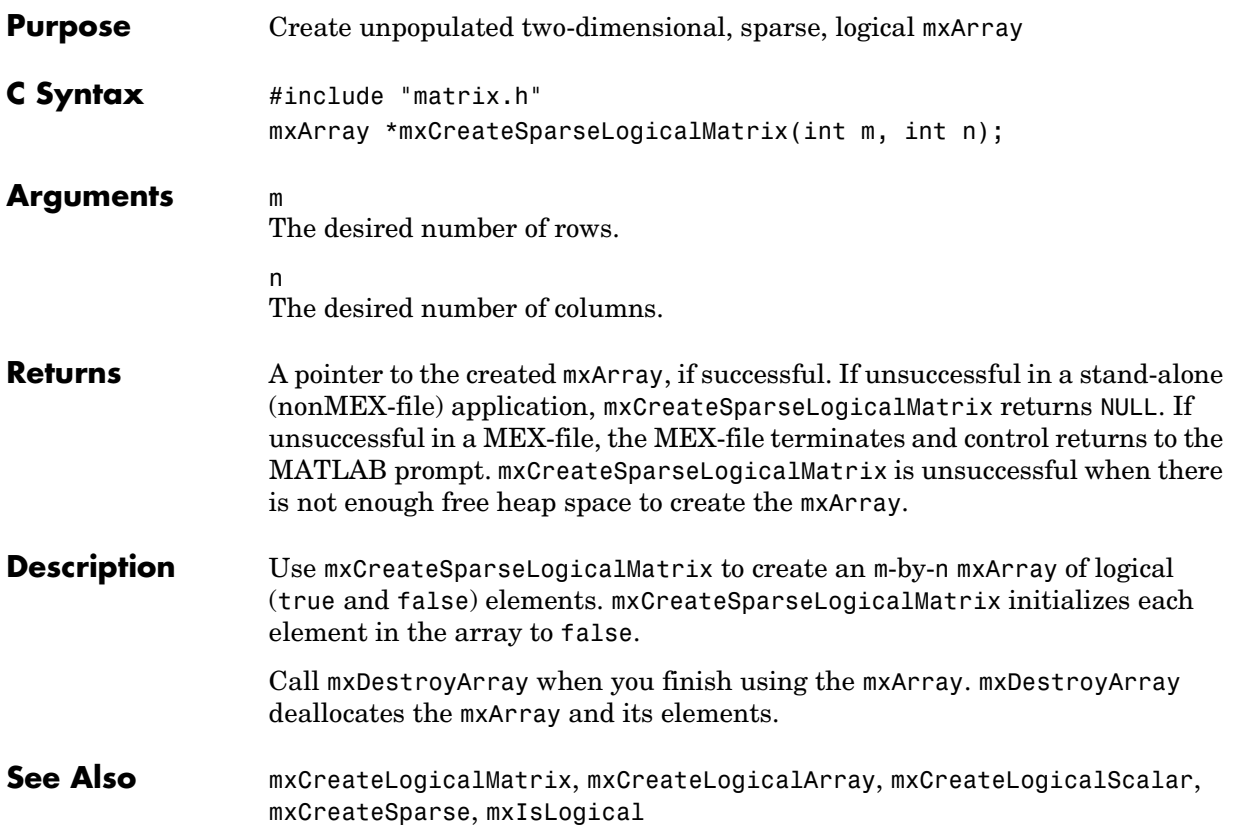

<span id="page-170-0"></span>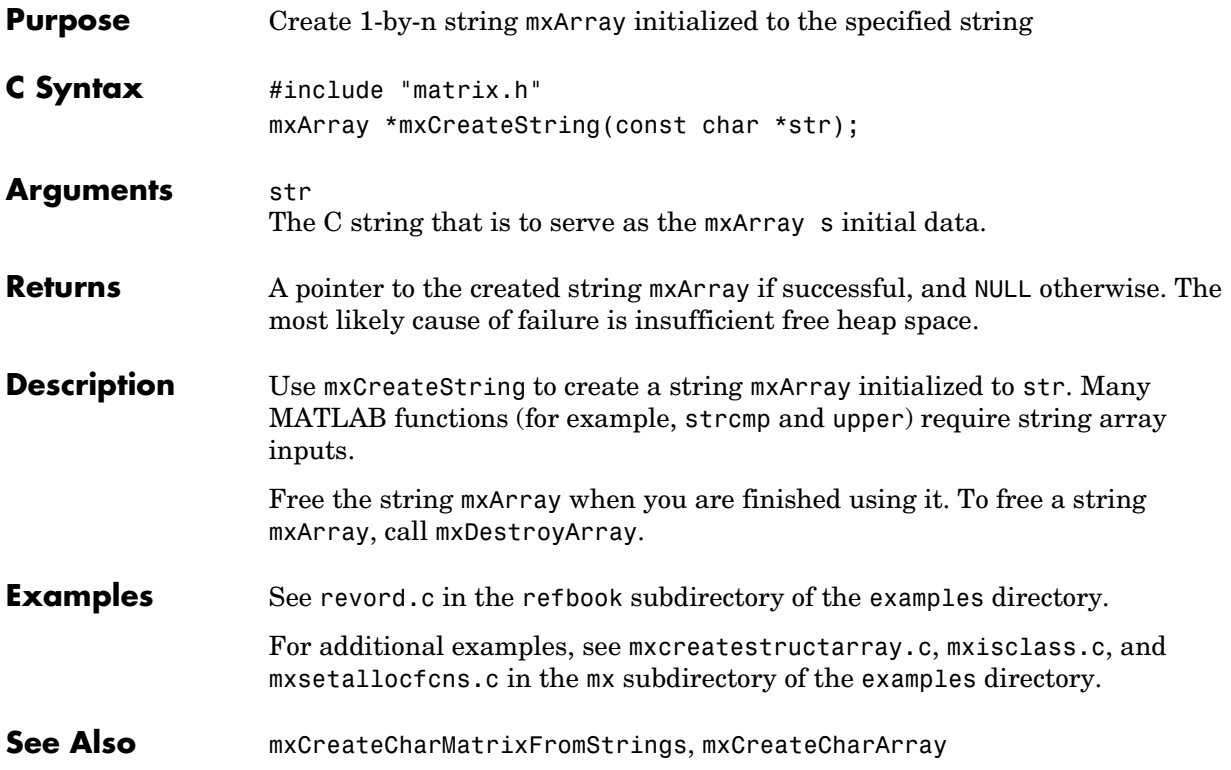

# **mxCreateStructArray**

<span id="page-171-0"></span>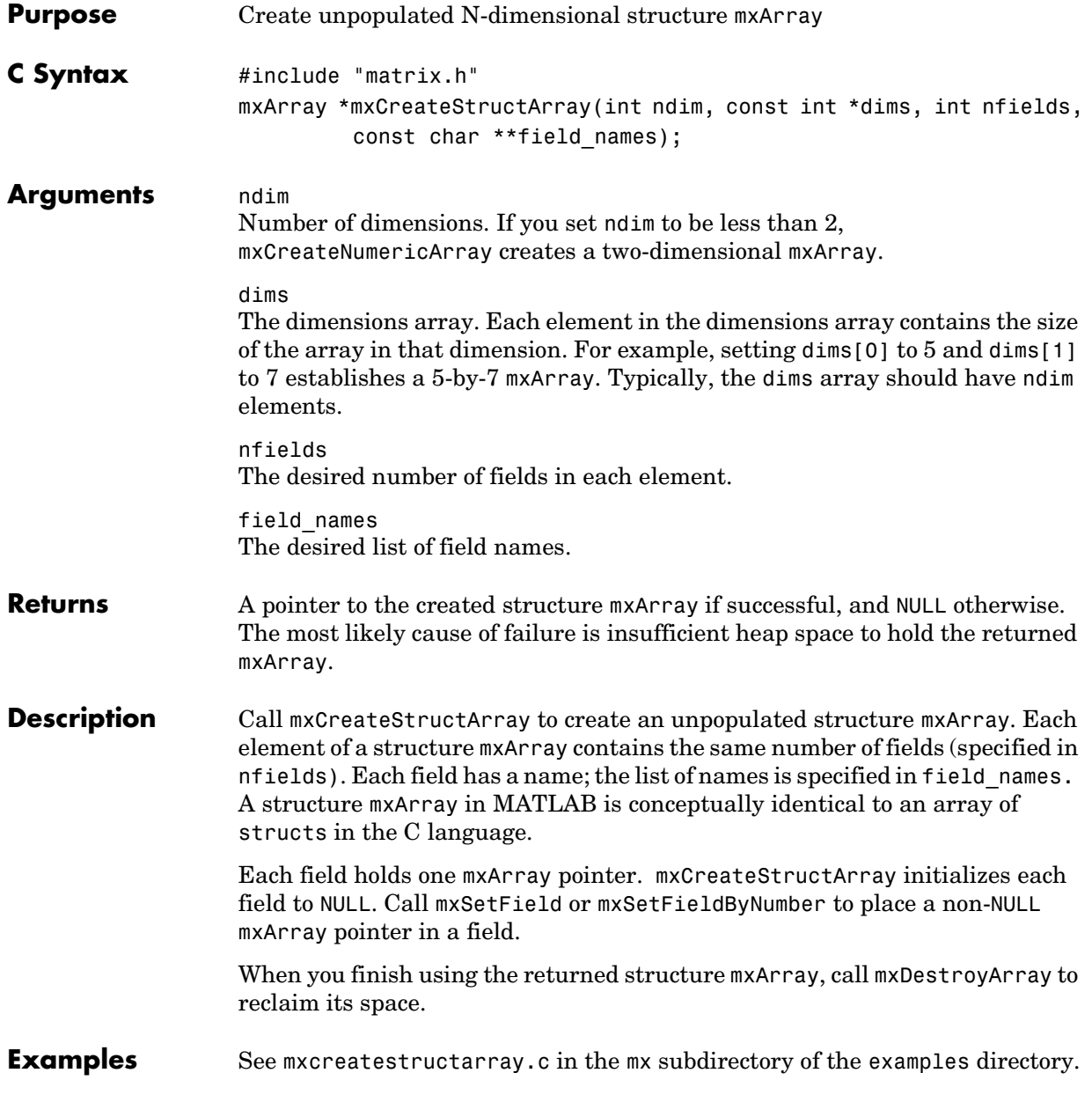

See Also [mxDestroyArray](#page-174-0), [mxSetNzmax](#page-266-0)

### **mxCreateStructMatrix**

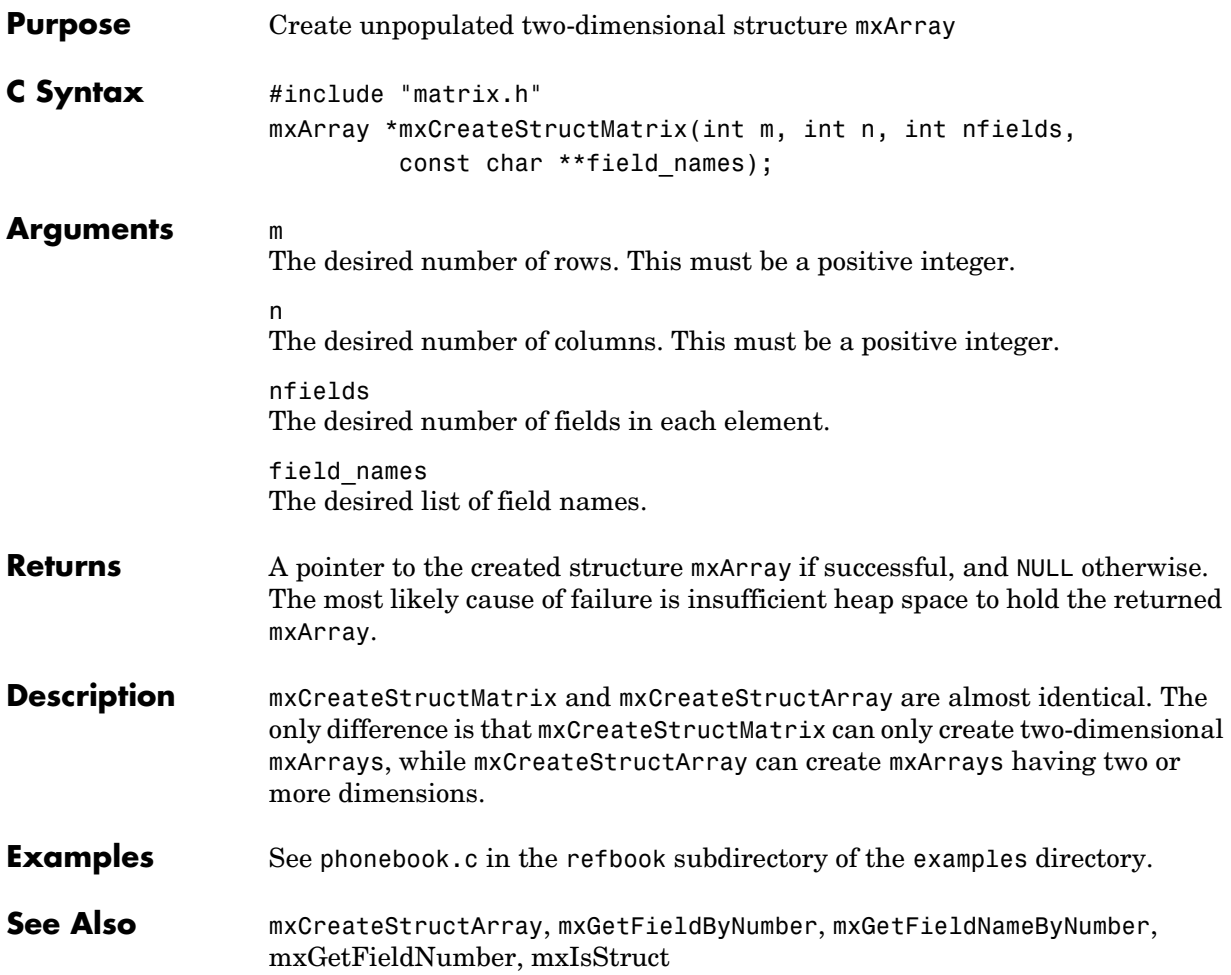

<span id="page-174-0"></span>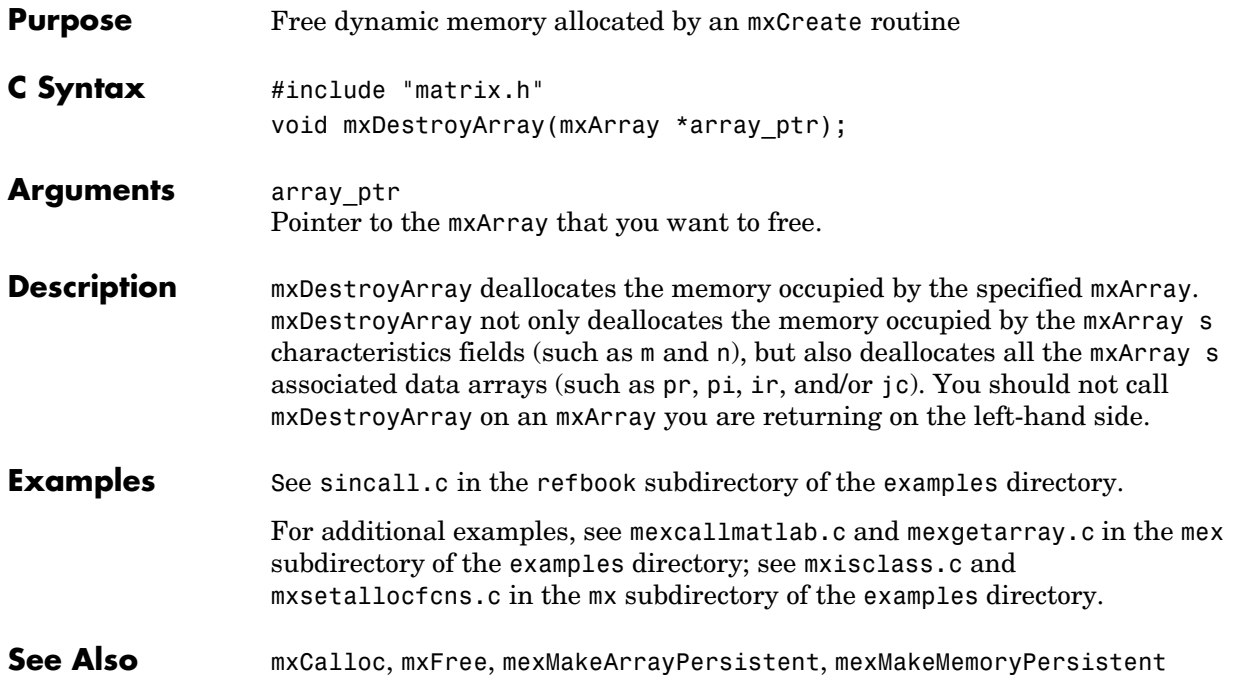

# **mxDuplicateArray**

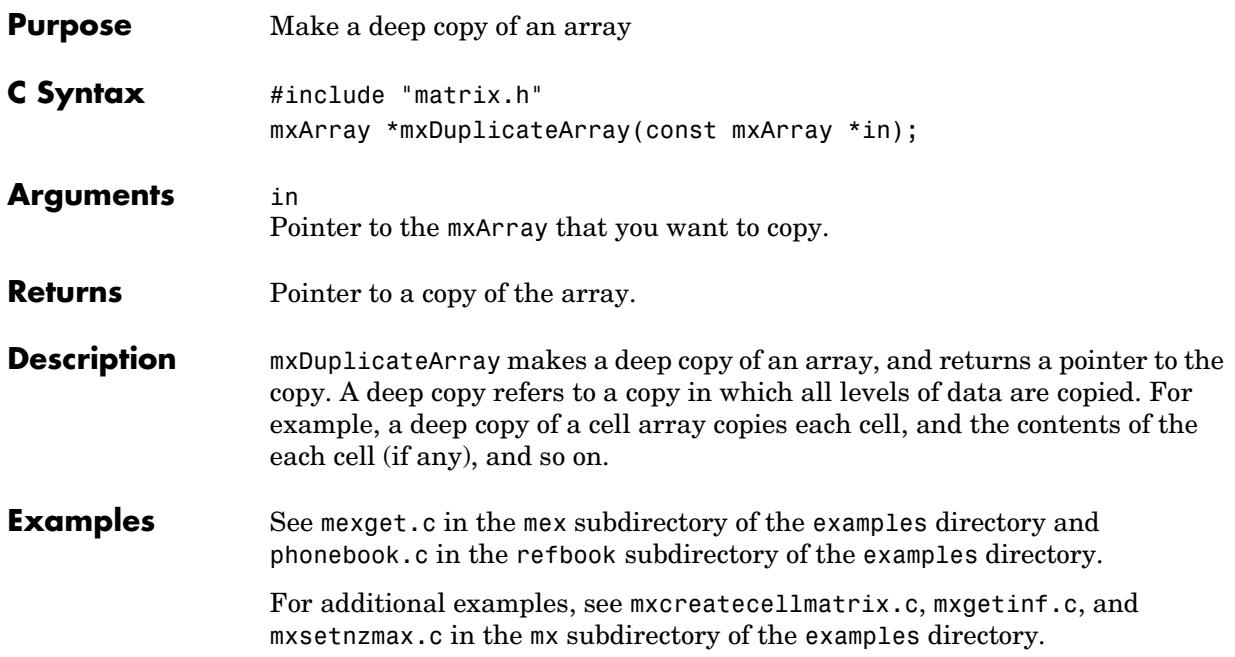

<span id="page-176-0"></span>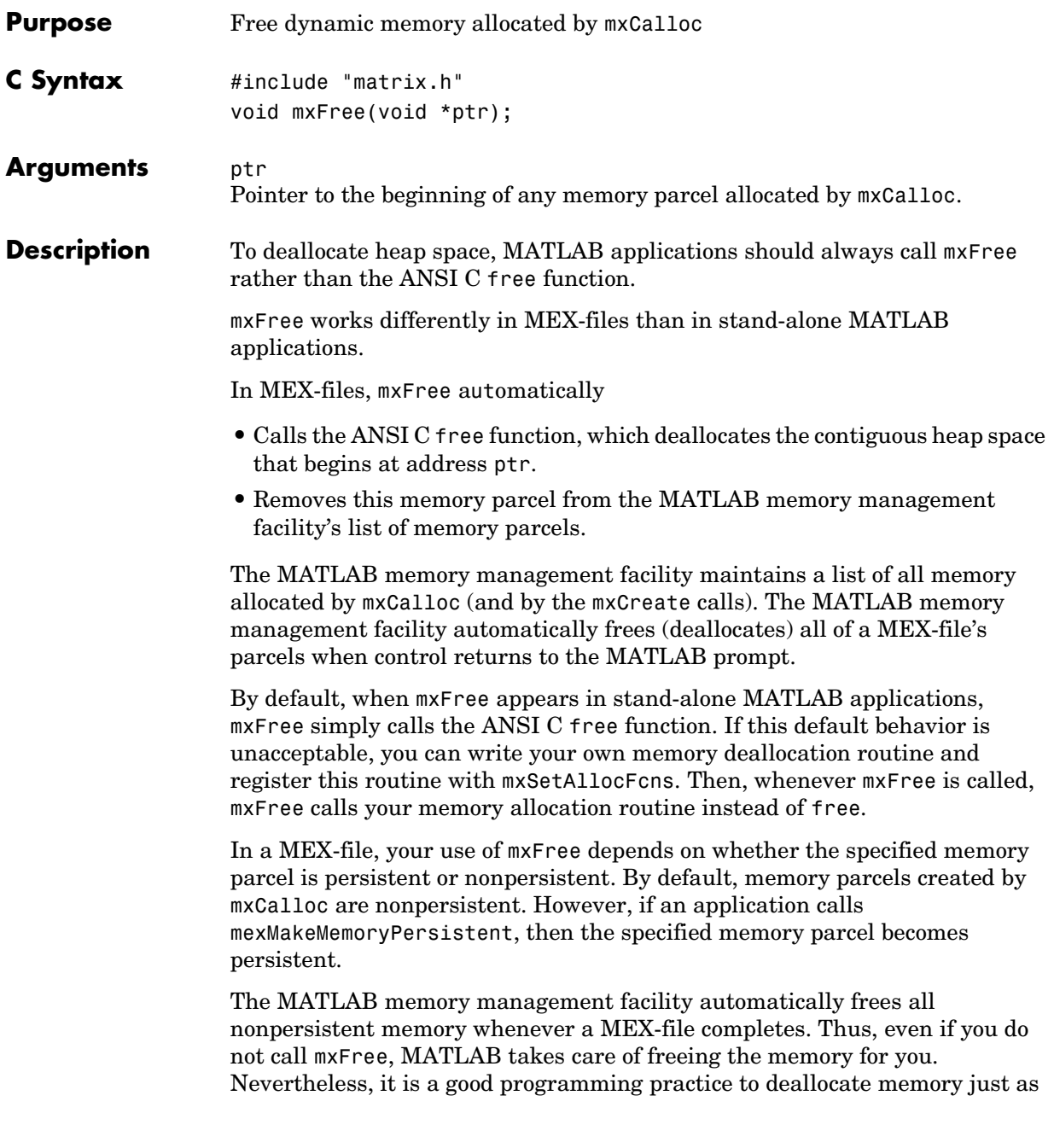

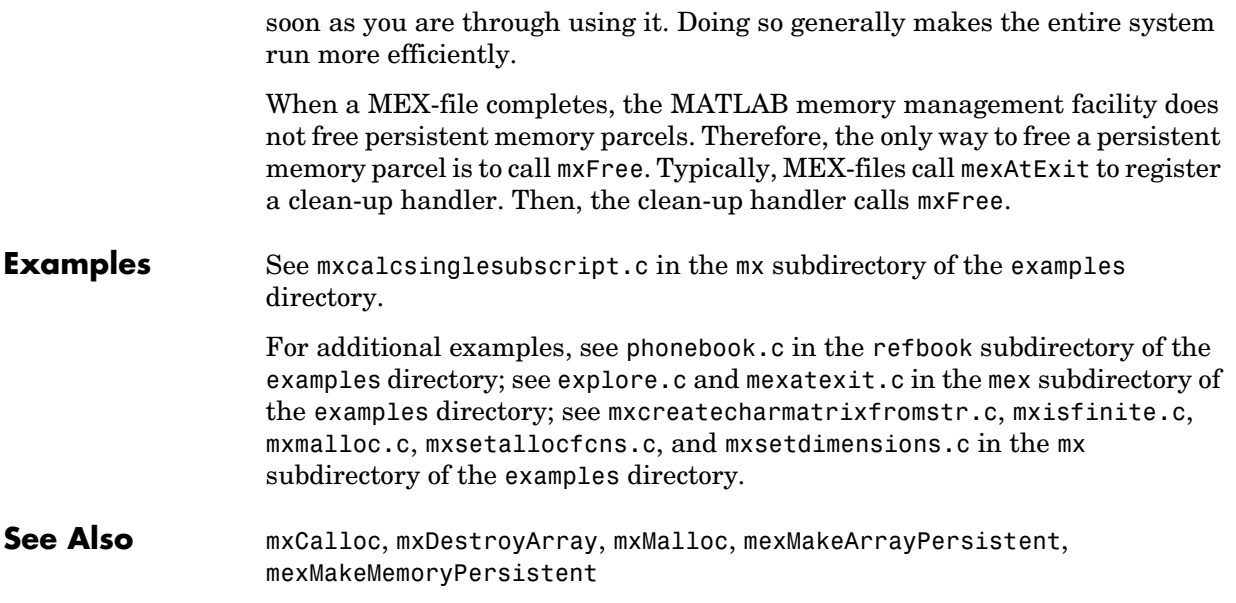

**V4 Compatible** This API function is obsolete and is not supported in MATLAB 5 or later. If you need to use this function in existing code, use the -V4 option of the mex script. Use mxDestroyArray instead of mxFreeMatrix

**See Also** [mxDestroyArray](#page-174-0)

## **mxGetCell**

<span id="page-179-0"></span>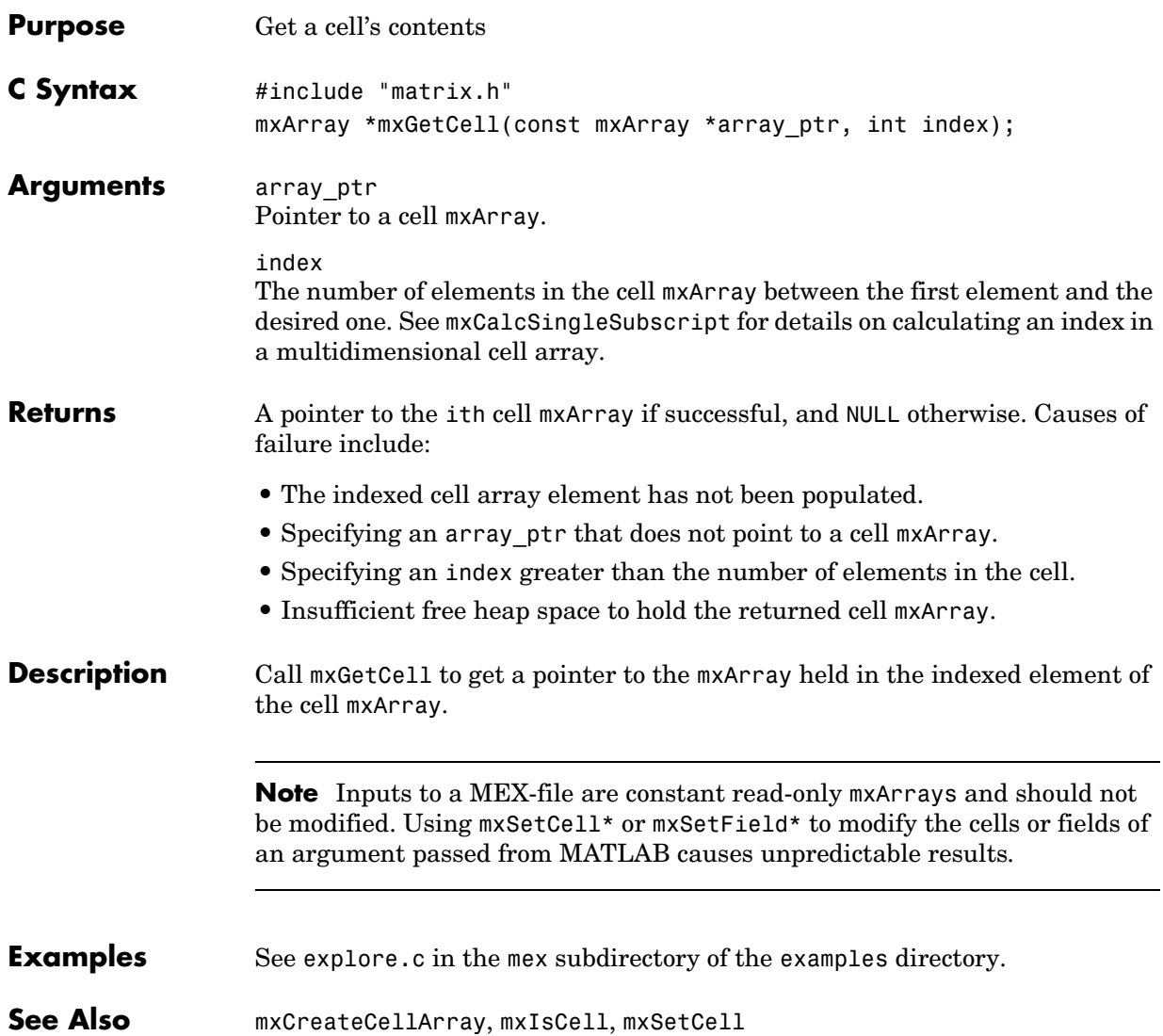
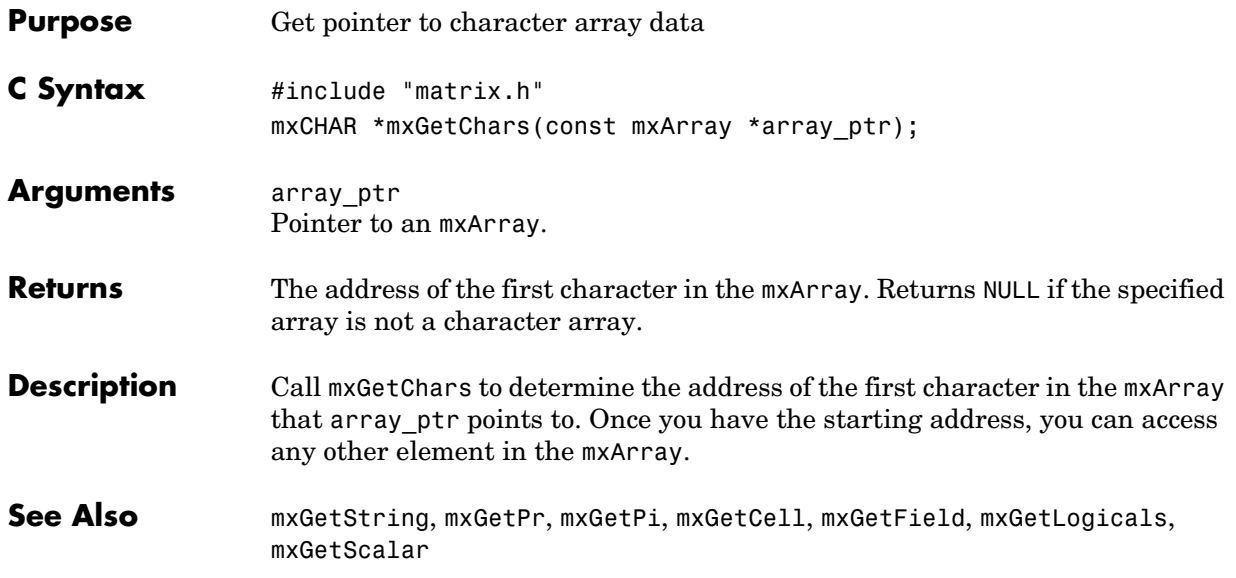

## **mxGetClassID**

<span id="page-181-0"></span>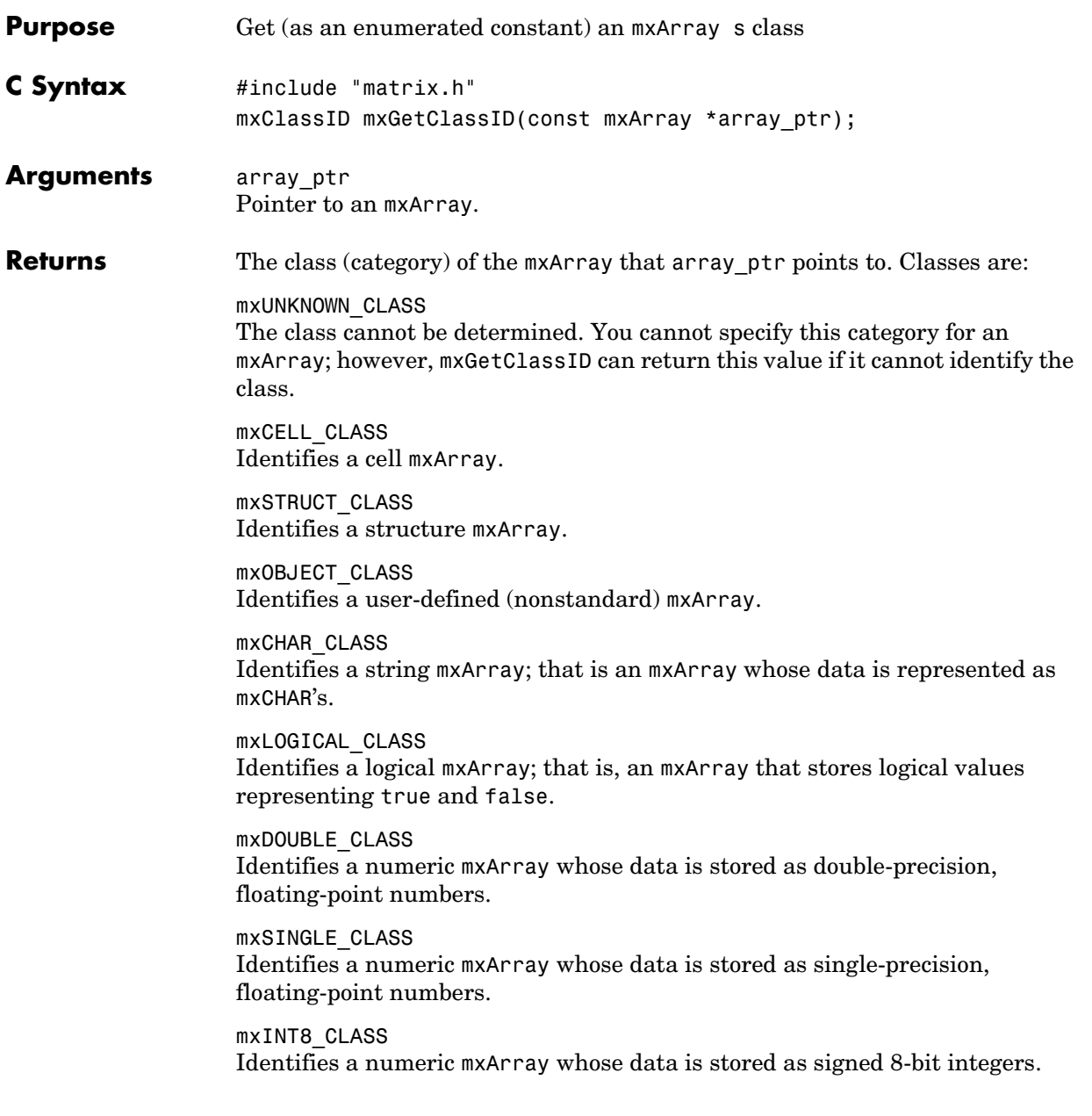

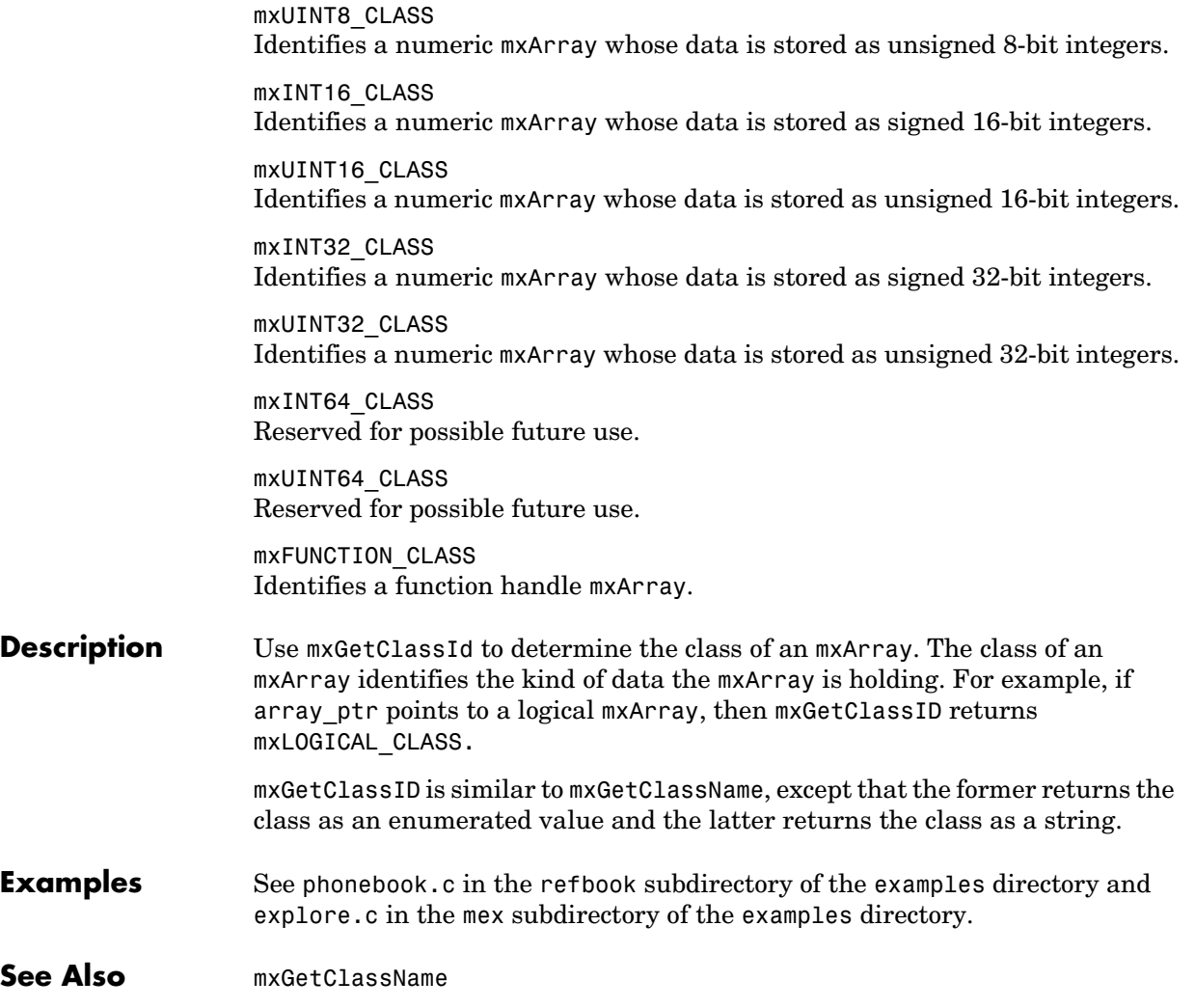

## **mxGetClassName**

<span id="page-183-0"></span>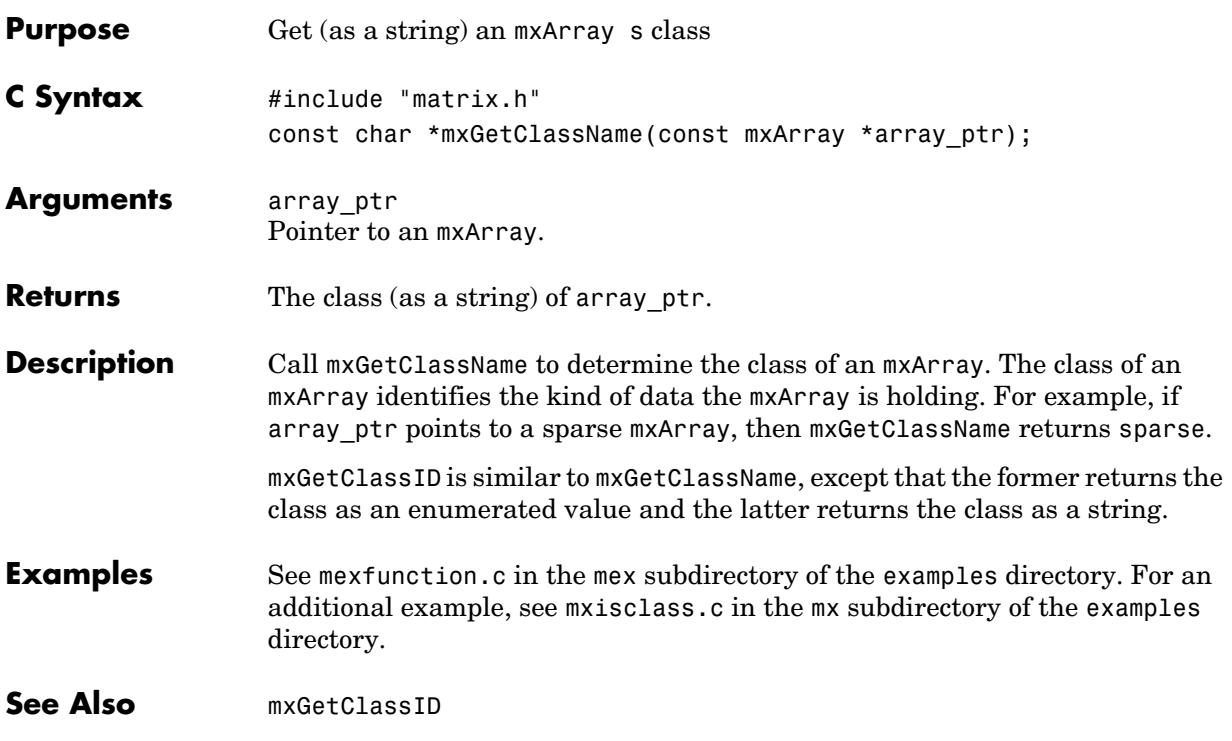

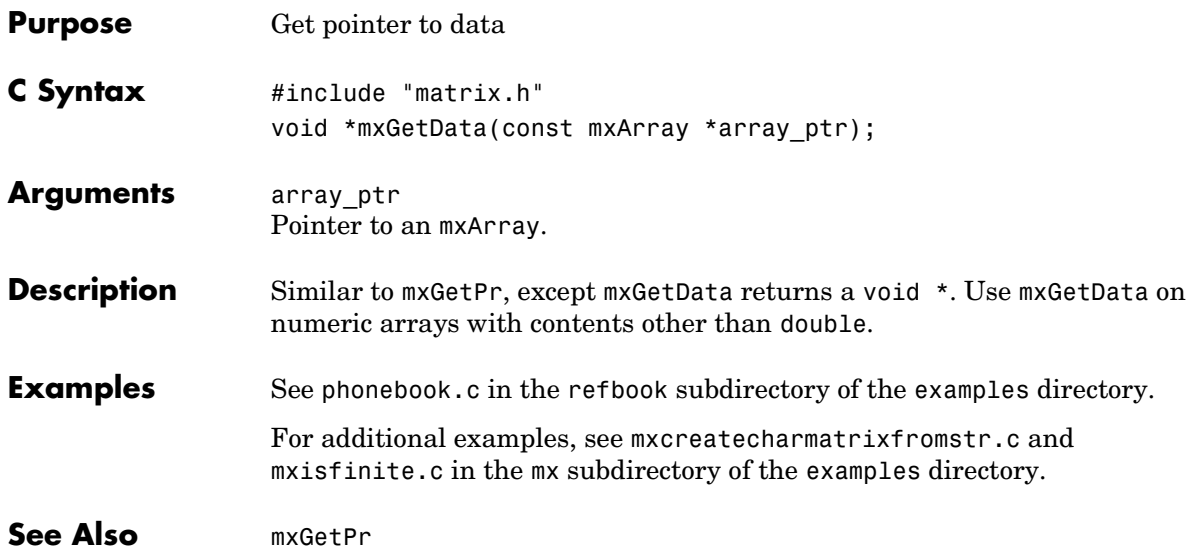

## **mxGetDimensions**

<span id="page-185-0"></span>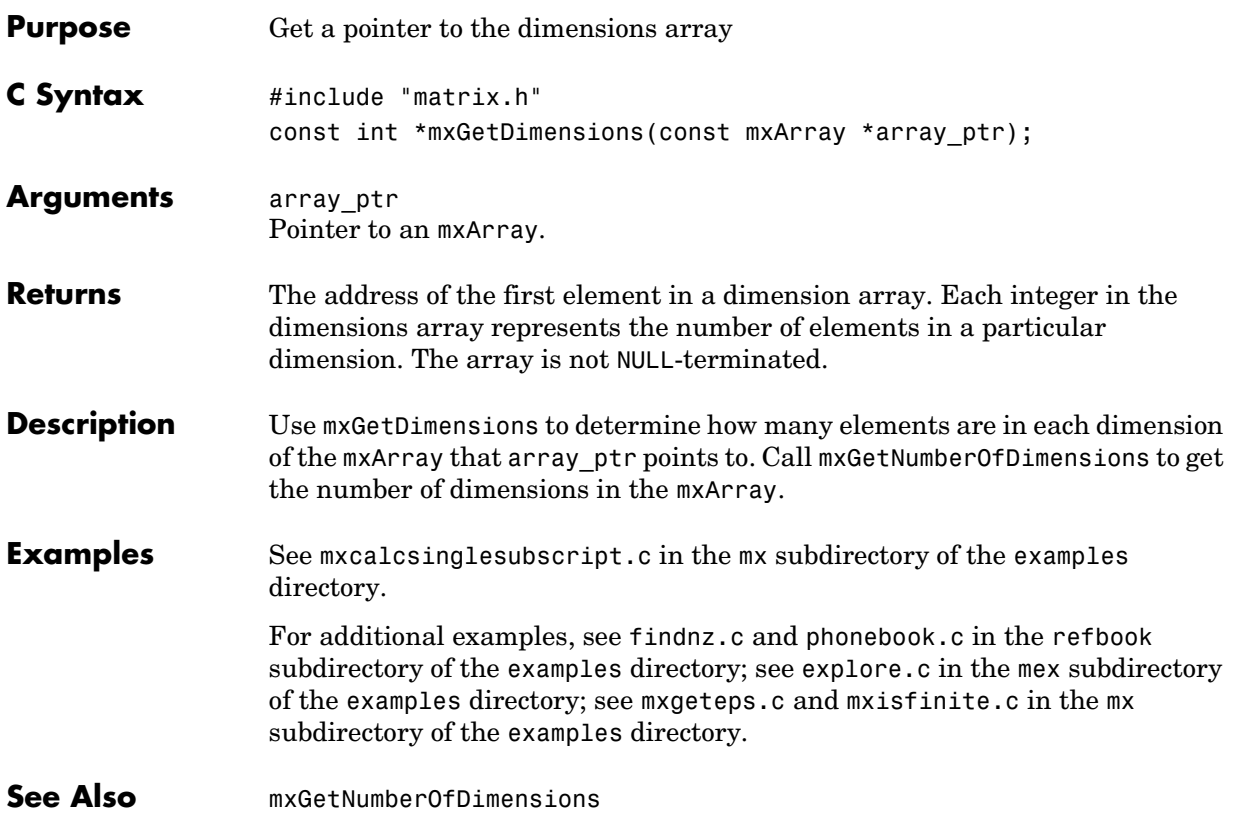

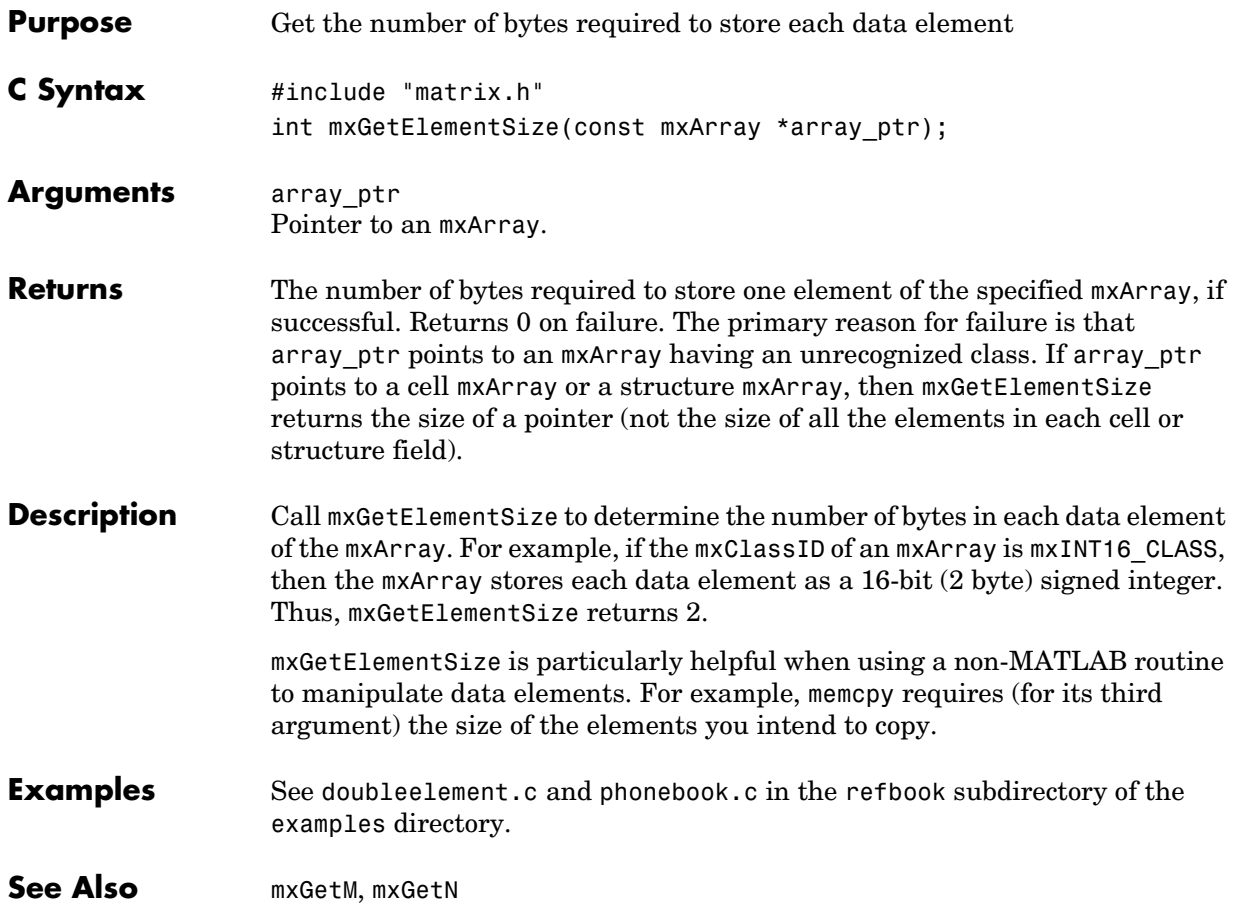

## **mxGetEps**

<span id="page-187-0"></span>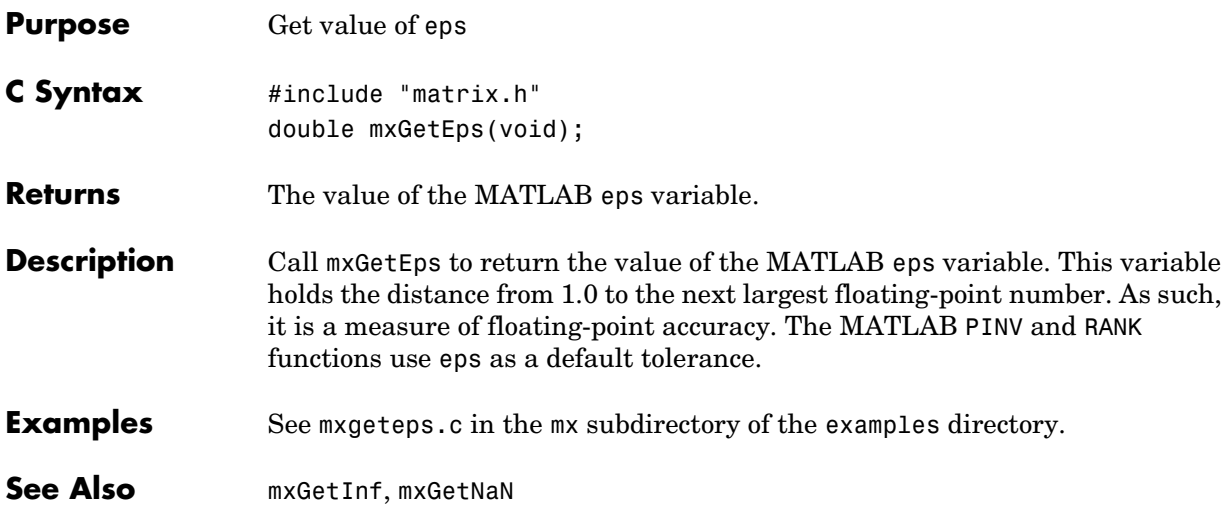

<span id="page-188-0"></span>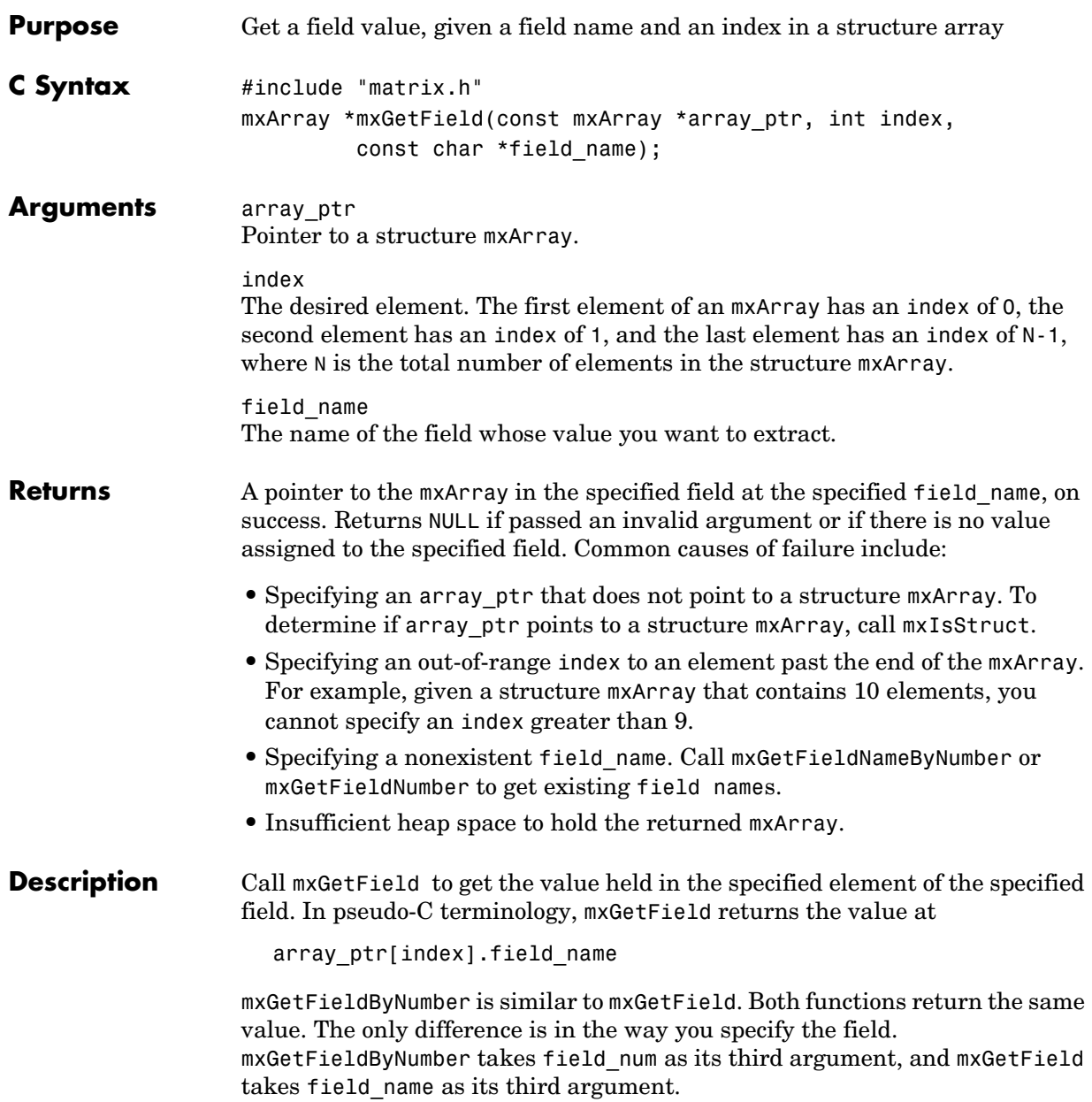

**Note** Inputs to a MEX-file are constant read-only mxArrays and should not be modified. Using mxSetCell\* or mxSetField\* to modify the cells or fields of an argument passed from MATLAB causes unpredictable results.

Calling

mxGetField(pa, index, "field name");

is equivalent to calling

field num = mxGetFieldNumber(pa, "field name"); mxGetFieldByNumber(pa, index, field num);

where index is zero if you have a one-by-one structure.

**See Also** [mxGetFieldByNumber](#page-190-0), [mxGetFieldNameByNumber](#page-192-0), [mxGetFieldNumber](#page-194-0), [mxGetNumberOfFields](#page-207-0), [mxIsStruct](#page-238-0), [mxSetField](#page-252-0), [mxSetFieldByNumber](#page-254-0)

<span id="page-190-0"></span>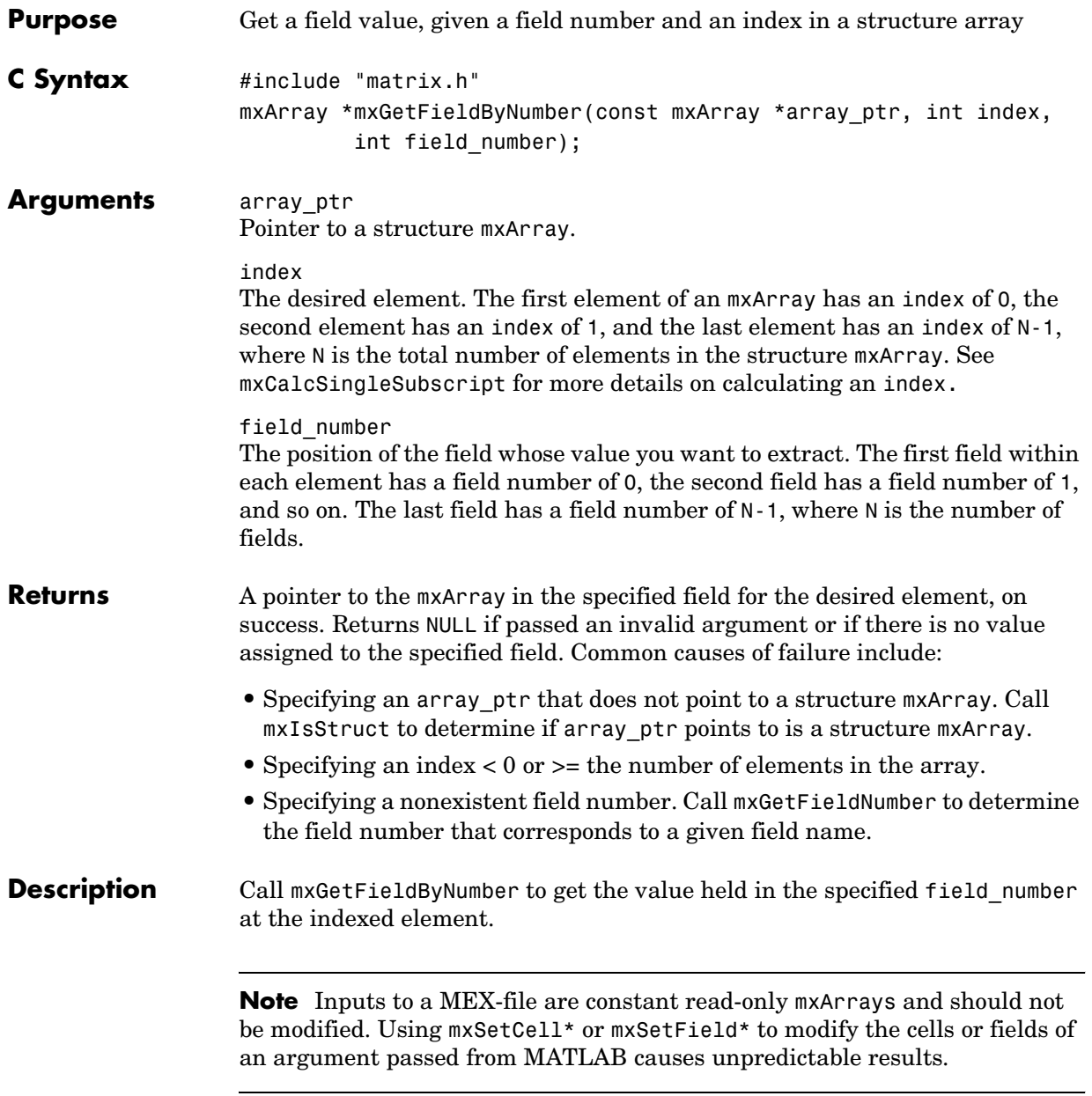

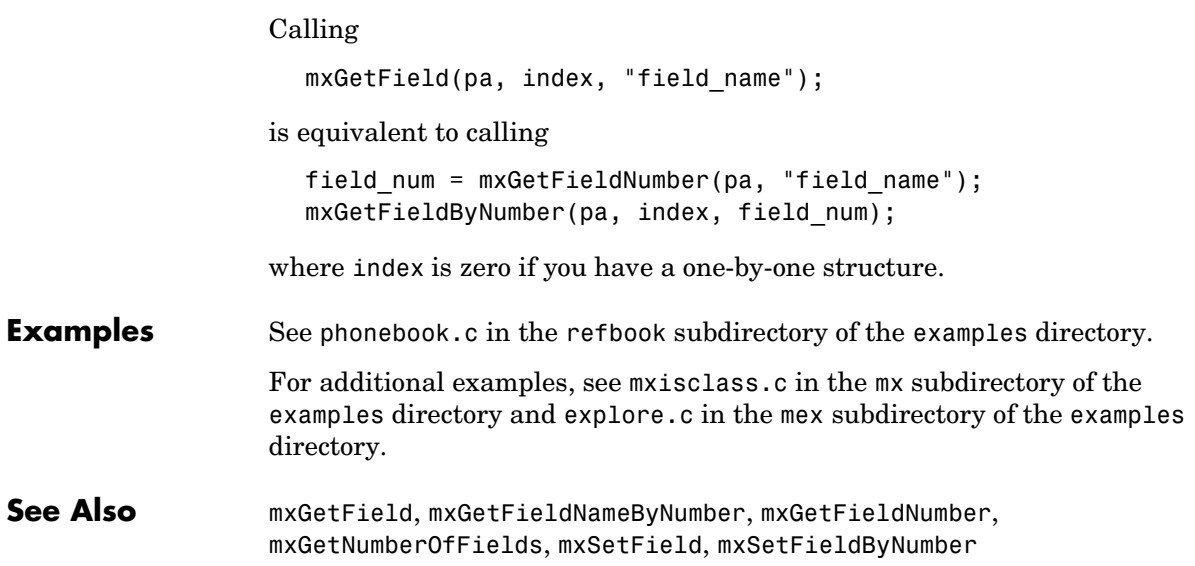

<span id="page-192-0"></span>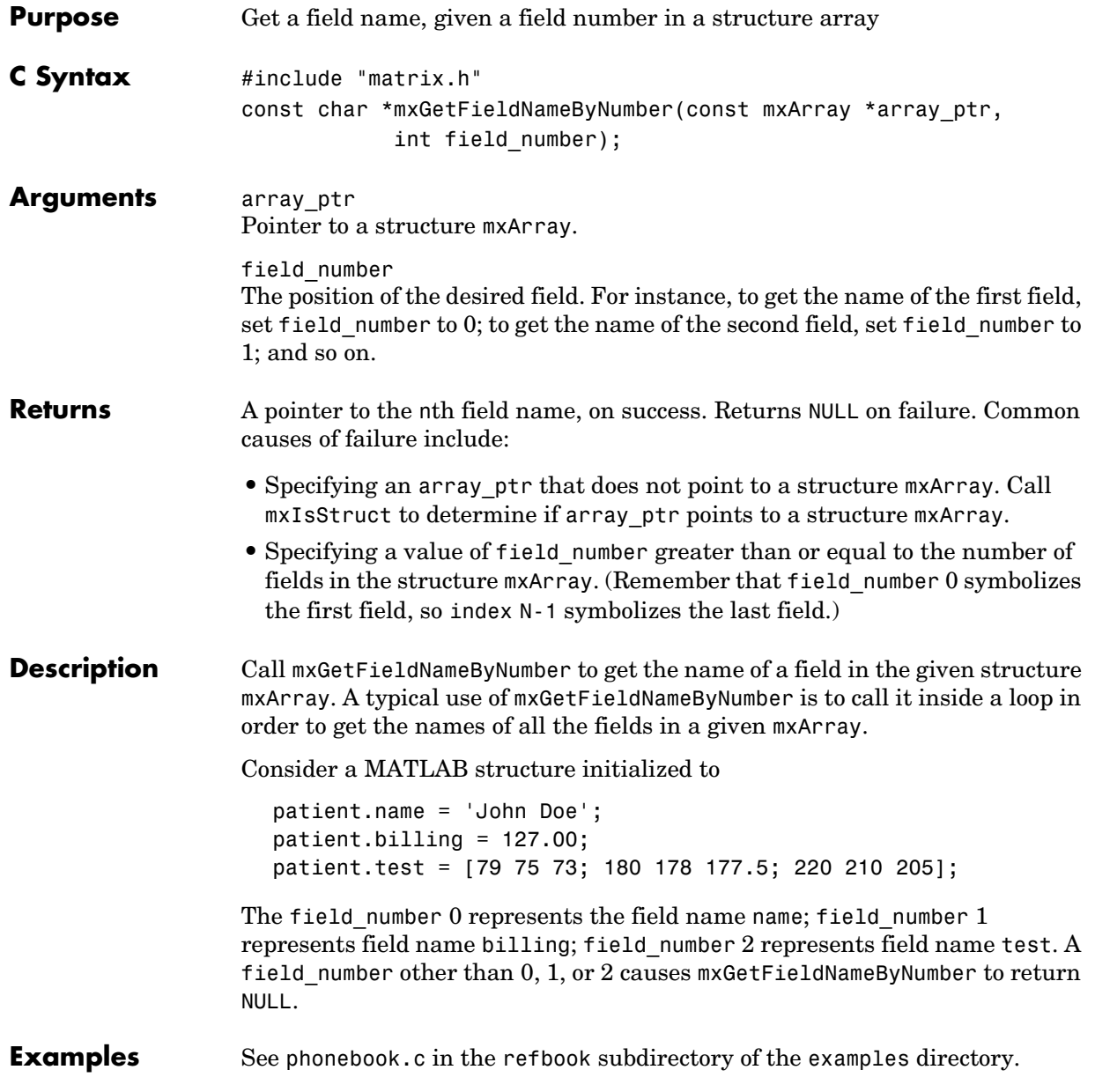

For additional examples, see mxisclass.c in the mx subdirectory of the examples directory and explore.c in the mex subdirectory of the examples directory.

**See Also** [mxGetField](#page-188-0), [mxIsStruct](#page-238-0), [mxSetField](#page-252-0)

<span id="page-194-0"></span>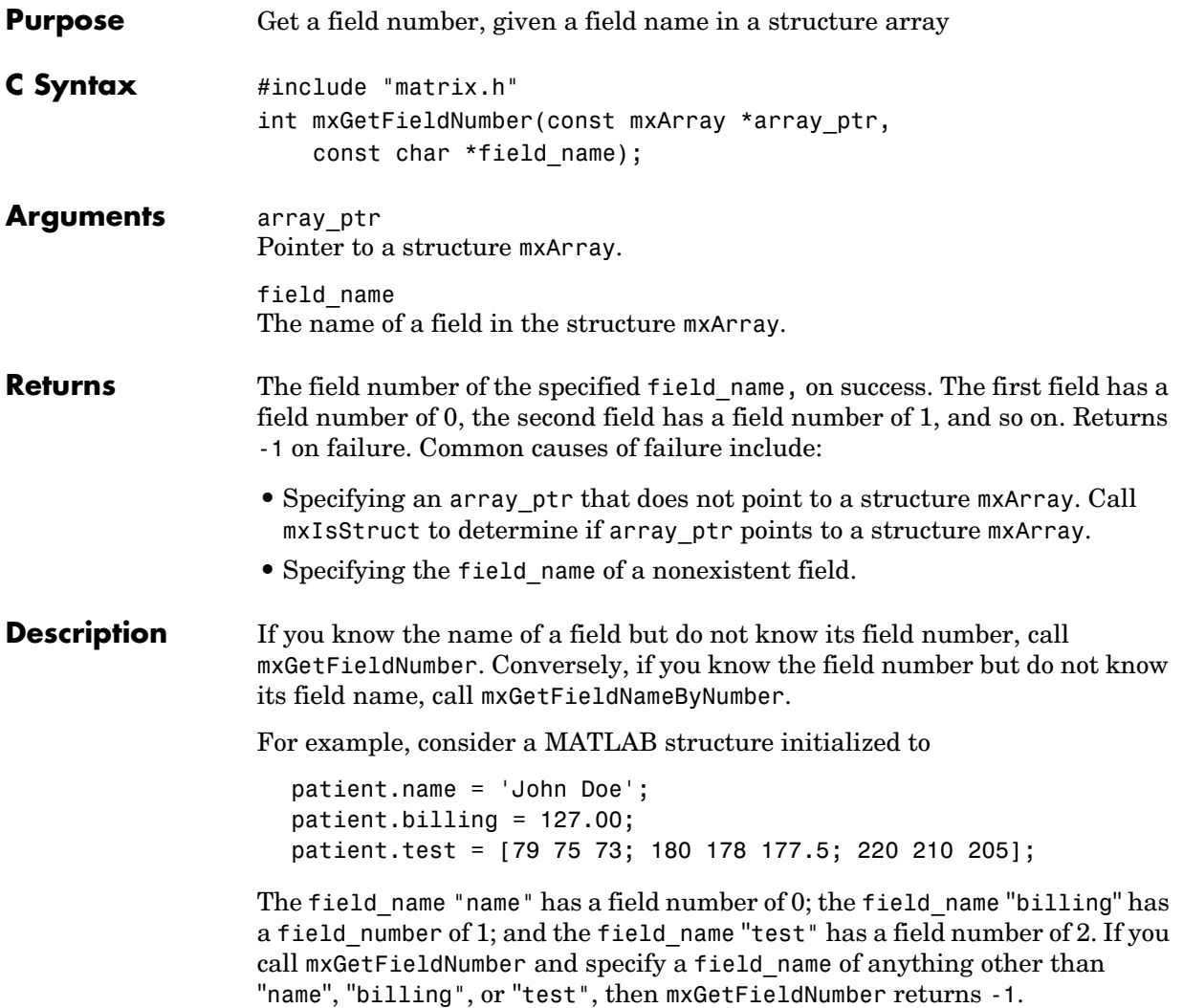

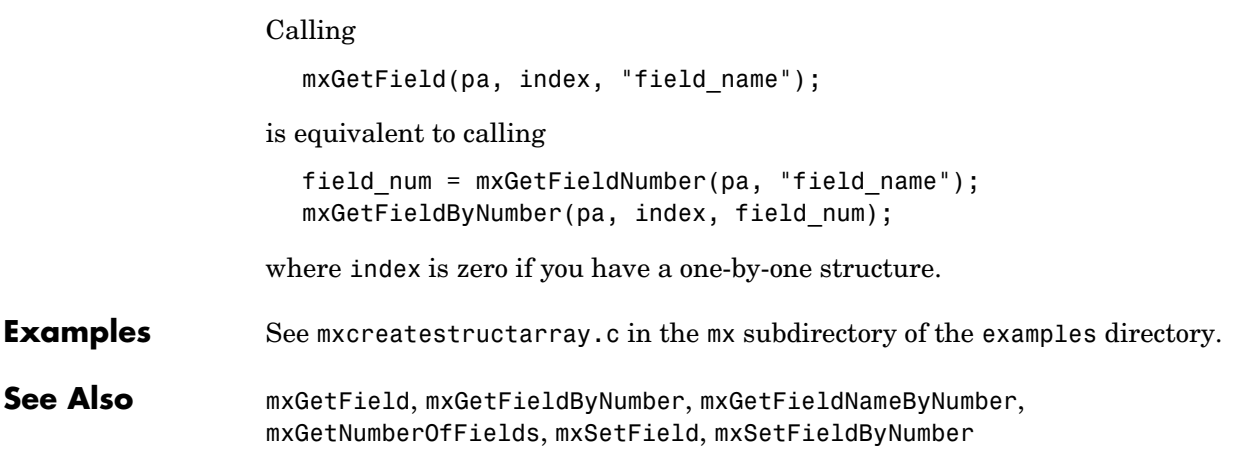

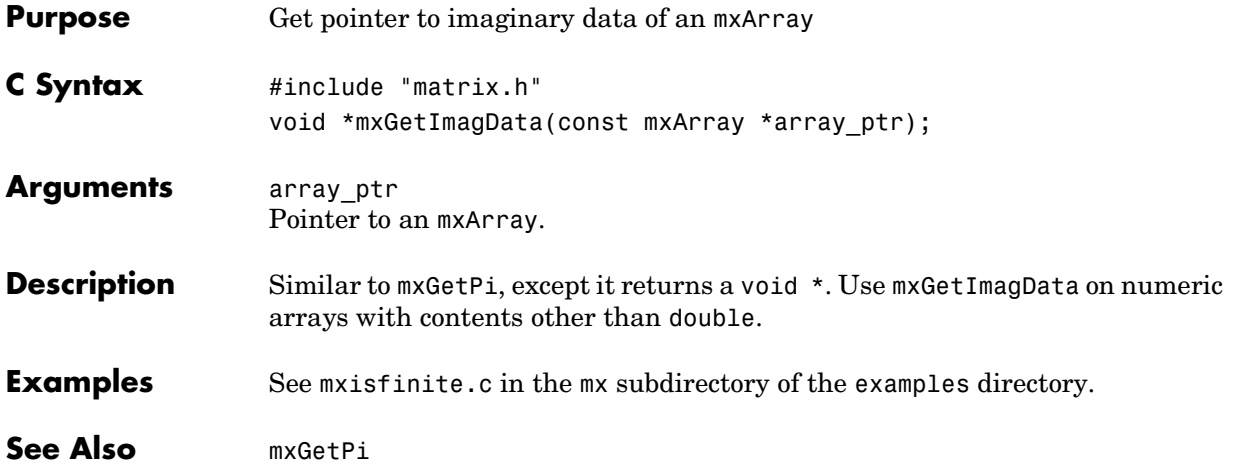

## **mxGetInf**

<span id="page-197-0"></span>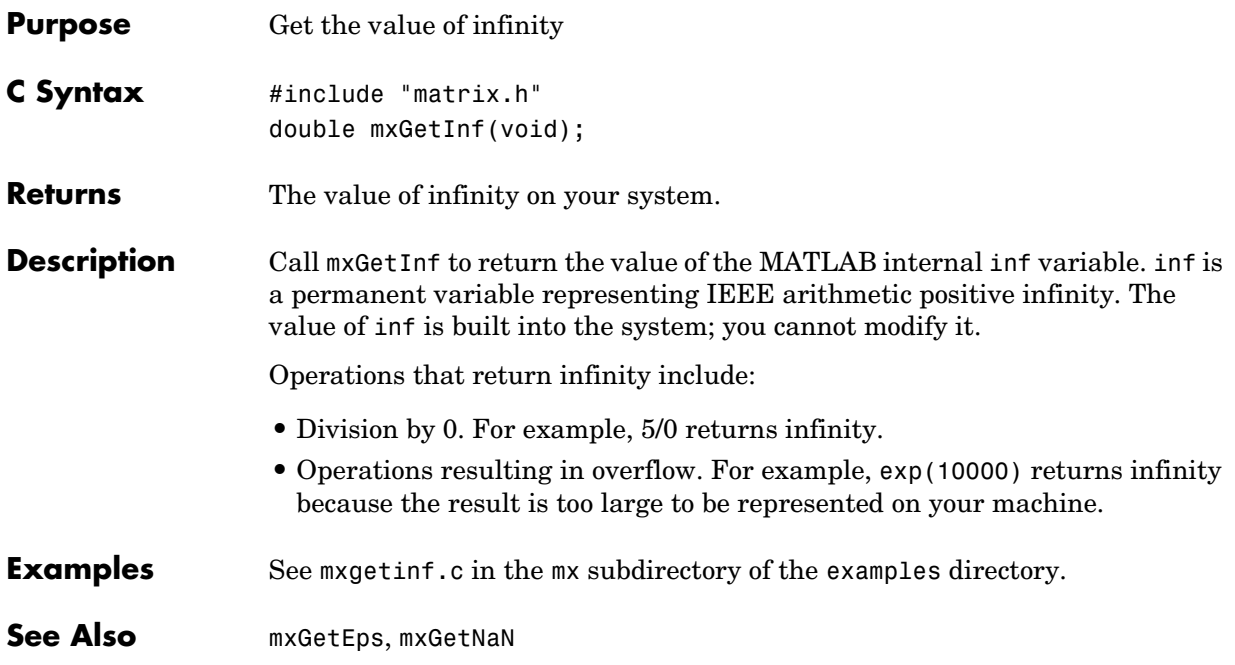

<span id="page-198-0"></span>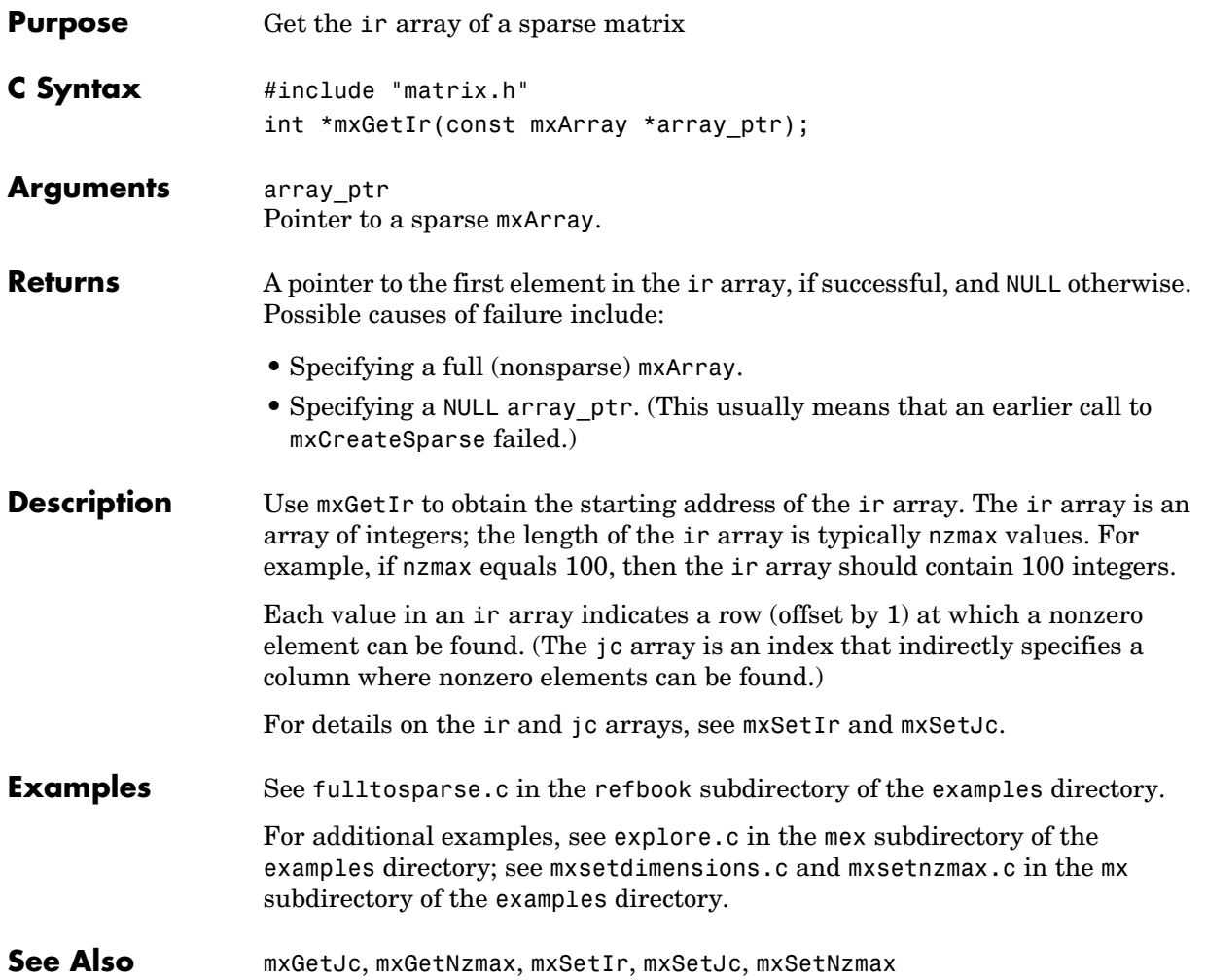

#### **mxGetJc**

<span id="page-199-0"></span>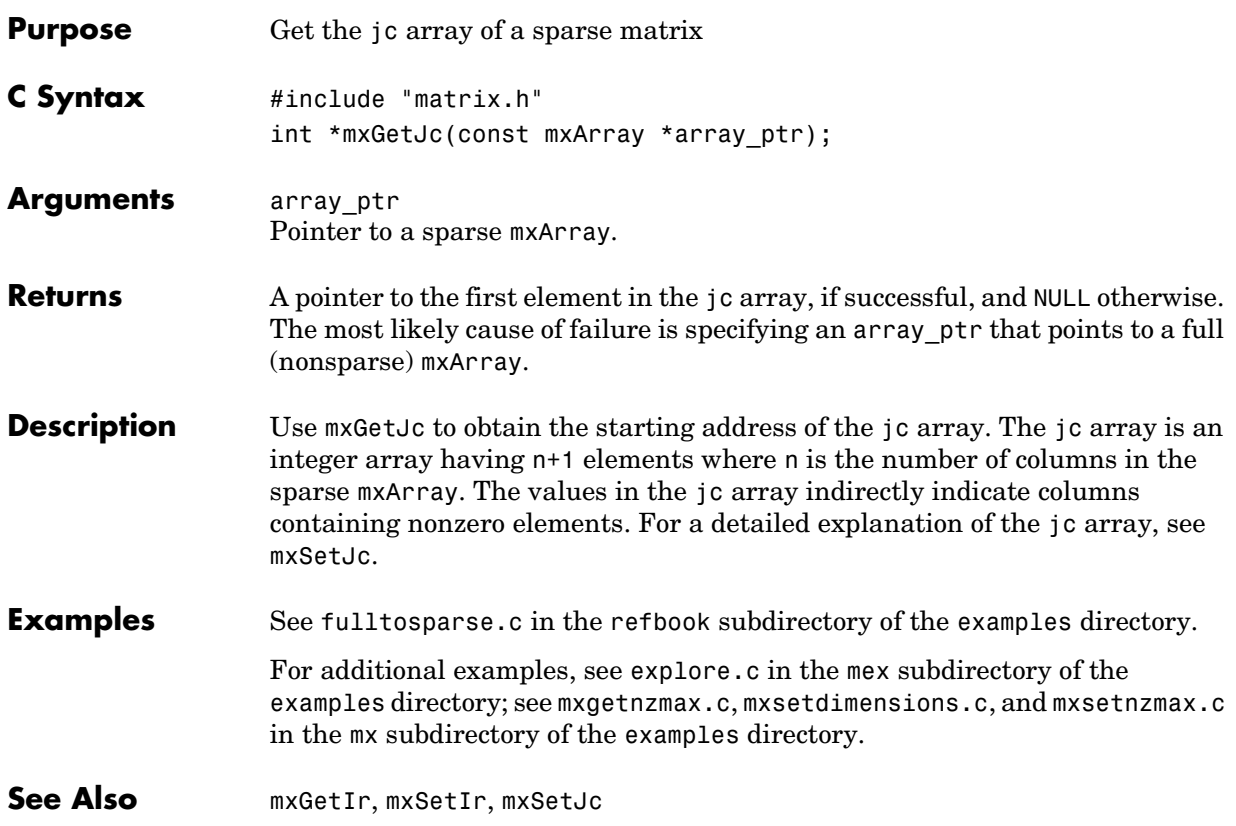

<span id="page-200-0"></span>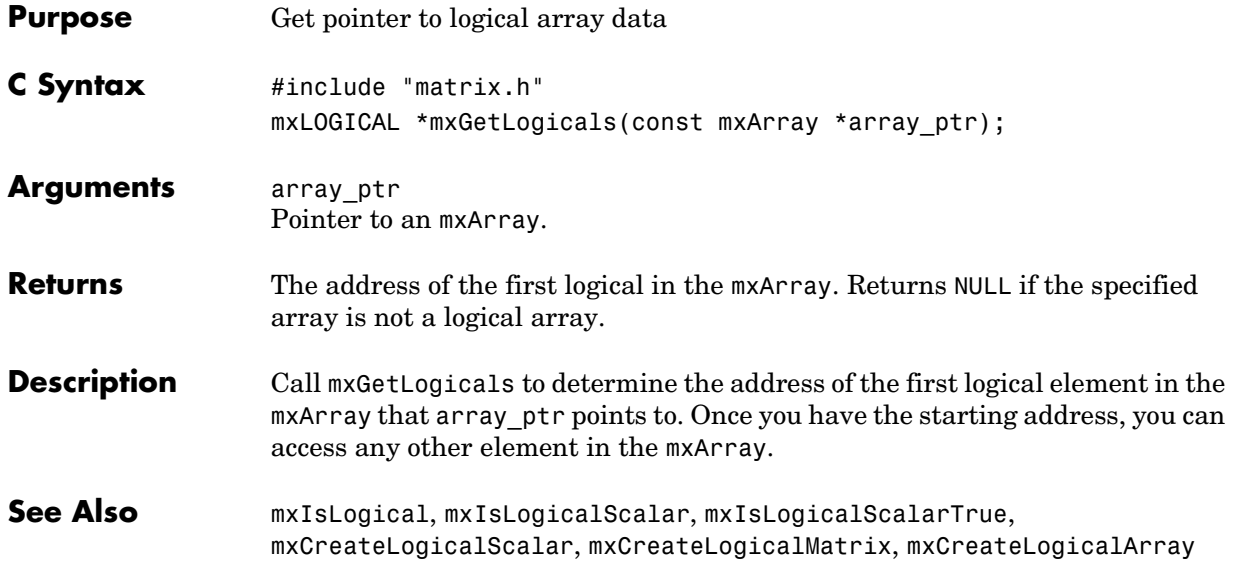

#### **mxGetM**

<span id="page-201-0"></span>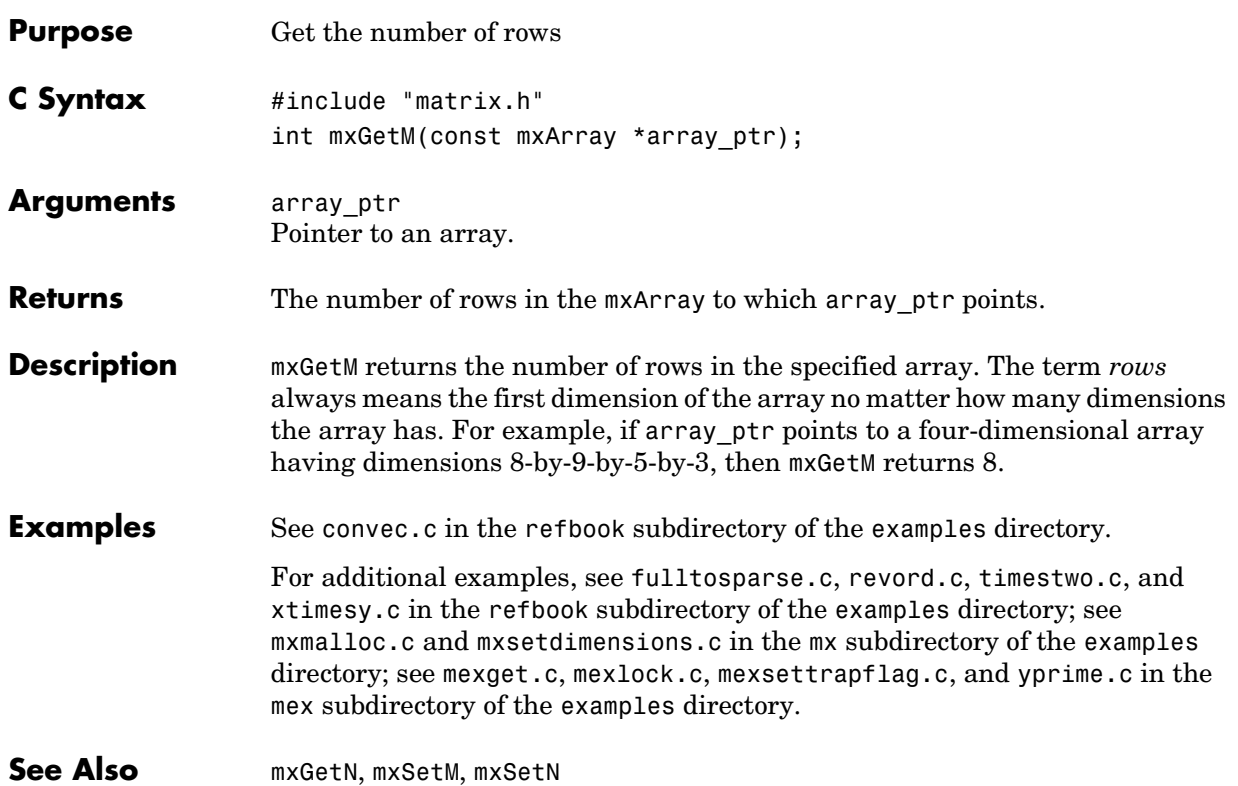

<span id="page-202-0"></span>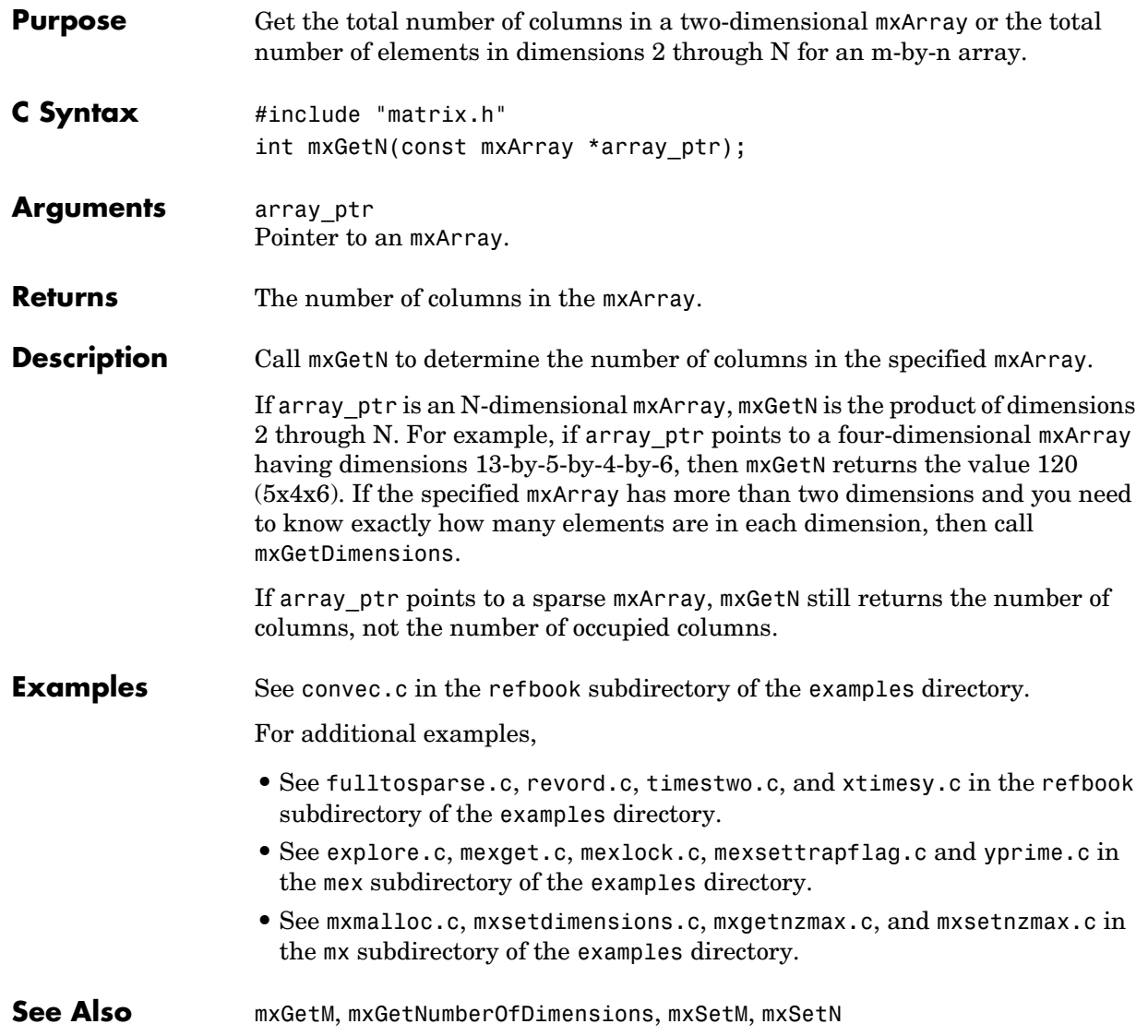

**V5 Compatible** This API function is obsolete and is not supported in MATLAB 6.5 or later. This function may not be available in a future version of MATLAB. If you need to use this function in existing code, use the -V5 option of the mex script.

<span id="page-204-0"></span>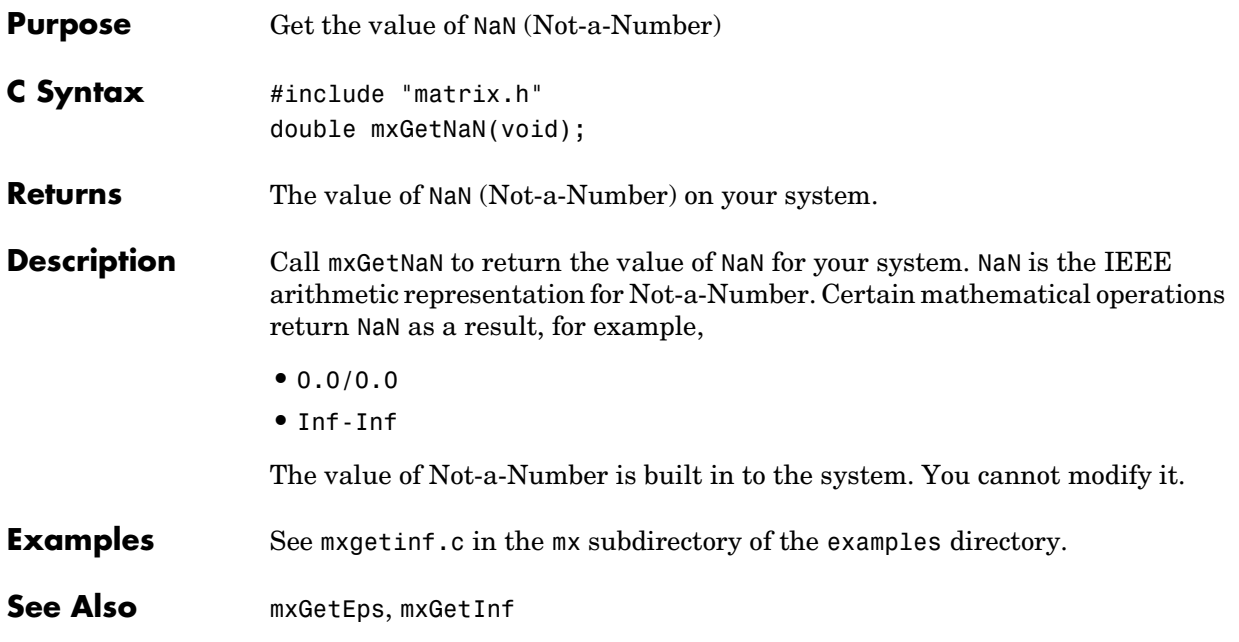

## **mxGetNumberOfDimensions**

<span id="page-205-0"></span>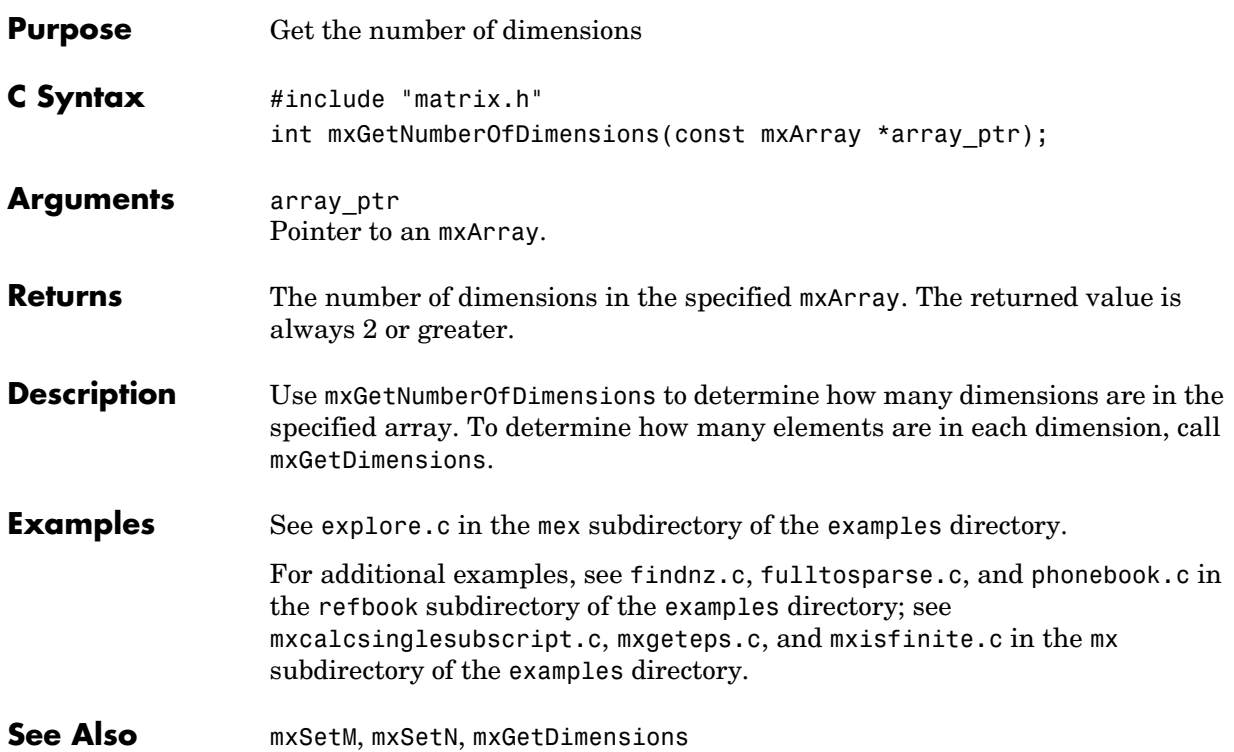

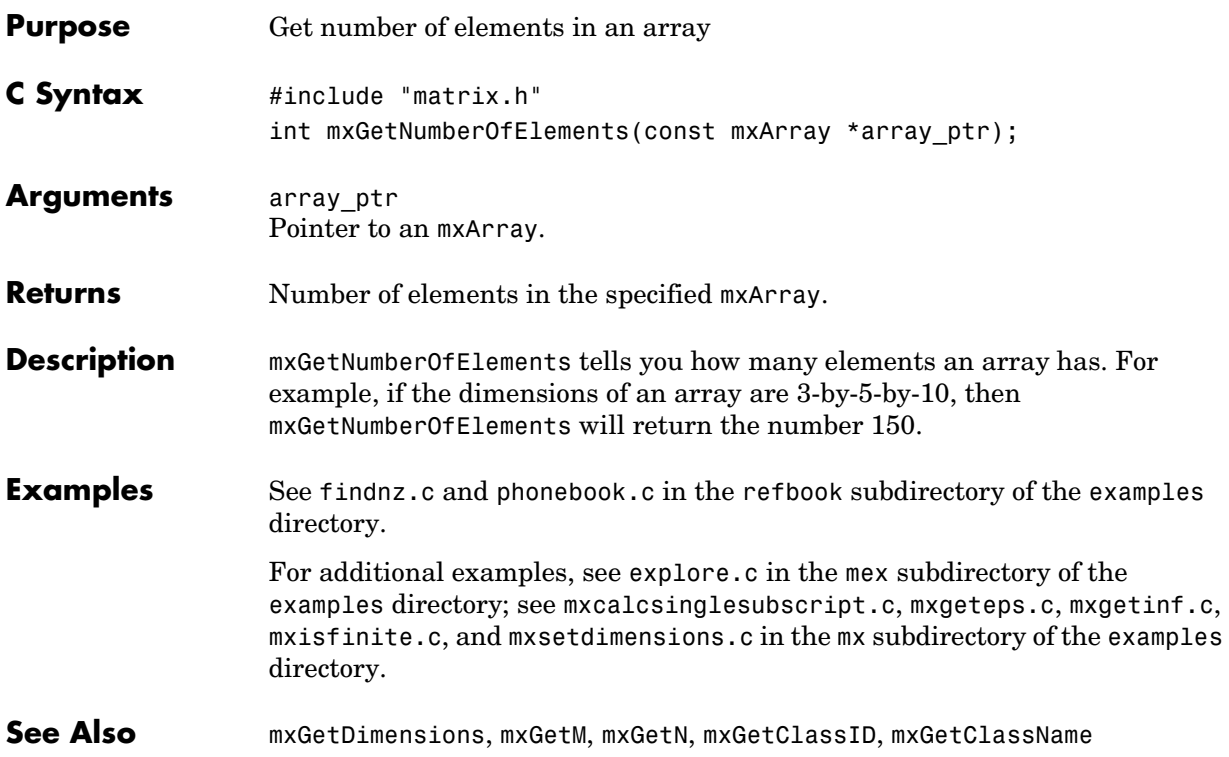

## **mxGetNumberOfFields**

<span id="page-207-0"></span>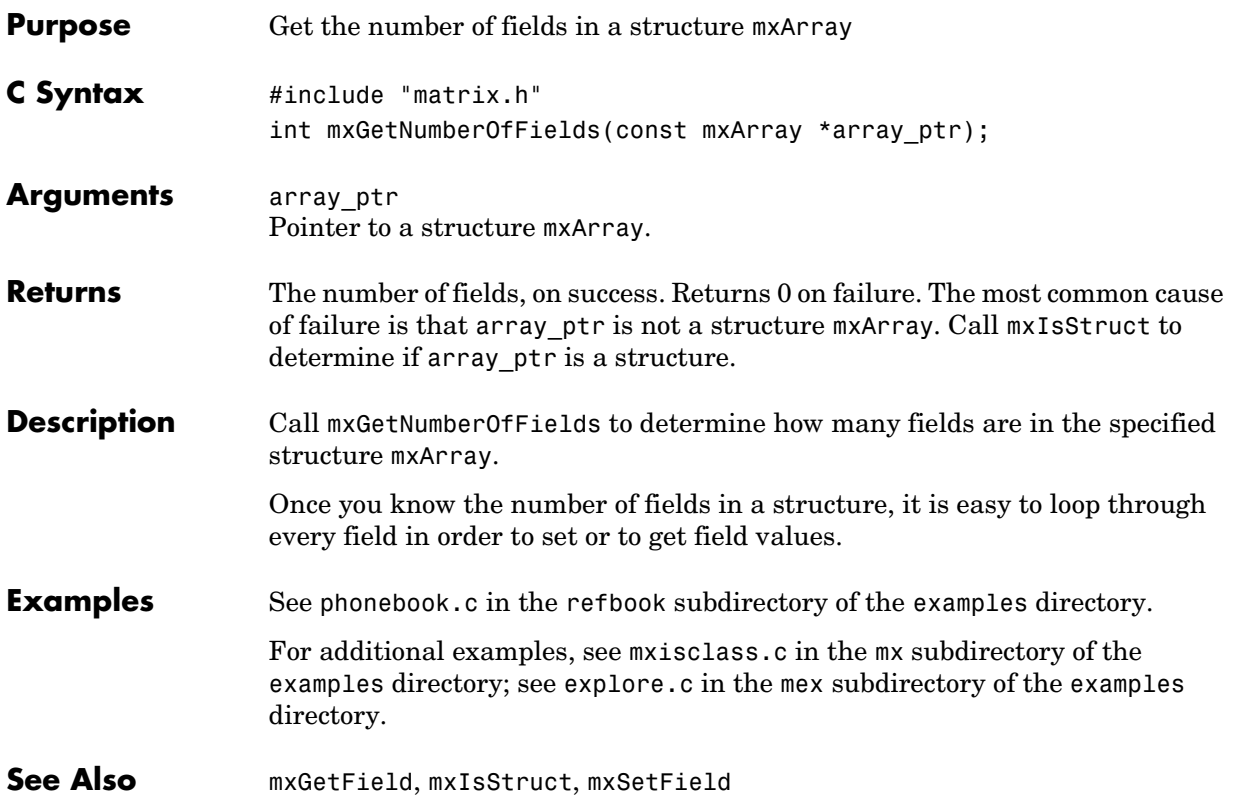

<span id="page-208-0"></span>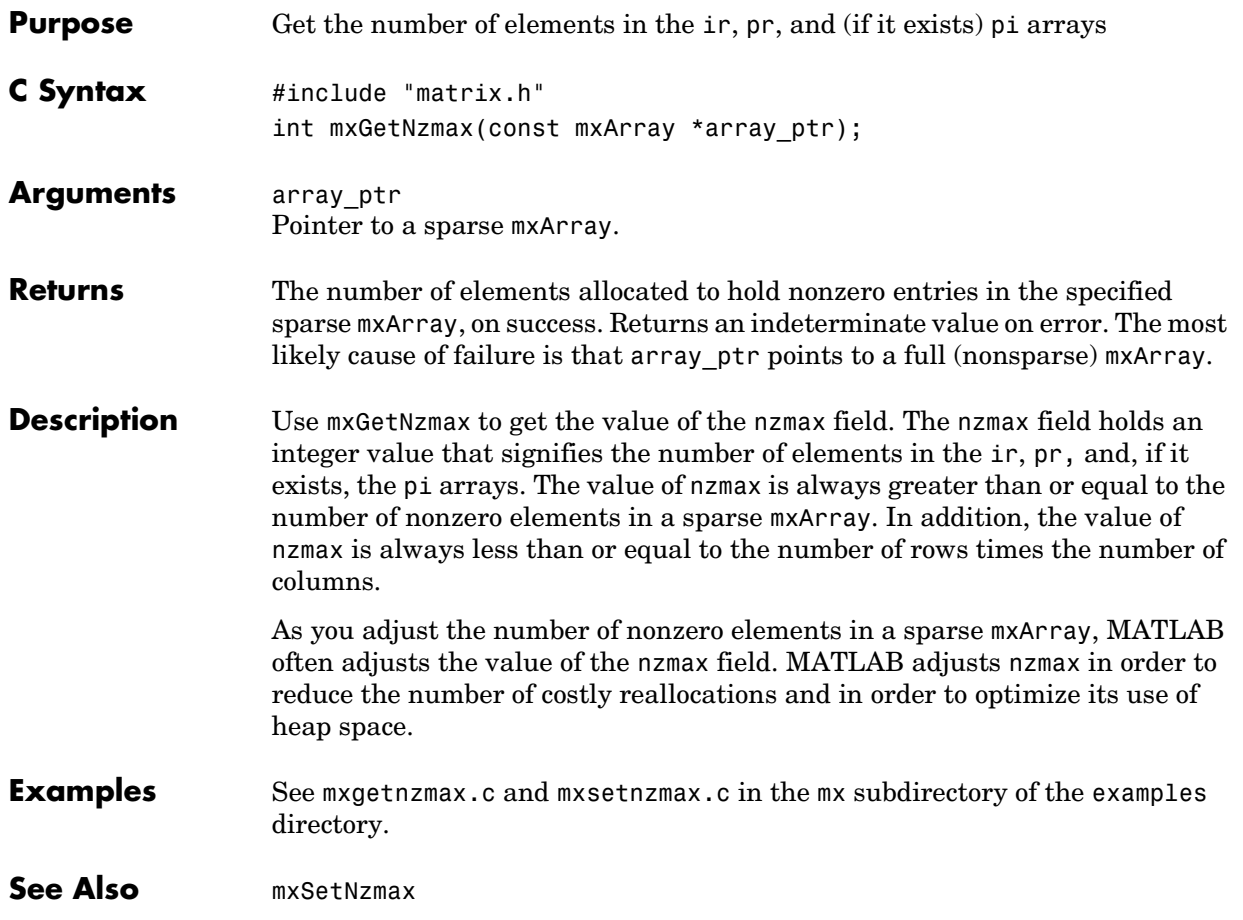

## **mxGetPi**

<span id="page-209-0"></span>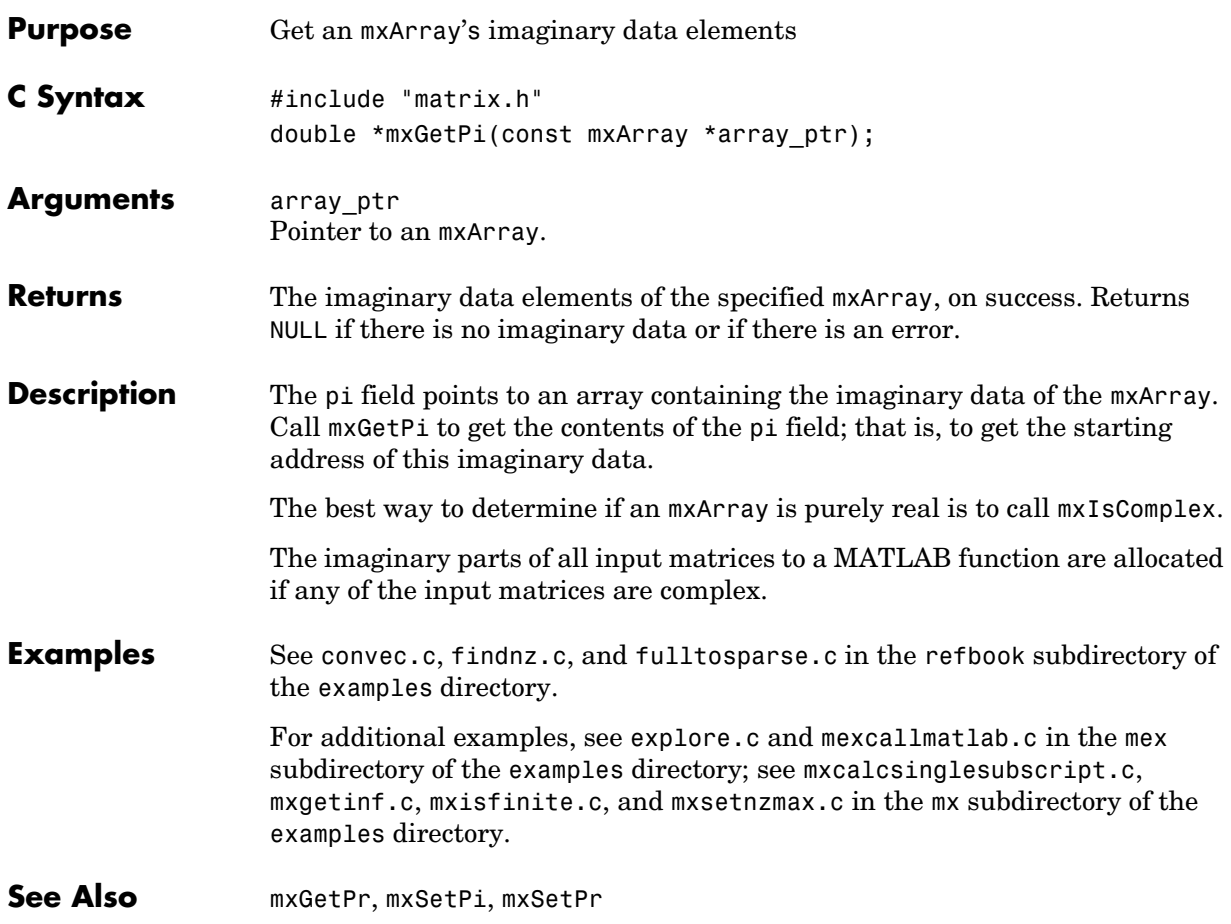

<span id="page-210-0"></span>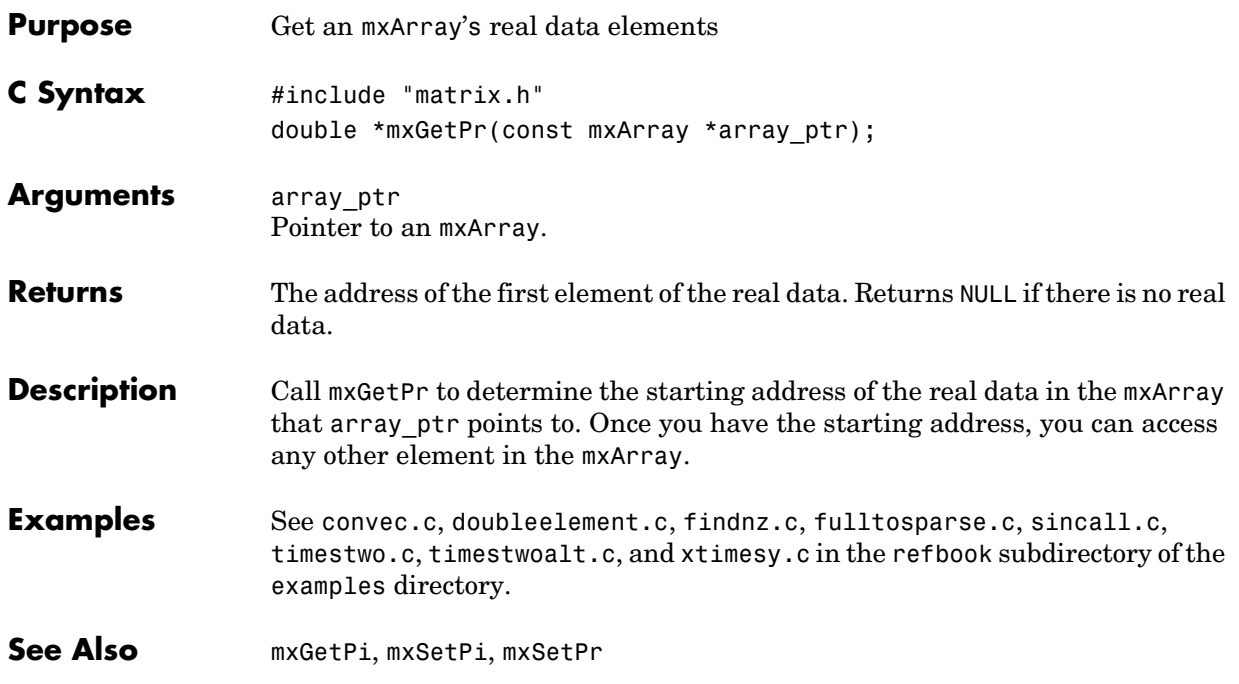

## **mxGetScalar**

<span id="page-211-0"></span>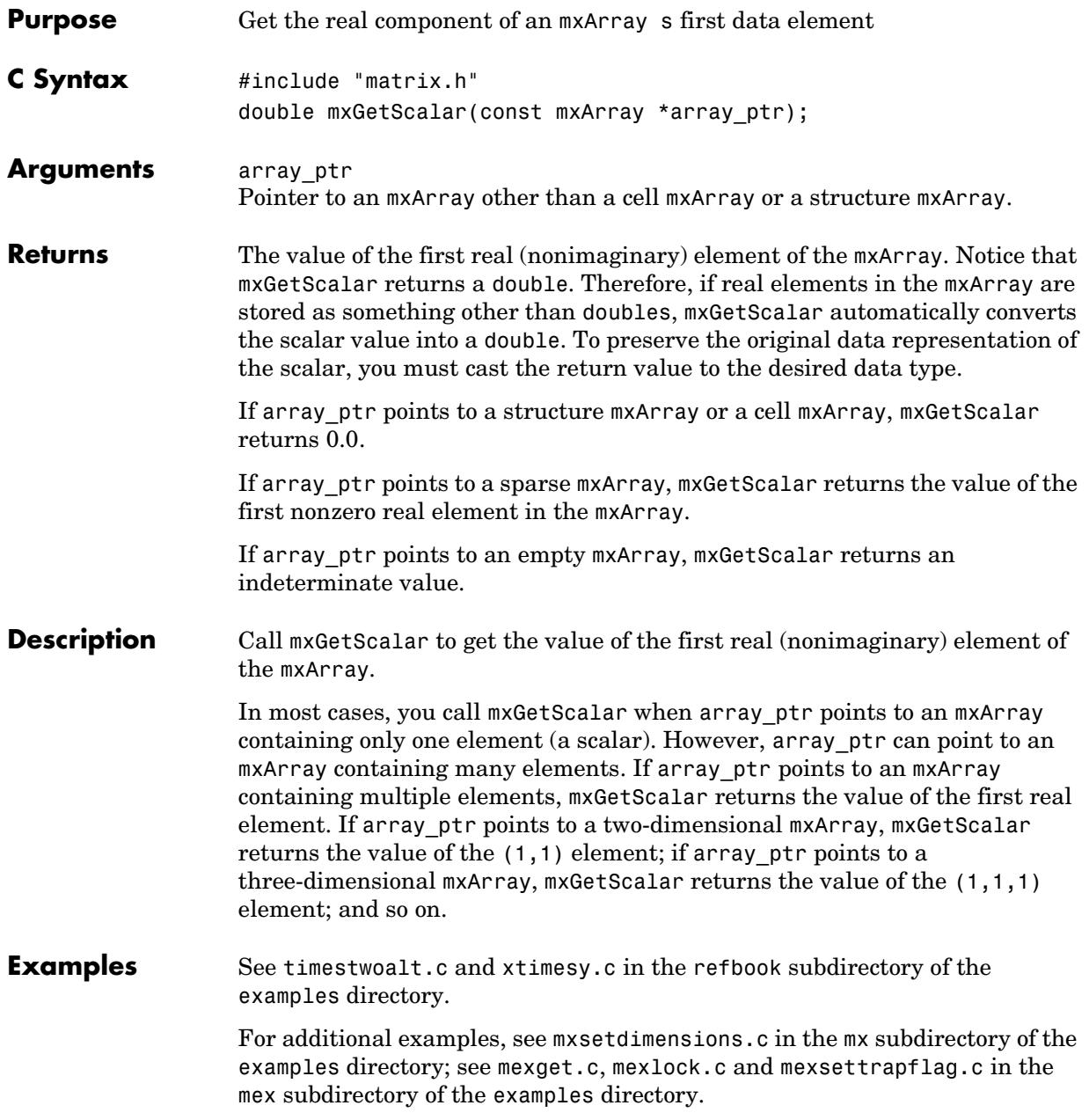

See Also **[mxGetM](#page-201-0)**, [mxGetN](#page-202-0)

# **mxGetString**

<span id="page-213-0"></span>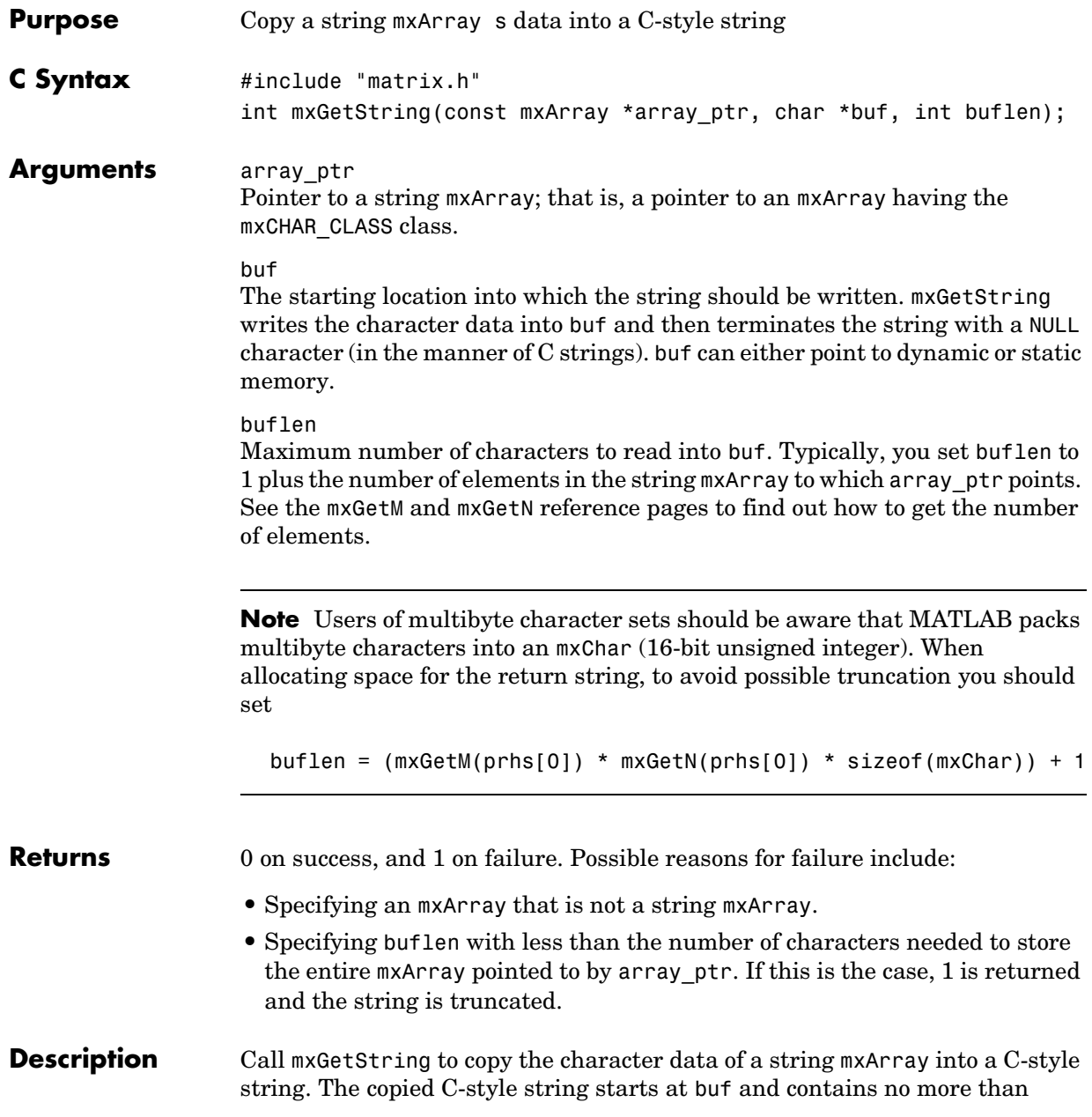

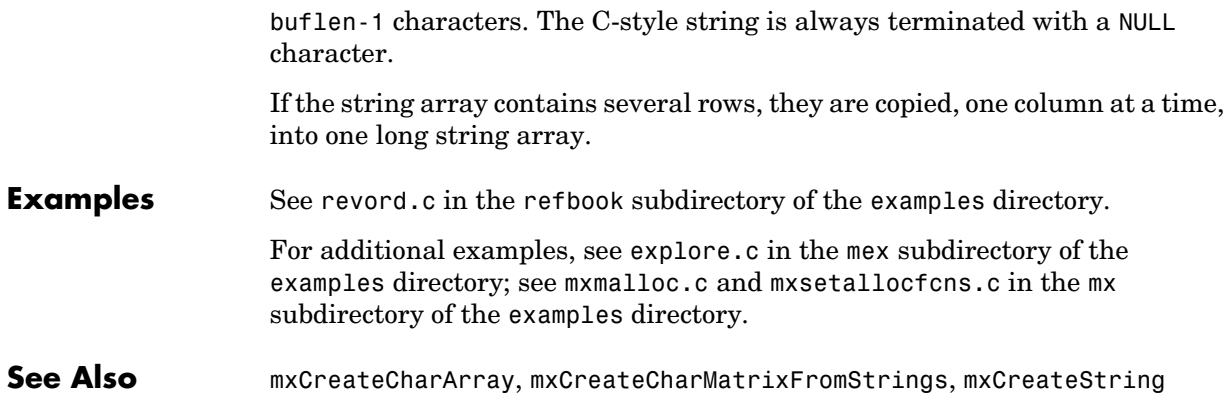

# **mxIsCell**

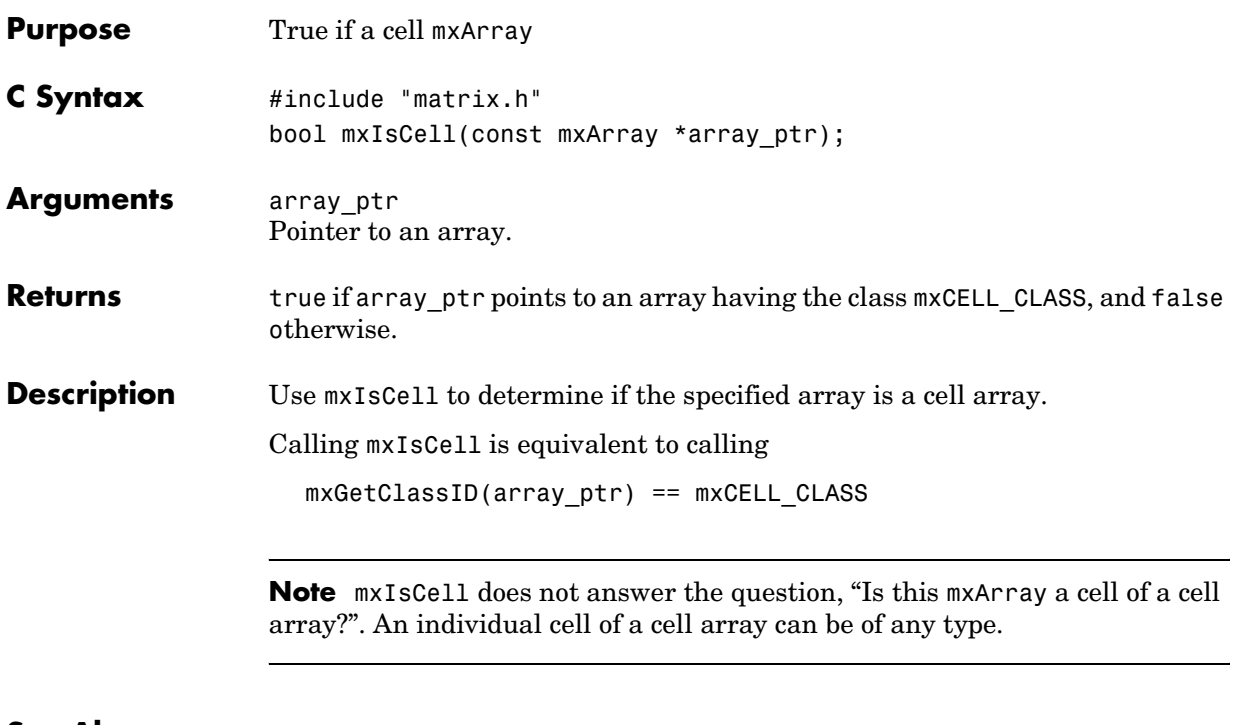

**See Also** [mxIsClass](#page-217-0)
### **mxIsChar**

<span id="page-216-0"></span>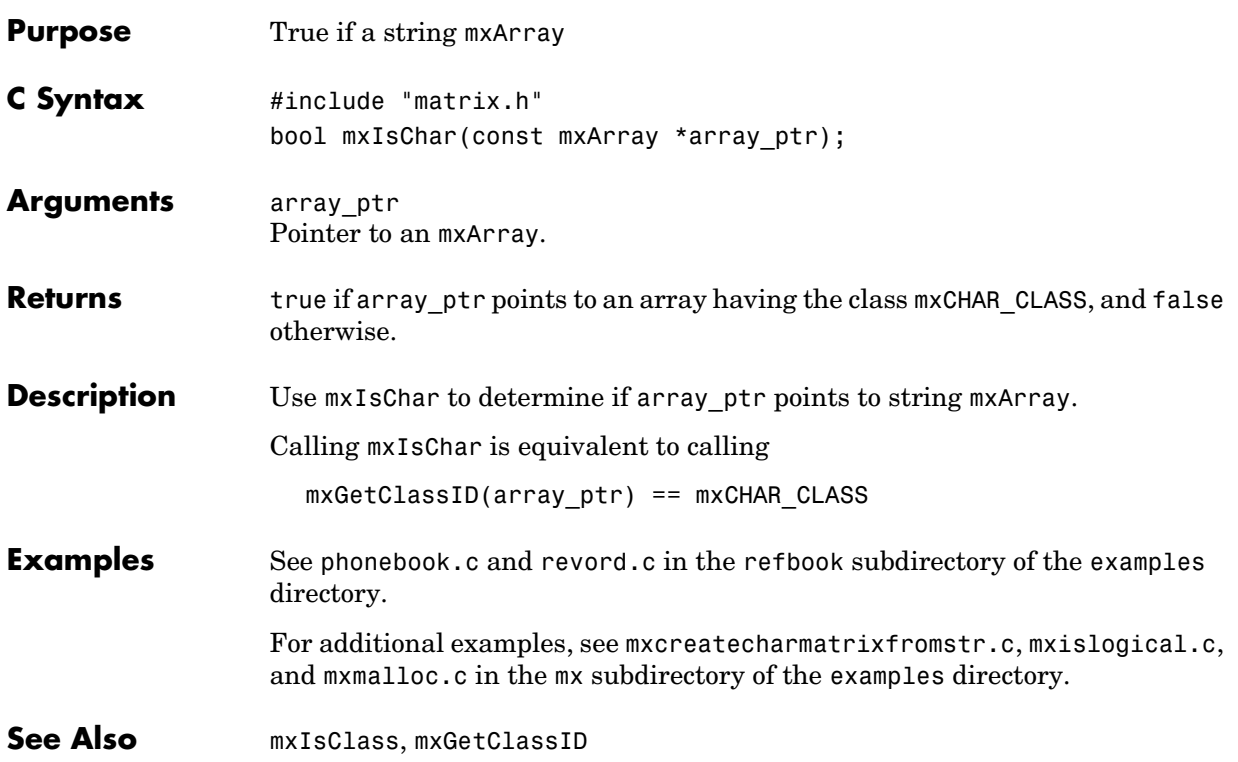

## **mxIsClass**

<span id="page-217-0"></span>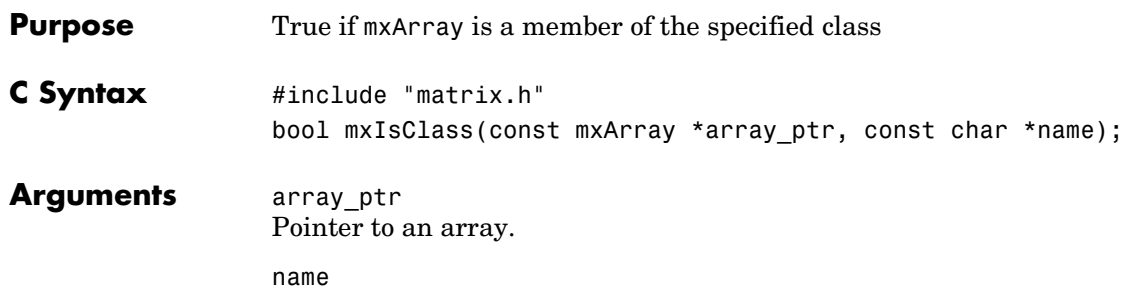

The array category that you are testing. Specify name as a string (not as an enumerated constant). You can specify any one of the following predefined constants:

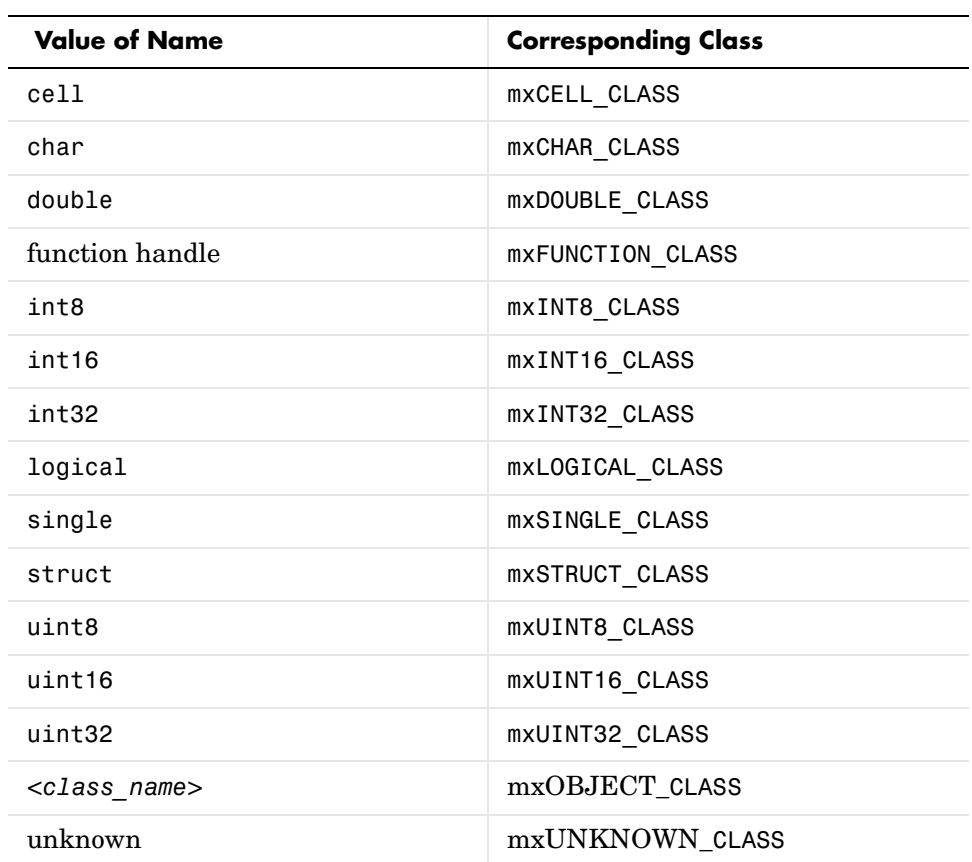

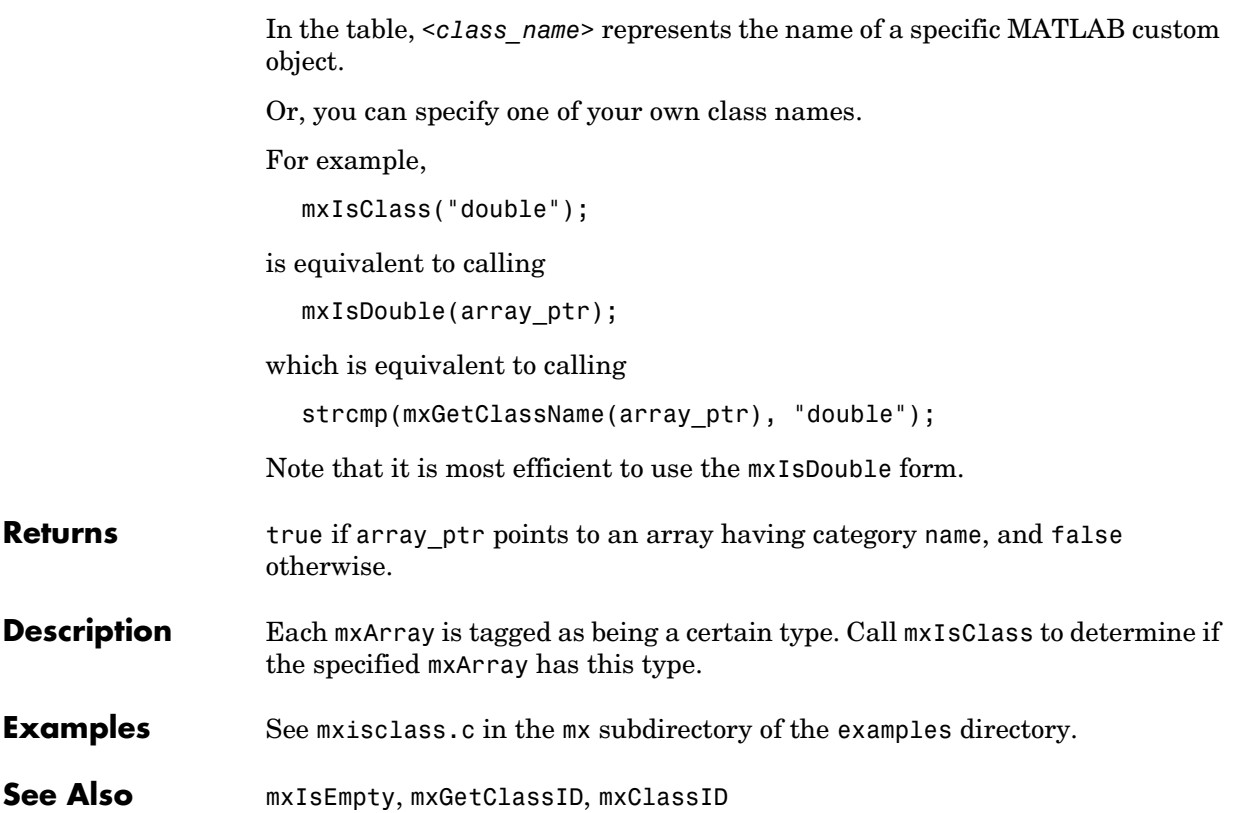

# **mxIsComplex**

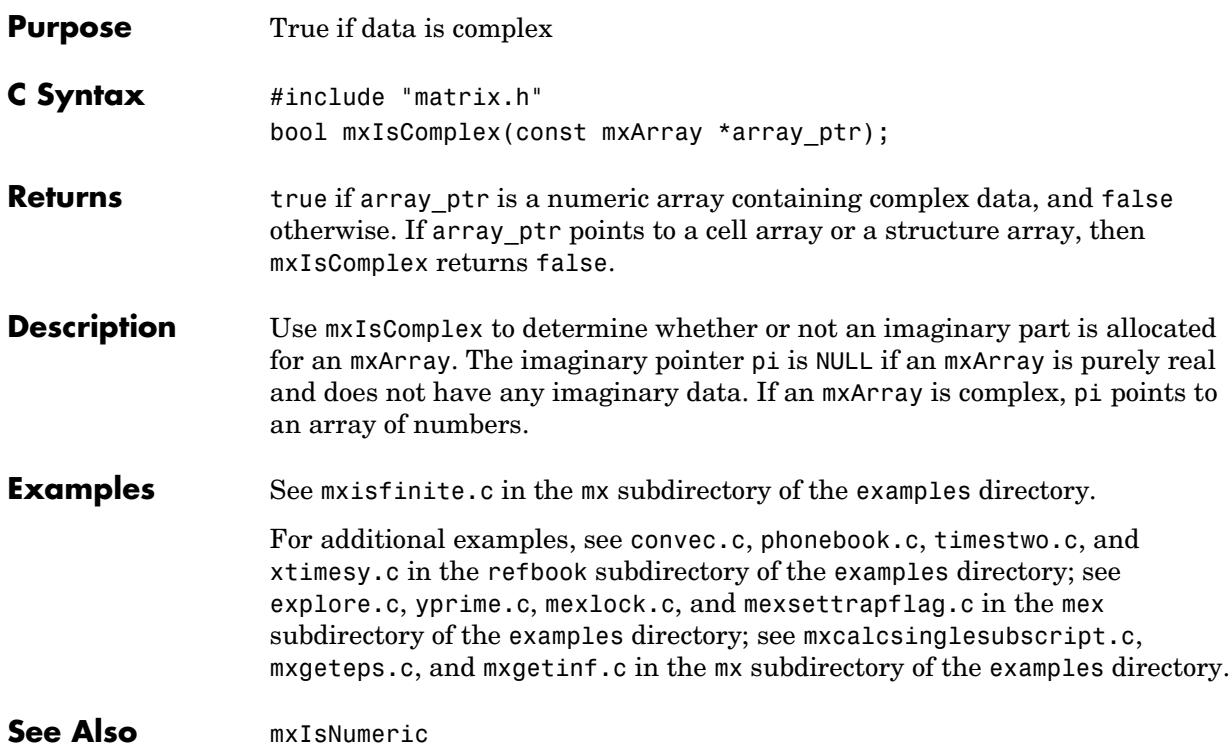

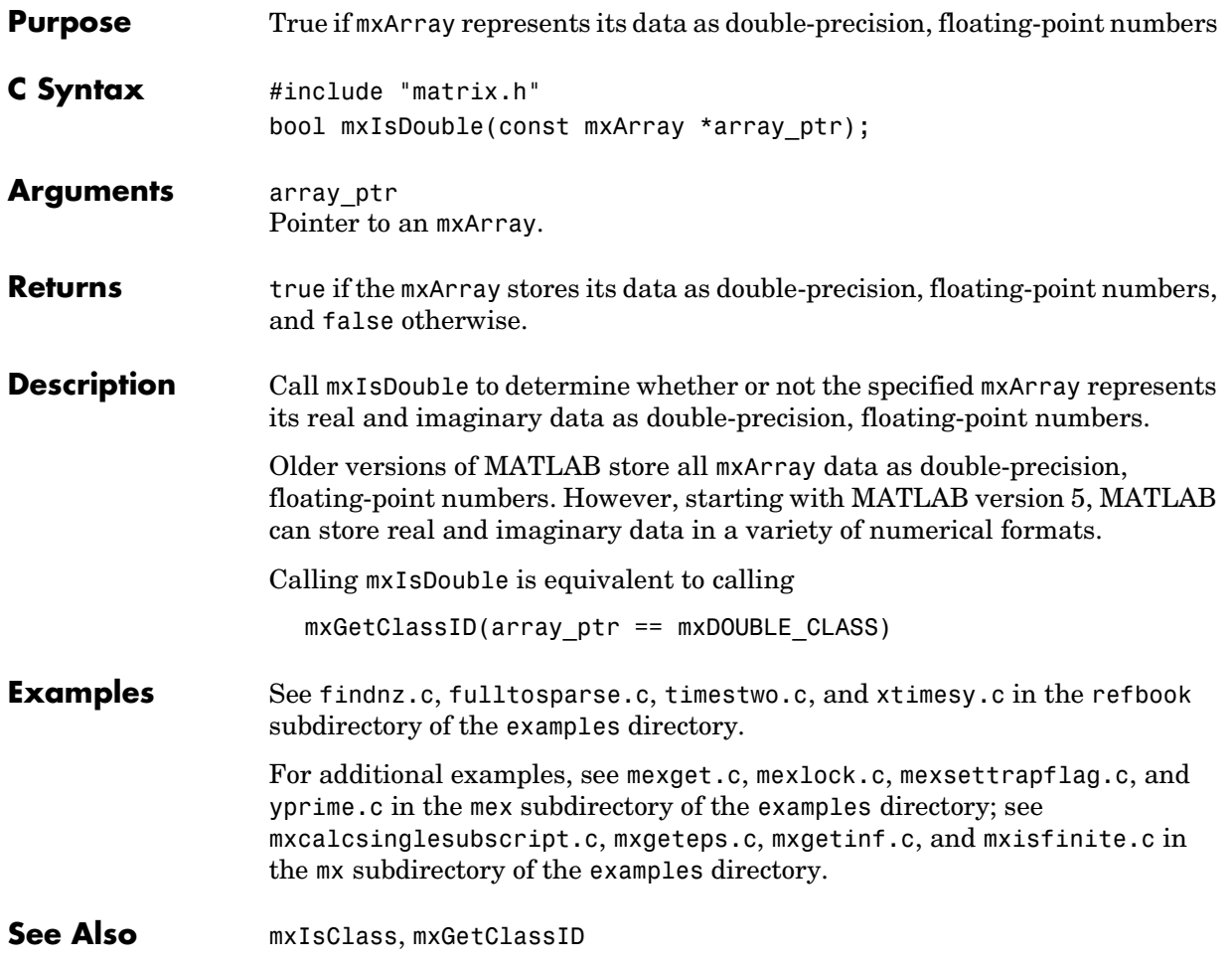

### **mxIsEmpty**

<span id="page-221-0"></span>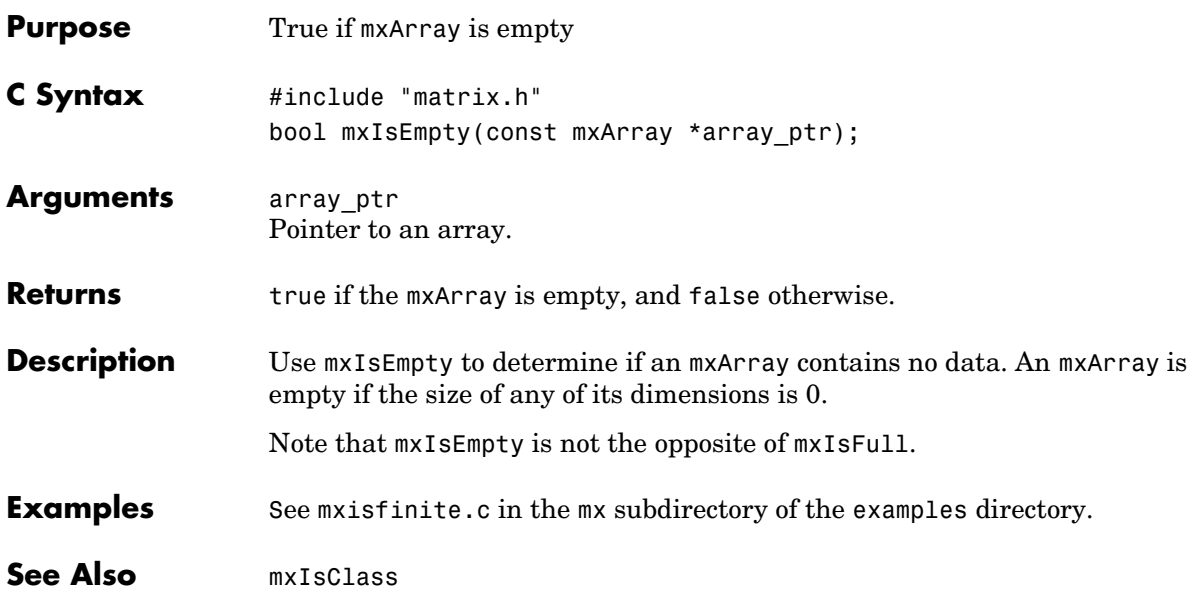

#### **mxIsFinite**

<span id="page-222-0"></span>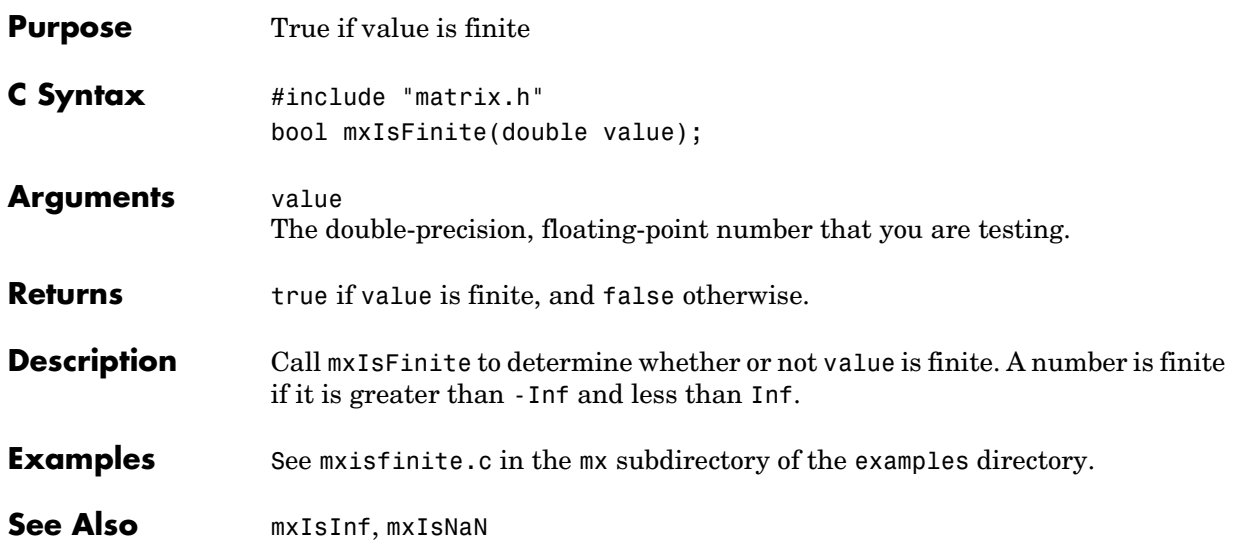

### **mxIsFromGlobalWS**

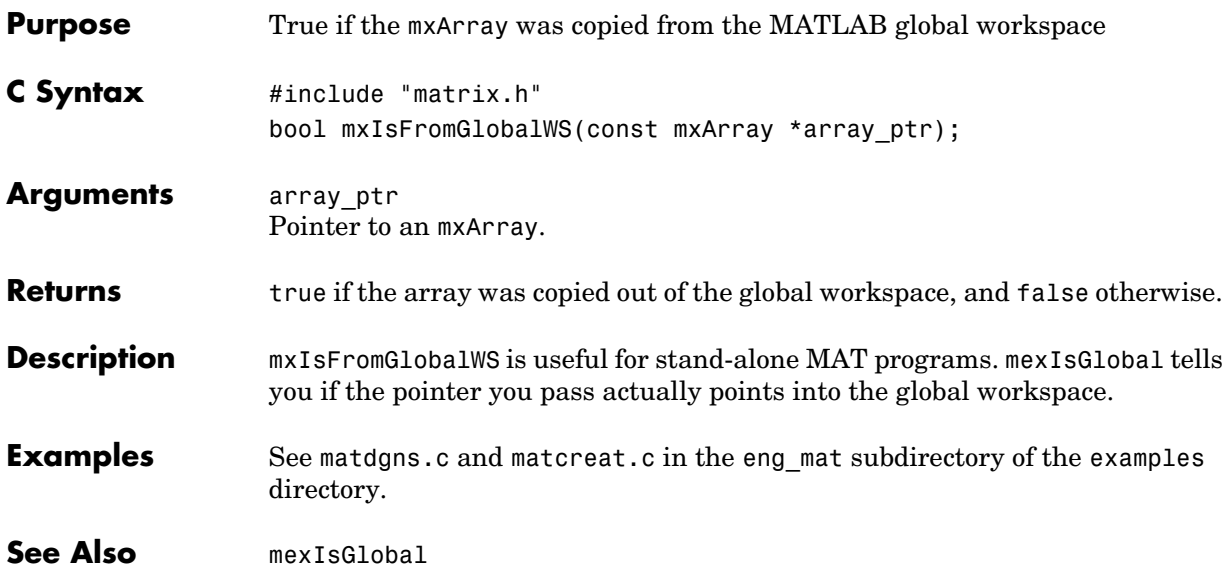

**V4 Compatible** This API function is obsolete and is not supported in MATLAB 5 or later. If you need to use this function in existing code, use the -V4 option of the mex script. Use if(!mxIsSparse(prhs[0]))

instead of

if(mxIsFull(prhs[0]))

**See Also** [mxIsSparse](#page-236-0)

# **mxIsInf**

<span id="page-225-0"></span>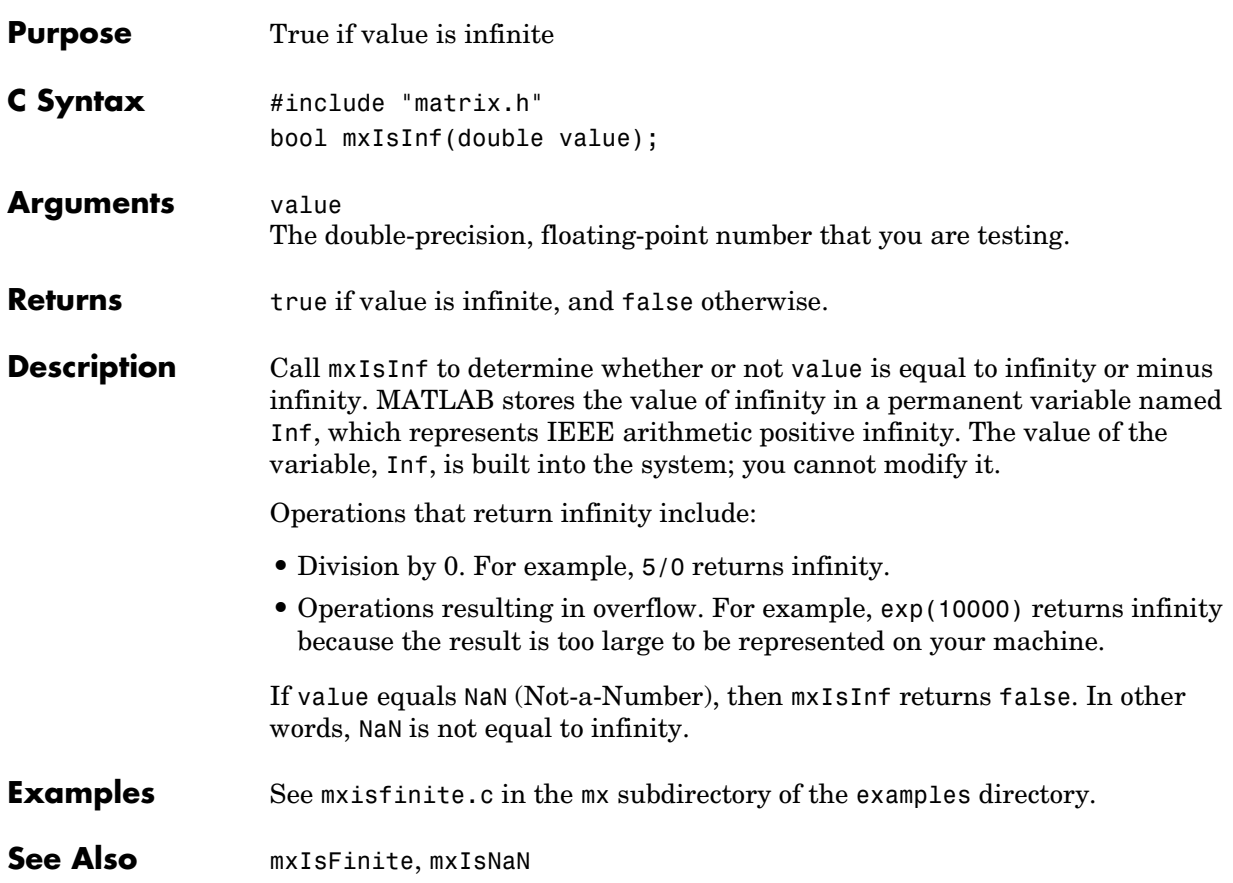

<span id="page-226-0"></span>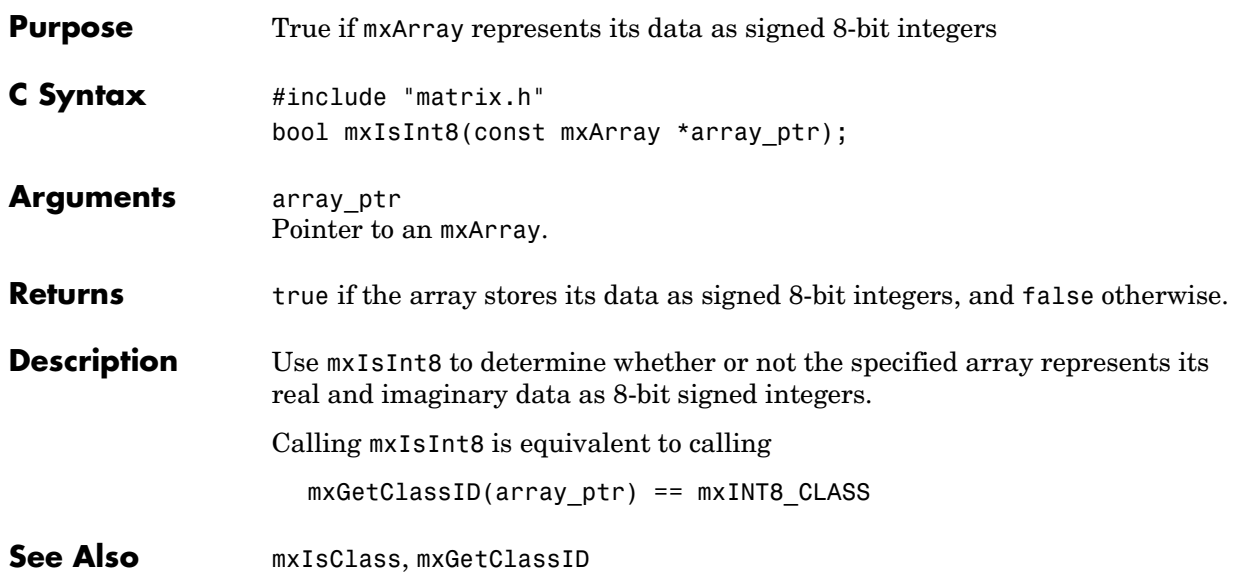

## **mxIsInt16**

<span id="page-227-0"></span>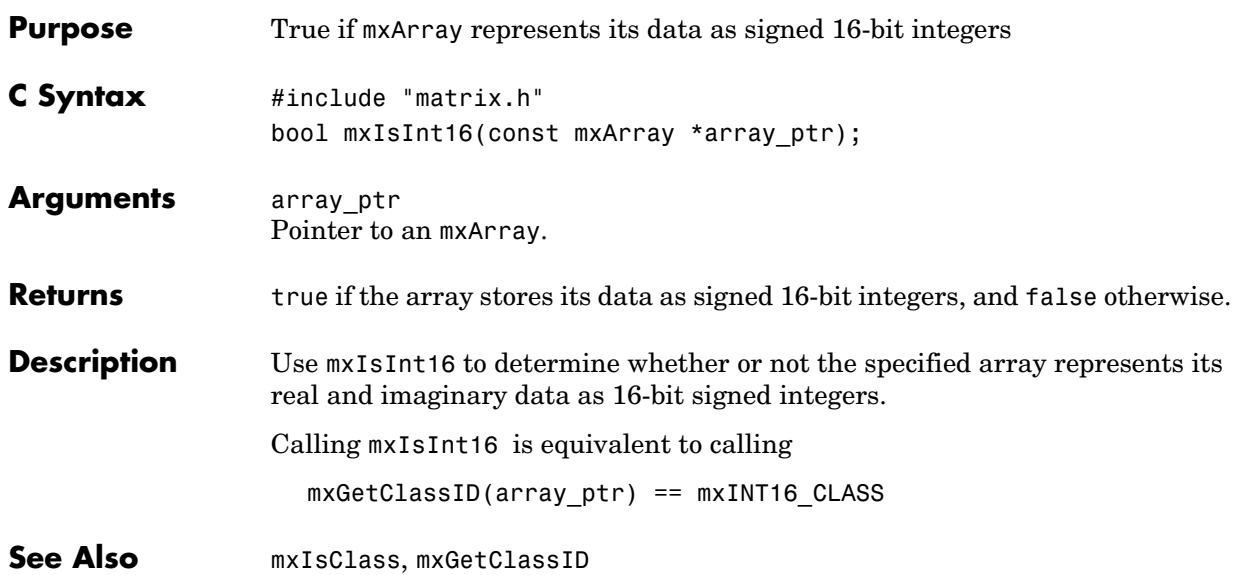

<span id="page-228-0"></span>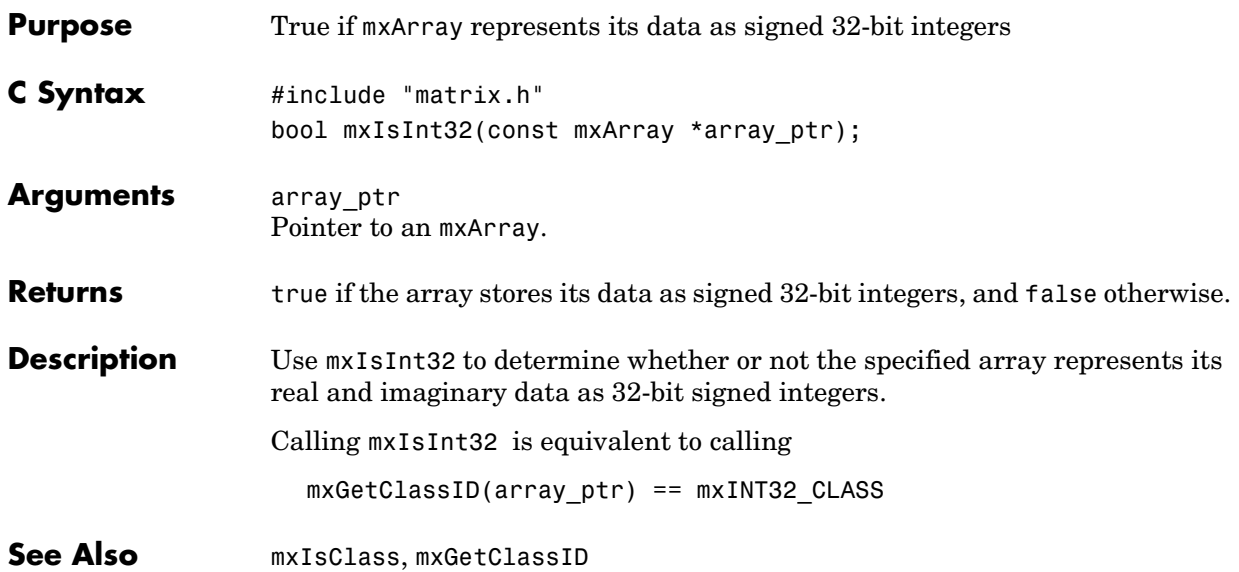

# **mxIsLogical**

<span id="page-229-0"></span>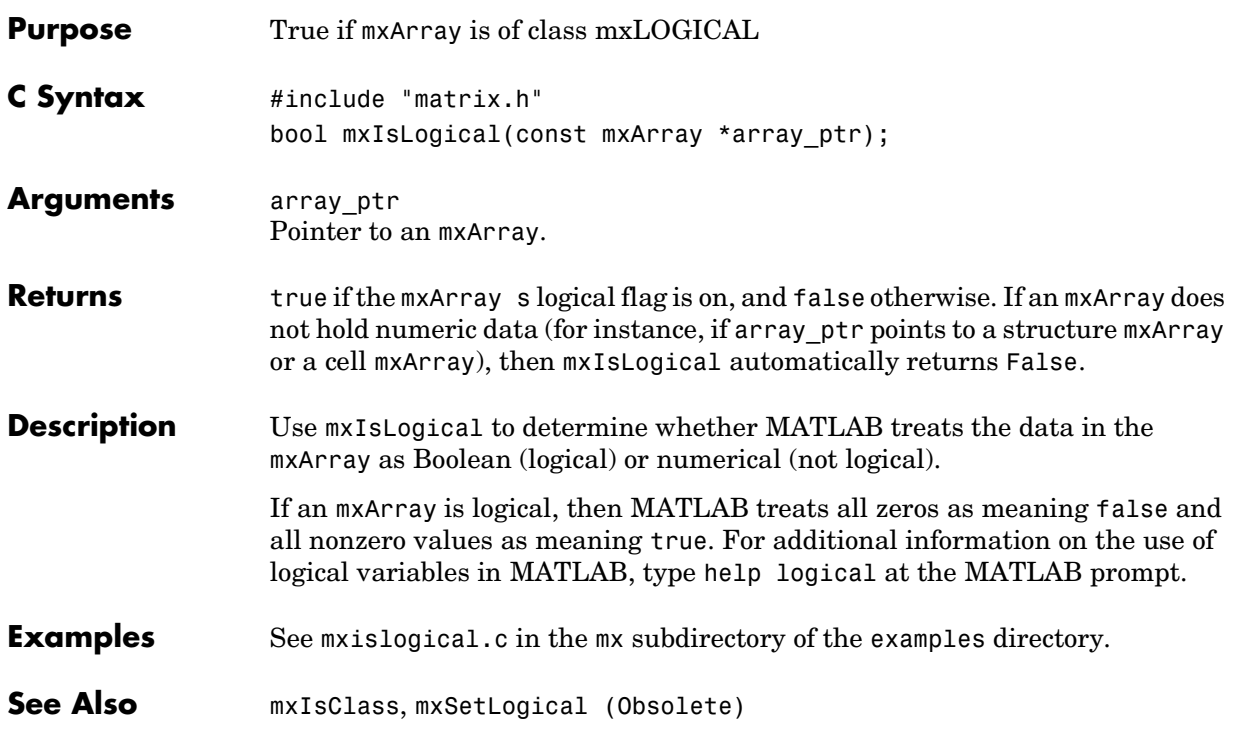

<span id="page-230-0"></span>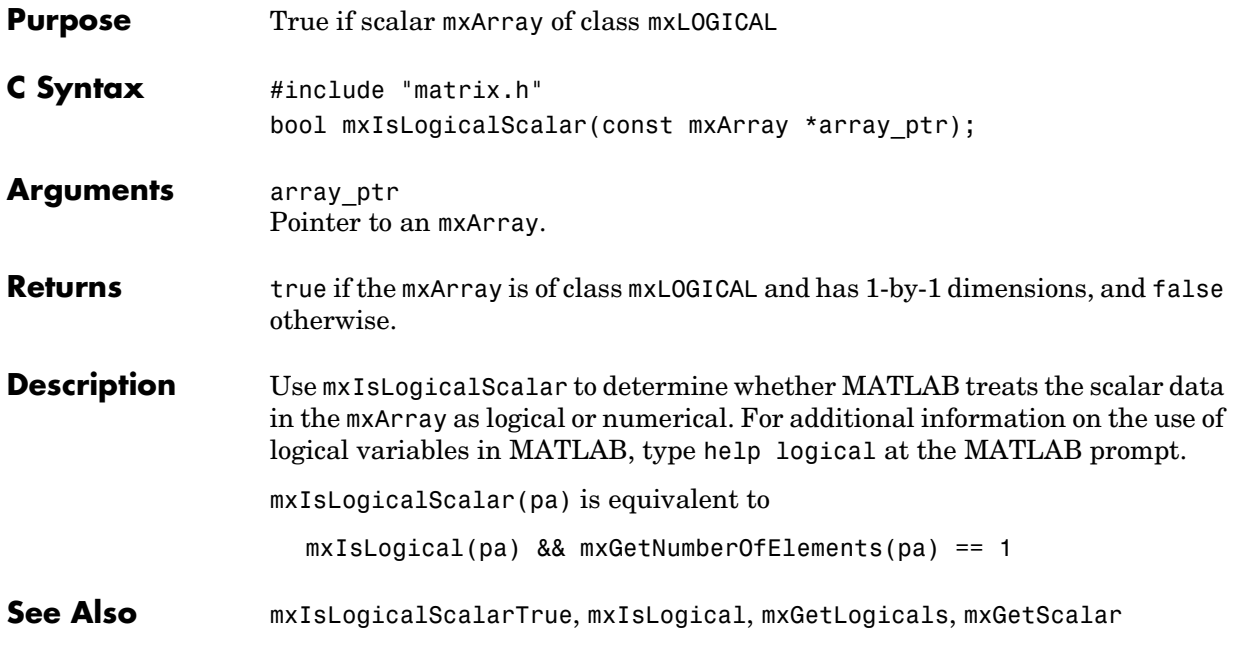

# **mxIsLogicalScalarTrue**

<span id="page-231-0"></span>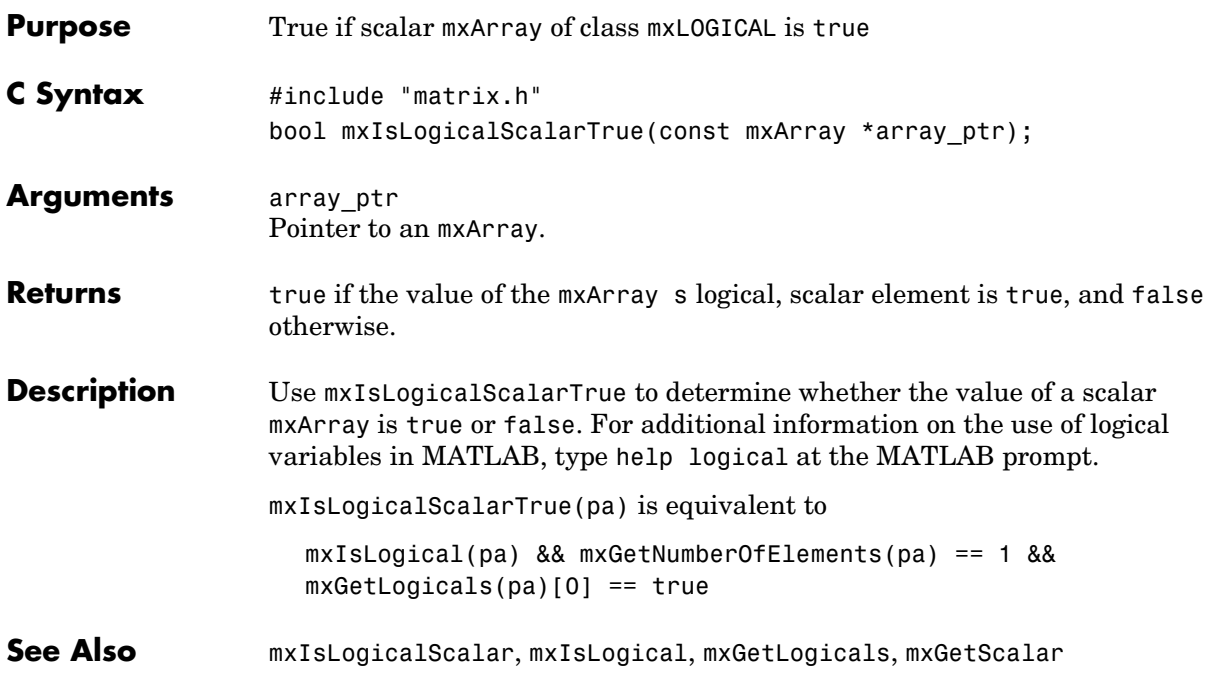

<span id="page-232-0"></span>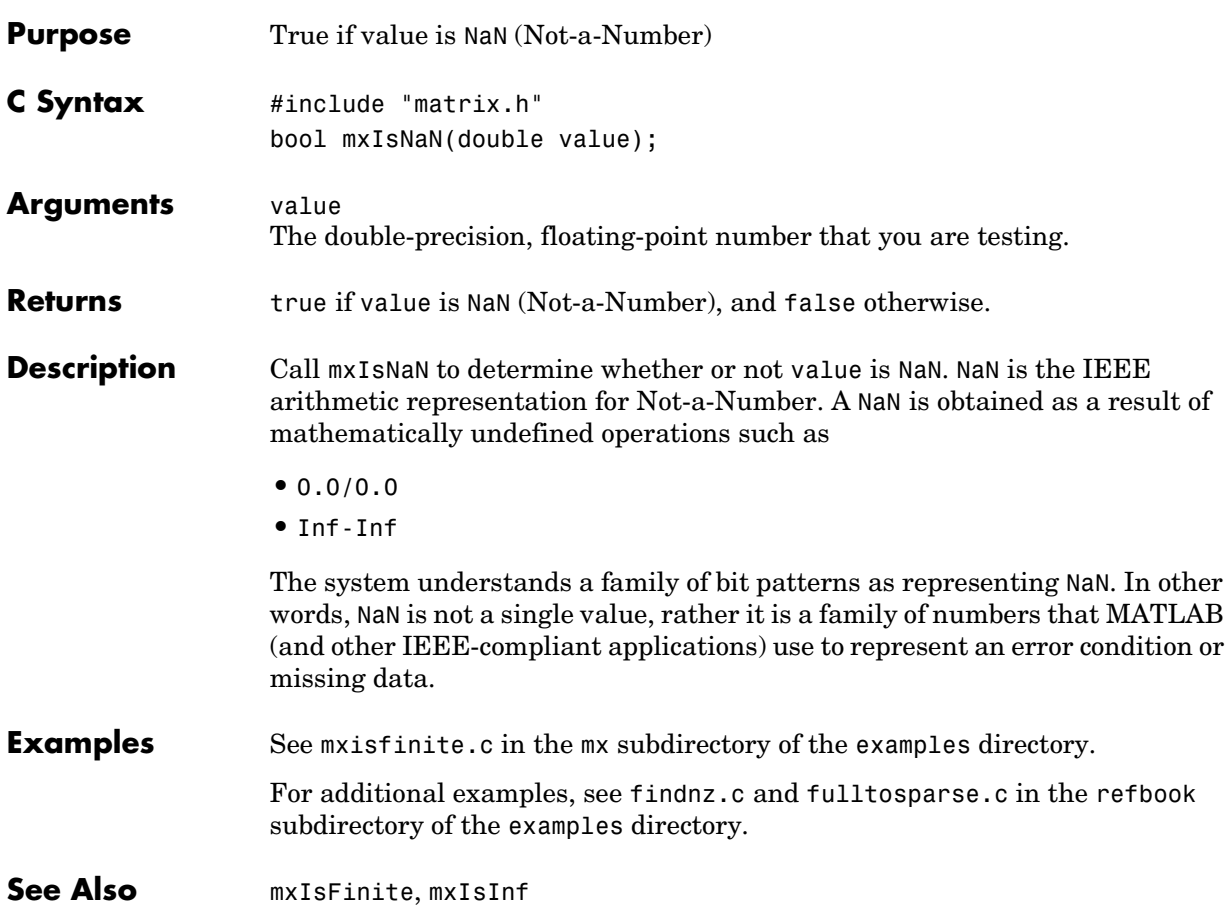

### **mxIsNumeric**

<span id="page-233-0"></span>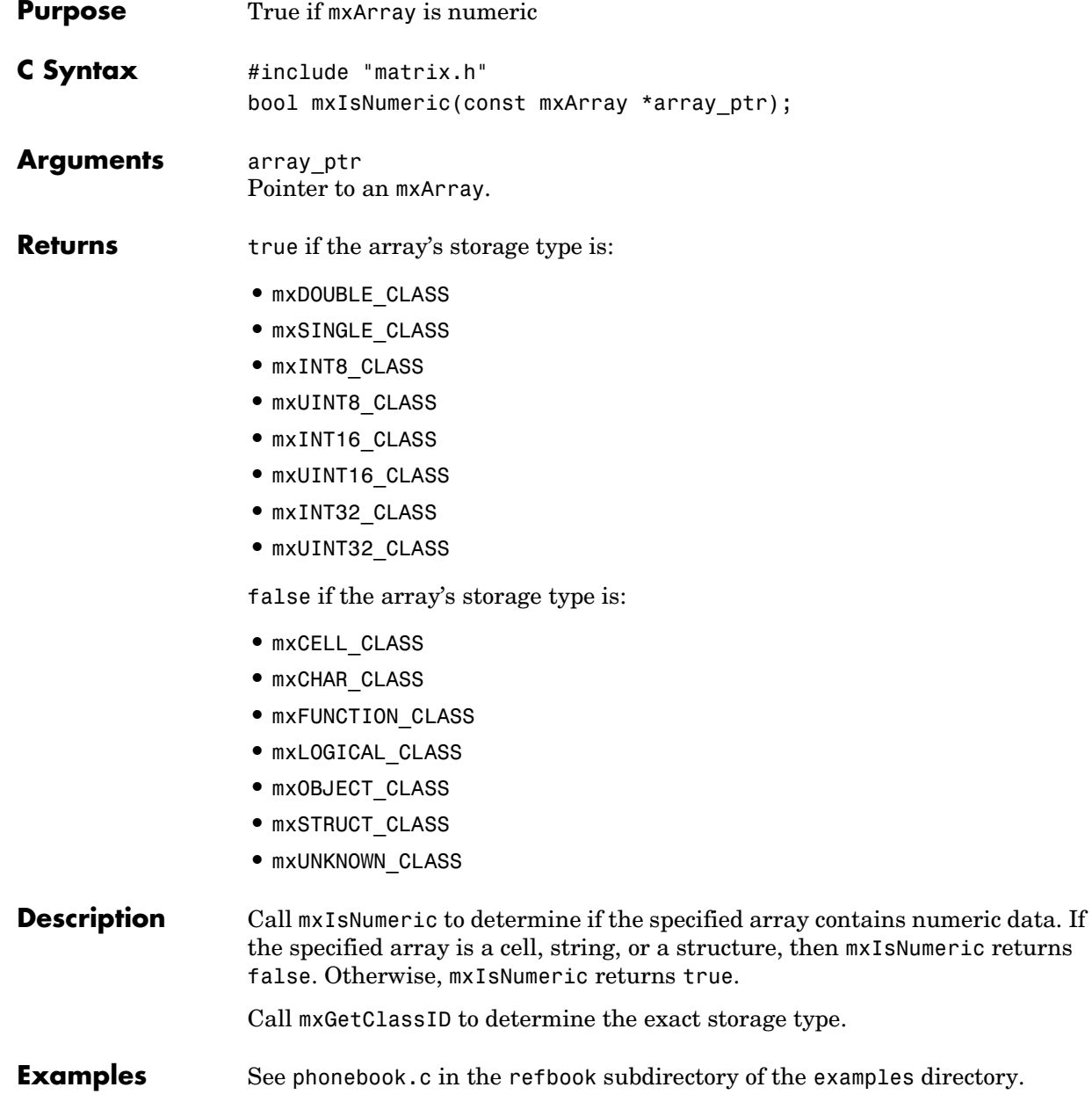

See Also **[mxGetClassID](#page-181-0)** 

# **mxIsSingle**

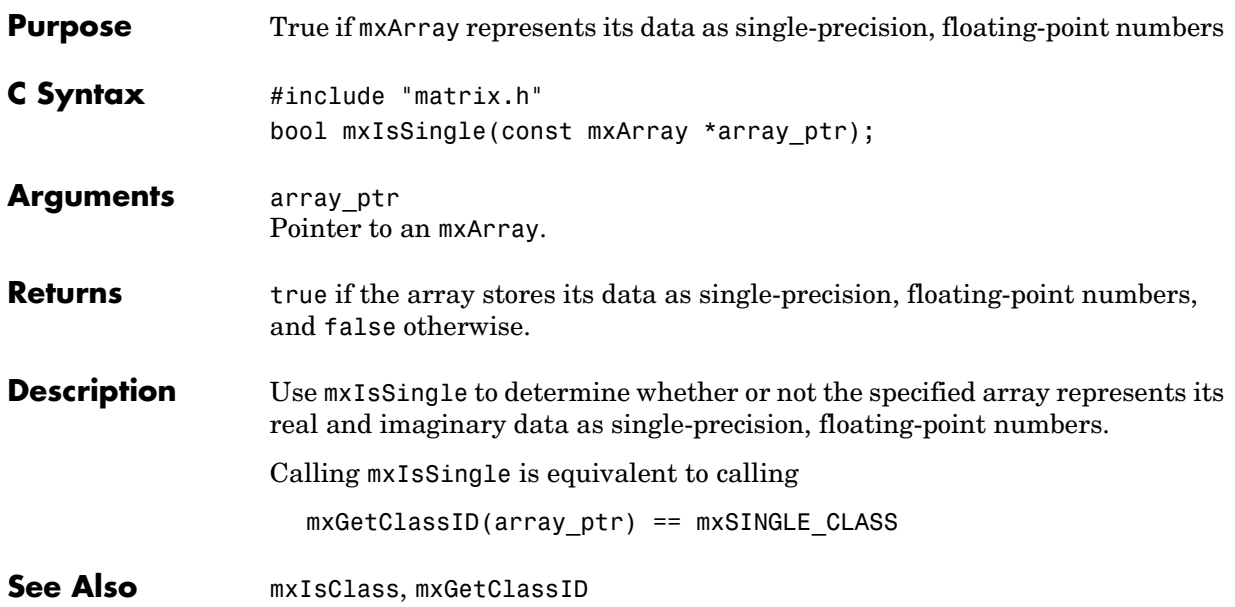

<span id="page-236-0"></span>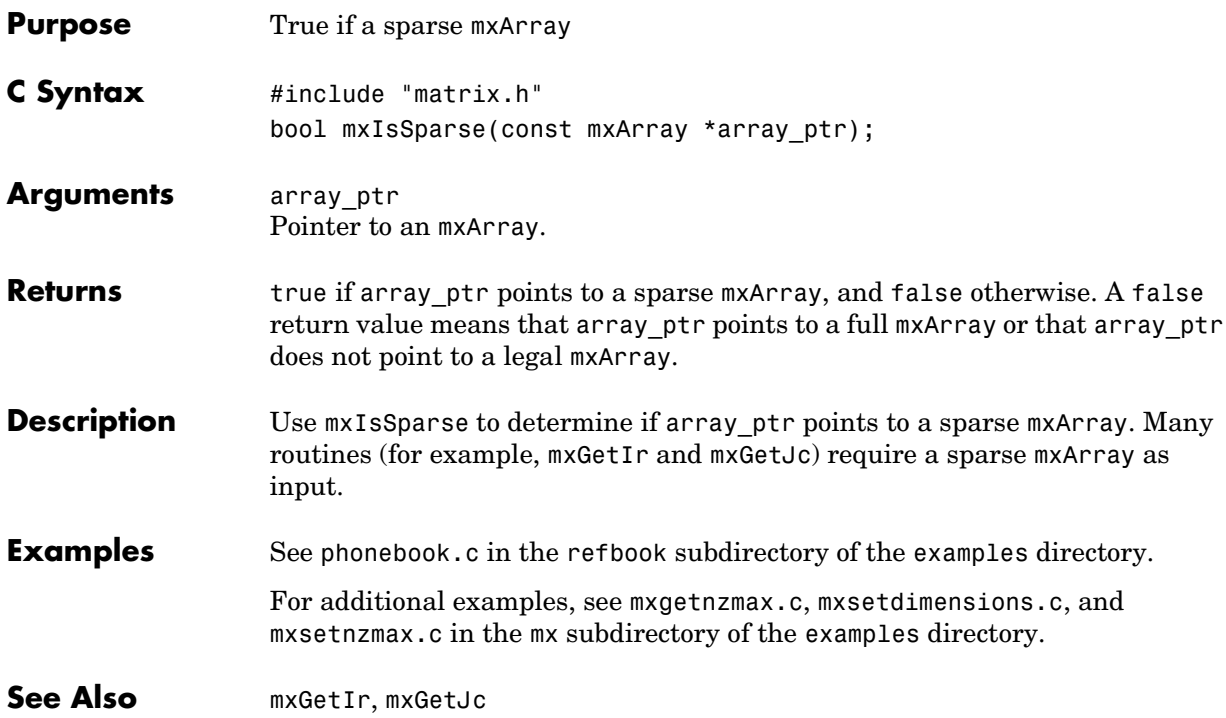

**V4 Compatible** This API function is obsolete and is not supported in MATLAB 5 or later. If you need to use this function in existing code, use the -V4 option of the mex script. Use mxIsChar instead of mxIsString

**See Also** [mxChar](#page-148-0), [mxIsChar](#page-216-0)

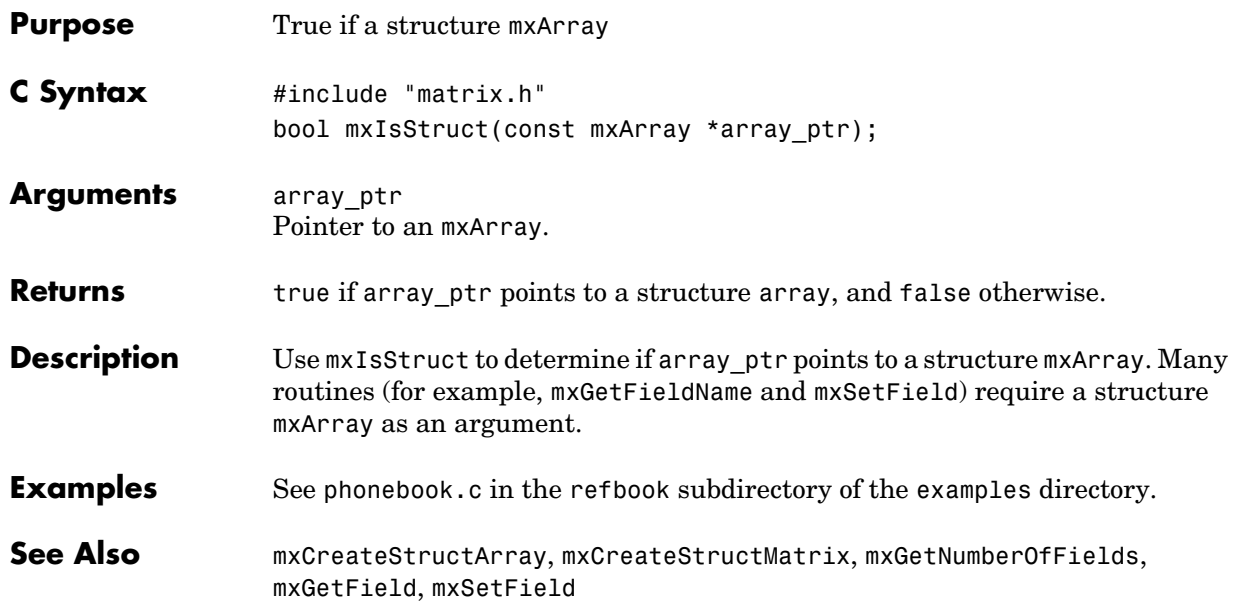

### **mxIsUint8**

<span id="page-239-0"></span>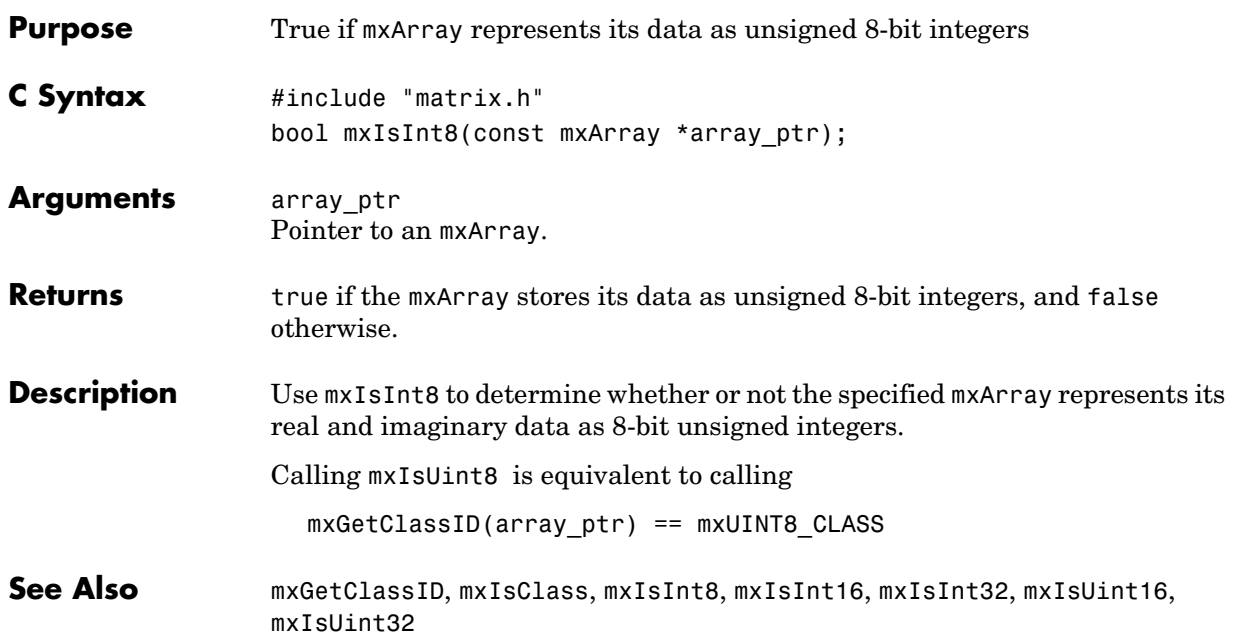

<span id="page-240-0"></span>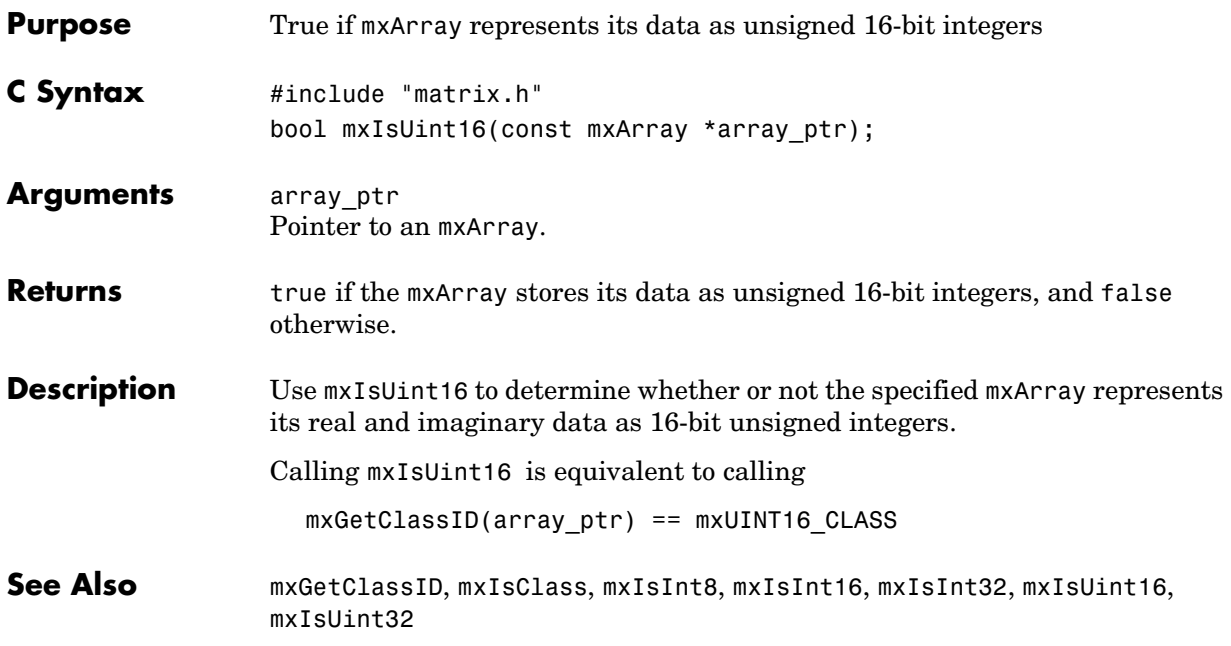

# **mxIsUint32**

<span id="page-241-0"></span>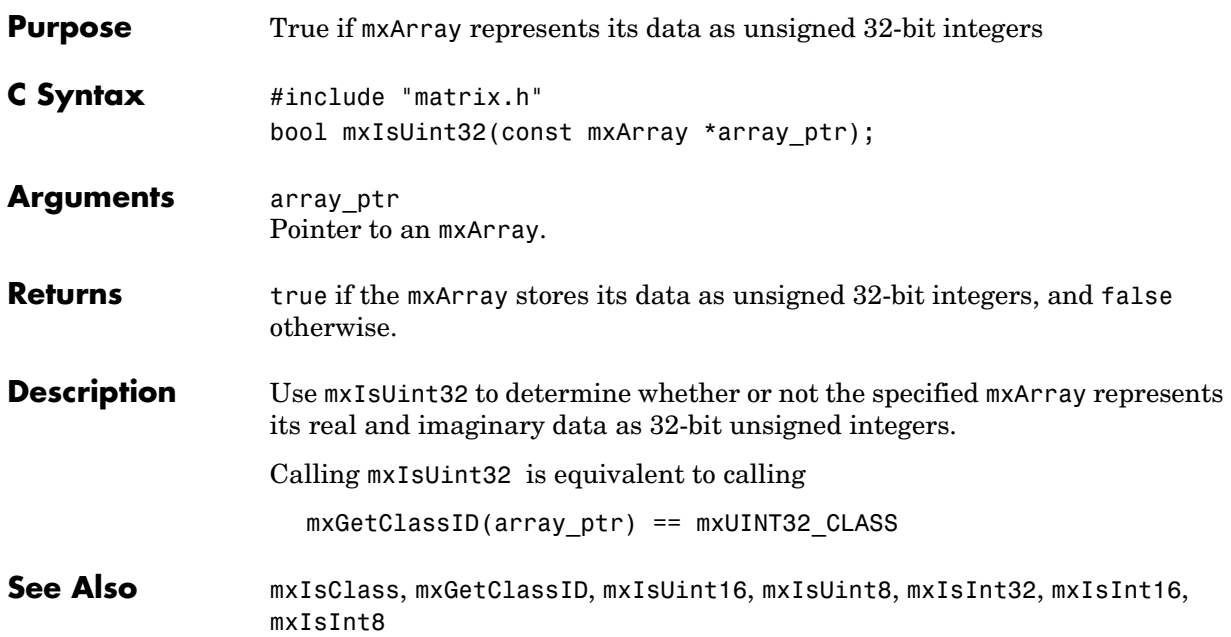

<span id="page-242-0"></span>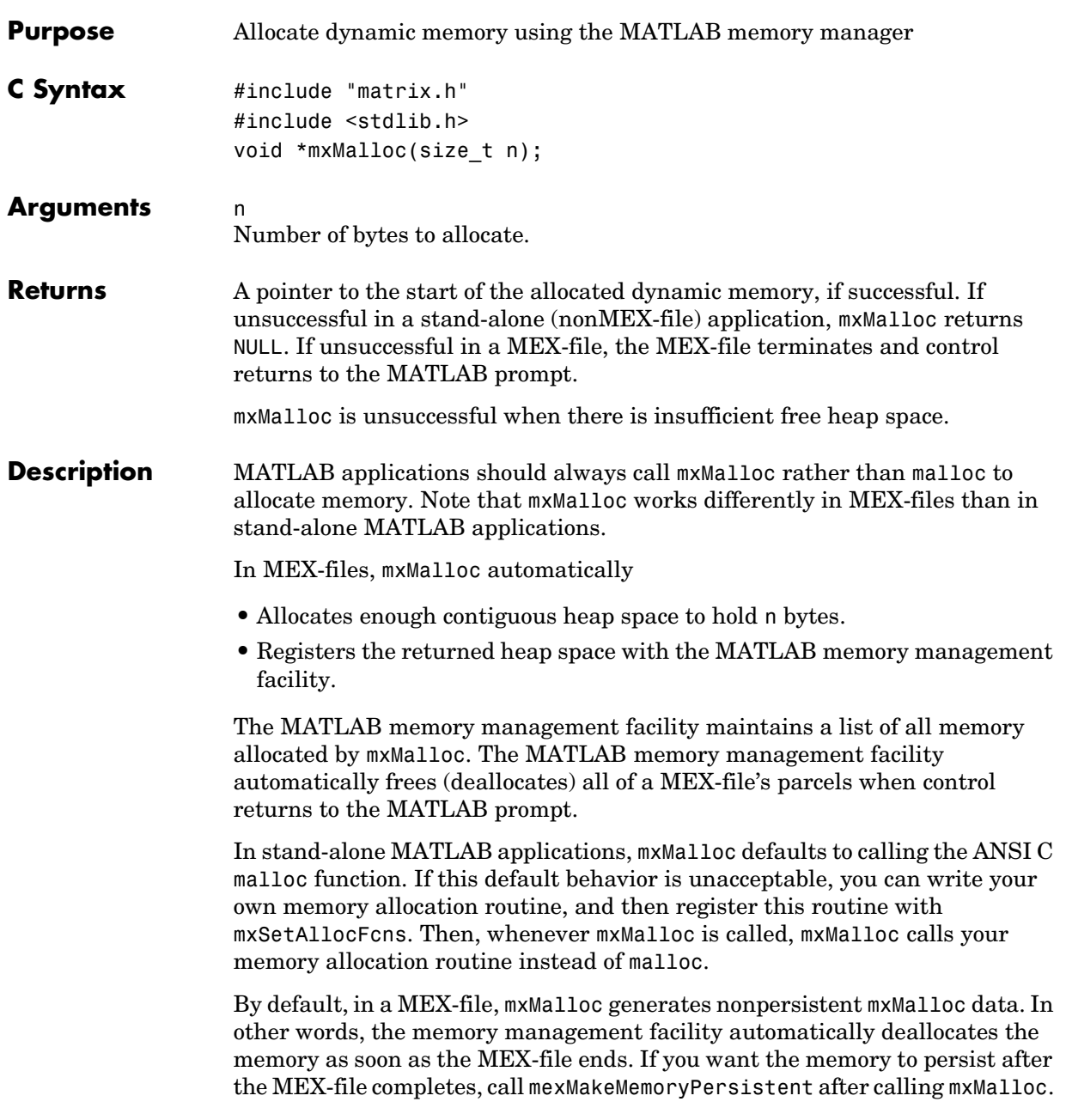

### **mxMalloc**

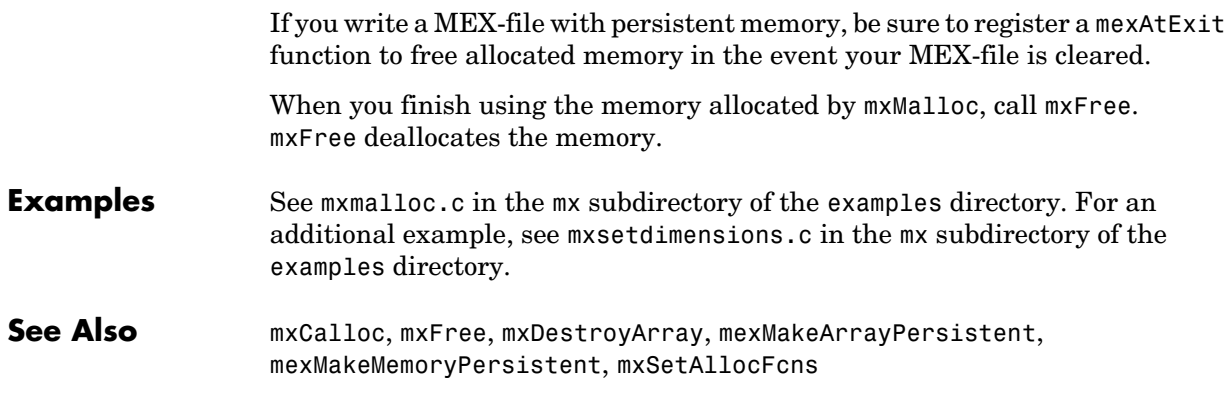

<span id="page-244-0"></span>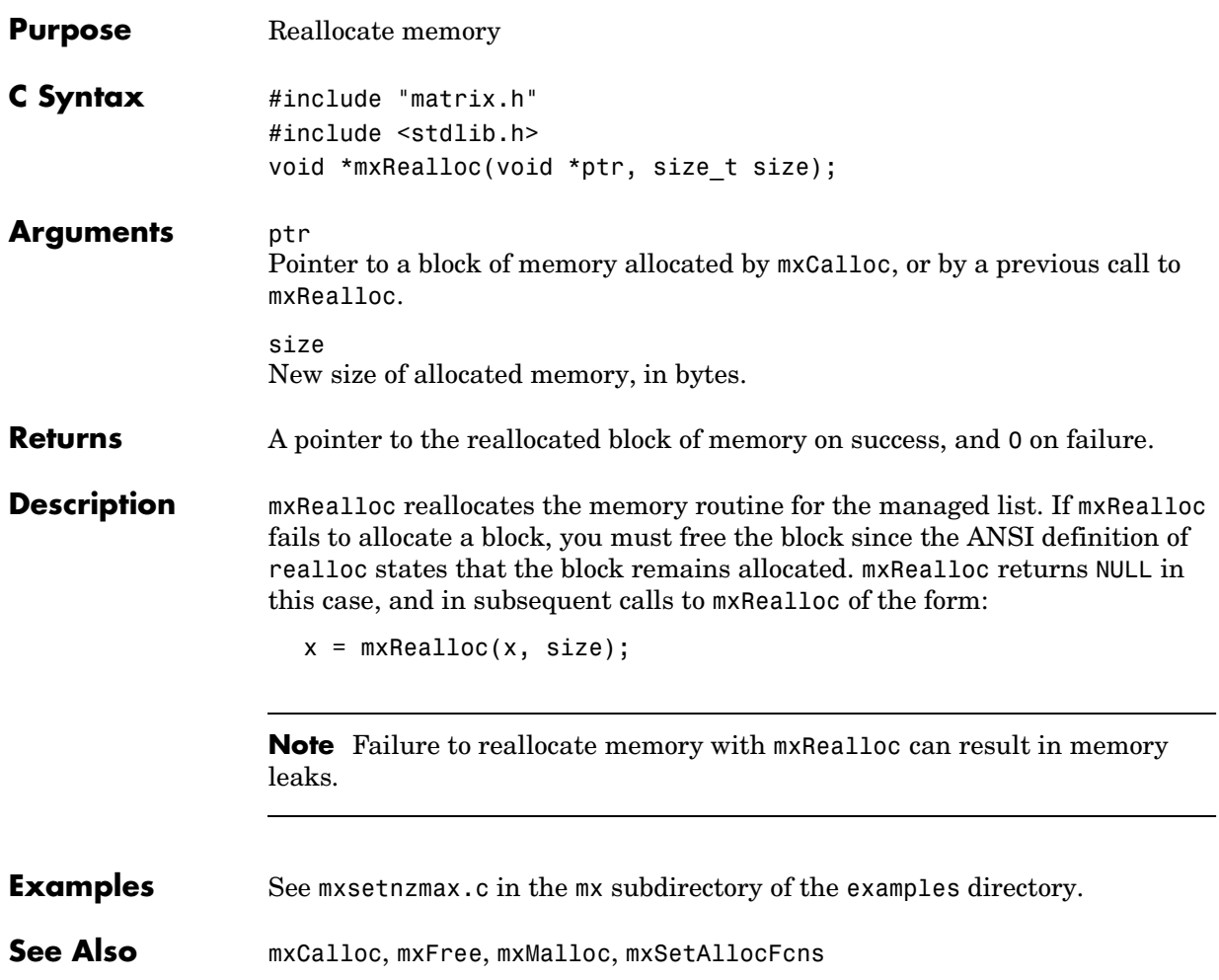

### **mxRemoveField**

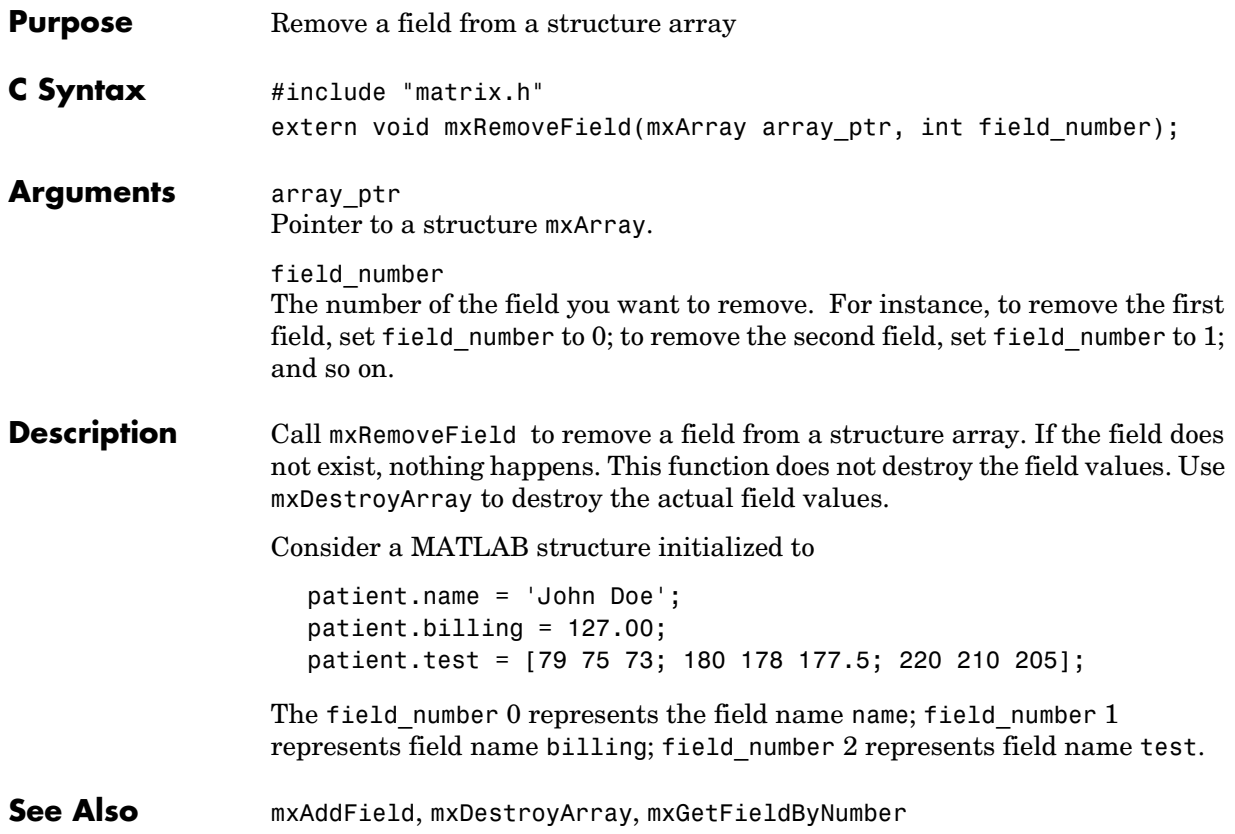

<span id="page-246-0"></span>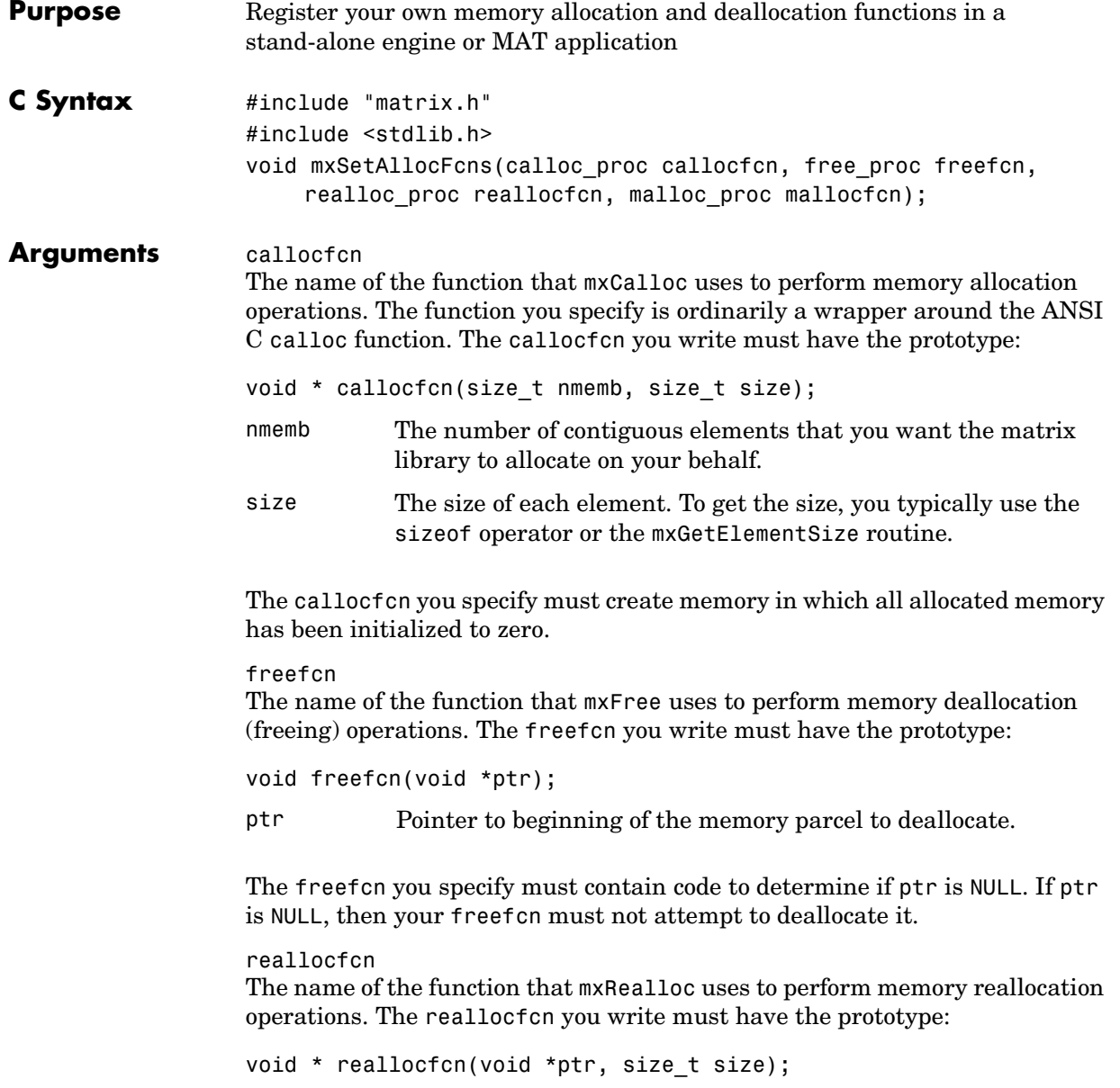

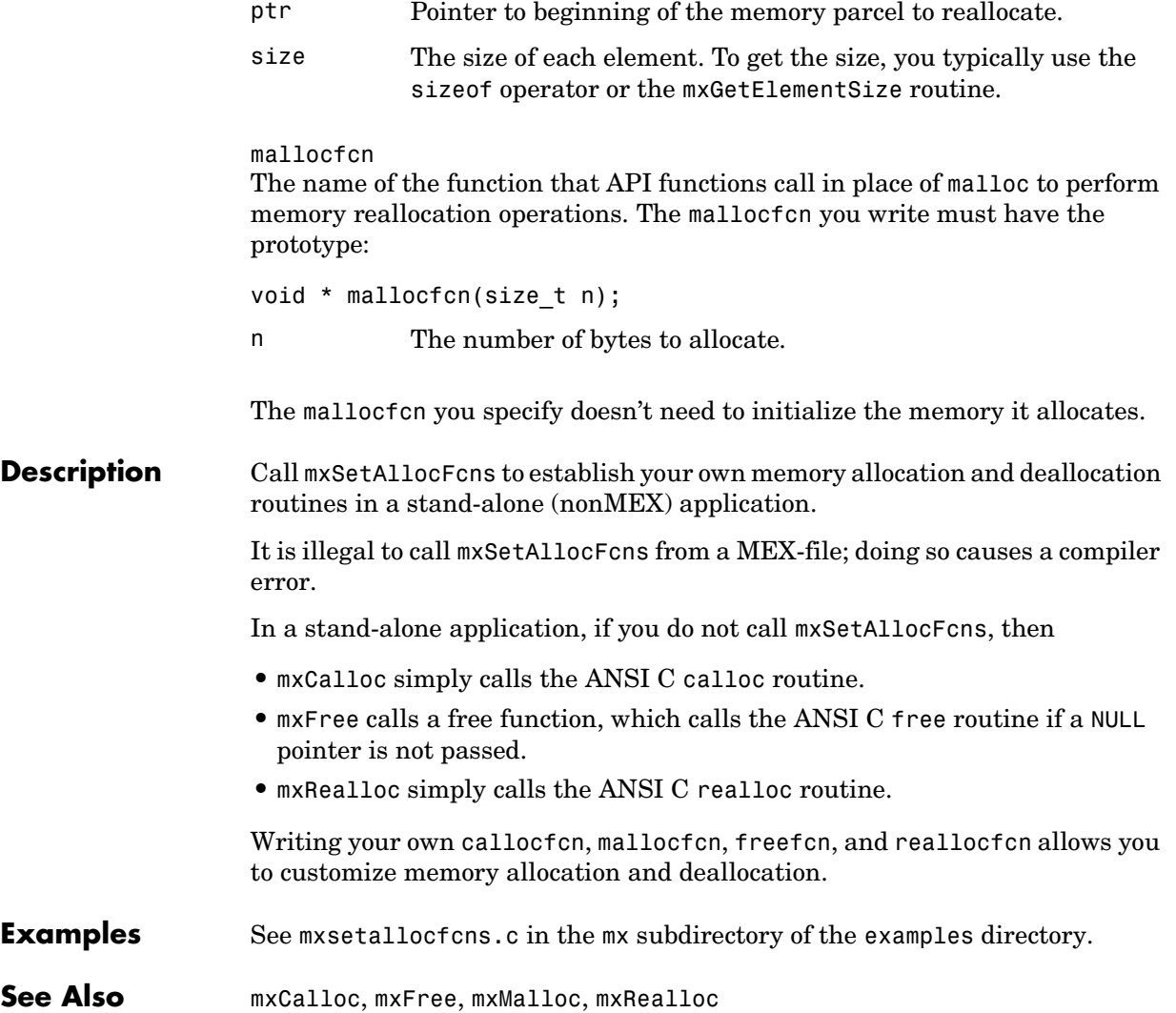

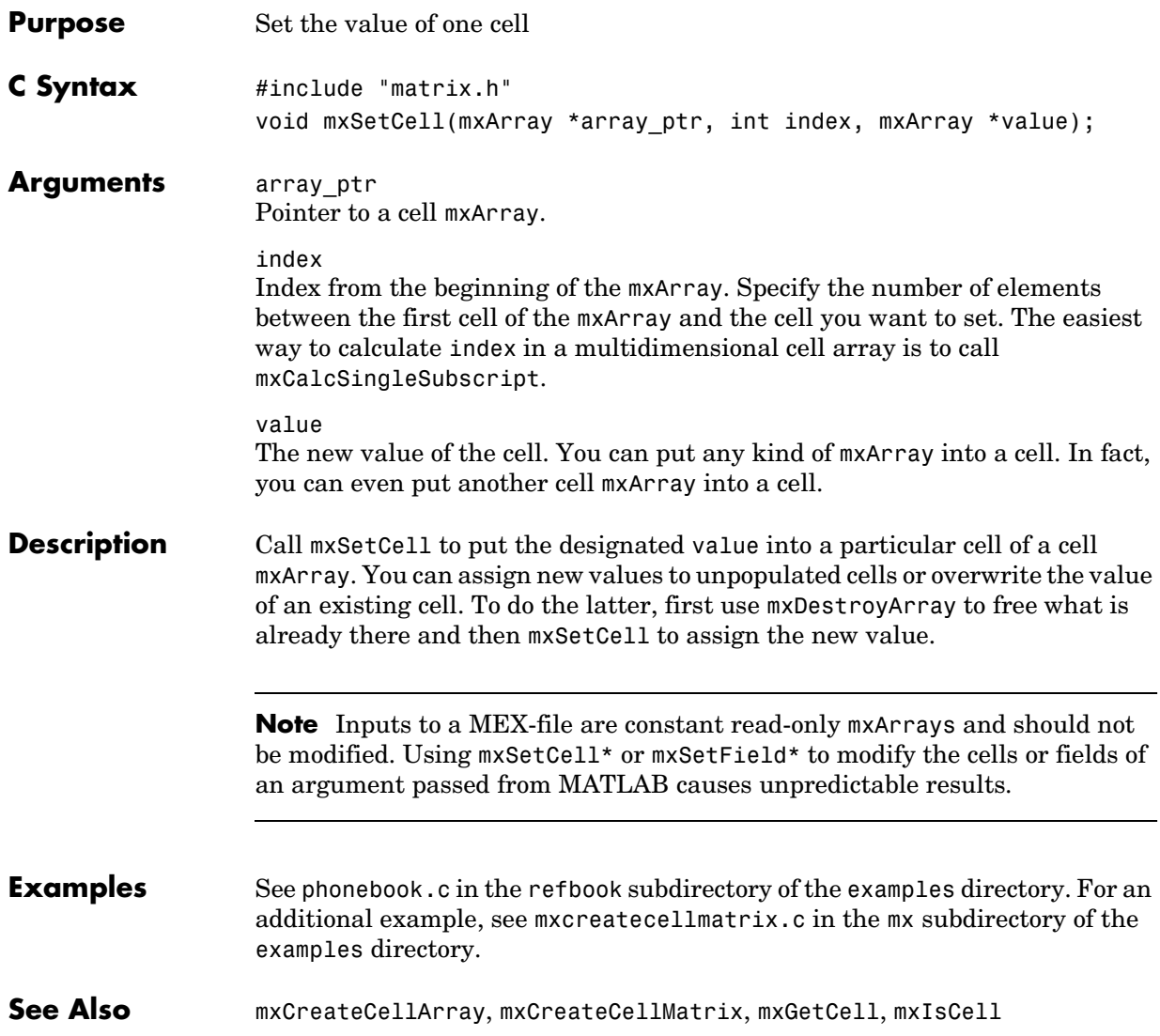

### **mxSetClassName**

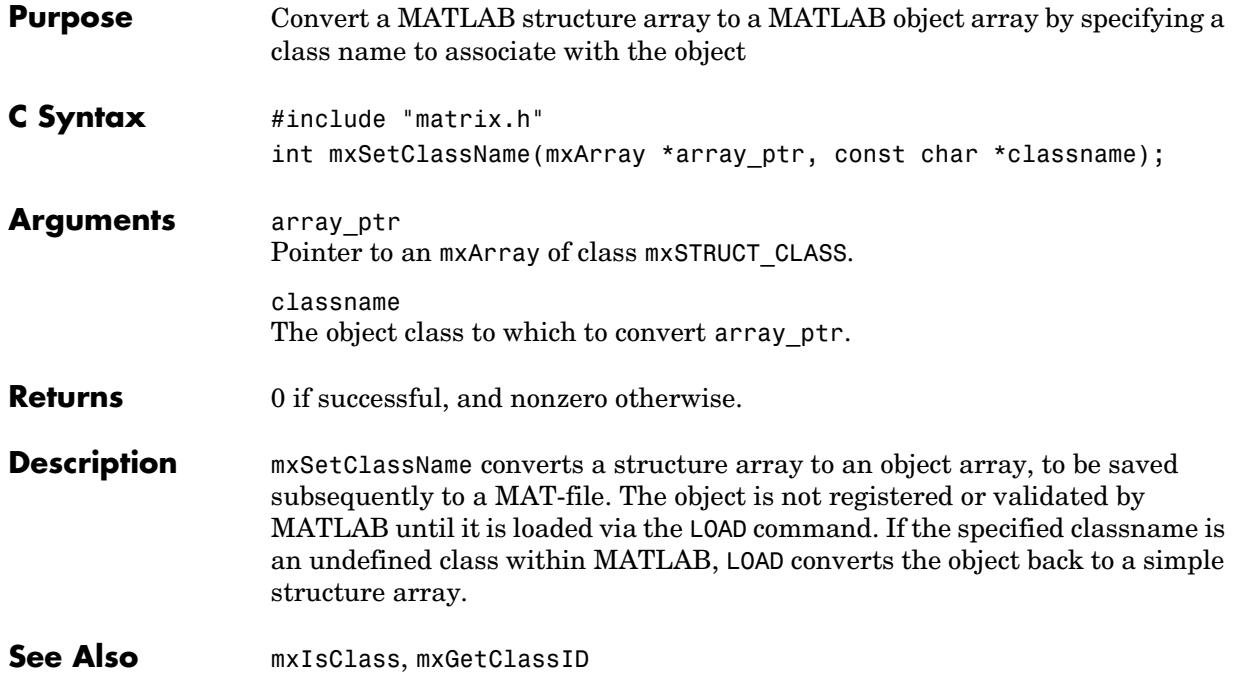

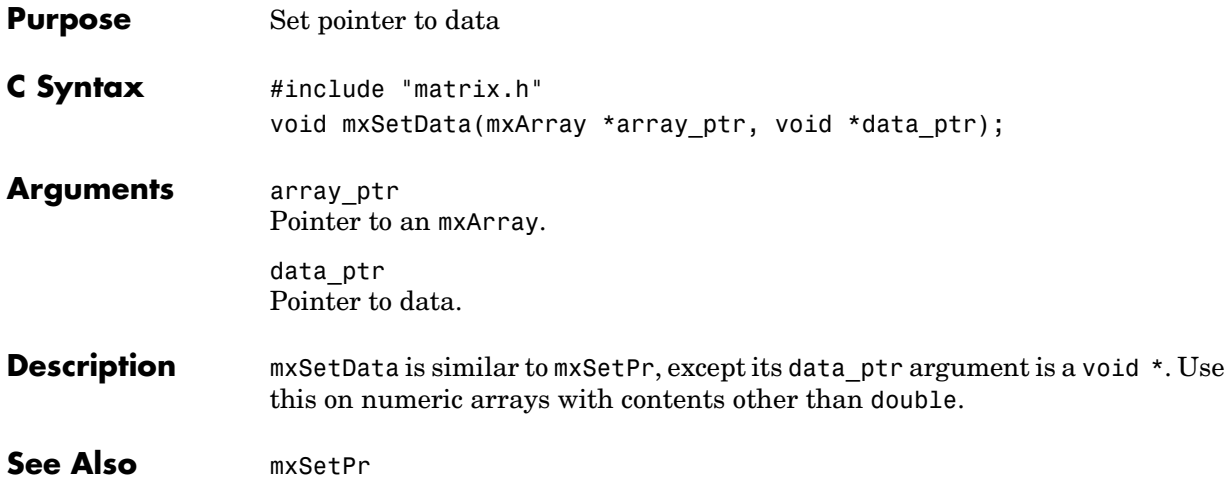

### **mxSetDimensions**

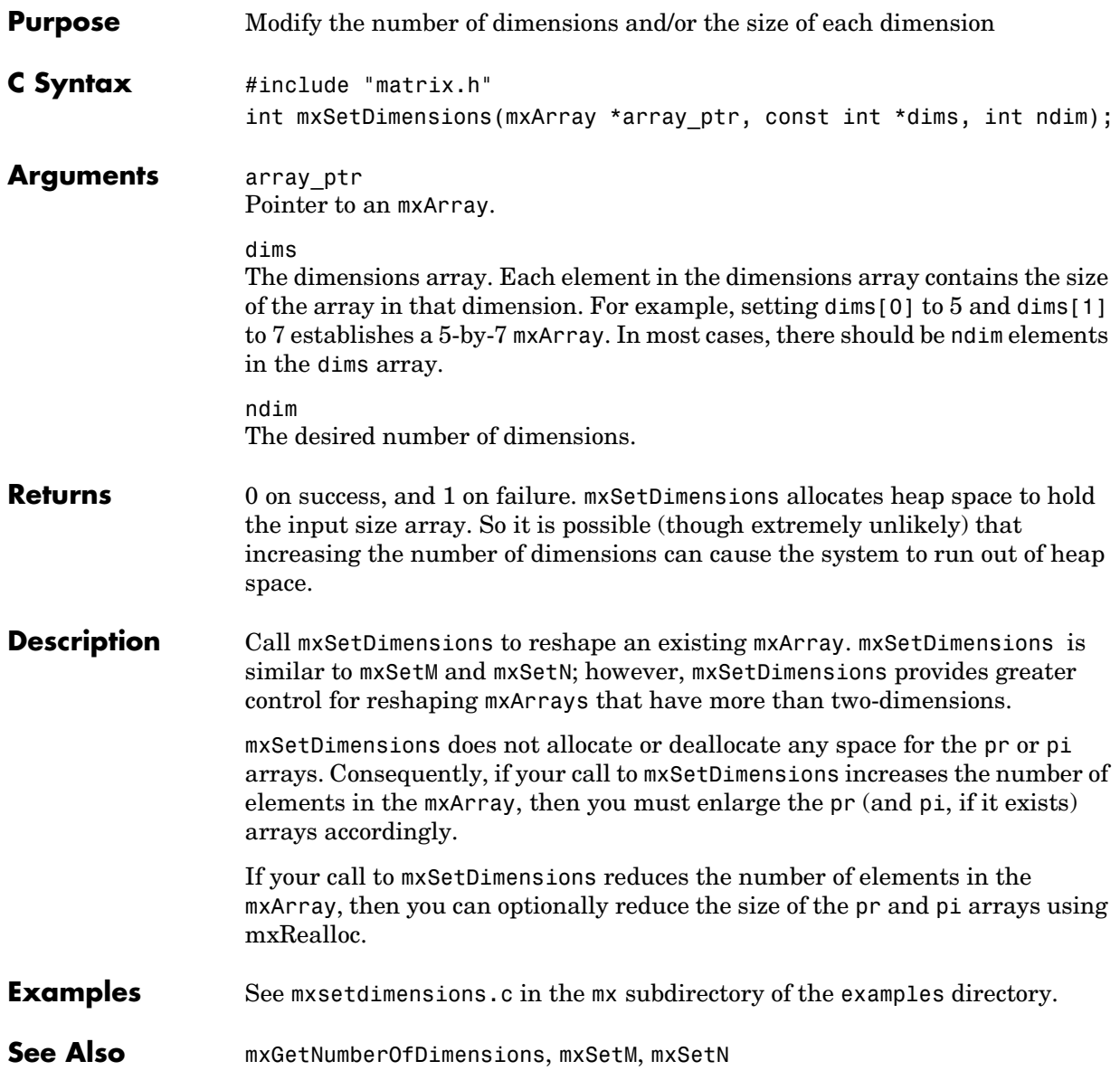
<span id="page-252-0"></span>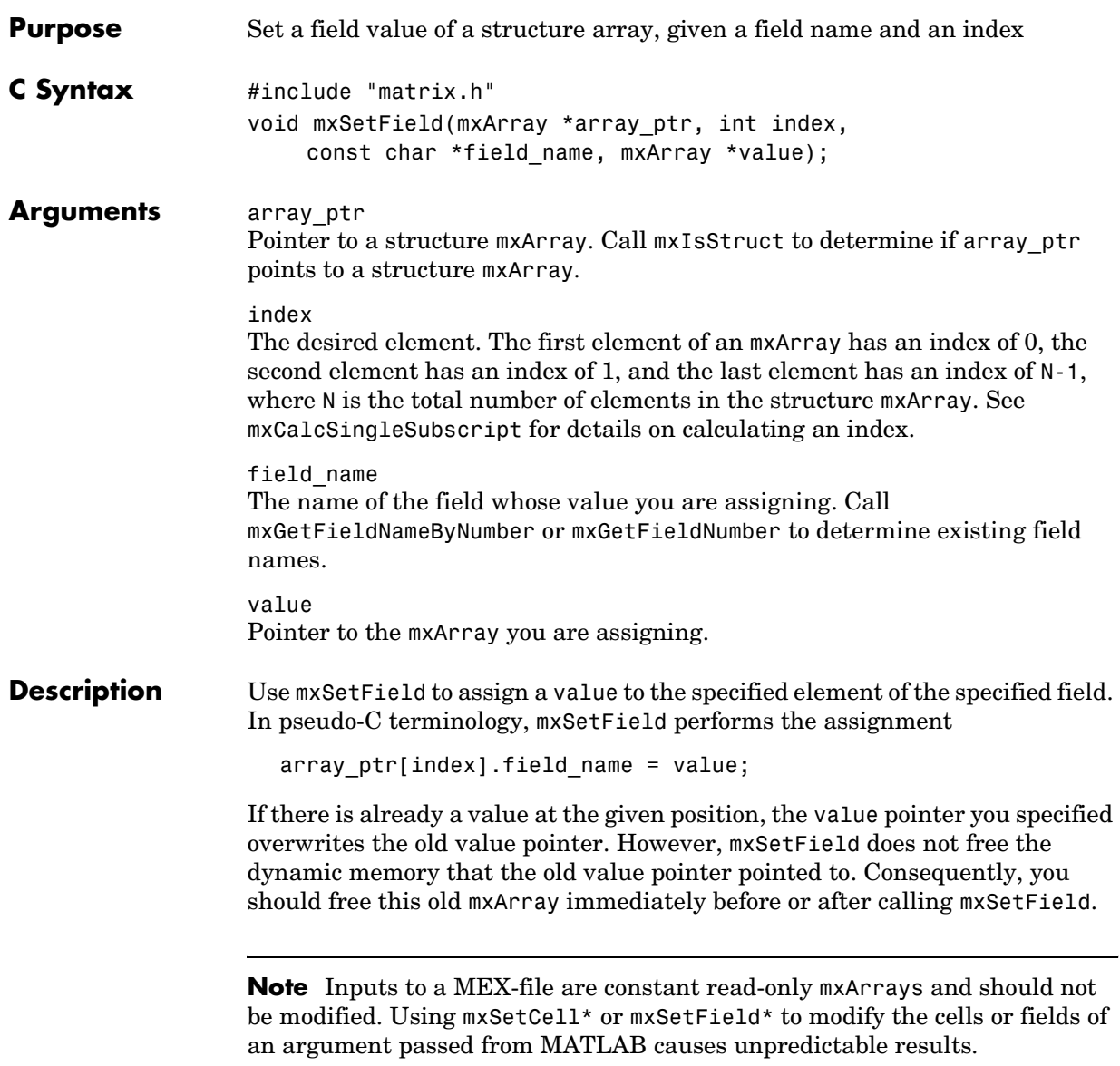

## **mxSetField**

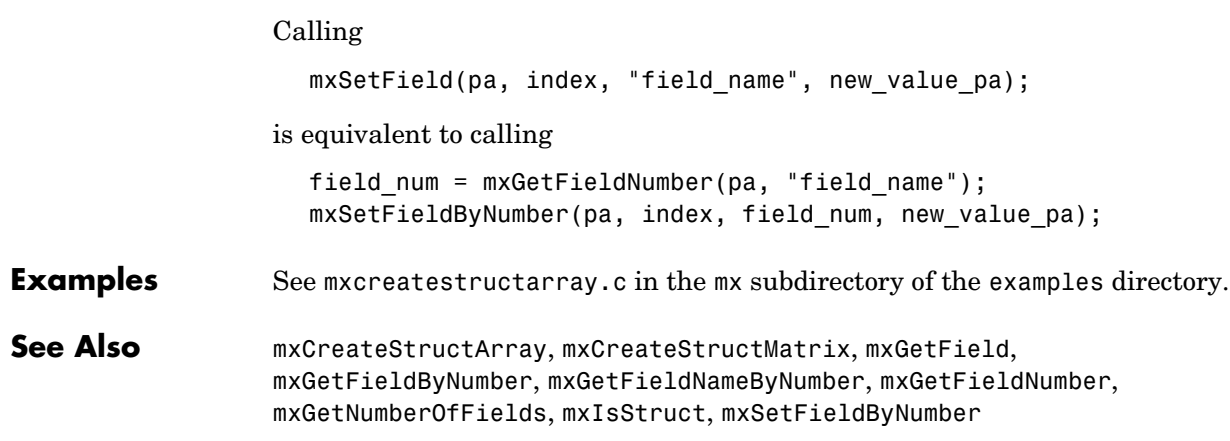

<span id="page-254-0"></span>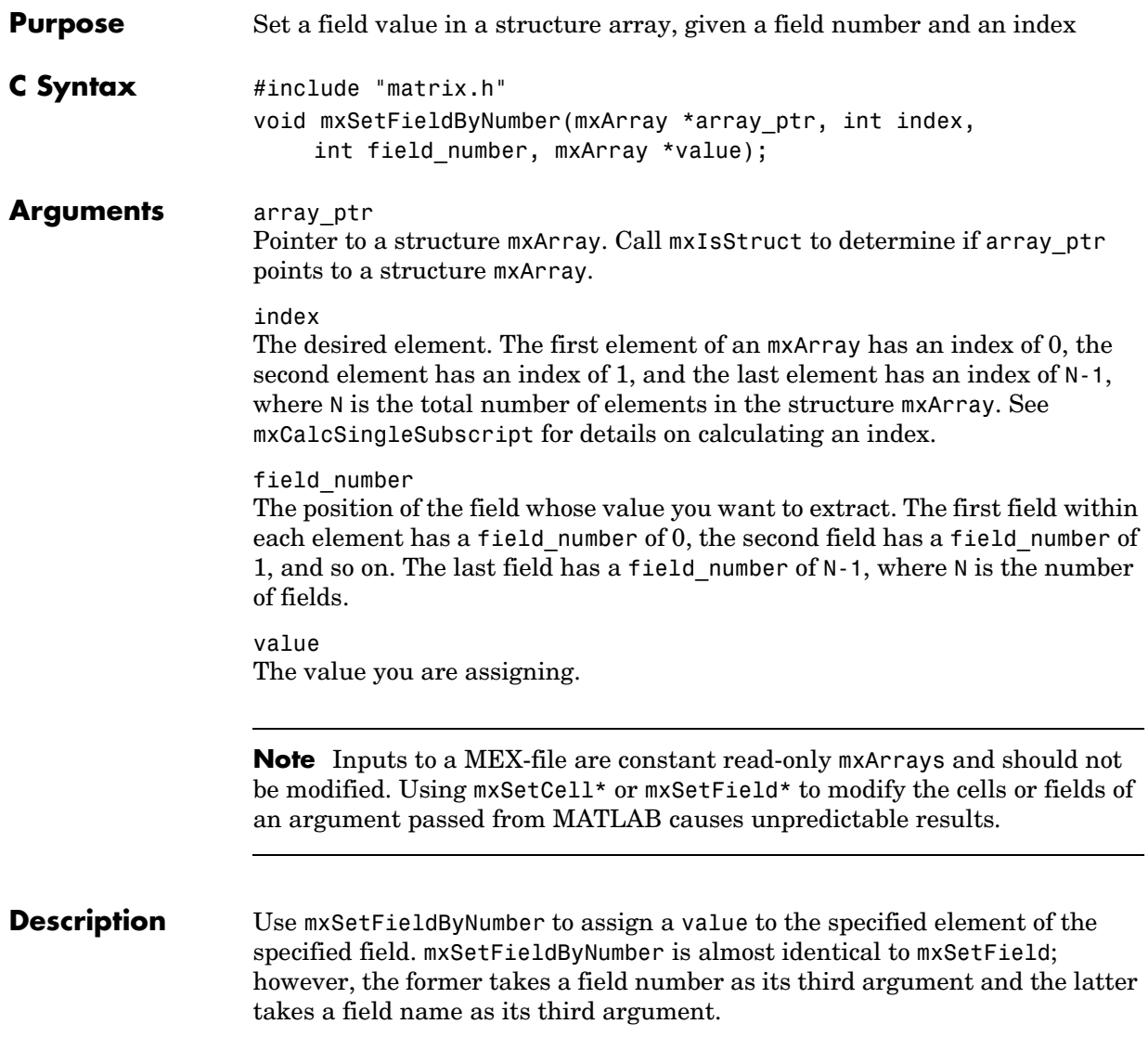

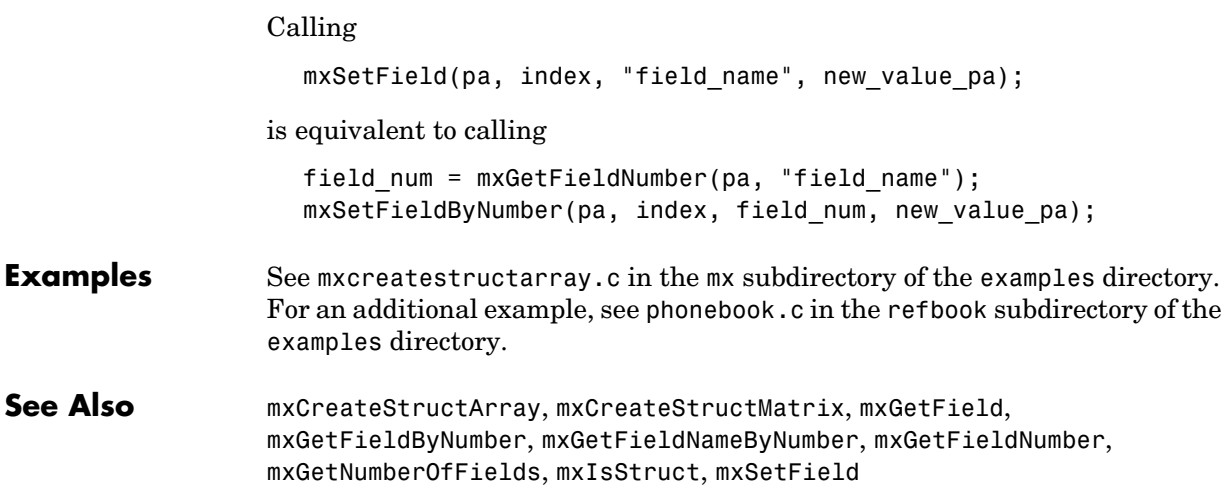

<span id="page-256-0"></span>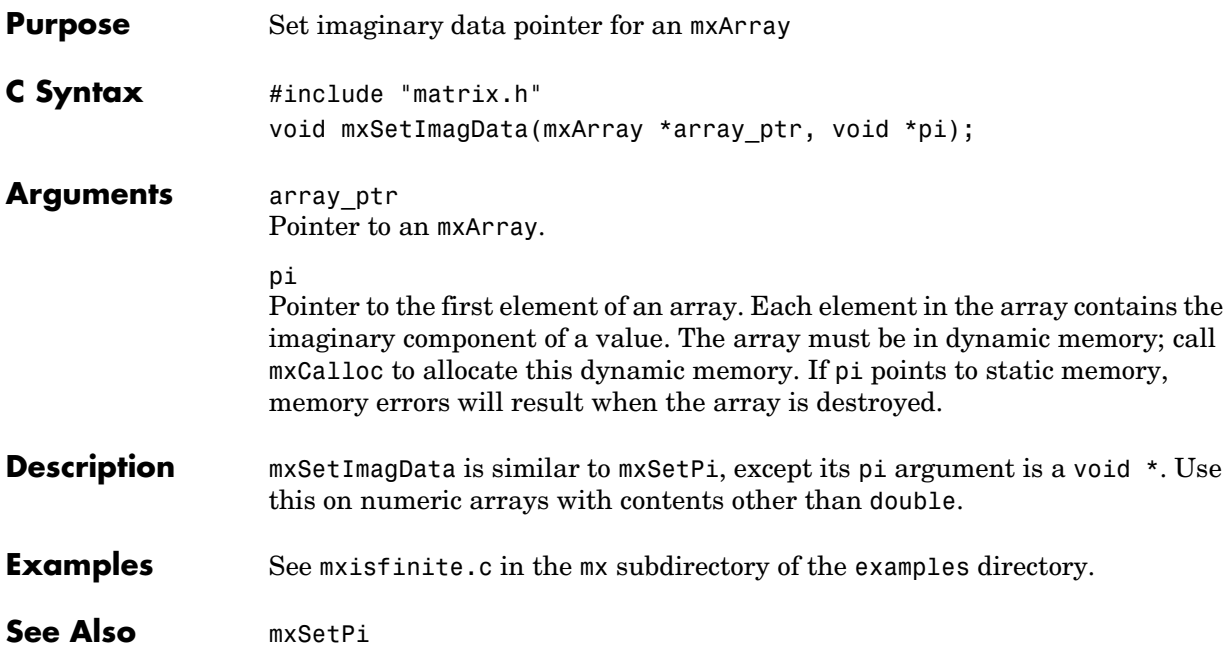

#### **mxSetIr**

<span id="page-257-0"></span>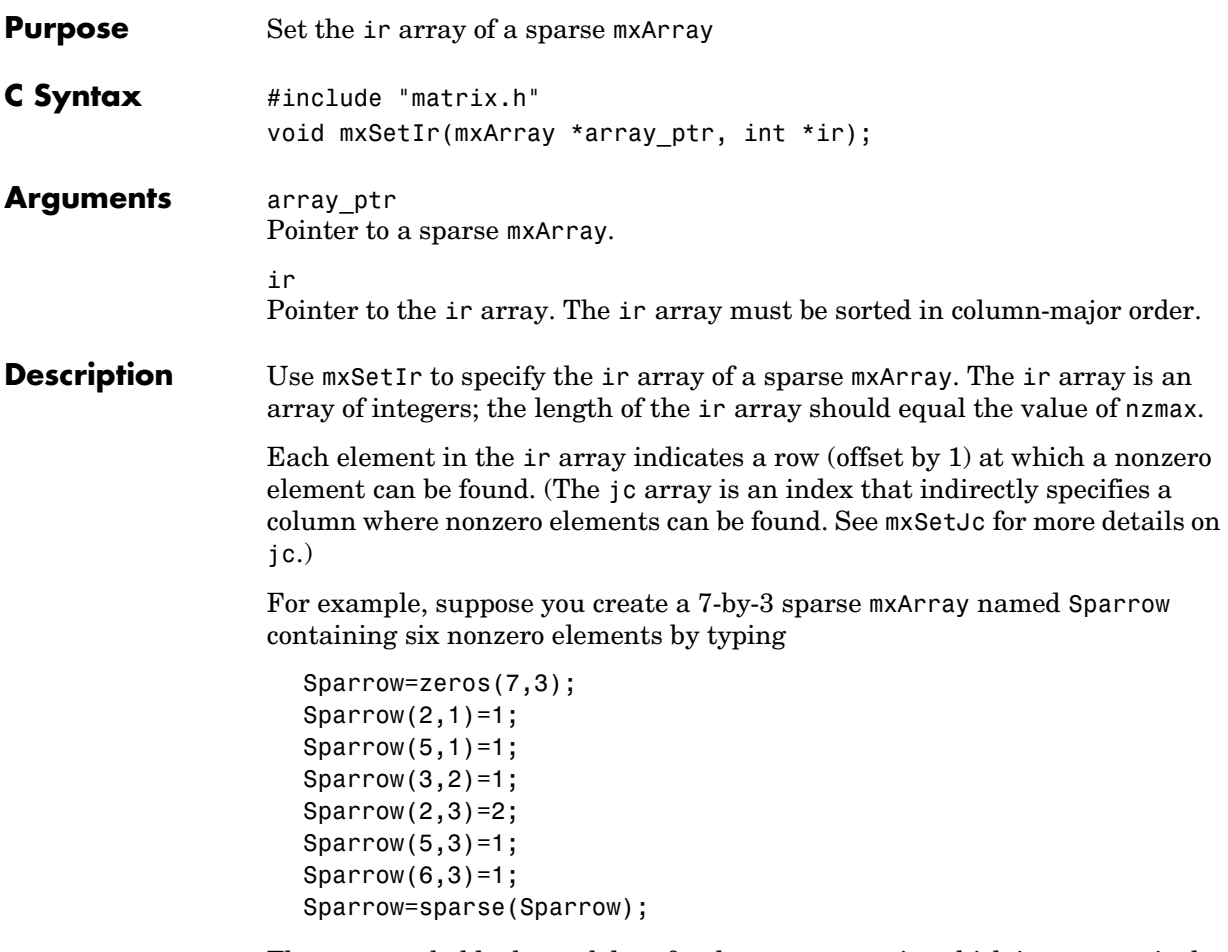

The pr array holds the real data for the sparse matrix, which in Sparrow is the five 1s and the one 2. If there is any nonzero imaginary data, then it is in a pi array.

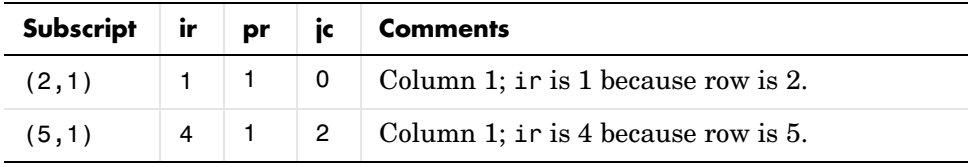

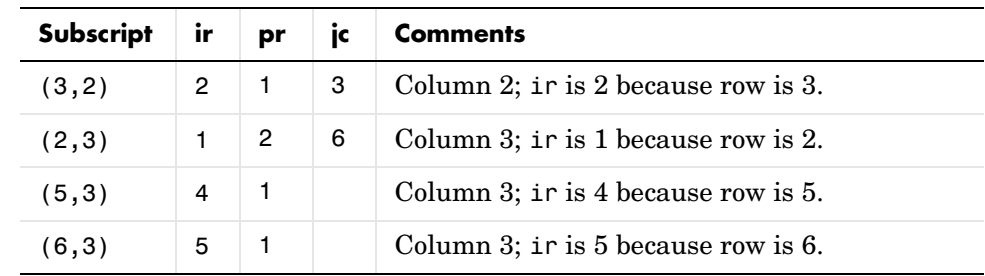

Notice how each element of the ir array is always 1 less than the row of the corresponding nonzero element. For instance, the first nonzero element is in row 2; therefore, the first element in ir is 1 (that is, 2-1). The second nonzero element is in row 5; therefore, the second element in ir is 4 (5-1).

The ir array must be in column-major order. That means that the ir array must define the row positions in column 1 (if any) first, then the row positions in column 2 (if any) second, and so on through column N. Within each column, row position 1 must appear prior to row position 2, and so on.

mxSetIr does not sort the ir array for you; you must specify an ir array that is already sorted.

- **Examples** See mxsetnzmax.c in the mx subdirectory of the examples directory. For an additional example, see explore.c in the mex subdirectory of the examples directory.
- **See Also** [mxCreateSparse](#page-167-0), [mxGetIr](#page-198-0), [mxGetJc](#page-199-0), [mxSetJc](#page-259-0)

### **mxSetJc**

<span id="page-259-0"></span>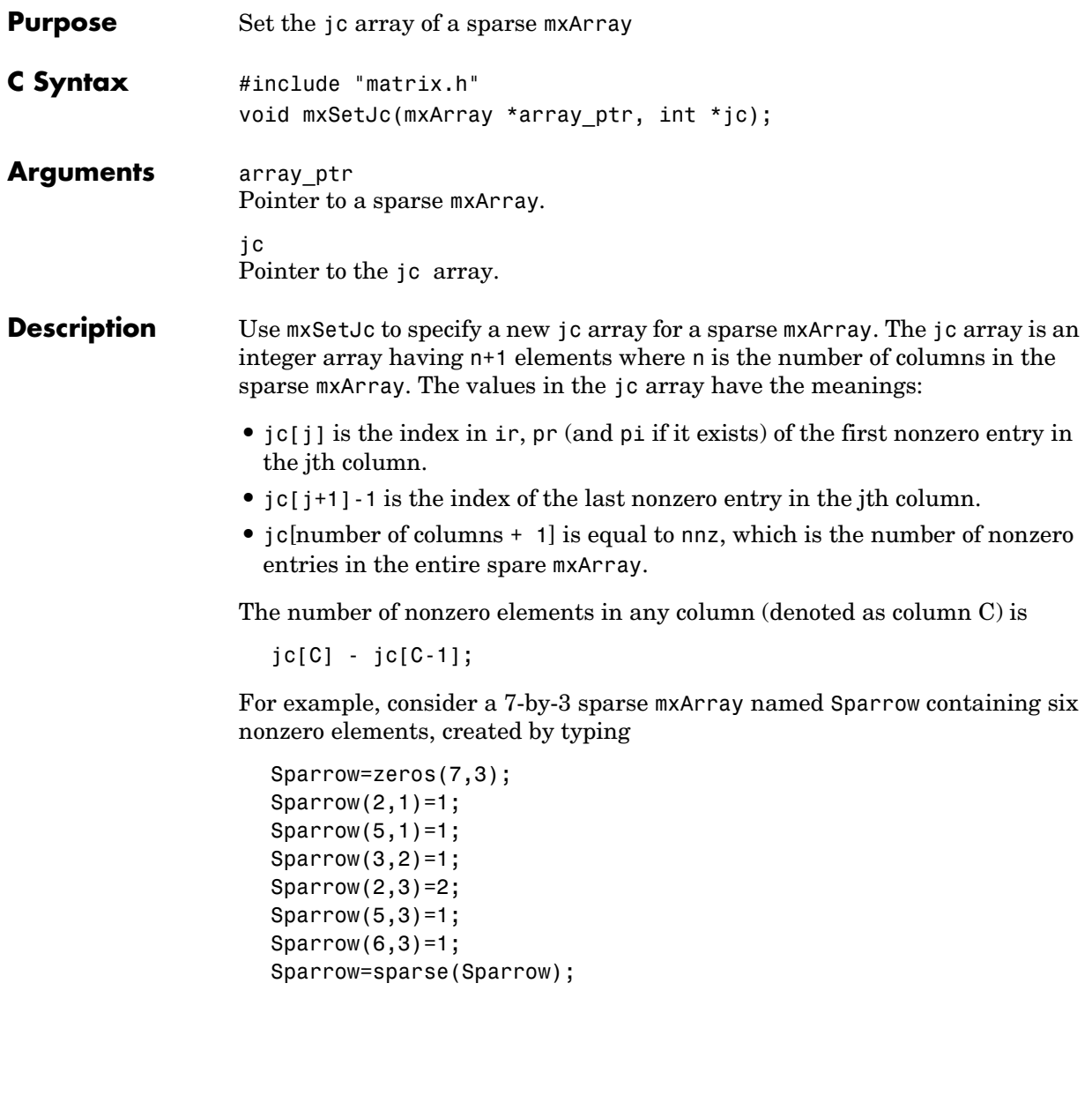

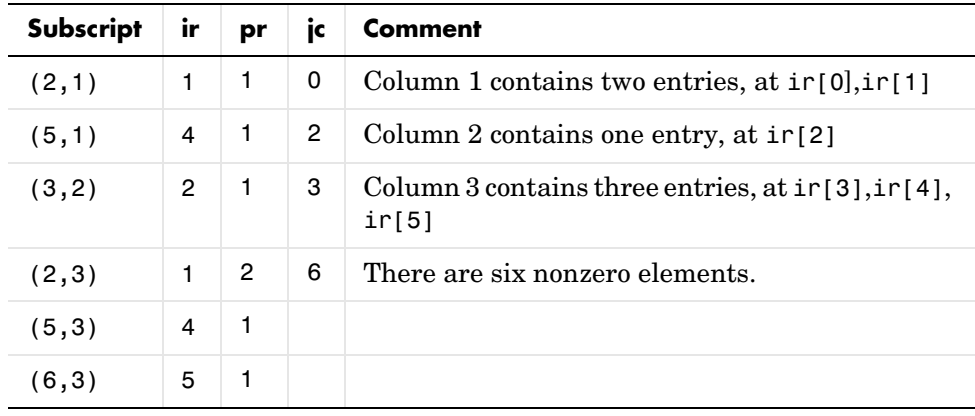

The contents of the ir, jc, and pr arrays are:

As an example of a much sparser mxArray, consider an 8,000 element sparse mxArray named Spacious containing only three nonzero elements. The ir, pr, and jc arrays contain:

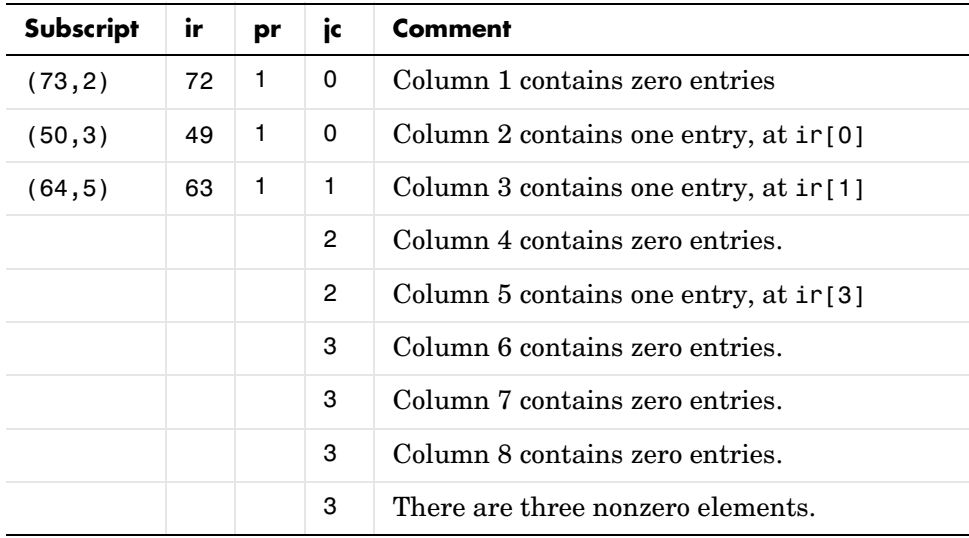

**Examples** See mxsetdimensions.c in the mx subdirectory of the examples directory. For an additional example, see explore.c in the mex subdirectory of the examples directory.

See Also [mxGetIr](#page-198-0), [mxGetJc](#page-199-0), [mxSetIr](#page-257-0)

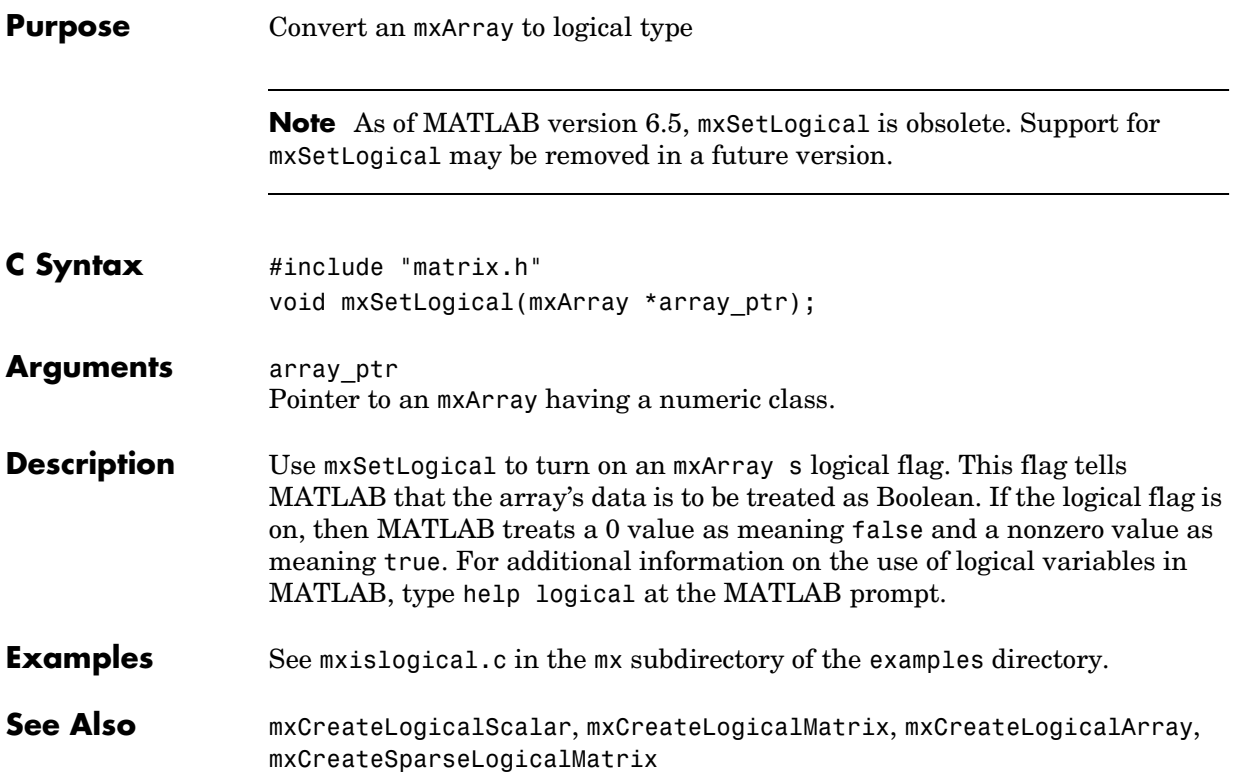

### **mxSetM**

<span id="page-263-0"></span>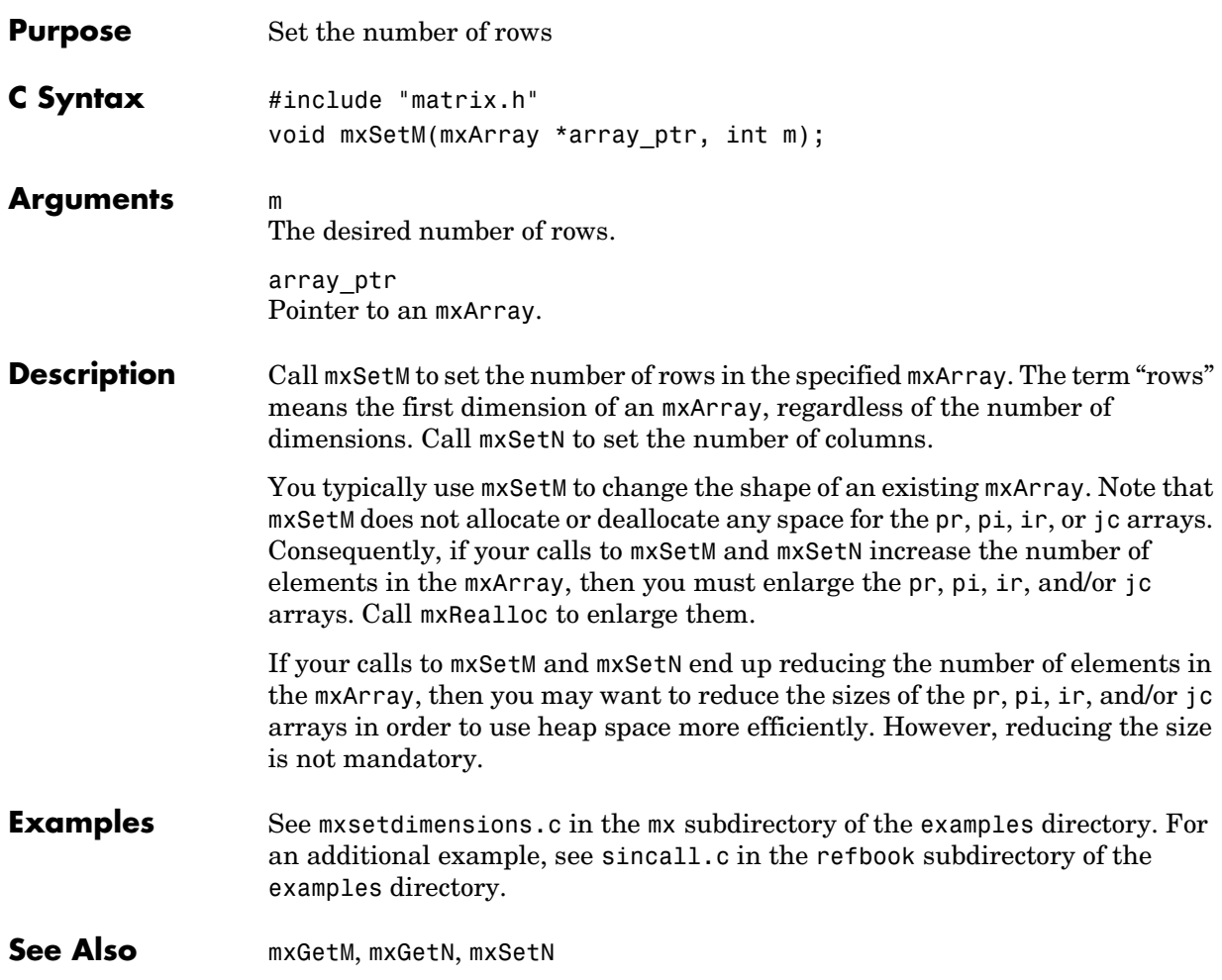

<span id="page-264-0"></span>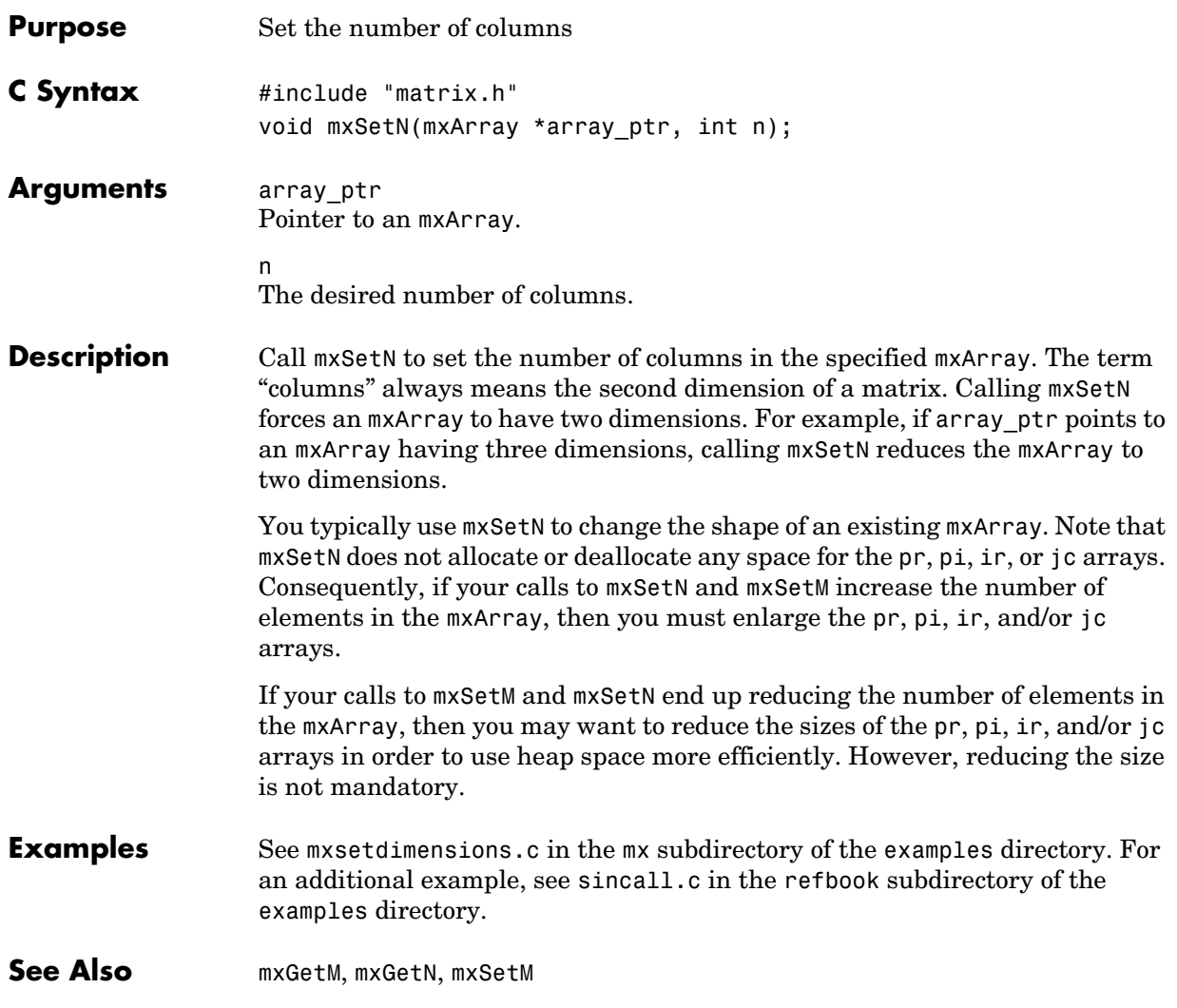

**V5 Compatible** This API function is obsolete and is not supported in MATLAB 6.5 or later. This function may not be available in a future version of MATLAB. If you need to use this function in existing code, use the -V5 option of the mex script.

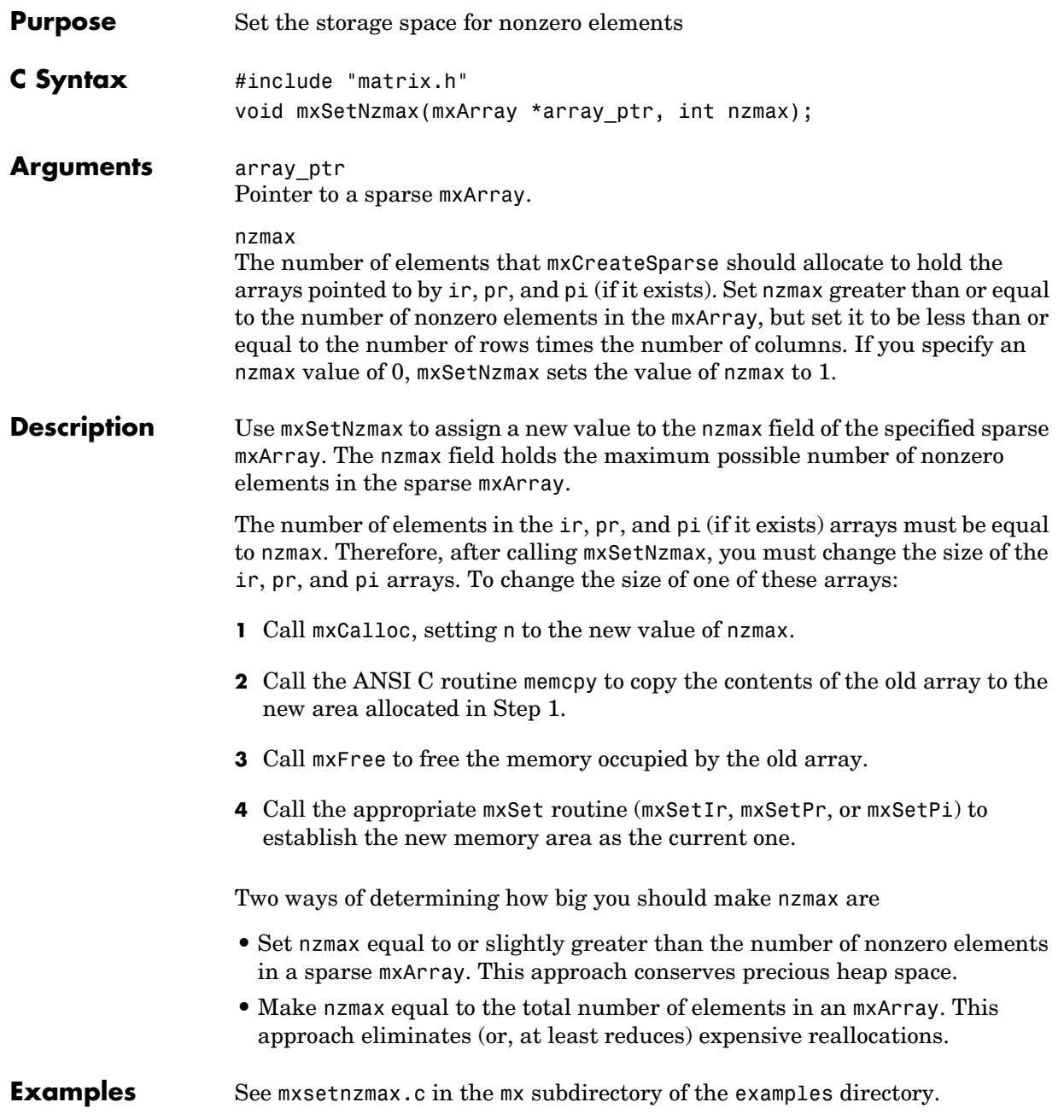

See Also **mxGetNzmax** 

<span id="page-268-0"></span>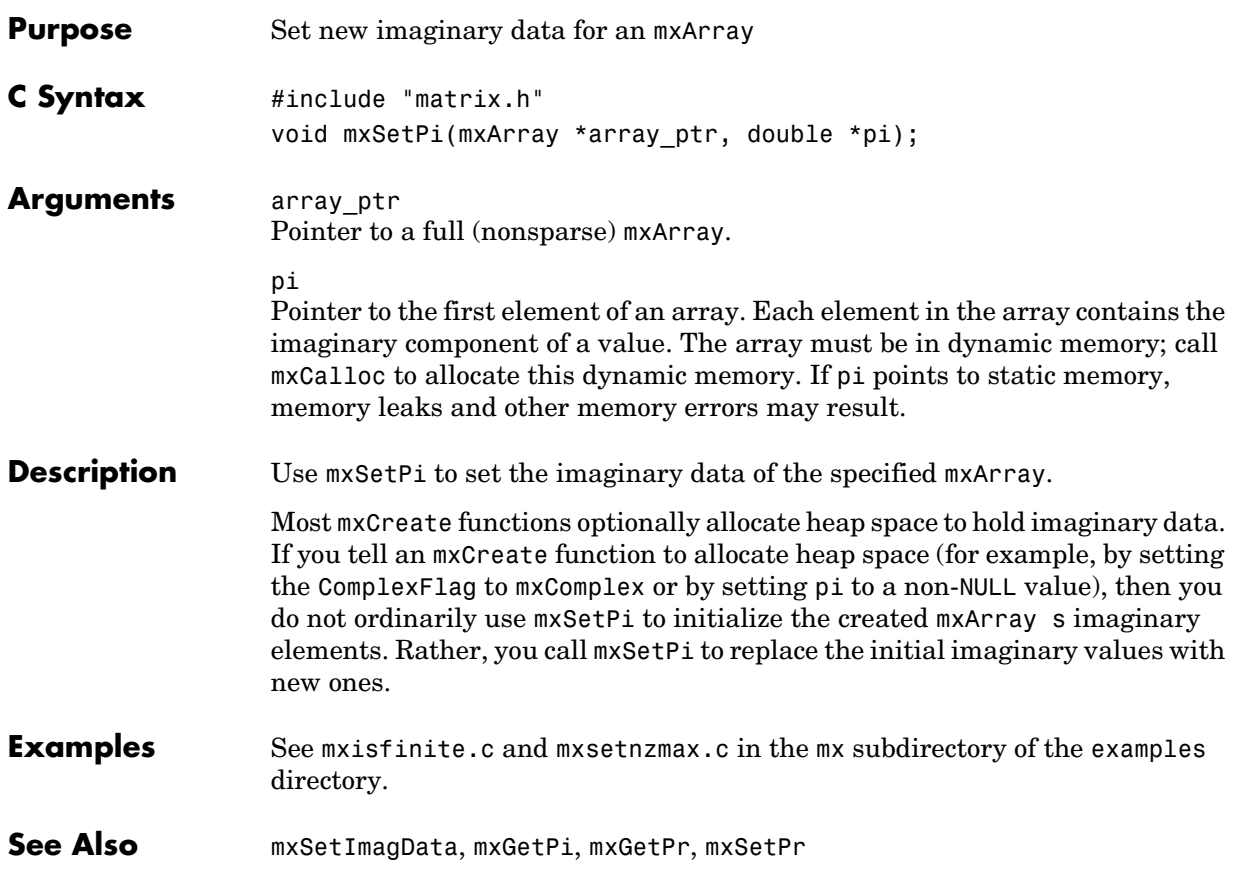

#### **mxSetPr**

<span id="page-269-0"></span>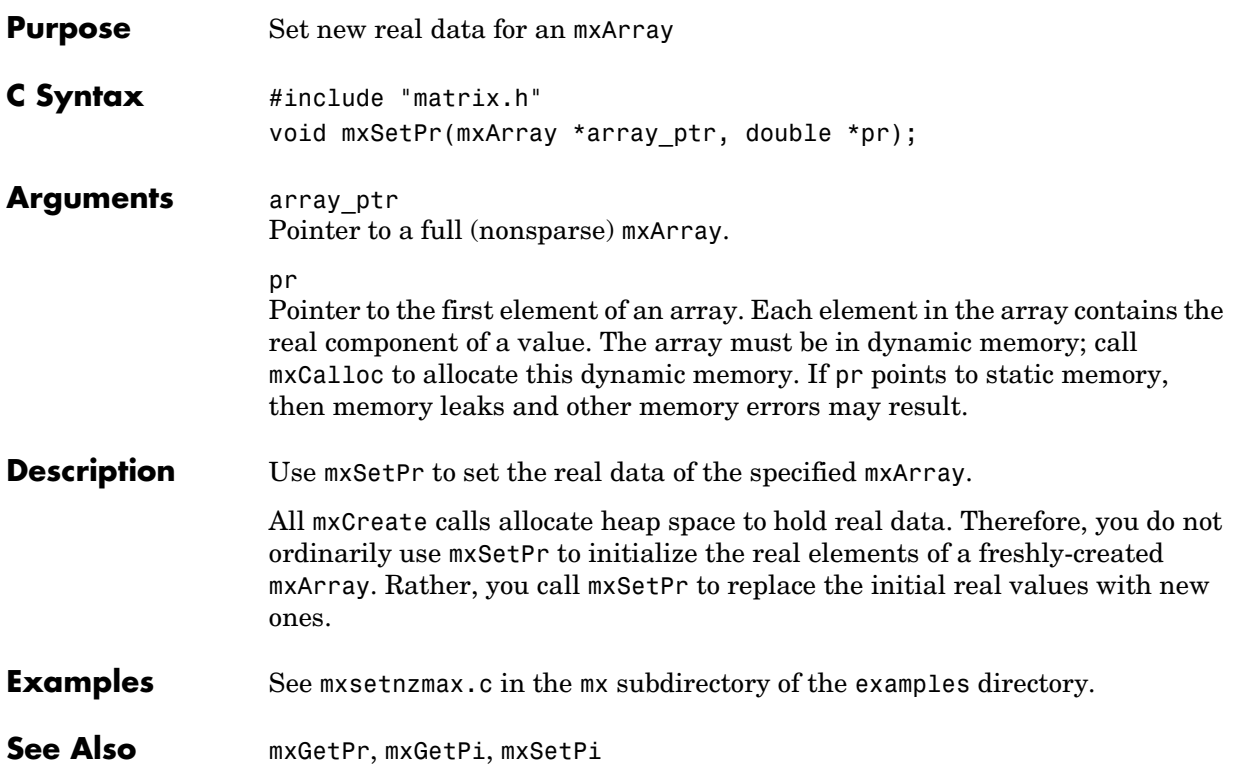

# **6**

# Fortran Engine Functions

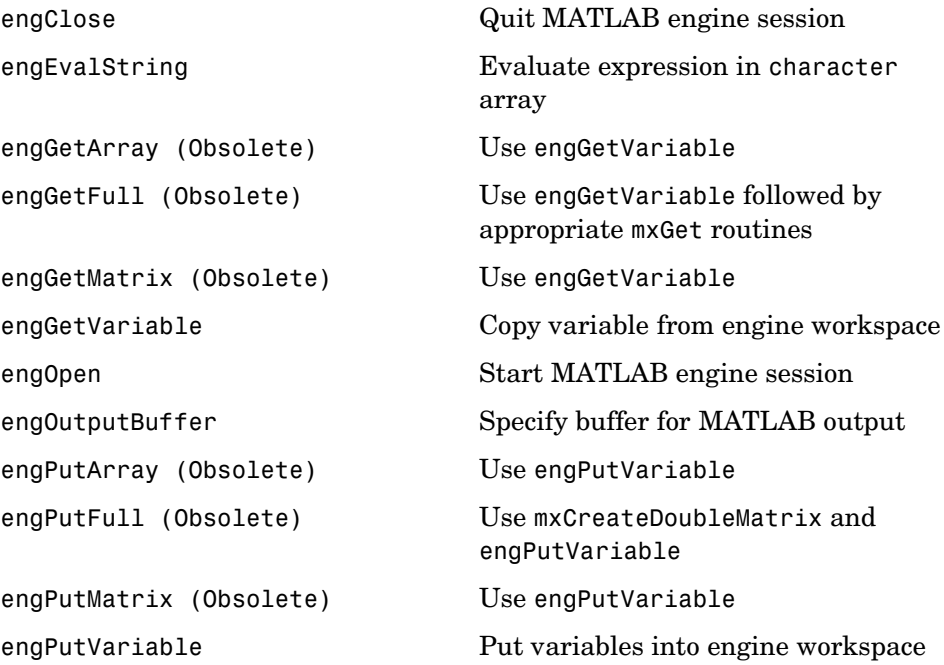

## **engClose**

<span id="page-271-0"></span>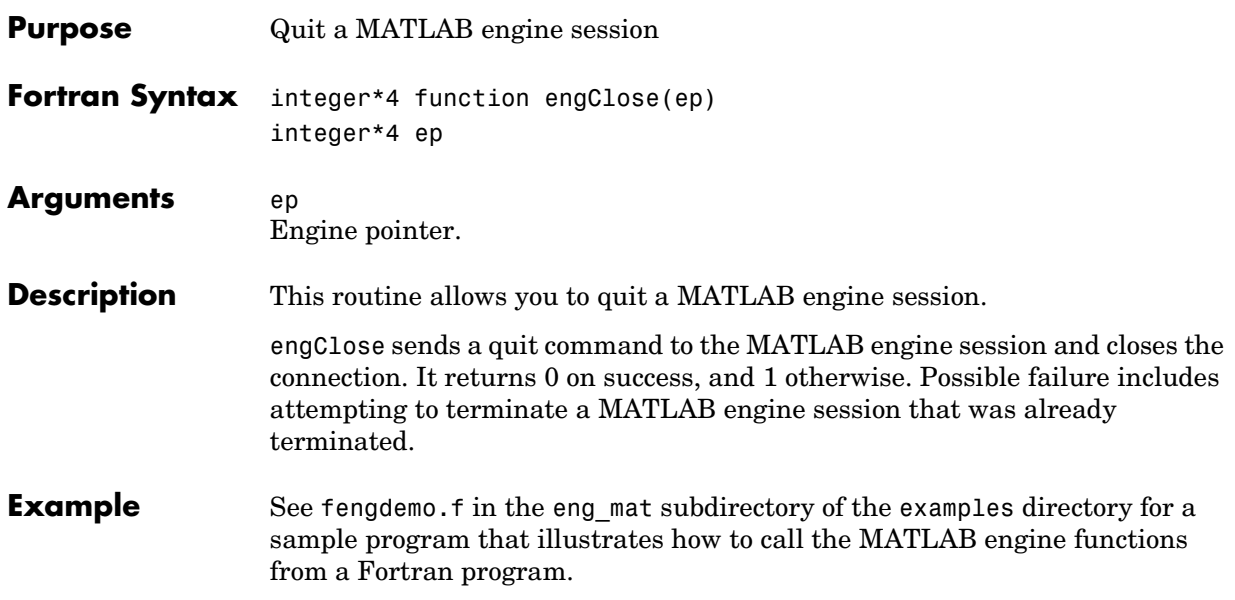

<span id="page-272-0"></span>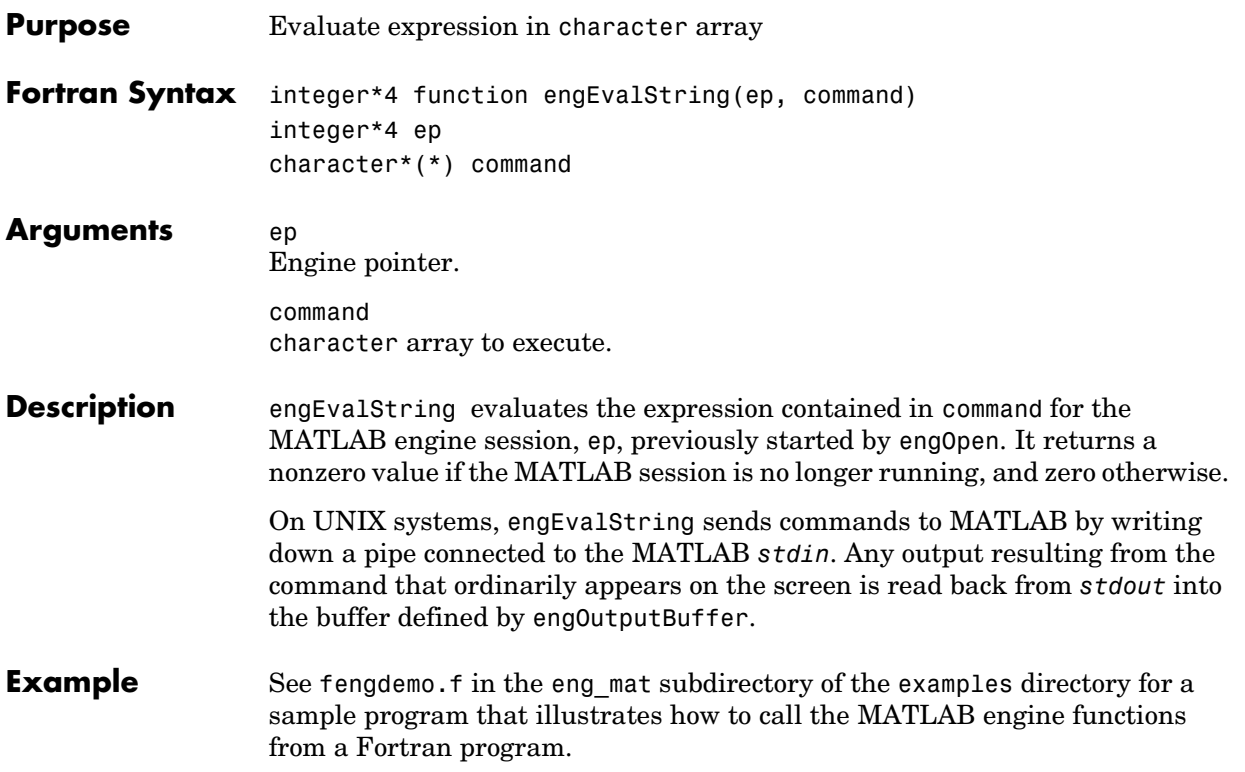

<span id="page-273-0"></span>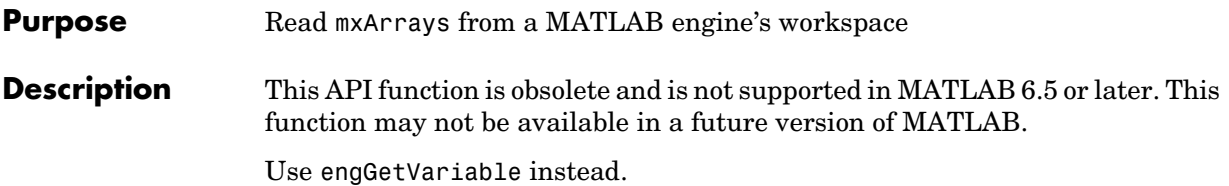

<span id="page-274-0"></span>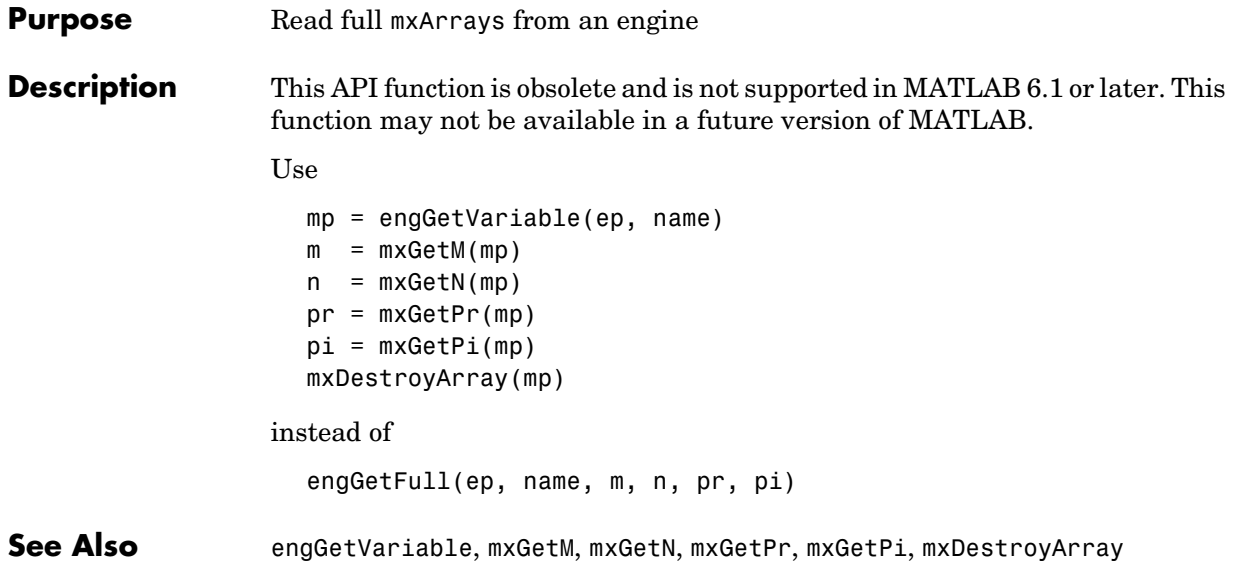

<span id="page-275-0"></span>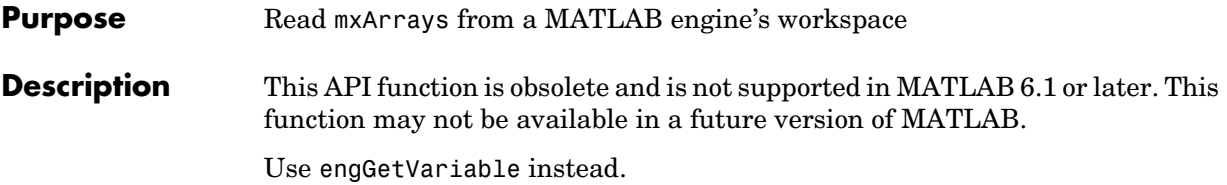

<span id="page-276-0"></span>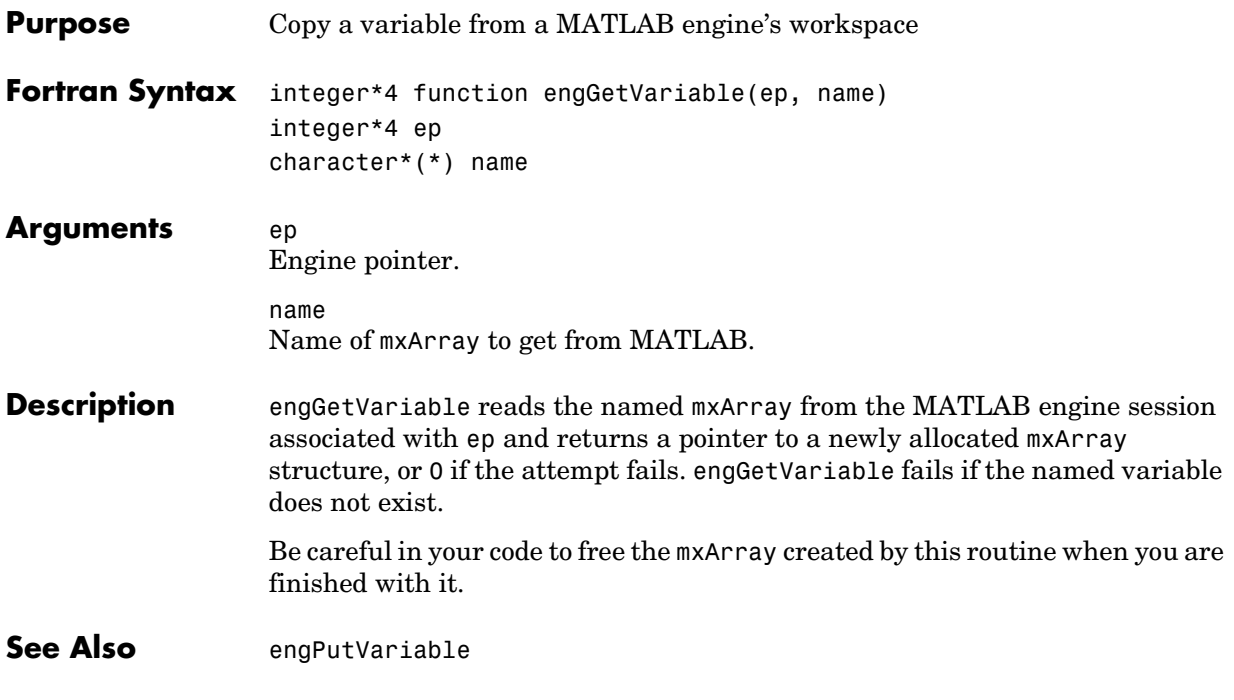

## **engOpen**

<span id="page-277-0"></span>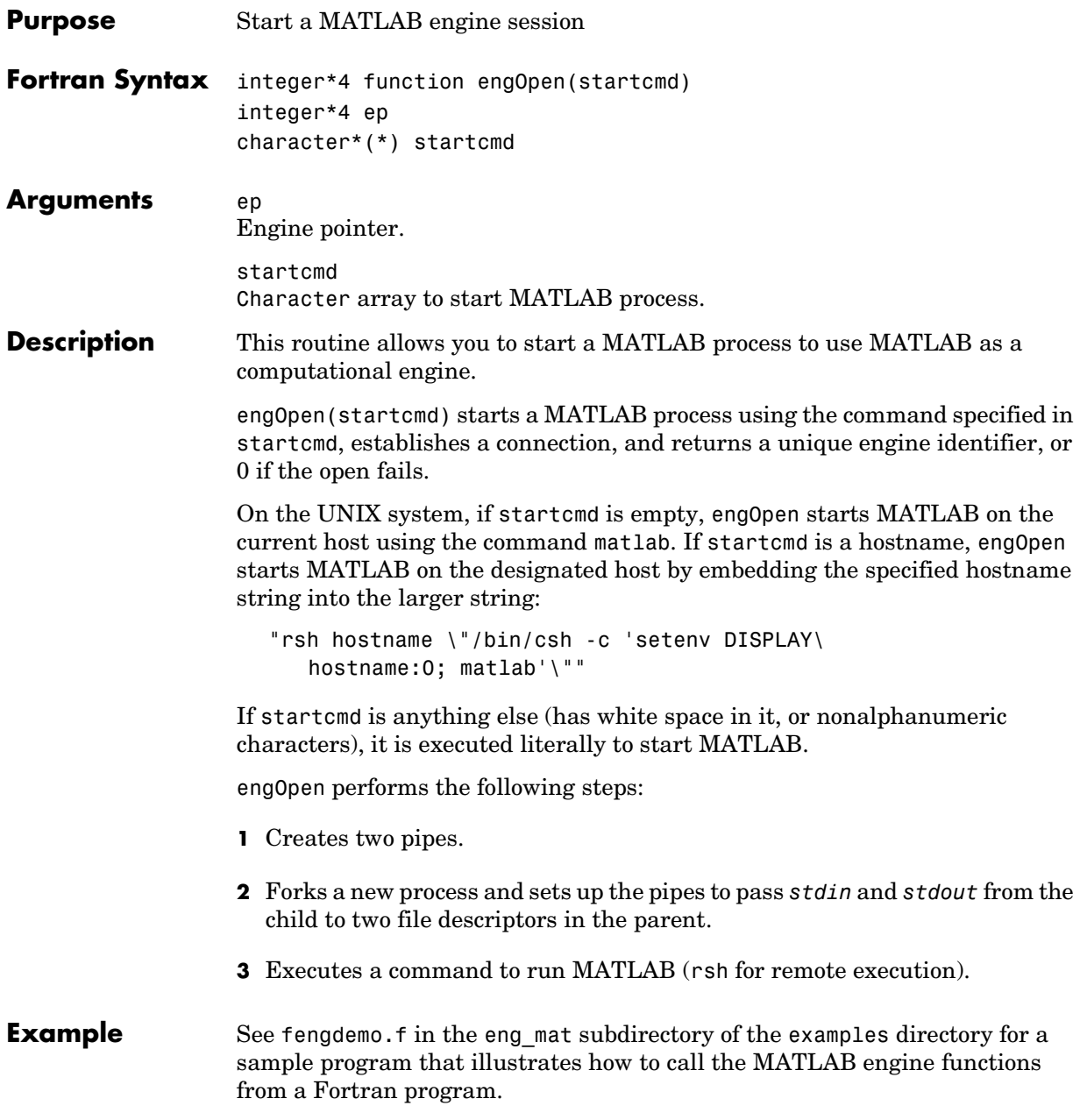

<span id="page-278-0"></span>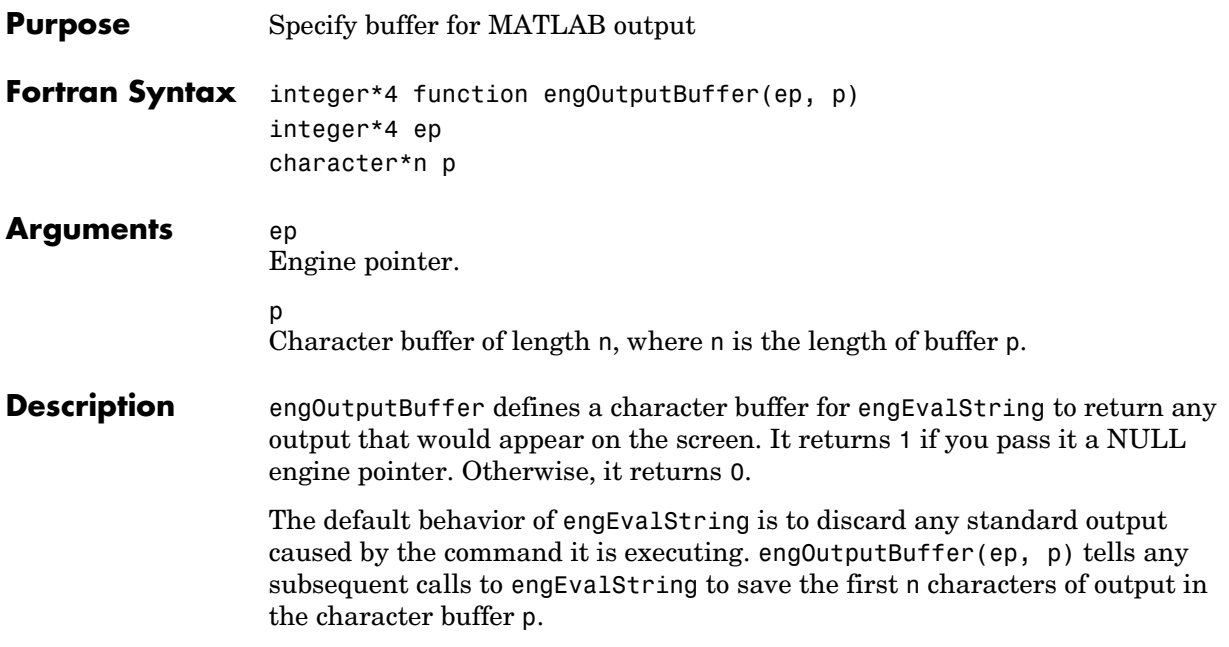

<span id="page-279-0"></span>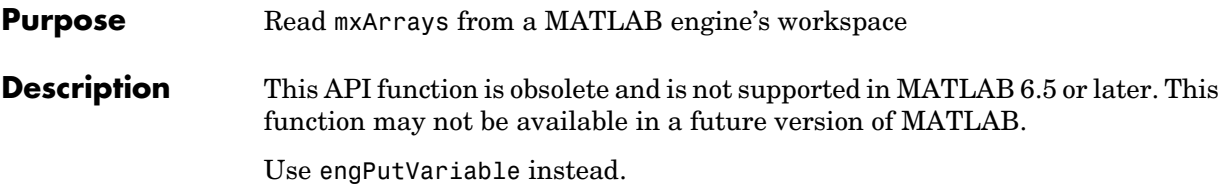

<span id="page-280-0"></span>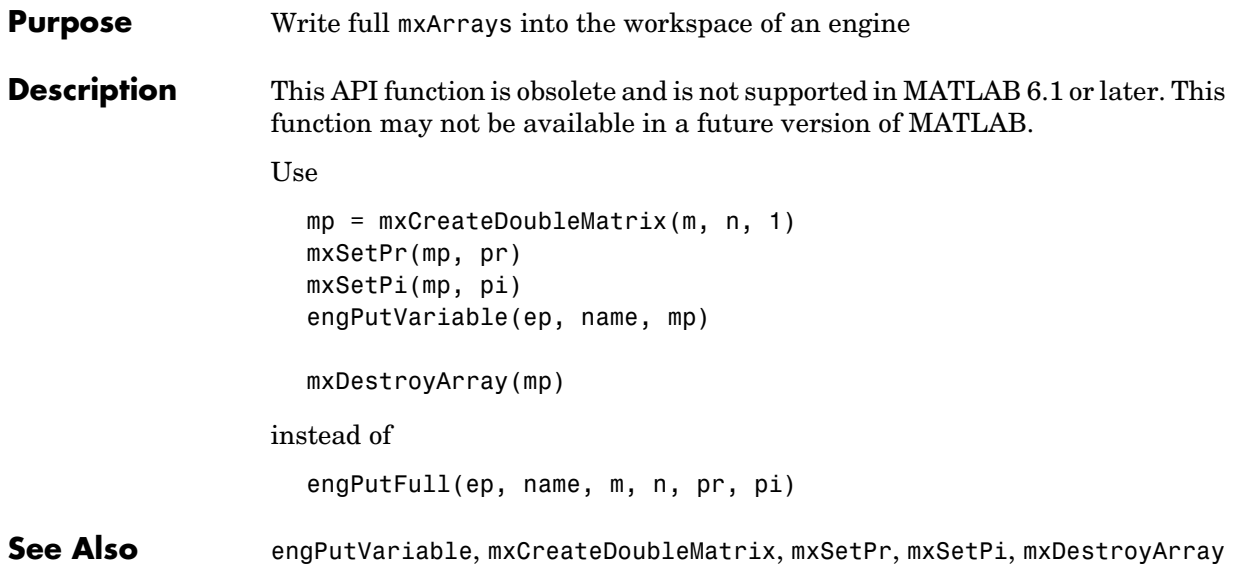

**Purpose** Write mxArrays into a MATLAB engine's workspace

**Description** This API function is obsolete and is not supported in MATLAB 6.1 or later. This function may not be available in a future version of MATLAB.

<span id="page-281-0"></span>Use [engPutVariable](#page-282-0) instead.

<span id="page-282-0"></span>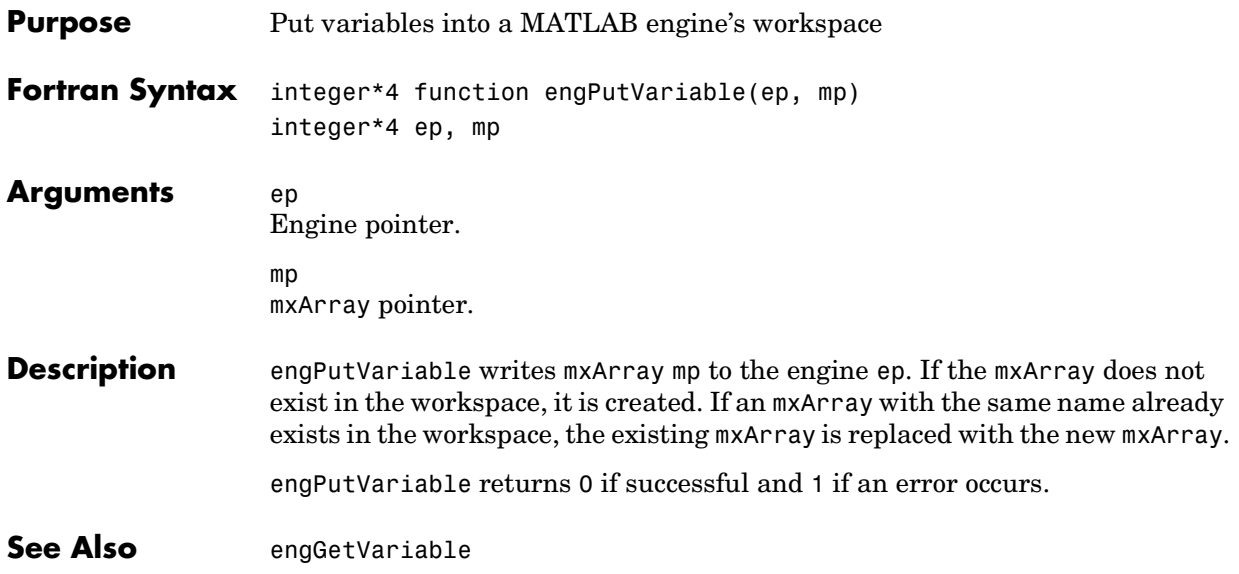

# **7**

# Fortran MAT-File Functions

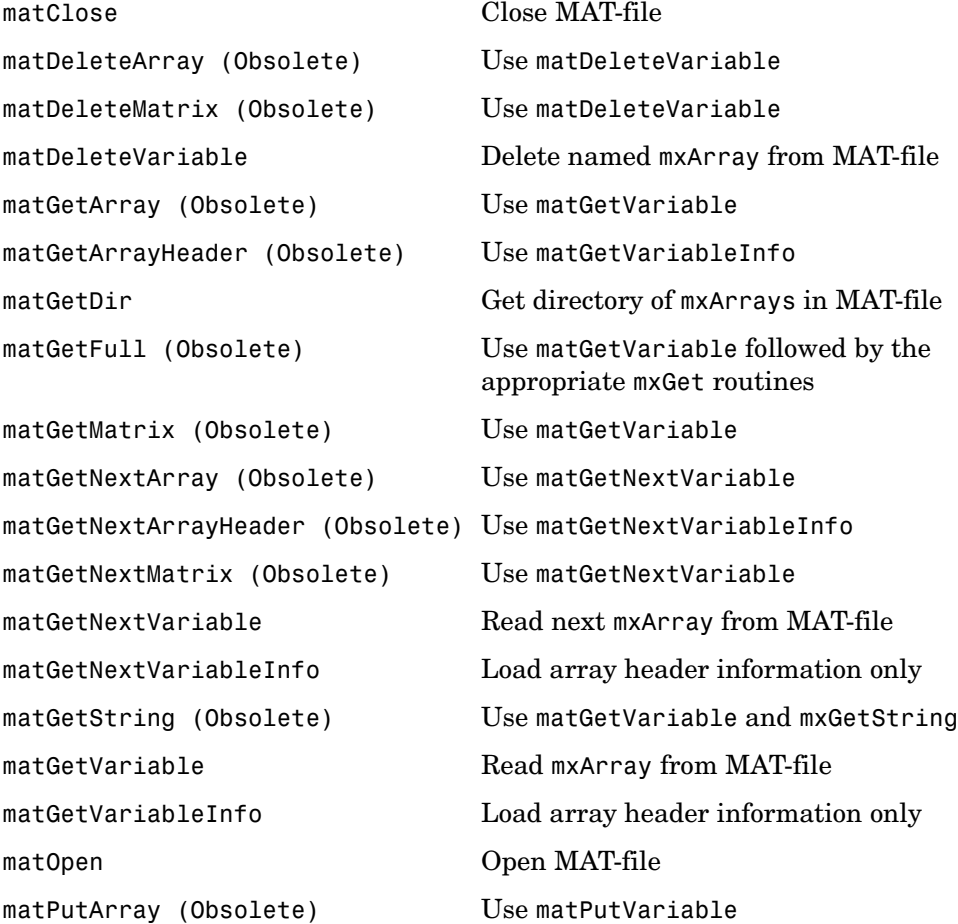

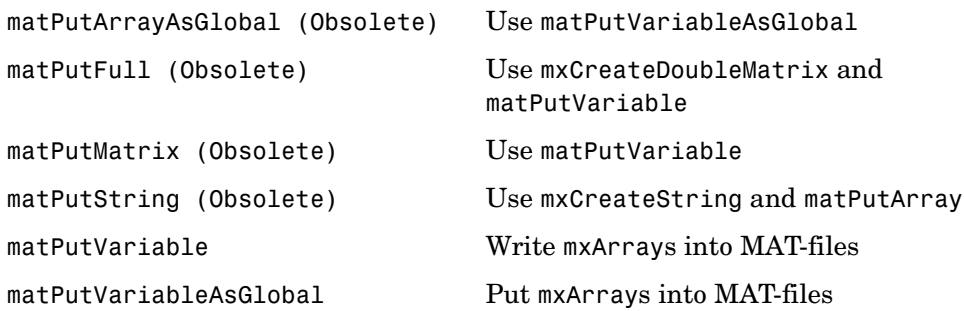

## **matClose**

<span id="page-285-0"></span>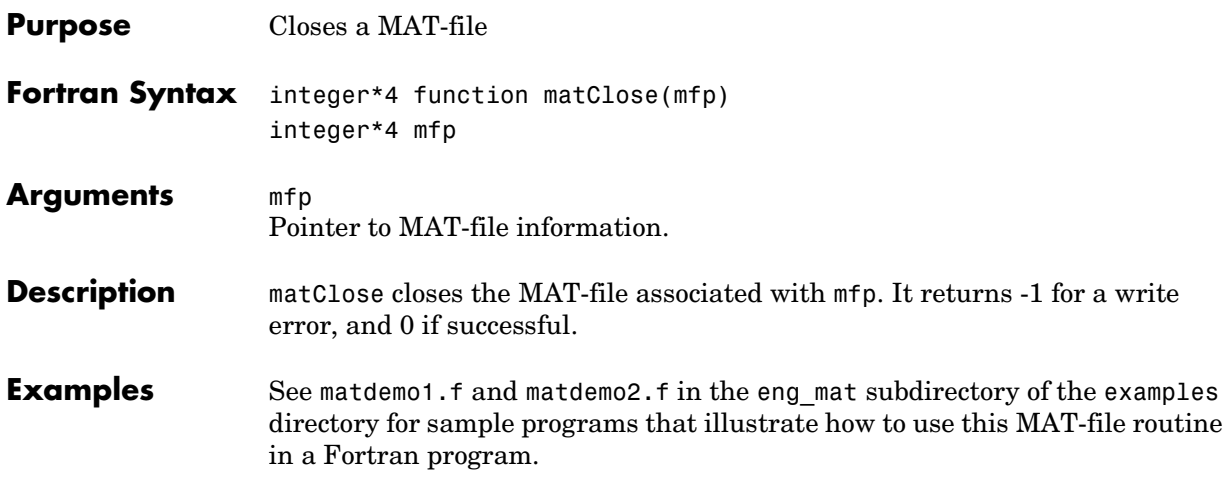

**Purpose** Reads mxArrays from MAT-files

**Description** This API function is obsolete and is not supported in MATLAB 6.5 or later. This function may not be available in a future version of MATLAB.

<span id="page-286-0"></span>Use [matDeleteVariable](#page-288-0) instead.

**Purpose** Delete named mxArray from MAT-file

**Description** This API function is obsolete and is not supported in MATLAB 6.1 or later. This function may not be available in a future version of MATLAB.

<span id="page-287-0"></span>Use [matDeleteVariable](#page-288-0) instead.
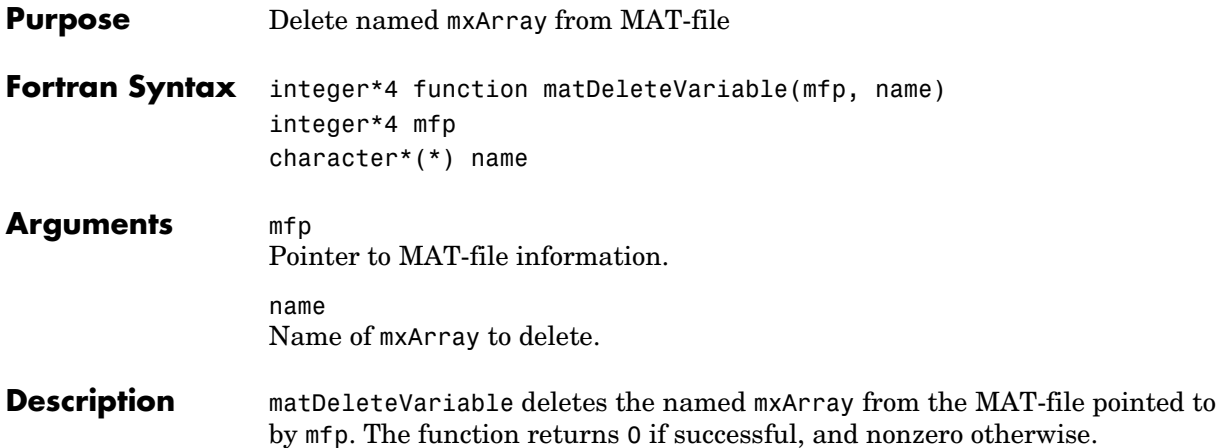

**Description** This API function is obsolete and is not supported in MATLAB 6.5 or later. This function may not be available in a future version of MATLAB.

Use [matGetVariable](#page-300-0) instead.

**Description** This API function is obsolete and is not supported in MATLAB 6.5 or later. This function may not be available in a future version of MATLAB.

Use [matGetVariableInfo](#page-301-0) instead.

### **matGetDir**

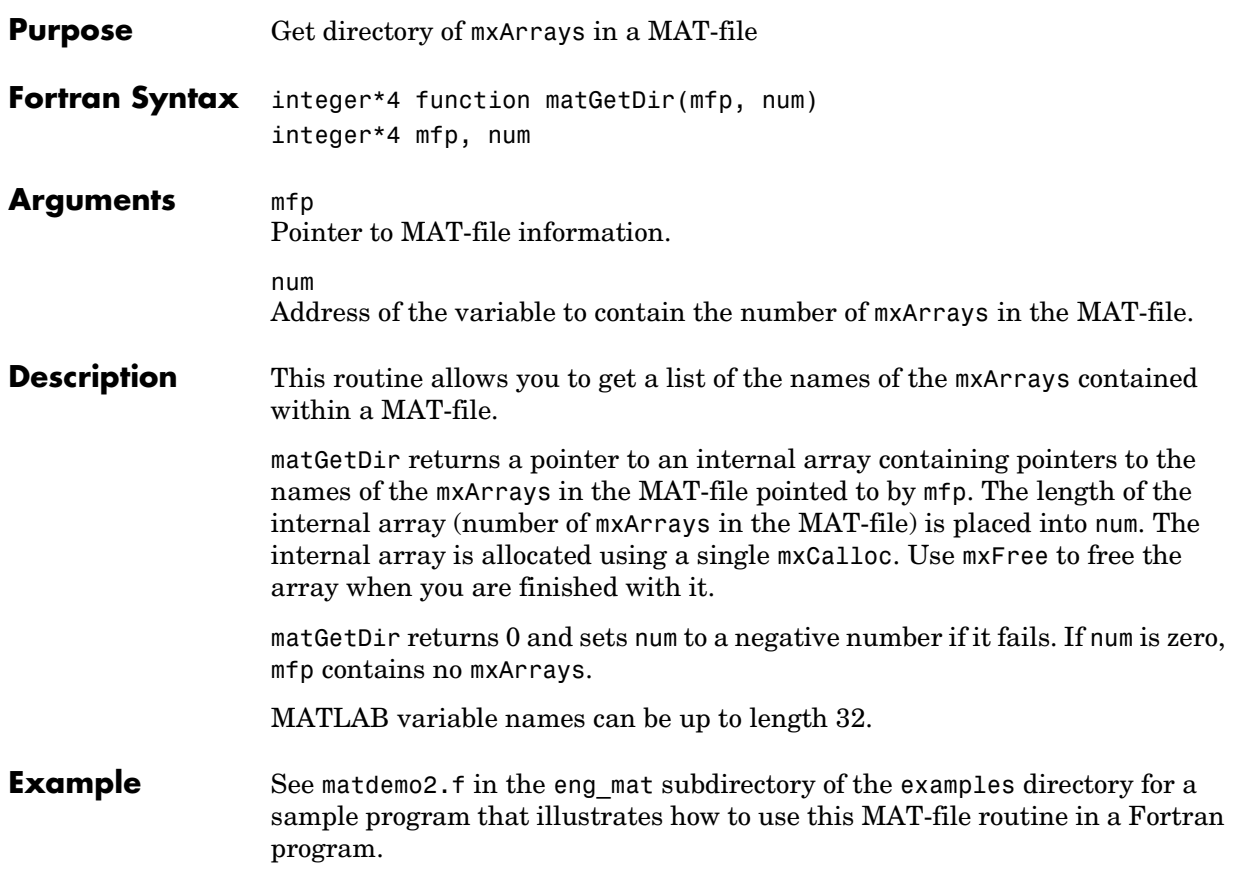

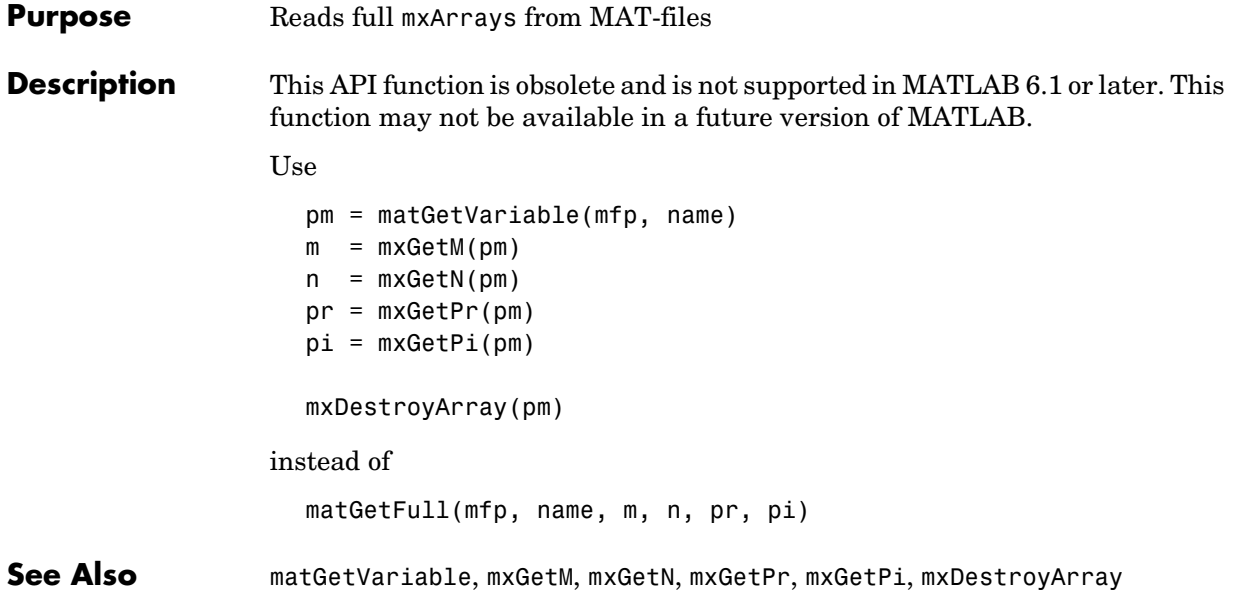

**Description** This API function is obsolete and is not supported in MATLAB 6.1 or later. This function may not be available in a future version of MATLAB.

Use [matGetVariable](#page-300-0) instead.

**Description** This API function is obsolete and is not supported in MATLAB 6.5 or later. This function may not be available in a future version of MATLAB.

Use [matGetNextVariable](#page-297-0) instead.

**Description** This API function is obsolete and is not supported in MATLAB 6.5 or later. This function may not be available in a future version of MATLAB.

Use [matGetNextVariableInfo](#page-298-0) instead.

**Purpose** Get next mxArray from MAT-file

**Description** This API function is obsolete and is not supported in MATLAB 6.1 or later. This function may not be available in a future version of MATLAB.

Use [matGetNextVariable](#page-297-0) instead.

#### **matGetNextVariable**

<span id="page-297-0"></span>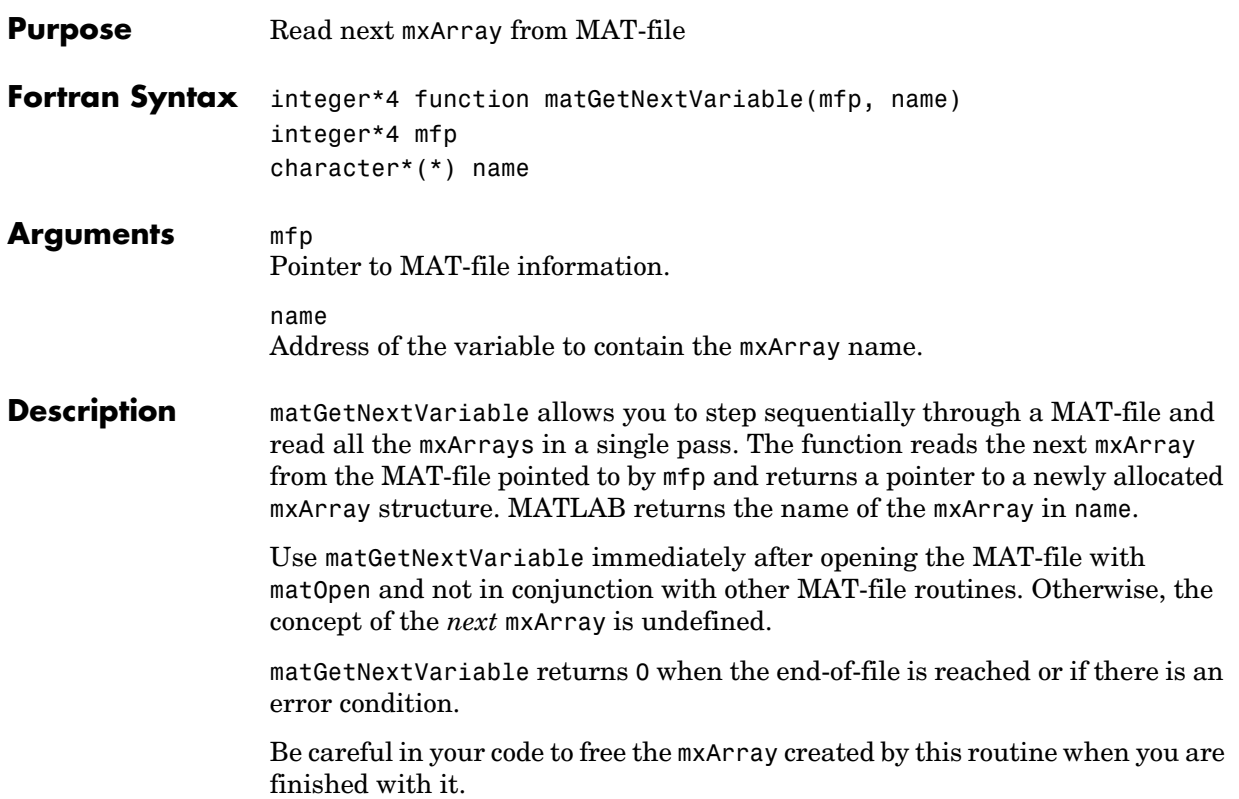

<span id="page-298-0"></span>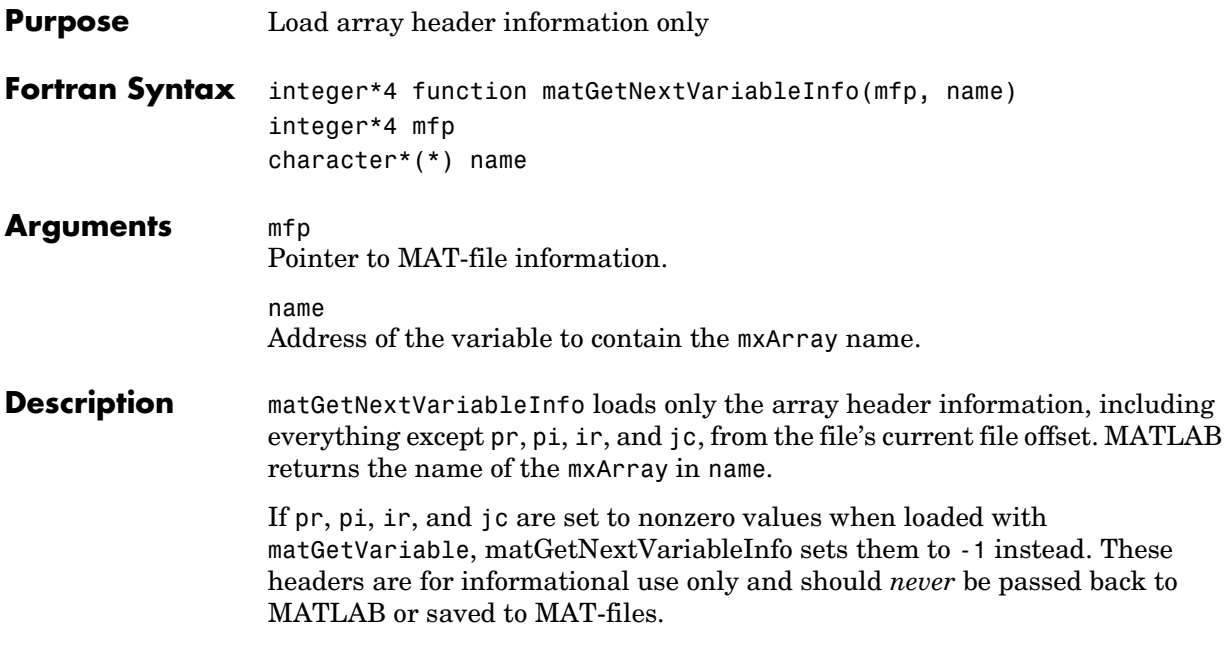

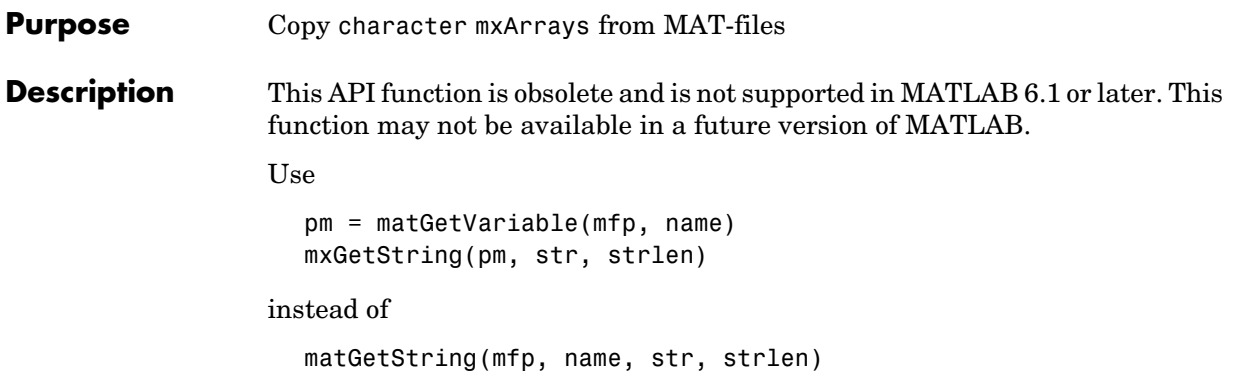

<span id="page-300-0"></span>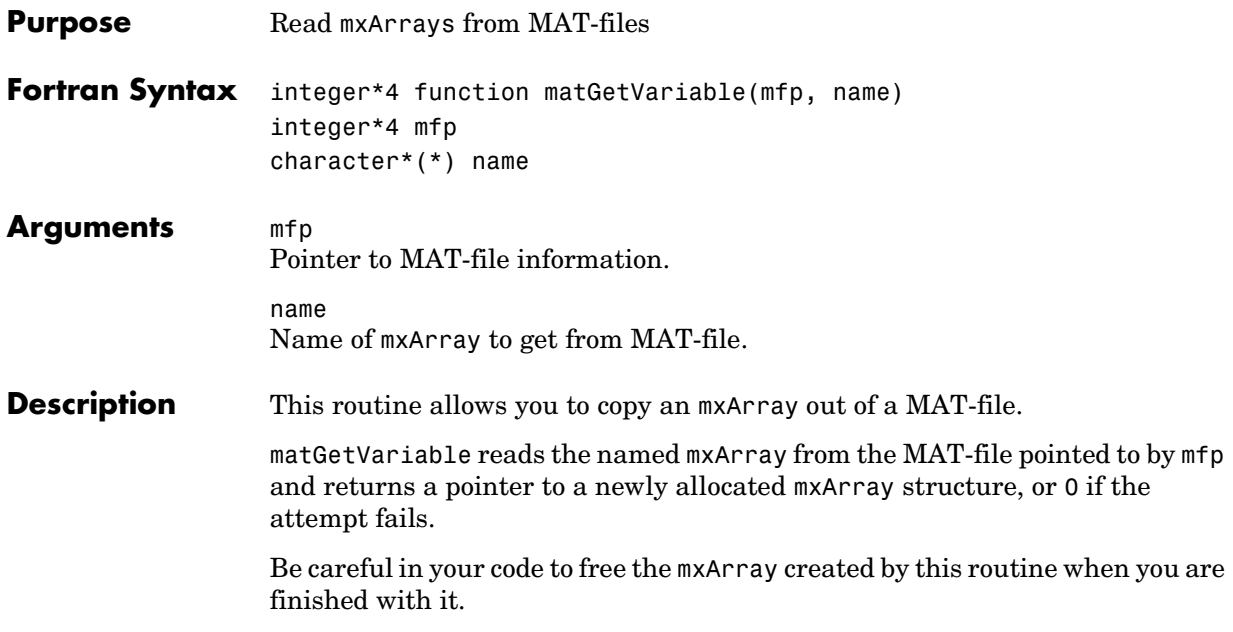

## **matGetVariableInfo**

<span id="page-301-0"></span>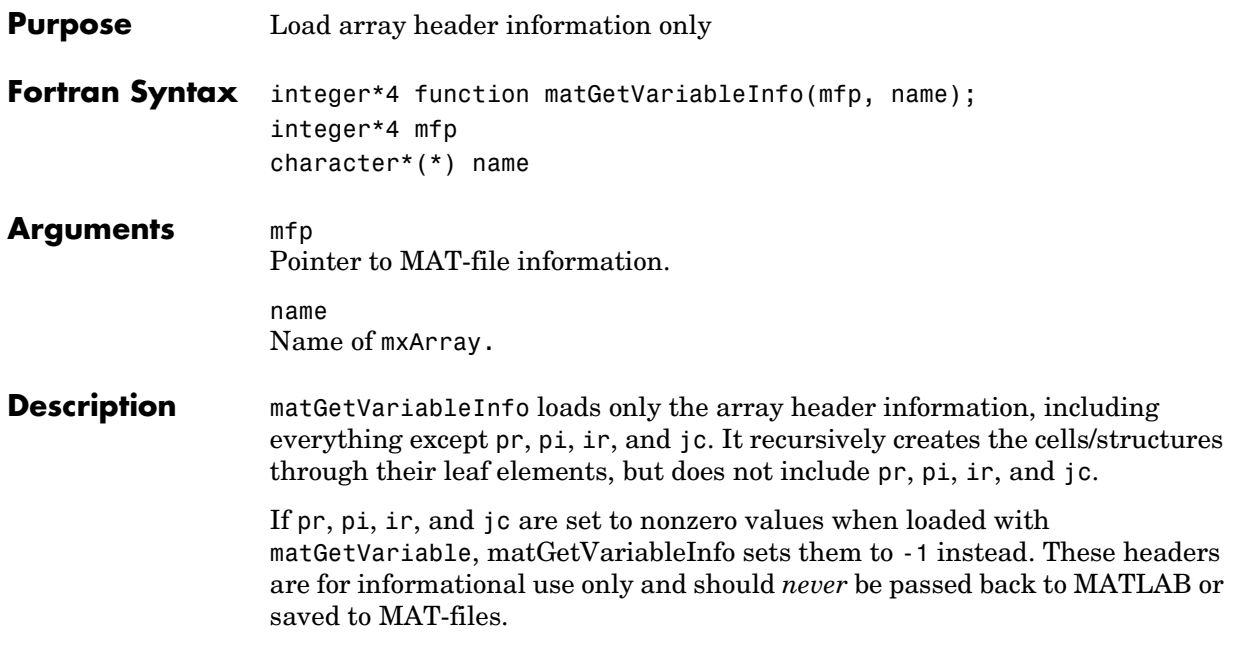

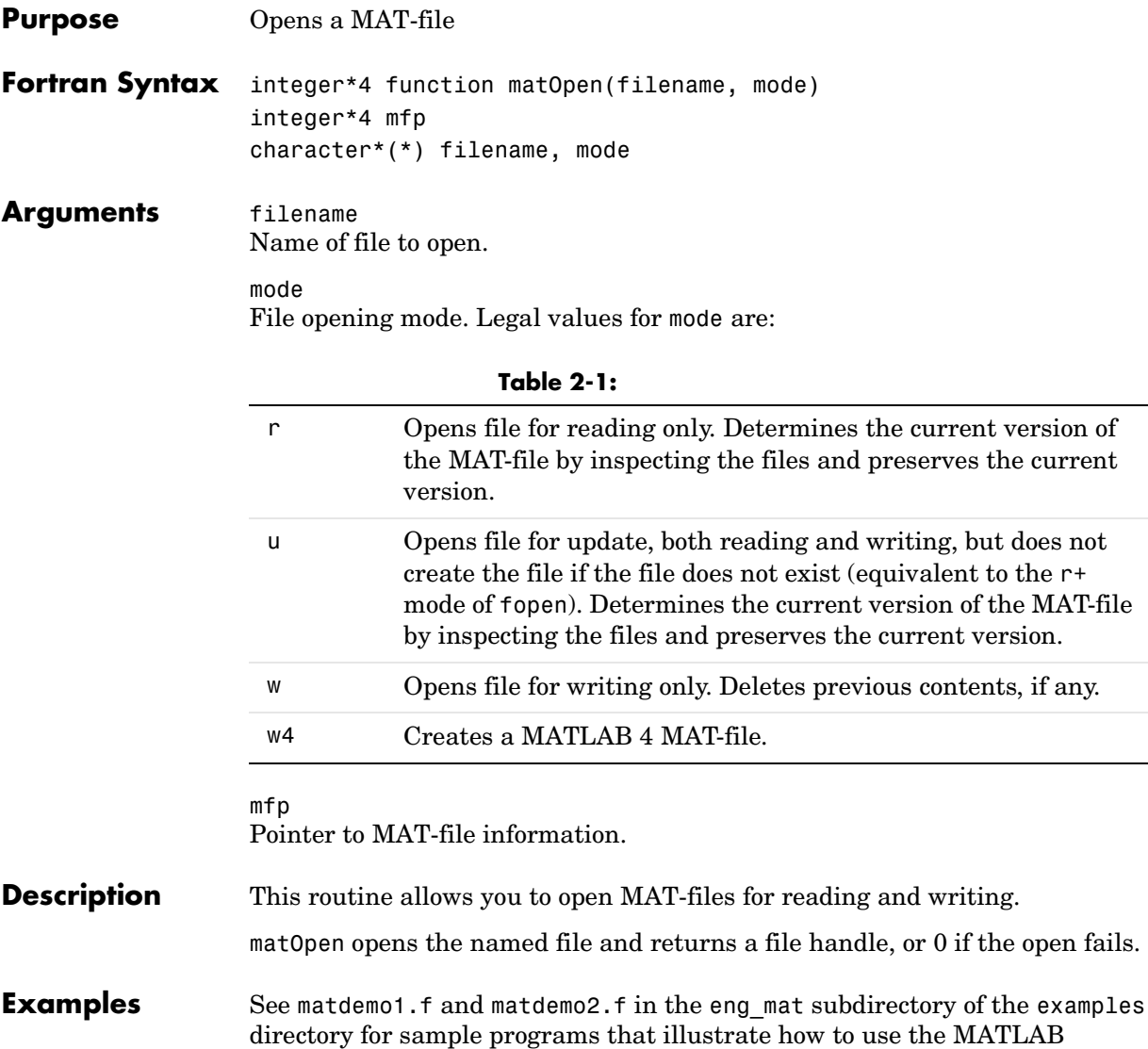

MAT-file routines in a Fortran program.

**Description** This API function is obsolete and is not supported in MATLAB 6.5 or later. This function may not be available in a future version of MATLAB.

Use [matPutVariable](#page-308-0) instead.

**Description** This API function is obsolete and is not supported in MATLAB 6.5 or later. This function may not be available in a future version of MATLAB.

Use [matPutVariableAsGlobal](#page-309-0) instead.

# **matPutFull (Obsolete)**

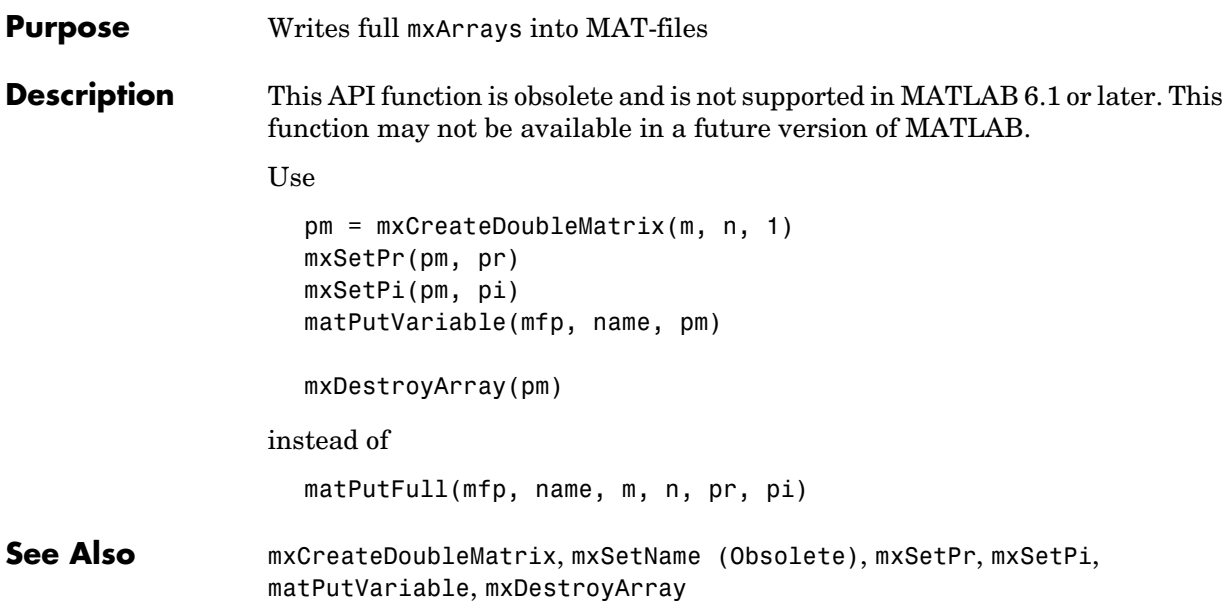

**Purpose** Writes mxArrays into MAT-files

**Description** This API function is obsolete and is not supported in MATLAB 6.1 or later. This function may not be available in a future version of MATLAB.

Use [matPutVariable](#page-308-0) instead.

# **matPutString (Obsolete)**

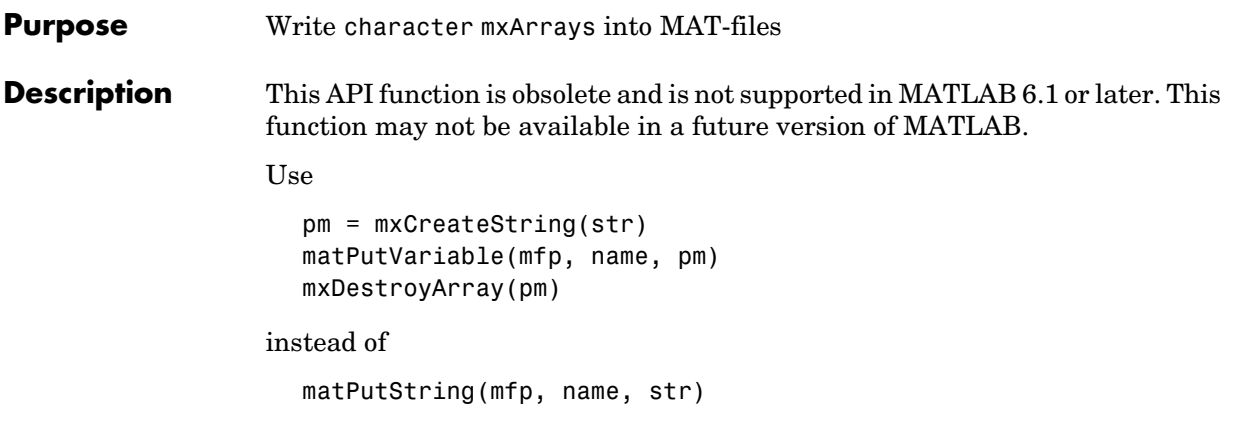

<span id="page-308-0"></span>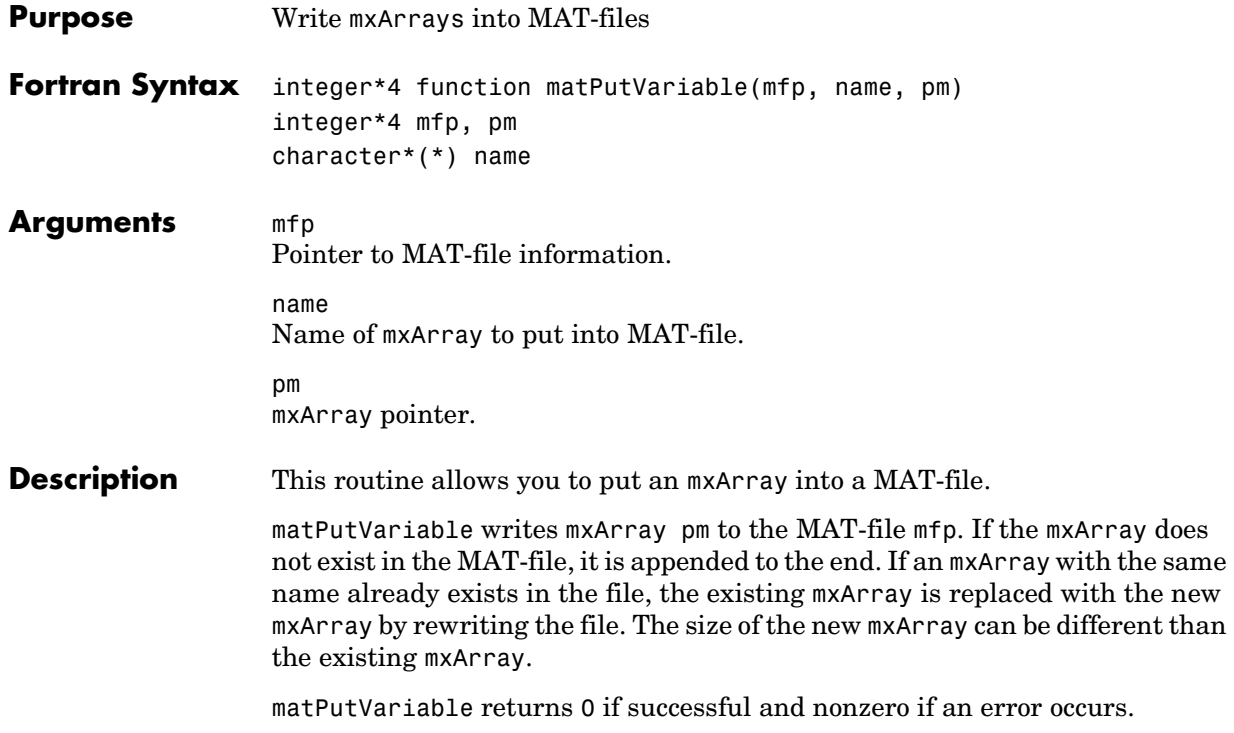

## **matPutVariableAsGlobal**

<span id="page-309-0"></span>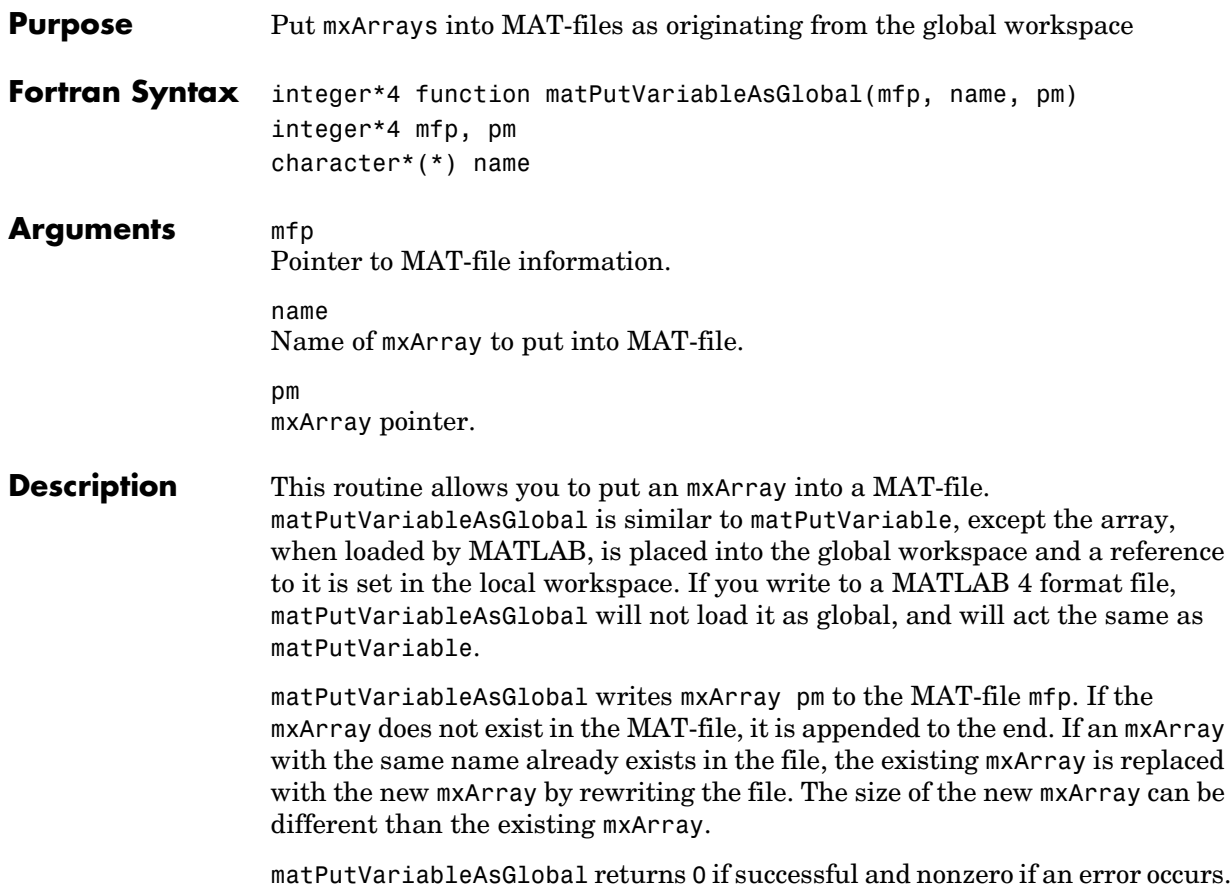

# Fortran MEX-Functions

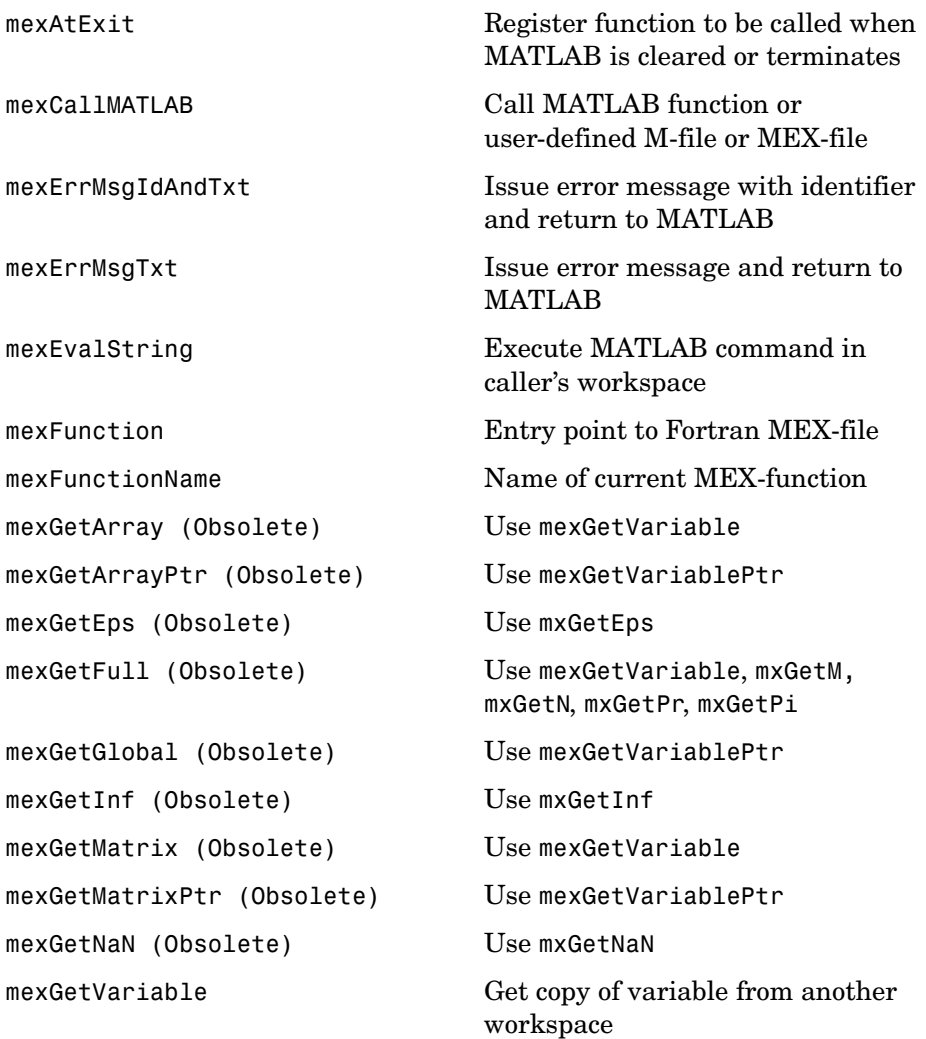

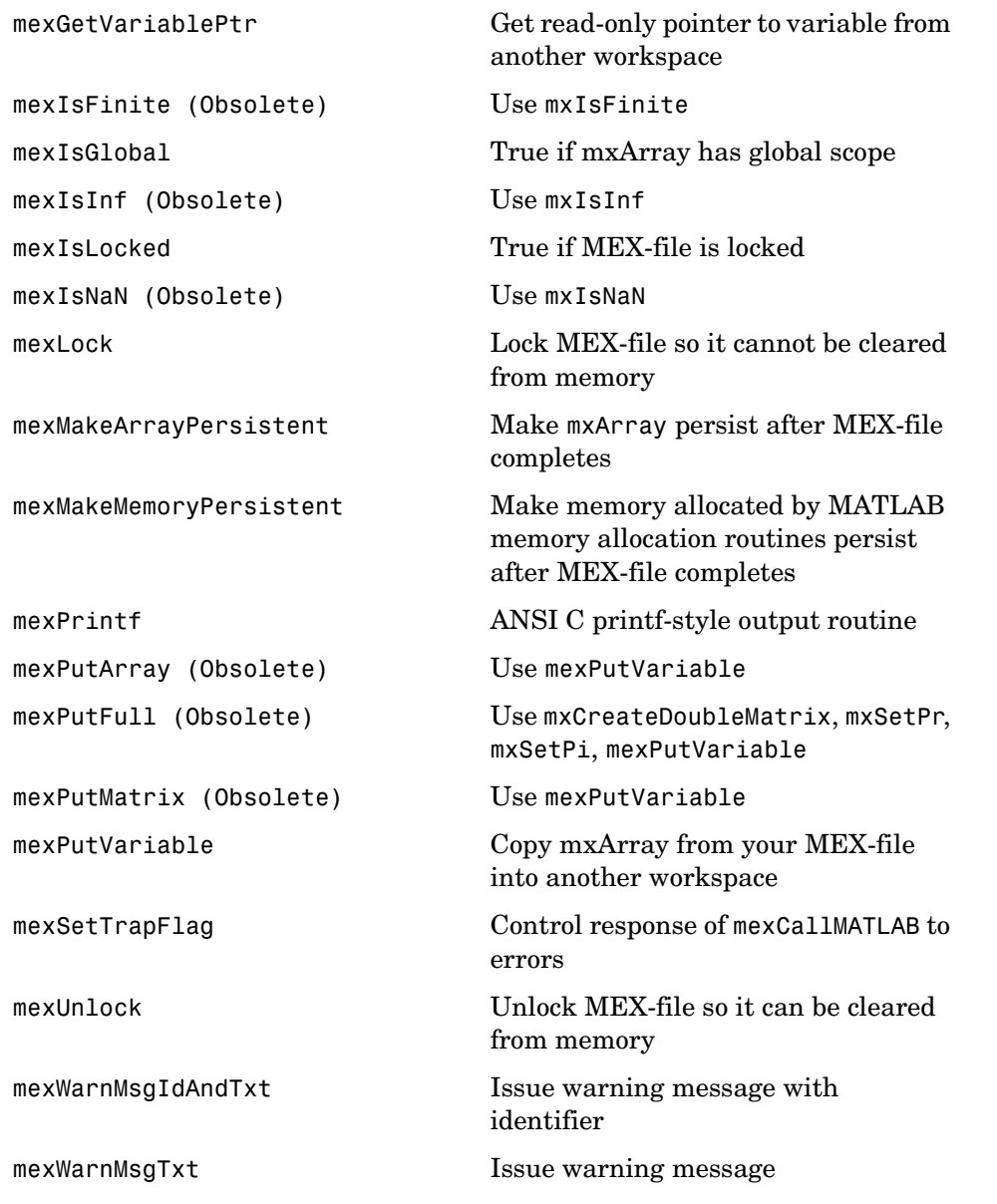

## **mexAtExit**

<span id="page-313-0"></span>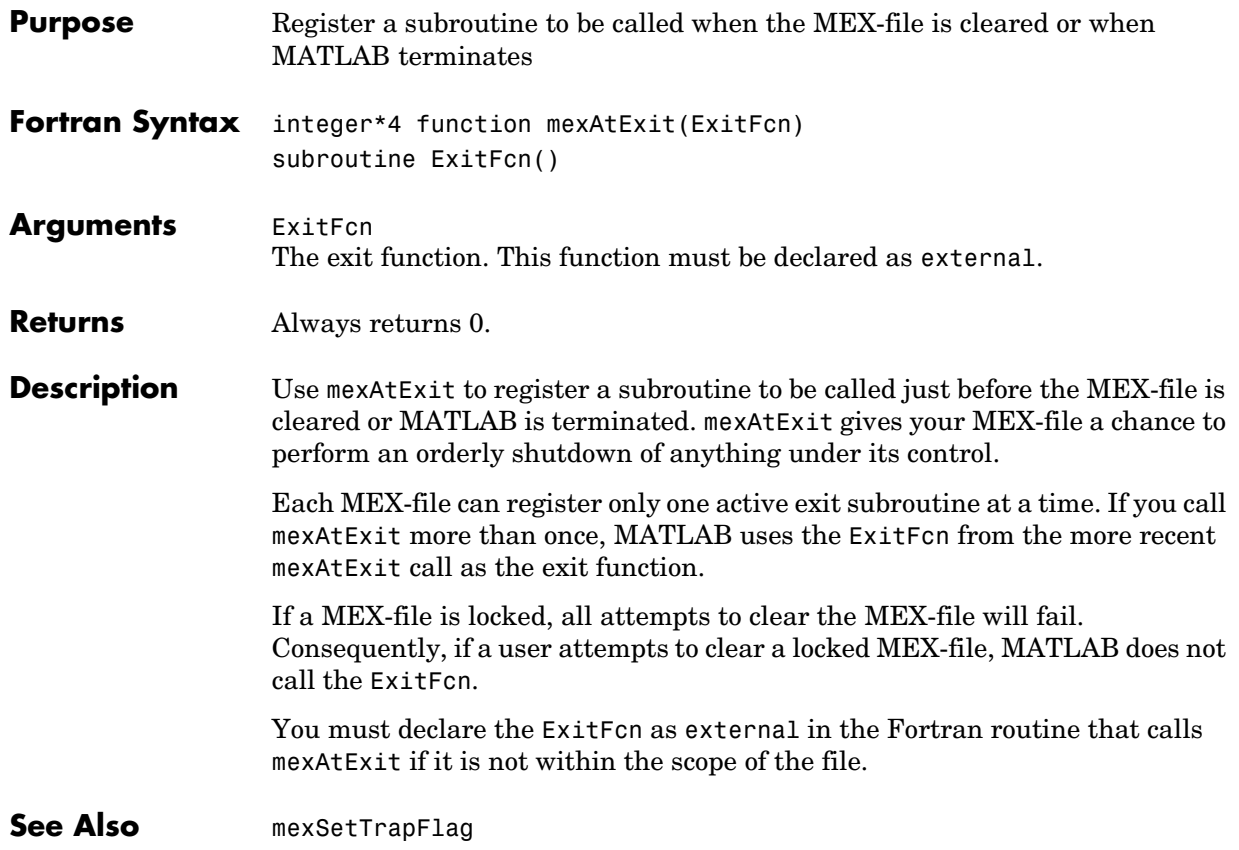

<span id="page-314-0"></span>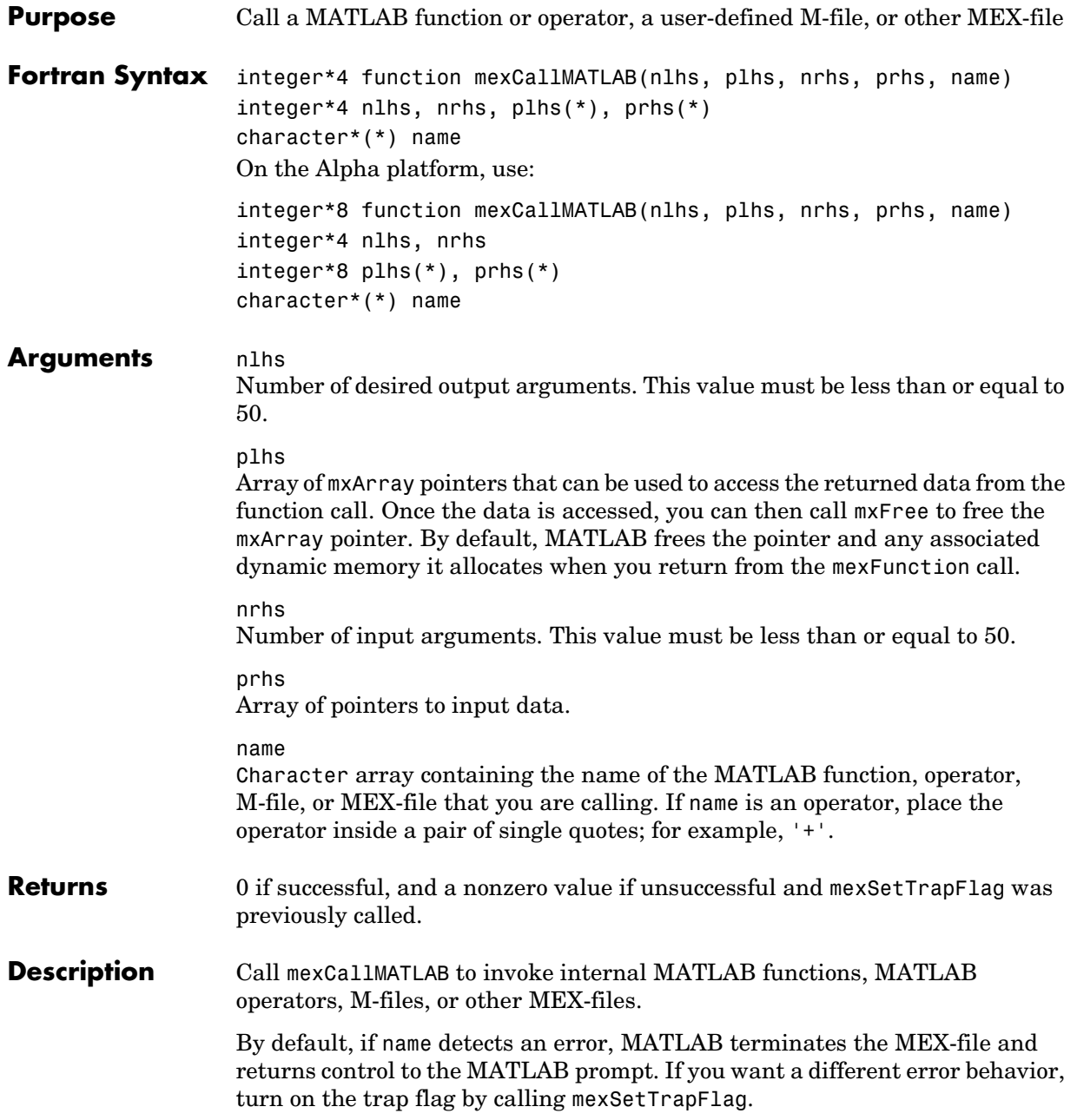

**See Also** [mexFunction](#page-319-0), [mexSetTrapFlag](#page-346-0)

<span id="page-316-0"></span>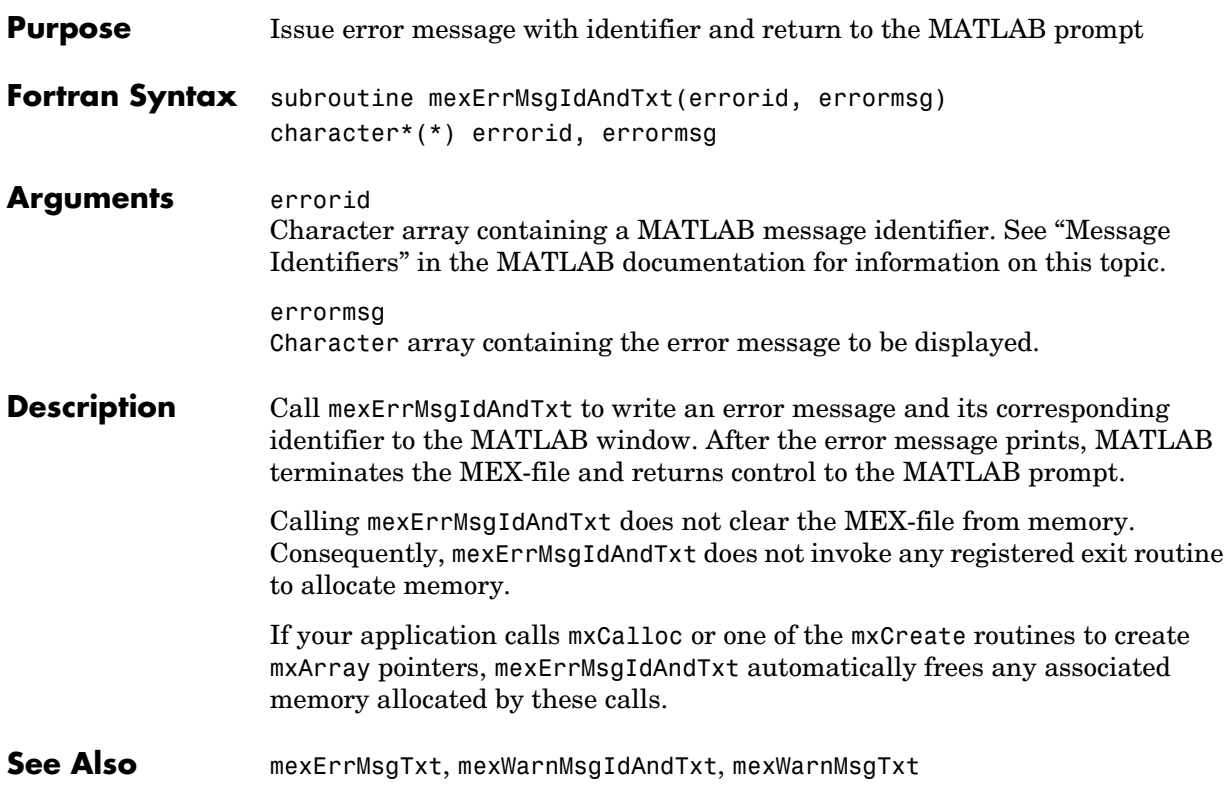

## **mexErrMsgTxt**

<span id="page-317-0"></span>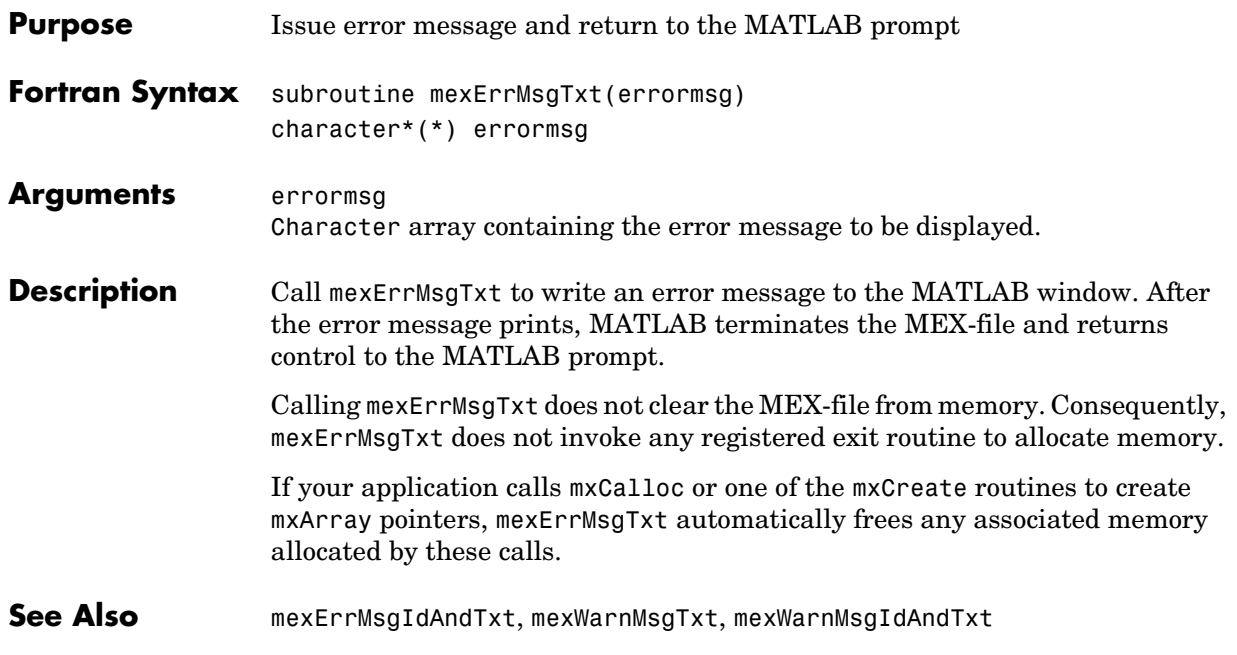

<span id="page-318-0"></span>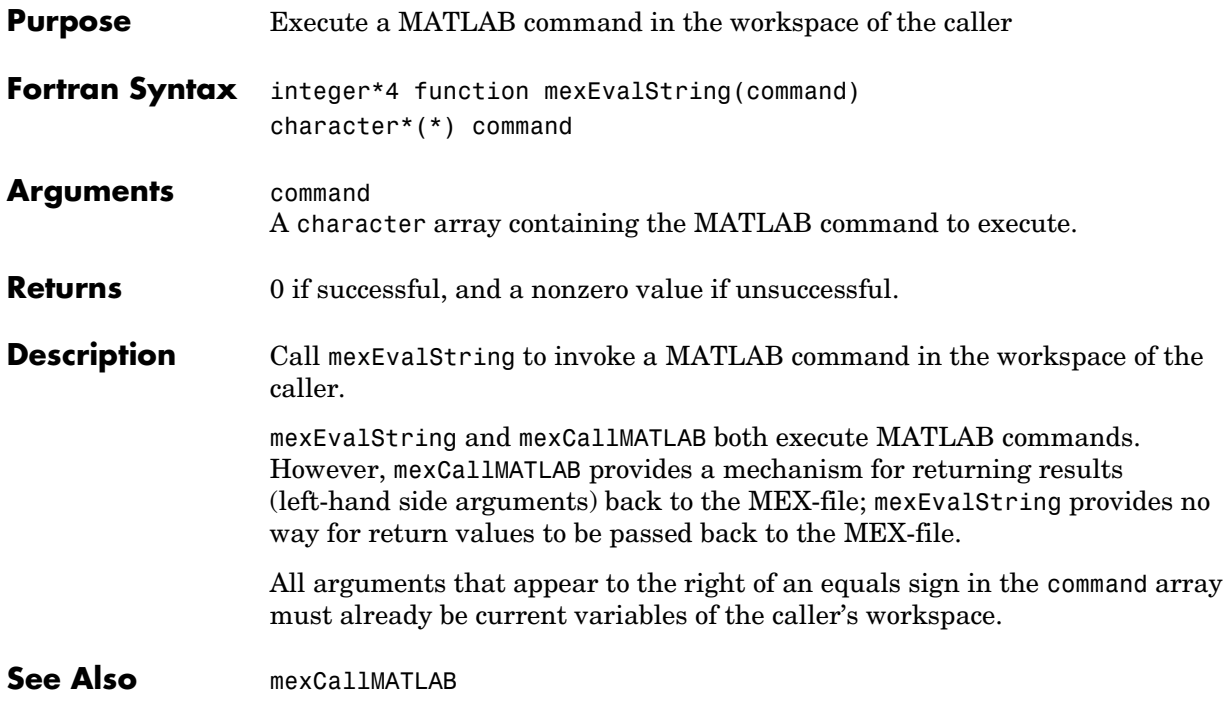

### **mexFunction**

<span id="page-319-0"></span>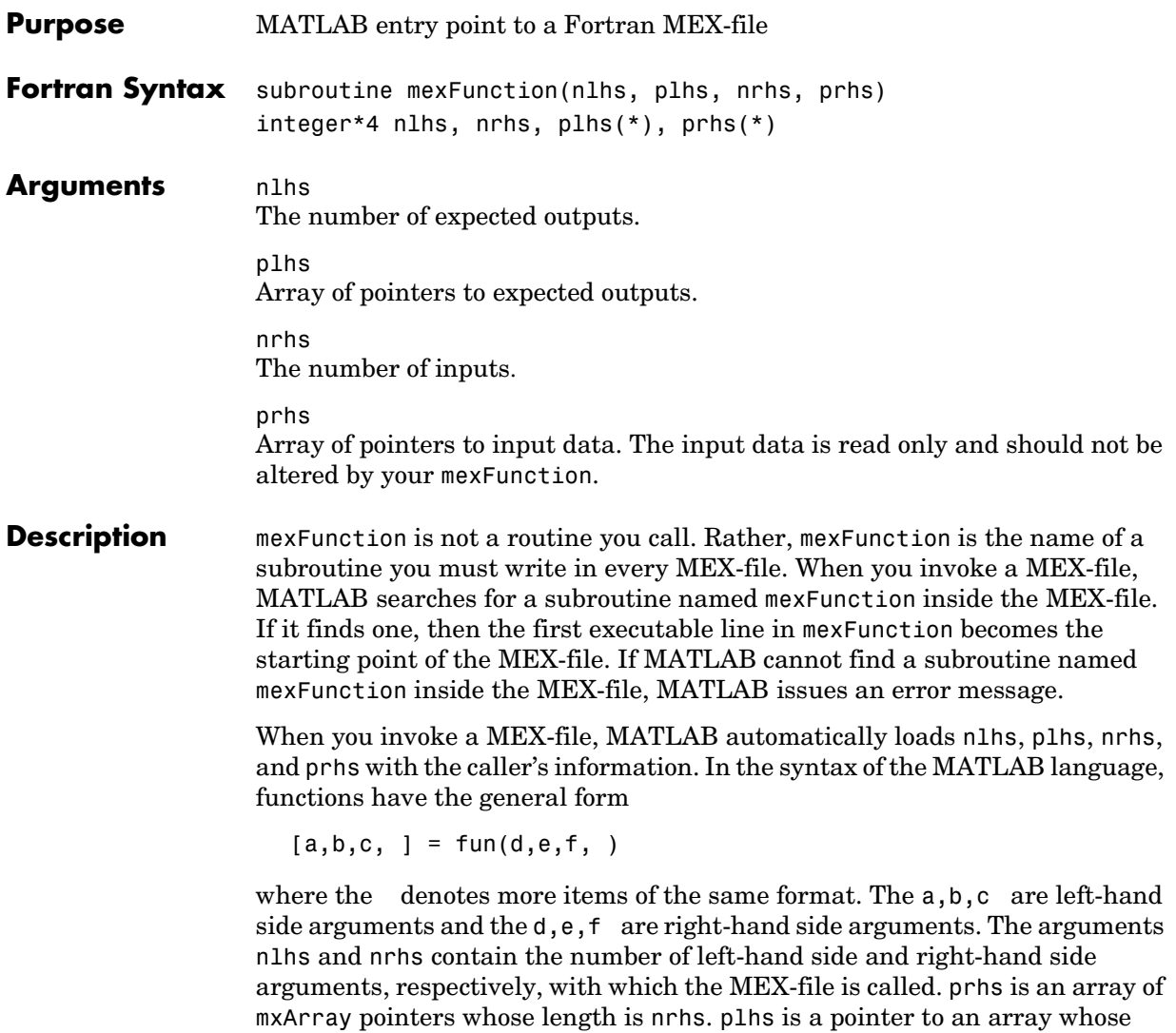

side mxArrays.

length is nlhs, where your function must set pointers for the returned left-hand

<span id="page-320-0"></span>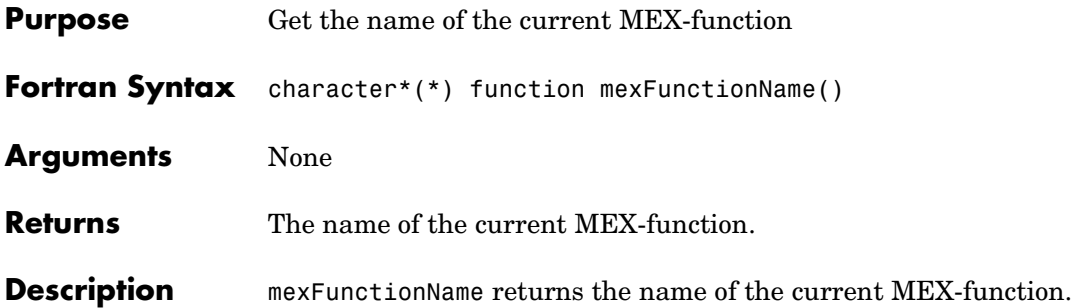

# **mexGetArray (Obsolete)**

<span id="page-321-0"></span>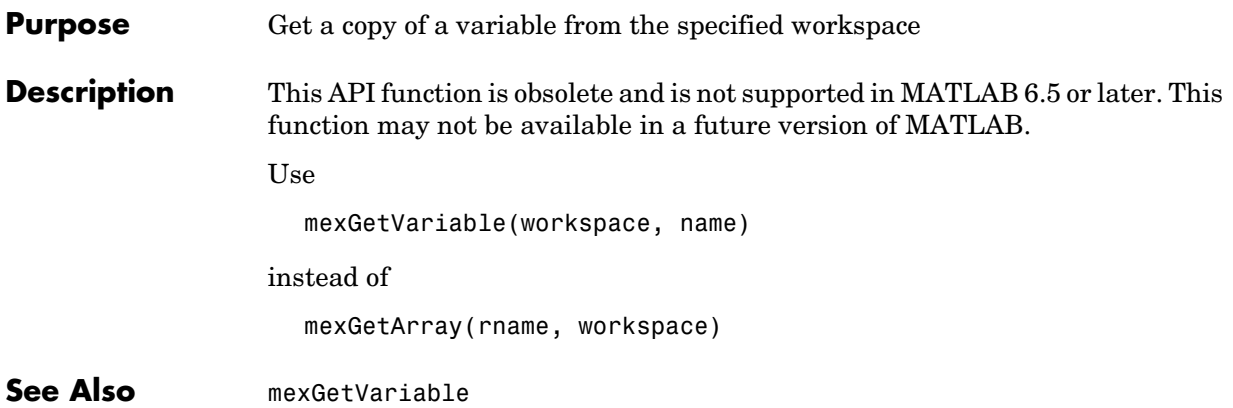

<span id="page-322-0"></span>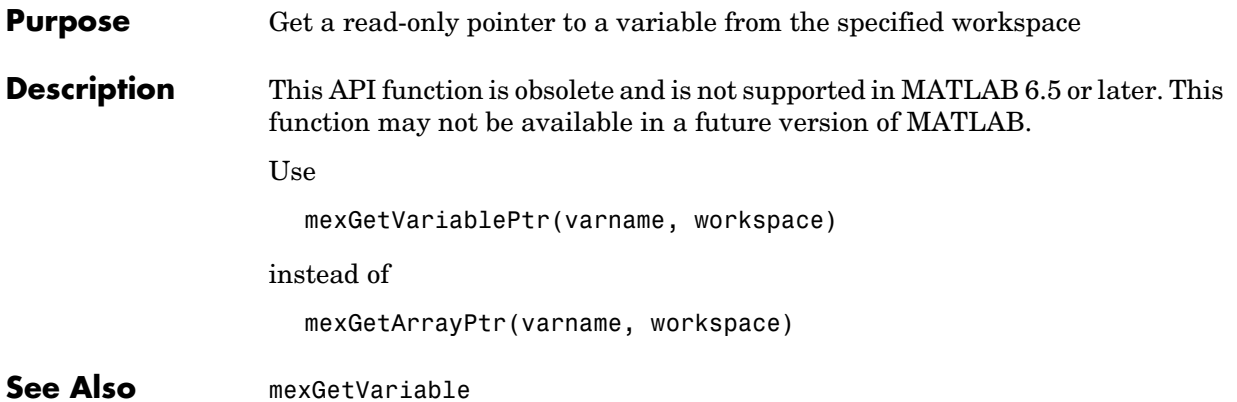

**Purpose** Get the value of eps

**Description** This API function is obsolete and is not supported in MATLAB 6.1 or later. This function may not be available in a future version of MATLAB.

<span id="page-323-0"></span>Use [mxGetEps](#page-405-0) instead.
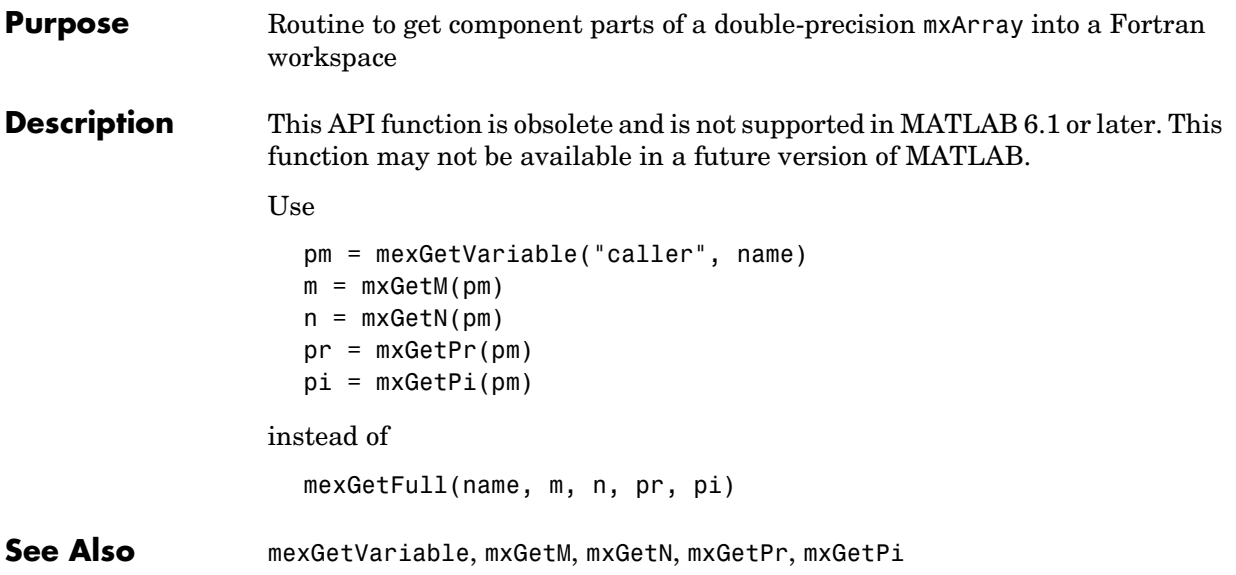

# **mexGetGlobal (Obsolete)**

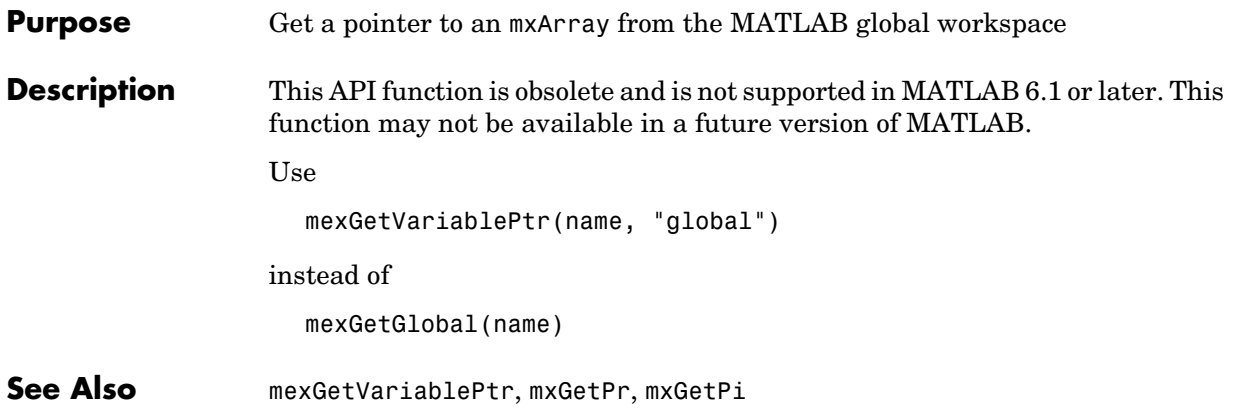

**Purpose** Get the value of infinity

**Description** This API function is obsolete and is not supported in MATLAB 6.1 or later. This function may not be available in a future version of MATLAB.

Use [mxGetInf](#page-414-0) instead.

# **mexGetMatrix (Obsolete)**

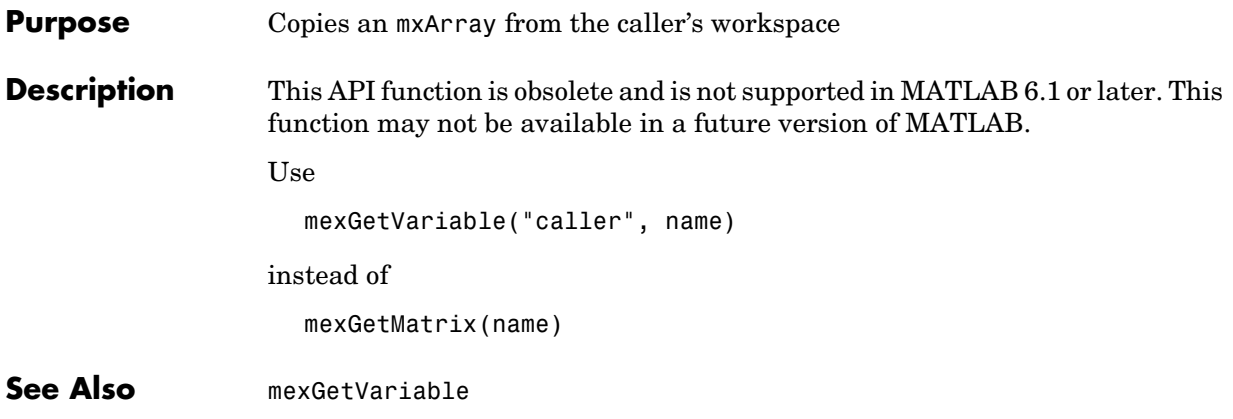

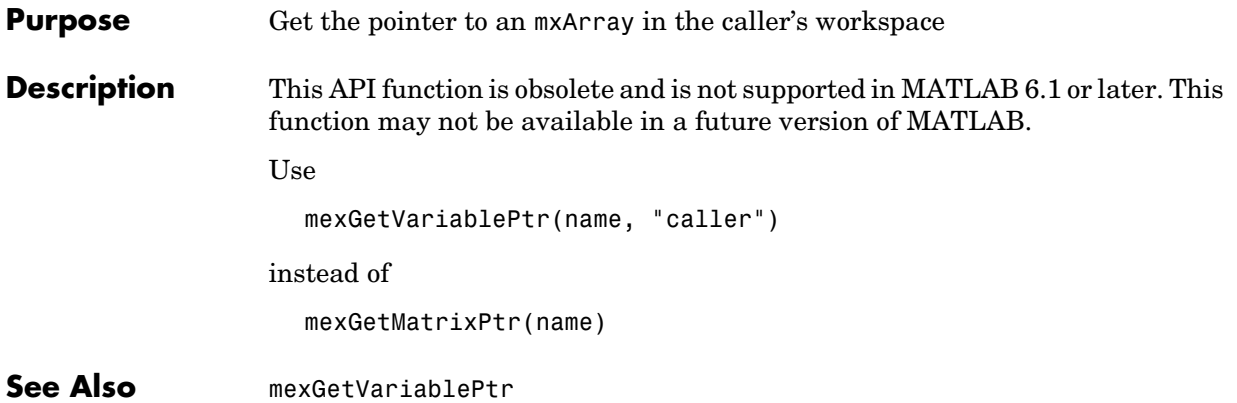

**Purpose** Get the value of NaN (Not-a-Number)

**Description** This API function is obsolete and is not supported in MATLAB 6.1 or later. This function may not be available in a future version of MATLAB.

Use [mxGetNaN](#page-420-0) instead.

<span id="page-330-0"></span>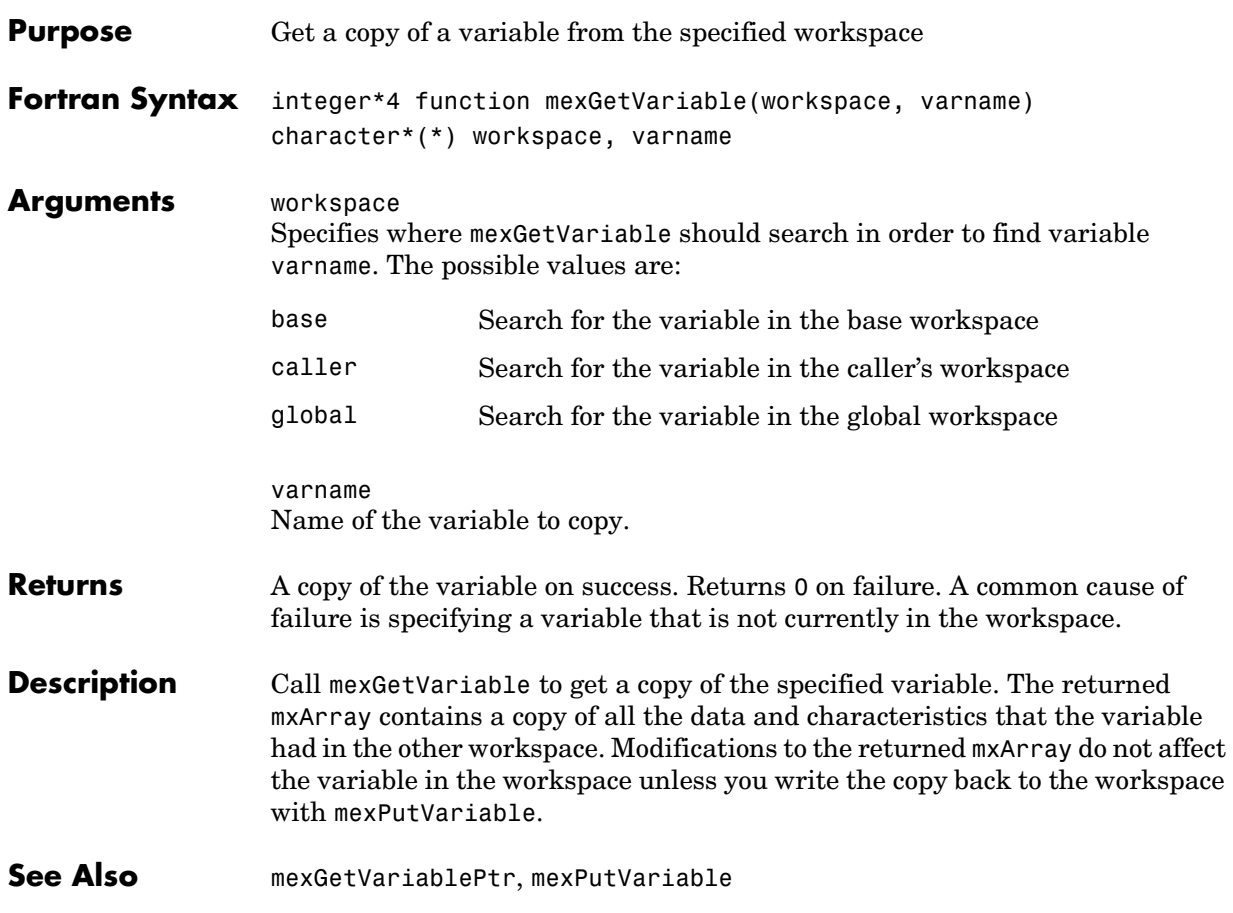

#### **mexGetVariablePtr**

<span id="page-331-0"></span>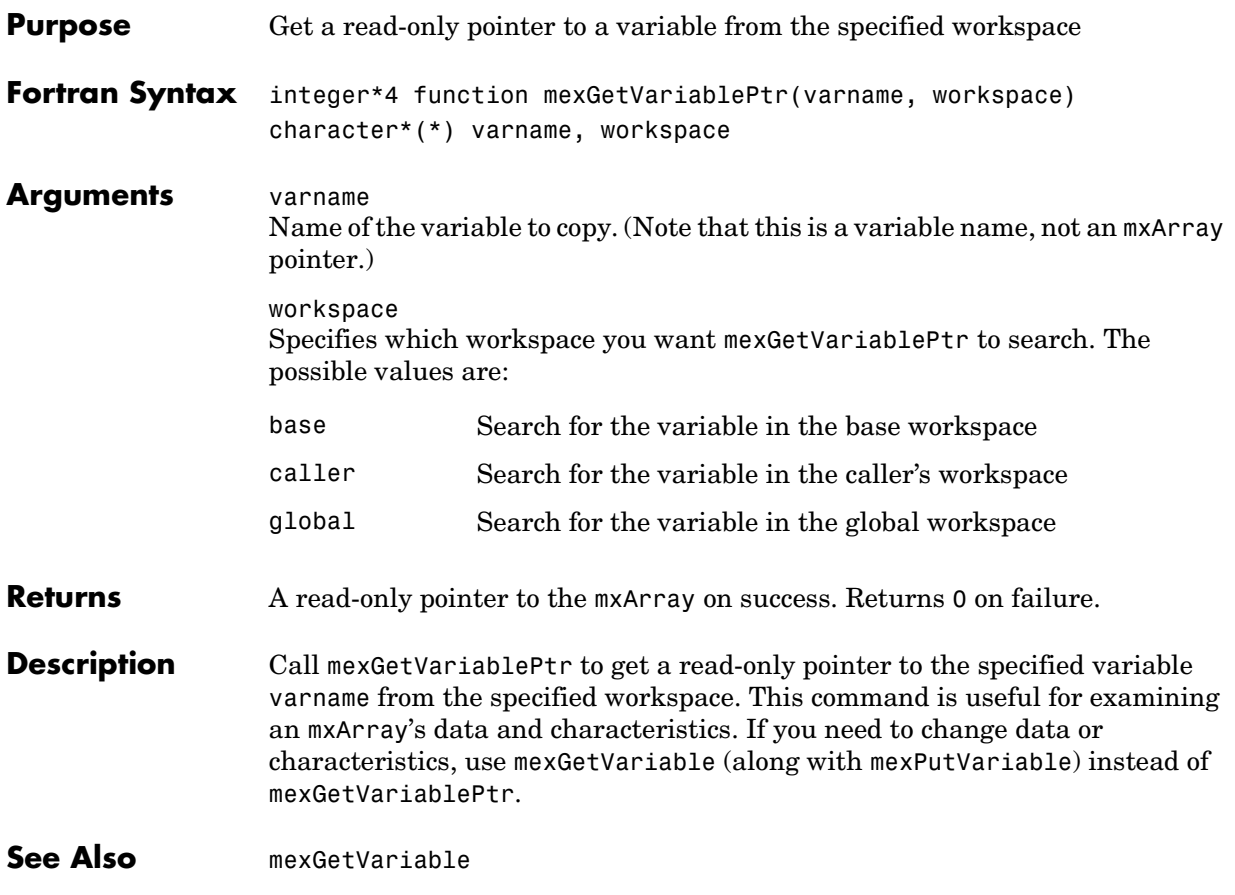

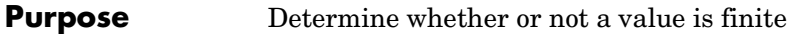

**Description** This API function is obsolete and is not supported in MATLAB 6.1 or later. This function may not be available in a future version of MATLAB.

Use [mxIsFinite](#page-435-0) instead.

### **mexIsGlobal**

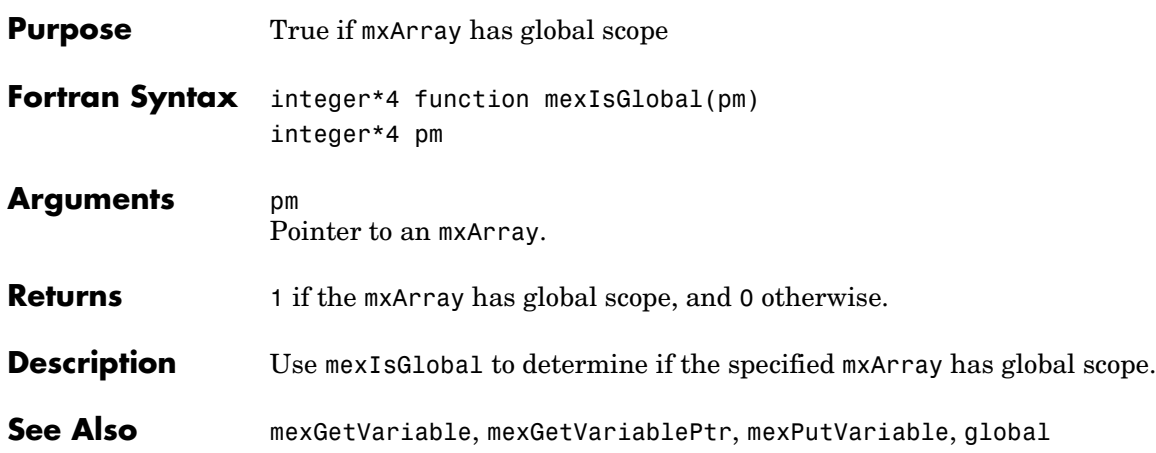

**Purpose** Determine whether or not a value is infinite

**Description** This API function is obsolete and is not supported in MATLAB 6.1 or later. This function may not be available in a future version of MATLAB.

Use [mxIsInf](#page-438-0) instead.

#### **mexIsLocked**

<span id="page-335-0"></span>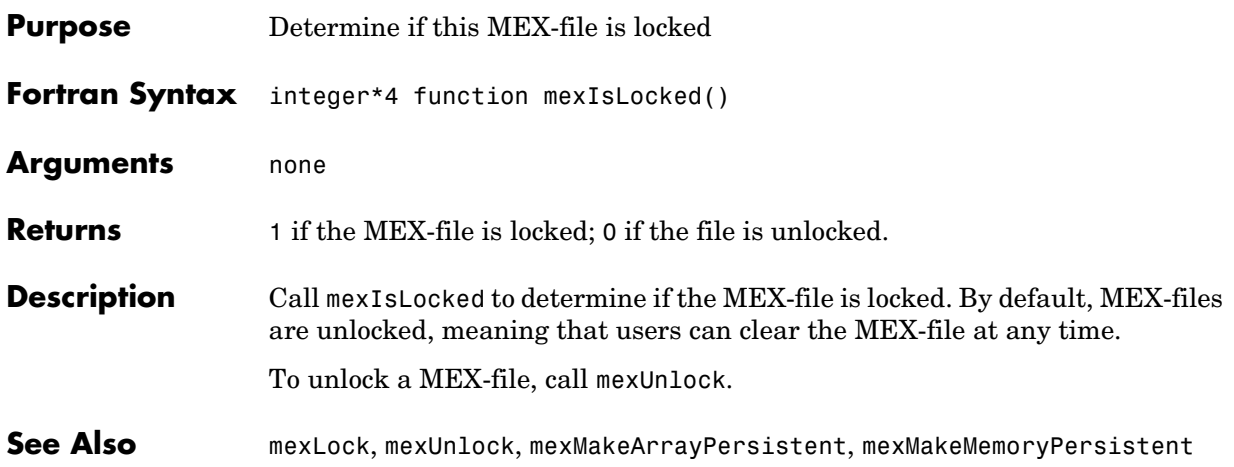

**Purpose** Determine whether or not a value is NaN (Not-a-Number)

**Description** This API function is obsolete and is not supported in MATLAB 6.1 or later. This function may not be available in a future version of MATLAB.

Use [mxIsNaN](#page-443-0) instead.

#### **mexLock**

<span id="page-337-0"></span>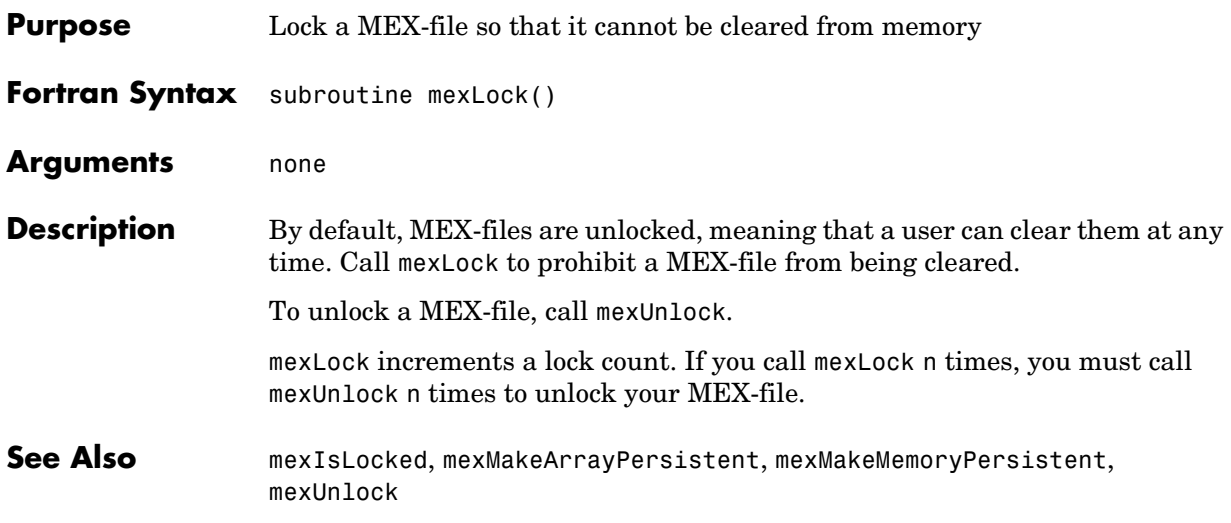

<span id="page-338-0"></span>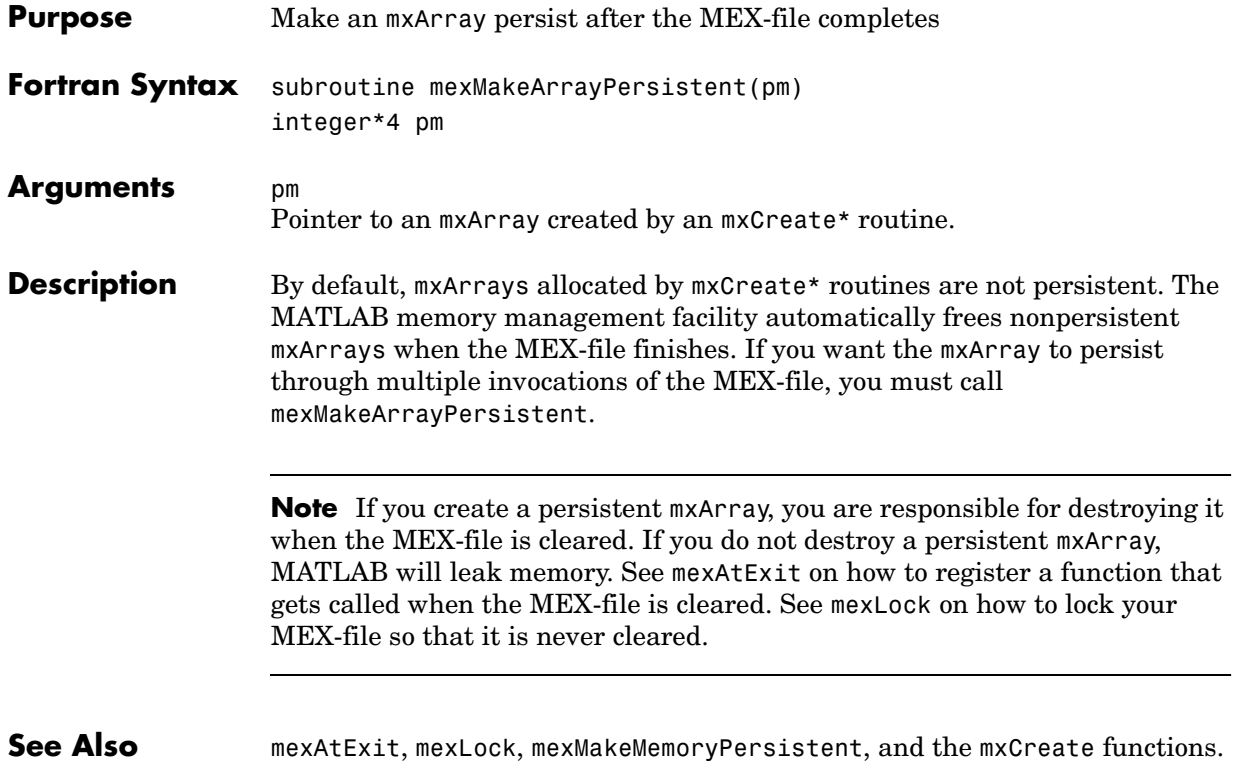

# **mexMakeMemoryPersistent**

<span id="page-339-0"></span>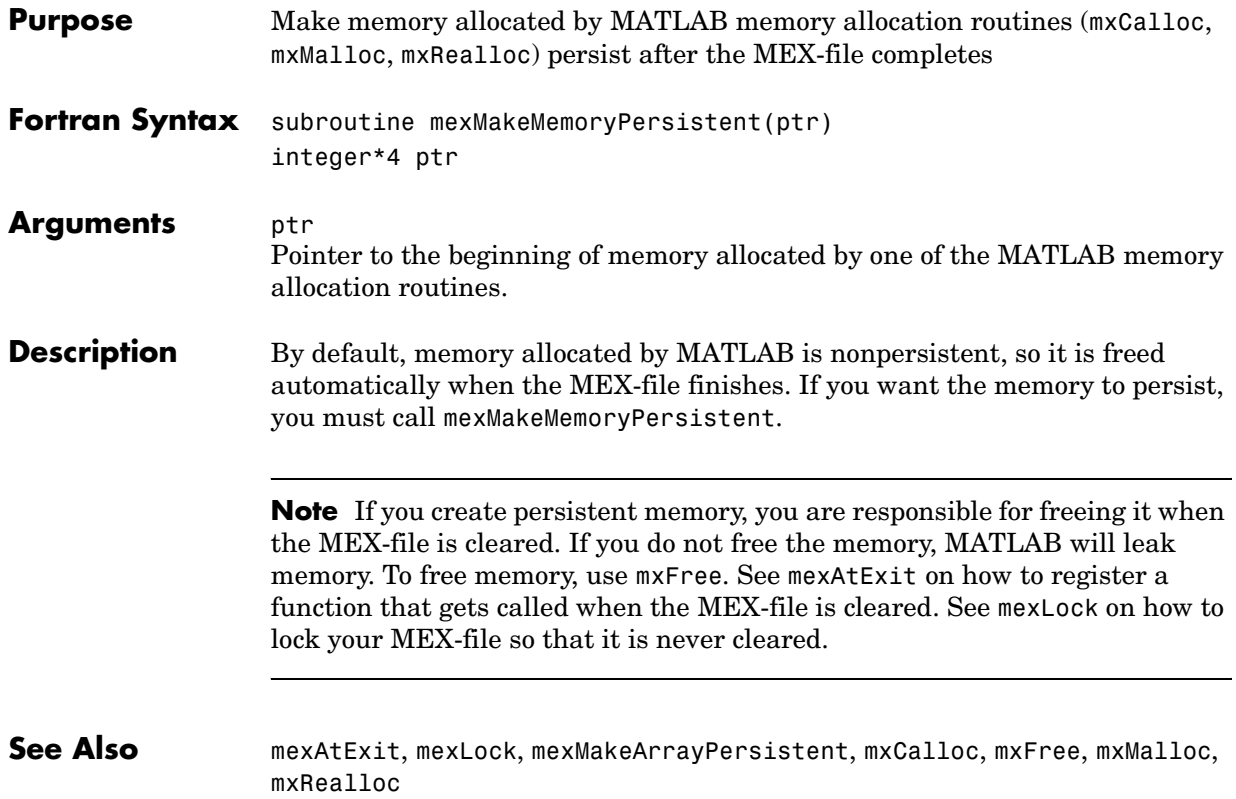

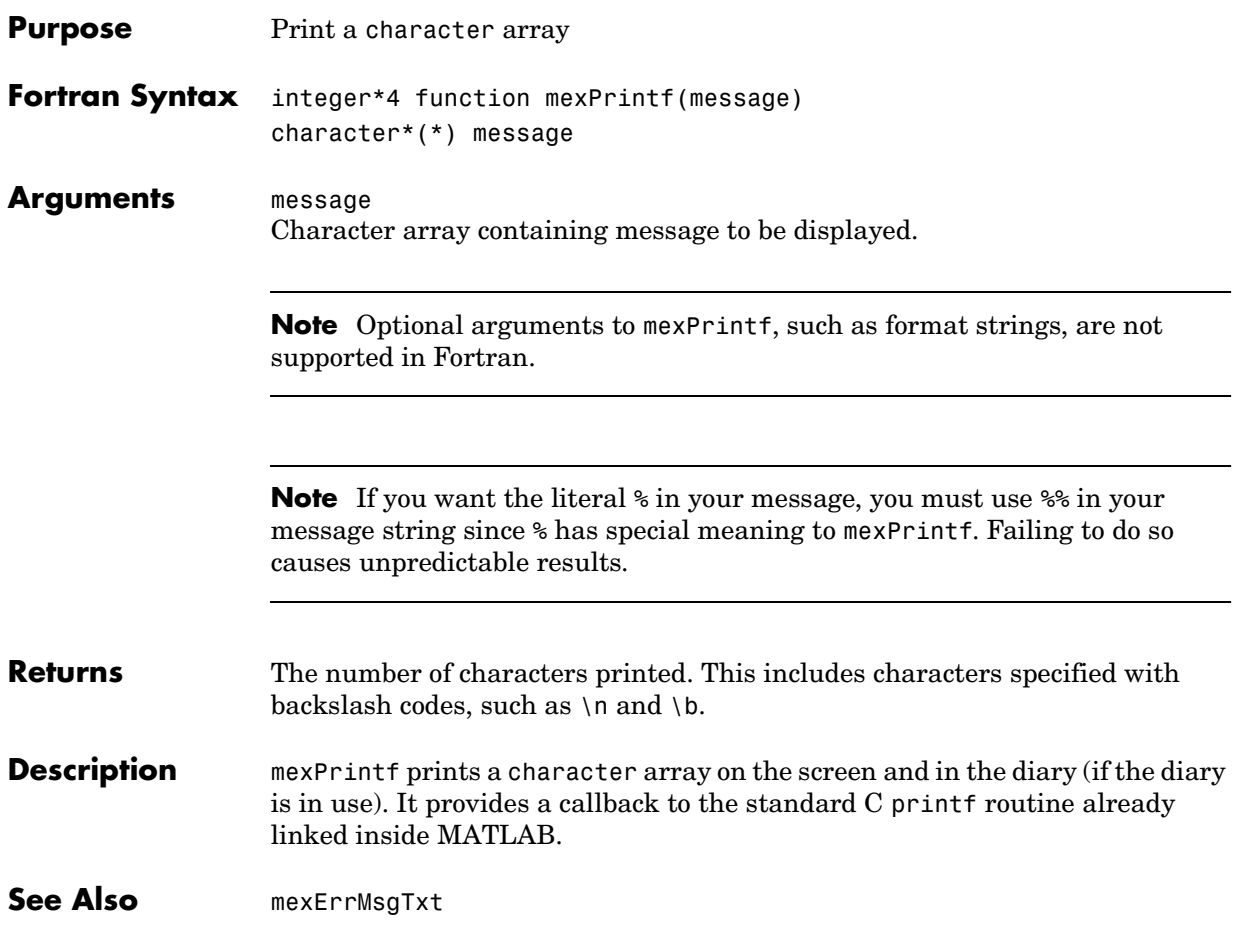

# **mexPutArray (Obsolete)**

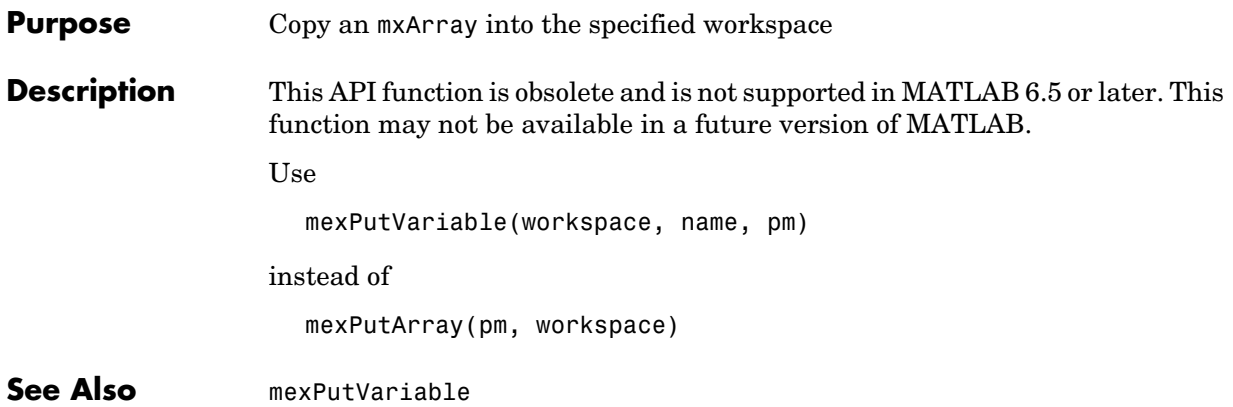

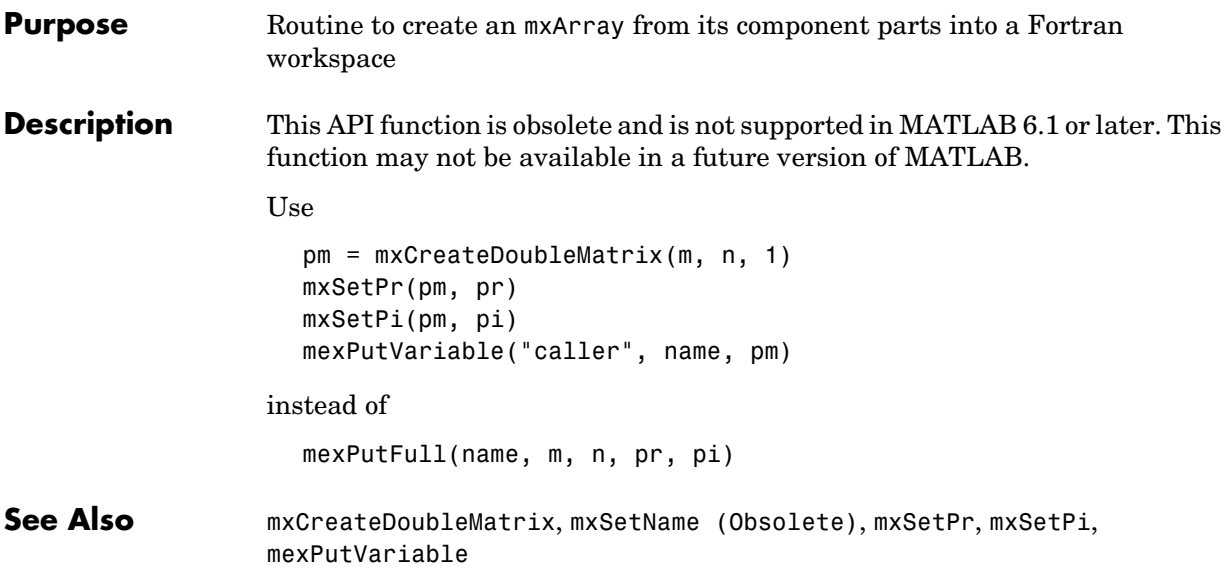

# **mexPutMatrix (Obsolete)**

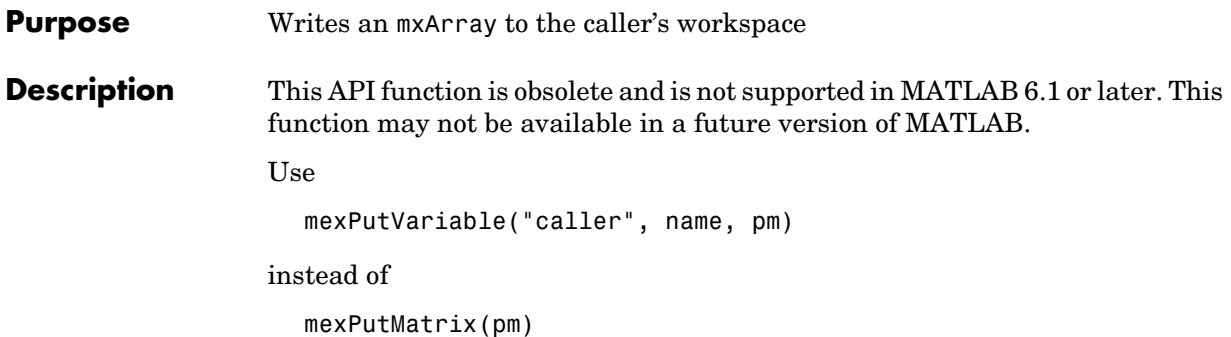

<span id="page-344-0"></span>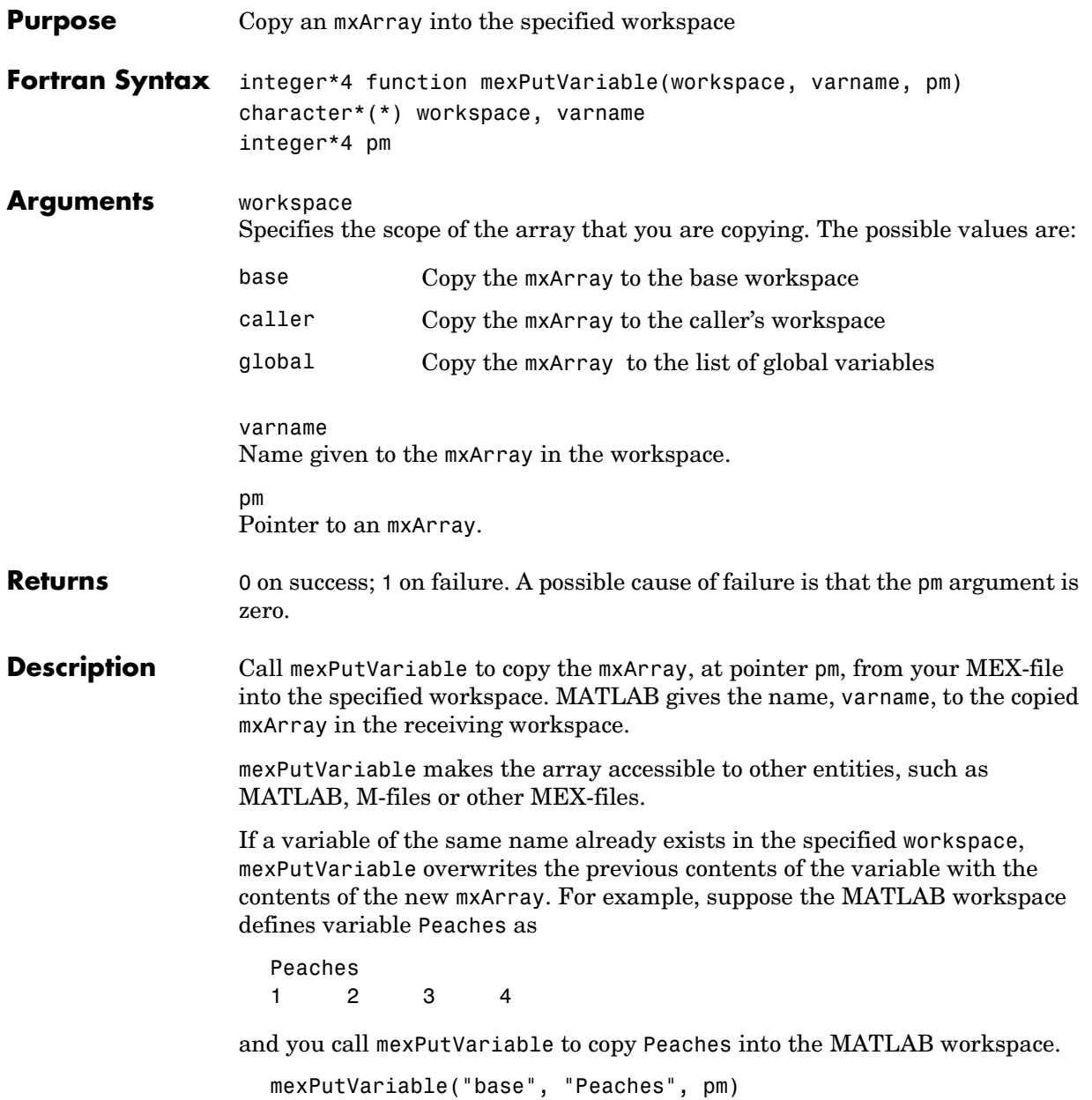

Then the old value of Peaches disappears and is replaced by the value passed in by mexPutVariable.

See Also **[mexGetVariable](#page-330-0)** 

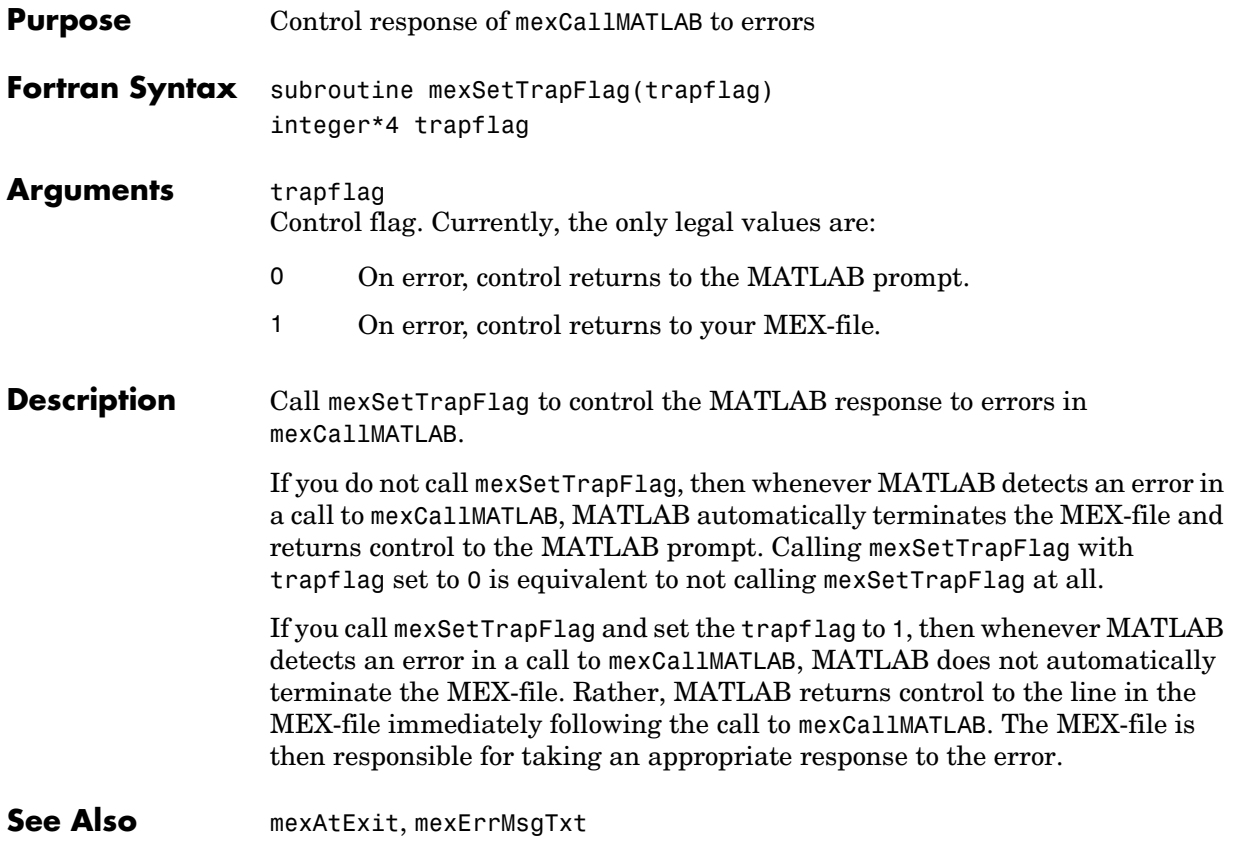

## **mexUnlock**

<span id="page-347-0"></span>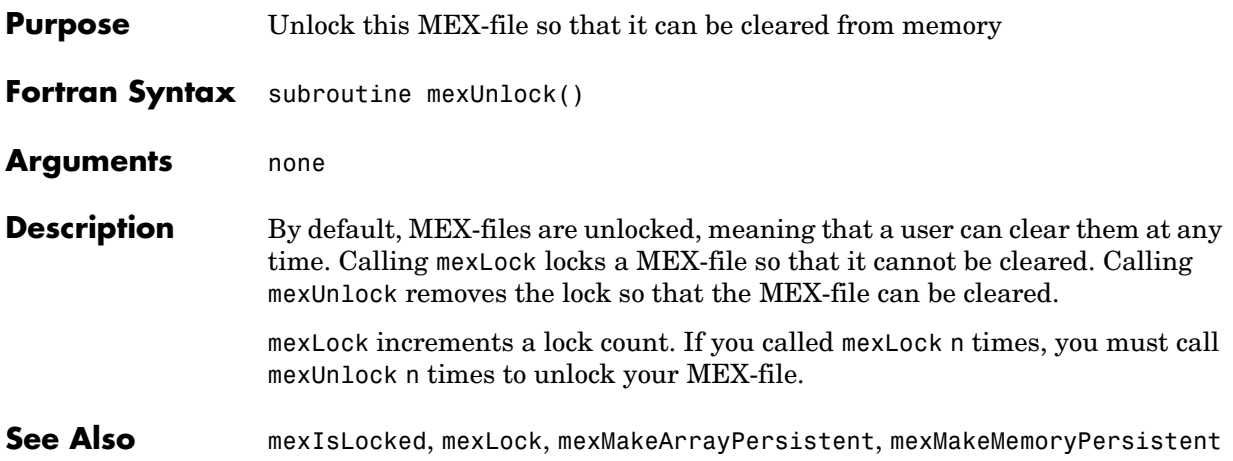

<span id="page-348-0"></span>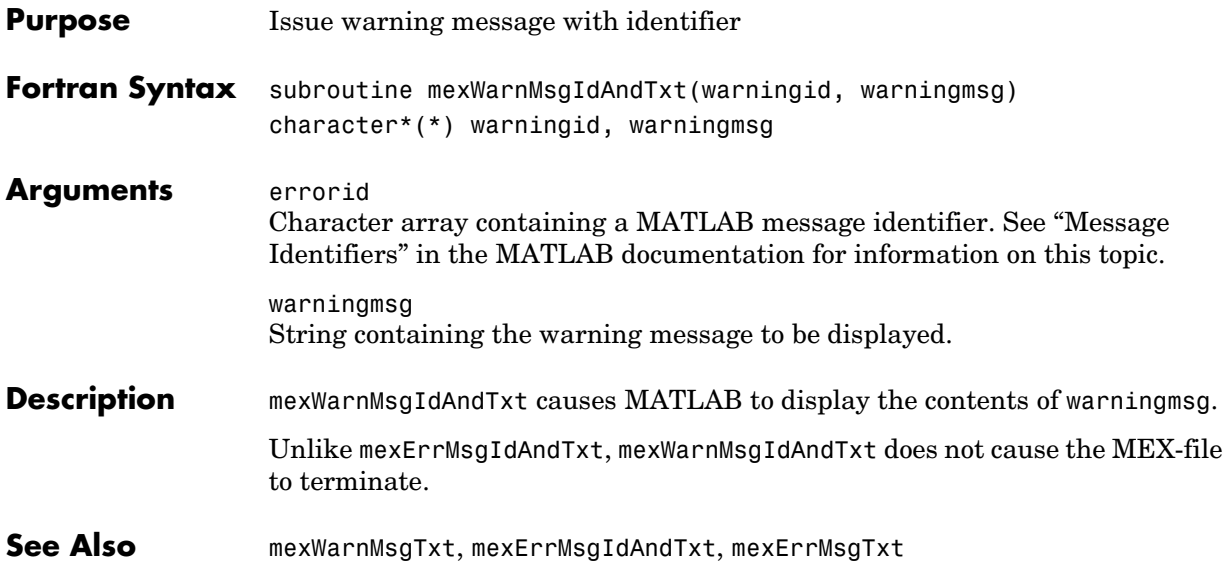

### **mexWarnMsgTxt**

<span id="page-349-0"></span>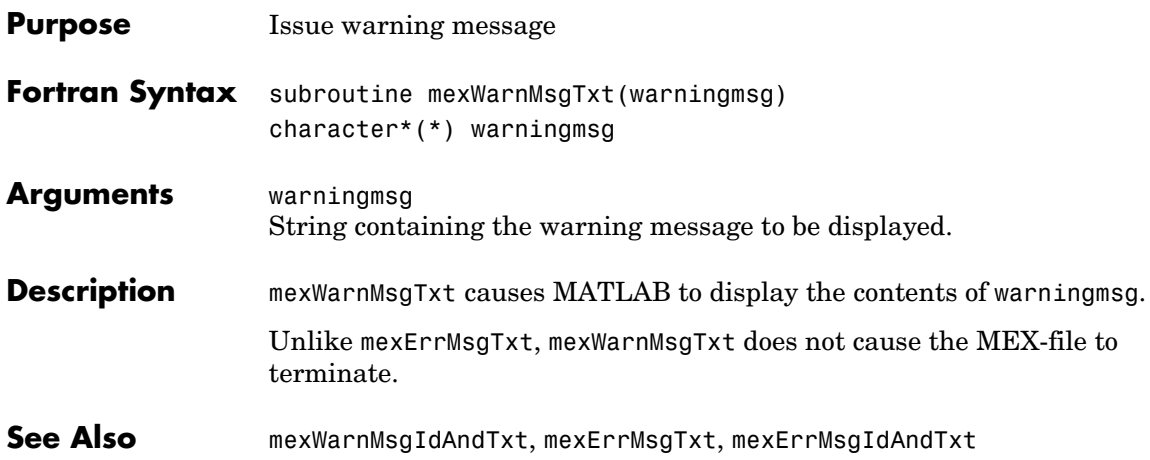

# **9**

# Fortran MX-Functions

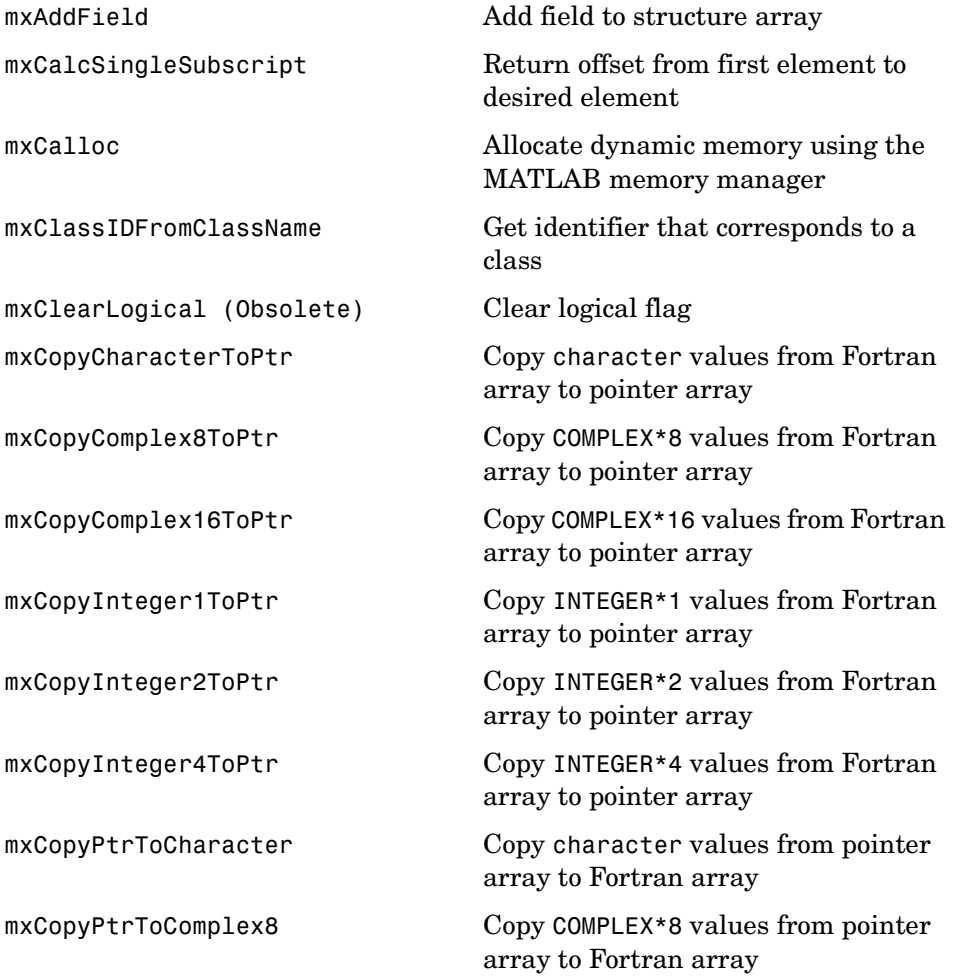

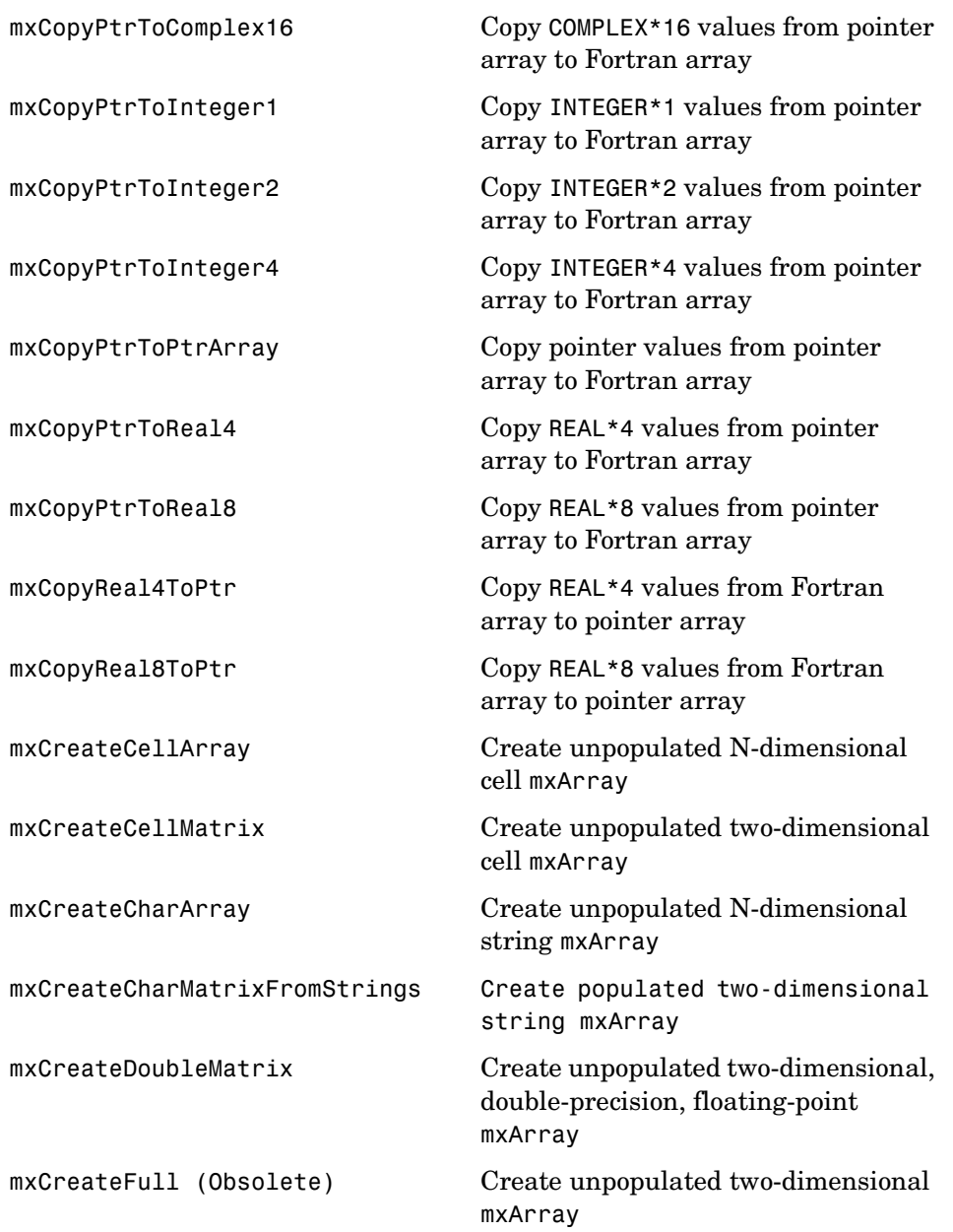

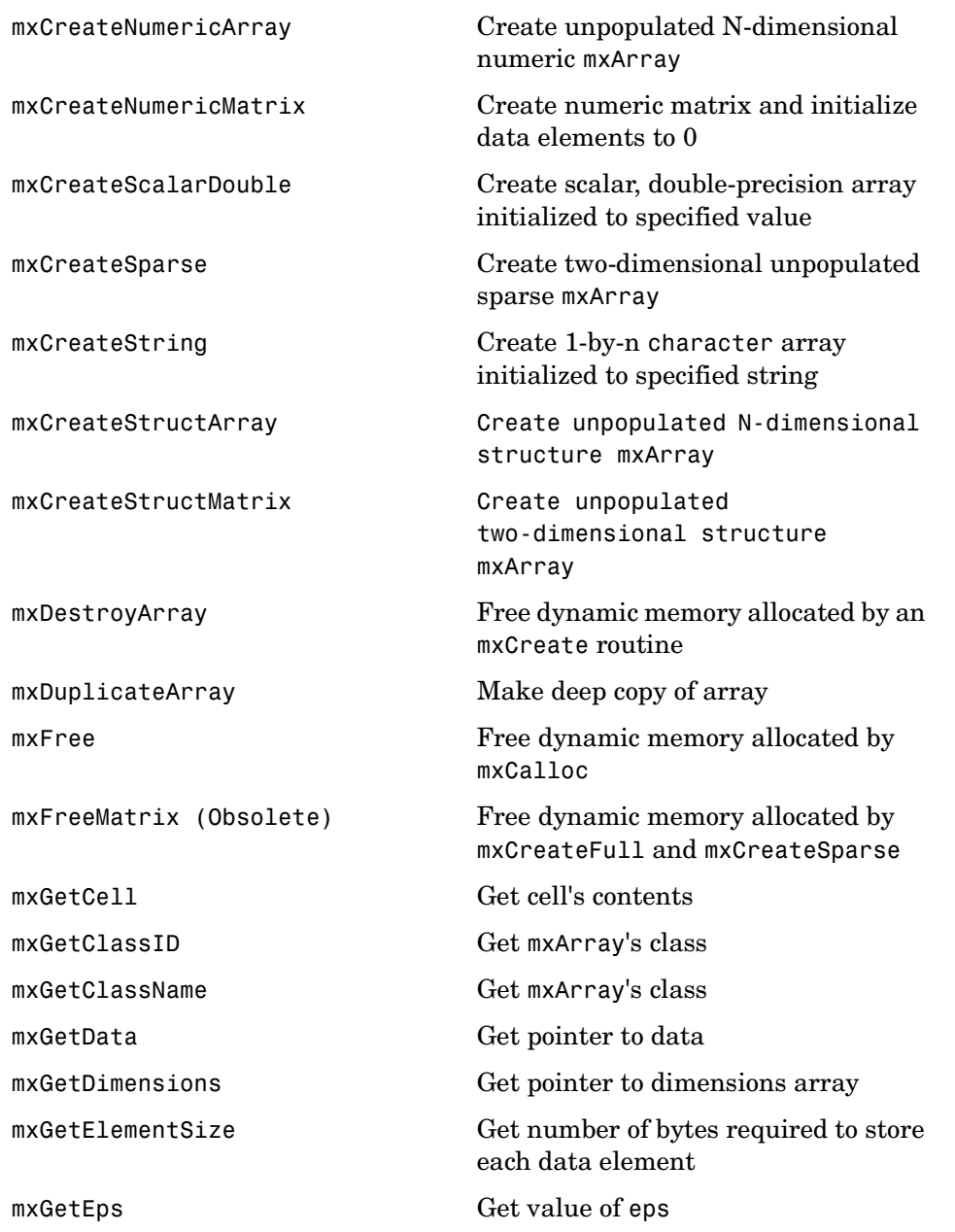

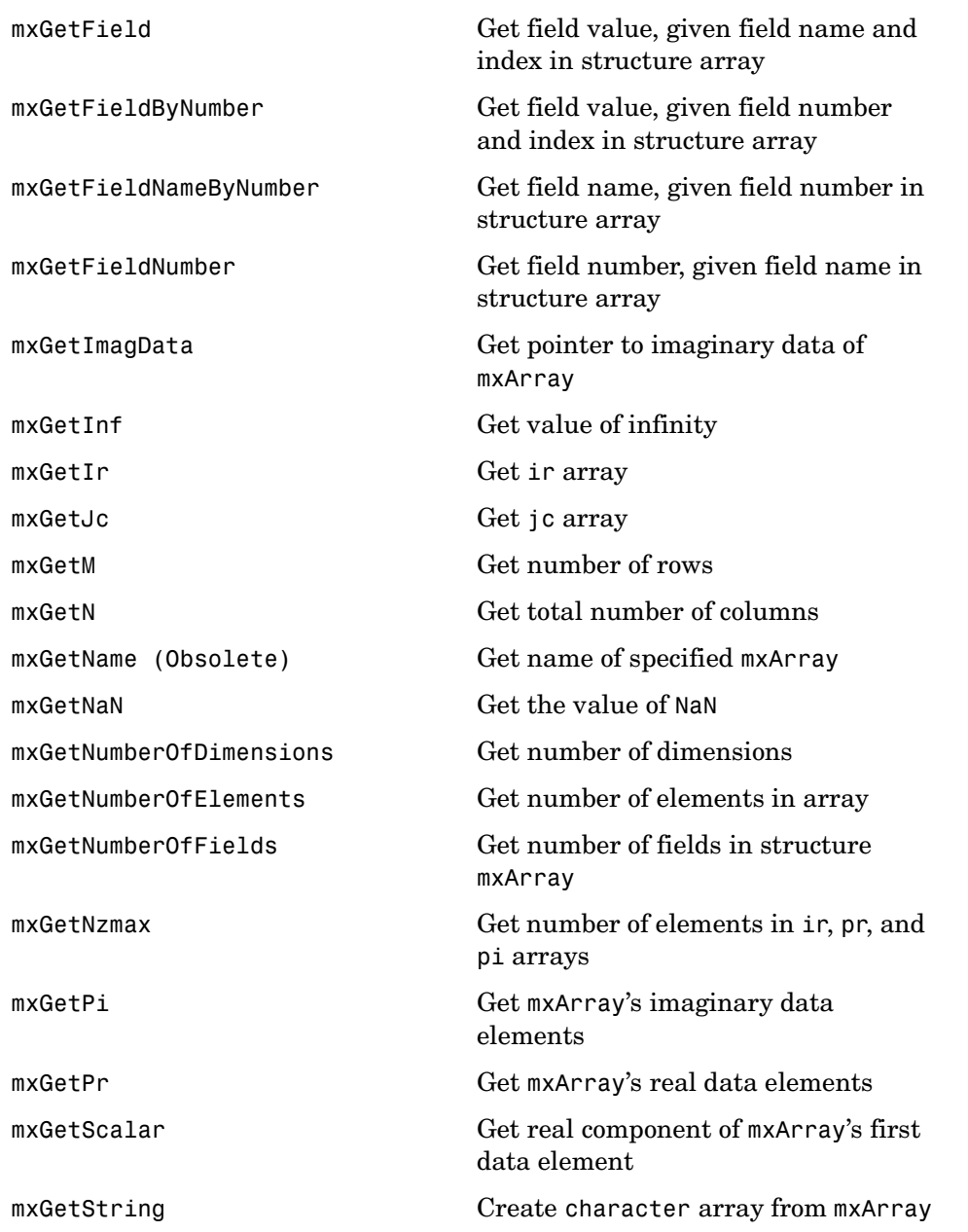

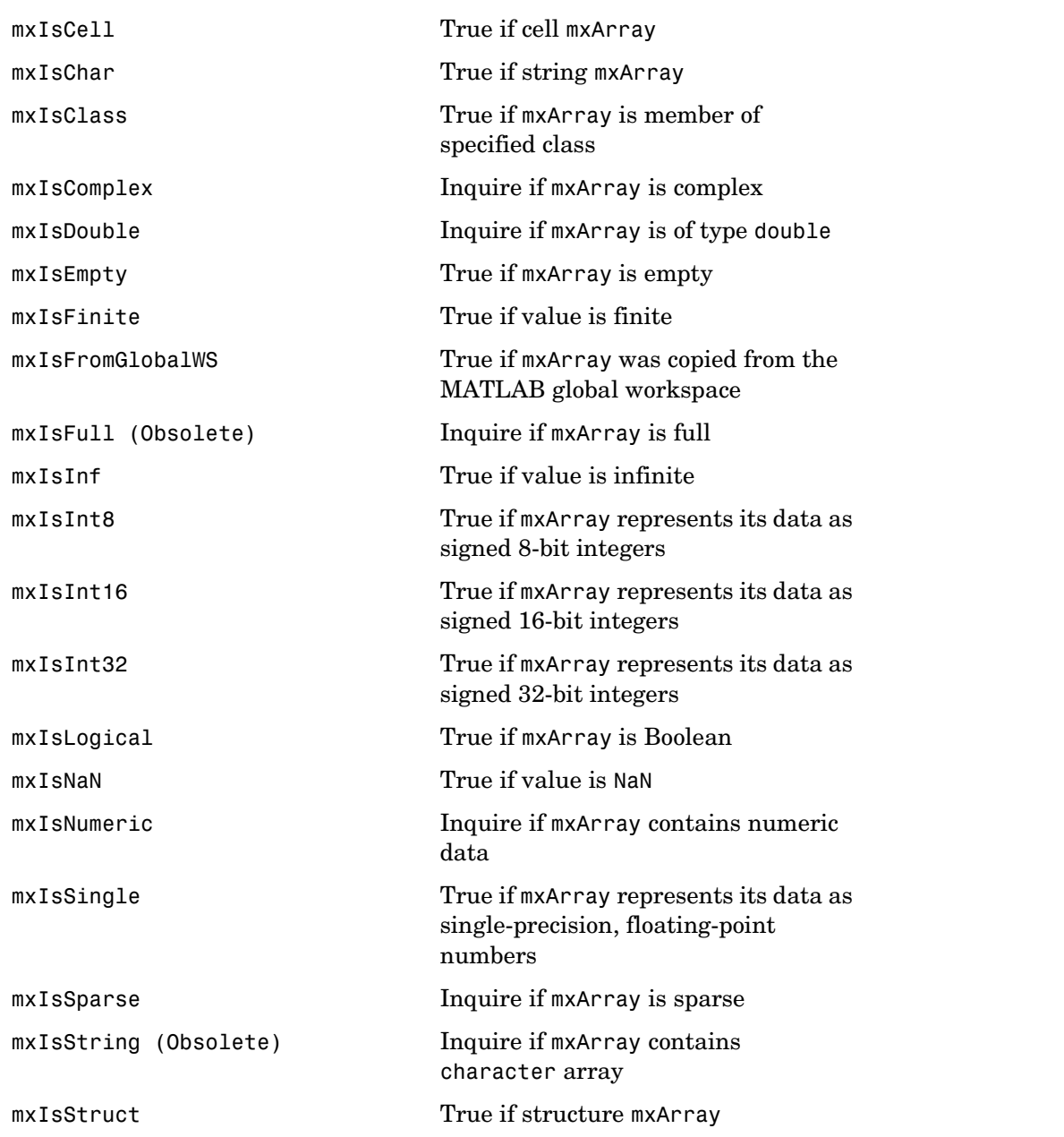

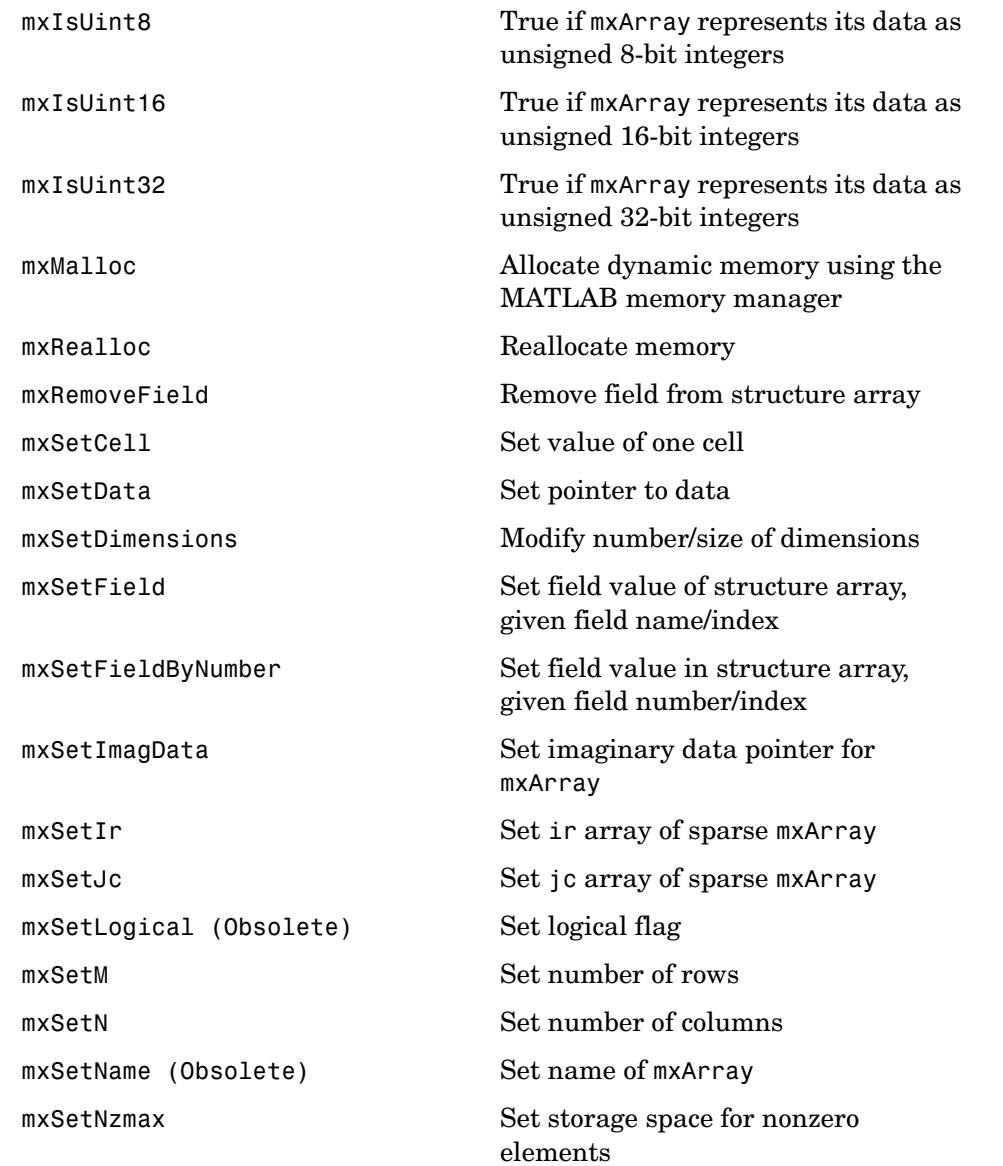

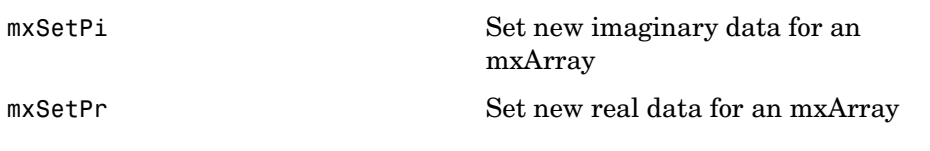

#### **mxAddField**

<span id="page-357-0"></span>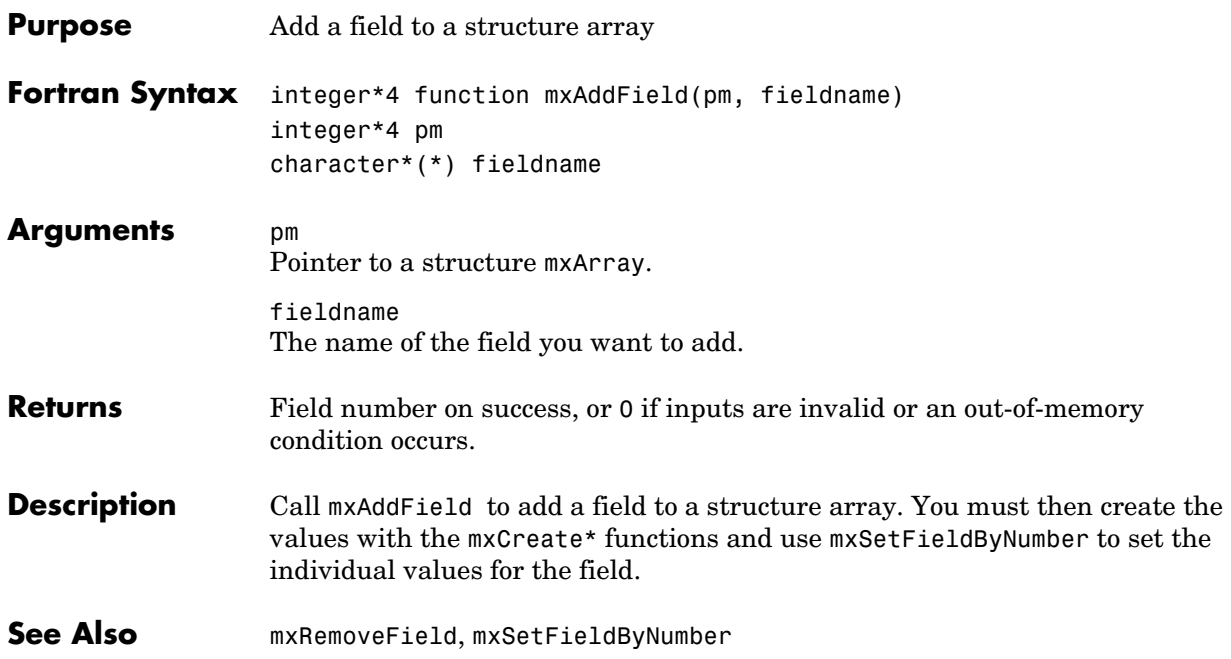

<span id="page-358-0"></span>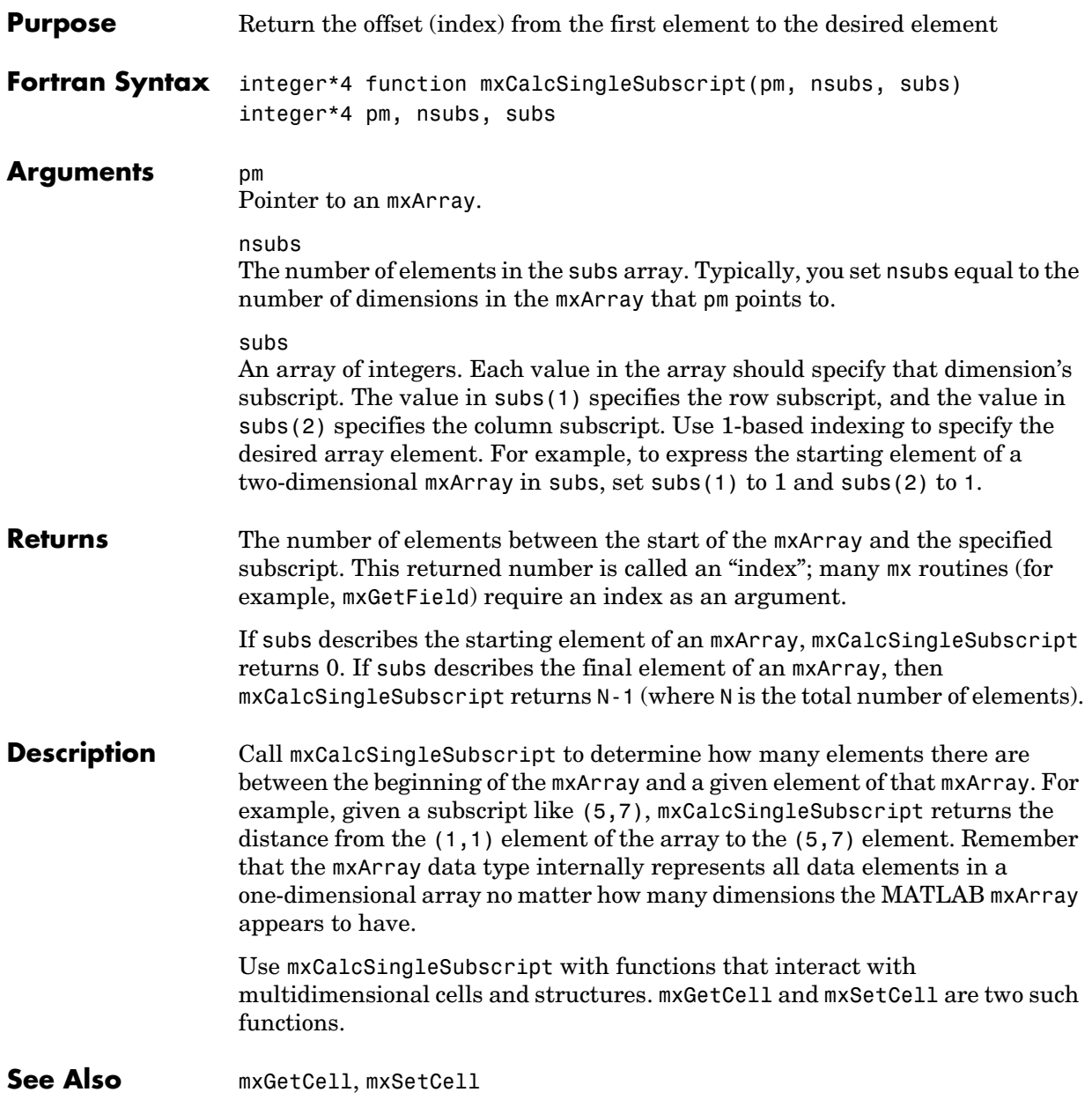

### **mxCalloc**

<span id="page-359-0"></span>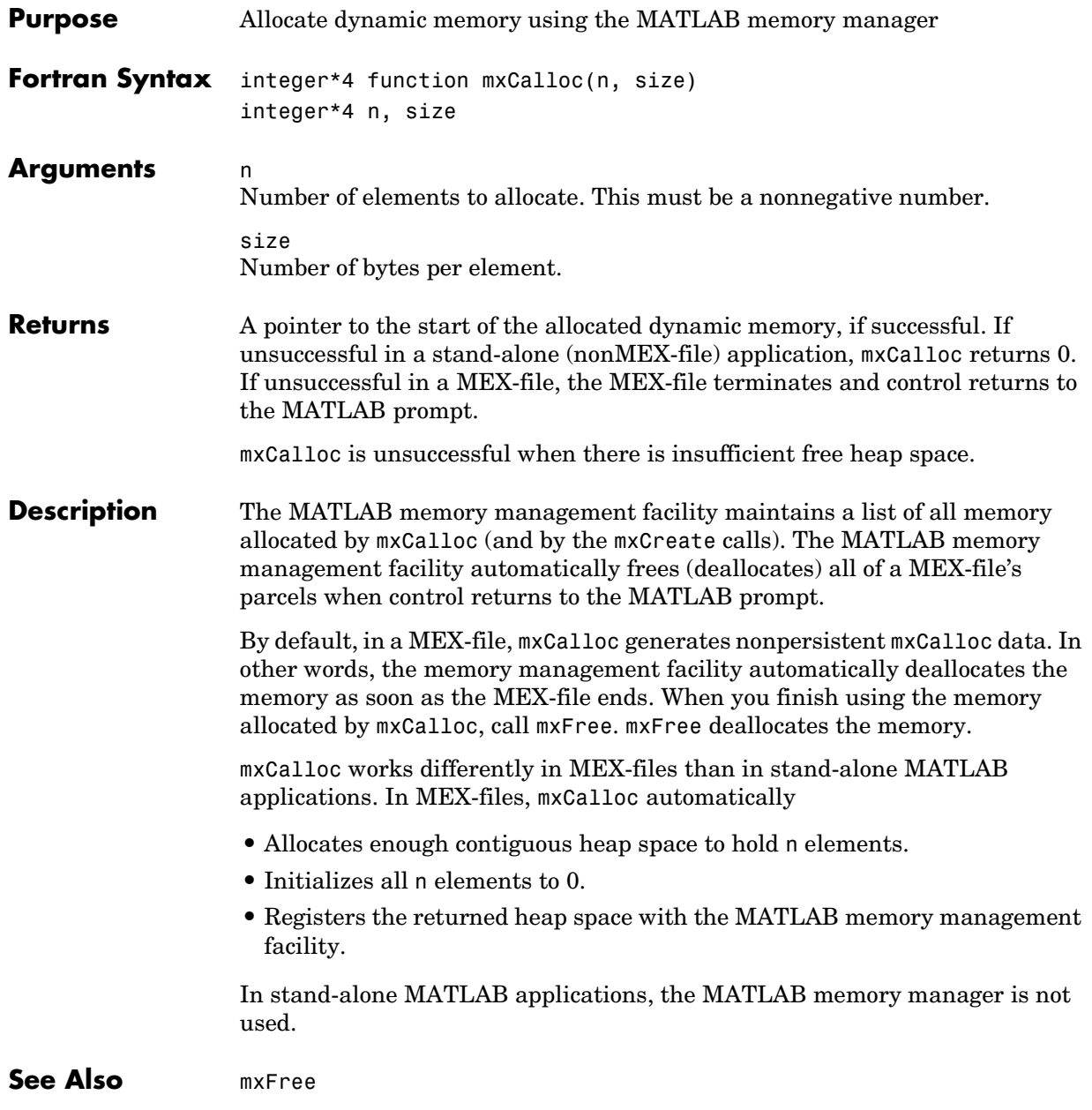
<span id="page-360-0"></span>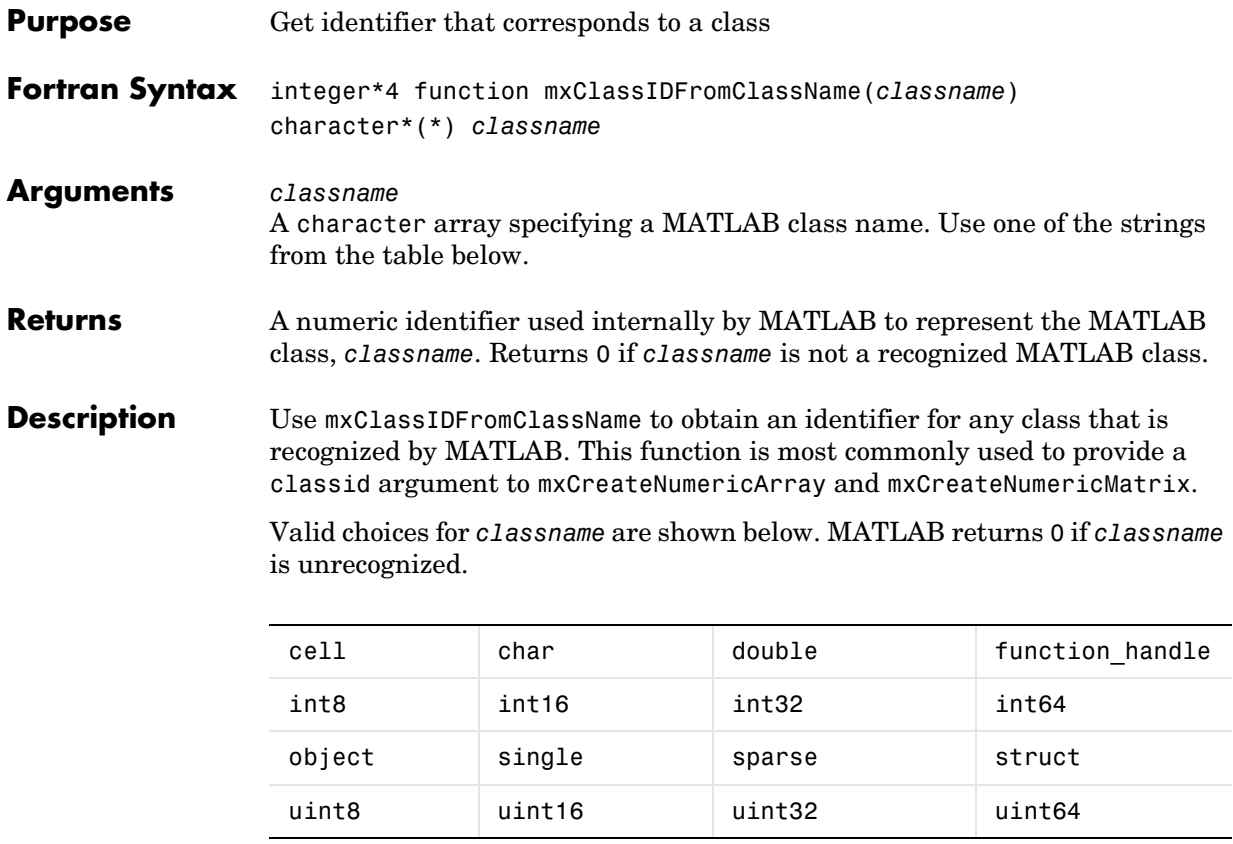

**See Also** [mxGetClassName](#page-401-0), [mxCreateNumericArray](#page-385-0), [mxCreateNumericMatrix](#page-388-0)

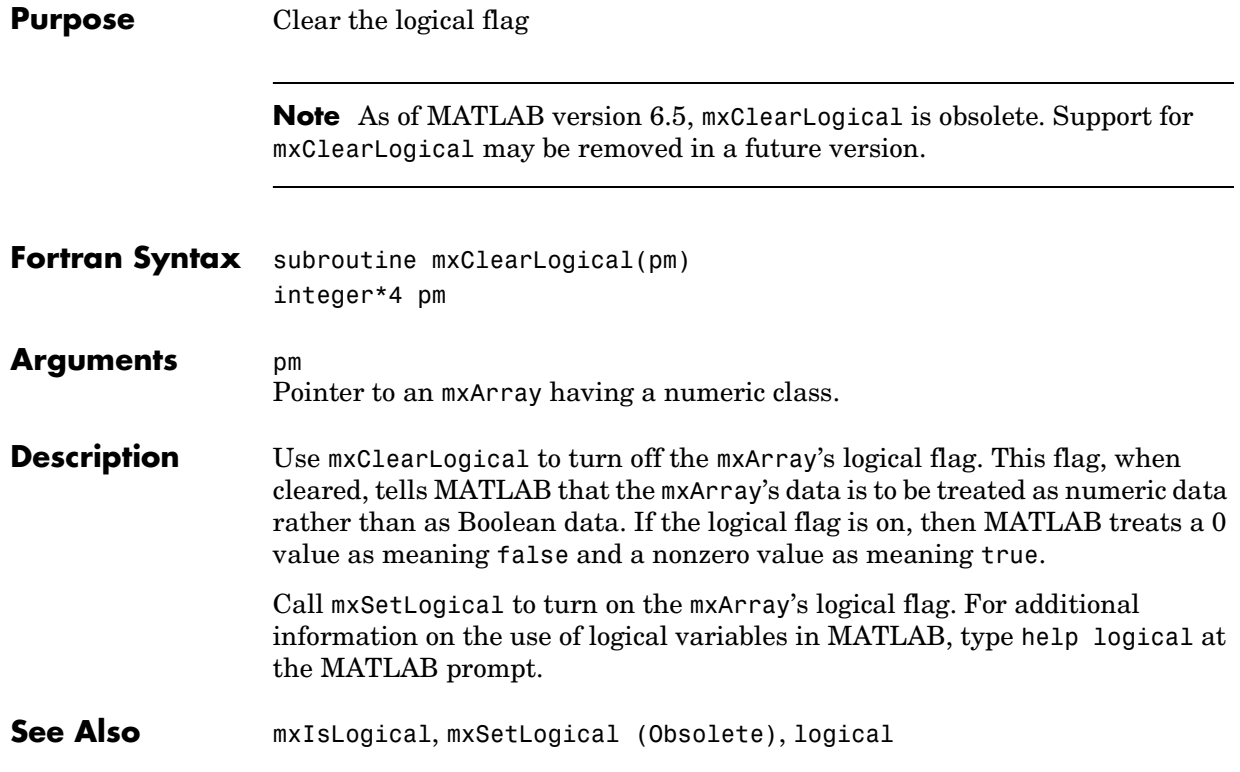

<span id="page-362-0"></span>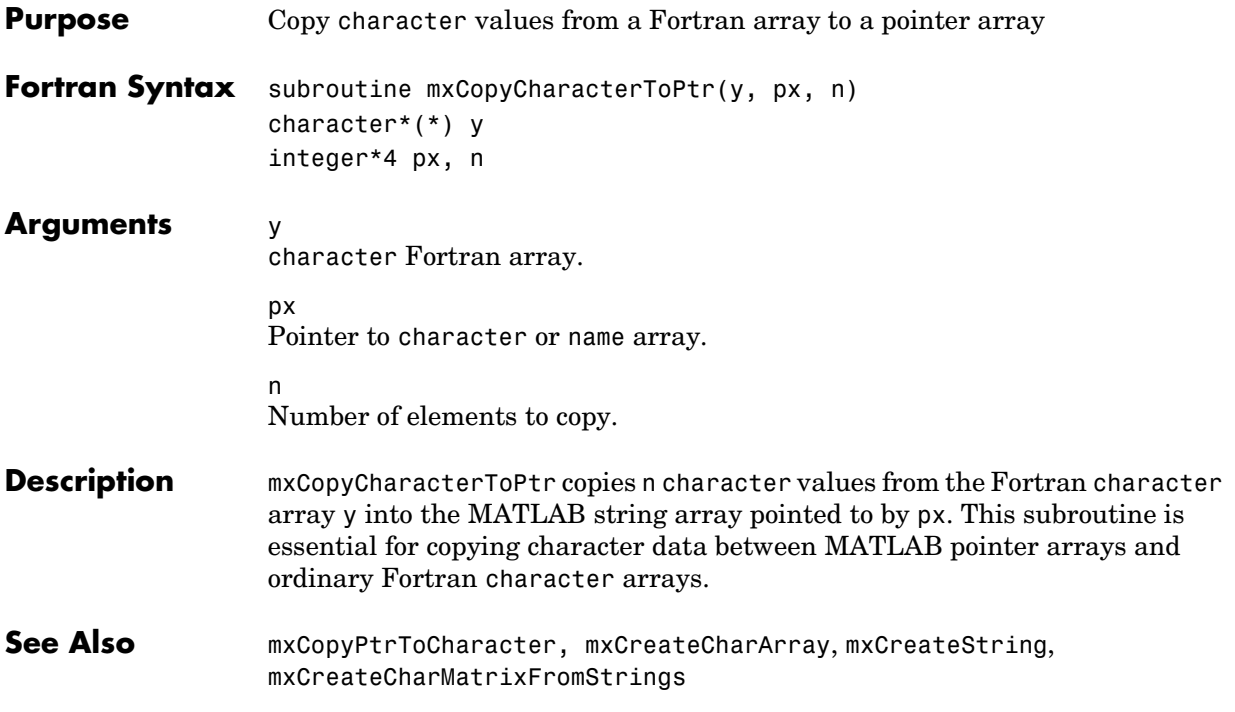

# **mxCopyComplex8ToPtr**

<span id="page-363-0"></span>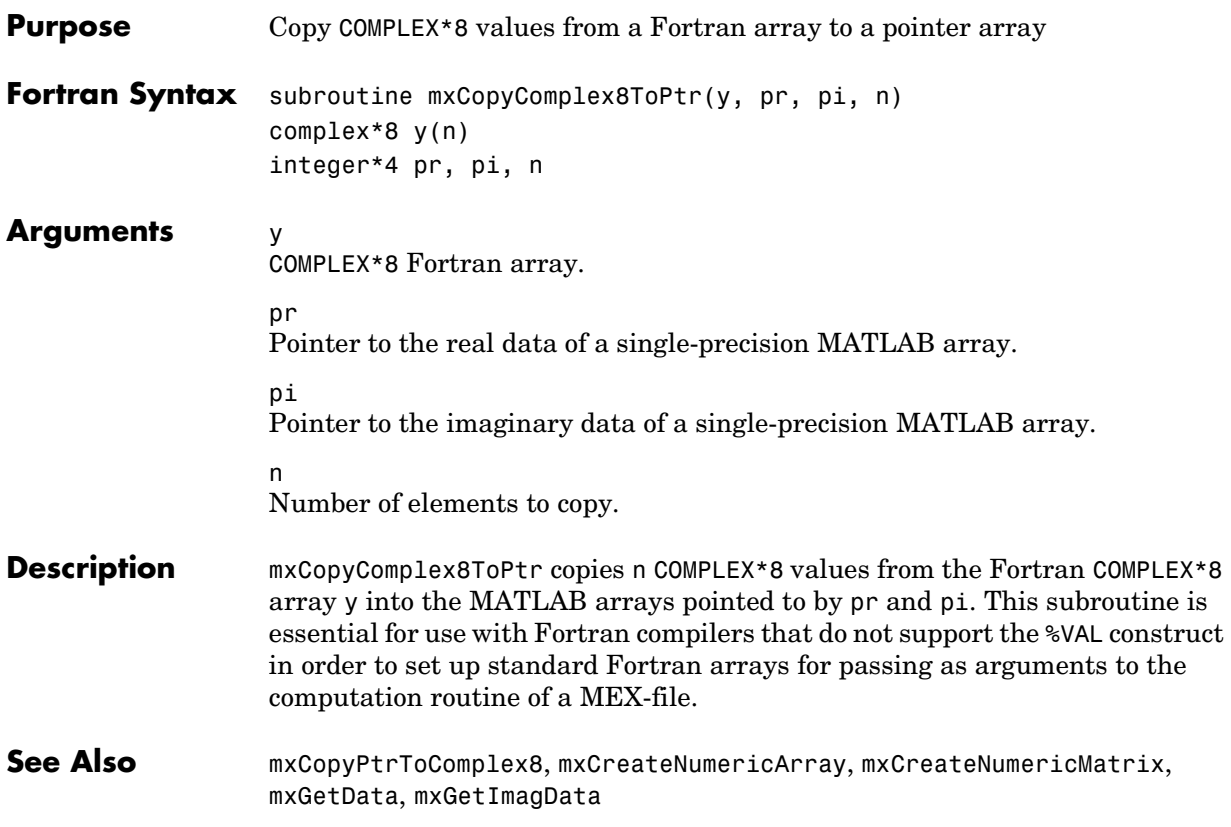

<span id="page-364-0"></span>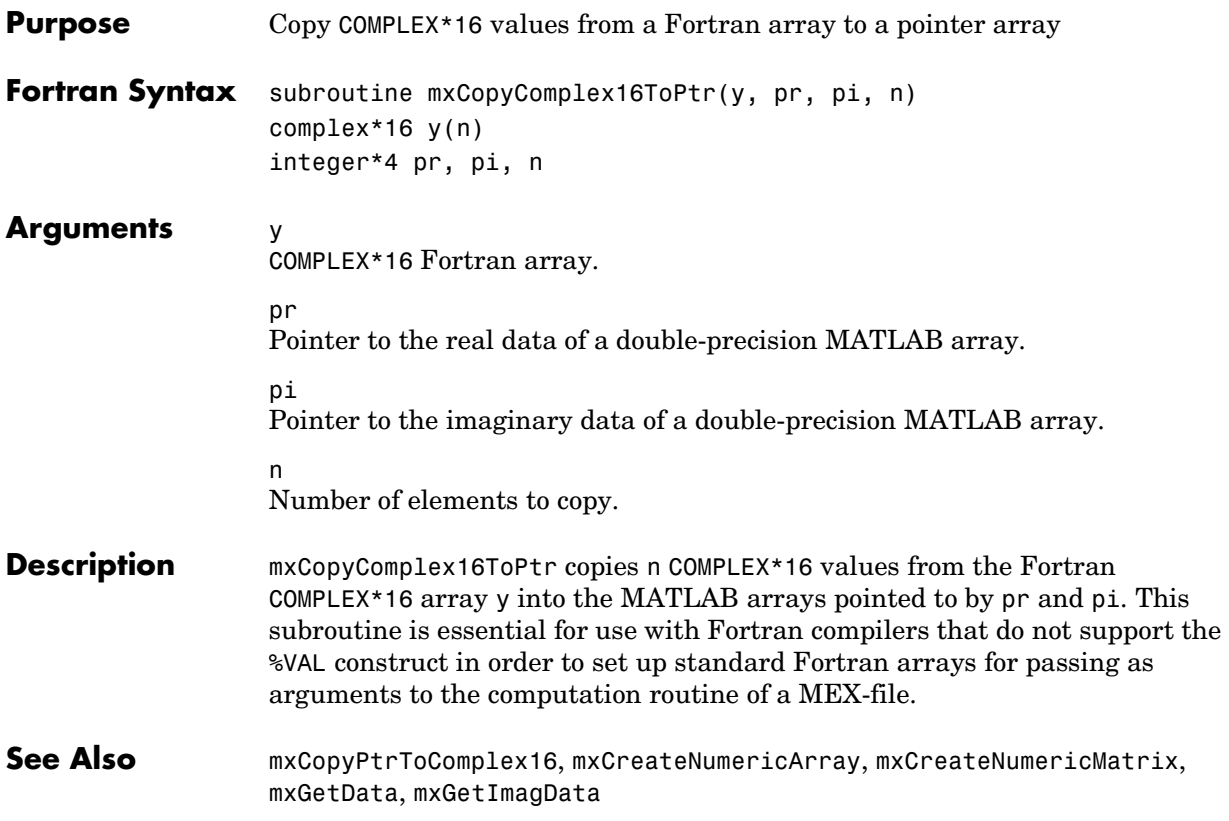

# **mxCopyInteger1ToPtr**

<span id="page-365-0"></span>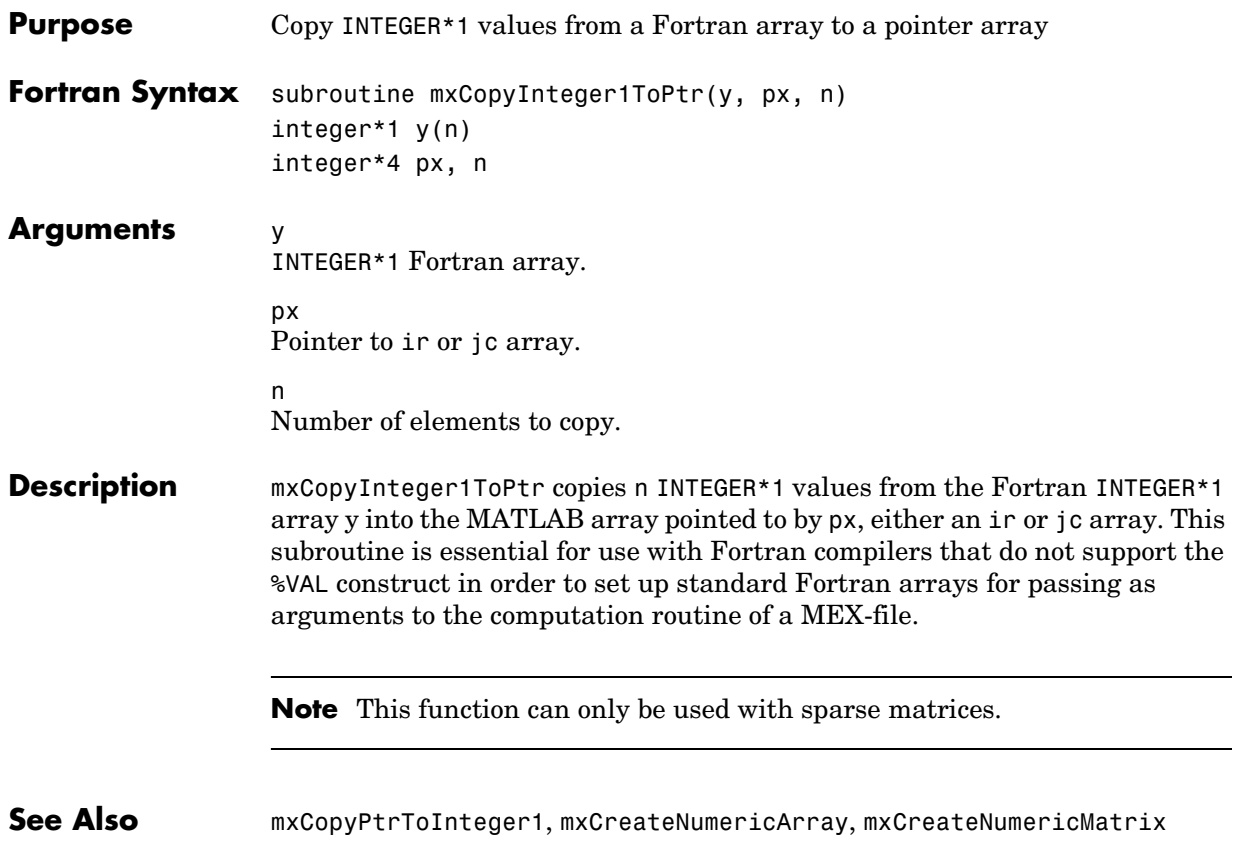

<span id="page-366-0"></span>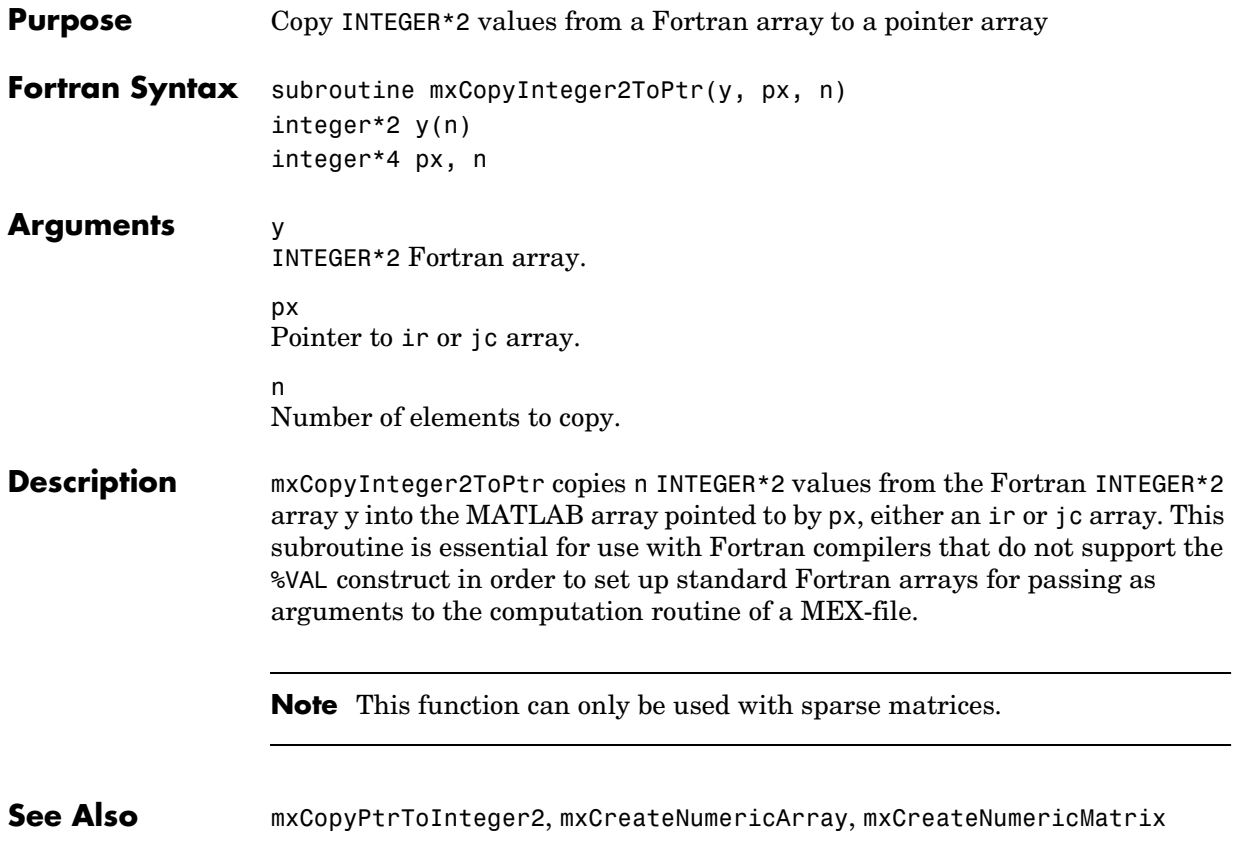

# **mxCopyInteger4ToPtr**

<span id="page-367-0"></span>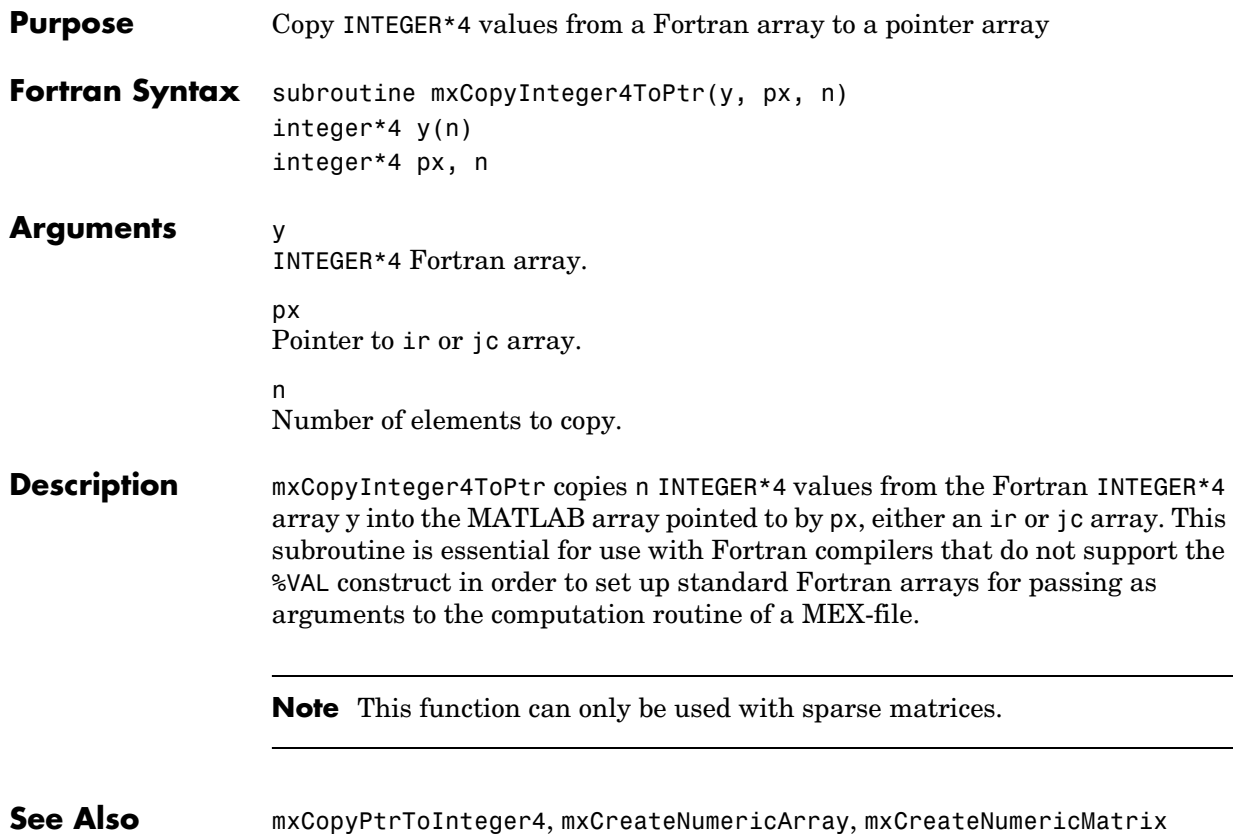

<span id="page-368-0"></span>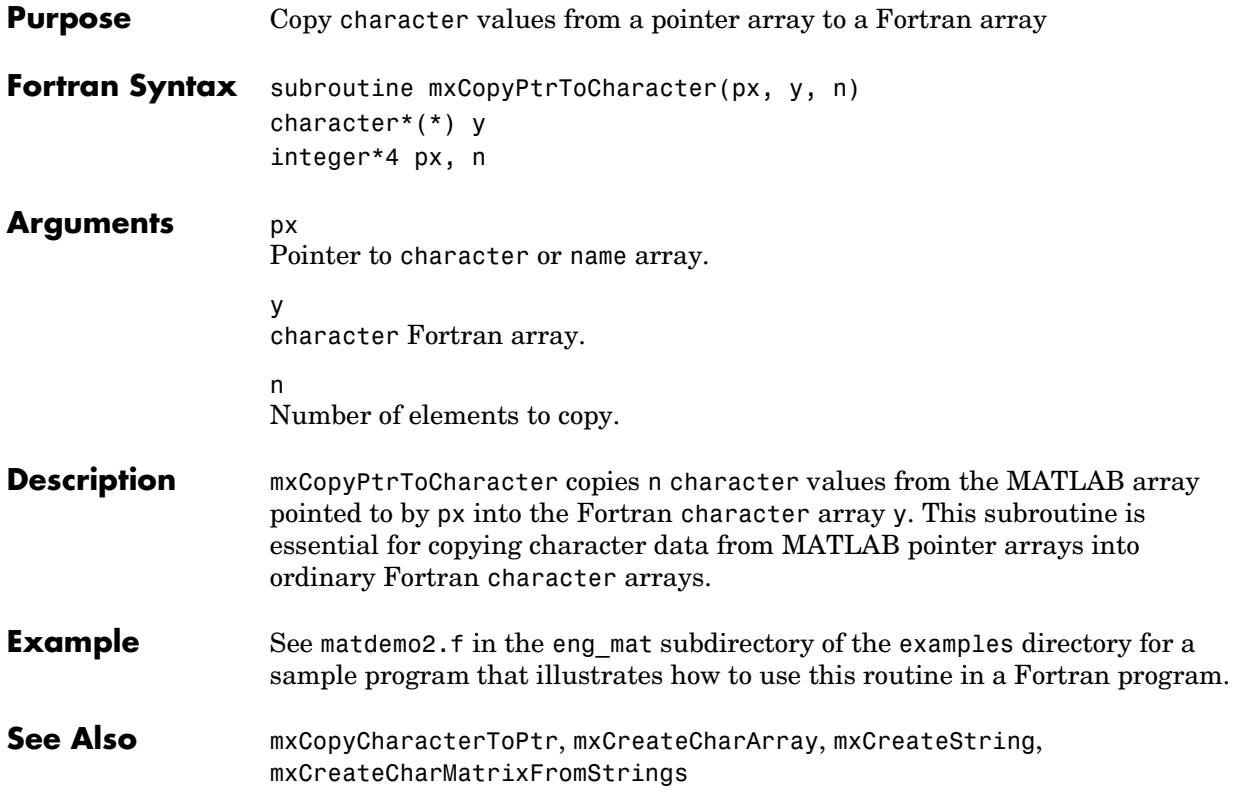

# **mxCopyPtrToComplex8**

<span id="page-369-0"></span>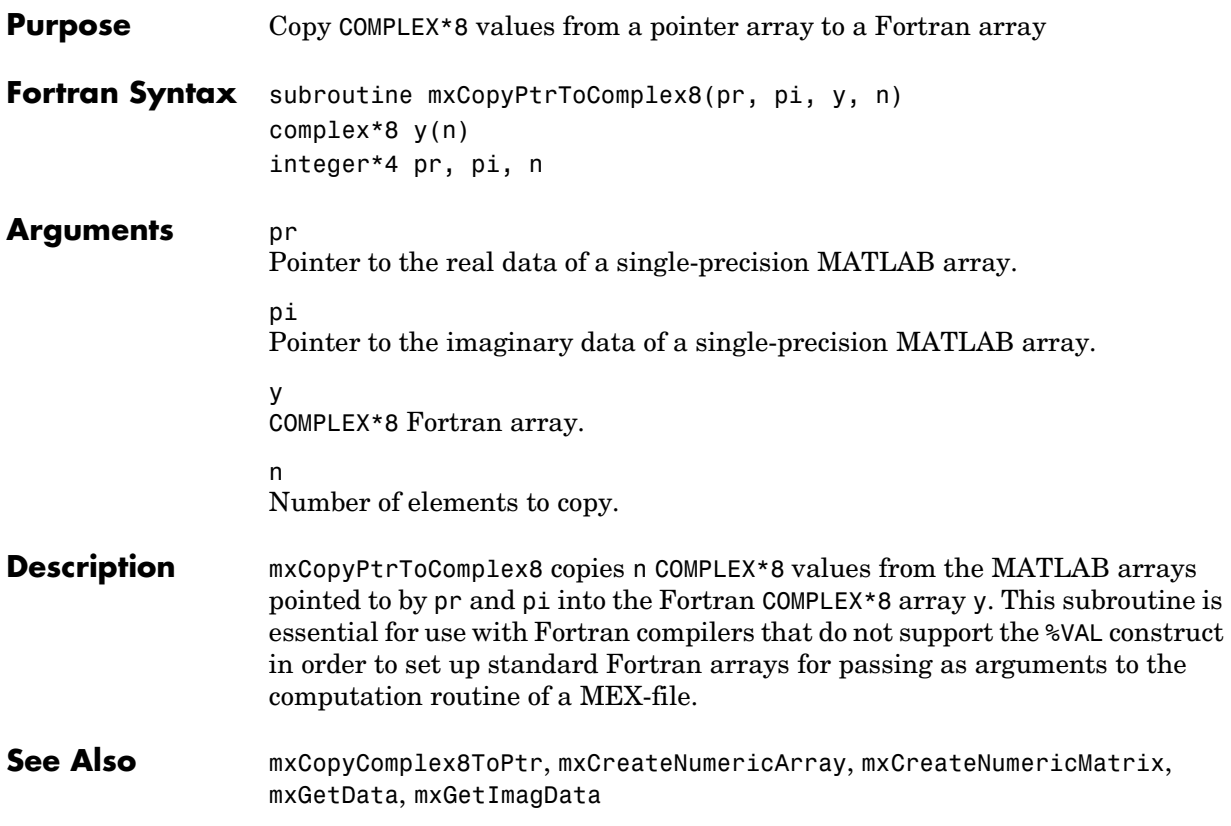

<span id="page-370-0"></span>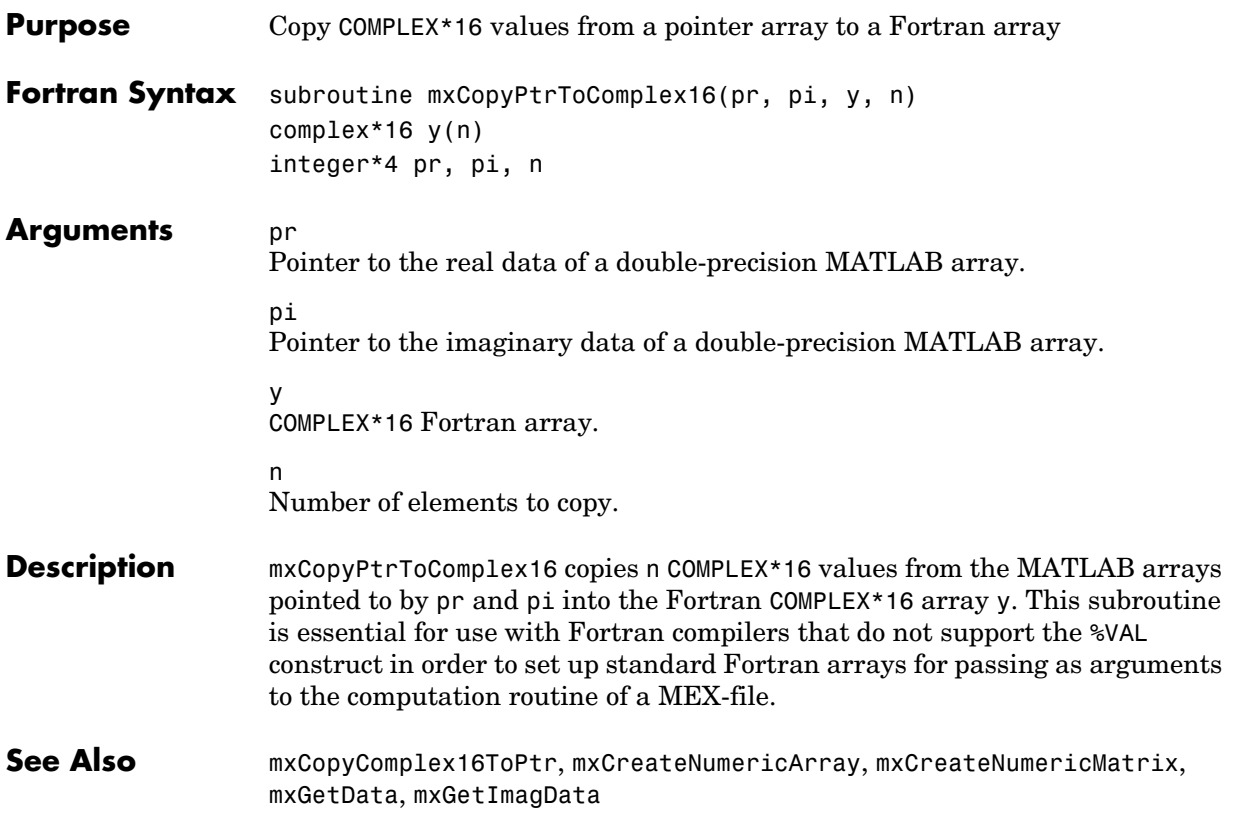

#### **mxCopyPtrToInteger1**

<span id="page-371-0"></span>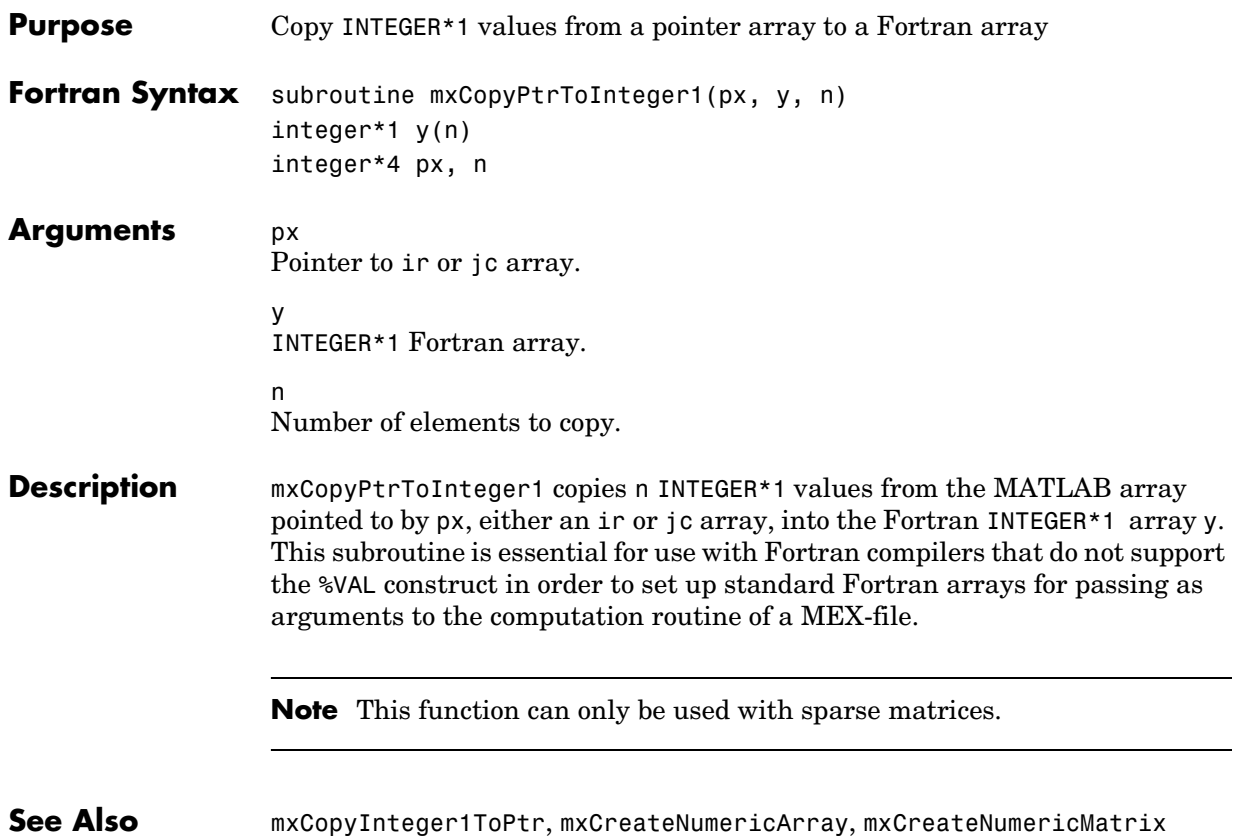

<span id="page-372-0"></span>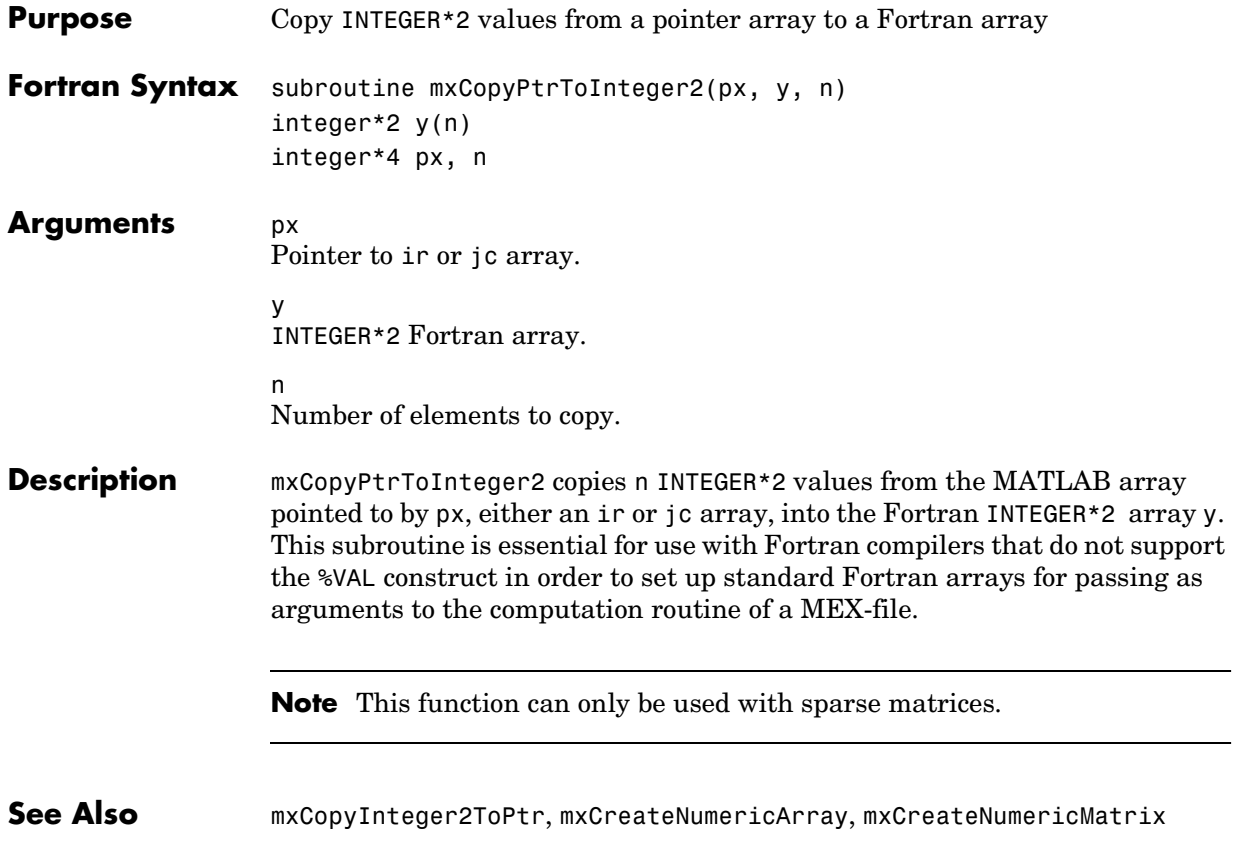

#### **mxCopyPtrToInteger4**

<span id="page-373-0"></span>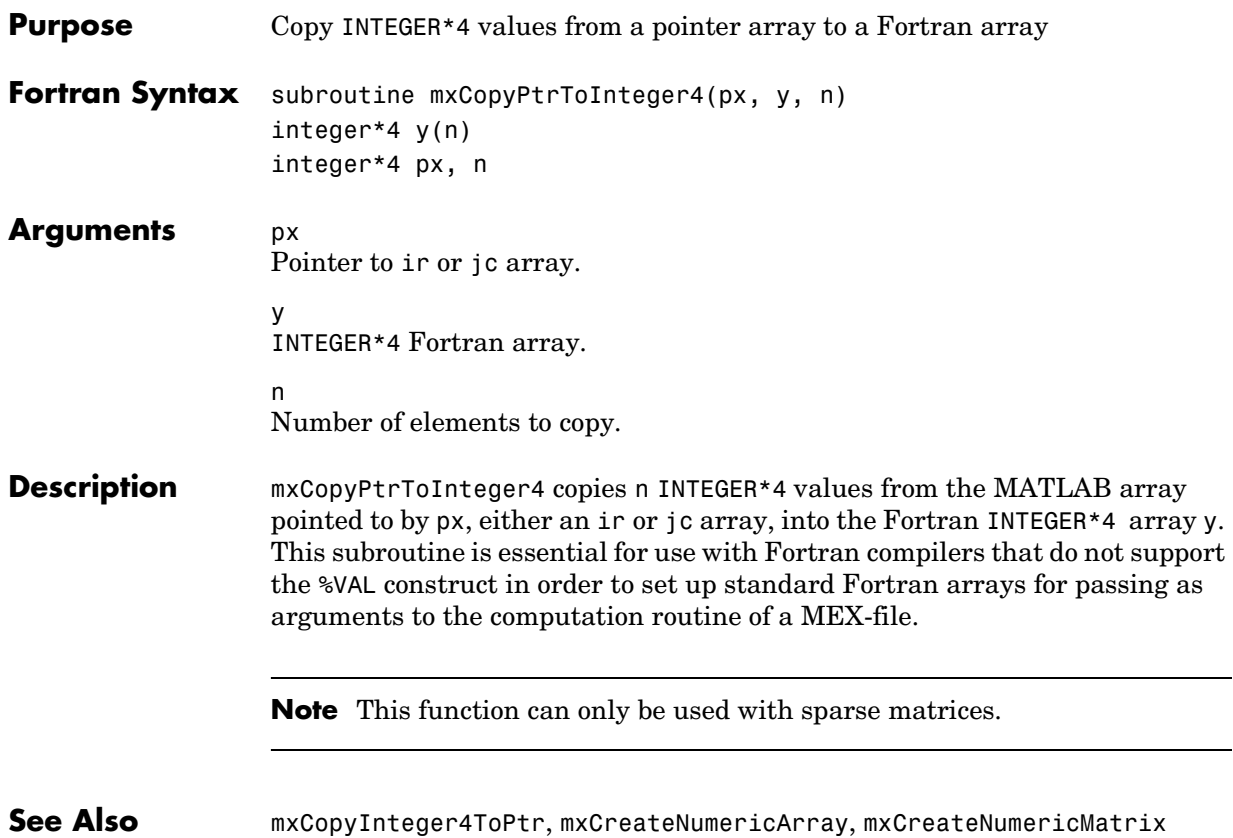

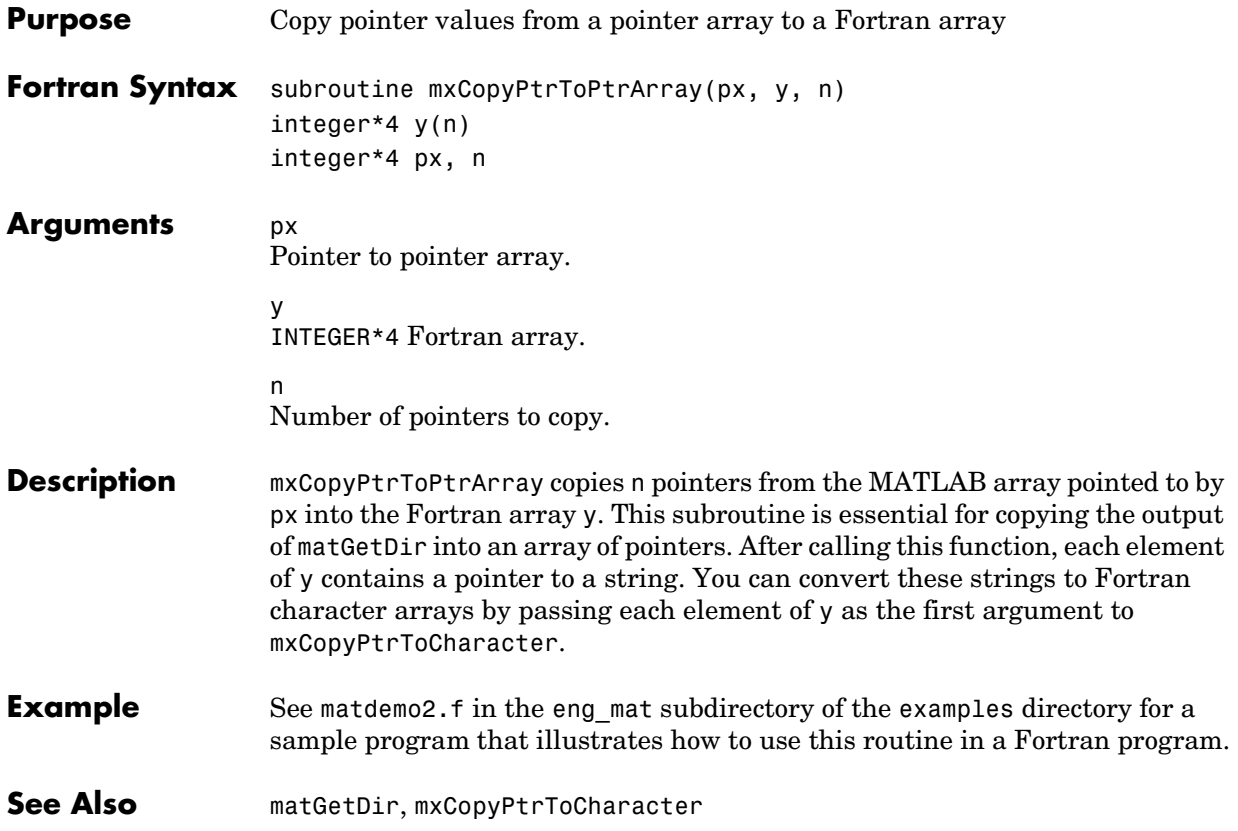

# **mxCopyPtrToReal4**

<span id="page-375-0"></span>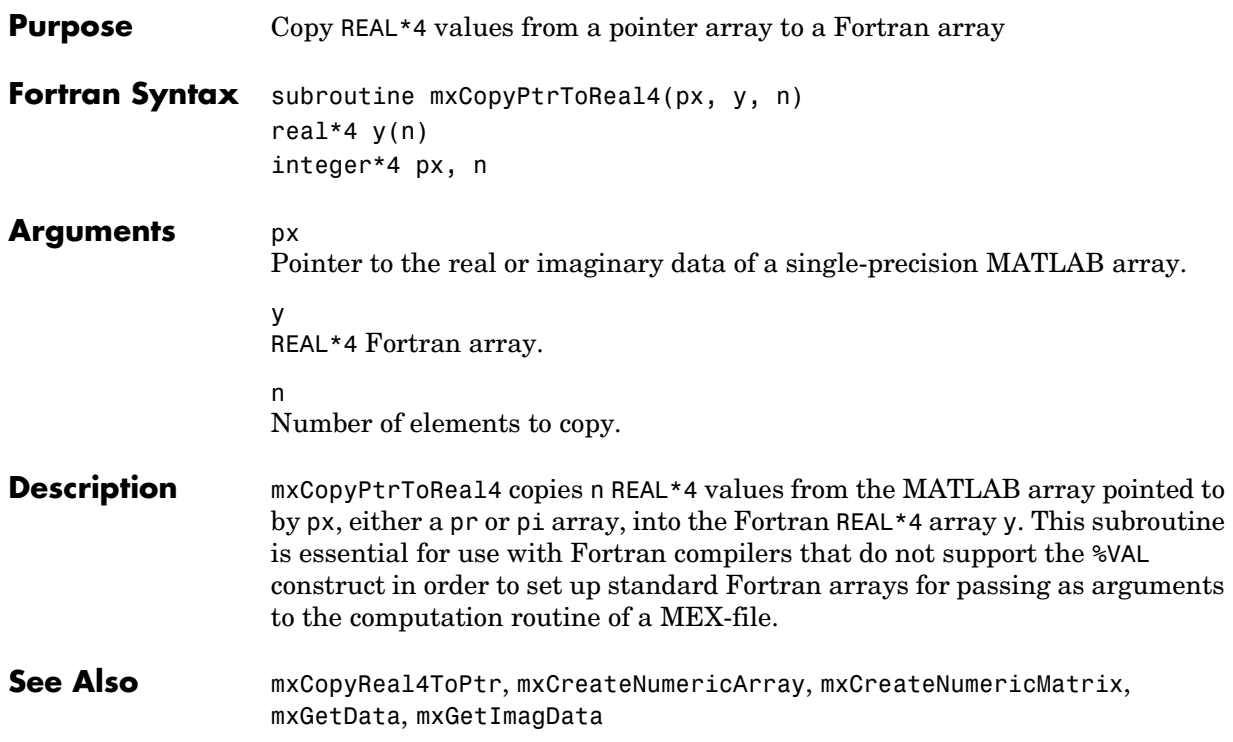

<span id="page-376-0"></span>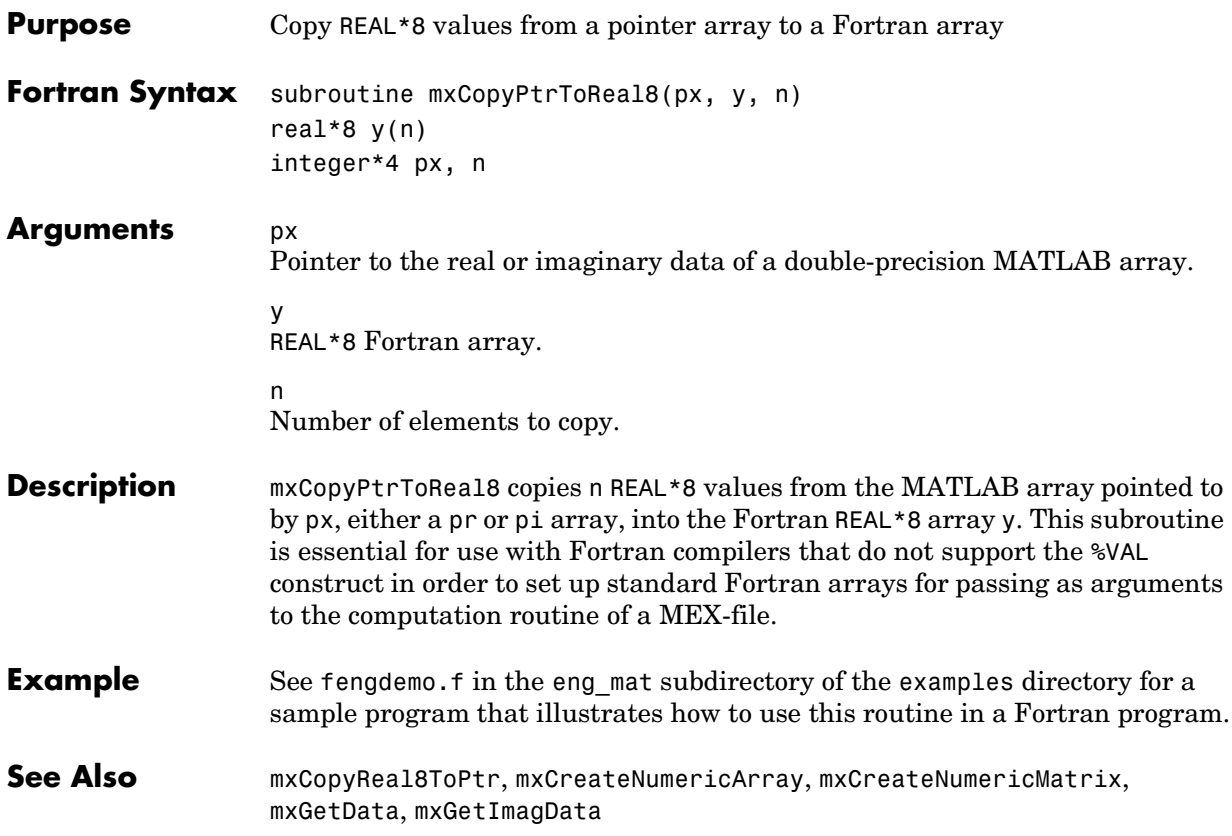

# **mxCopyReal4ToPtr**

<span id="page-377-0"></span>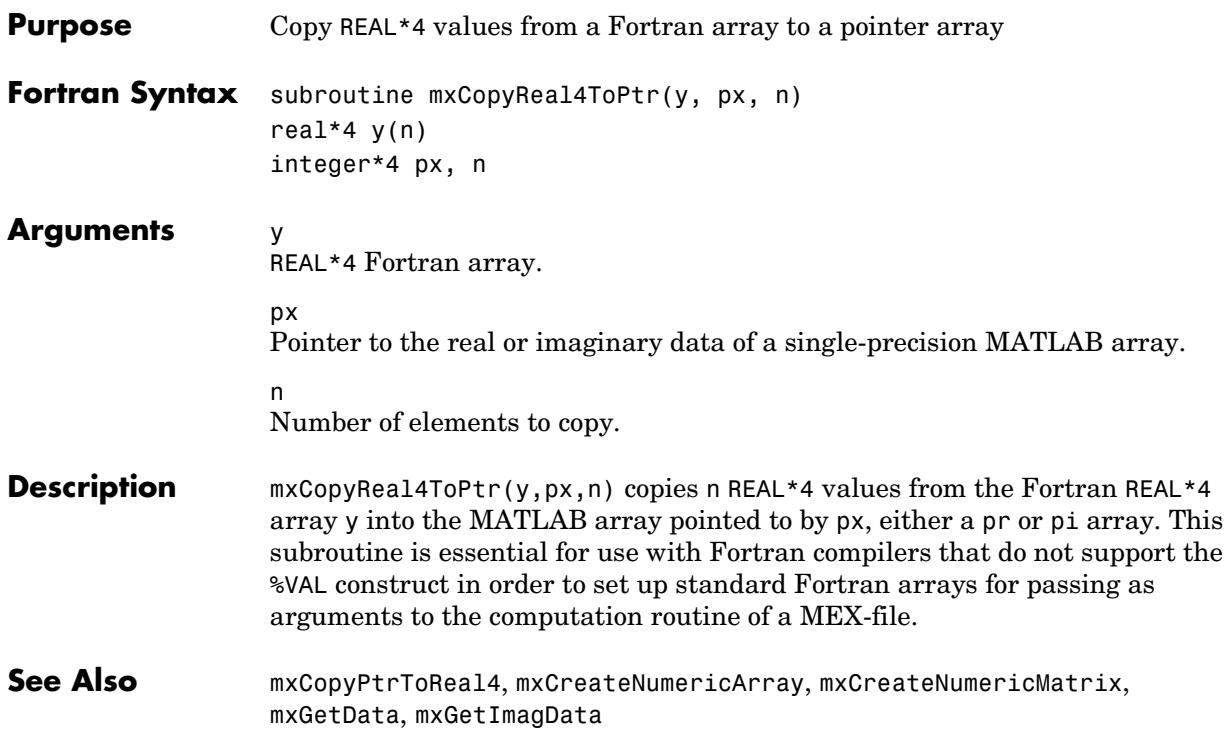

<span id="page-378-0"></span>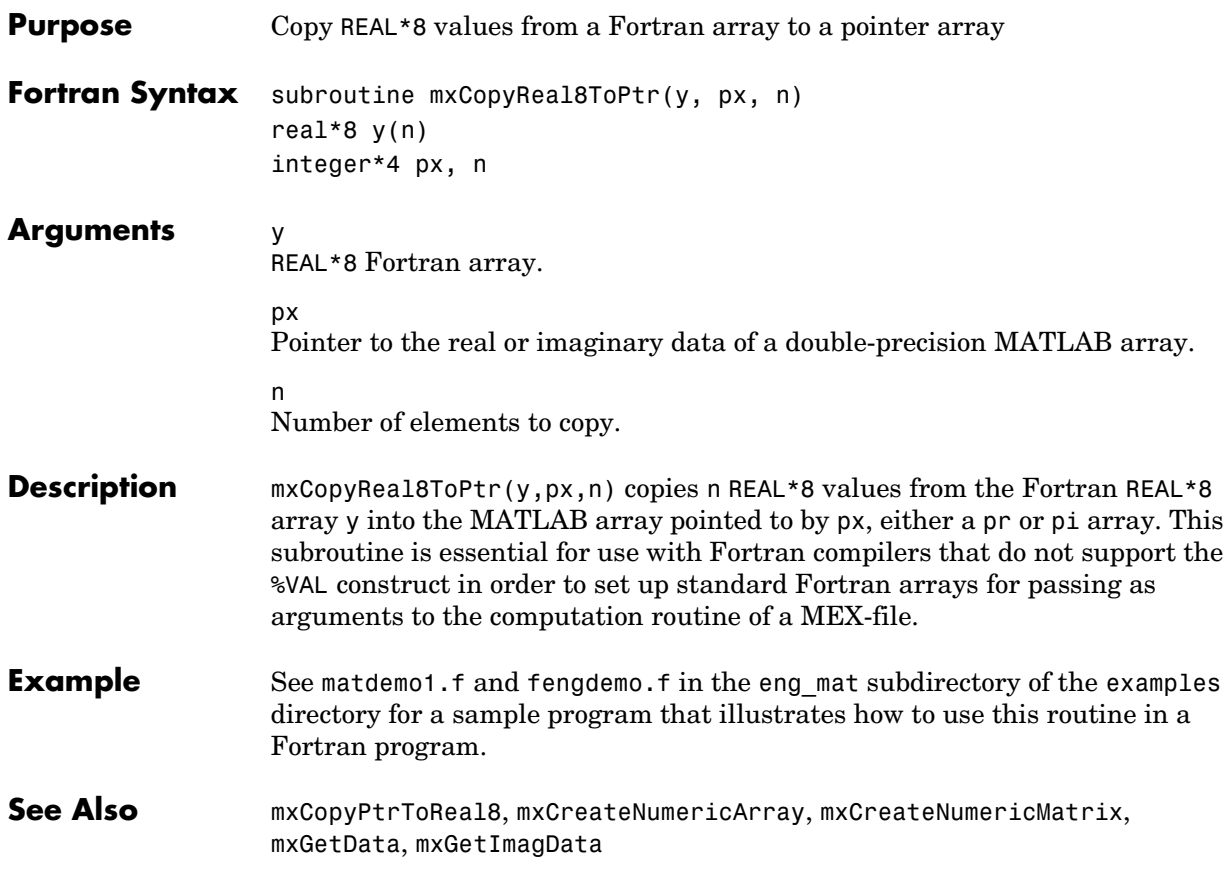

# **mxCreateCellArray**

<span id="page-379-0"></span>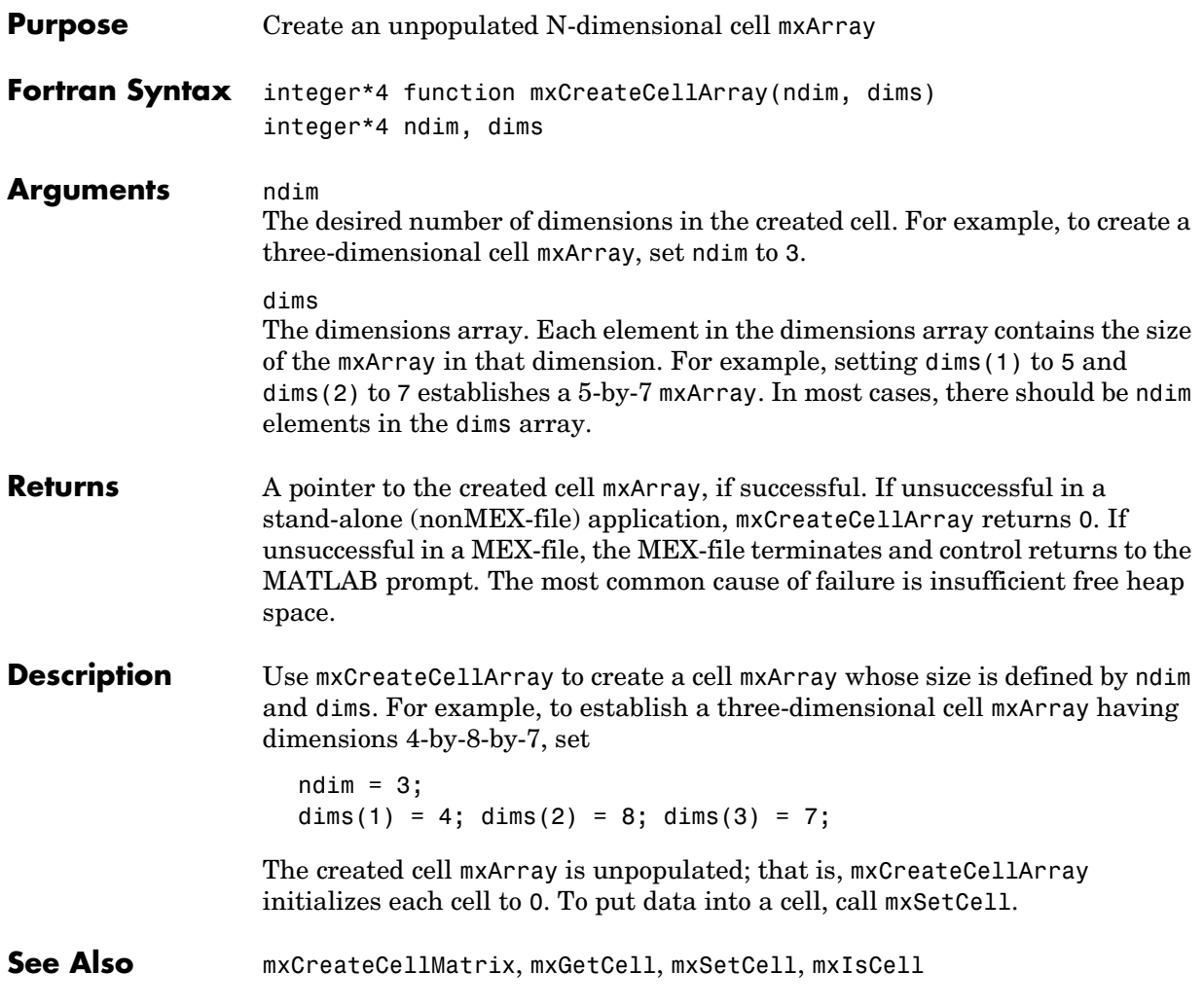

<span id="page-380-0"></span>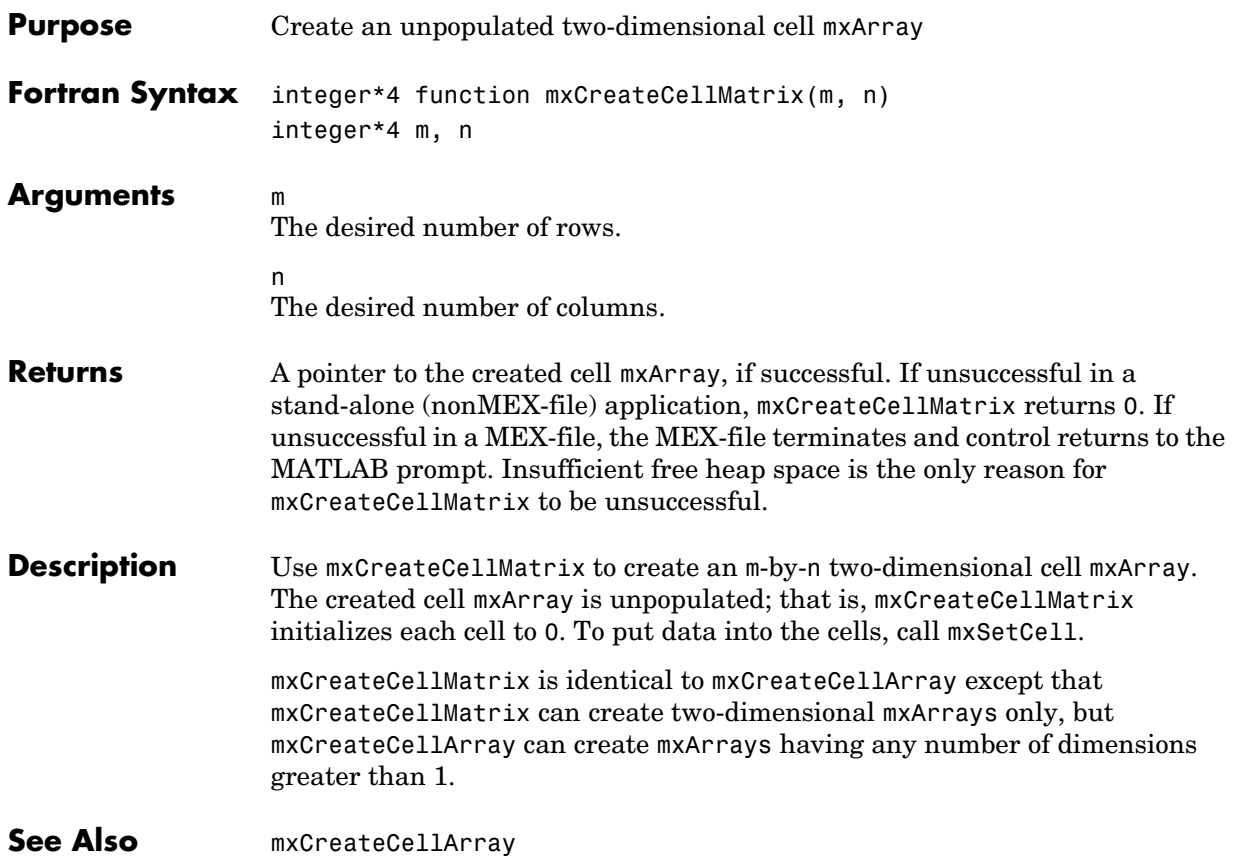

# **mxCreateCharArray**

<span id="page-381-0"></span>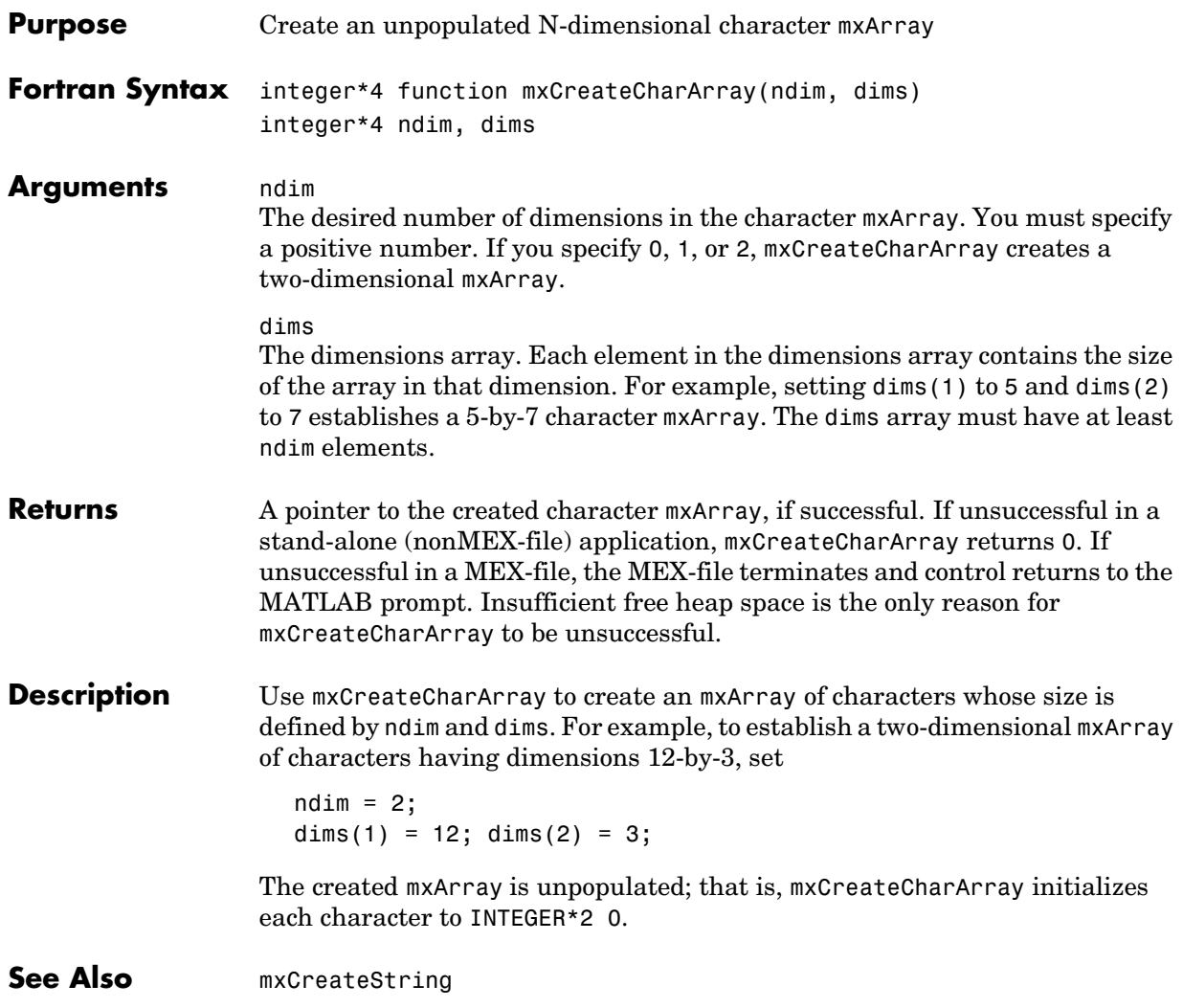

<span id="page-382-0"></span>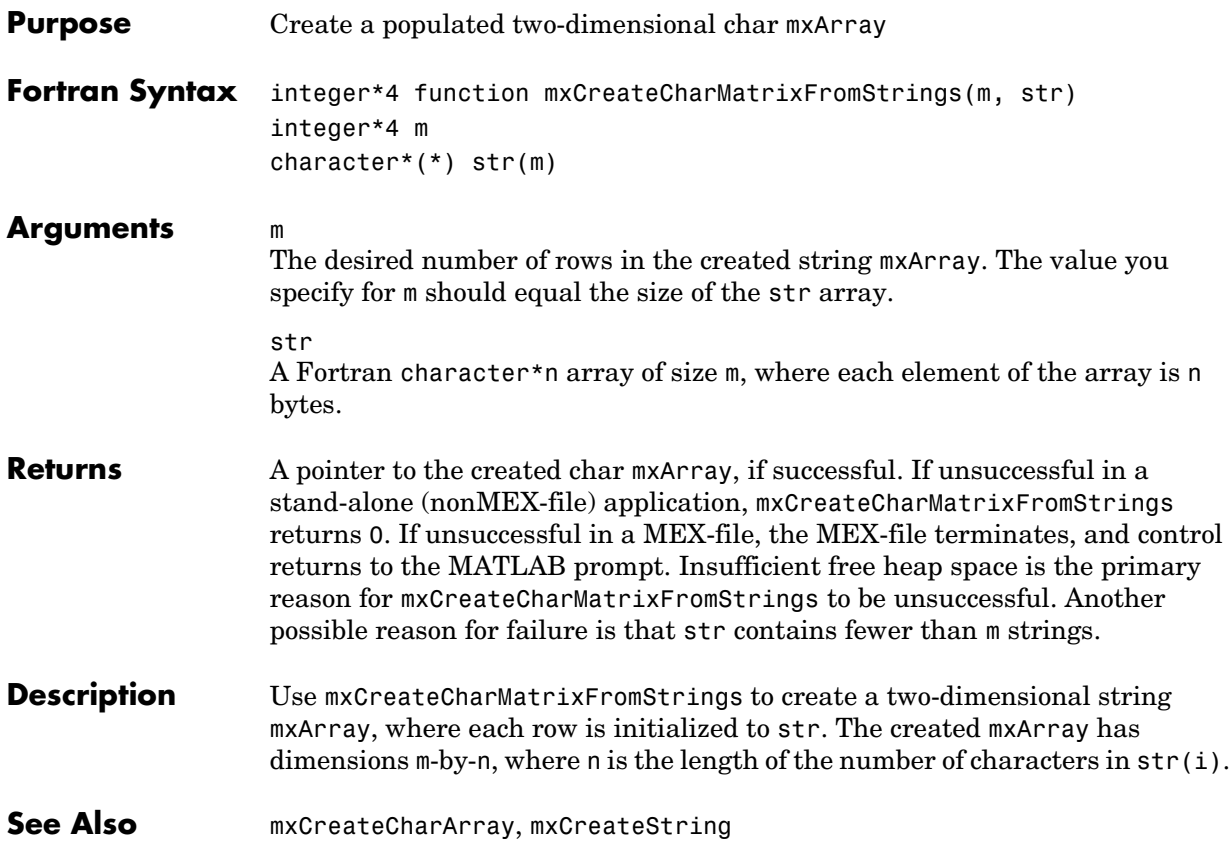

#### **mxCreateDoubleMatrix**

<span id="page-383-0"></span>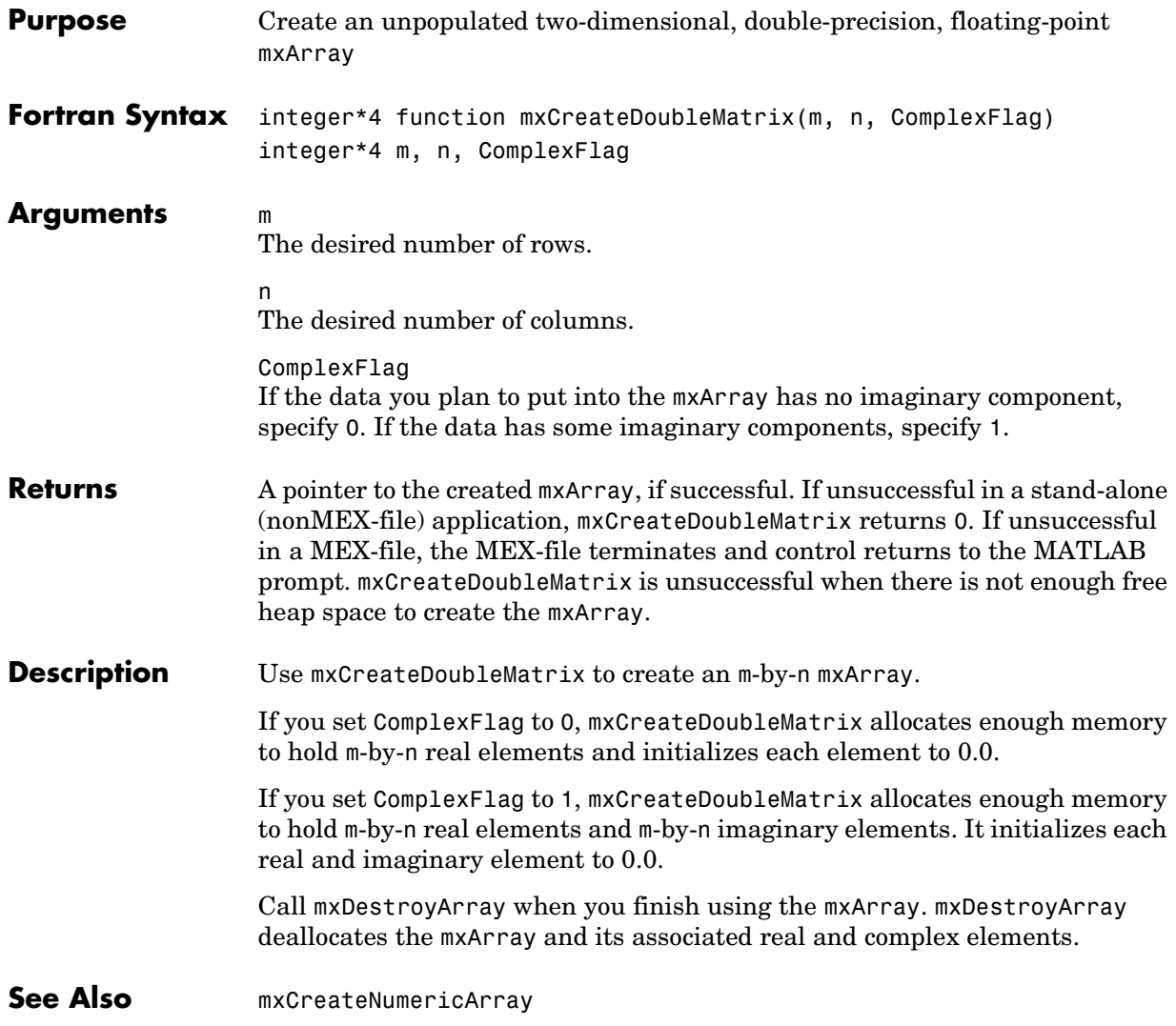

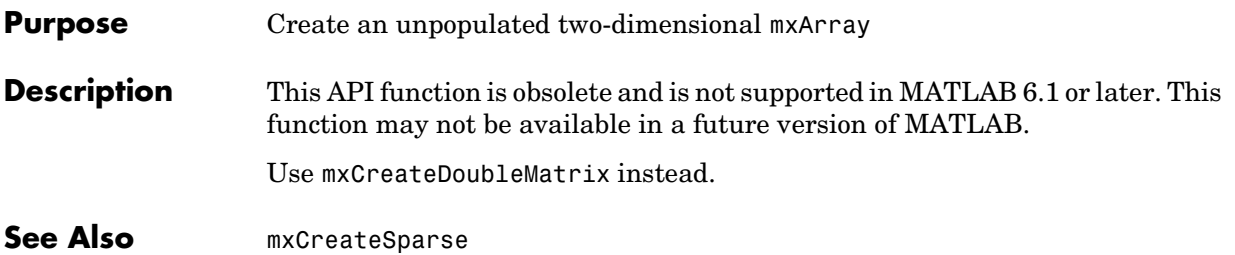

<span id="page-385-0"></span>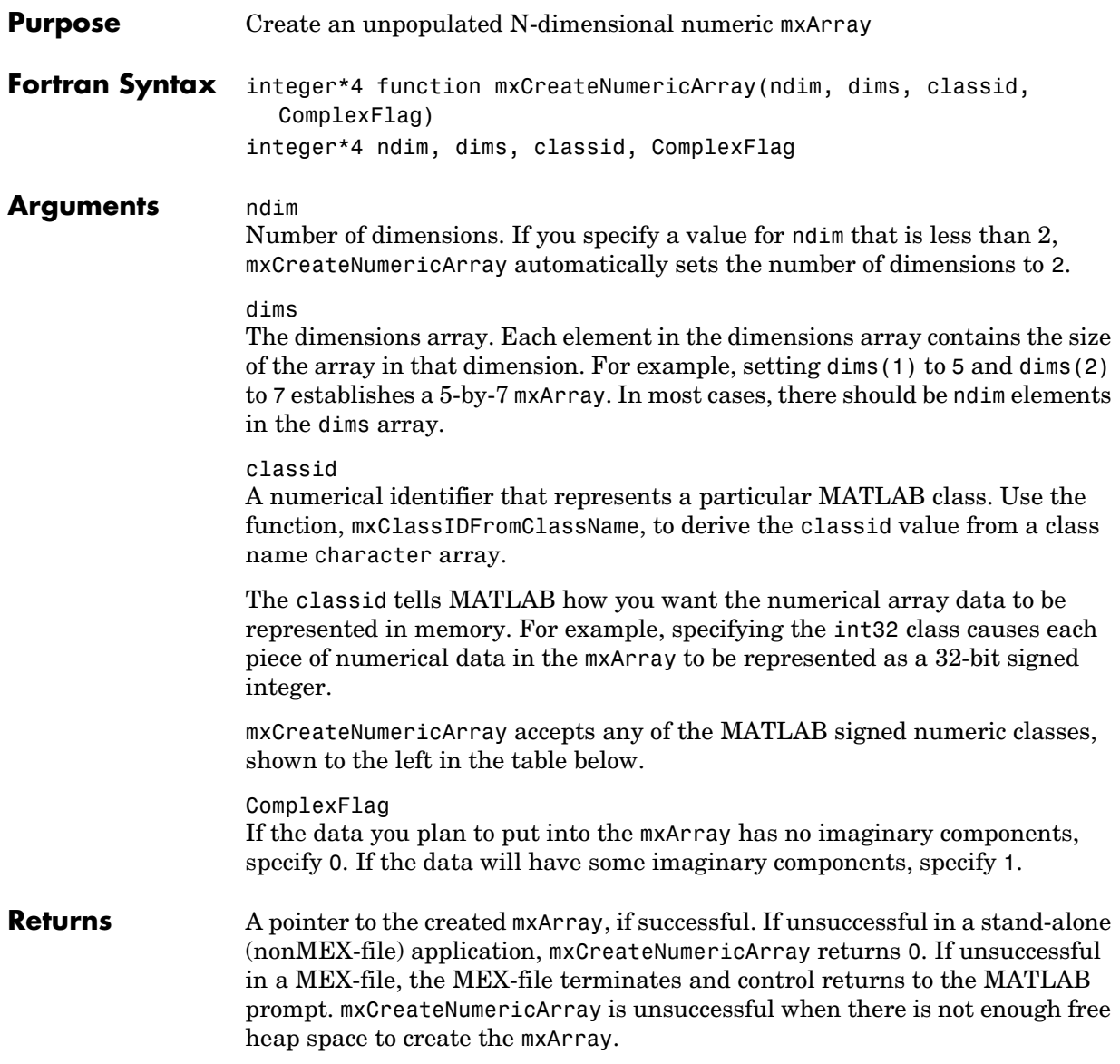

**Description** Call mxCreateNumericArray to create an N-dimensional mxArray in which all data elements have the numeric data type specified by classid. After creating the mxArray, mxCreateNumericArray initializes all its real data elements to 0. If ComplexFlag is set to 1, mxCreateNumericArray also initializes all its imaginary data elements to 0.

> The following table shows the Fortran data types that are equivalent to MATLAB classes. Use these as shown in the example below.

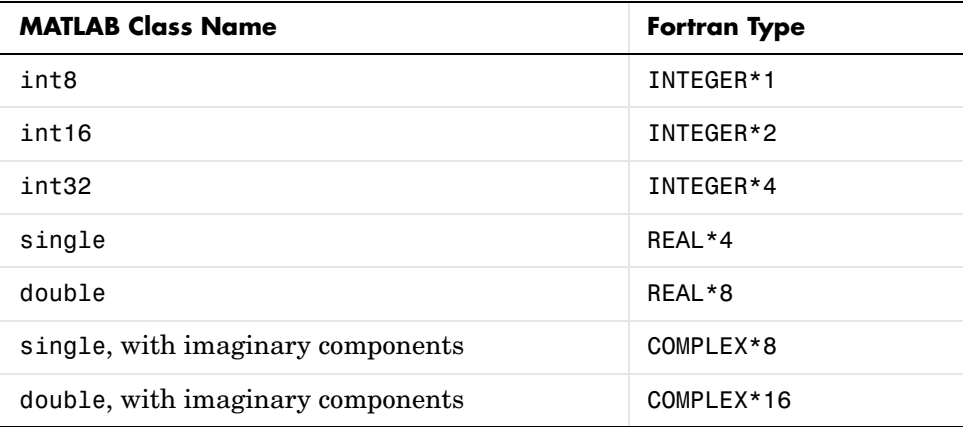

mxCreateNumericArray differs from mxCreateDoubleMatrix in two important respects:

- **•** All data elements in mxCreateDoubleMatrix are double-precision, floating-point numbers. The data elements in mxCreateNumericArray could be any numerical type, including different integer precisions.
- **•** mxCreateDoubleMatrix can create two-dimensional arrays only; mxCreateNumericArray can create arrays of two or more dimensions.

mxCreateNumericArray allocates dynamic memory to store the created mxArray. When you finish with the created mxArray, call mxDestroyArray to deallocate its memory.

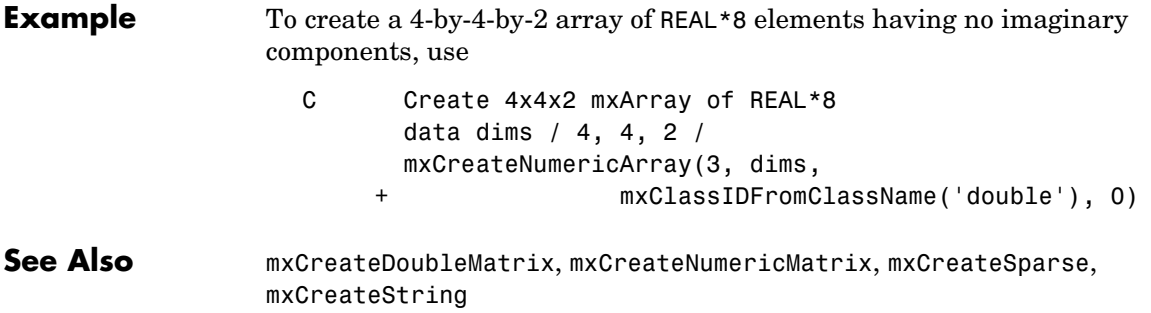

<span id="page-388-0"></span>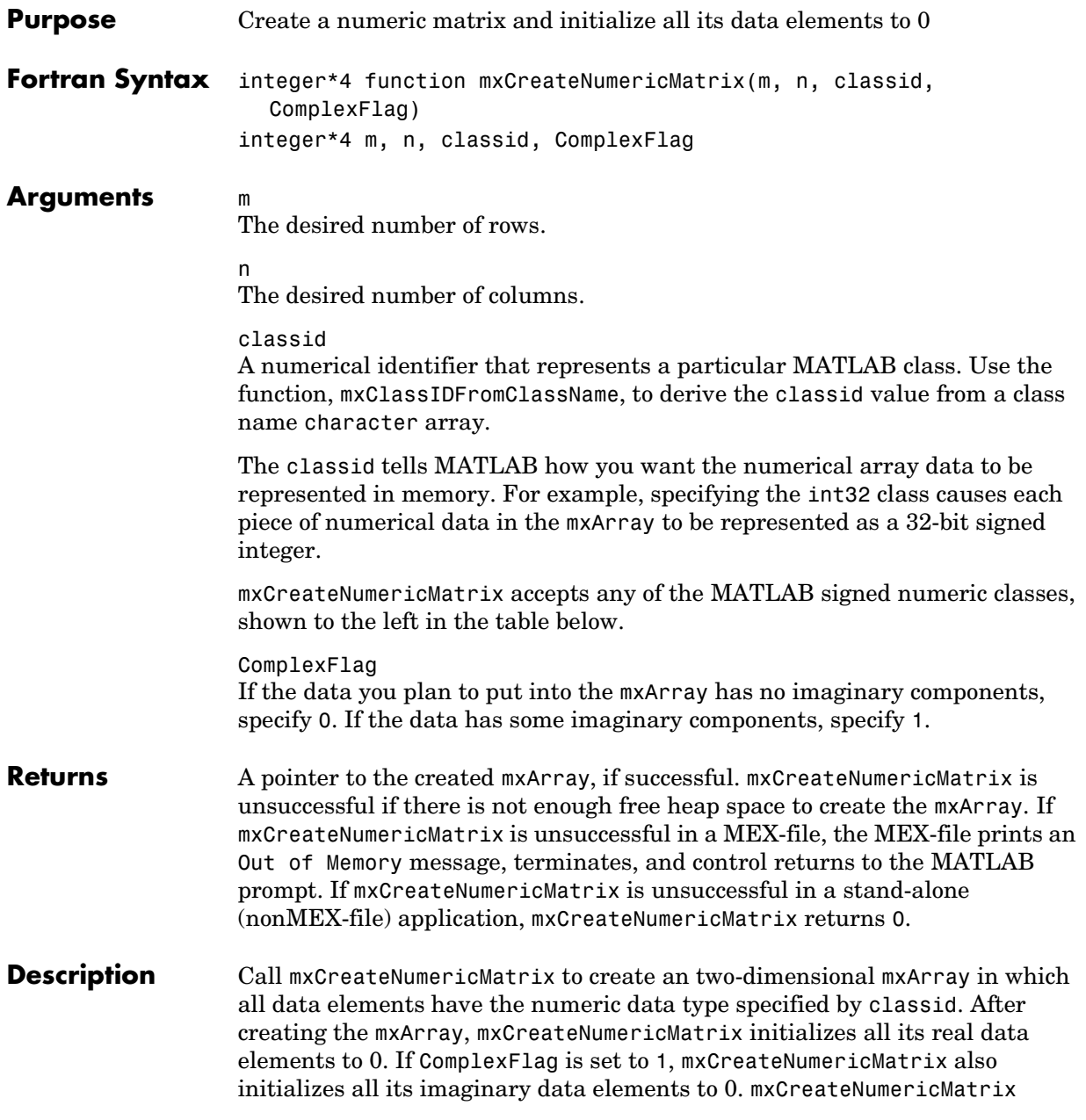

allocates dynamic memory to store the created mxArray. When you finish using the mxArray, call mxDestroyArray to destroy it.

The following table shows the Fortran data types that are equivalent to MATLAB classes. Use these as shown in the example below.

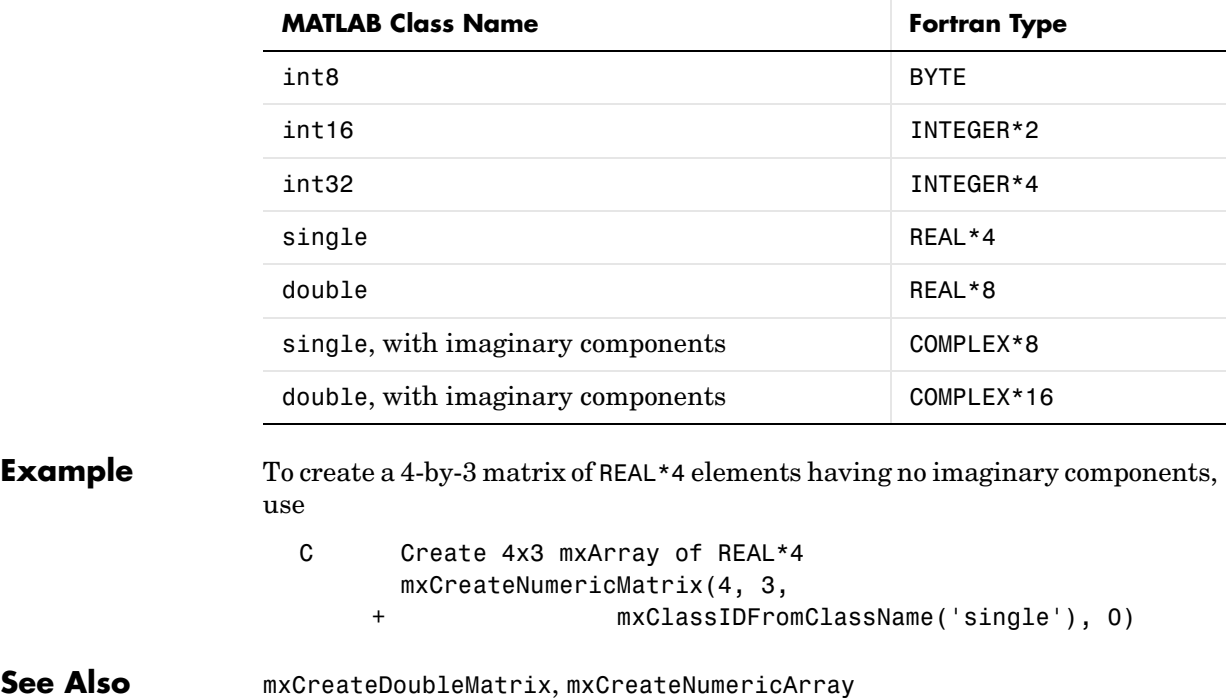

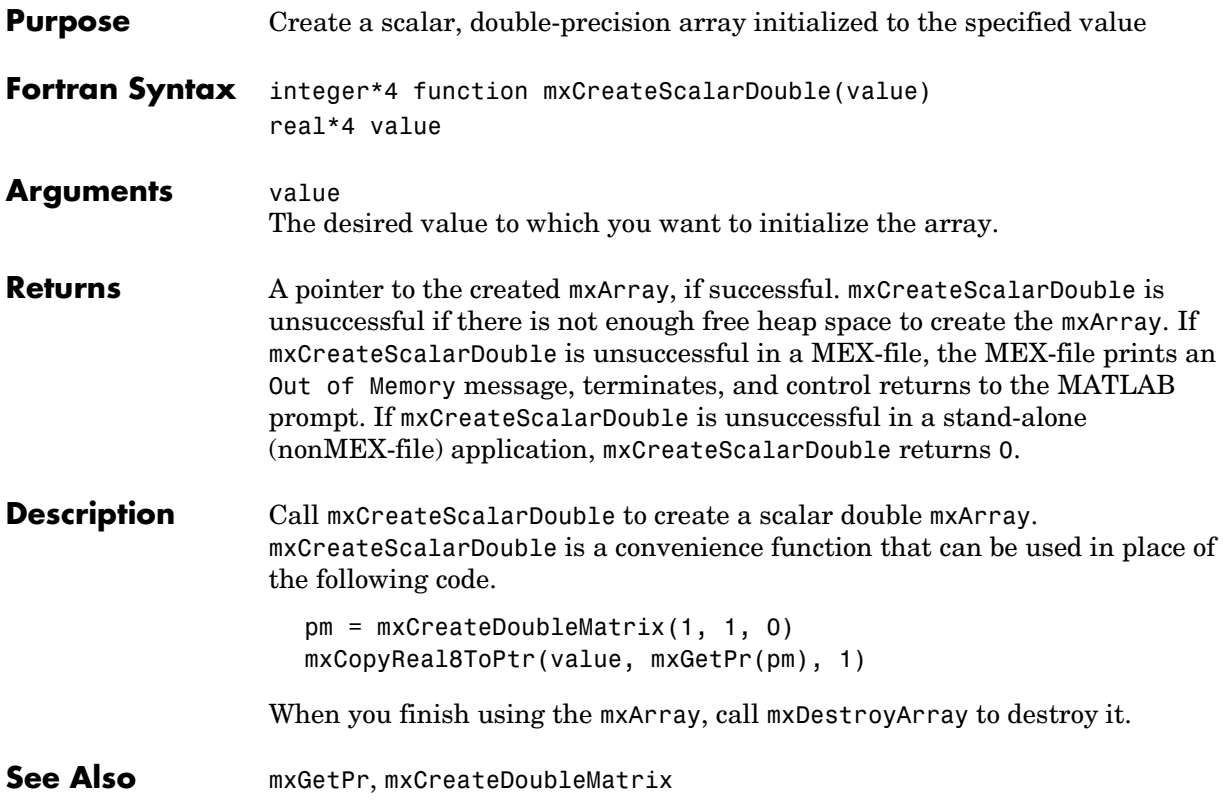

#### **mxCreateSparse**

<span id="page-391-0"></span>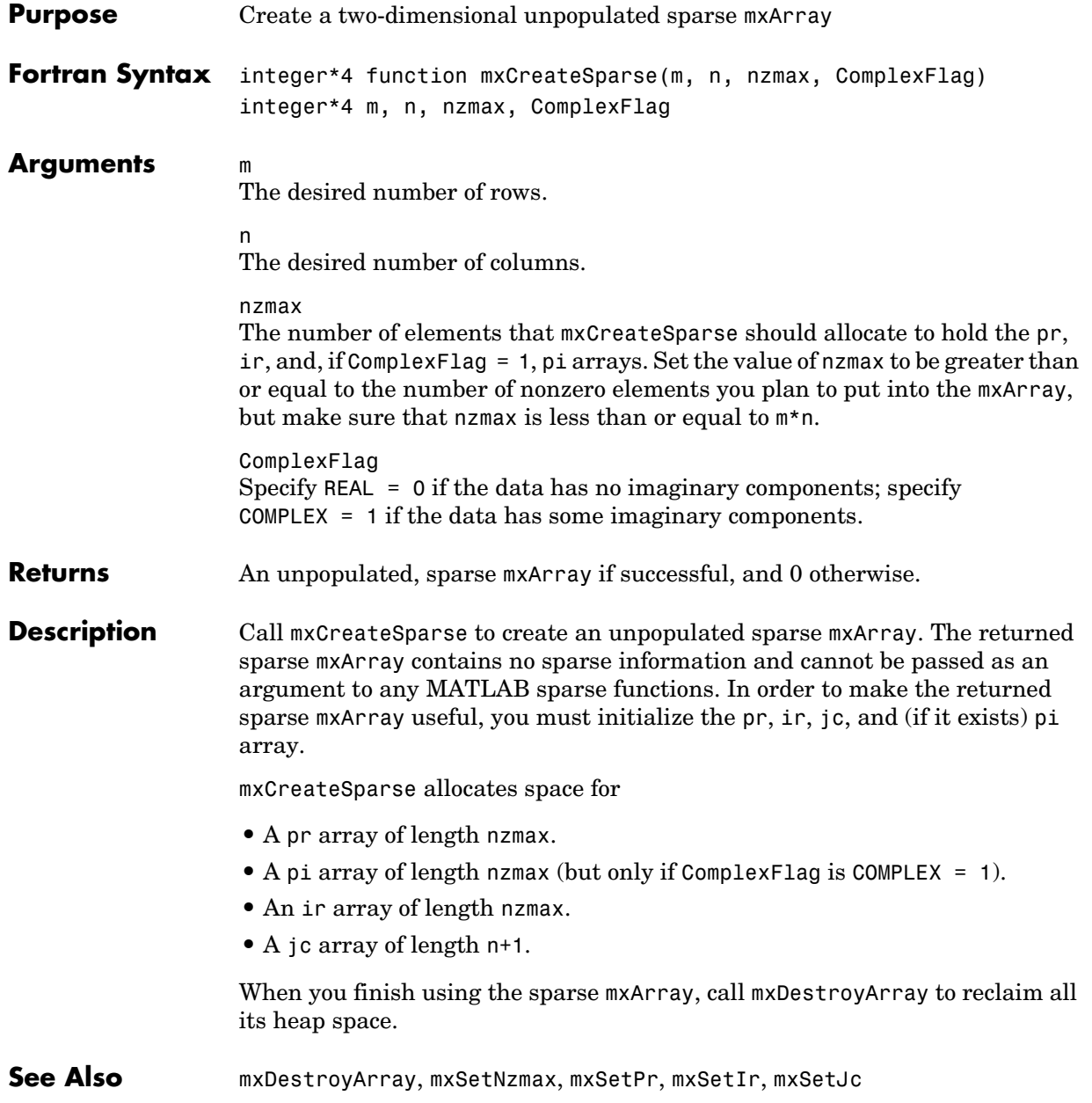

<span id="page-392-0"></span>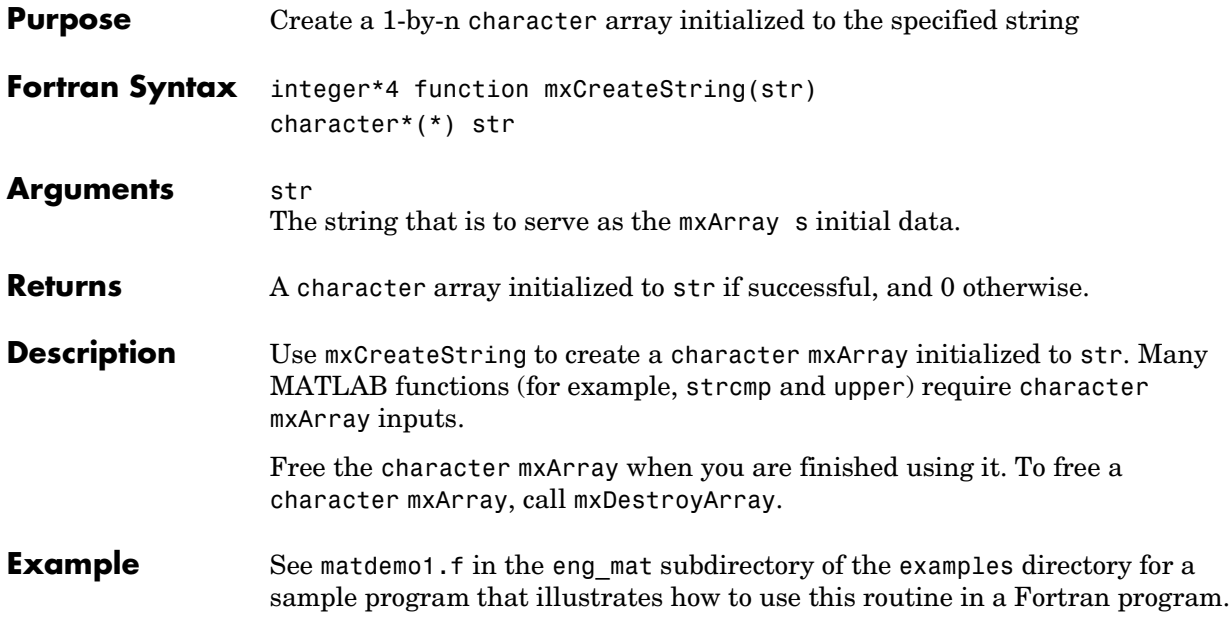

# **mxCreateStructArray**

<span id="page-393-0"></span>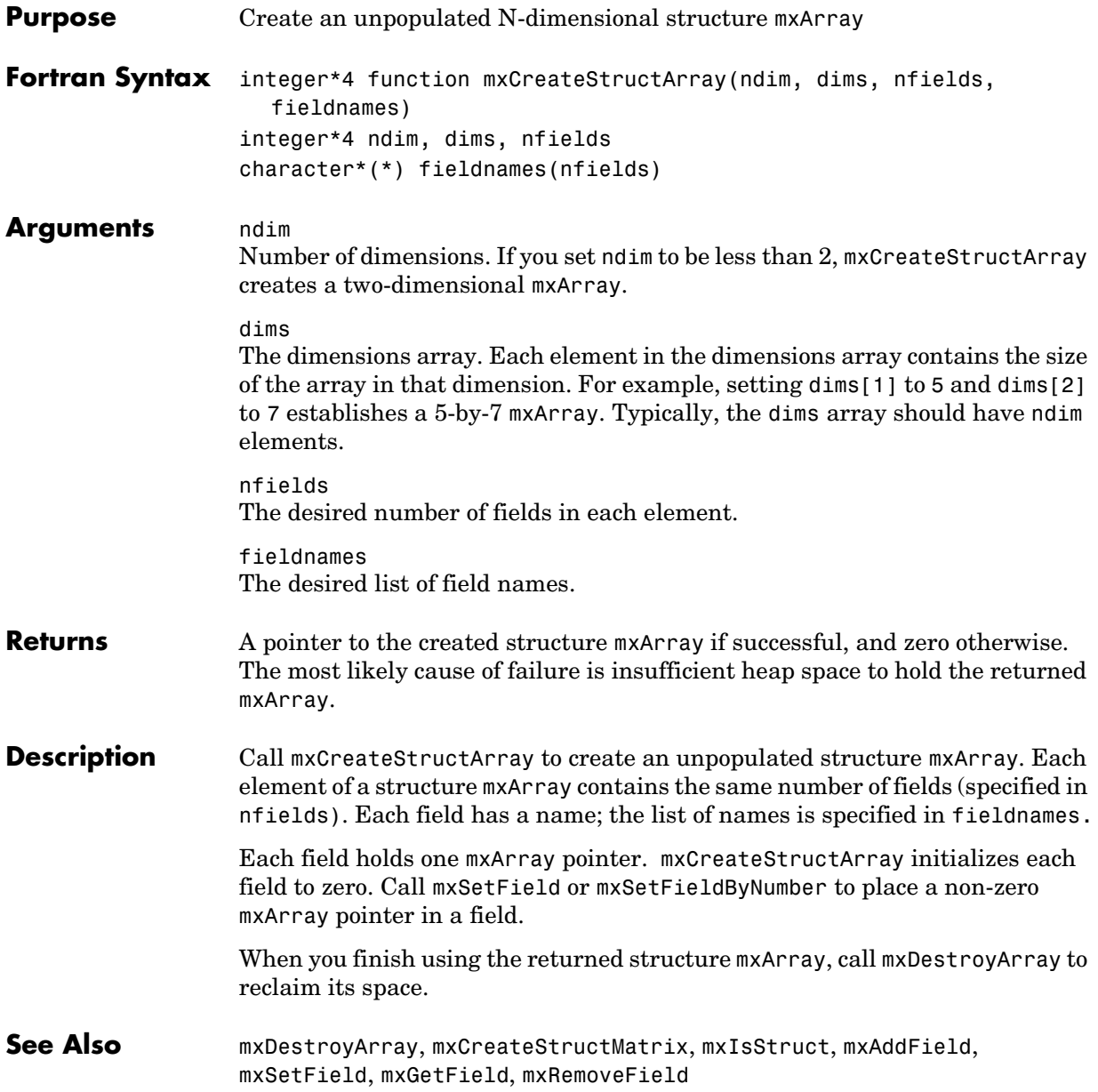

<span id="page-394-0"></span>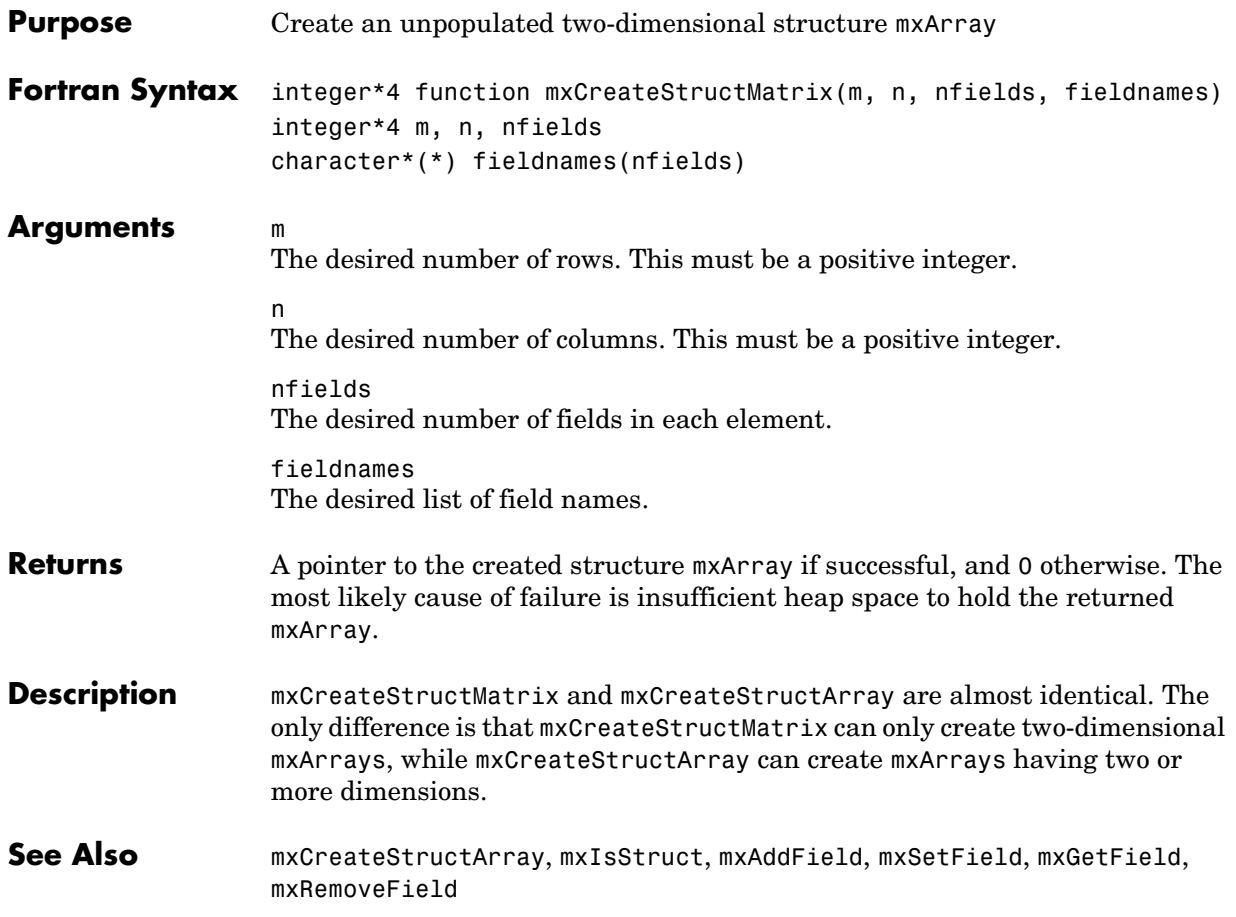

#### **mxDestroyArray**

<span id="page-395-0"></span>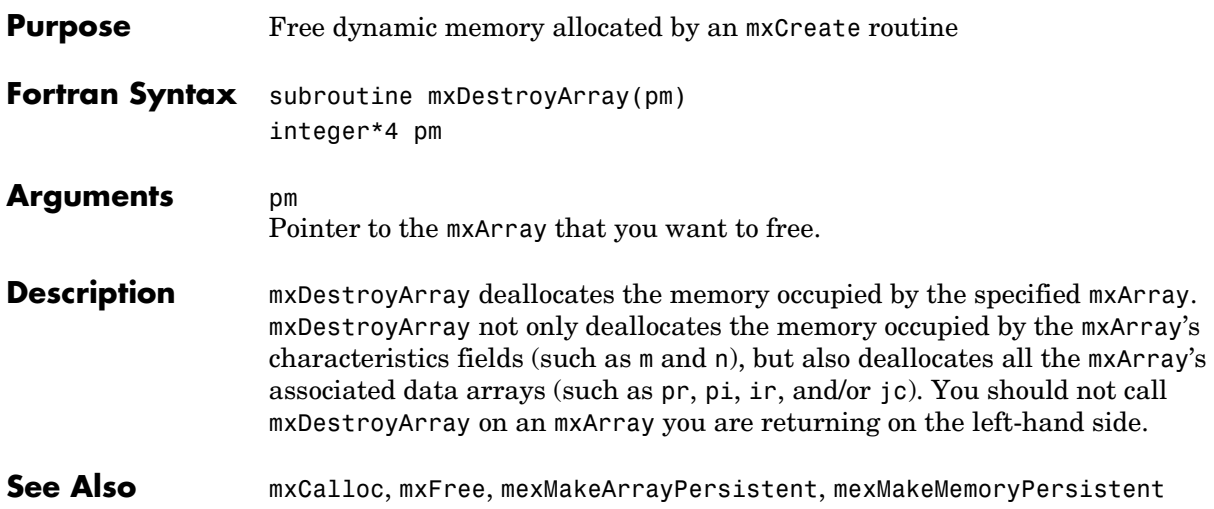
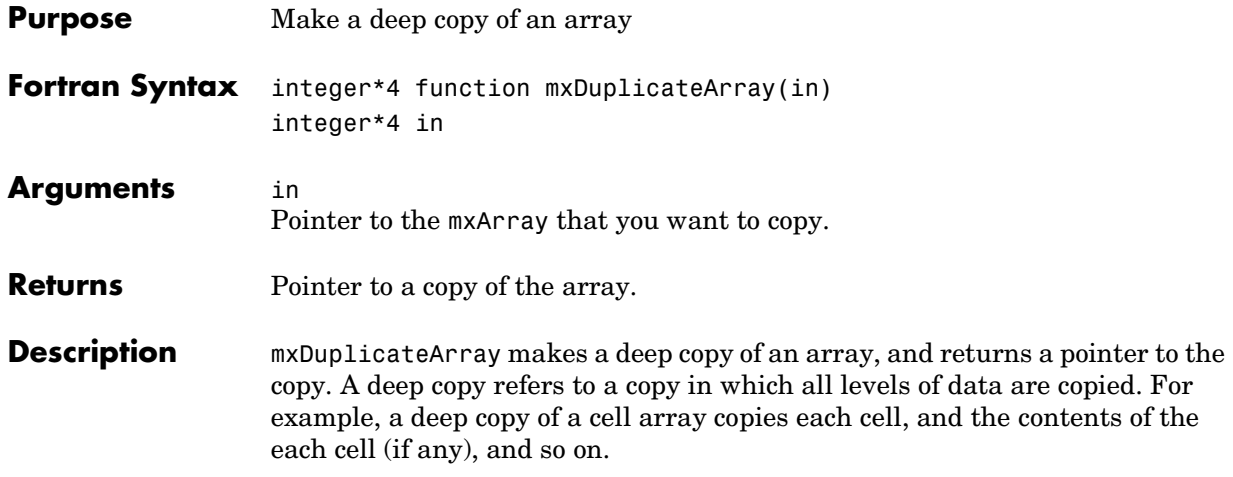

#### **mxFree**

<span id="page-397-0"></span>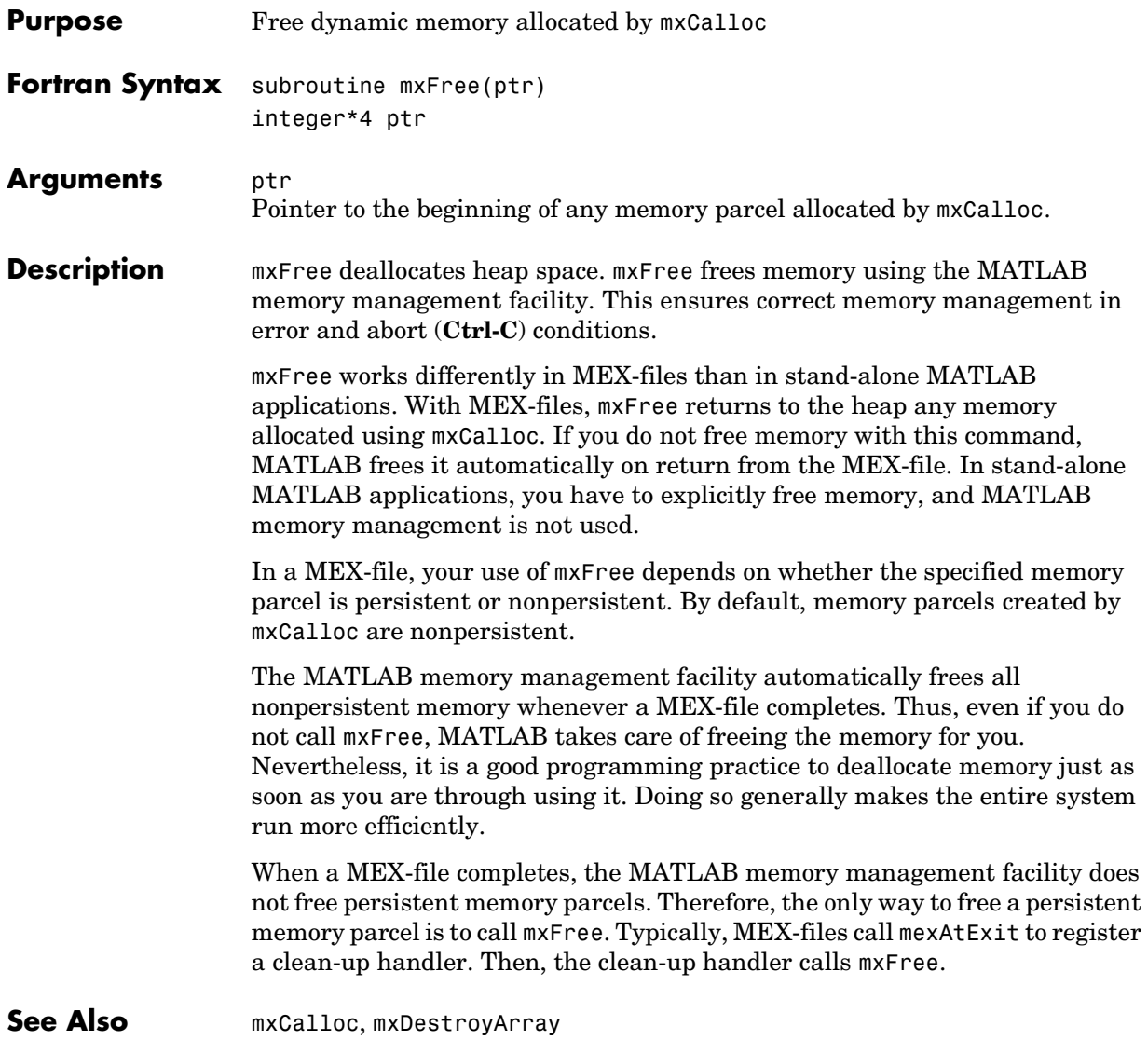

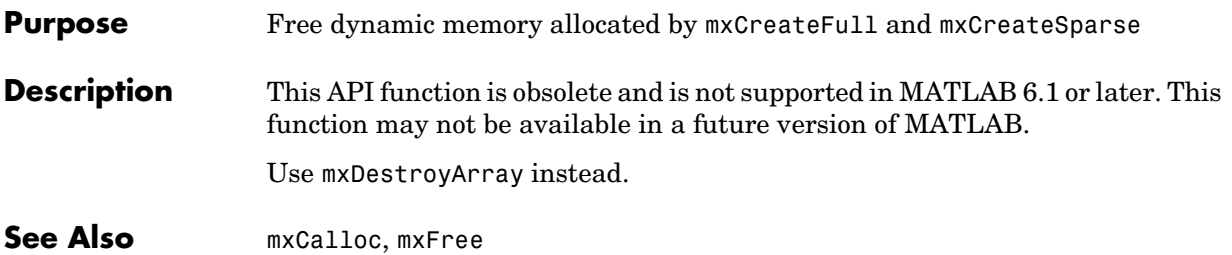

# **mxGetCell**

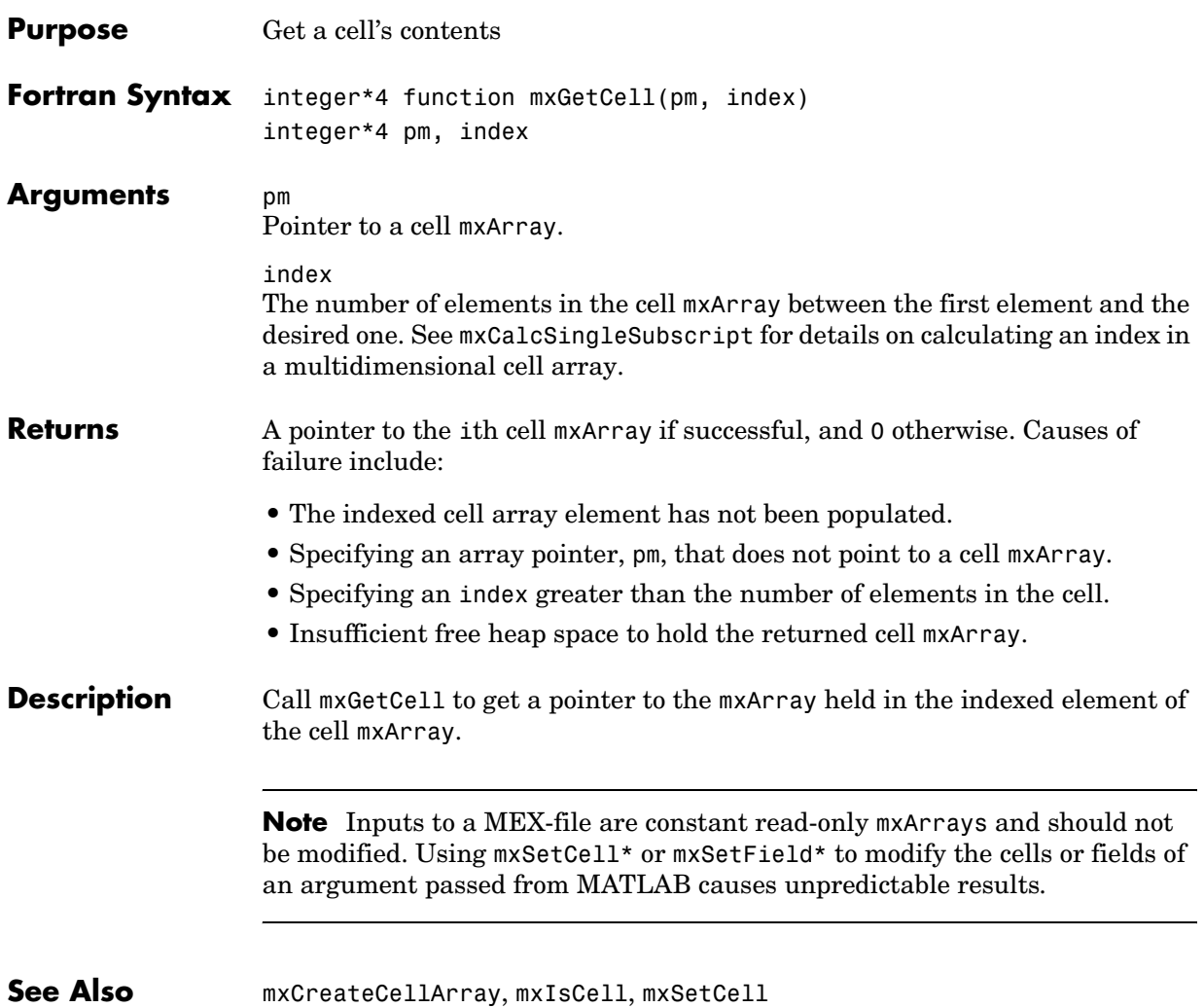

<span id="page-400-0"></span>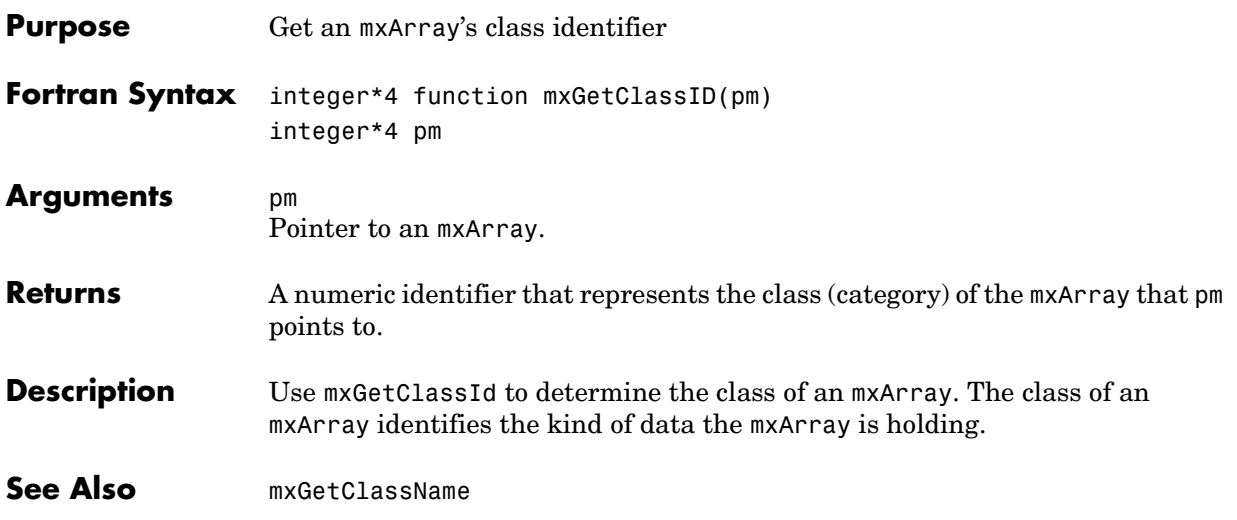

## **mxGetClassName**

<span id="page-401-0"></span>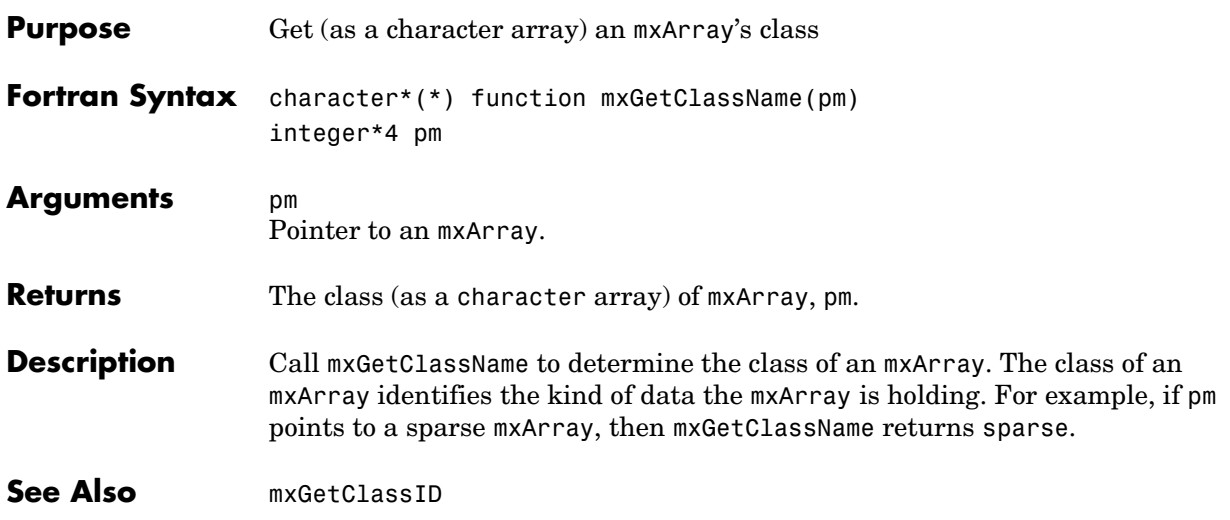

#### **mxGetData**

<span id="page-402-0"></span>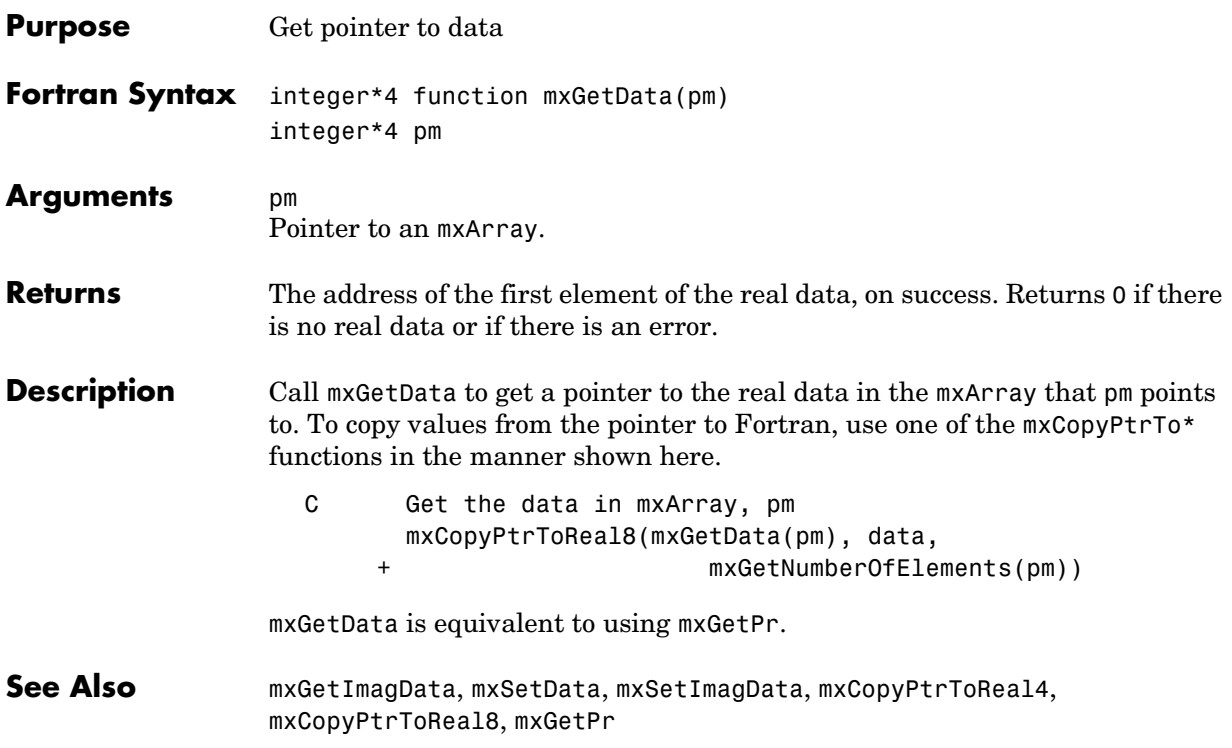

# **mxGetDimensions**

<span id="page-403-0"></span>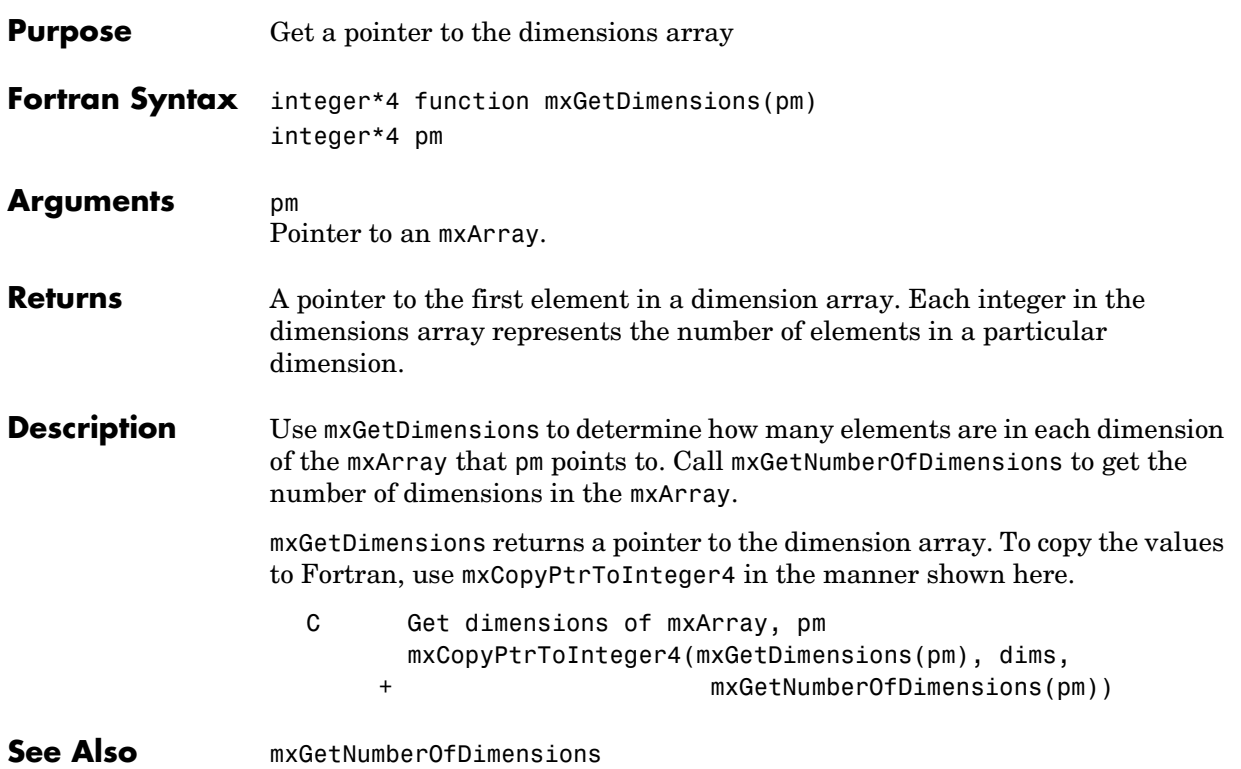

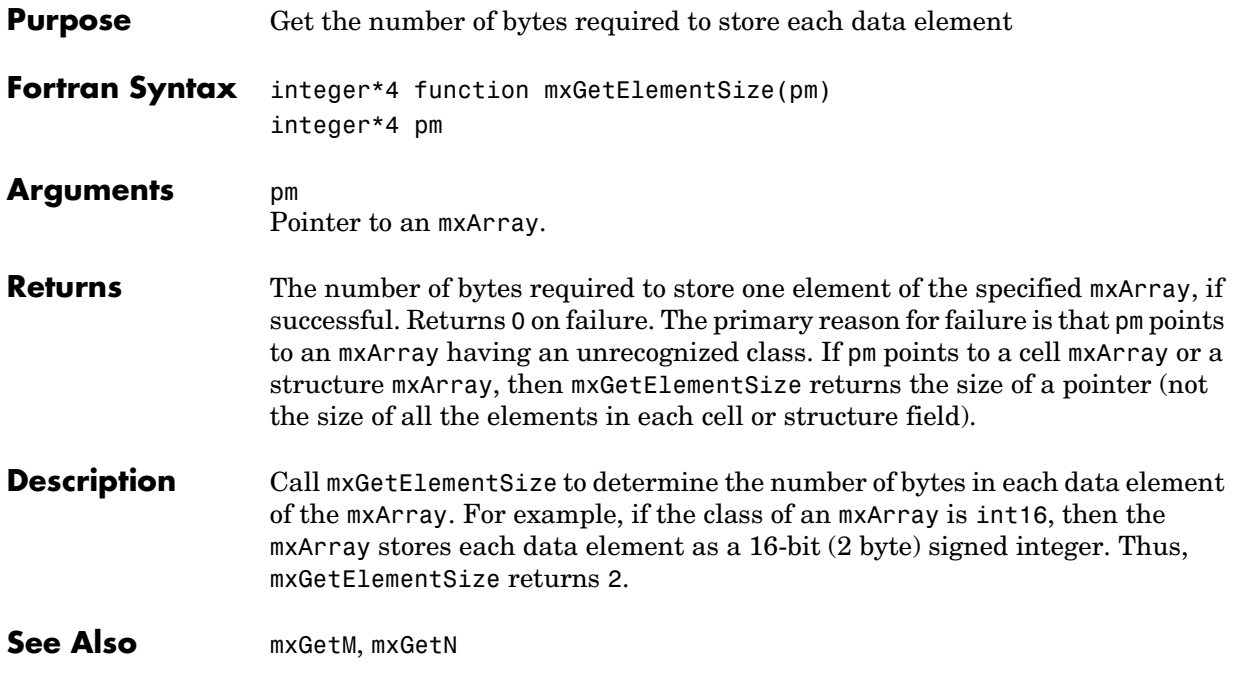

### **mxGetEps**

<span id="page-405-0"></span>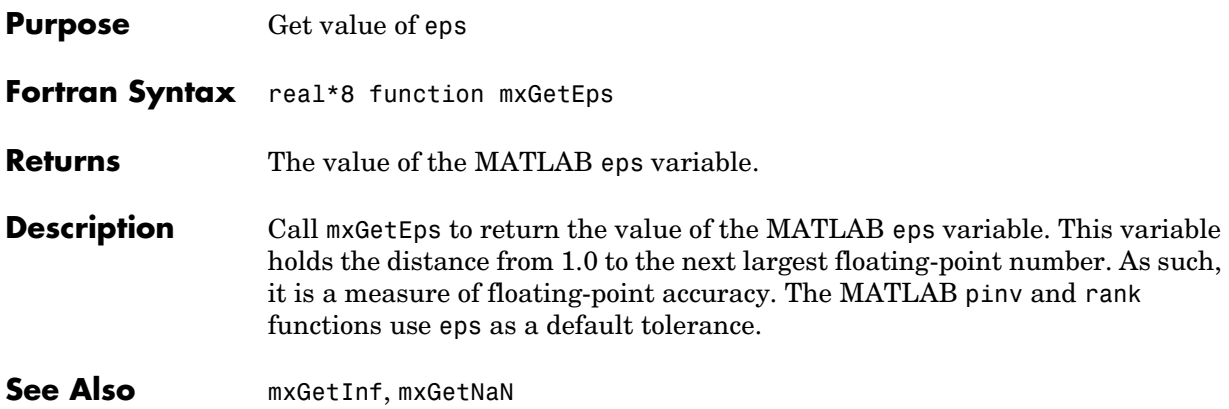

<span id="page-406-0"></span>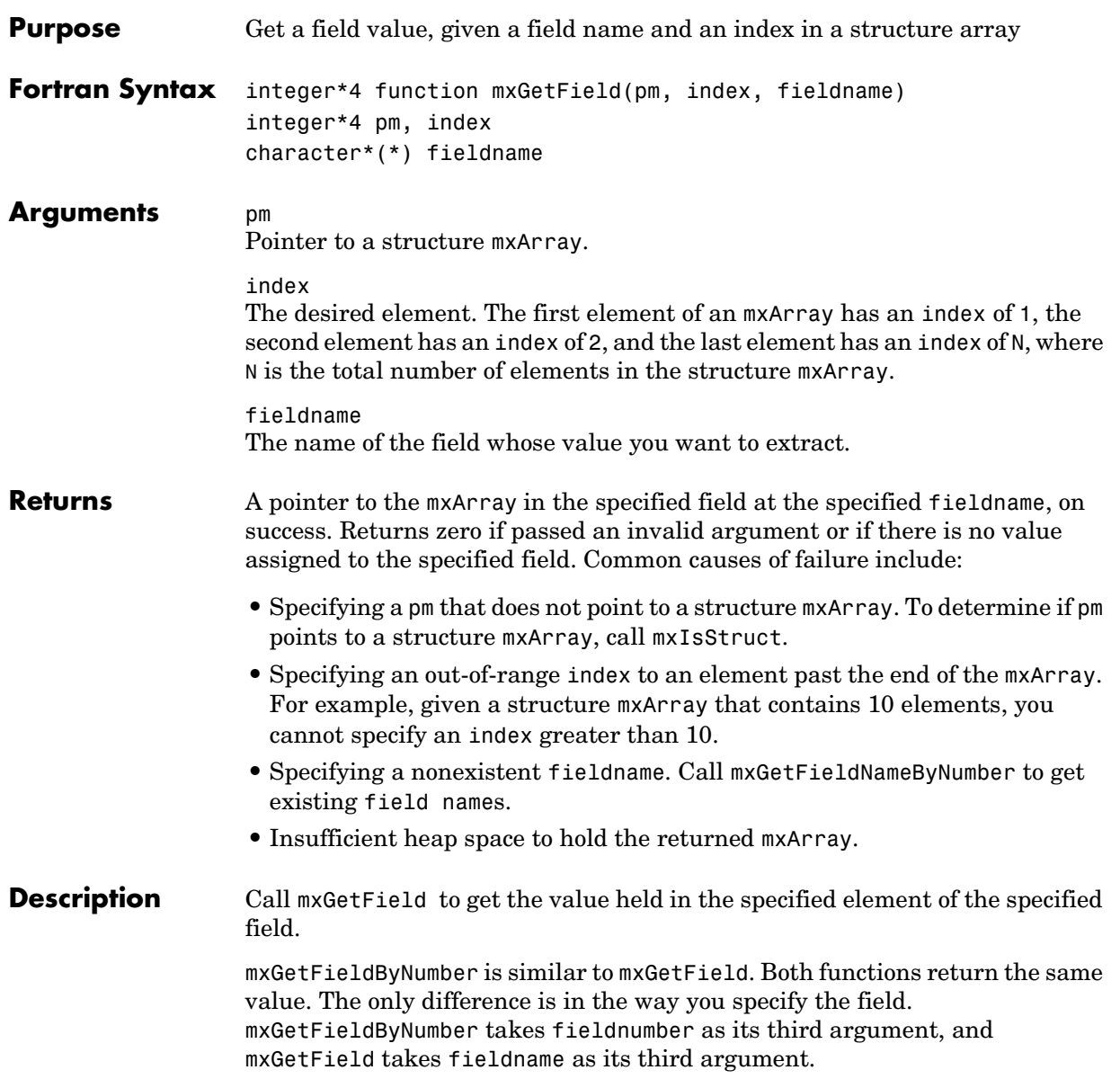

**Note** Inputs to a MEX-file are constant read-only mxArrays and should not be modified. Using mxSetCell\* or mxSetField\* to modify the cells or fields of an argument passed from MATLAB causes unpredictable results.

Calling

mxGetField(pm, index, 'fieldname')

is equivalent to calling

fieldnum = mxGetFieldNumber(pm, 'fieldname') mxGetFieldByNumber(pm, index, fieldnum)

where index is 1 if you have a one-by-one structure.

See Also [mxGetFieldByNumber](#page-408-0), [mxGetFieldNameByNumber](#page-410-0), [mxGetNumberOfFields](#page-423-0), [mxIsStruct](#page-448-0), [mxSetField](#page-458-0), [mxSetFieldByNumber](#page-460-0)

<span id="page-408-0"></span>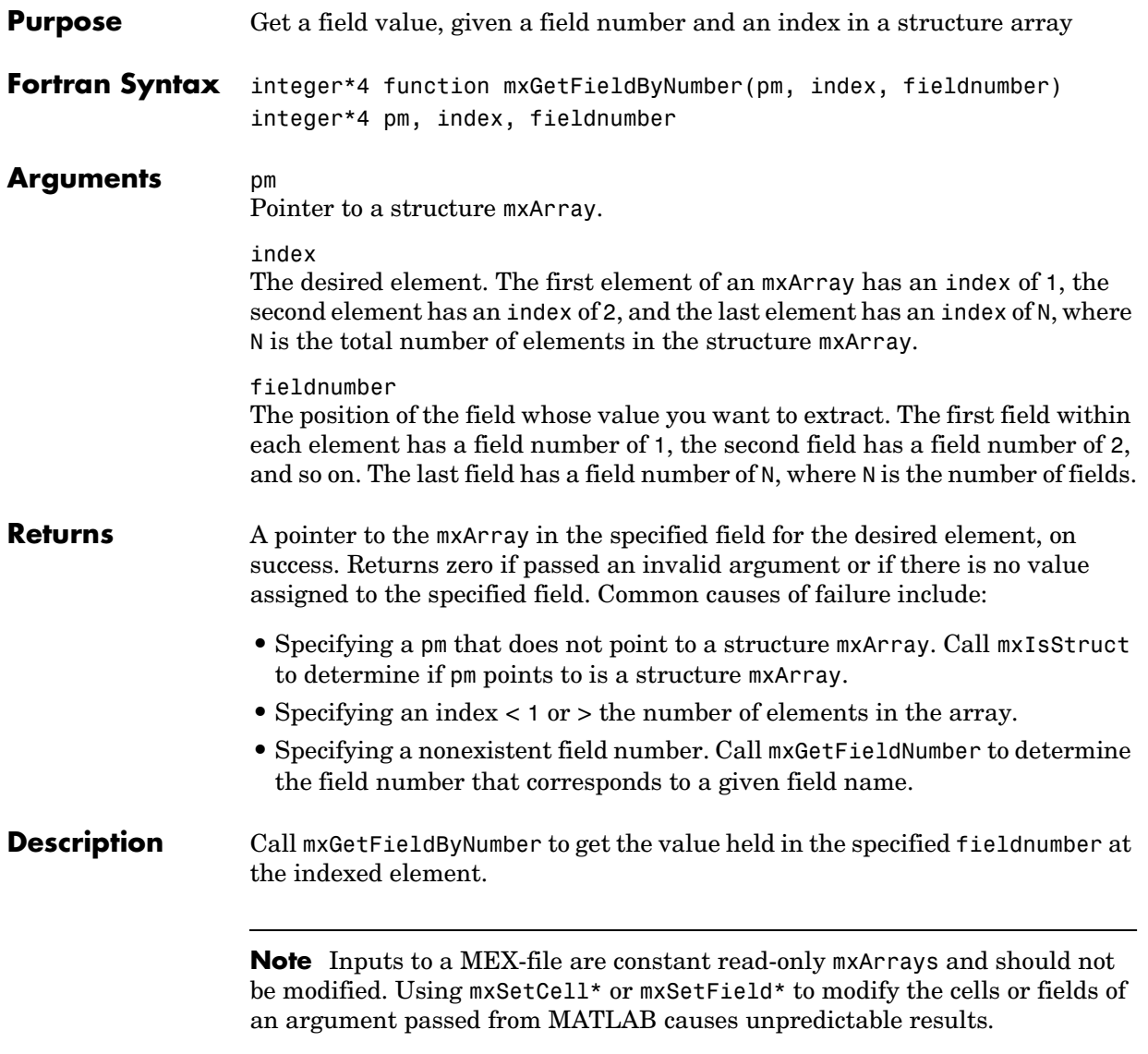

Calling mxGetField(pm, index, 'fieldname') is equivalent to calling fieldnum = mxGetFieldNumber(pm, 'fieldname') mxGetFieldByNumber(pm, index, fieldnum) where index is 1 if you have a one-by-one structure. See Also [mxGetField](#page-406-0), [mxGetFieldNameByNumber](#page-410-0), [mxGetNumberOfFields](#page-423-0), [mxSetField](#page-458-0), [mxSetFieldByNumber](#page-460-0) 

<span id="page-410-0"></span>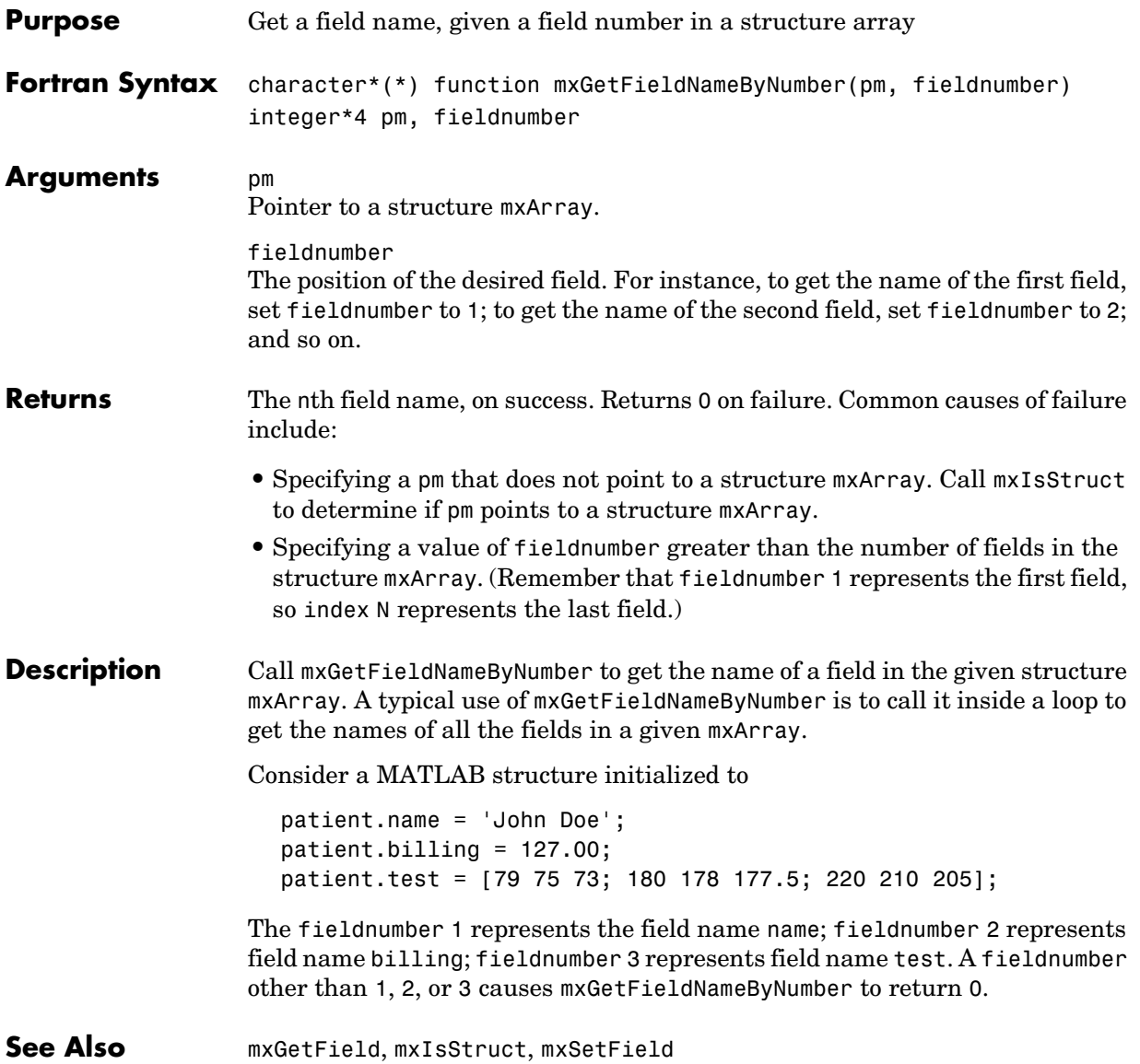

### **mxGetFieldNumber**

<span id="page-411-0"></span>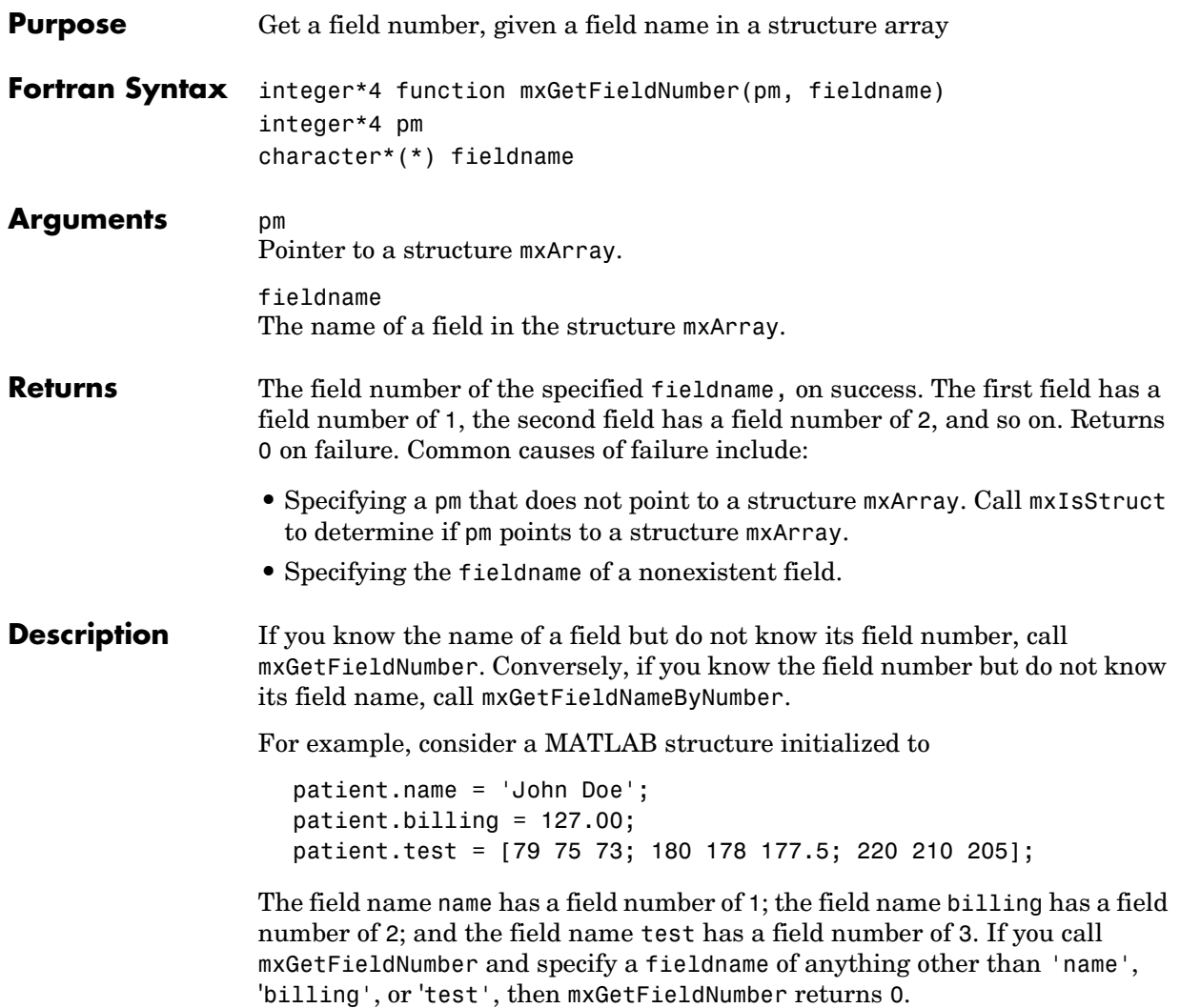

```
Calling
                     mxGetField(pm, index, 'fieldname');
                  is equivalent to calling
                     fieldnum = mxGetFieldNumber(pm, 'fieldname');
                     mxGetFieldByNumber(pm, index, fieldnum);
                  where index is 1 if you have a 1-by-1 structure.
See Also mxGetField, mxGetFieldByNumber, mxGetFieldNameByNumber, 
                  mxGetNumberOfFields, mxSetField, mxSetFieldByNumber
```
# **mxGetImagData**

<span id="page-413-0"></span>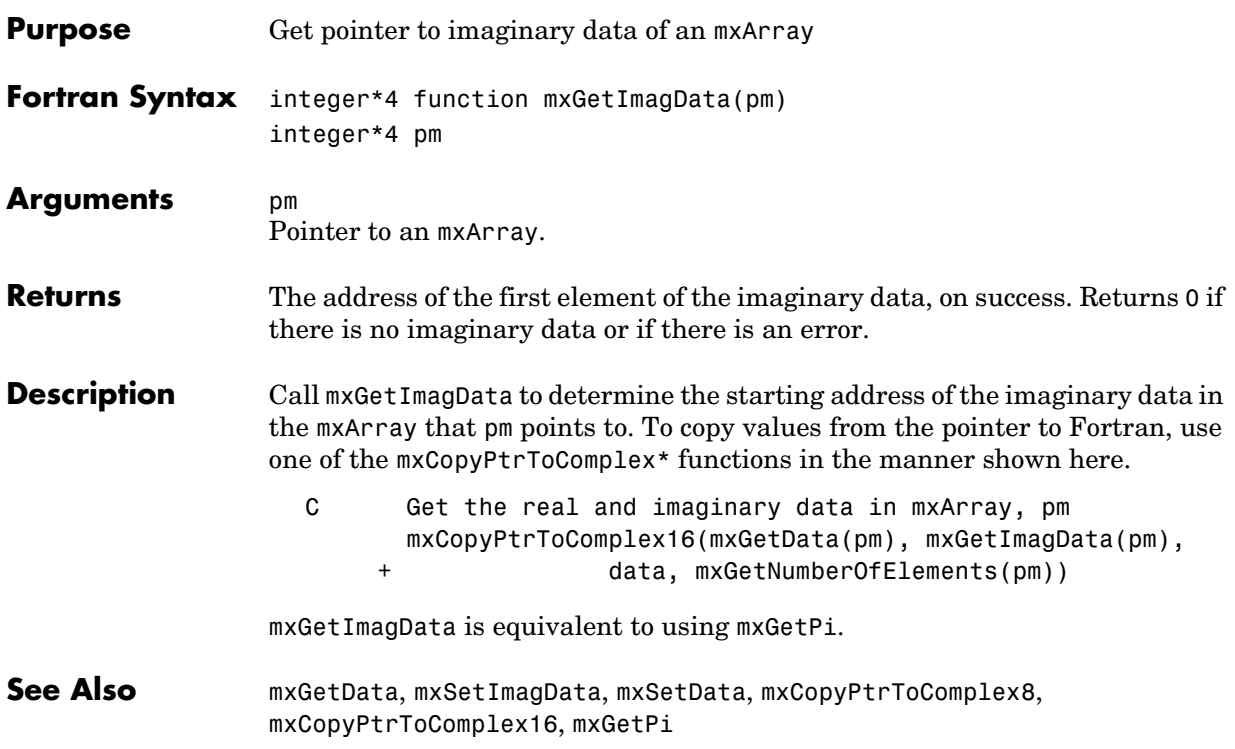

### **mxGetInf**

<span id="page-414-0"></span>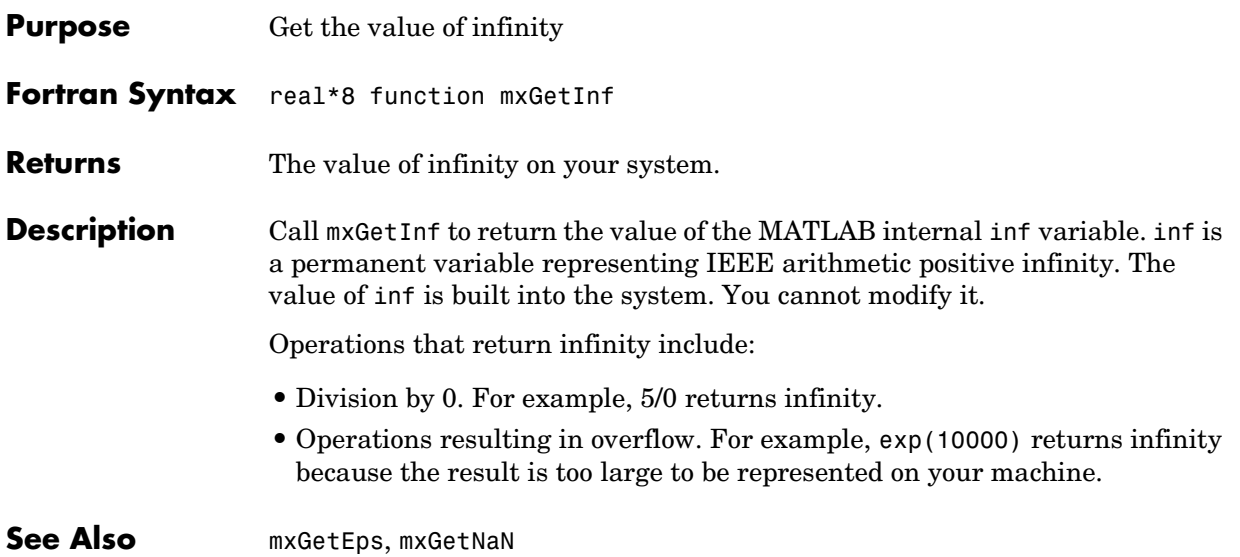

### **mxGetIr**

<span id="page-415-0"></span>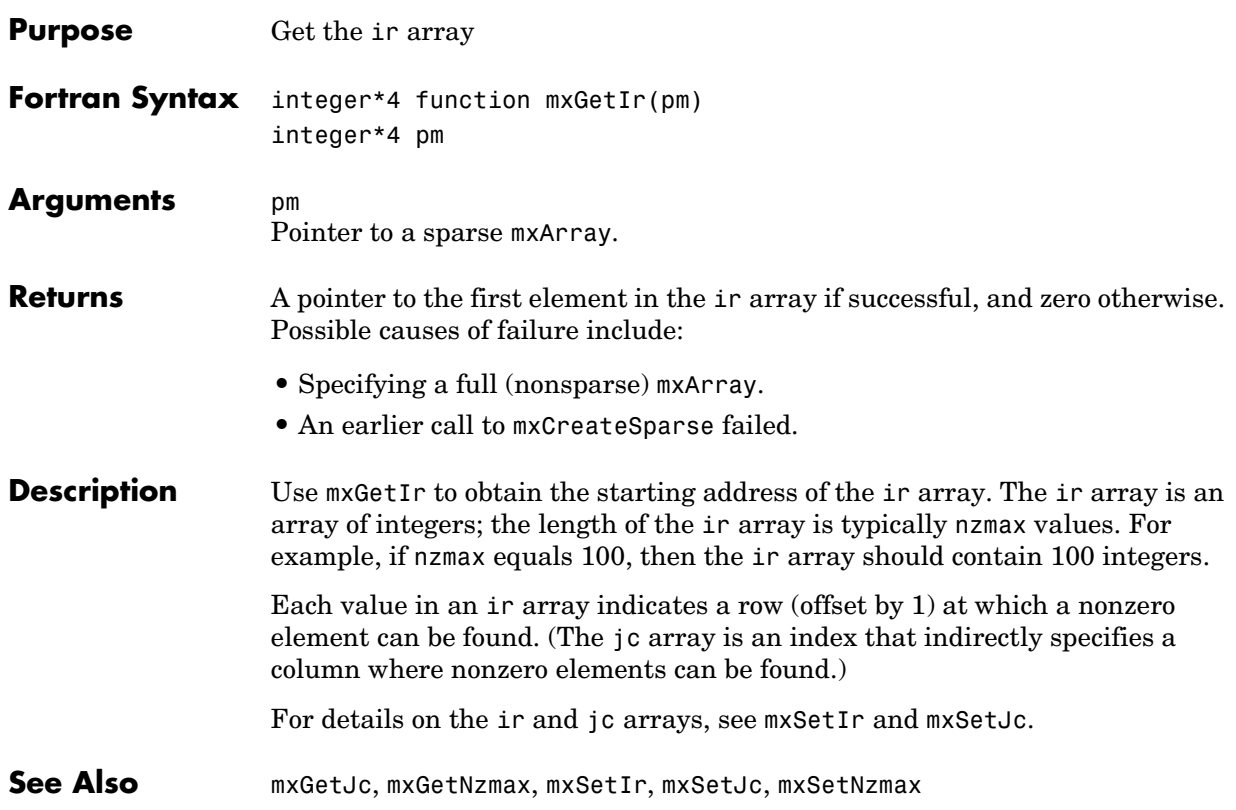

#### **mxGetJc**

<span id="page-416-0"></span>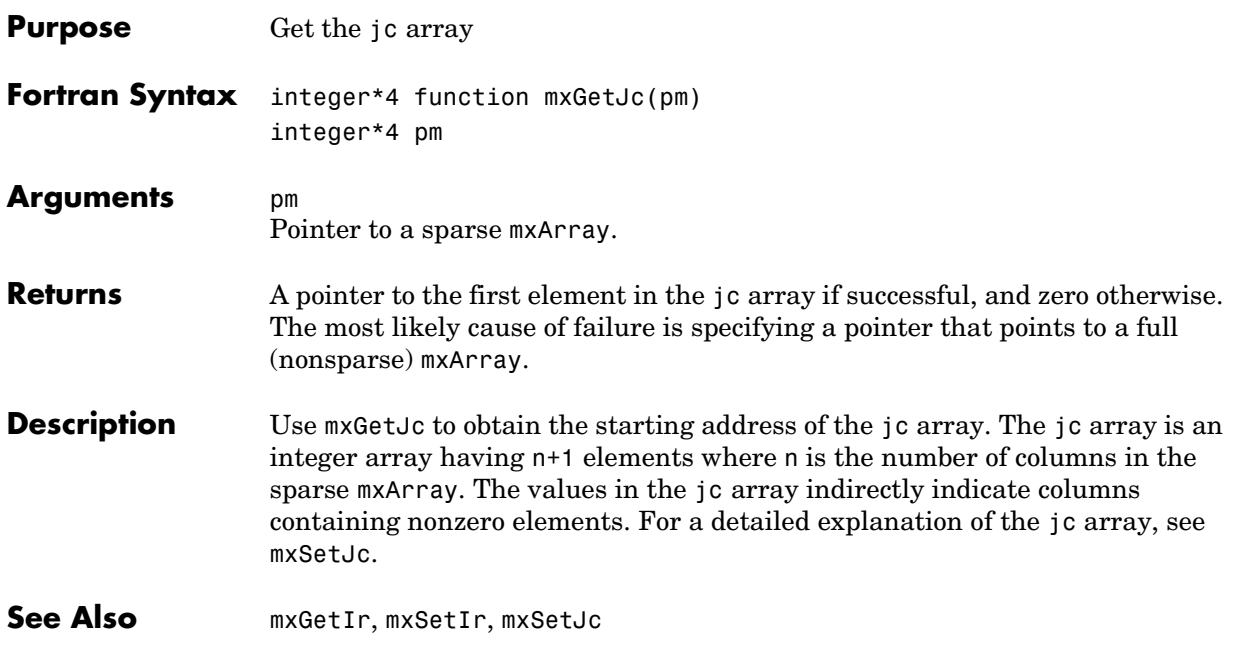

### **mxGetM**

<span id="page-417-0"></span>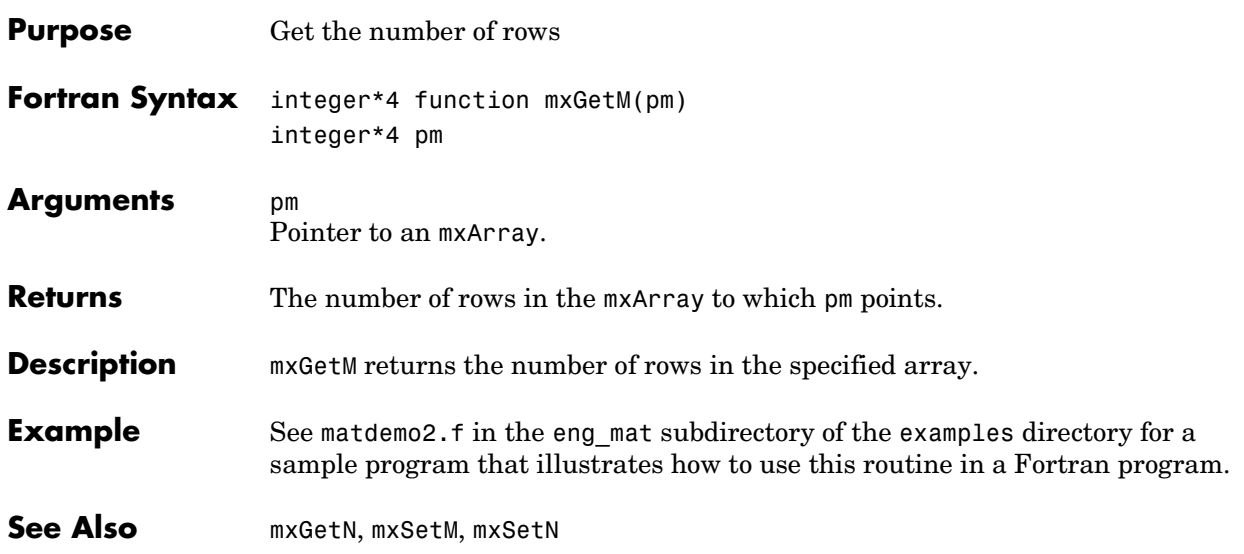

<span id="page-418-0"></span>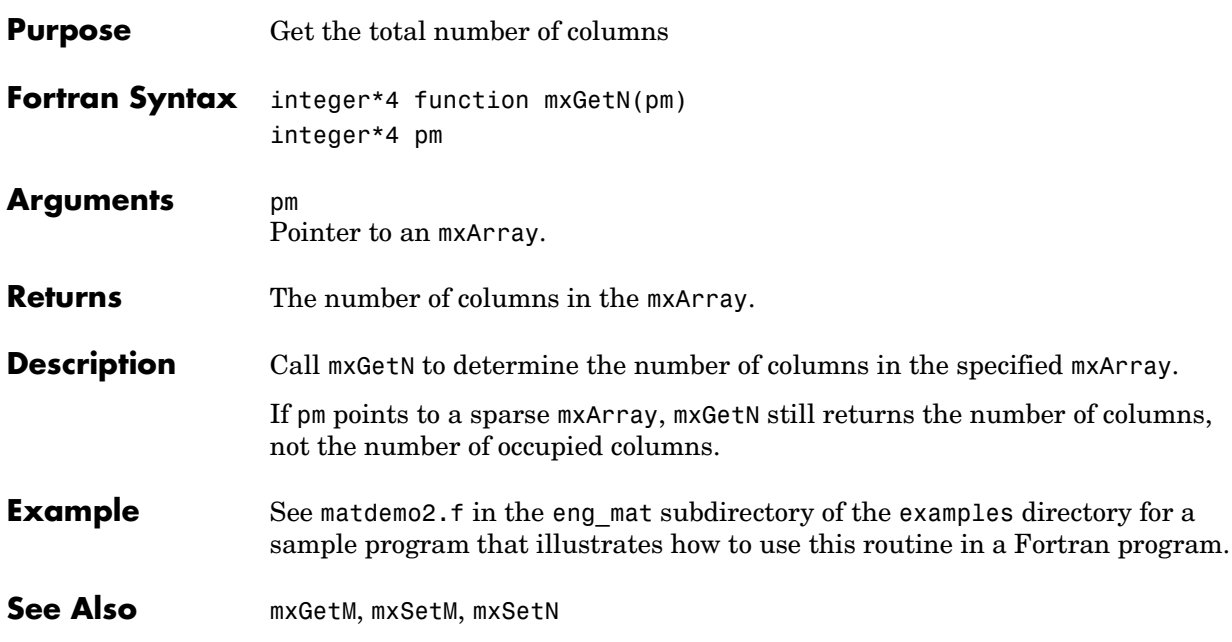

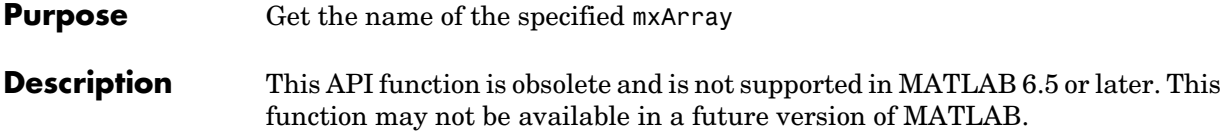

### **mxGetNaN**

<span id="page-420-0"></span>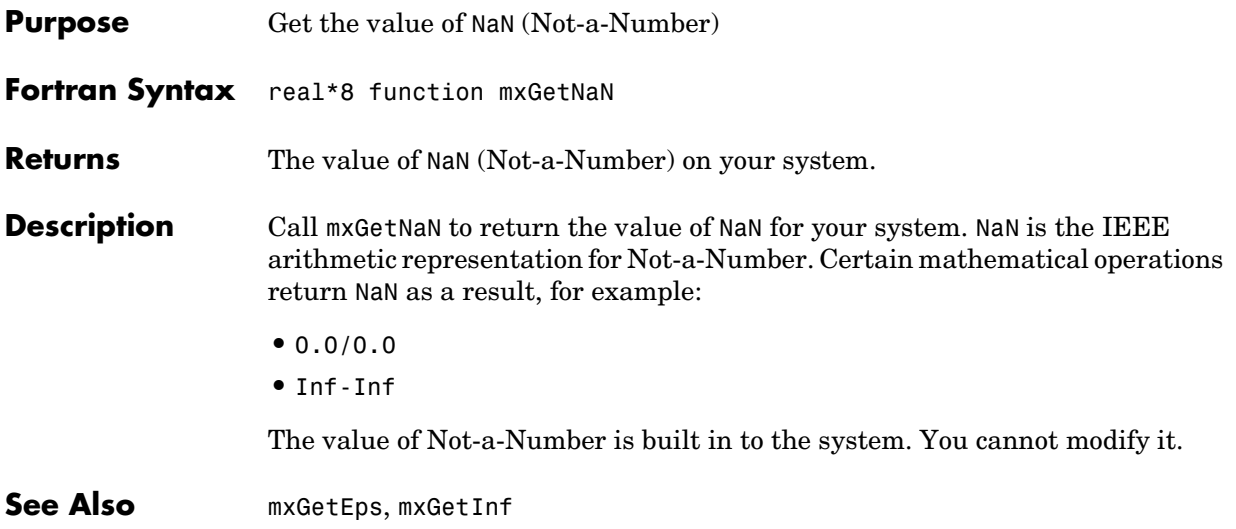

# **mxGetNumberOfDimensions**

<span id="page-421-0"></span>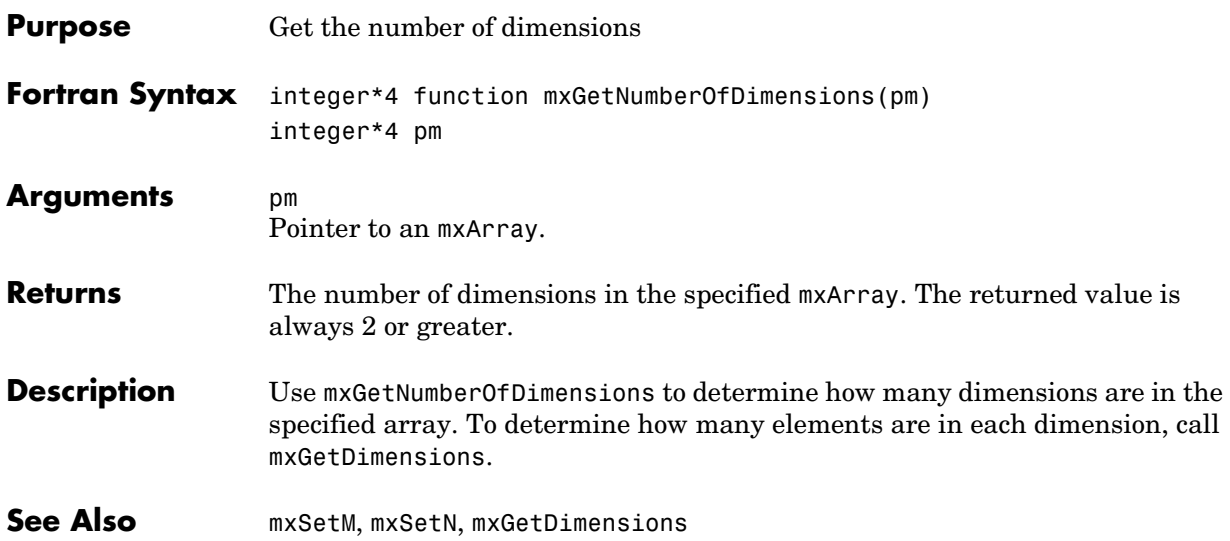

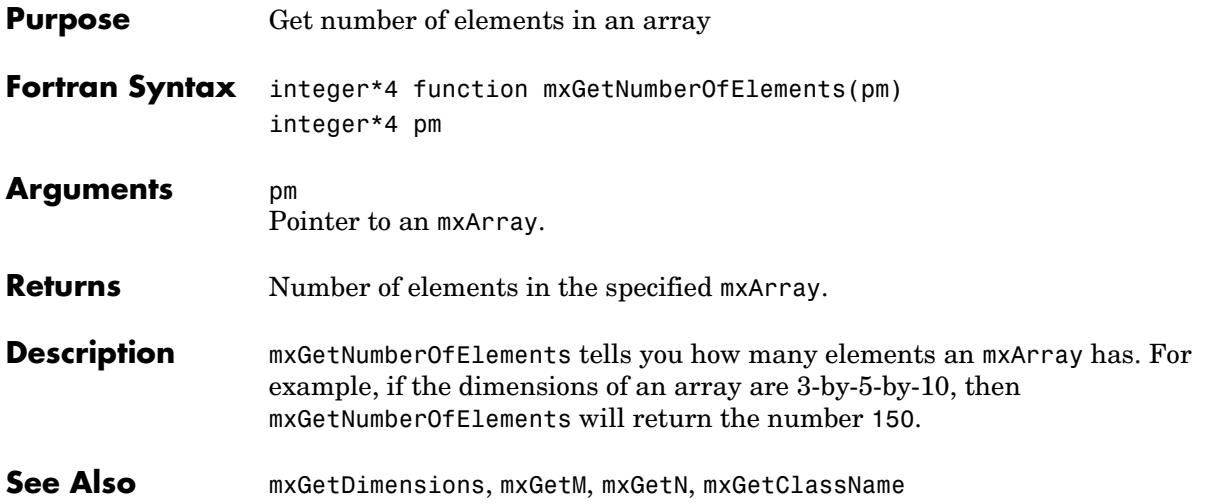

### **mxGetNumberOfFields**

<span id="page-423-0"></span>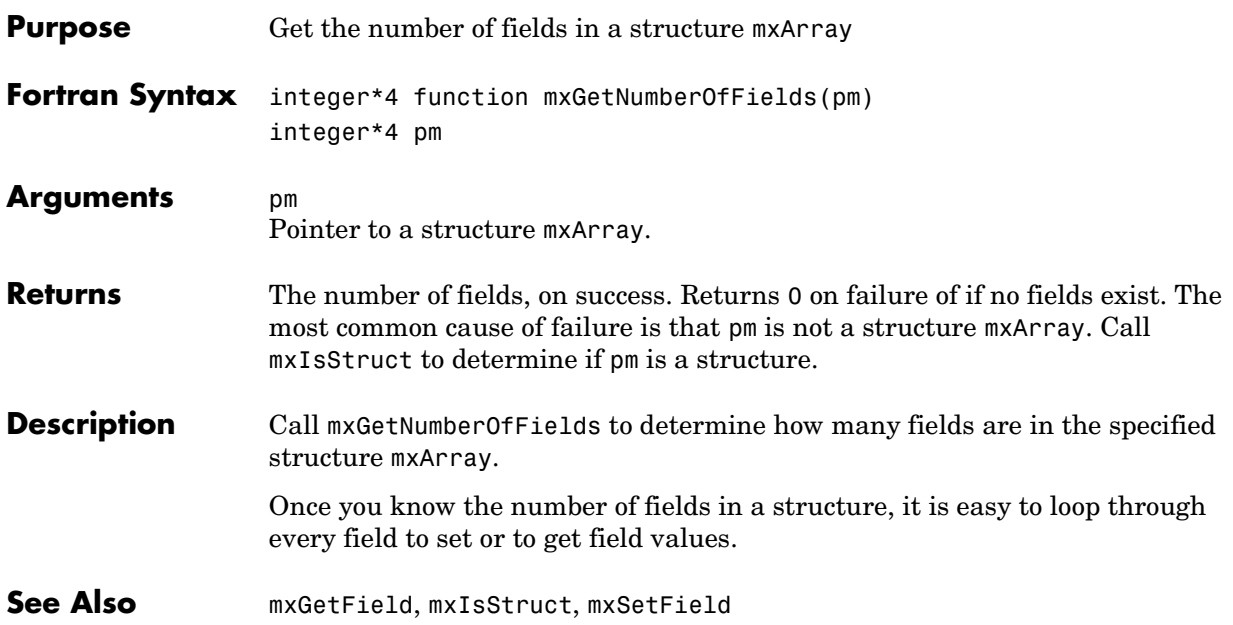

<span id="page-424-0"></span>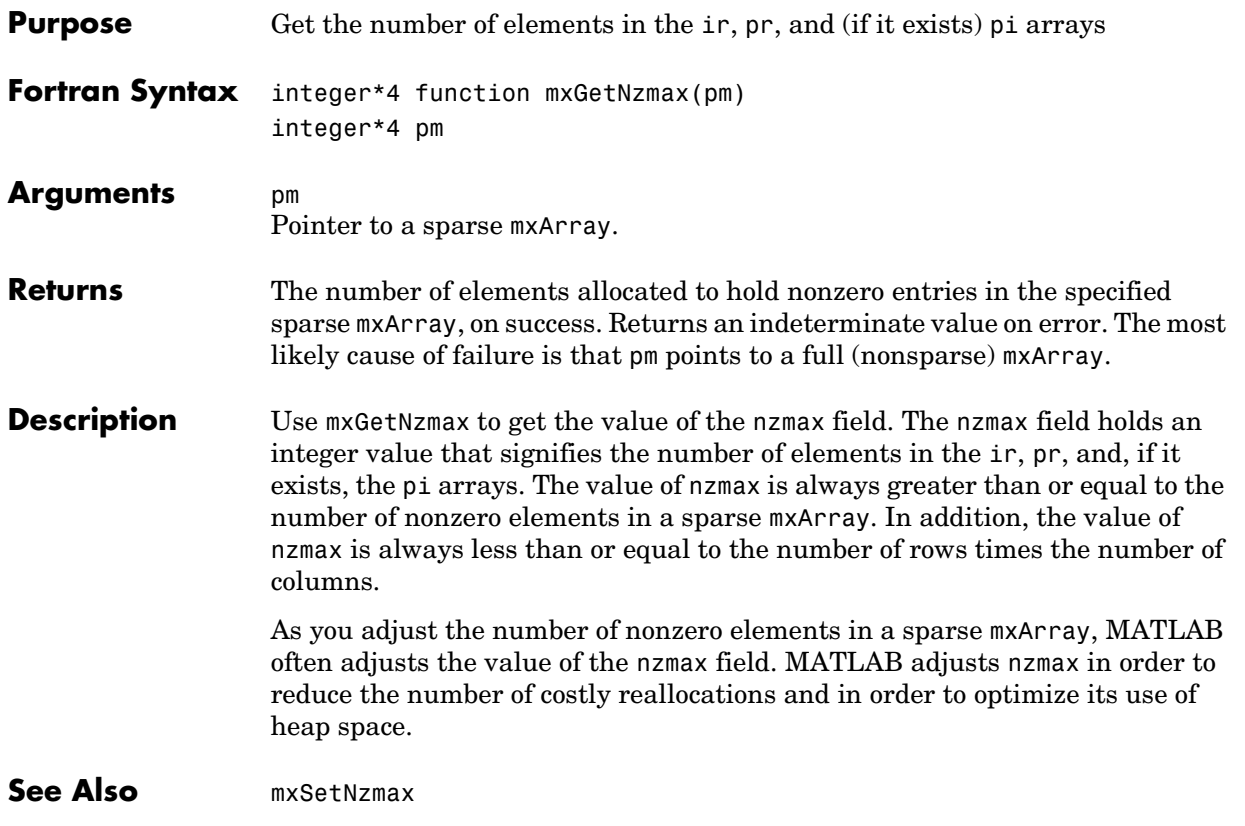

## **mxGetPi**

<span id="page-425-0"></span>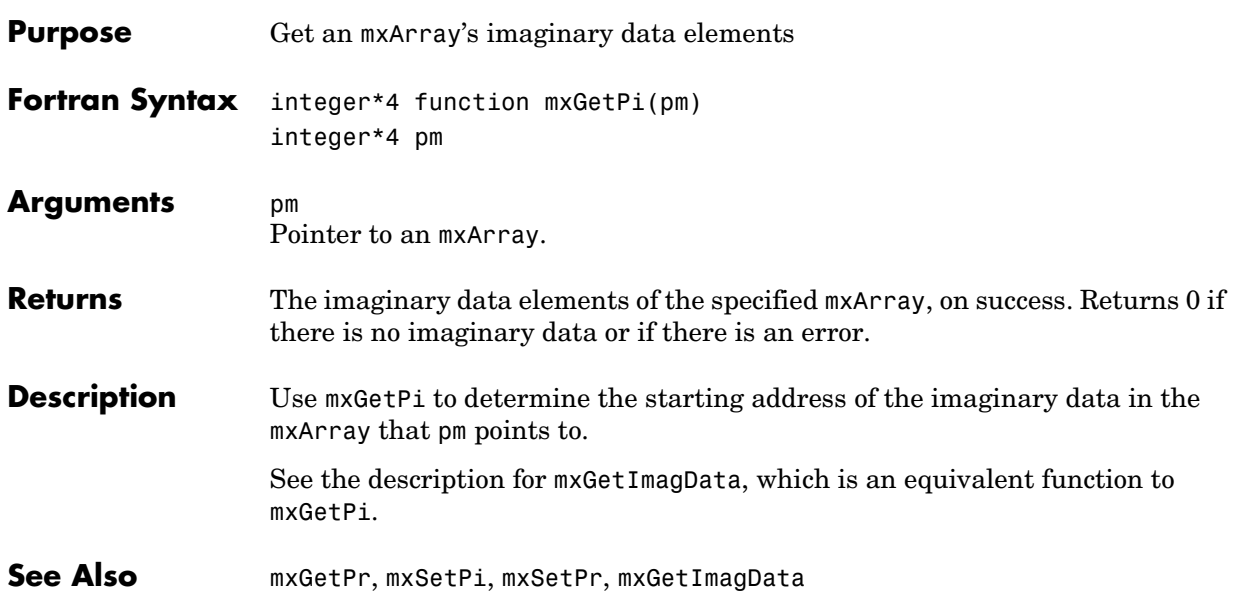

<span id="page-426-0"></span>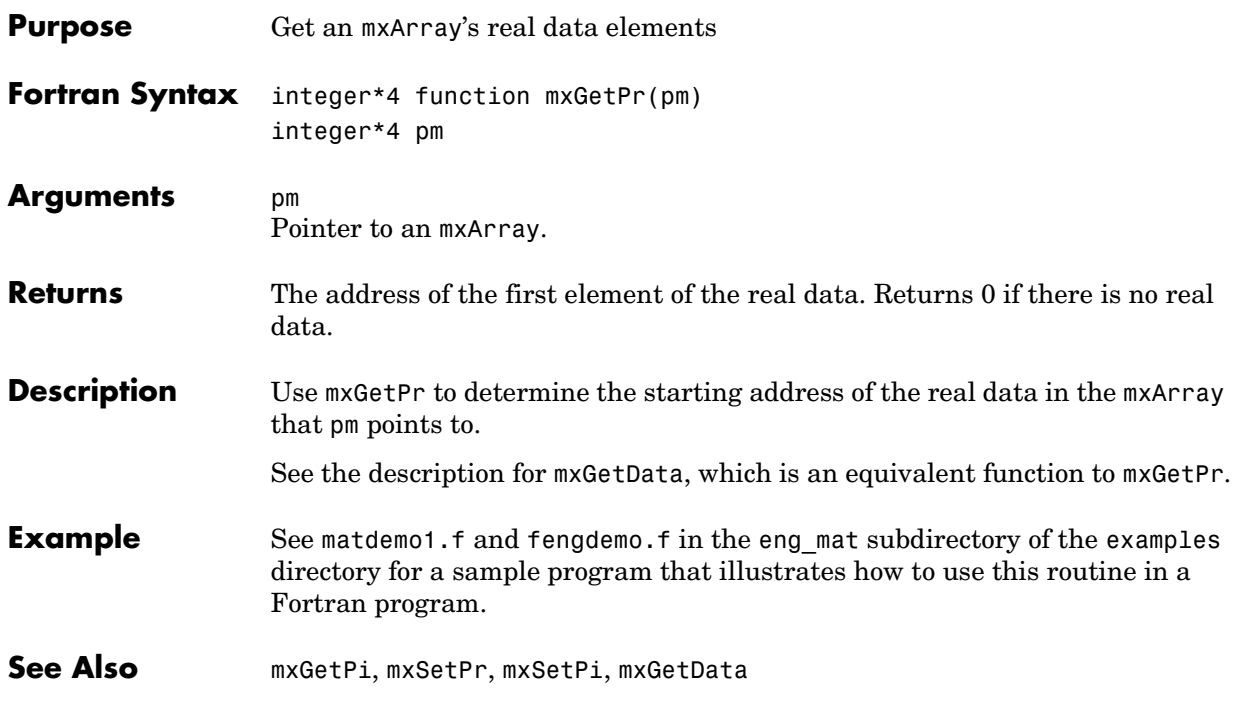

# **mxGetScalar**

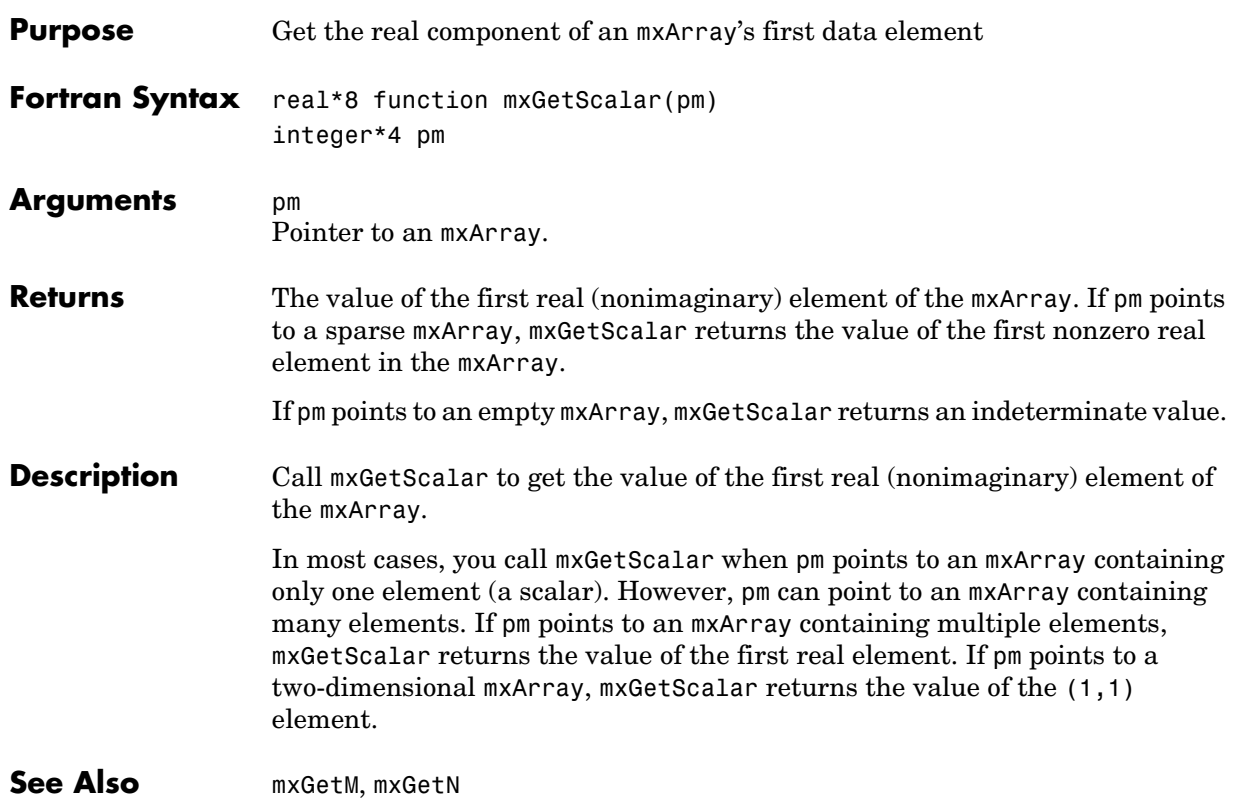

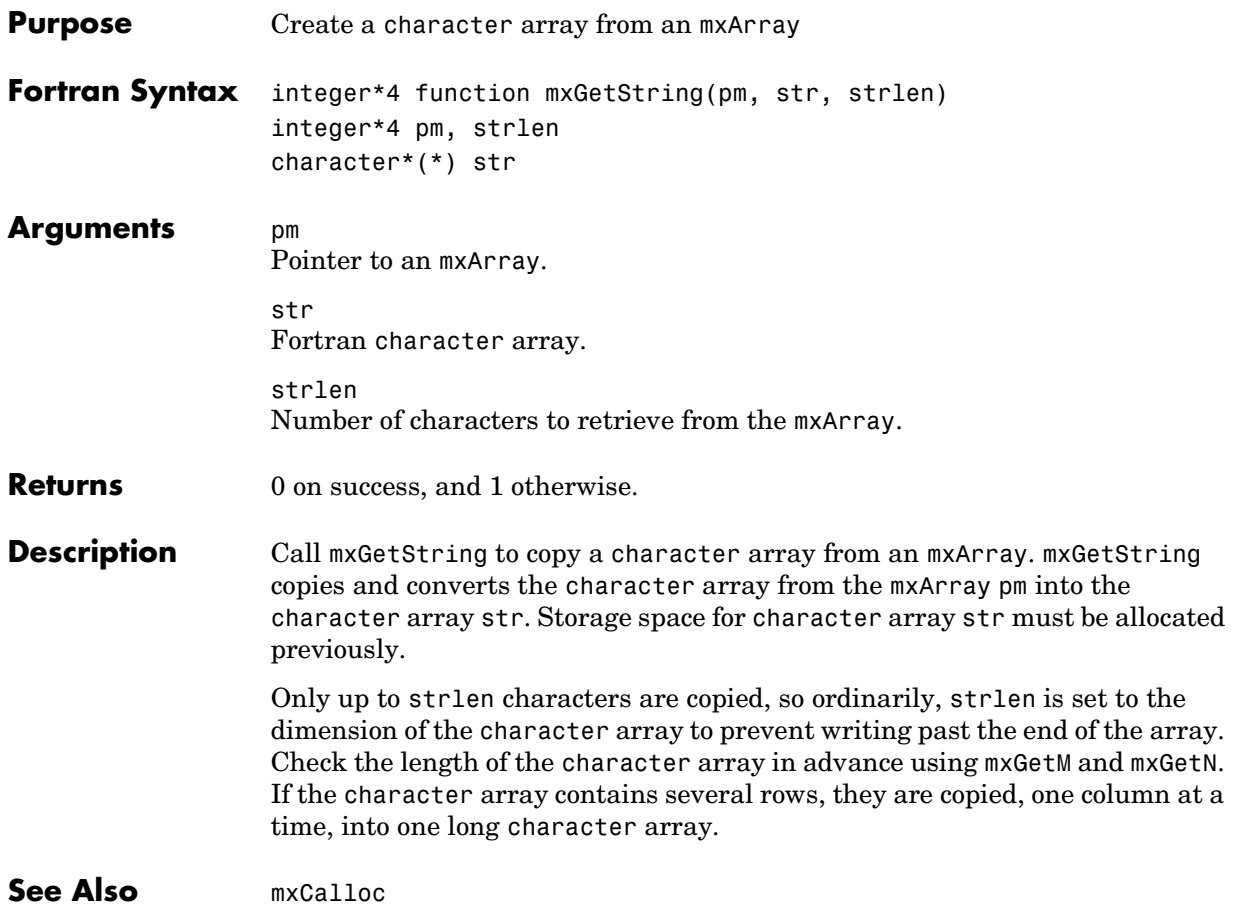

# **mxIsCell**

<span id="page-429-0"></span>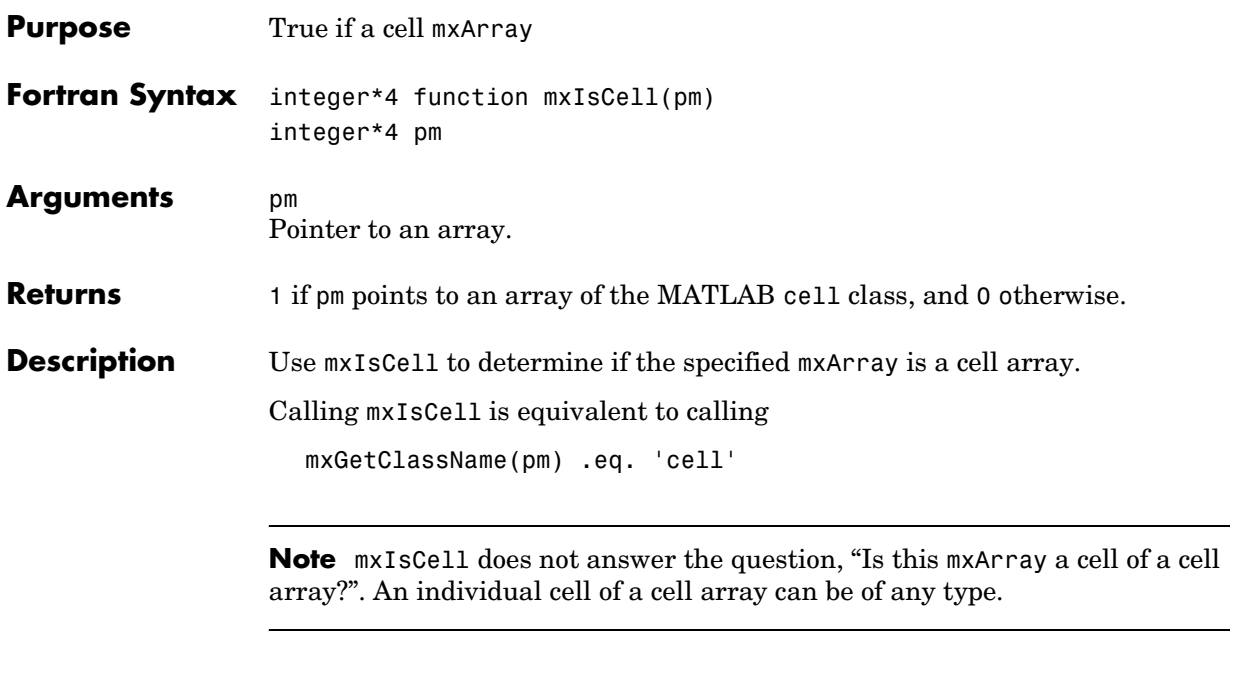

**See Also** [mxIsClass](#page-431-0)

## **mxIsChar**

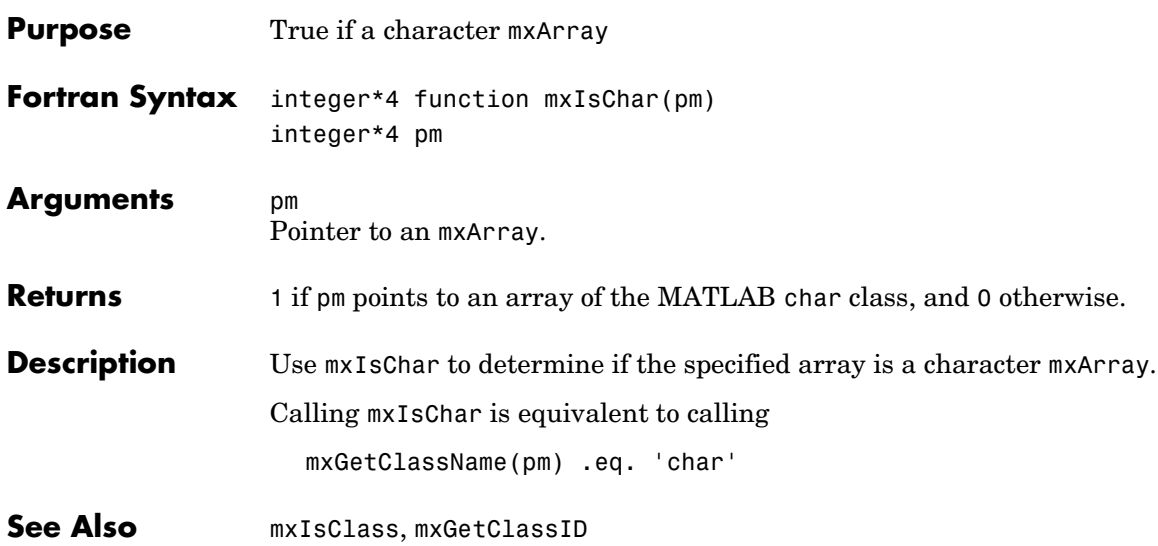

# **mxIsClass**

<span id="page-431-0"></span>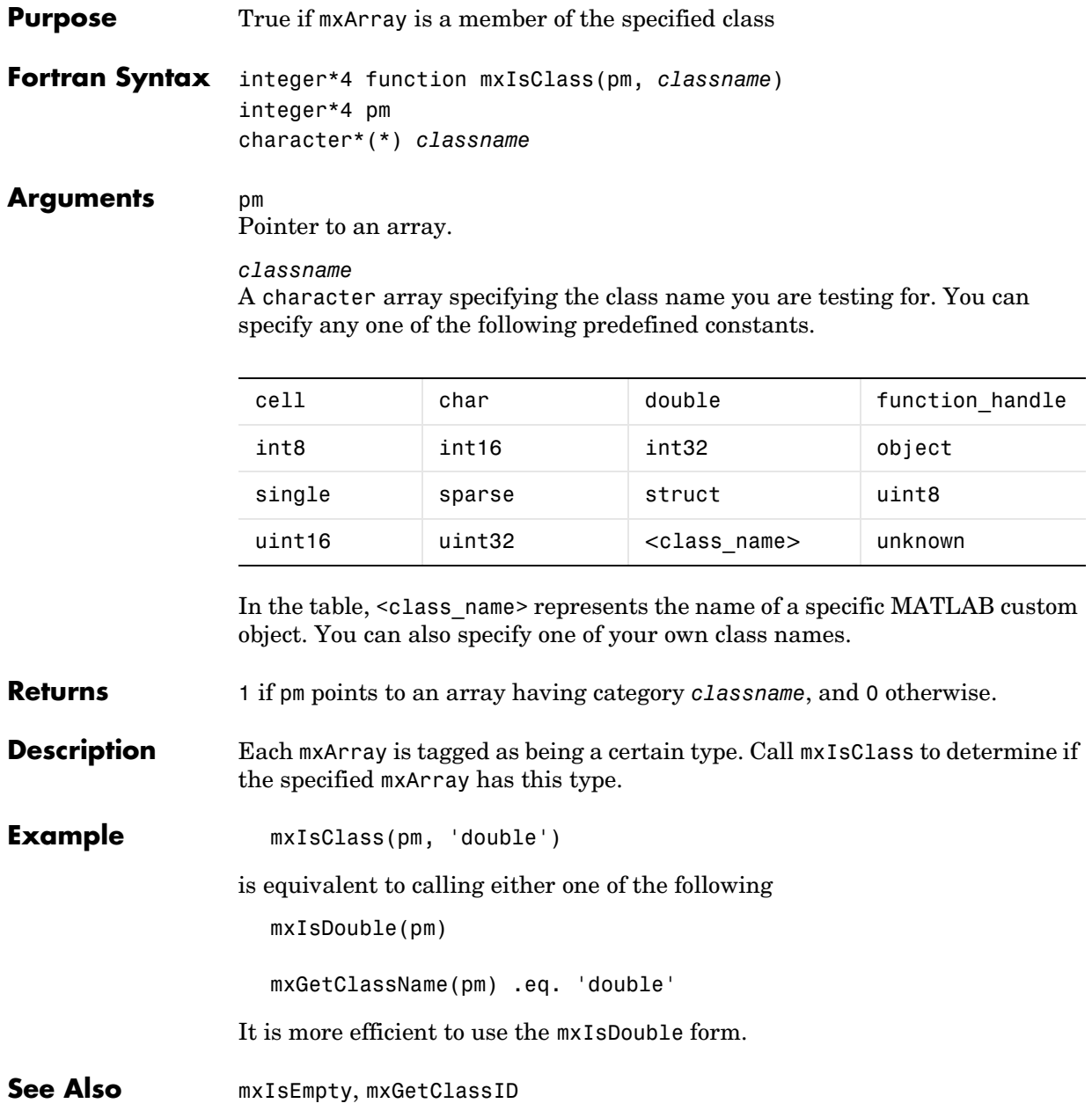
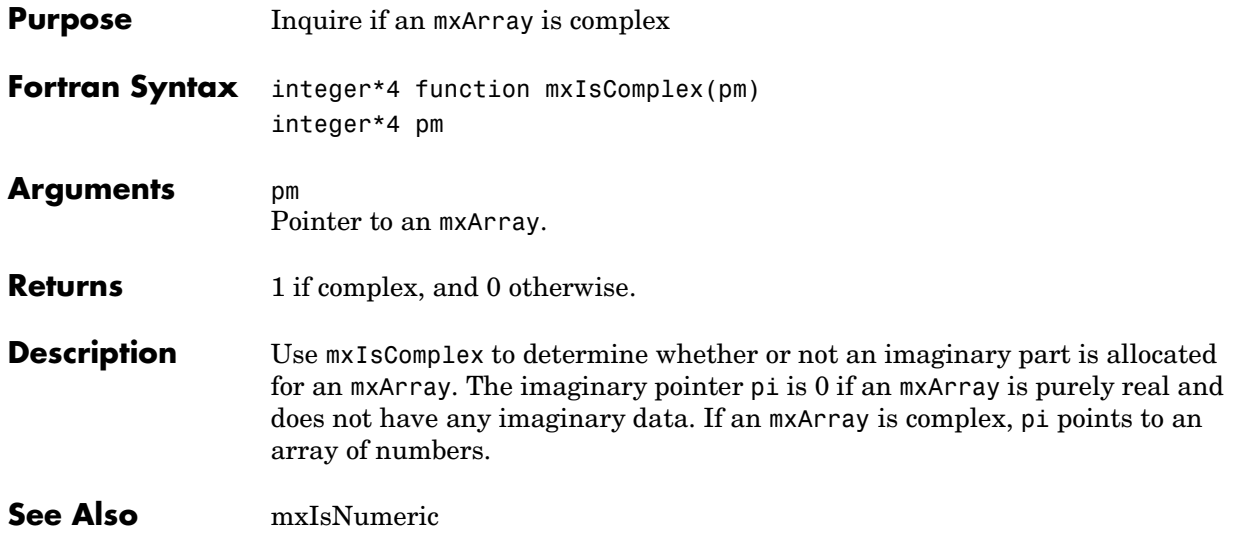

# **mxIsDouble**

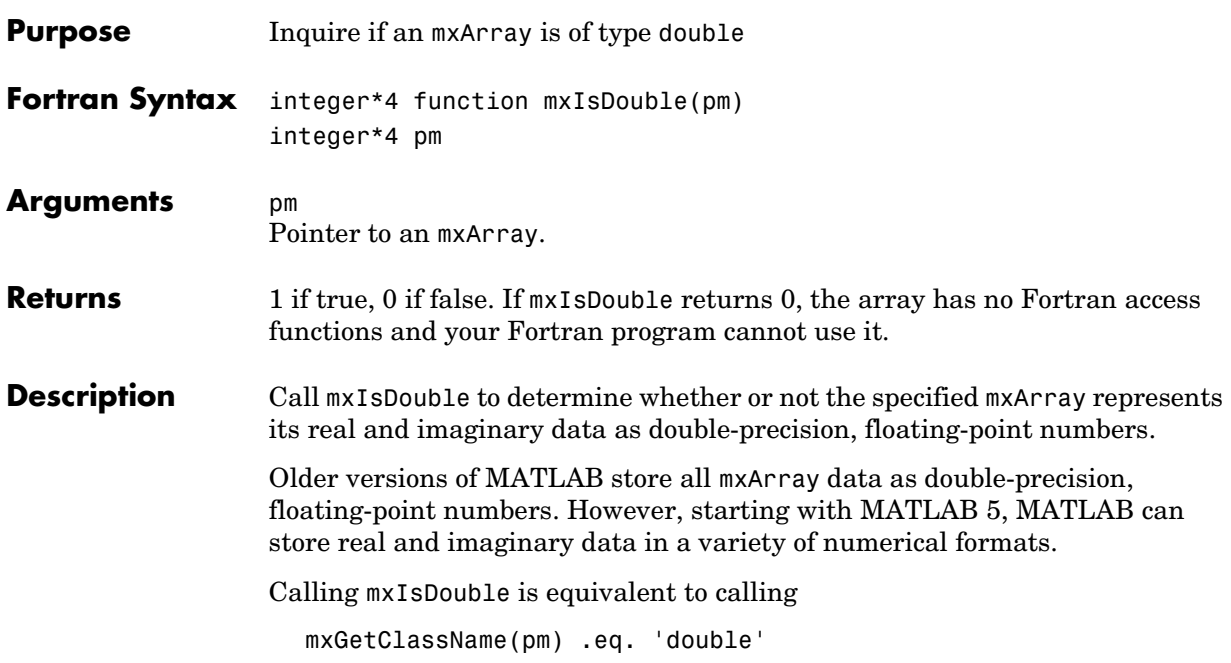

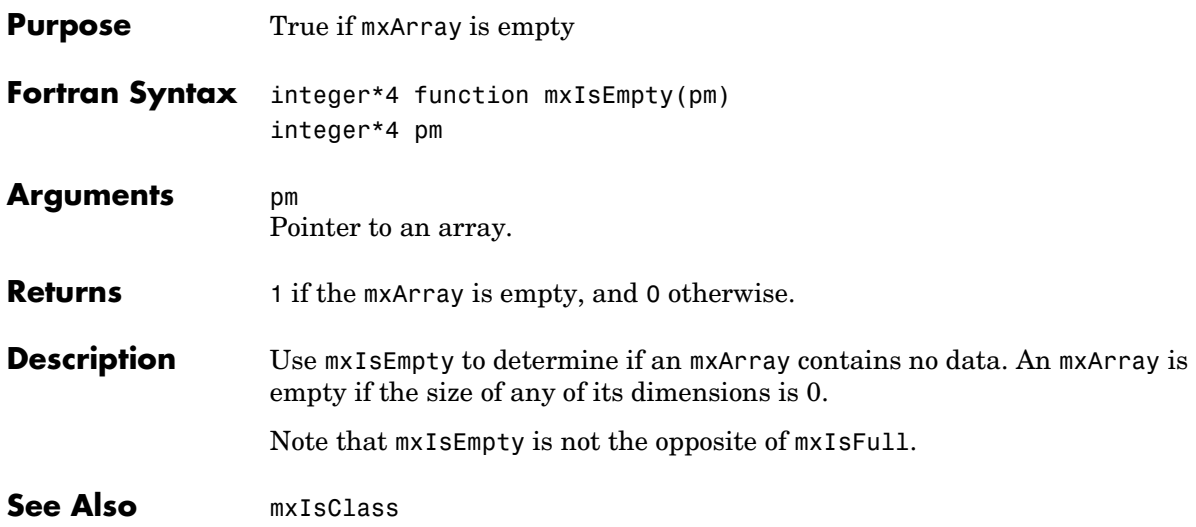

### **mxIsFinite**

<span id="page-435-0"></span>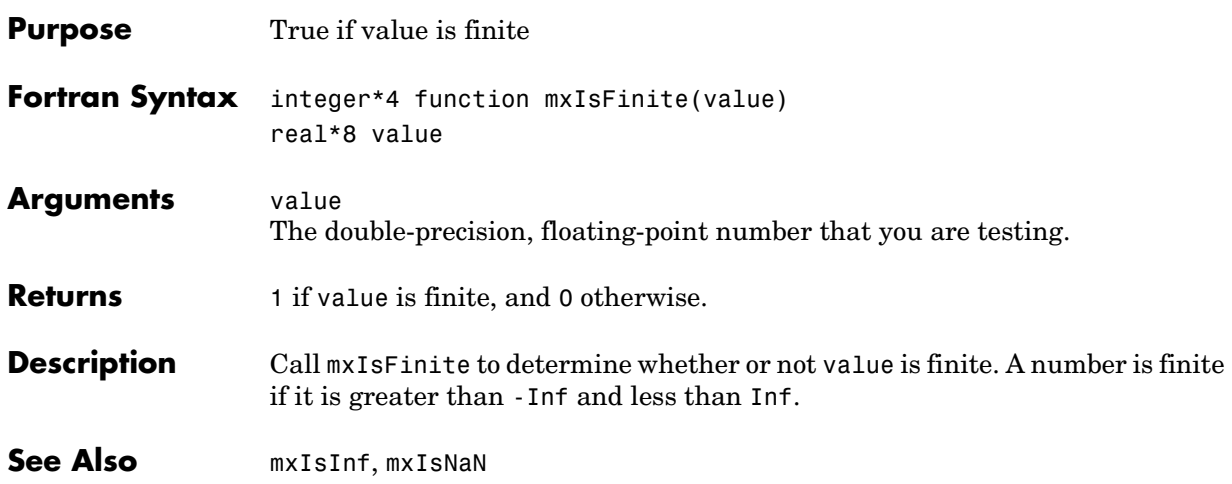

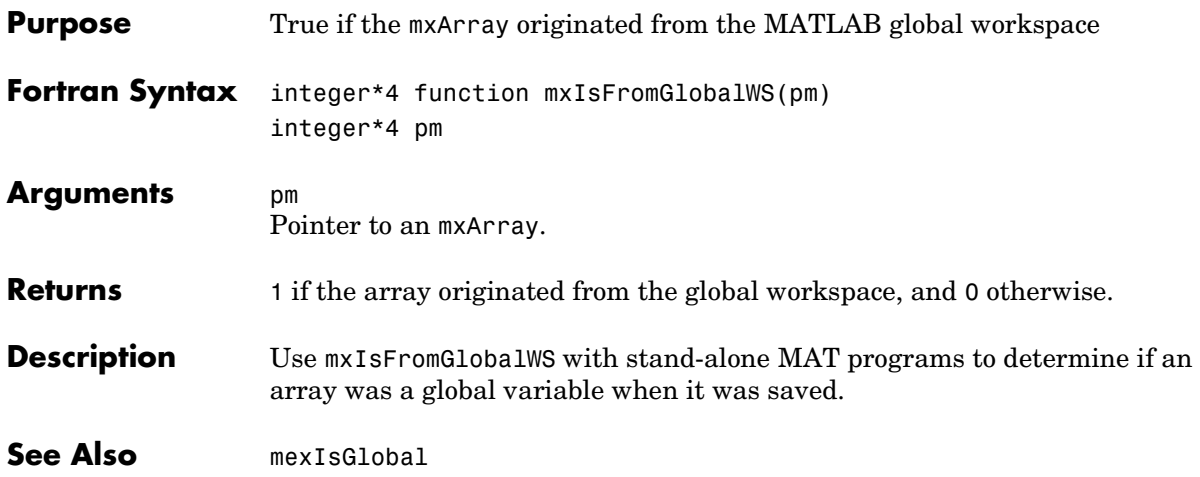

# **mxIsFull (Obsolete)**

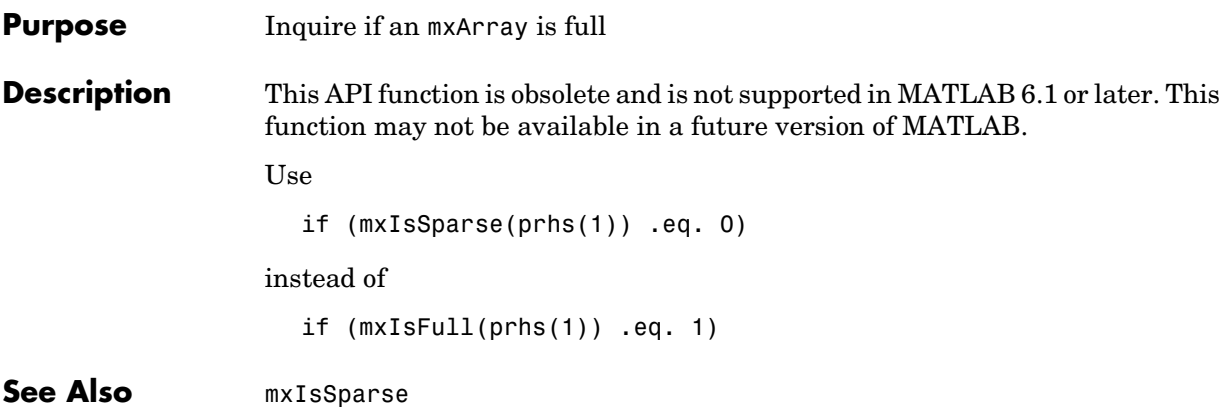

<span id="page-438-0"></span>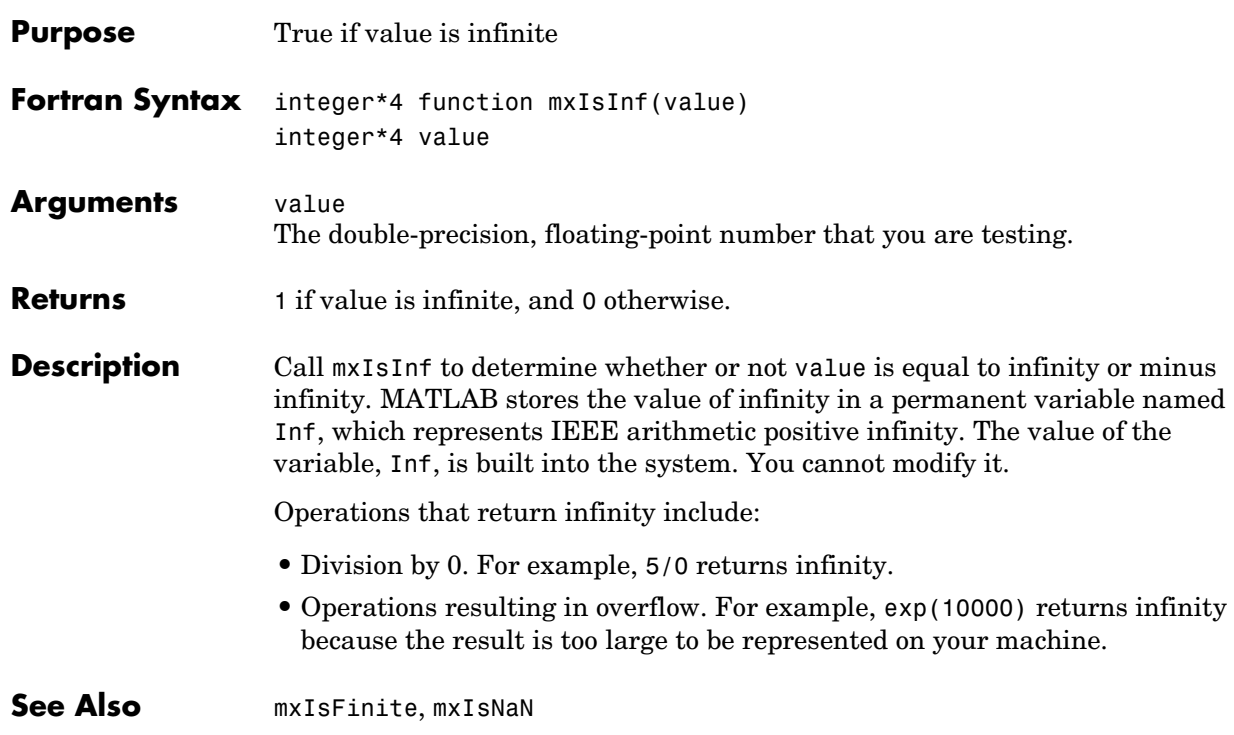

#### **mxIsInt8**

<span id="page-439-0"></span>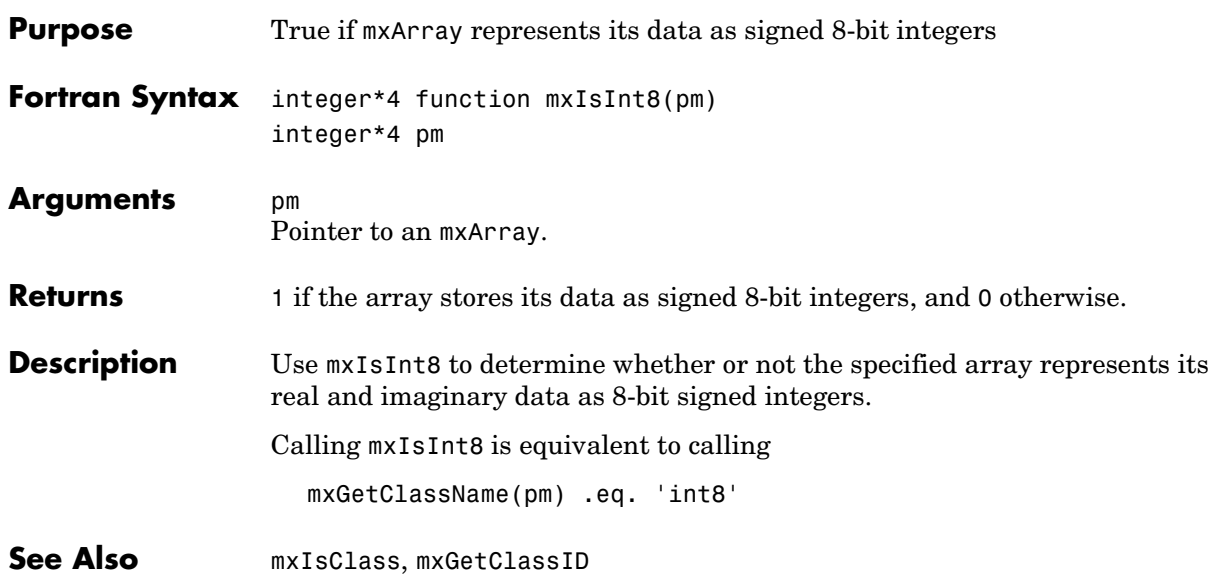

<span id="page-440-0"></span>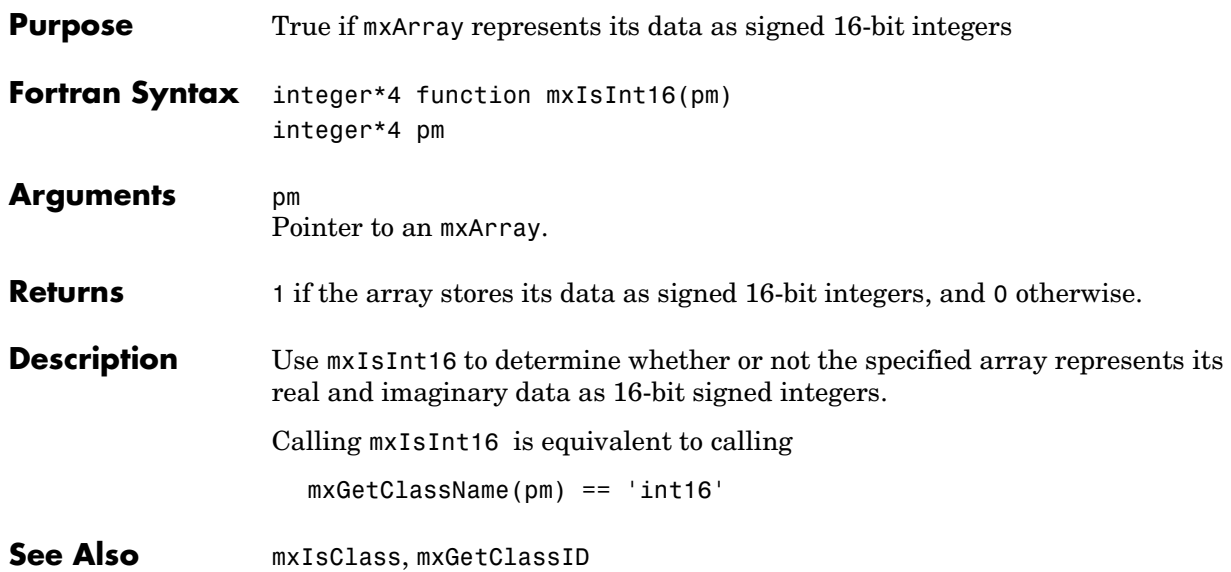

## **mxIsInt32**

<span id="page-441-0"></span>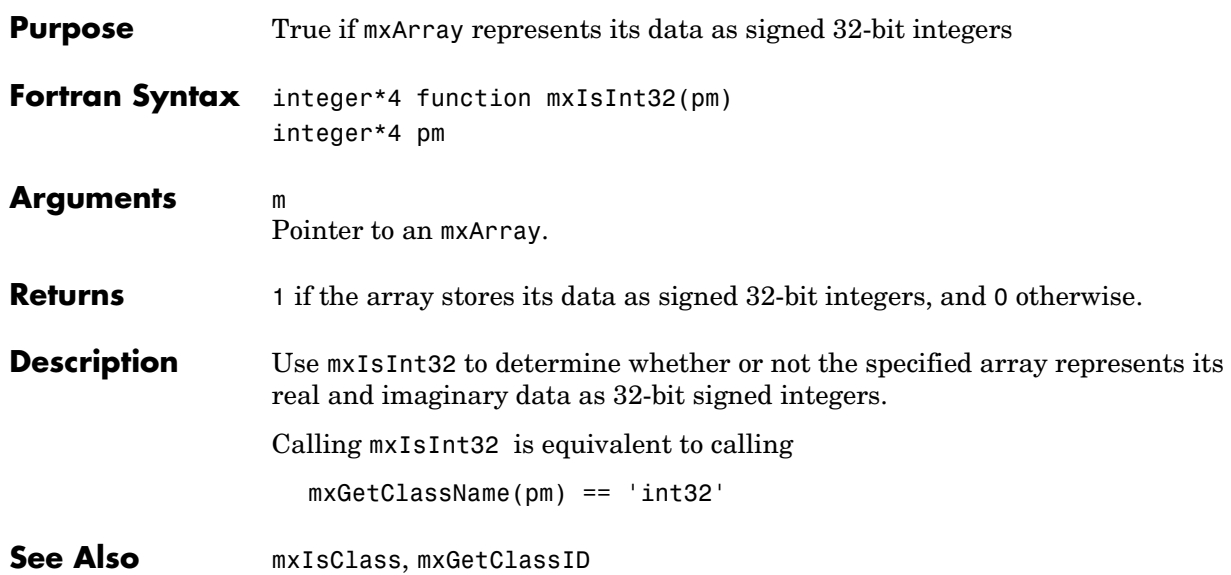

# **mxIsLogical**

<span id="page-442-0"></span>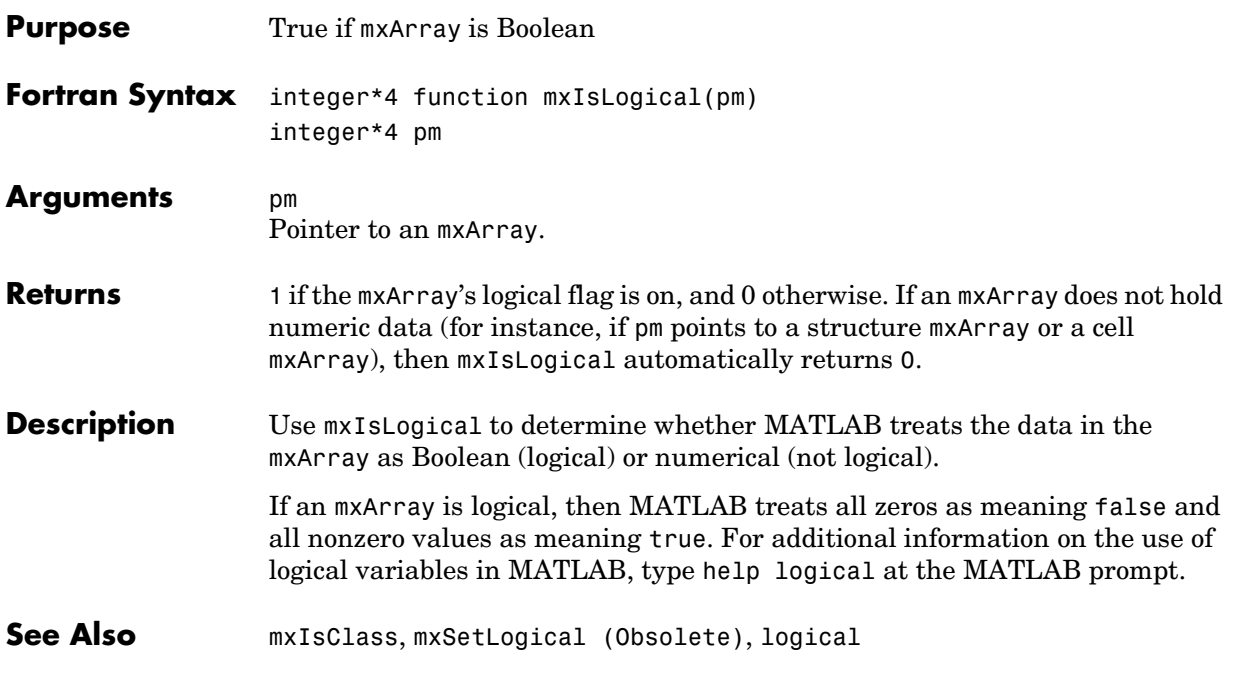

### **mxIsNaN**

<span id="page-443-0"></span>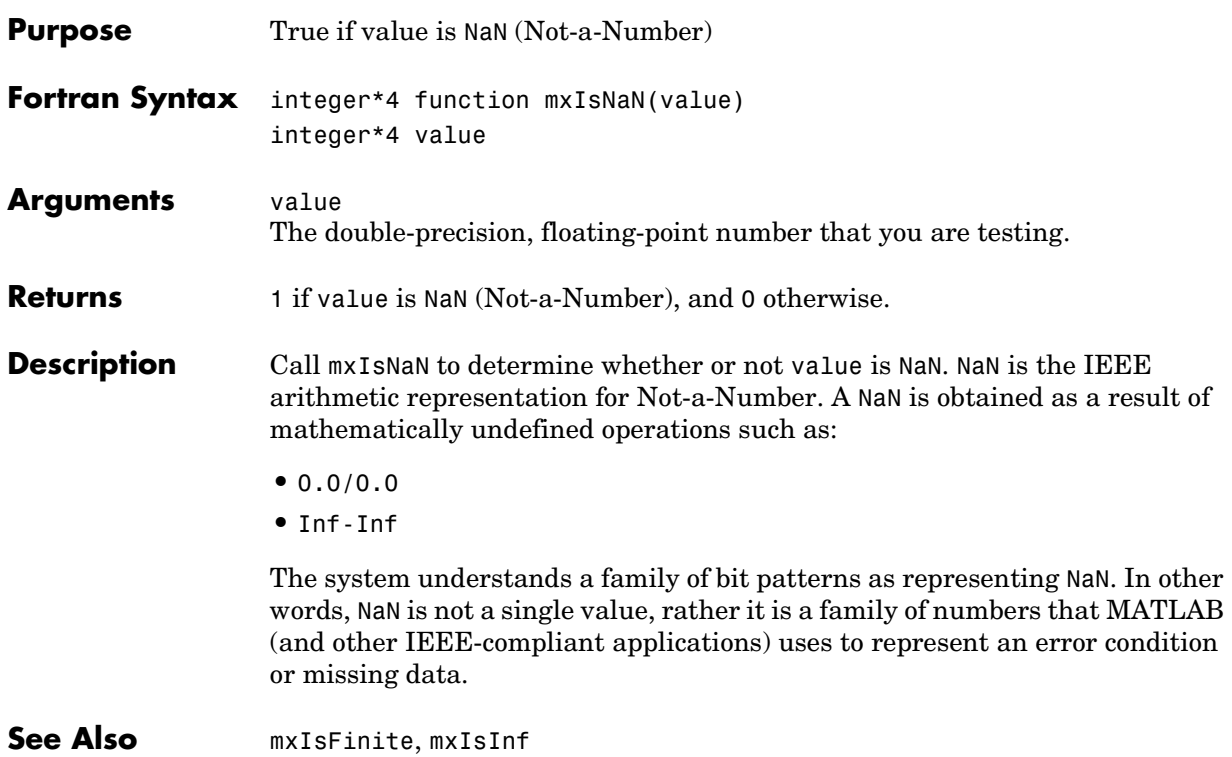

<span id="page-444-0"></span>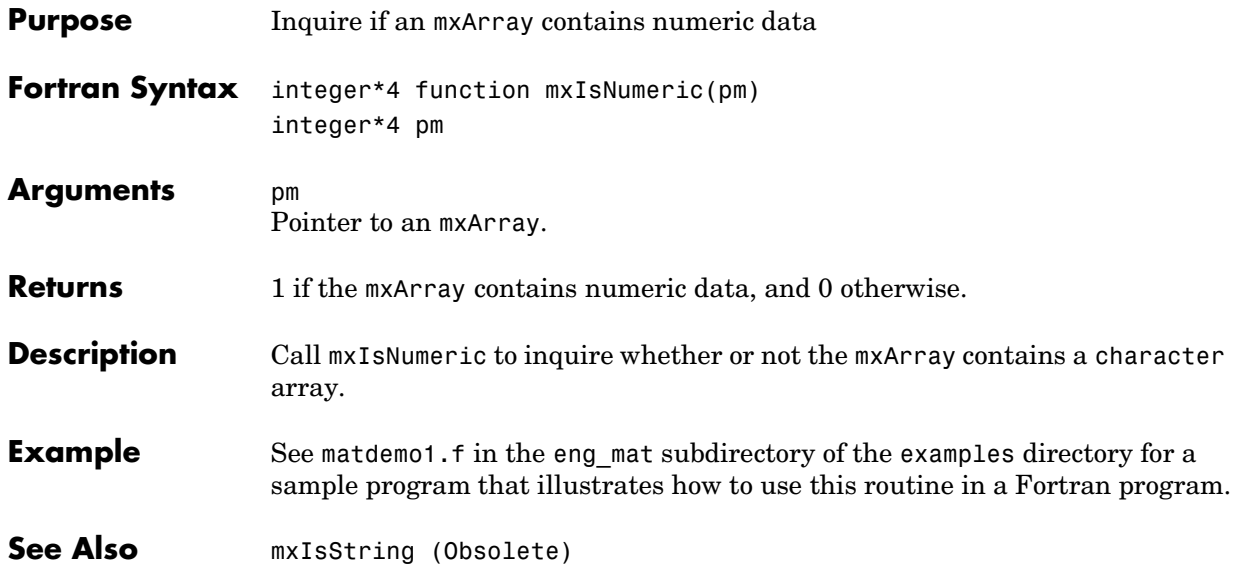

# **mxIsSingle**

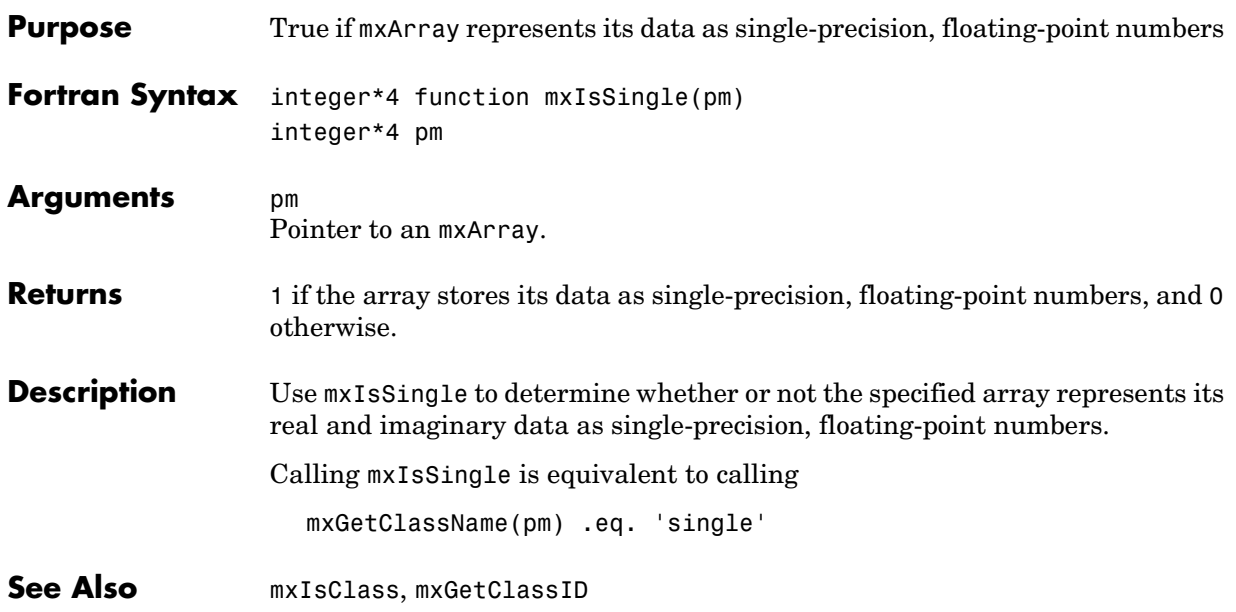

<span id="page-446-0"></span>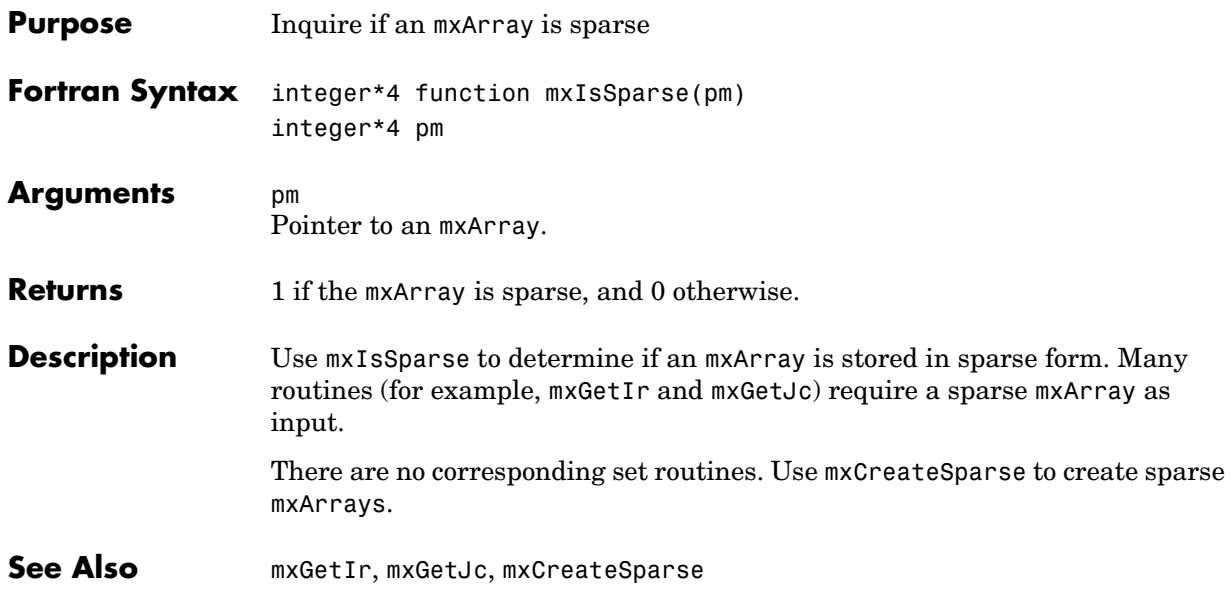

<span id="page-447-0"></span>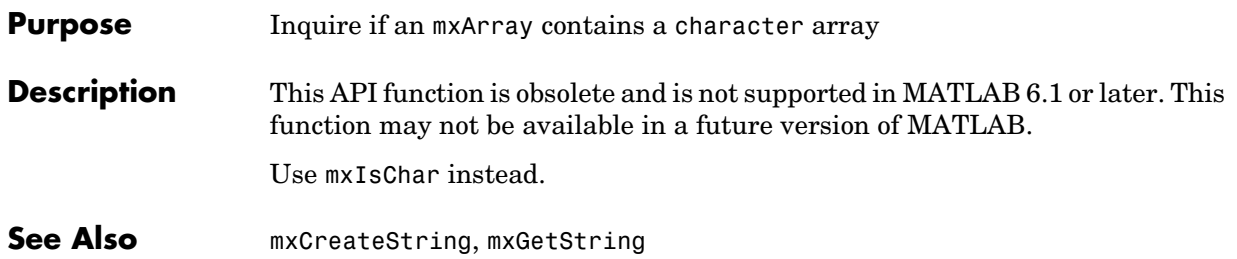

<span id="page-448-0"></span>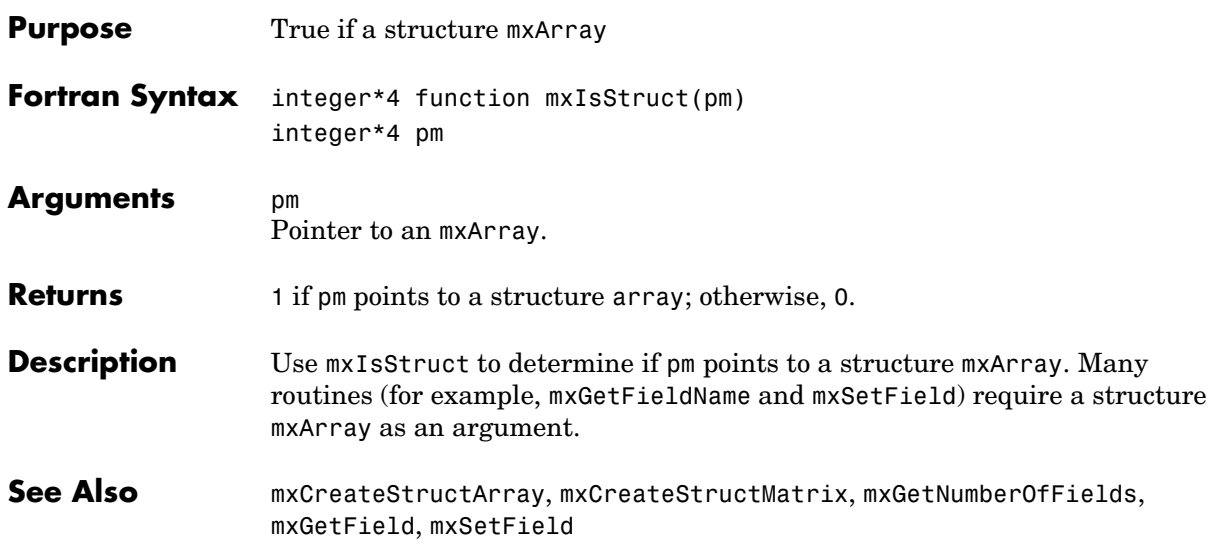

### **mxIsUint8**

<span id="page-449-0"></span>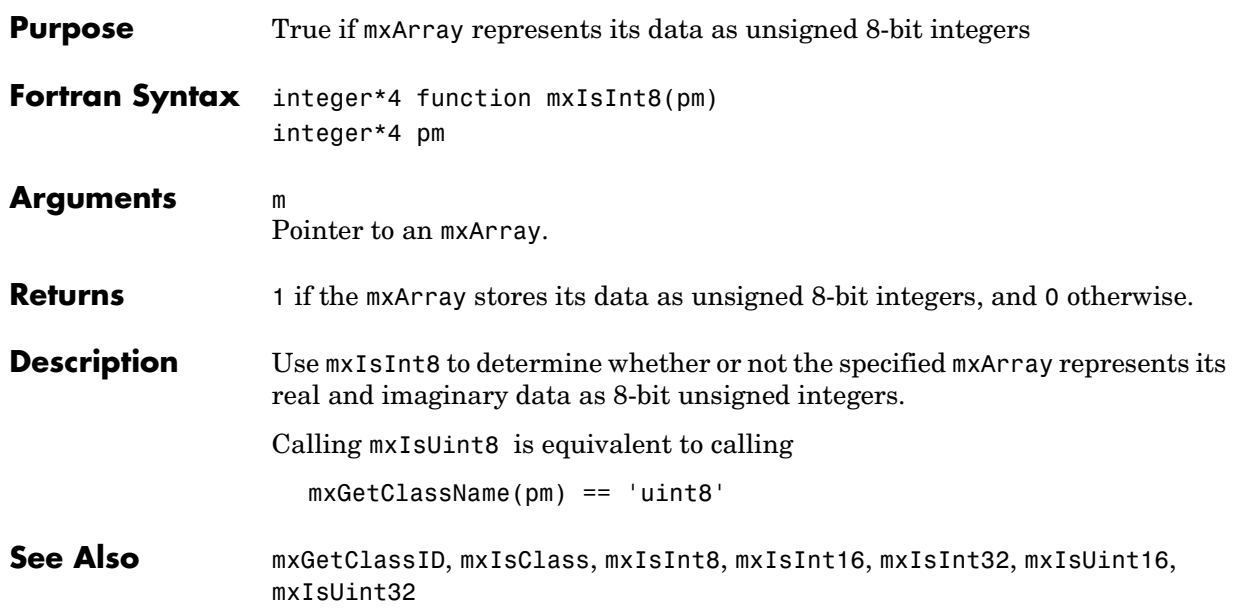

<span id="page-450-0"></span>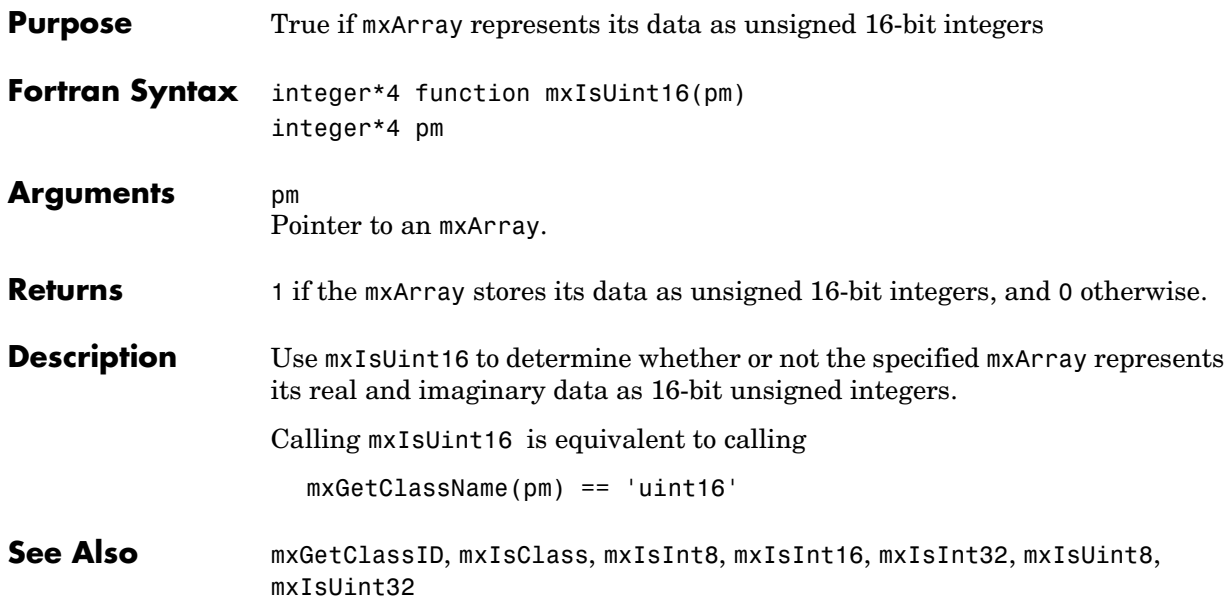

# **mxIsUint32**

<span id="page-451-0"></span>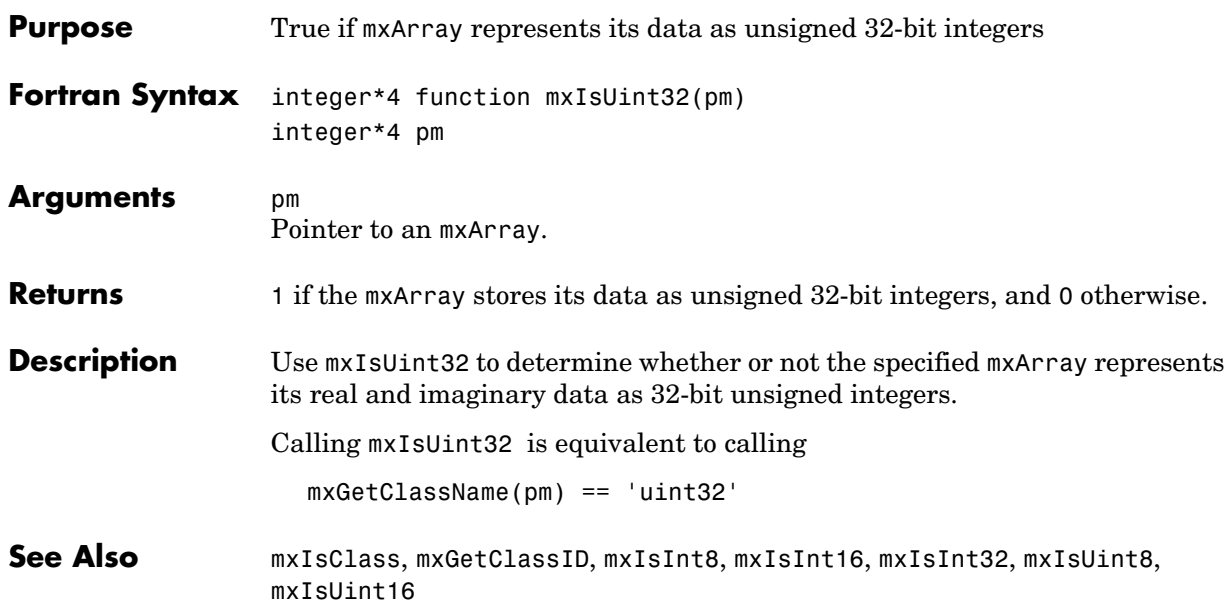

<span id="page-452-0"></span>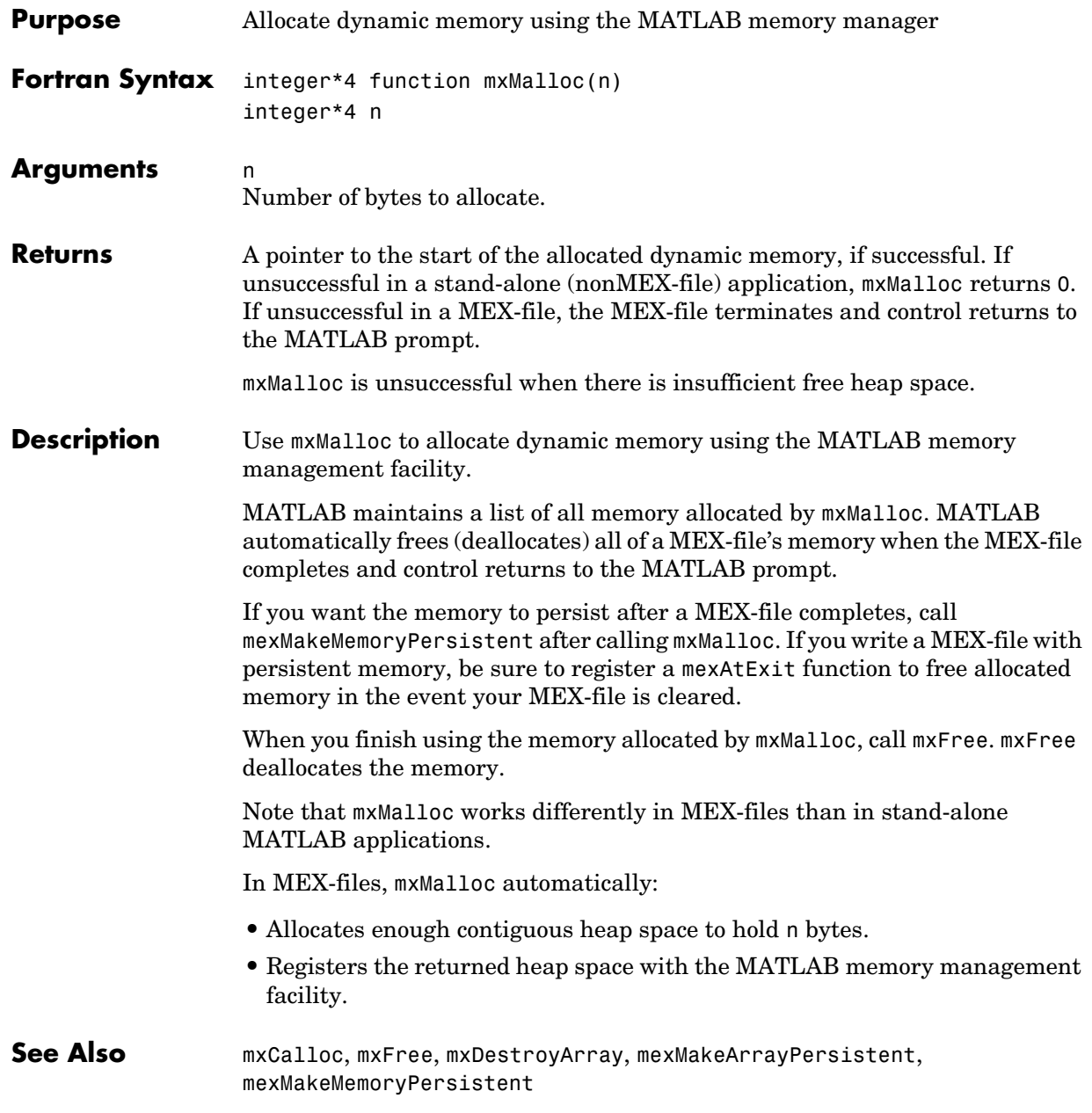

# **mxRealloc**

<span id="page-453-0"></span>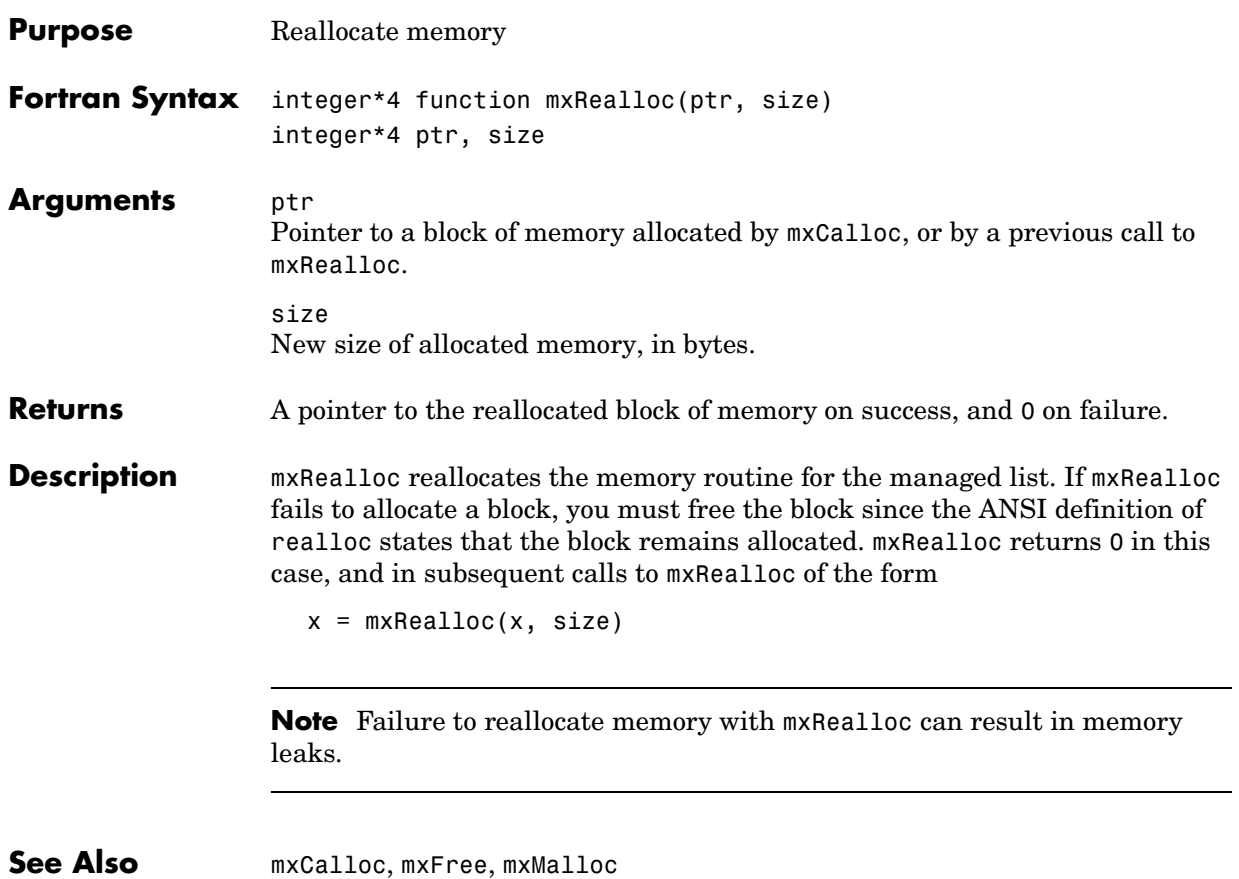

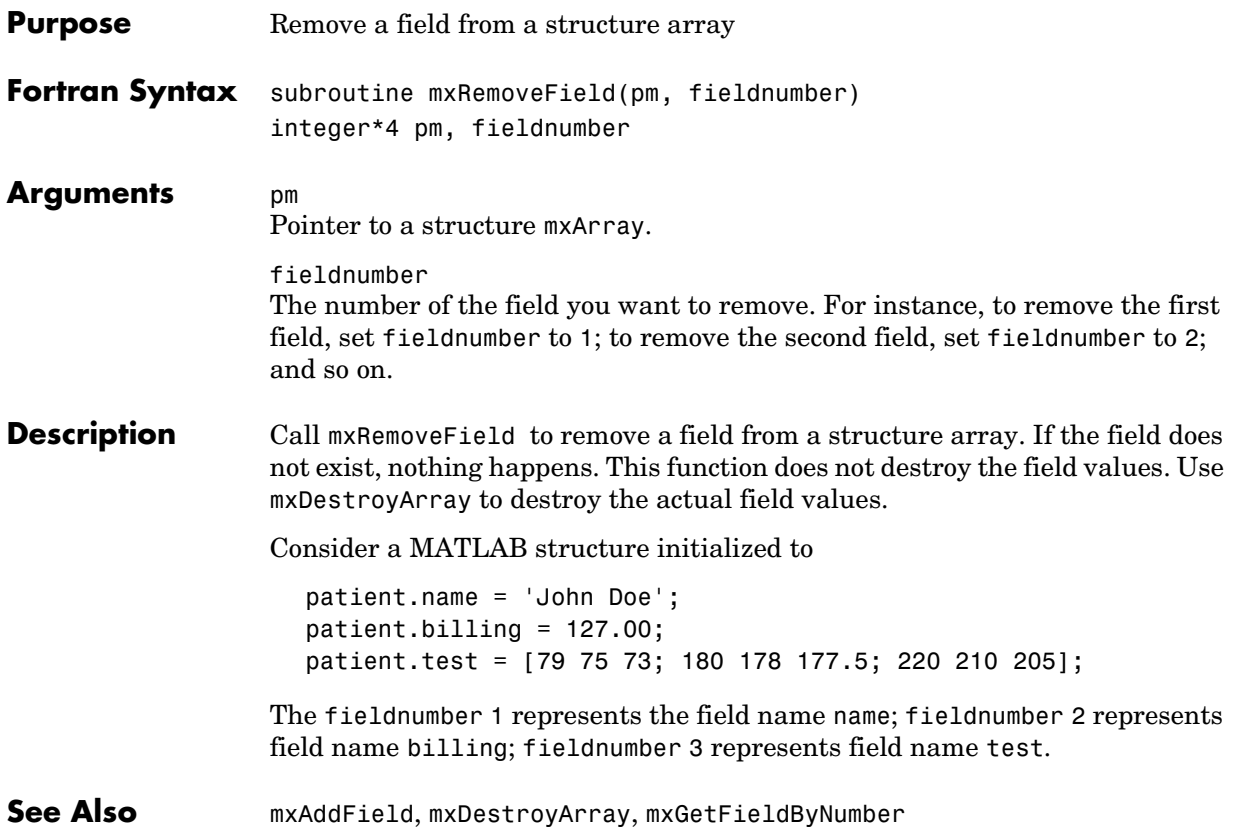

# **mxSetCell**

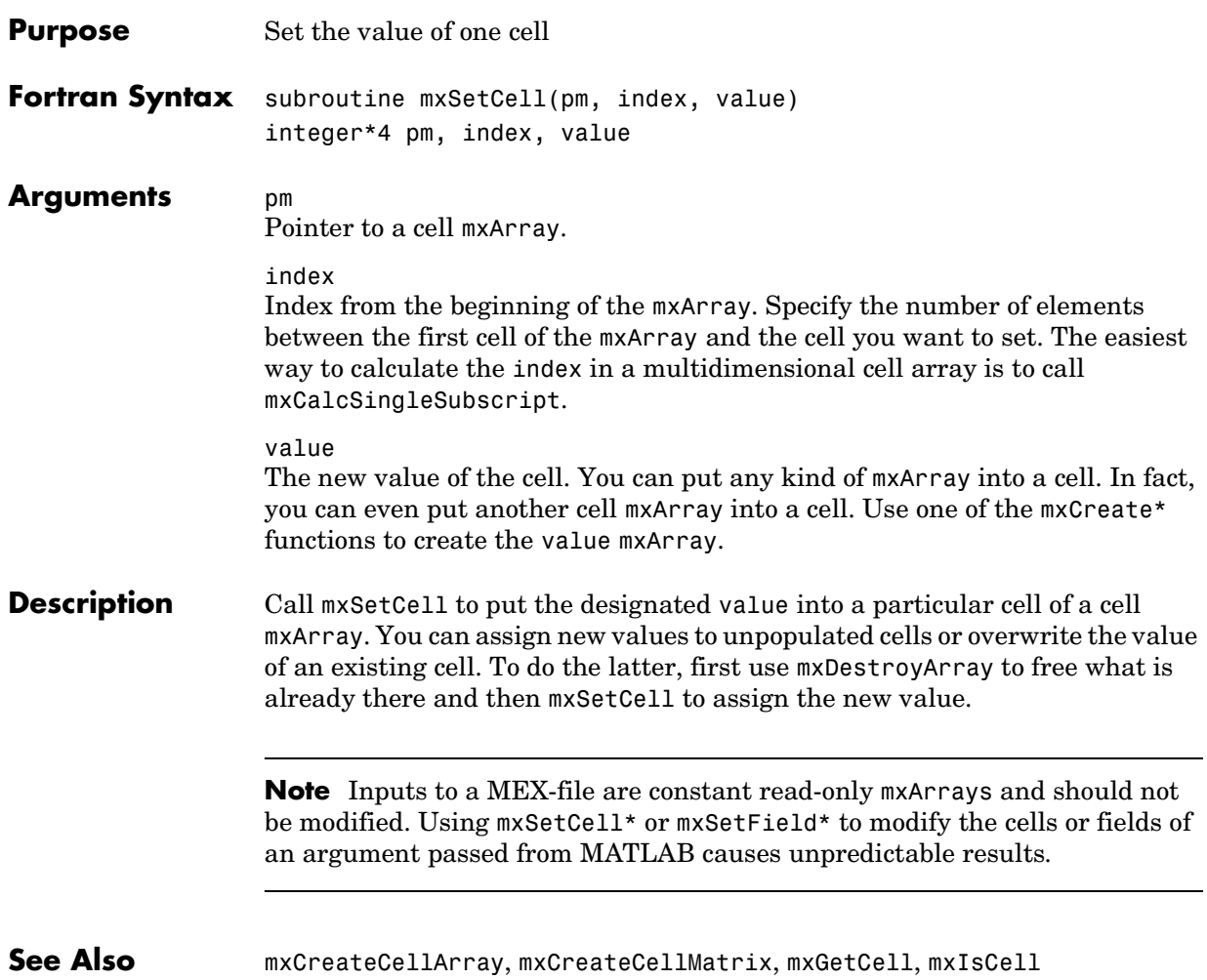

#### **mxSetData**

<span id="page-456-0"></span>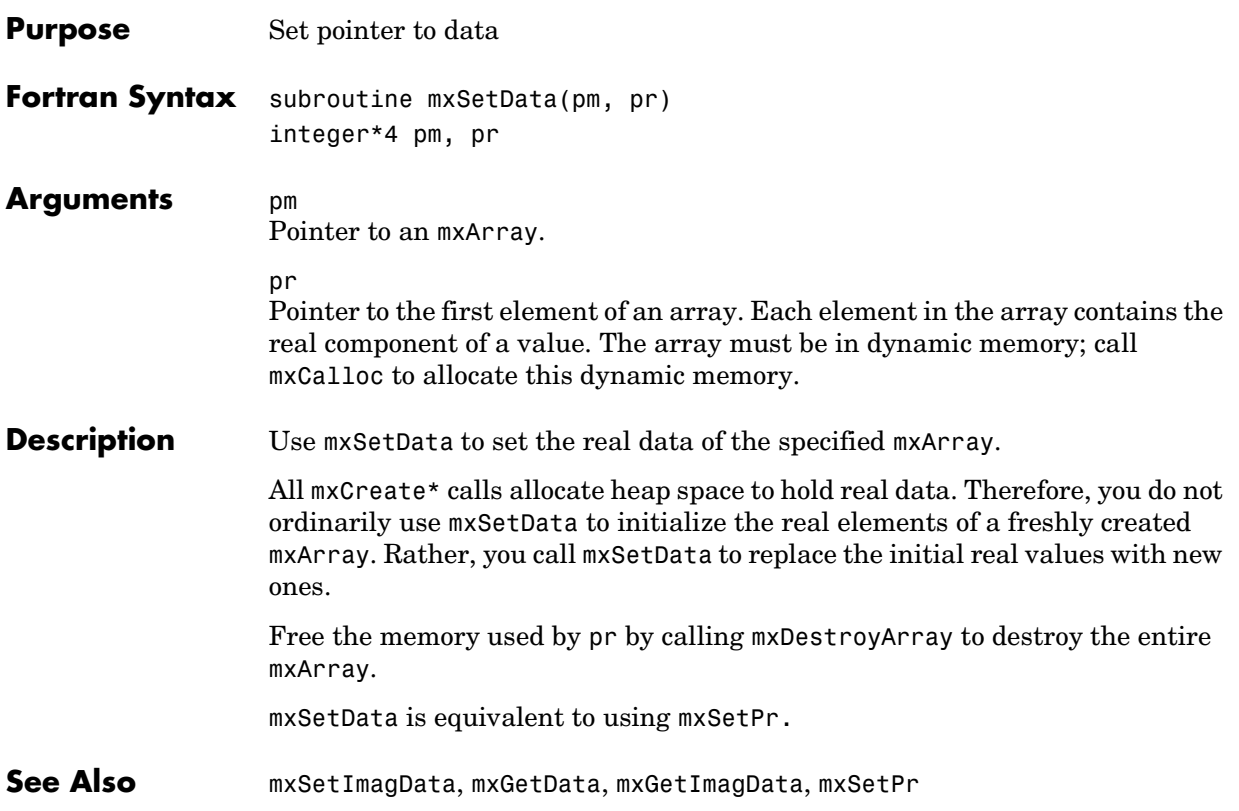

### **mxSetDimensions**

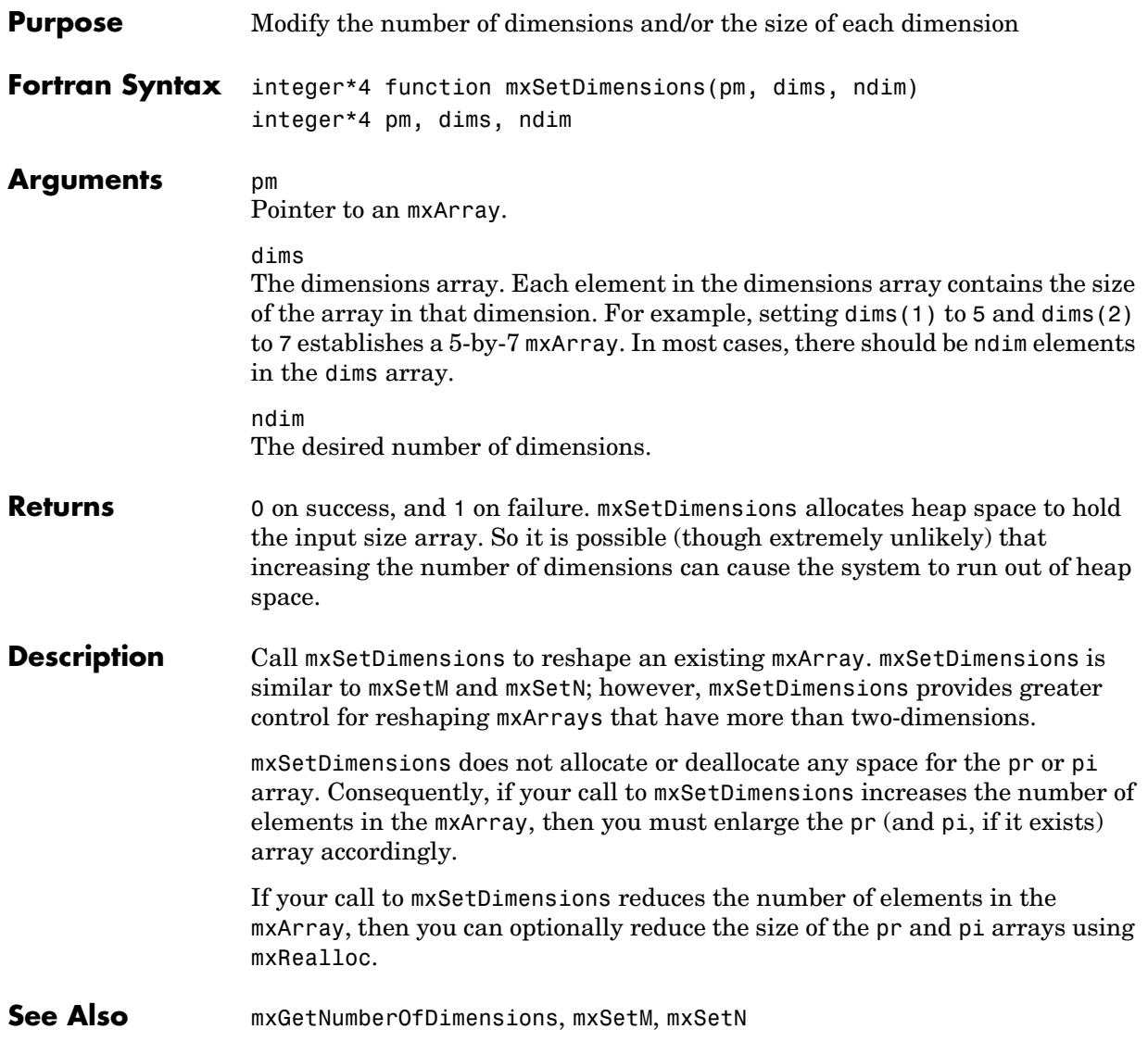

<span id="page-458-0"></span>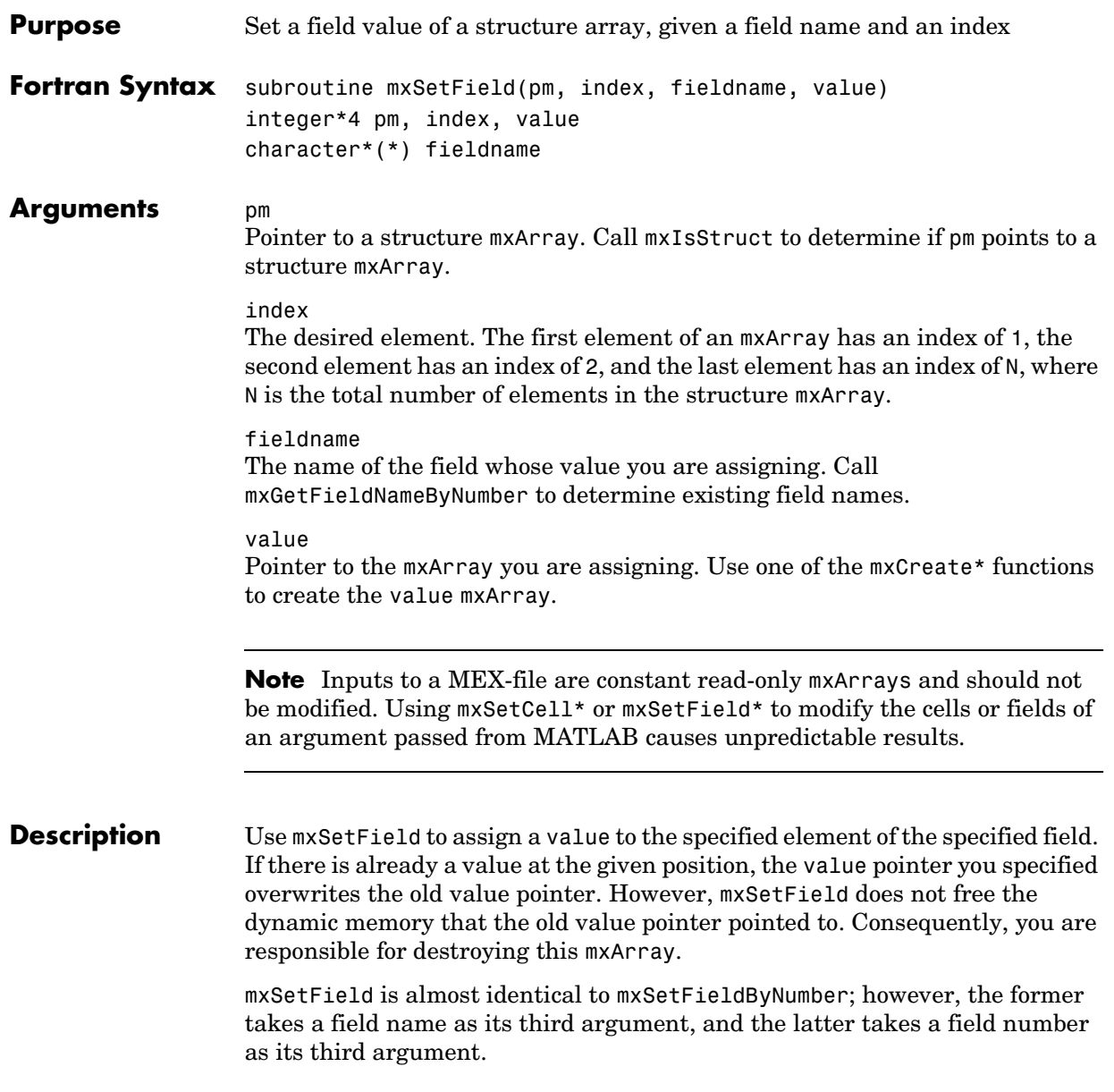

Calling mxSetField(pm, index, 'fieldname', newvalue) is equivalent to calling fieldnum = mxGetFieldNumber(pm, 'fieldname') mxSetFieldByNumber(pm, index, fieldnum, newvalue) **See Also** [mxCreateStructArray](#page-393-0), [mxCreateStructMatrix](#page-394-0), [mxGetField](#page-406-0), [mxGetFieldByNumber](#page-408-0), [mxGetFieldNameByNumber](#page-410-0), [mxGetNumberOfFields](#page-423-0), [mxIsStruct](#page-448-0), [mxSetFieldByNumber](#page-460-0)

<span id="page-460-0"></span>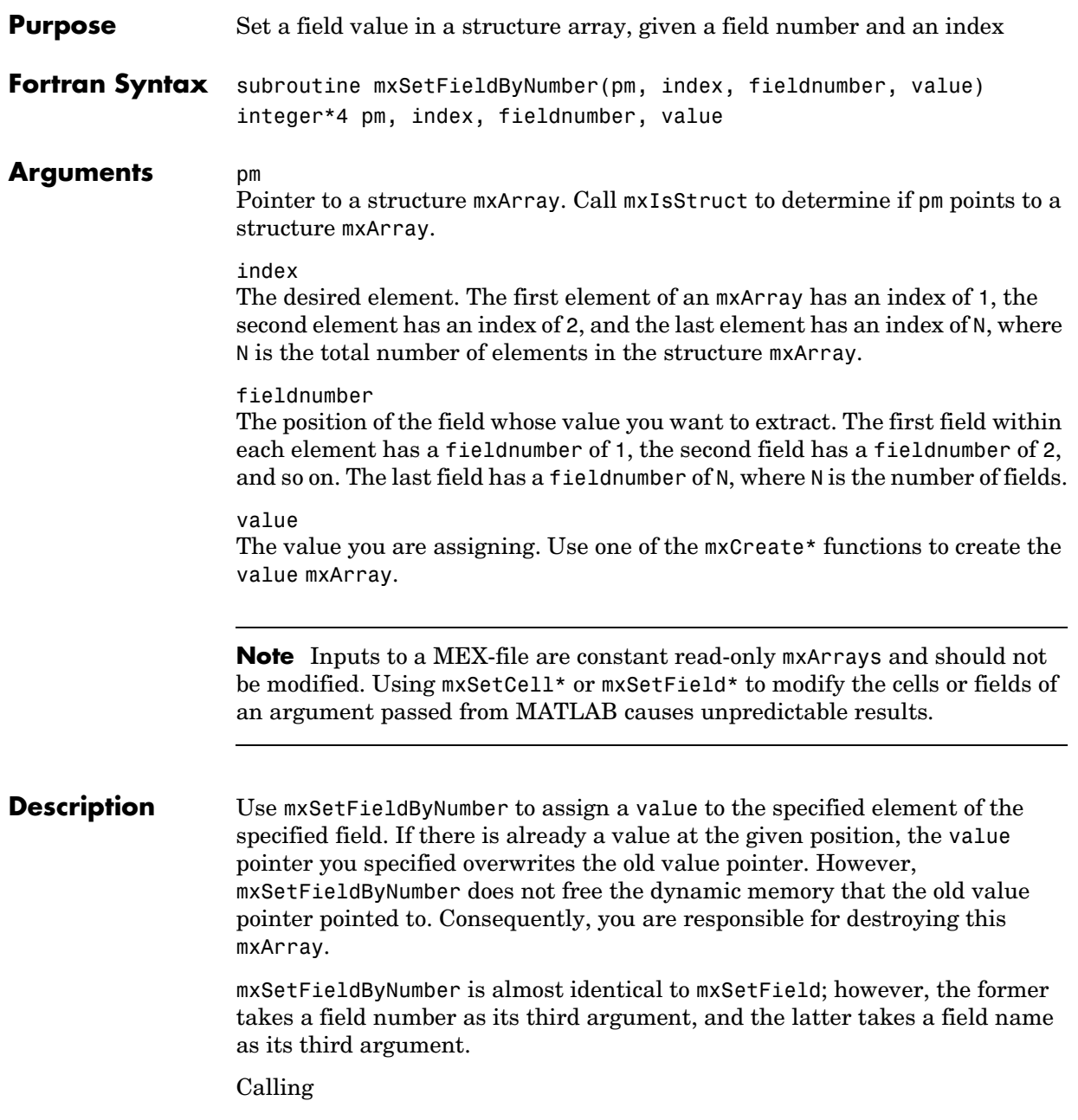

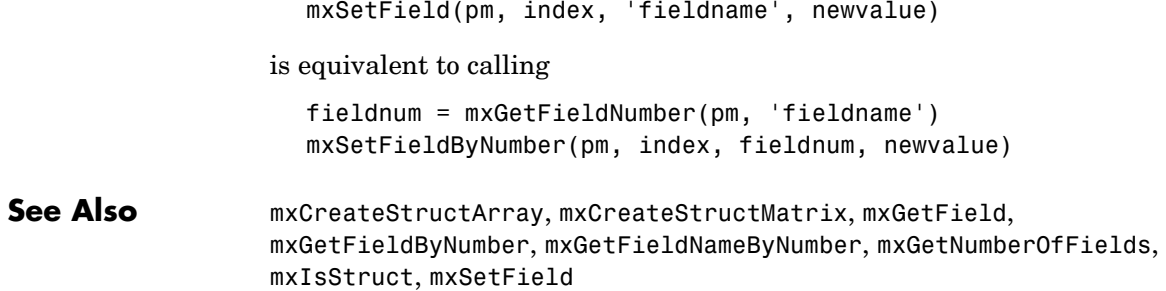

<span id="page-462-0"></span>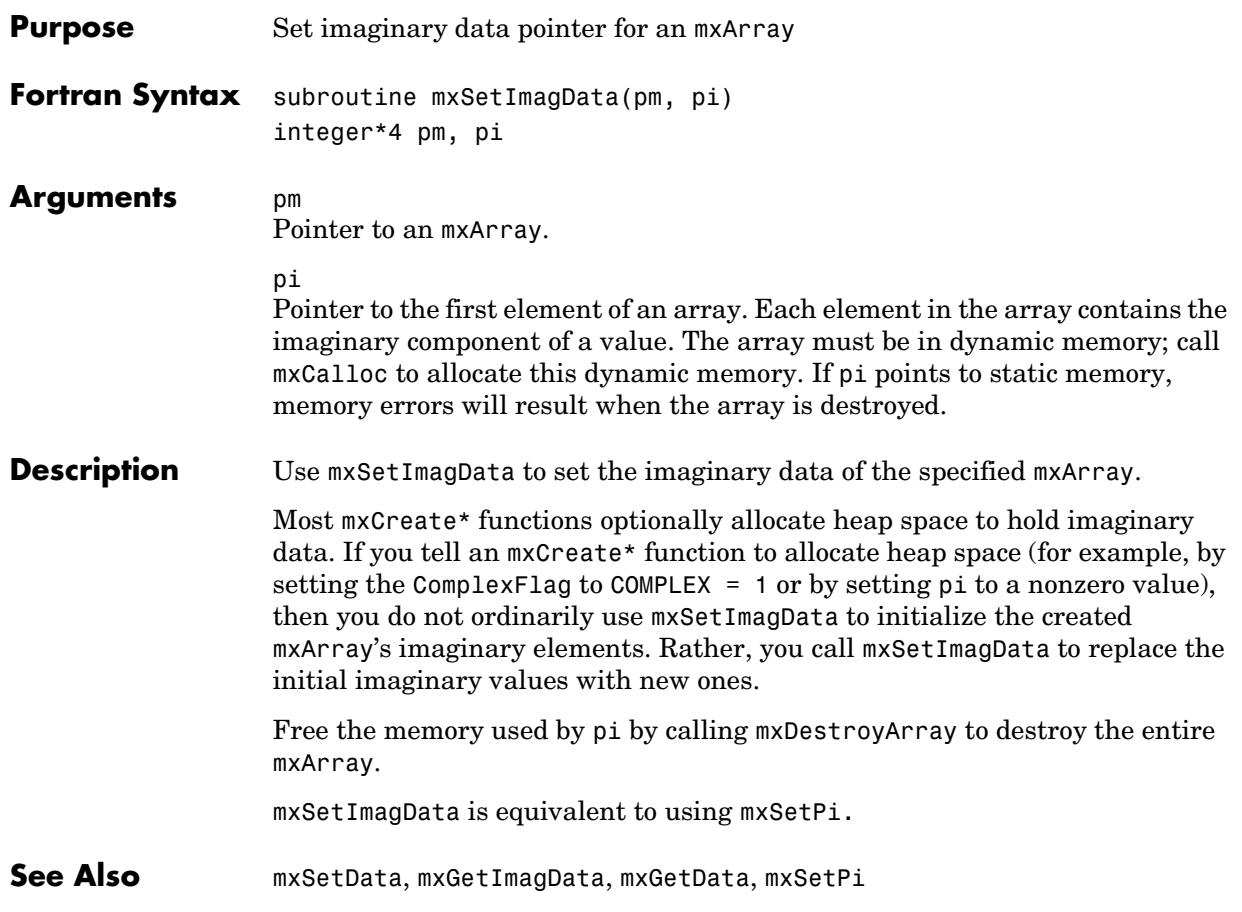

#### **mxSetIr**

<span id="page-463-0"></span>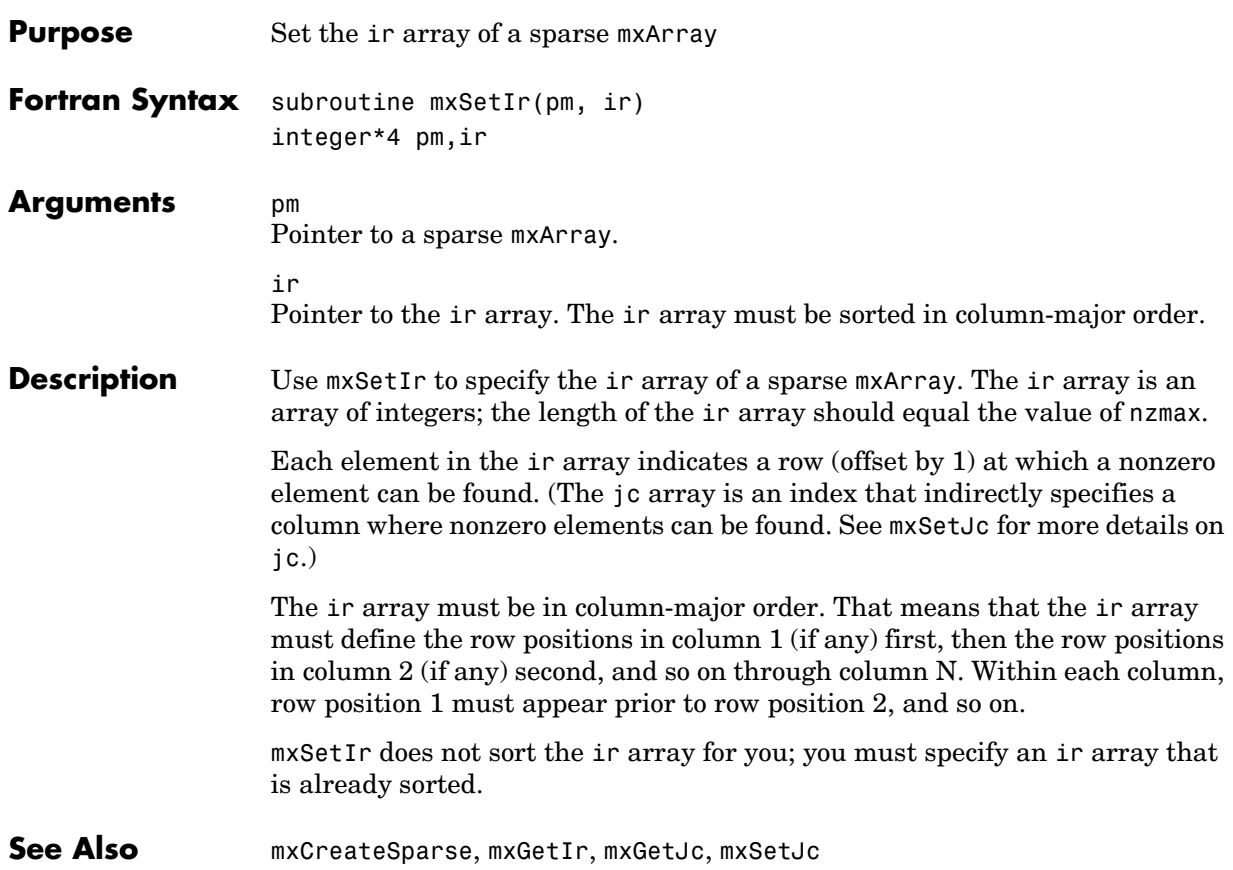

<span id="page-464-0"></span>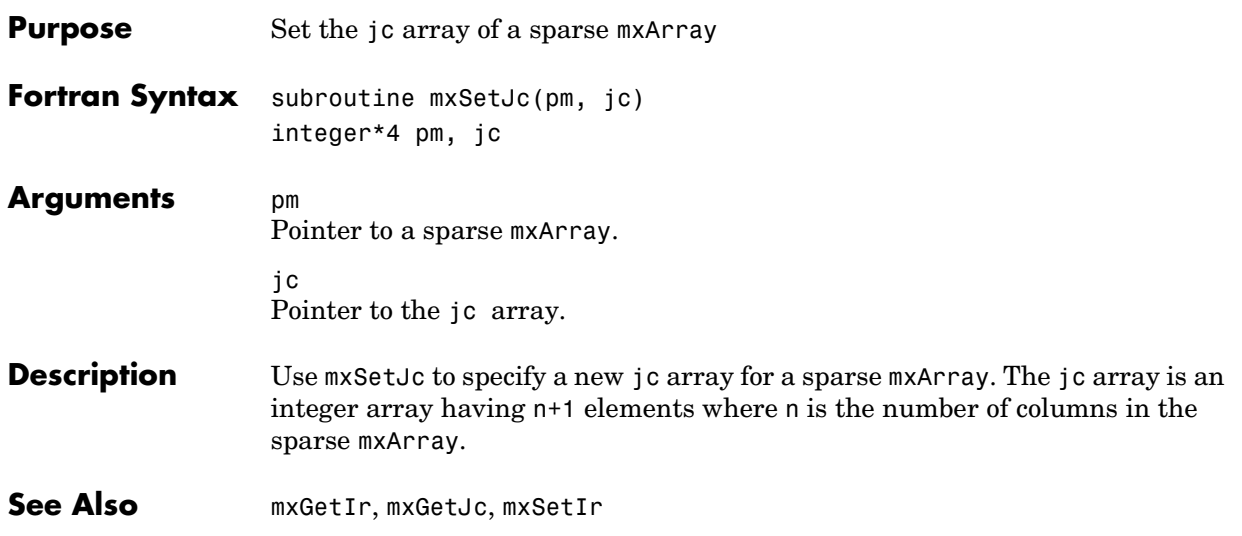

<span id="page-465-0"></span>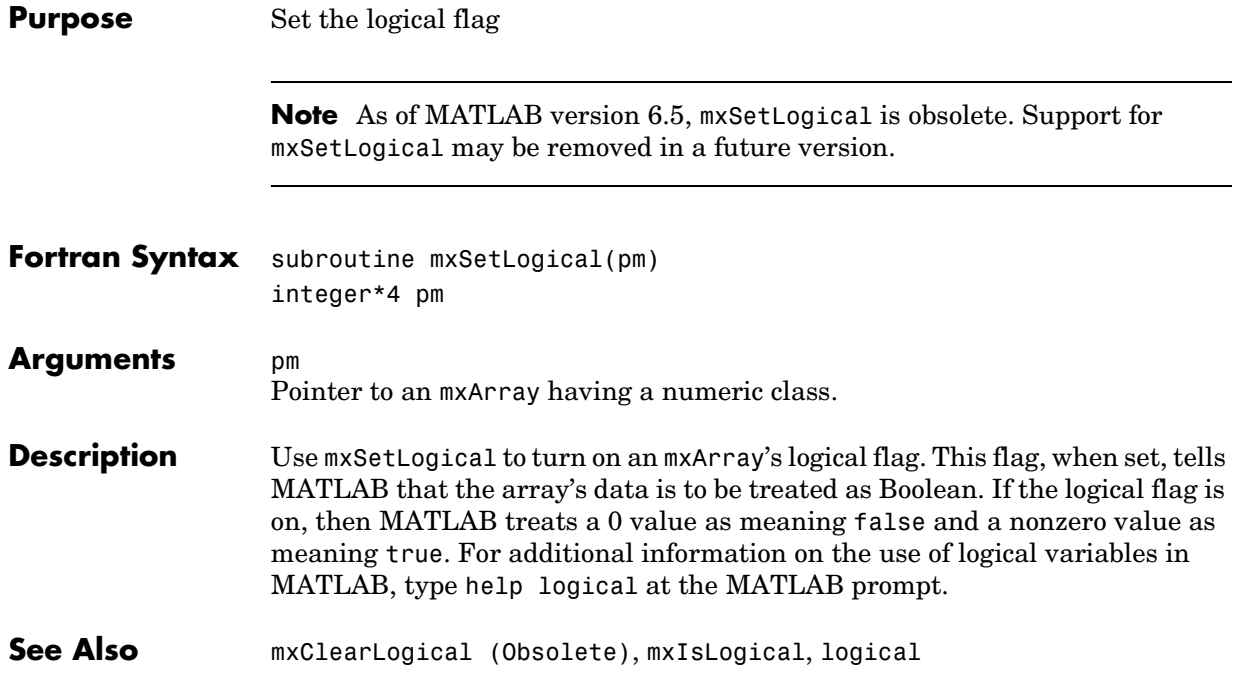

<span id="page-466-0"></span>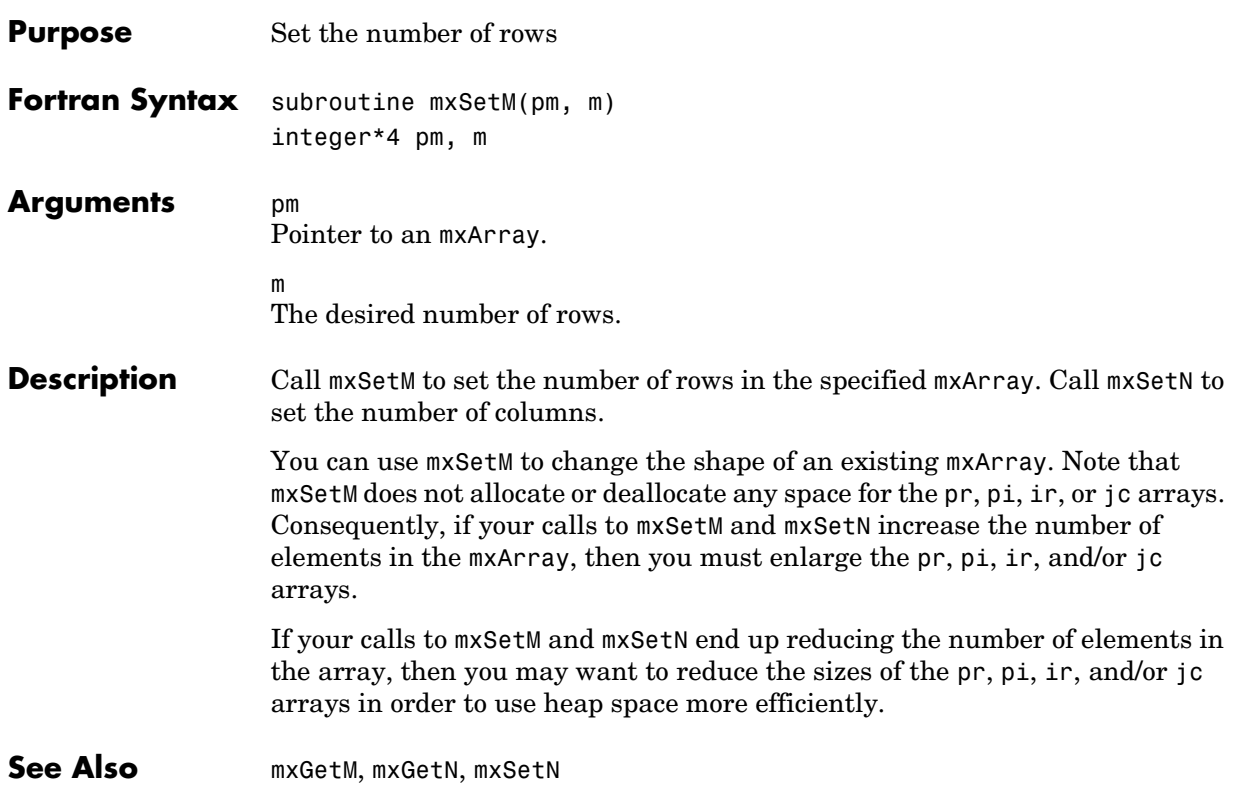

#### **mxSetN**

<span id="page-467-0"></span>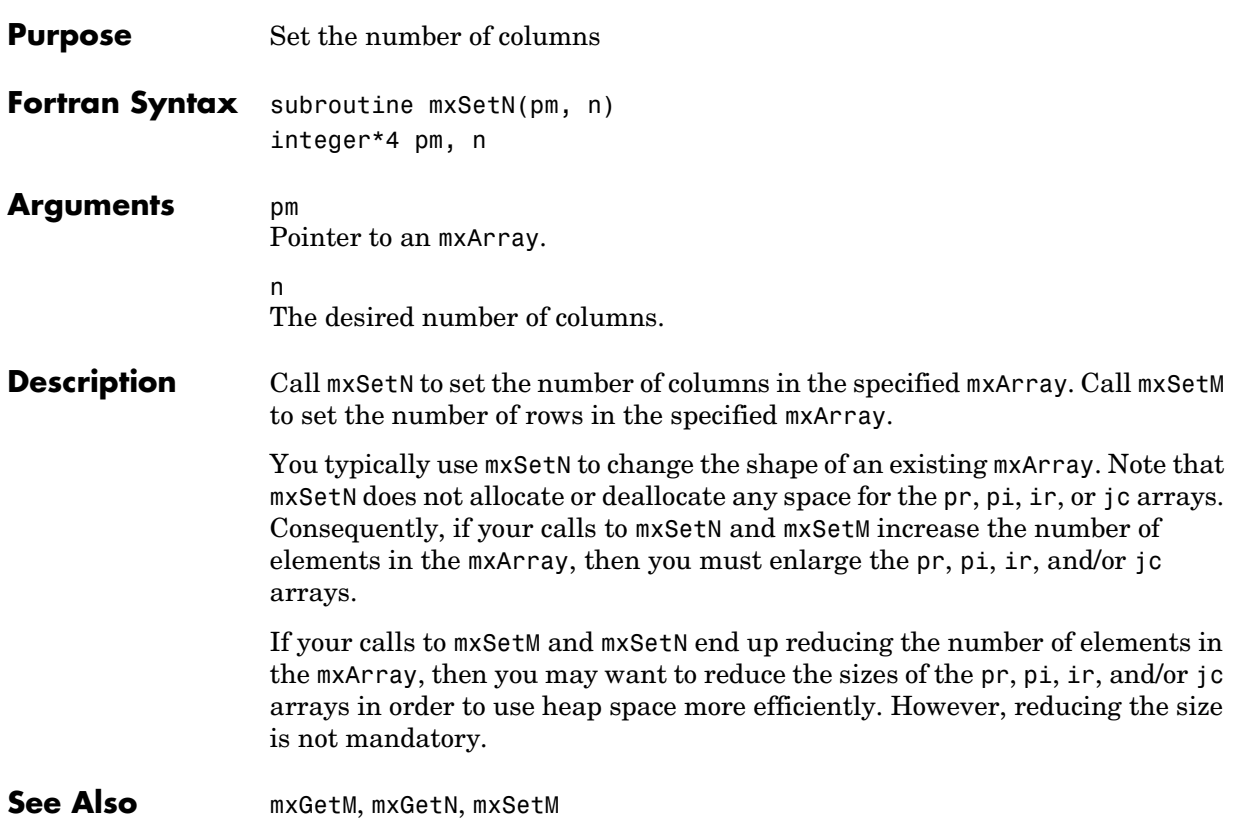
**Purpose** Set the name of an mxArray

#### **Description** This API function is obsolete and is not supported in MATLAB 6.5 or later. This function may not be available in a future version of MATLAB.

#### **mxSetNzmax**

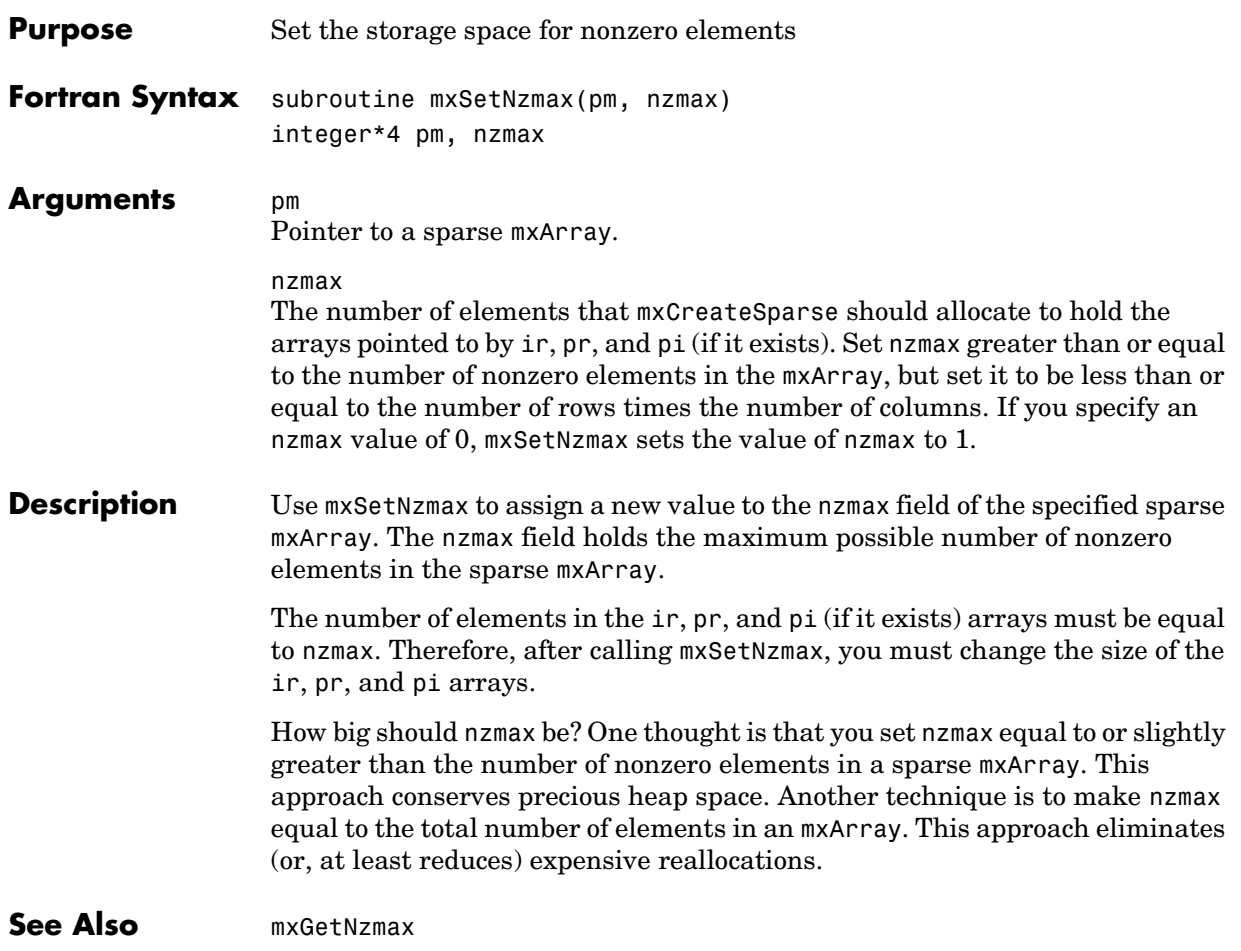

<span id="page-470-0"></span>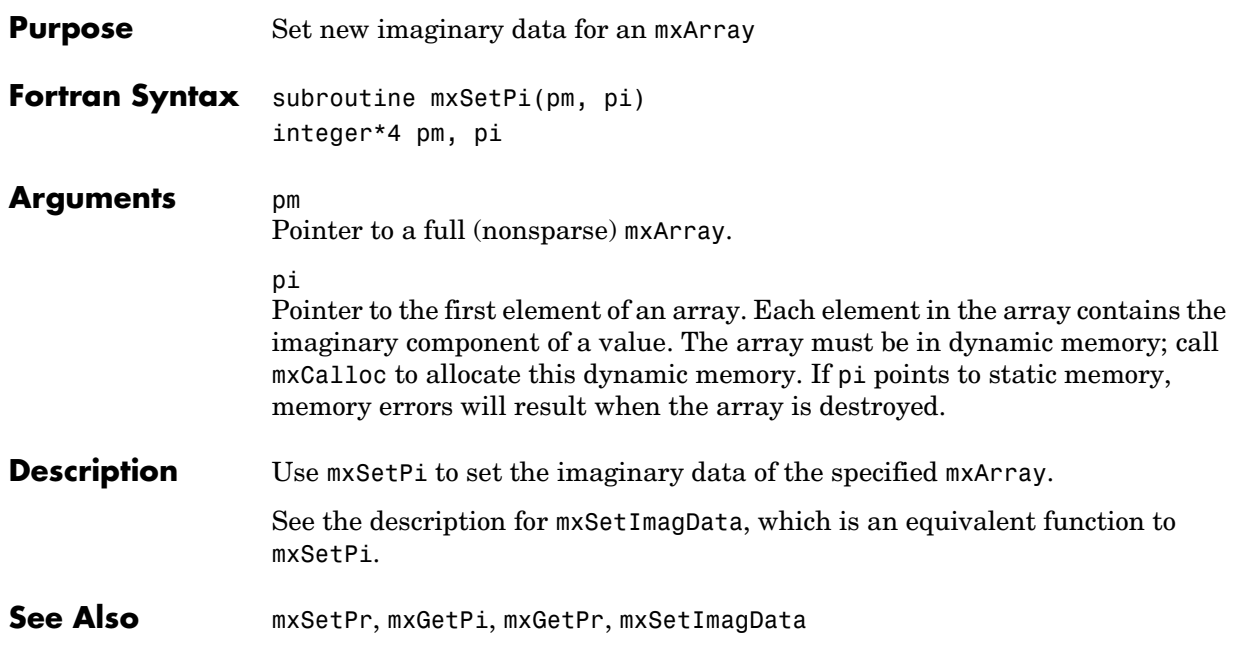

#### **mxSetPr**

<span id="page-471-0"></span>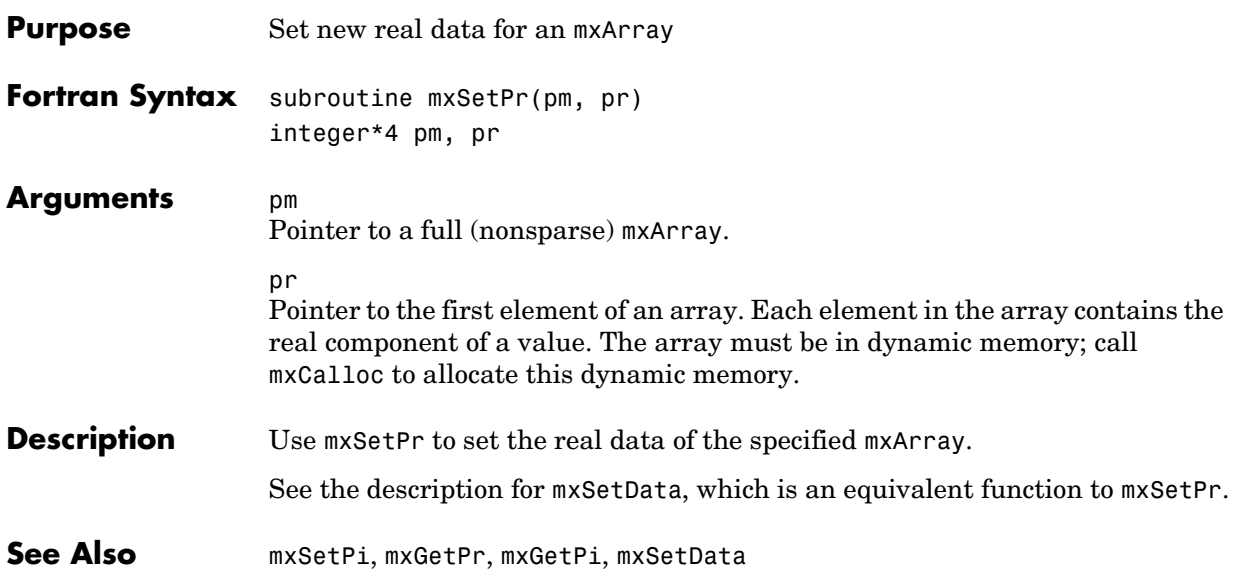

# **10**

# Java Interface Functions

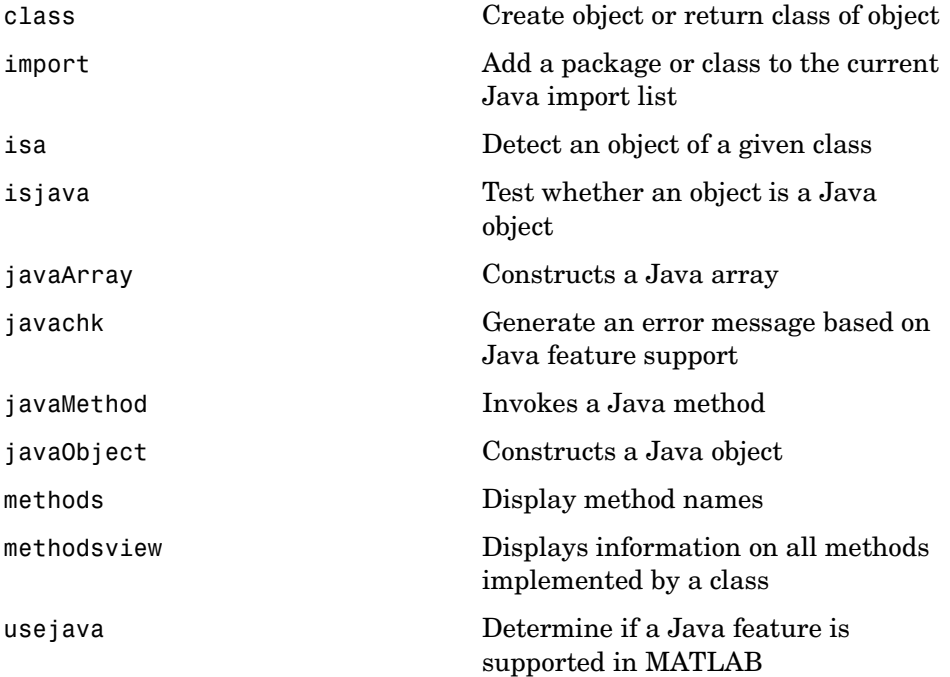

#### **class**

<span id="page-473-0"></span>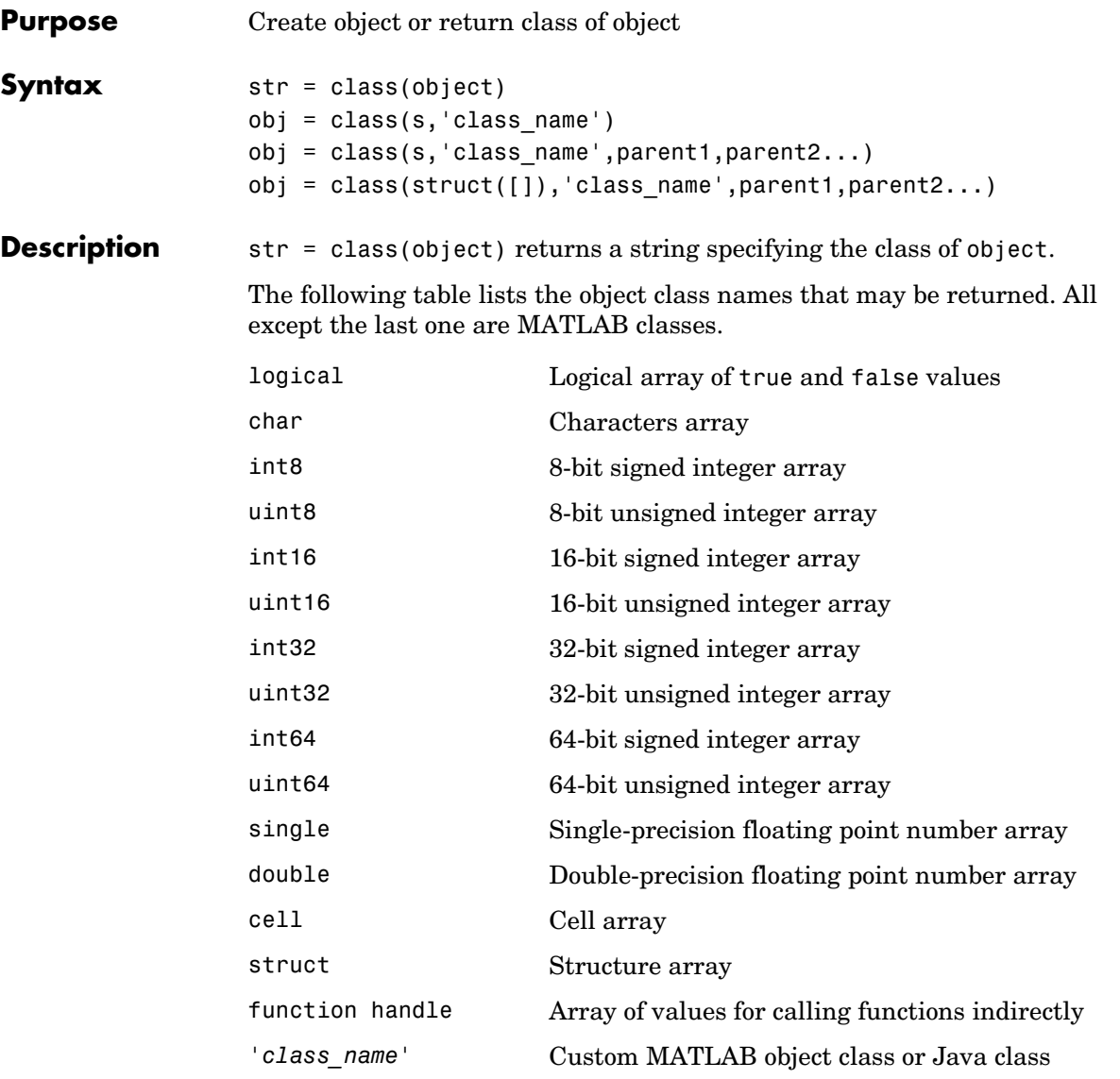

obj = class(s,'class\_name') creates an object of MATLAB class 'class\_name' using structure s as a template. This syntax is valid only in a

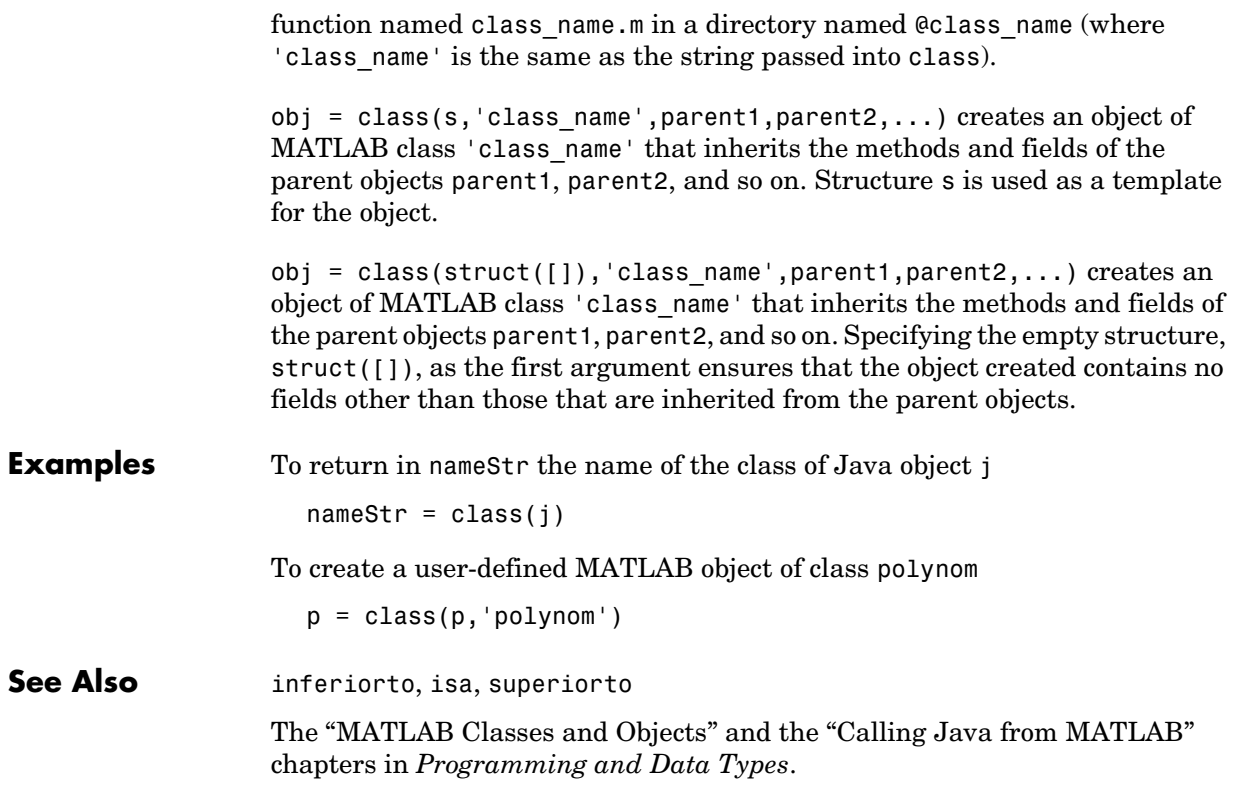

#### **import**

<span id="page-475-0"></span>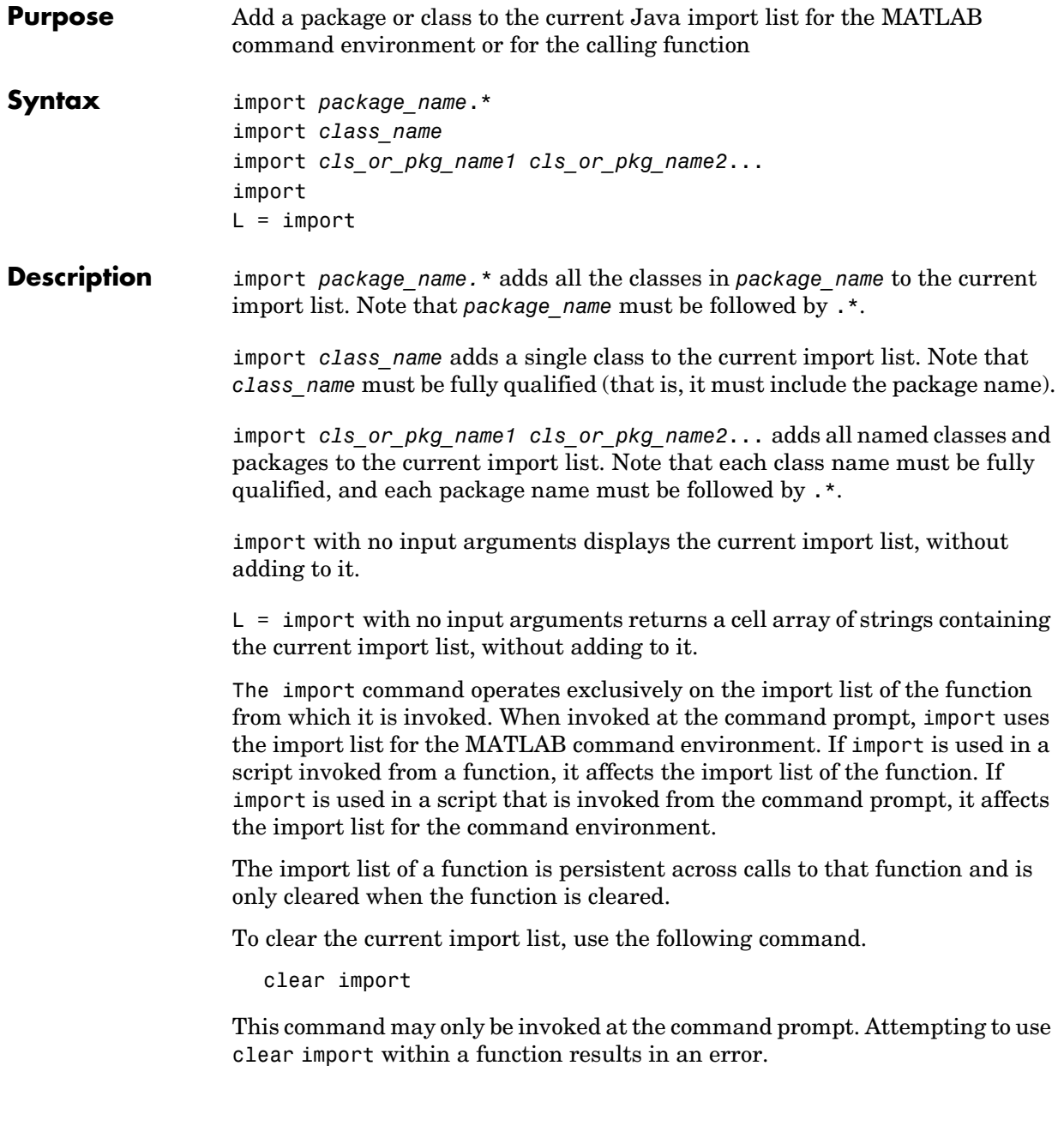

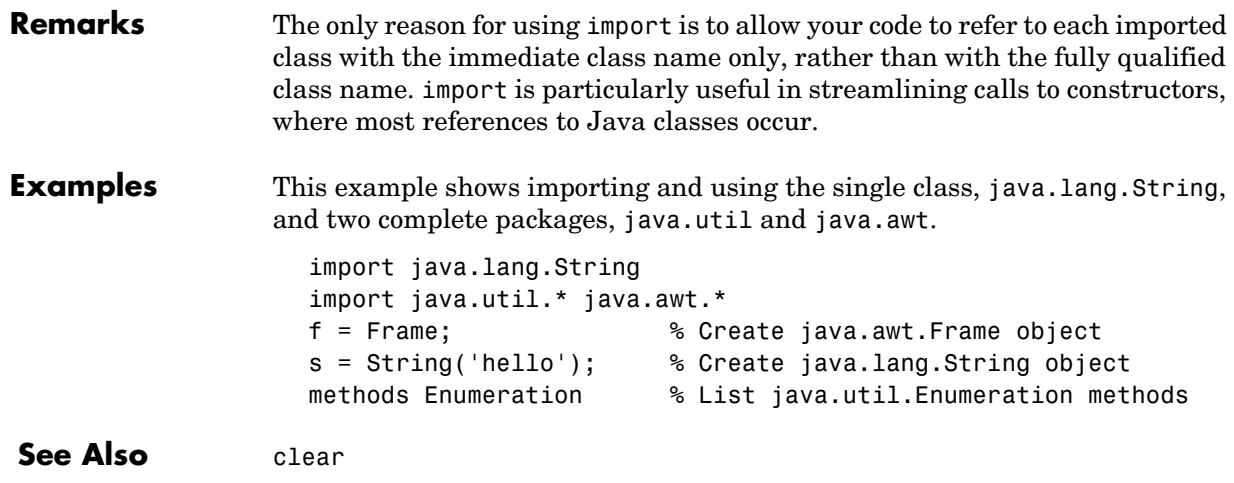

<span id="page-477-0"></span>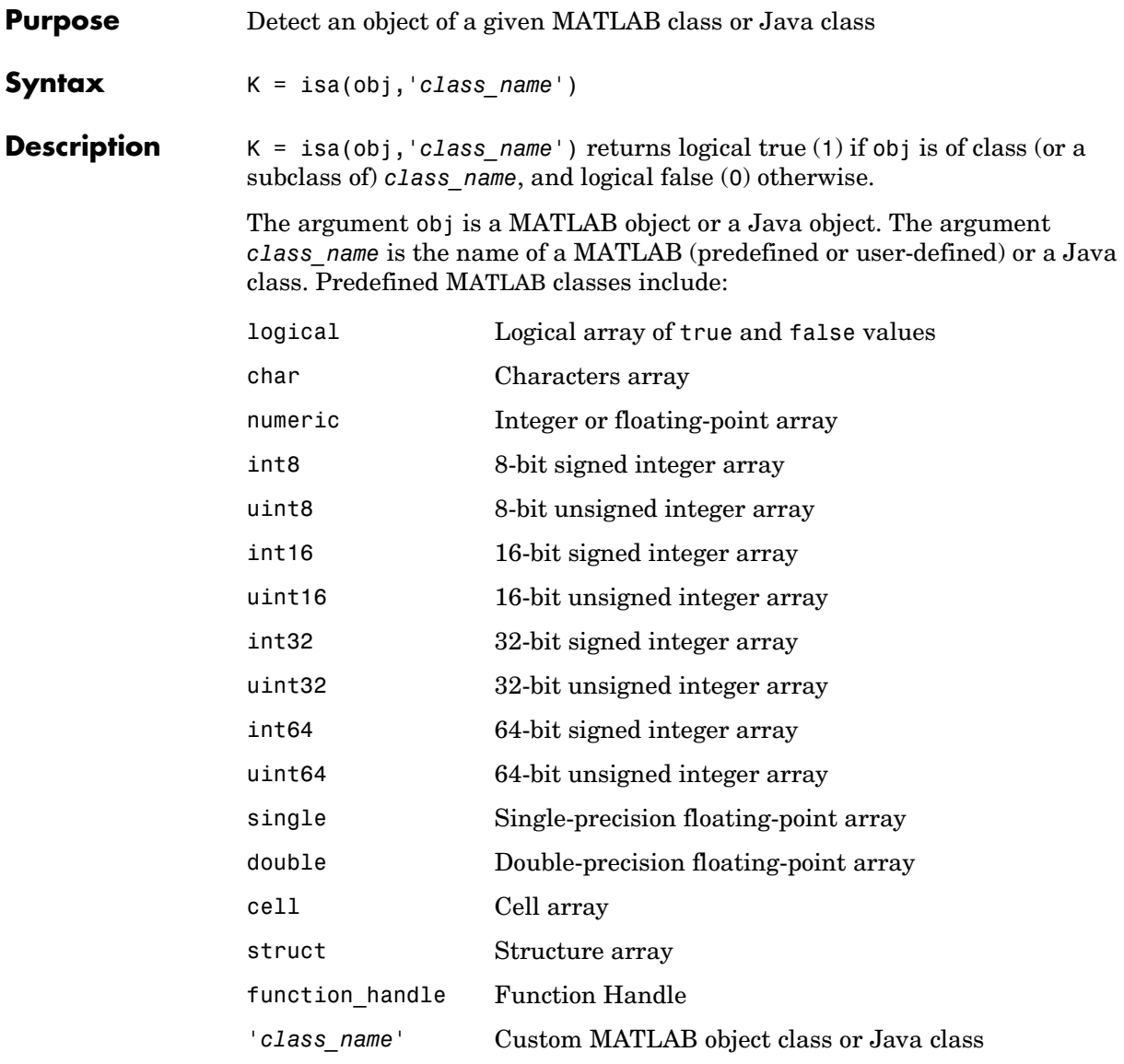

To check for a sparse array, use issparse. To check for a complex array, use ~isreal.

**Examples** isa(rand(3,4),'double') ans  $=$  1 The following example creates an instance of the user-defined MATLAB class, named polynom. The isa function identifies the object as being of the polynom class.  $polynomial = polynomials (1 0 -2 -5)$ ;

```
isa(polynom_obj, 'polynom')
ans = 1
```
**See Also** class, is\*

**7**

#### **isjava**

<span id="page-479-0"></span>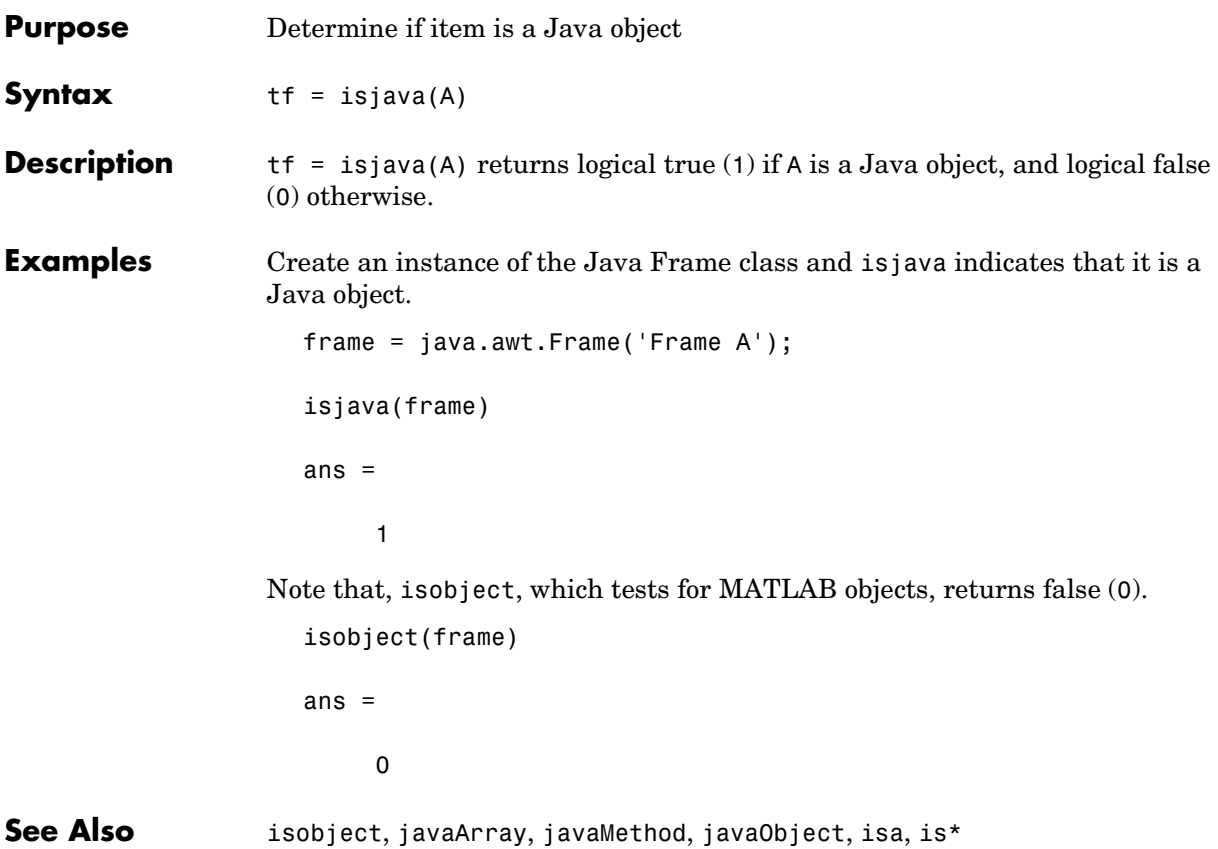

<span id="page-480-0"></span>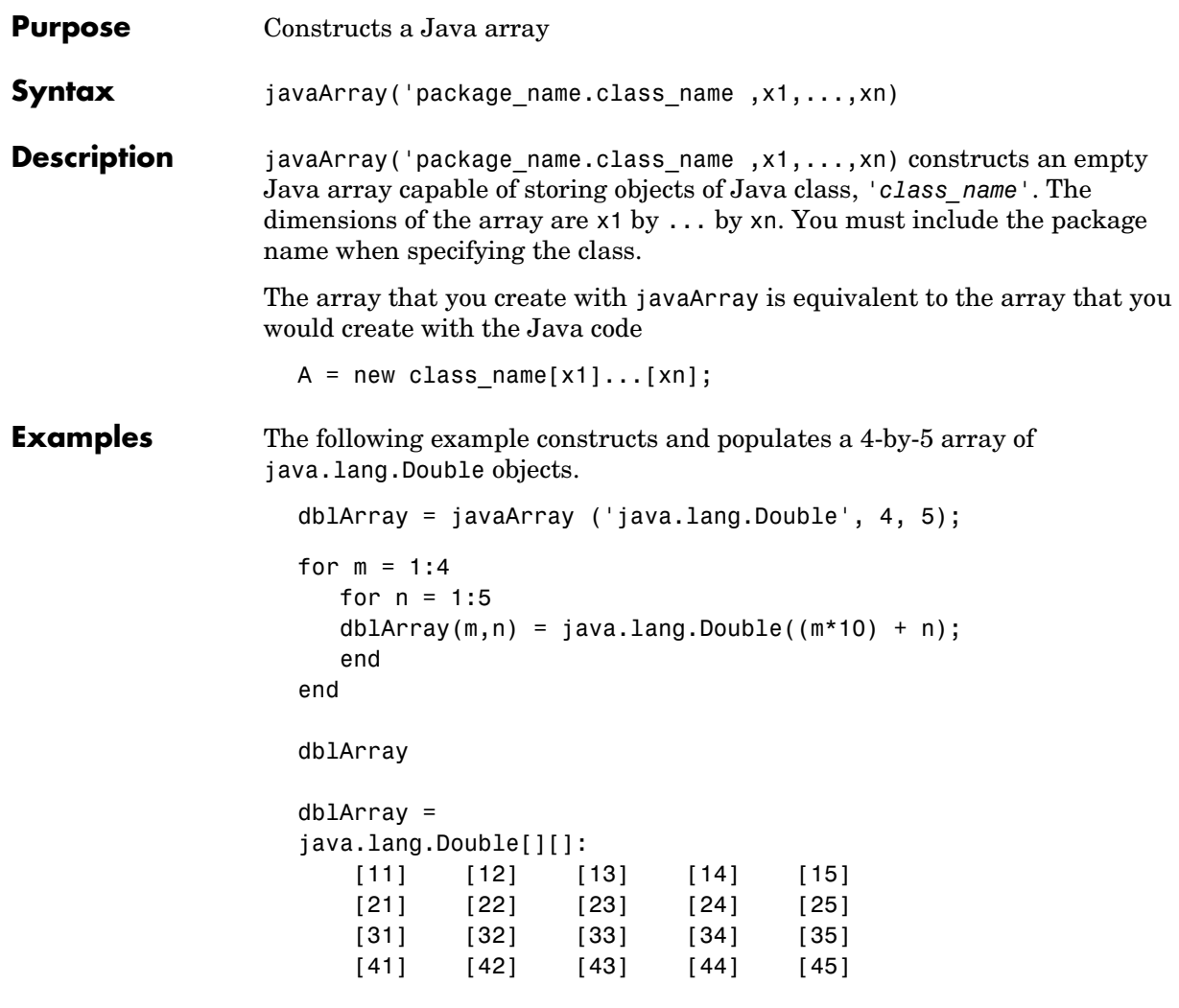

**See Also** javaObject, javaMethod, class, methodsview, isjava

#### **javachk**

<span id="page-481-0"></span>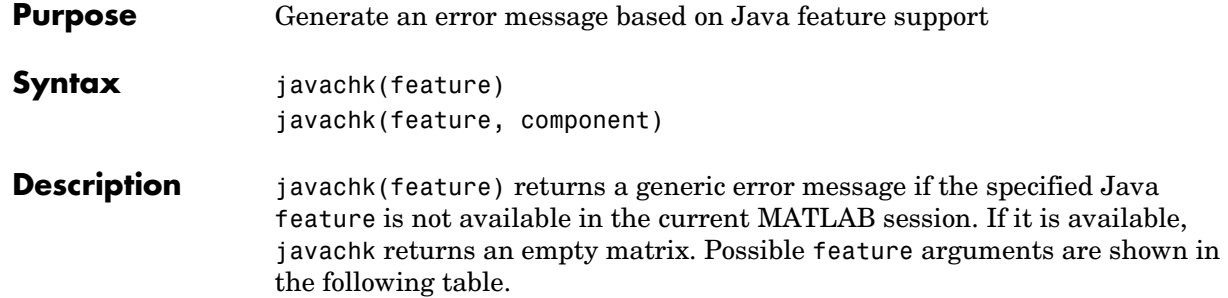

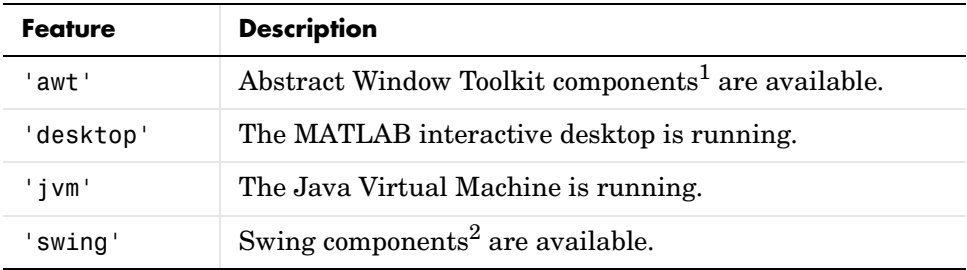

1. Java's GUI components in the Abstract Window Tookit

2. Java's lightweight GUI components in the Java Foundation Classes

javachk(feature, component) works the same as the above syntax, except that the specified component is also named in the error message. (See the example below.)

**Examples** The following M-file displays an error with the message "CreateFrame is not supported on this platform." when run in a MATLAB session in which the AWT's GUI components are not available. The second argument to javachk specifies the name of the M-file, which is then included in the error message generated by MATLAB.

```
javamsg = javachk('awt', mfilename);
if isempty(javamsg)
    myFrame = java.awt.Frame;
    myFrame.setVisible(1);
else
    error(javamsg);
end
```
See Also usejava

## **javaMethod**

<span id="page-483-0"></span>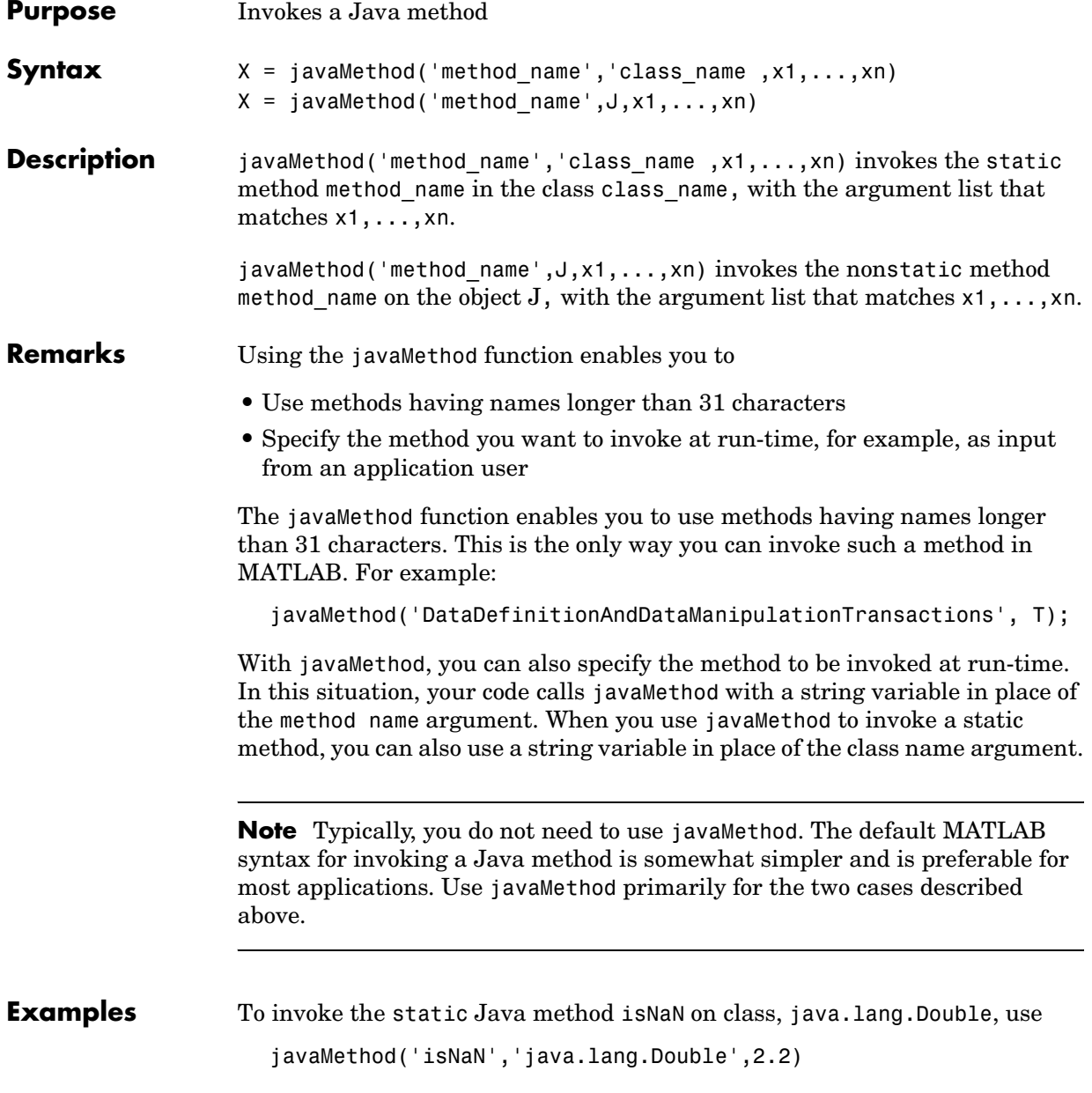

The following example invokes the nonstatic method setTitle, where frameObj is a java.awt.Frame object.

frameObj = java.awt.Frame; javaMethod('setTitle', frameObj, 'New Title');

See Also javaArray, javaObject, import, methods, isjava

## **javaObject**

<span id="page-485-0"></span>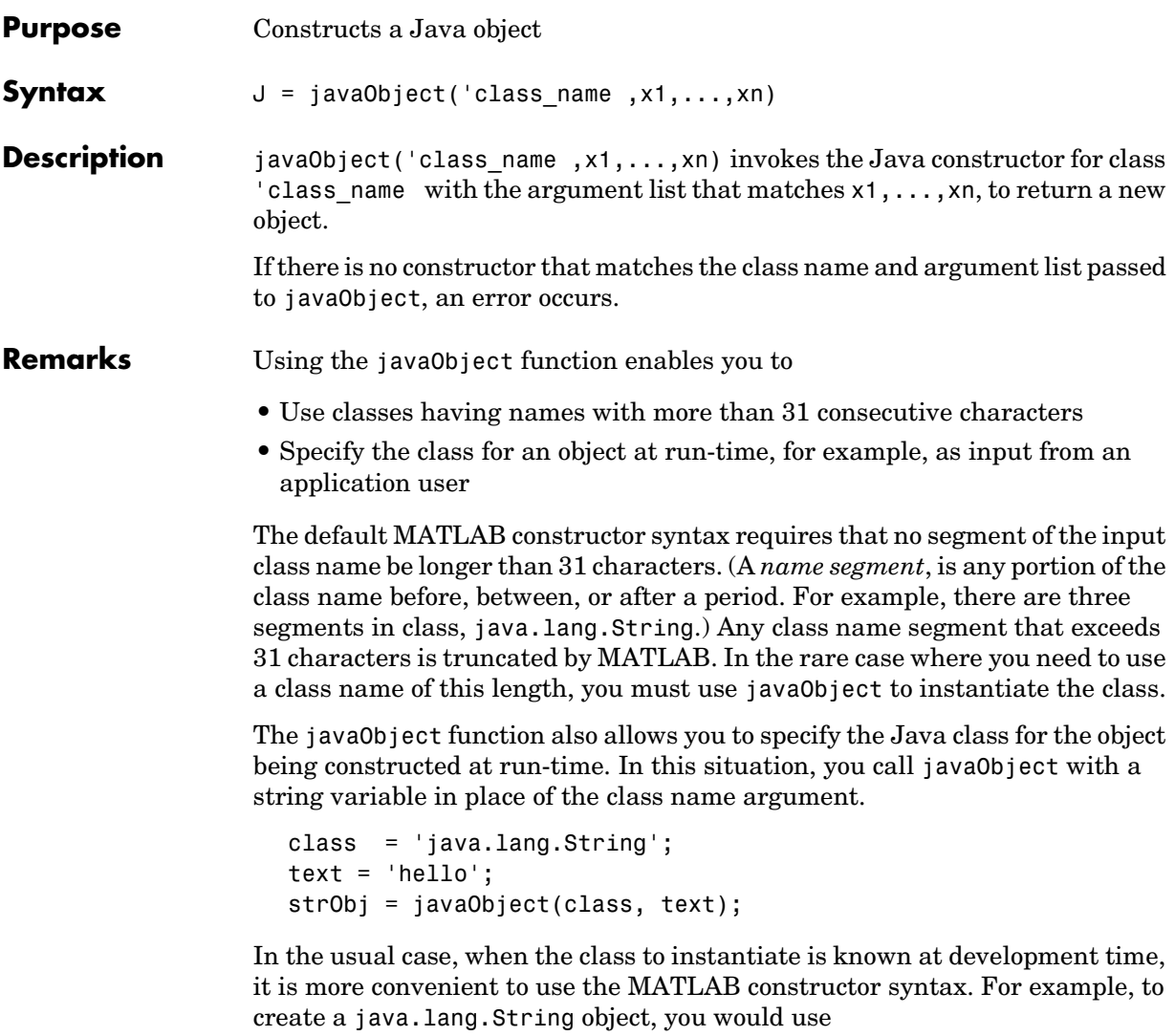

```
strObj = java.lang.String('hello');
```
## **javaObject**

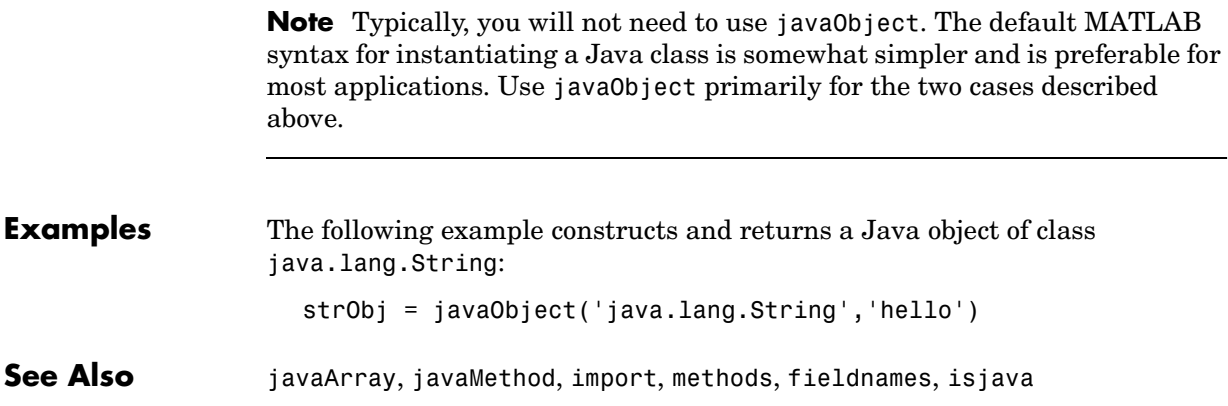

#### **methods**

<span id="page-487-0"></span>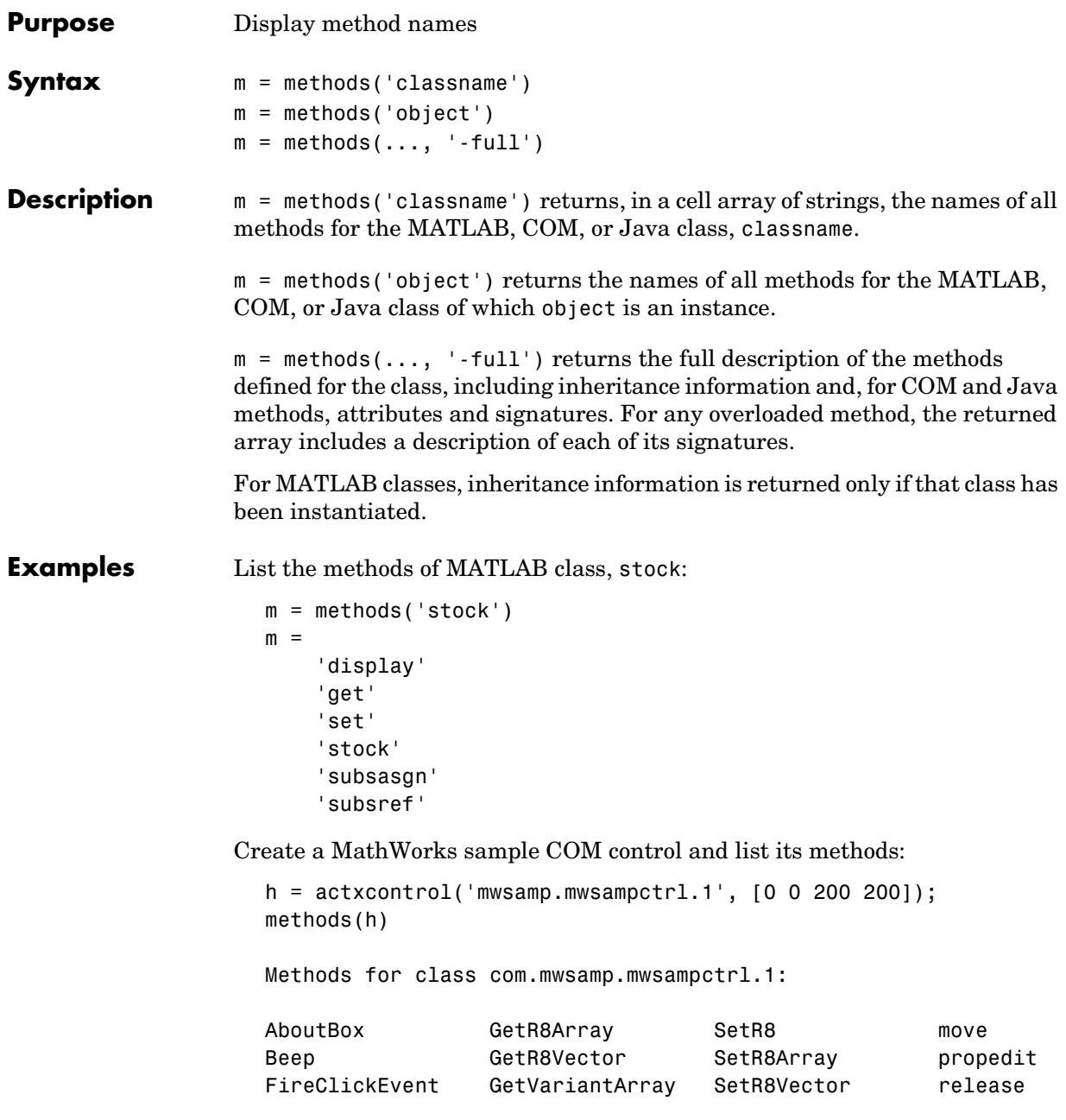

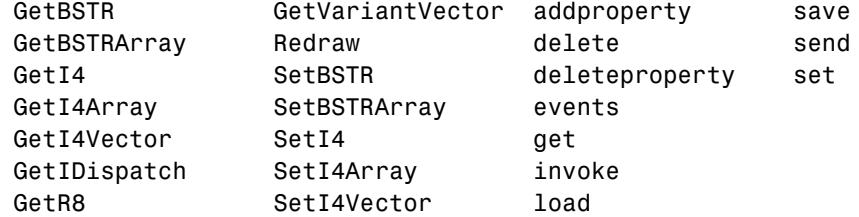

Display a full description of all methods on Java object, java.awt.Dimension:

```
methods java.awt.Dimension -full
Dimension(java.awt.Dimension)
Dimension(int,int)
Dimension()
void wait() throws java.lang.InterruptedException
    % Inherited from java.lang.Object
void wait(long,int) throws java.lang.InterruptedException
    % Inherited from java.lang.Object
void wait(long) throws java.lang.InterruptedException
    % Inherited from java.lang.Object
java.lang.Class getClass() % Inherited from java.lang.Object
 .
```
**See Also** methodsview, invoke, ismethod, help, what, which

.

#### **methodsview**

<span id="page-489-0"></span>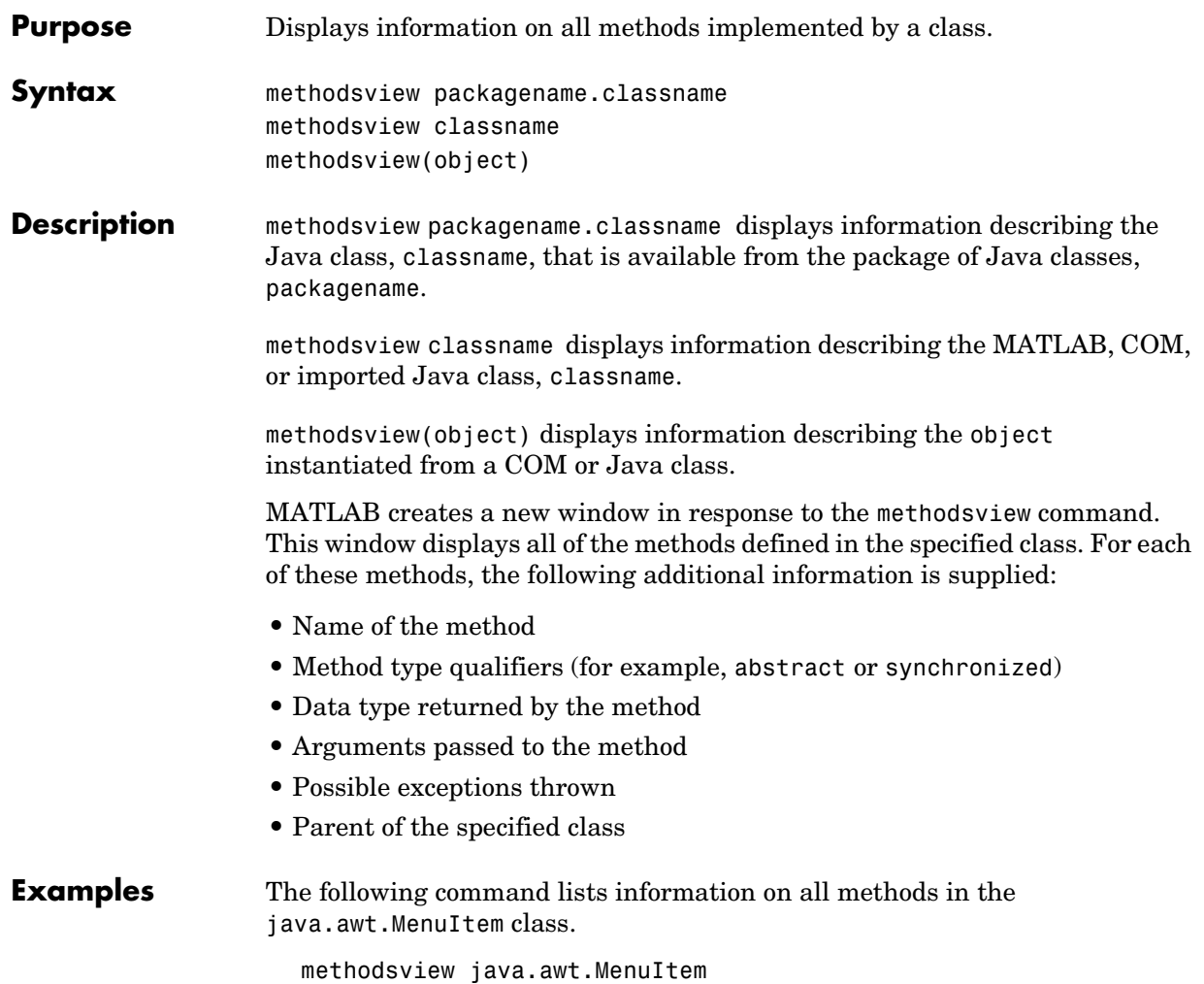

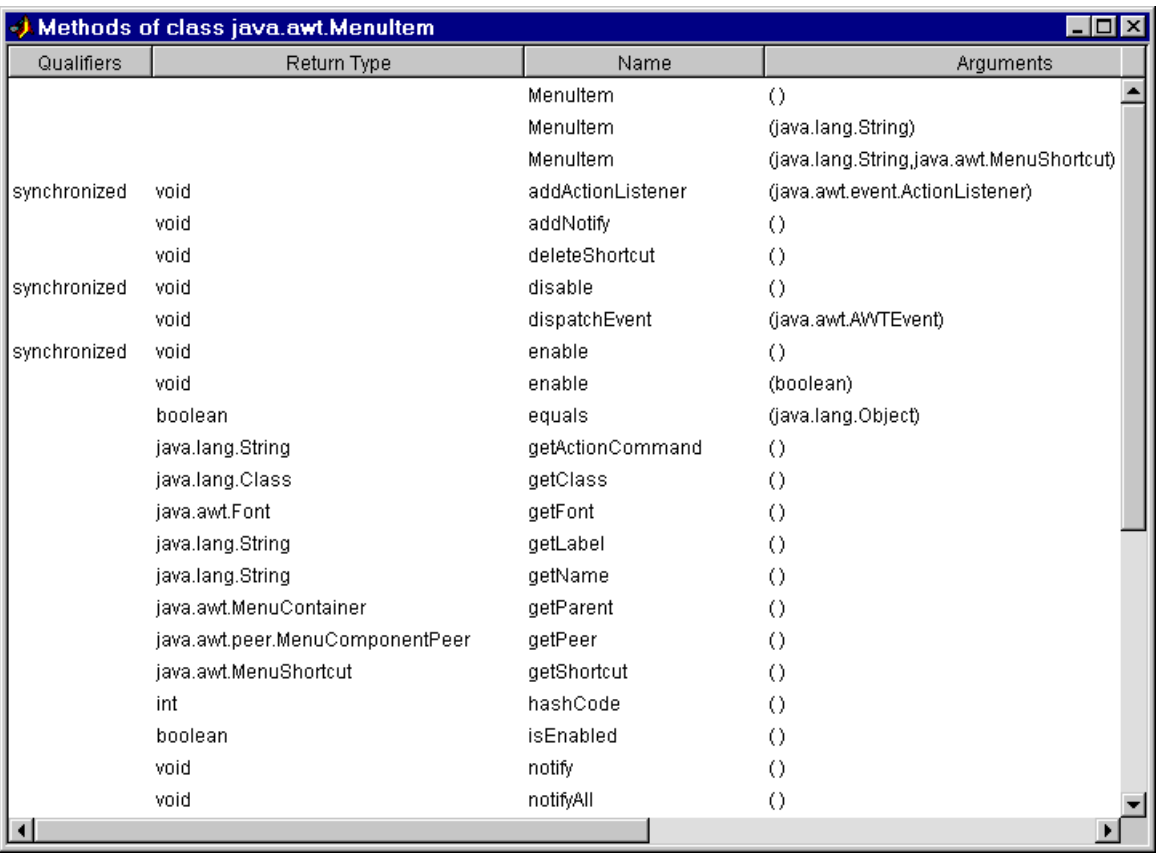

MATLAB displays this information in a new window, as shown below

**See Also** methods, import, class, javaArray

#### **usejava**

<span id="page-491-0"></span>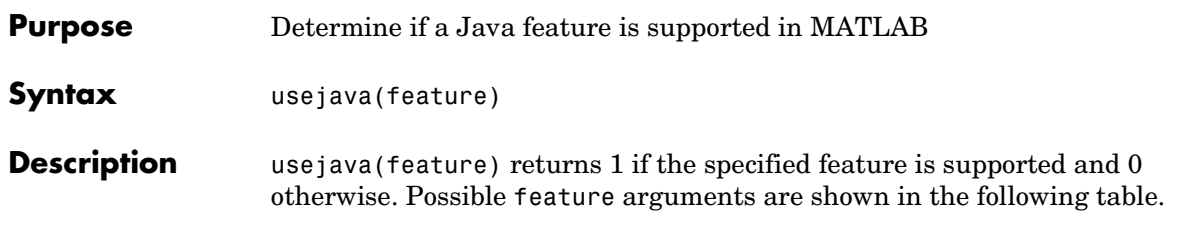

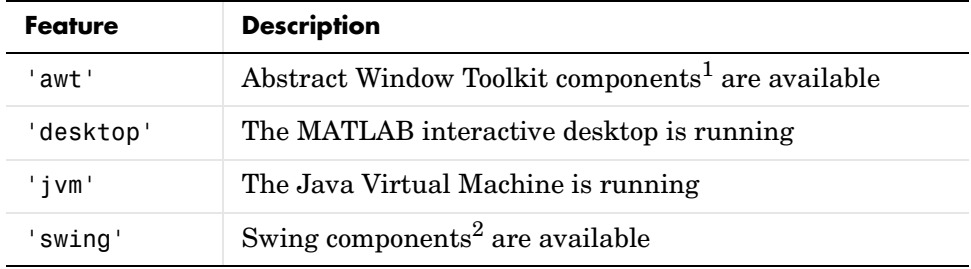

1. Java's GUI components in the Abstract Window Tookit

2. Java's lightweight GUI components in the Java Foundation Classes

#### **Examples** The following conditional code ensures that the AWT's GUI components are available before the M-file attempts to display a Java Frame.

```
if usejava('awt')
    myFrame = java.awt.Frame;
else
    disp('Unable to open a Java Frame');
end
```
The next example is part of an M-file that includes Java code. It fails gracefully when run in a MATLAB session that does not have access to a JVM.

```
if ~usejava('jvm')
    error([mfilename ' requires Java to run.']);
end
```
**See Also** javachk

# **11**

# COM Functions

This section describes the functions that support the MATLAB interface to Component Object Model (COM) technology. These fall into the following three categories.

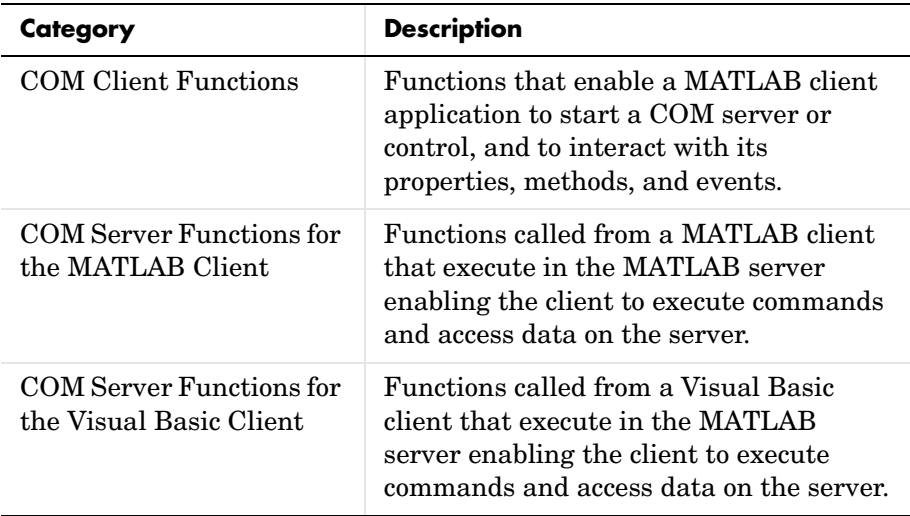

#### <span id="page-493-0"></span>**COM Client Functions**

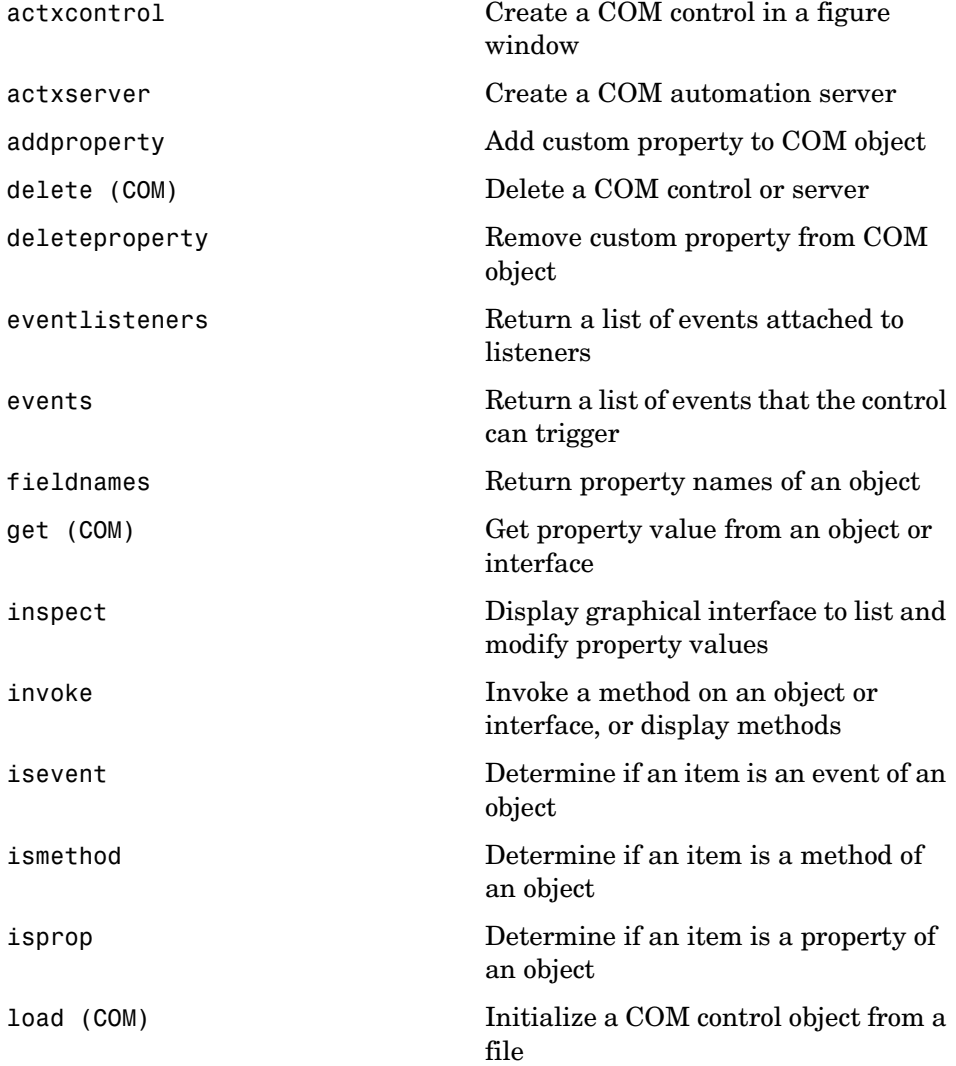

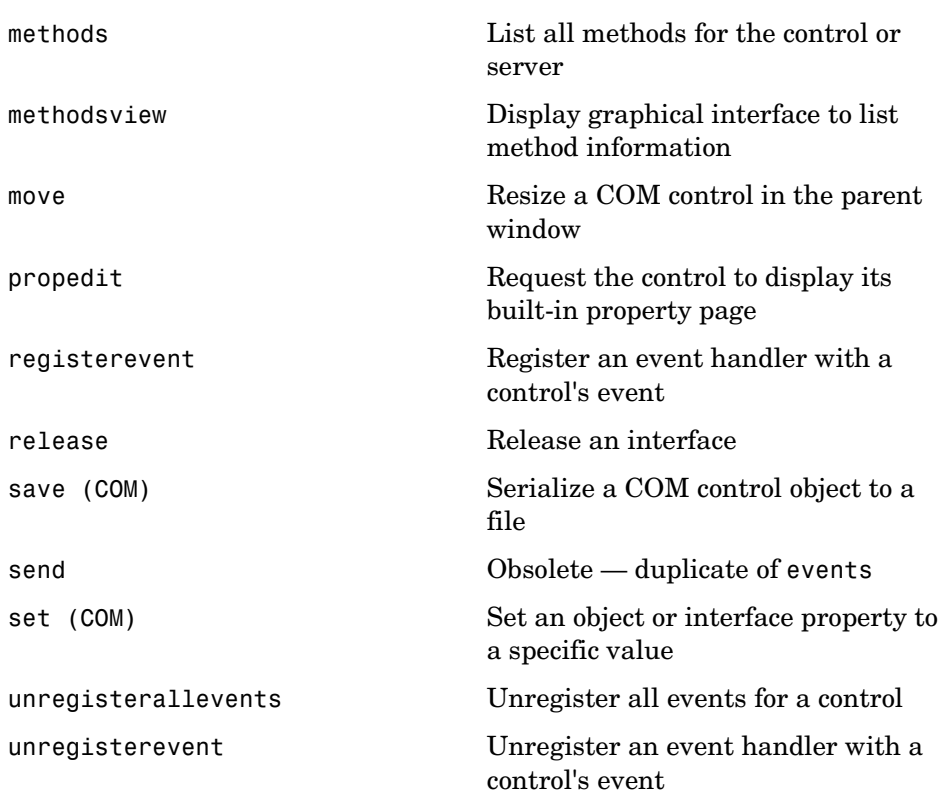

#### **actxcontrol**

<span id="page-495-0"></span>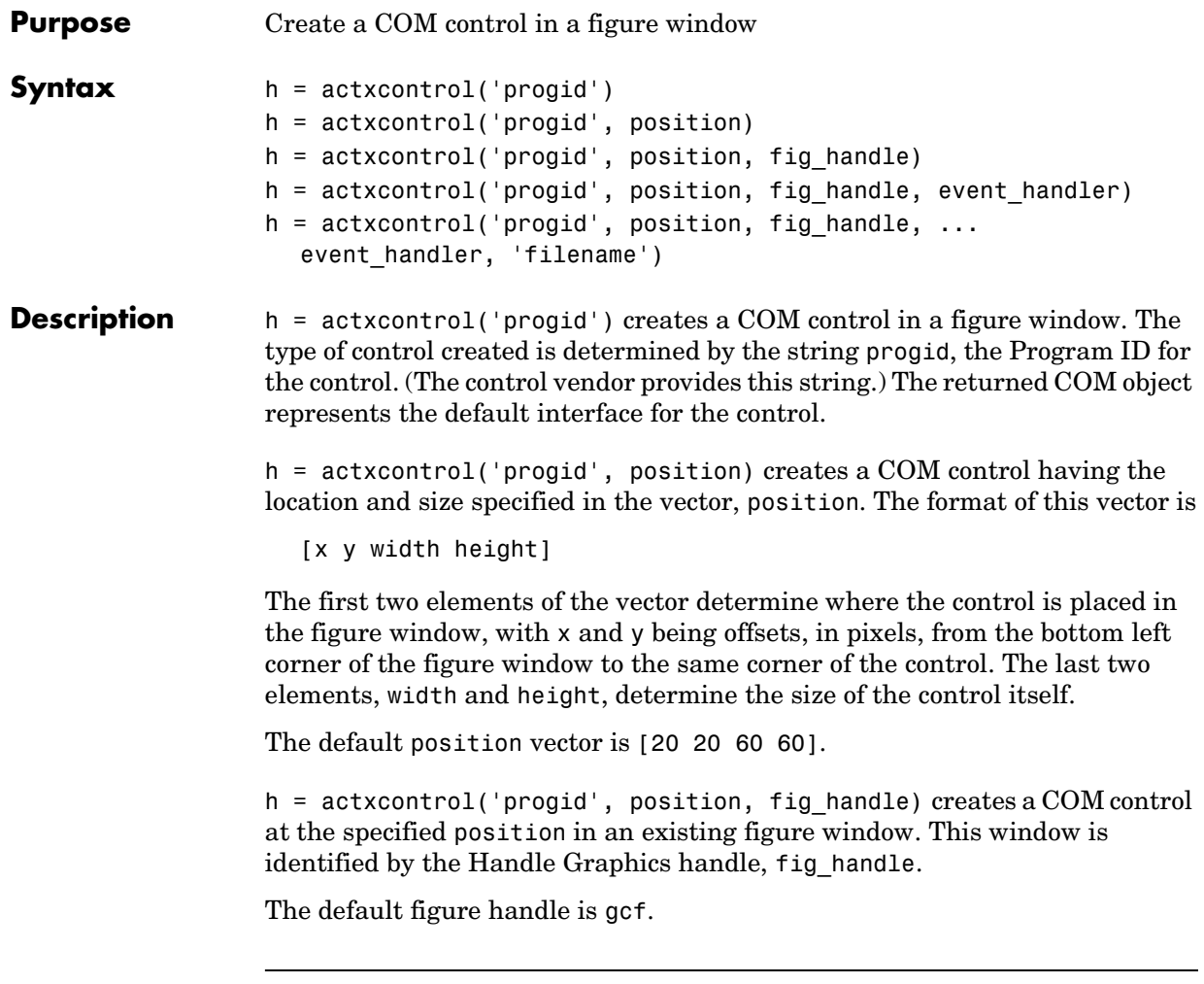

**Note** If the figure window designated by fig\_handle is invisible, the control will be invisible. If you want the control you are creating to be invisible, use the handle of an invisible figure window.

h = actxcontrol('progid', position, fig handle, event handler) creates a COM control that responds to events. Controls respond to events by invoking an M-file function whenever an event (such as clicking a mouse button) is fired. The event\_handler argument identifies one or more M-file functions to be used in handling events (see ["Specifying Event Handlers"](#page-496-0)  below).

```
h = actxcontrol('progid', position, fig handle, ...event_handler, 'filename') creates a COM control with the first four 
arguments, and sets its initial state to that of a previously saved control. 
MATLAB loads the initial state from the file specified in the string filename.
```

```
If you don't want to specify an event handler, you can use an empty string (')as the fourth argument.
```
The progid argument must match the progid of the saved control.

#### <span id="page-496-0"></span>**Specifying Event Handlers**

There is more than one valid format for the event handler argument. Use this argument to specify one of the following:

- **•** A different event handler routine for each event supported by the control.
- **•** One common routine to handle selected events.
- **•** One common routine to handle all events.

In the first case, use a cell array for the event handler argument, with each row of the array specifying an event and handler pair:

{event eventhandler; event2 eventhandler2; ...}

event can be either a string containing the event name or a numeric event identifier (see Example 2 below), and eventhandler is a string identifying the M-file function you want the control to use in handling the event. Include only those events that you want enabled.

In the second case, use the same cell array syntax just described, but specify the same eventhandler for each event. Again, include only those events that you want enabled.

In the third case, make event handler a string (instead of a cell array) that contains the name of the one M-file function that is to handle all events for the control.

#### **actxcontrol**

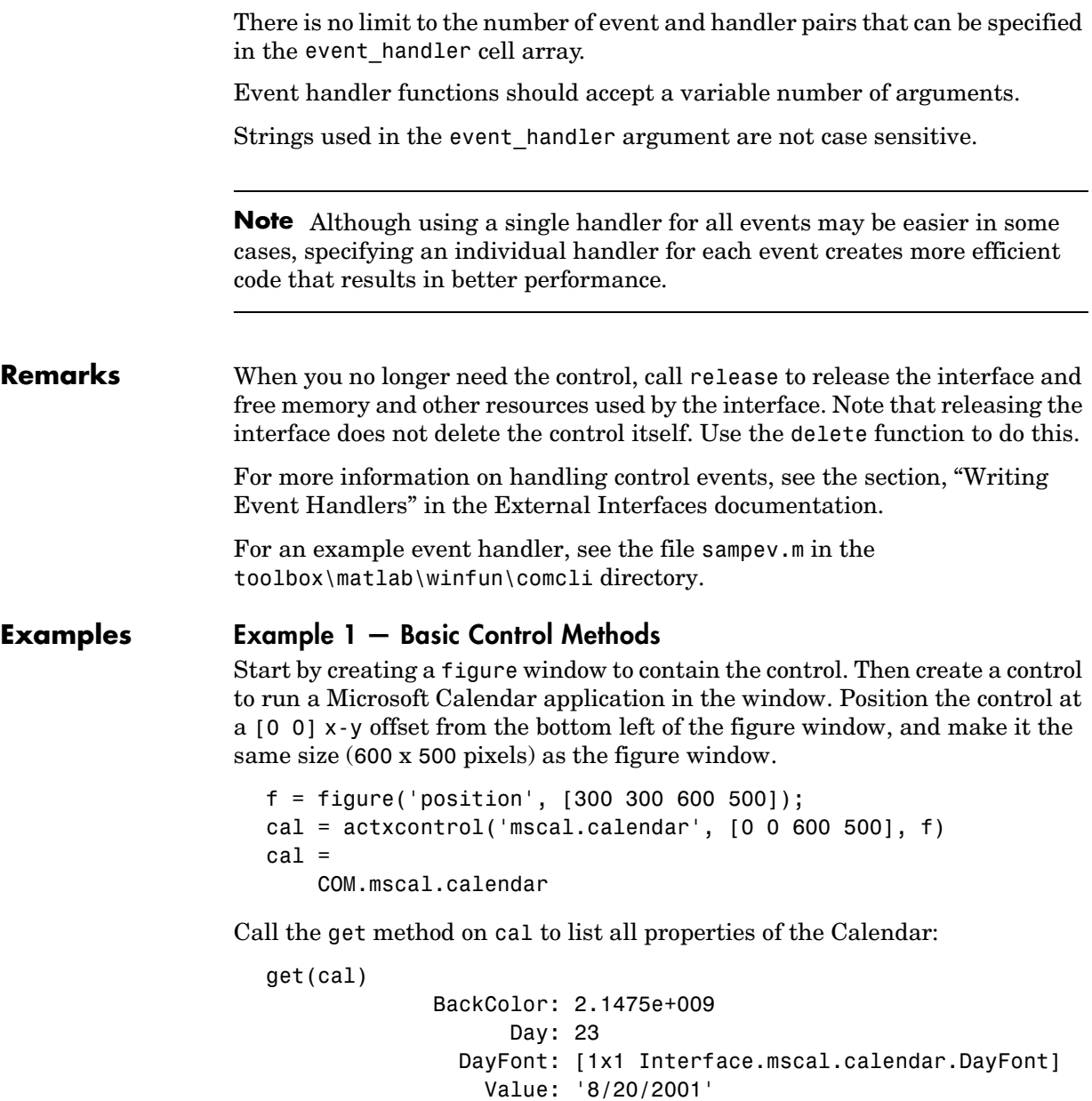

.

Read just one property to record today's date:

```
date = get(cal, 'Value')data = 8/23/2001
```
.

Set the Day property to a new value:

```
set(cal, 'Day', 5);
date = get(cal, 'Value')date = 8/5/2001
```
Calling invoke with no arguments lists all available methods:

```
meth = invoke(cal)meth = NextDay: 'HRESULT NextDay(handle)'
        NextMonth: 'HRESULT NextMonth(handle)'
         NextWeek: 'HRESULT NextWeek(handle)'
         NextYear: 'HRESULT NextYear(handle)'
 .
 .
```
Invoke the NextWeek method to advance the current date by one week:

```
NextWeek(cal);
date = get(cal, 'Value')
date = 8/12/2001
```
Call events to list all Calendar events that can be triggered:

```
events(cal)
ans = Click = void Click()
    DblClick = void DblClick()
    KeyDown = void KeyDown(int16 KeyCode, int16 Shift)
    KeyPress = void KeyPress(int16 KeyAscii)
    KeyUp = void KeyUp(int16 KeyCode, int16 Shift)
    BeforeUpdate = void BeforeUpdate(int16 Cancel)
    AfterUpdate = void AfterUpdate()
```

```
Newtonth = void NewMonth()NewYear = void NewYear()
```
#### **Example 2 — Event Handling**

The event handler argument specifies how you want the control to handle any events that occur. The control can handle all events with one common handler function, selected events with a common handler, or each type of event can be handled by a separate function.

This command creates an mwsamp control that uses one event handler, sampev, to respond to all events.

```
h = actxcontrol('mwsamp.mwsampctrl.2', [0 0 200 200], ...gcf, 'sampev')
```
The next command also uses a common event handler, but will only invoke the handler when selected events, Click and DblClick are fired.

```
h = actxcontrol('mwsamp.mwsampctrl.2', [0 0 200 200], ...gcf, {'Click' 'sampev'; 'DblClick' 'sampev'})
```
This command assigns a different handler routine to each event. For example, Click is an event, and myclick is the routine that executes whenever a Click event is fired:

```
h = actxcontrol('mwsamp.mwsampctrl.2', [0 0 200 200], ...gcf, {'Click', 'myclick'; 'DblClick' 'my2click'; ...
'MouseDown' 'mymoused'});
```
The next command does the same thing, but specifies the events using numeric event identifiers:

```
h = actxcontrol('mwsamp.mwsampctrl.2', [0 0 200 200], ...gcf, {-600, 'myclick'; -601 'my2click'; -605 'mymoused'});
```
See the section, Sample Event Handlers in the External Interfaces documentation for examples of event handler functions and how to register them with MATLAB.

**See Also** [actxserver](#page-500-0), [release](#page-526-0), delete, save, load

<span id="page-500-0"></span>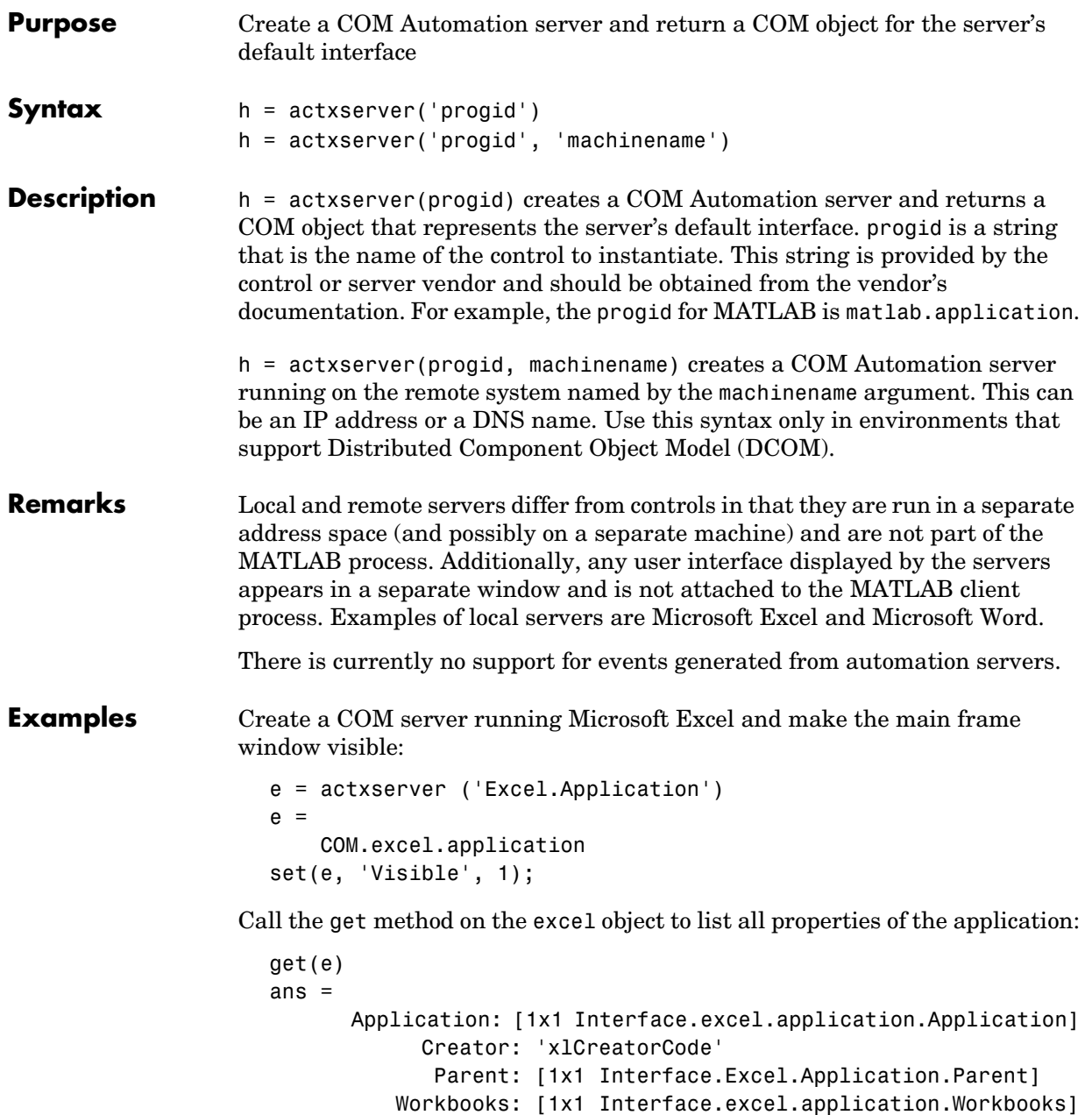

```
 UsableHeight: 666.7500
   .
   .
Create an interface:
  eWorkbooks = get(e, 'Workbooks')
```

```
eWorkbooks =
     Interface.excel.application.Workbooks
```
List all methods for that interface by calling invoke with just the handle argument:

```
invoke(eWorkbooks)
ans = Add: 'handle Add(handle, [Optional]Variant)'
        Close: 'void Close(handle)'
         Item: 'handle Item(handle, Variant)'
         Open: 'handle Open(handle, string, [Optional]Variant)'
     OpenText: 'void OpenText(handle, string, [Optional]Variant)'
```
Invoke the Add method on workbooks to add a new workbook, also creating a new interface:

```
w = Add(eWorkbooks)
w = Interface.Excel.Application.Workbooks.Add
```
Quit the application and delete the object:

Quit(e); delete(e);

See Also [actxcontrol](#page-495-0), [release](#page-526-0), delete, save, load

<span id="page-502-0"></span>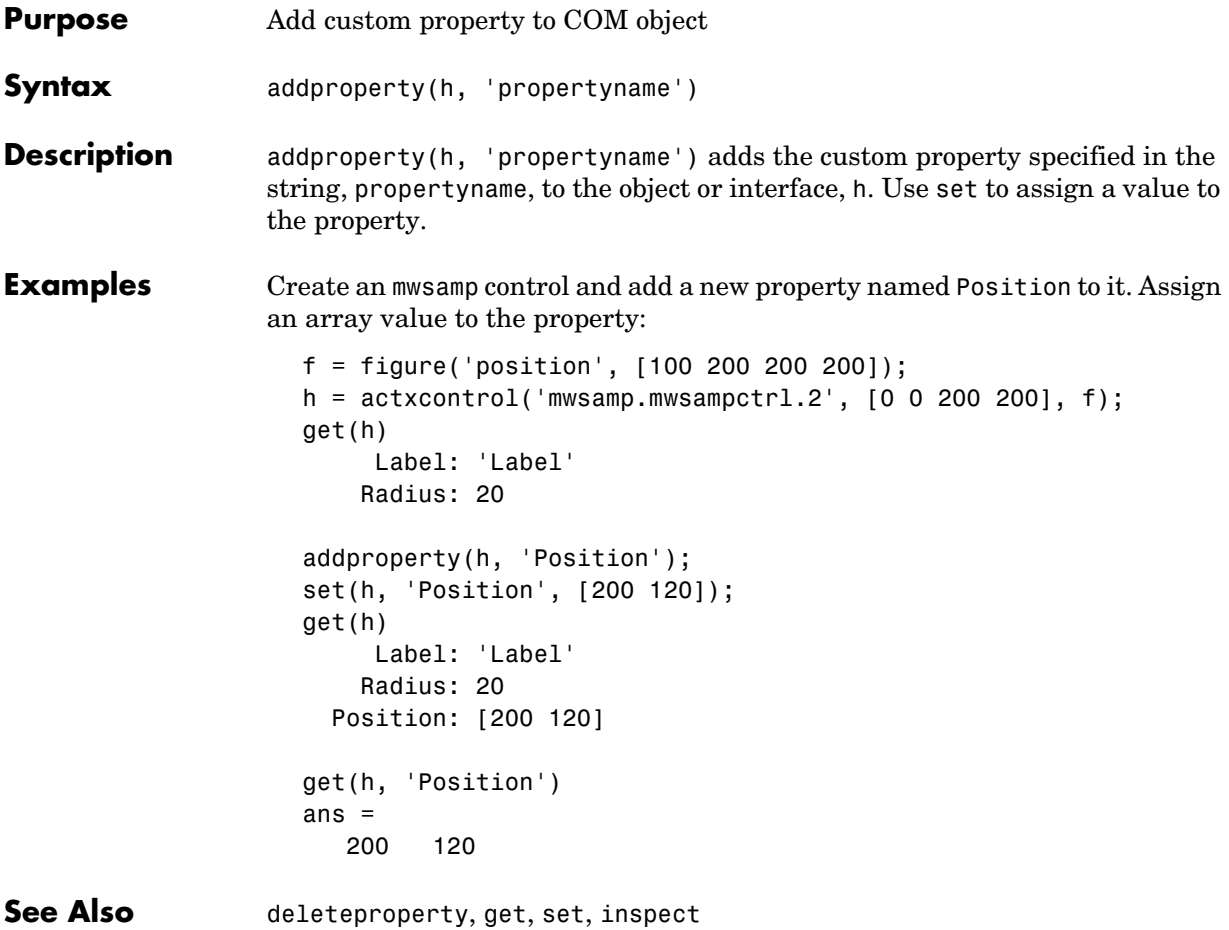

#### **delete (COM)**

<span id="page-503-0"></span>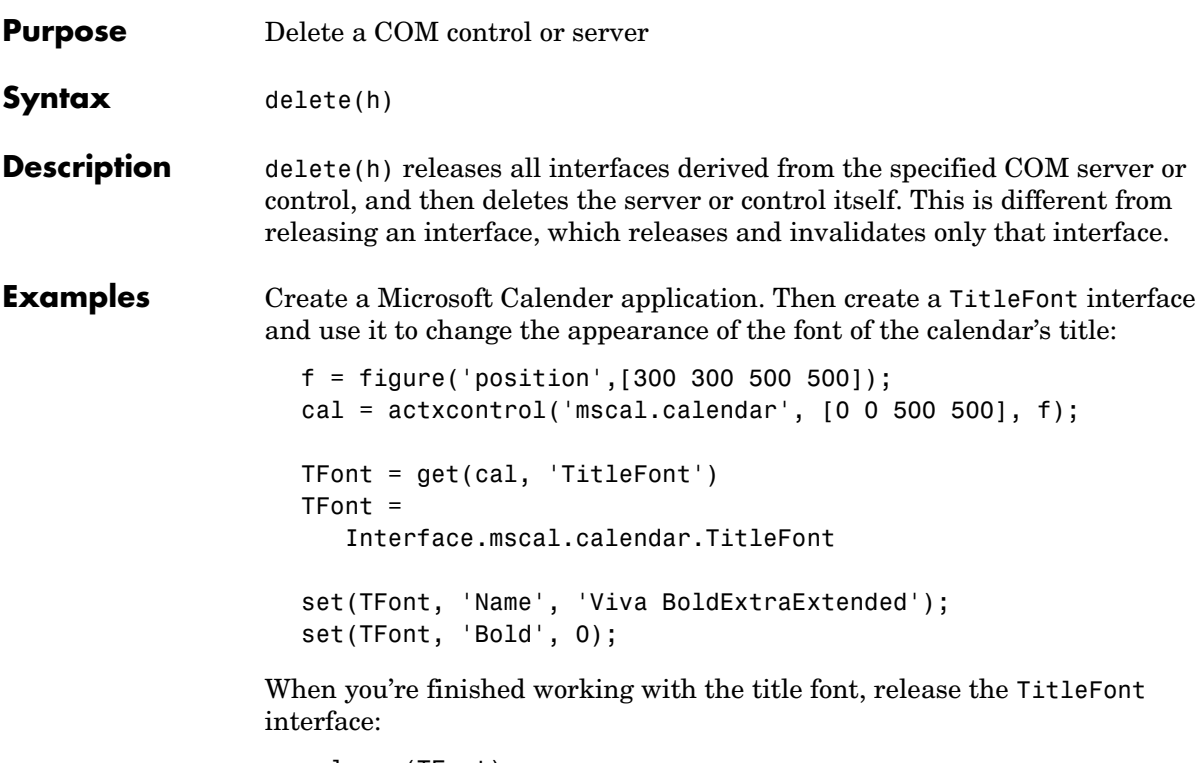

release(TFont);

Now create a GridFont interface and use it to modify the size of the calendar's date numerals:

```
GFont = get(cal, 'GridFont')
GFont =
    Interface.mscal.calendar.GridFont
set(GFont, 'Size', 16);
```
When you're done, delete the cal object and the figure window. Deleting the cal object also releases all interfaces to the object (e.g., GFont):

```
delete(cal);
delete(f);
clear f;
```
Note that, although the object and interfaces themselves have been destroyed, the variables assigned to them still reside in the MATLAB workspace until you remove them with clear.

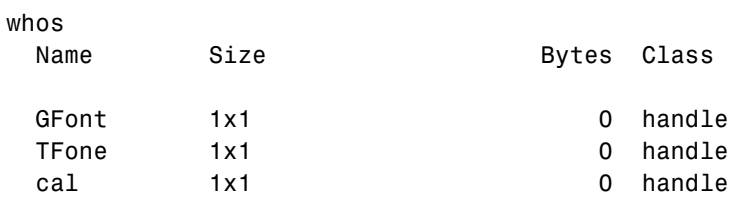

Grand total is 3 elements using 0 bytes

**See Also** [release](#page-526-0), save, load, [actxcontrol](#page-495-0), [actxserver](#page-500-0)

# **deleteproperty**

<span id="page-505-0"></span>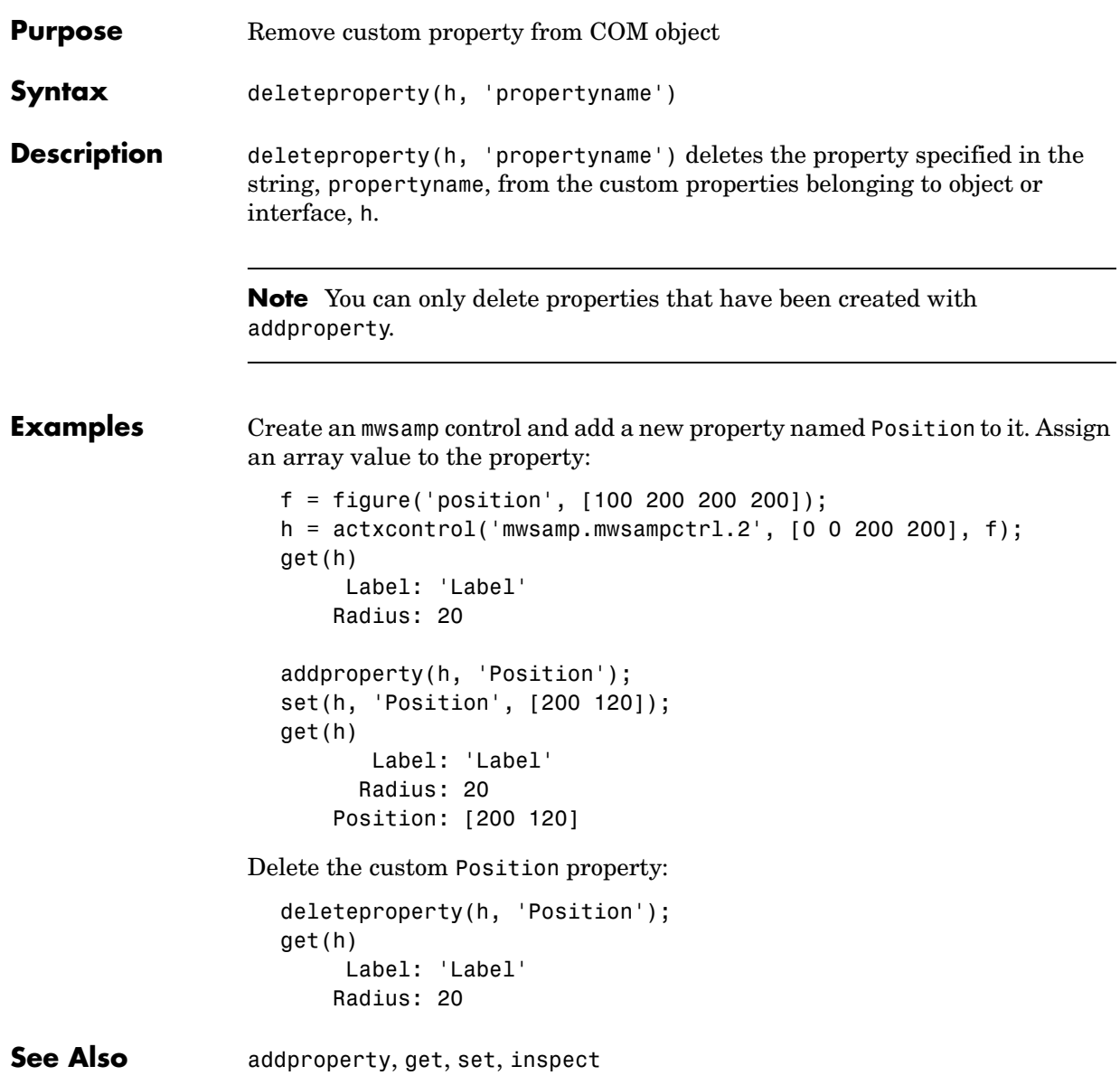

```
Purpose Return a list of events attached to listeners
```
**Syntax** eventlisteners(h)

**Description** eventlisteners(h) lists any events, along with their event handler routines, that have been registered with control, h. The function returns a cell array of strings, with each row containing the name of a registered event and the handler routine for that event. If the control has no registered events, then eventlisteners returns an empty cell array.

> Events and their event handler routines must be registered in order for the control to respond to them. You can register events either when you create the control, using actxcontrol, or at any time afterwards, using registerevent.

#### **Examples** Create an mwsamp control, registering only the Click event. eventlisteners returns the name of the event and its event handler routine, myclick:

```
f = figure('position', [100 200 200 200]);h = actxcontrol('mwsampling.mwsampctrl.2', [0 0 200 200], f, ... {'Click' 'myclick'});
eventlisteners(h)
ans =
```

```
 'click' 'myclick'
```
Register two more events: DblClick and MouseDown. eventlisteners returns the names of the three registered events along with their respective handler routines:

```
registerevent(h, {'DblClick', 'my2click'; ...
     'MouseDown' 'mymoused'});
eventlisteners(h)
ans = 'click' 'myclick' 
     'dblclick' 'my2click'
     'mousedown' 'mymoused'
```
Now unregister all events for the control, and eventlisteners returns an empty cell array, indicating that no events have been registered for the control:

```
unregisterallevents(h)
```

```
eventlisteners(h)
ans = 
      {}
```
**See Also** [events](#page-508-0), [registerevent](#page-524-0), [unregisterevent](#page-532-0), [unregisterallevents](#page-531-0), [isevent](#page-515-0)

<span id="page-508-0"></span>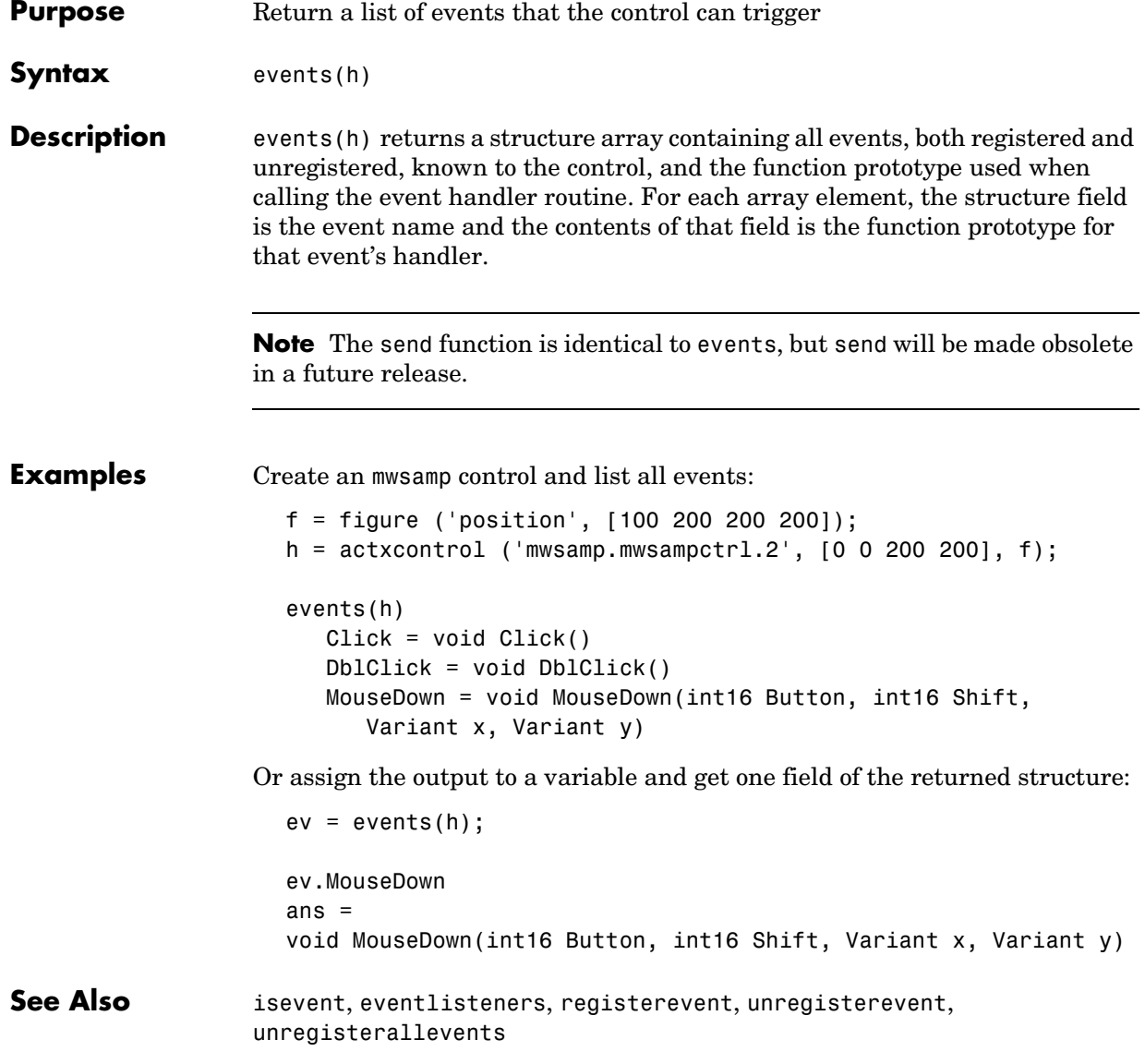

# **fieldnames**

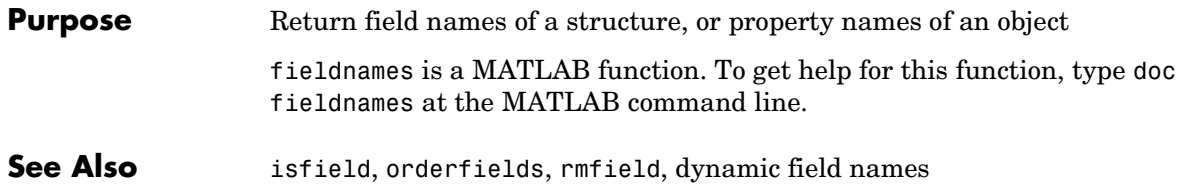

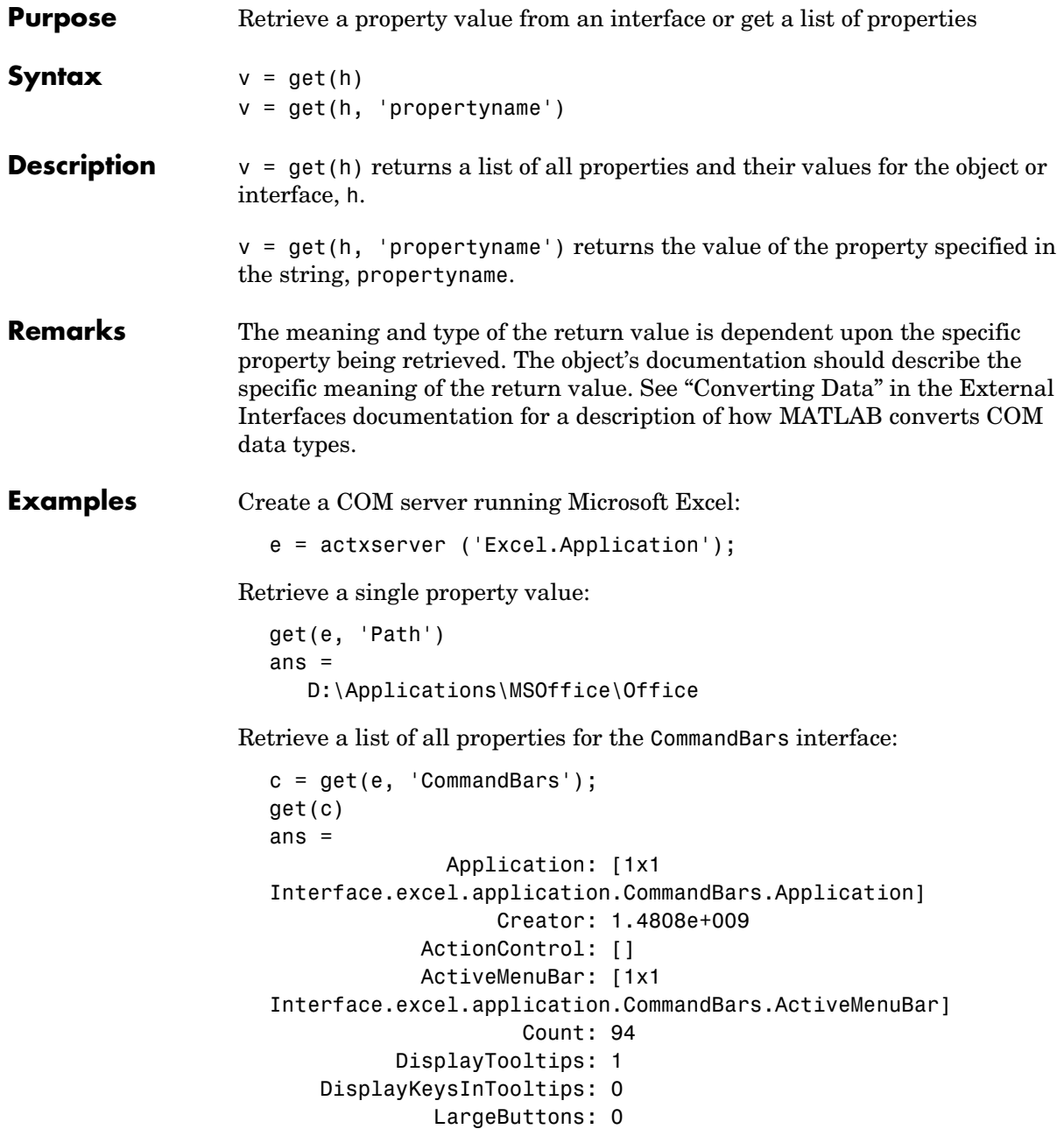

 MenuAnimationStyle: 'msoMenuAnimationNone' Parent: [1x1 Interface.excel.application.CommandBars.Parent] AdaptiveMenus: 0 DisplayFonts: 1

**See Also** set, inspect, isprop, [addproperty](#page-502-0), [deleteproperty](#page-505-0)

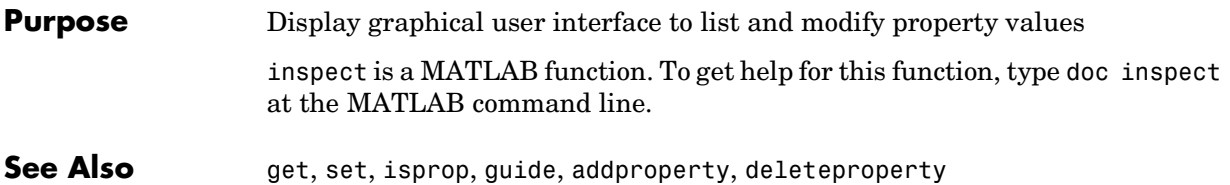

## **invoke**

<span id="page-513-0"></span>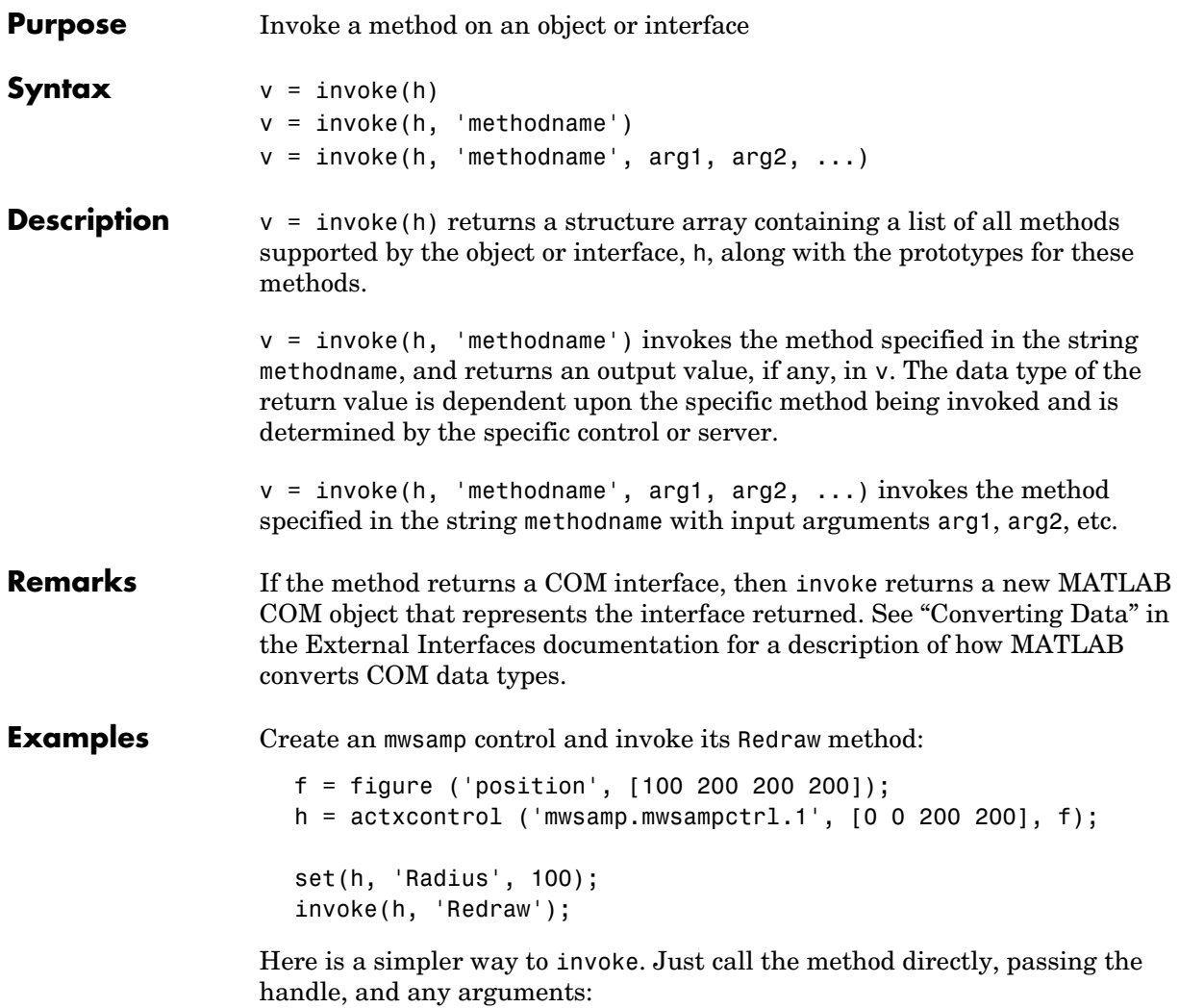

Redraw(h);

Call invoke with only the handle argument to display a list of all mwsamp methods:

```
invoke(h)
ans = Beep: 'void Beep(handle)'
             Redraw: 'void Redraw(handle)'
     GetVariantArray: 'Variant GetVariantArray(handle)'
 .
 .
           etc.
```
**See Also** methods, ismethod

### **isevent**

<span id="page-515-0"></span>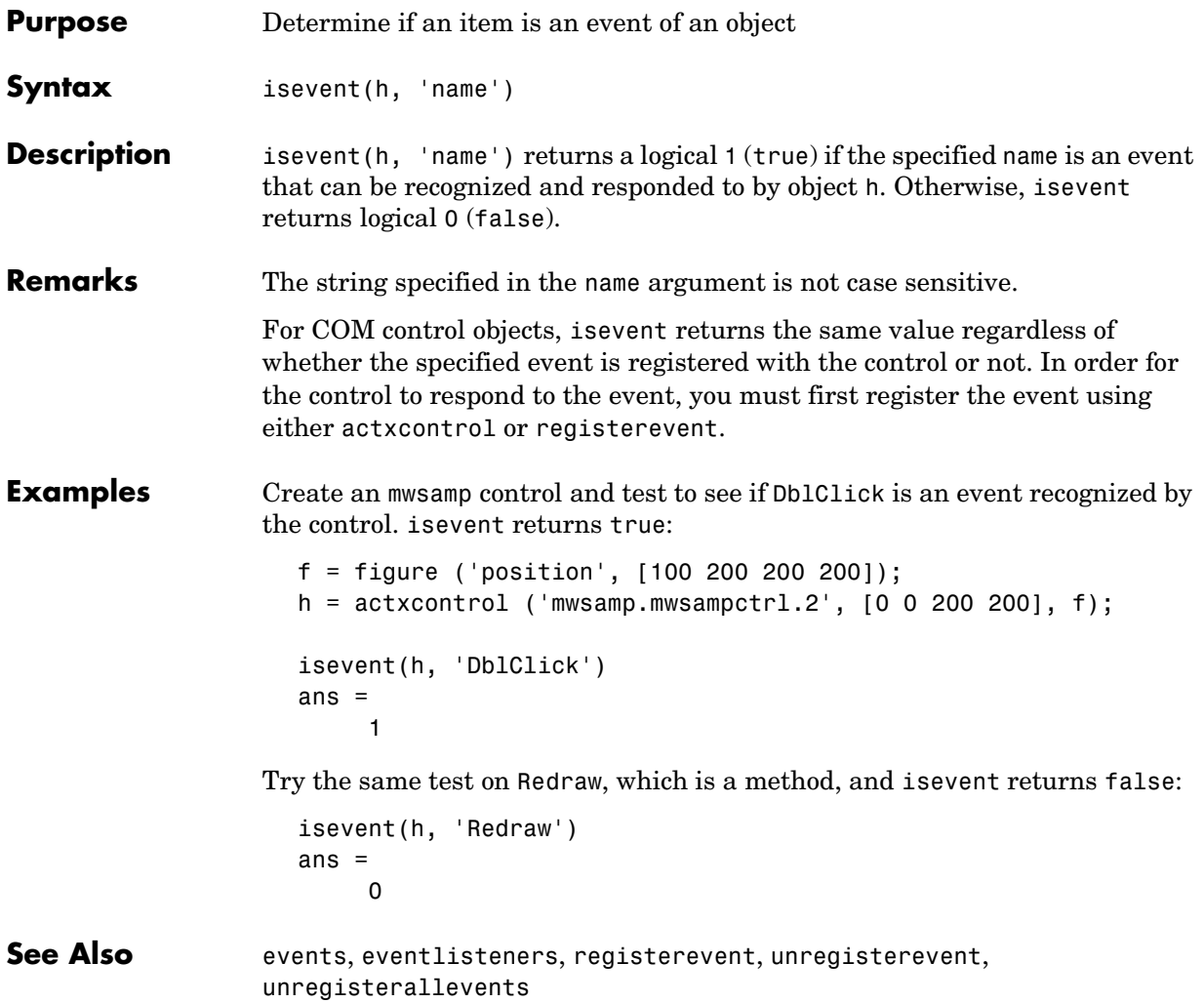

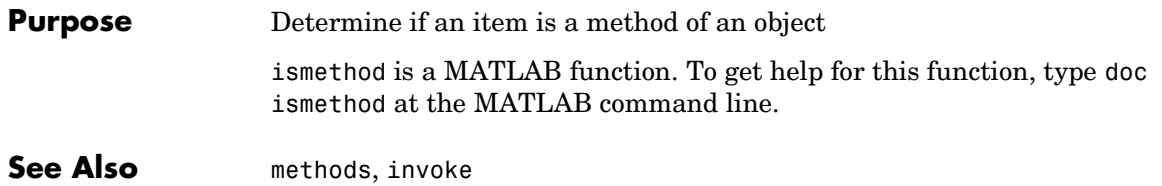

# **isprop**

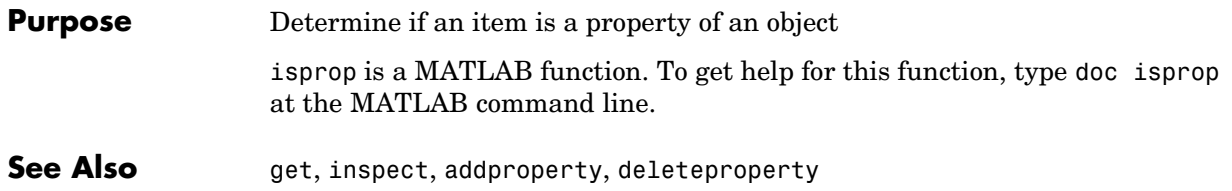

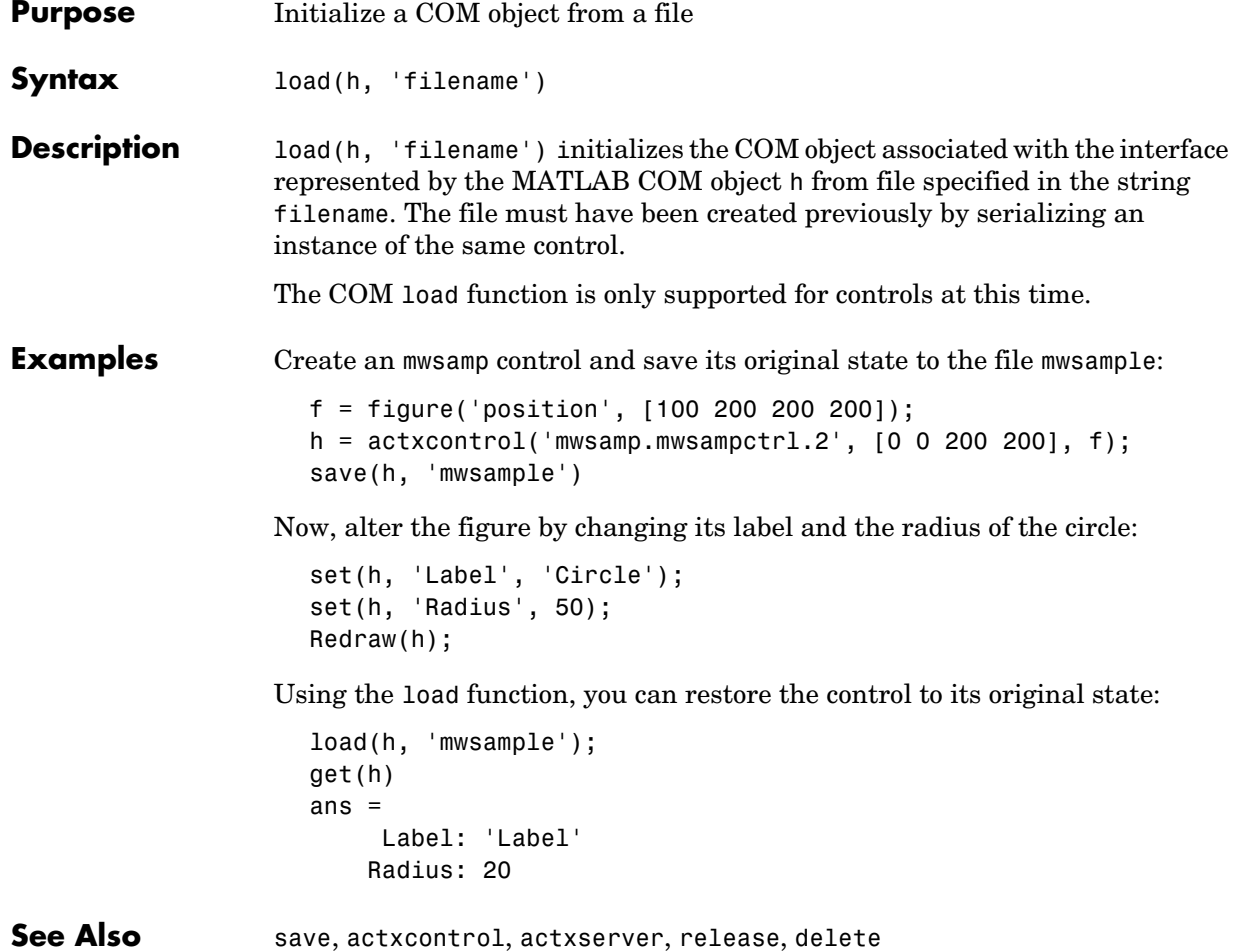

# **methods**

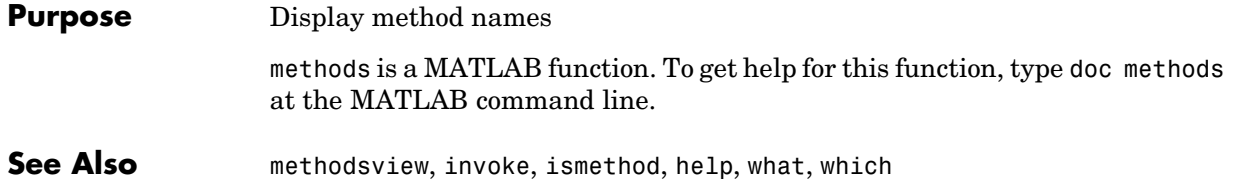

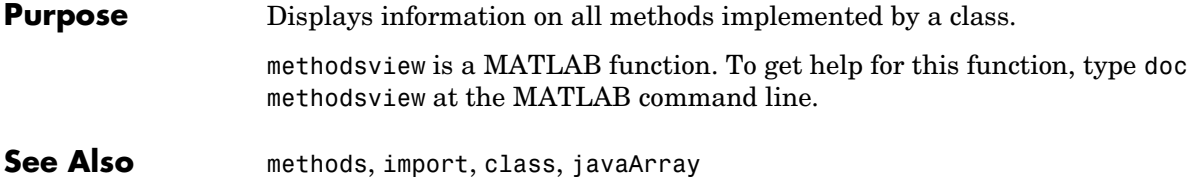

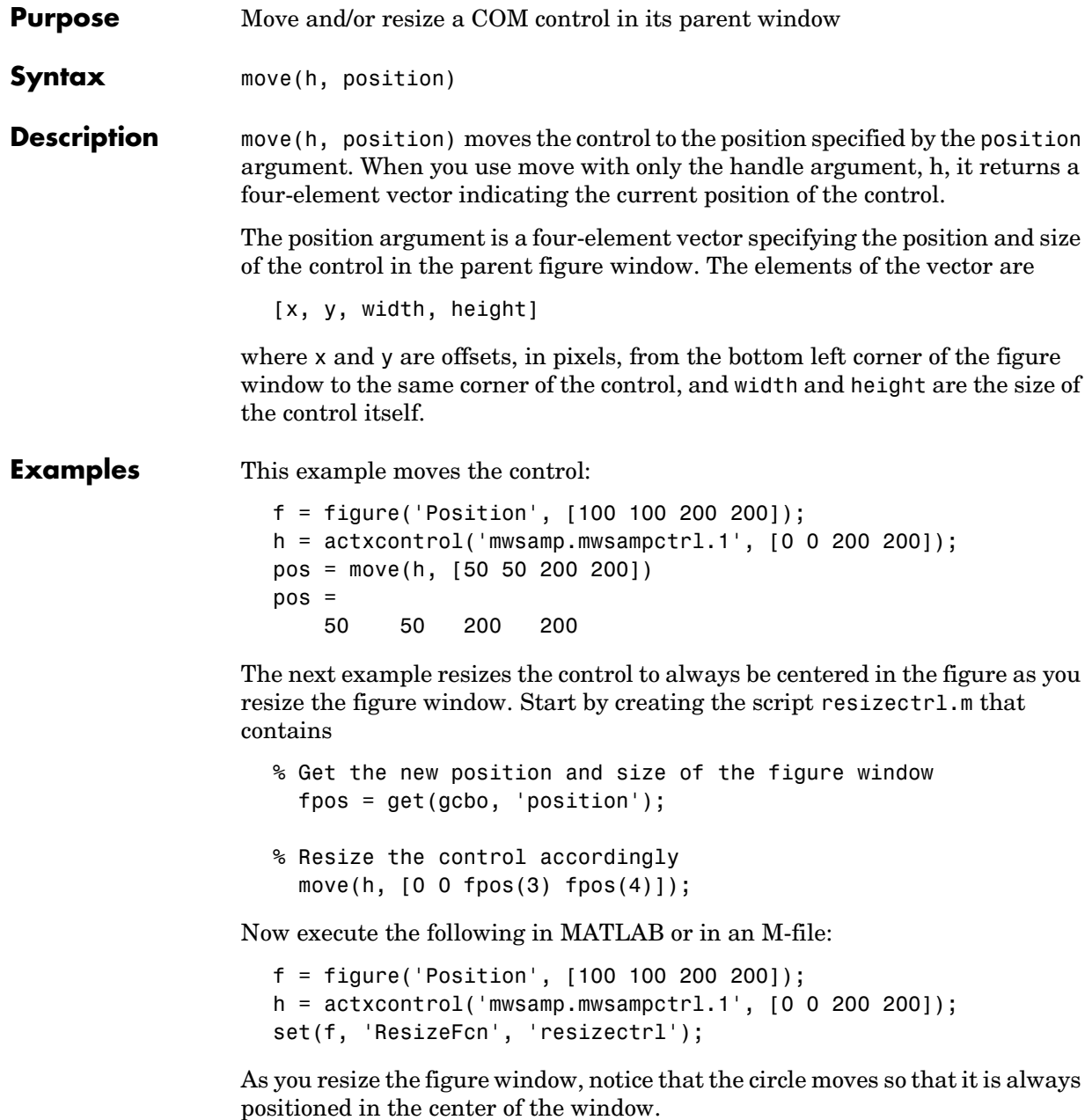

See Also set, get

# **propedit**

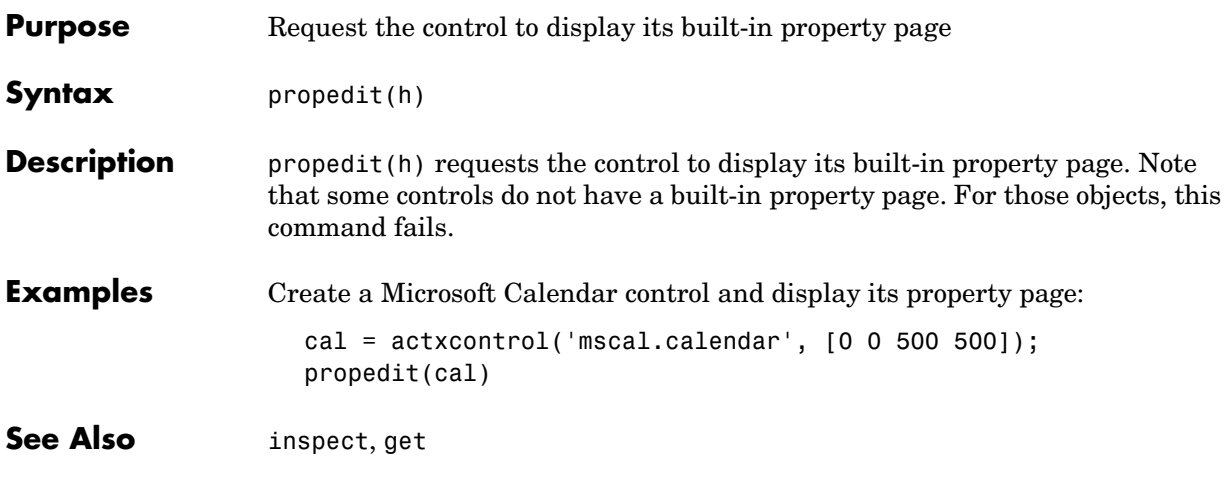

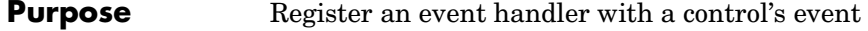

**Syntax** registerevent(h, event handler)

**Description** registerevent(h, event handler) registers certain event handler routines with their corresponding events. Once an event is registered, the control responds to the occurrence of that event by invoking its event handler routine.

> <span id="page-524-0"></span>You can either register events at the time you create the control (using actxcontrol), or register them dynamically at any time after the control has been created (using registerevent). Both events and event handlers are specified in the event handler argument (see "Specifying Event Handlers" on [page 11-5](#page-496-0)).

#### **Examples** Create an mwsamp control and list all events associated with the control:

```
f = figure ('position', [100 200 200 200]);
h = actxcontrol ('mwsamp.mwsampctrl.2', [0 0 200 200], f);
events(h)
ans = Click = void Click()
    DblClick = void DblClick()
    MouseDown = void MouseDown(int16 Button, int16 Shift, 
       Variant x, Variant y)
```
Register all events with the same event handler routine, sampev. Use the eventlisteners function to see the event handler used by each event:

```
registerevent(h, 'sampev');
eventlisteners(h)
ans = 'click' 'sampev'
    'dblclick' 'sampev'
     'mousedown' 'sampev'
```
unregisterallevents(h);

Register the Click and DblClick events with event handlers myclick and my2click, respectively:

```
registerevent(h, {'click' 'myclick'; 'dblclick' 'my2click'});
```

```
eventlisteners(h)
ans =<br>'click'
                        'myclick'<br>'my2click'
     'dblclick'
```
**See Also** [events](#page-508-0), [eventlisteners](#page-506-0), [unregisterevent](#page-532-0), [unregisterallevents](#page-531-0), [isevent](#page-515-0)

<span id="page-526-0"></span>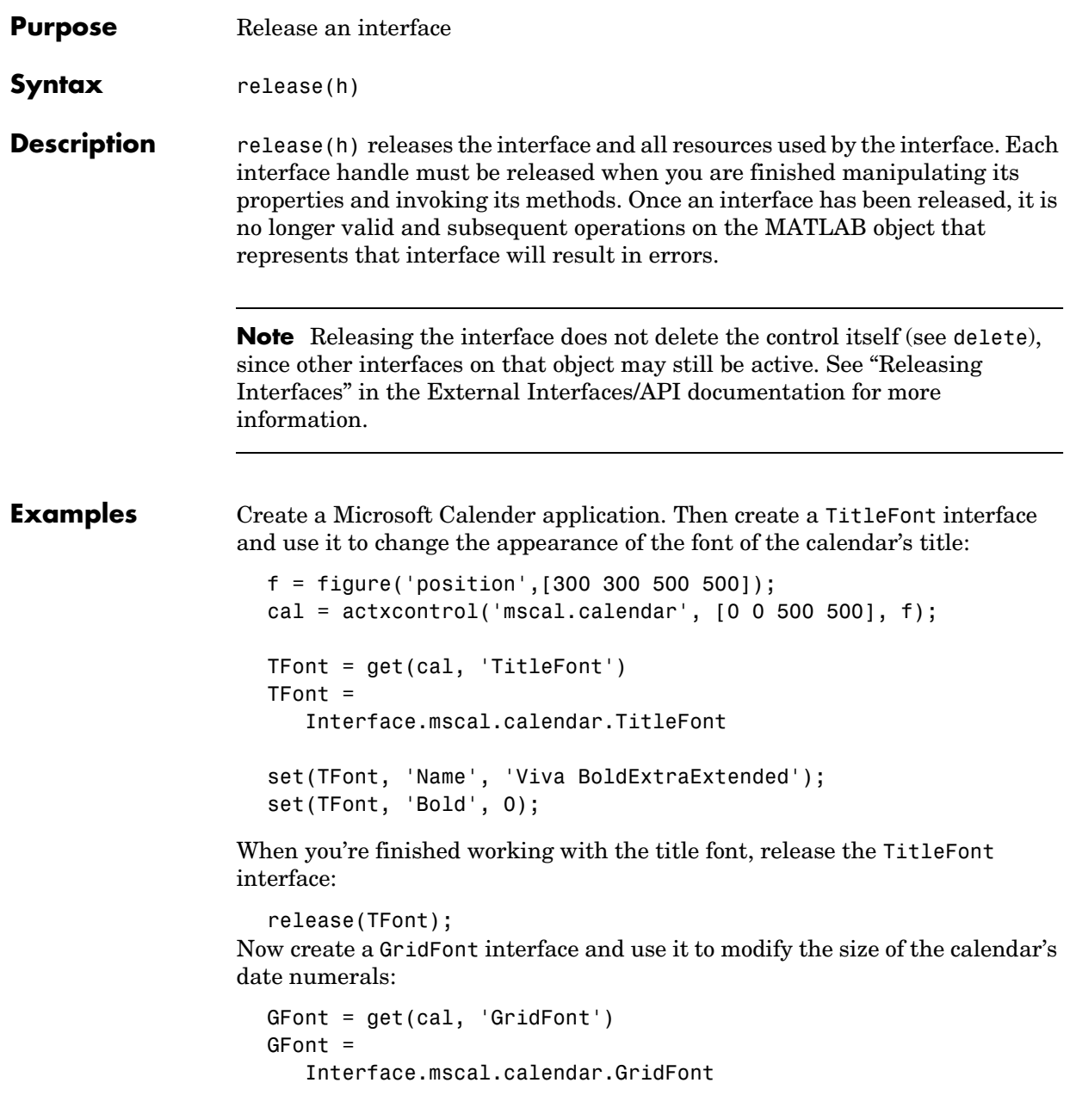

```
set(GFont, 'Size', 16);
When you're done, delete the cal object and the figure window:
  delete(cal);
  delete(f);
  clear f;
```
See Also delete, save, load, [actxcontrol](#page-495-0), [actxserver](#page-500-0)

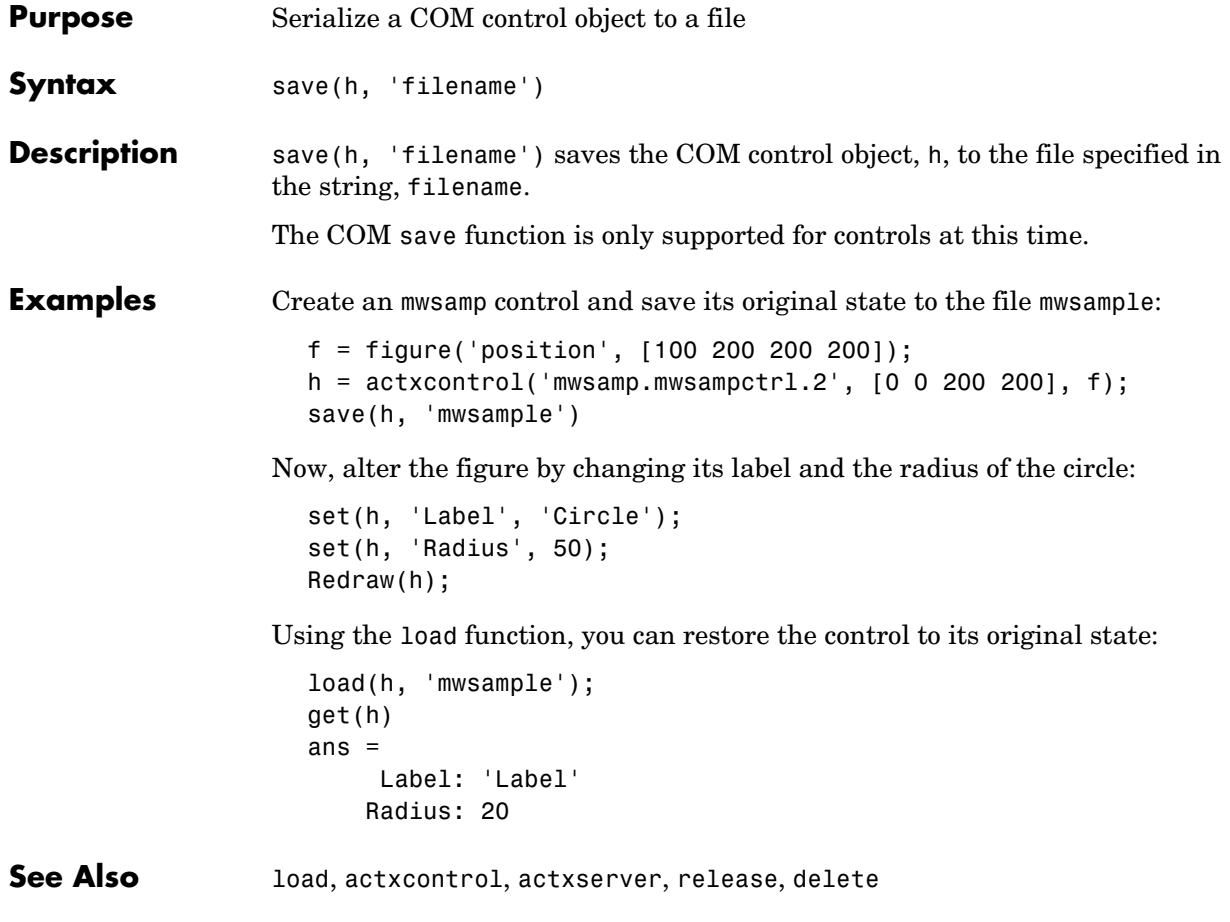

**Purpose** Return a list of events that the control can trigger

**Note** Support for send will be removed in a future release of MATLAB. Use the events function instead of send.

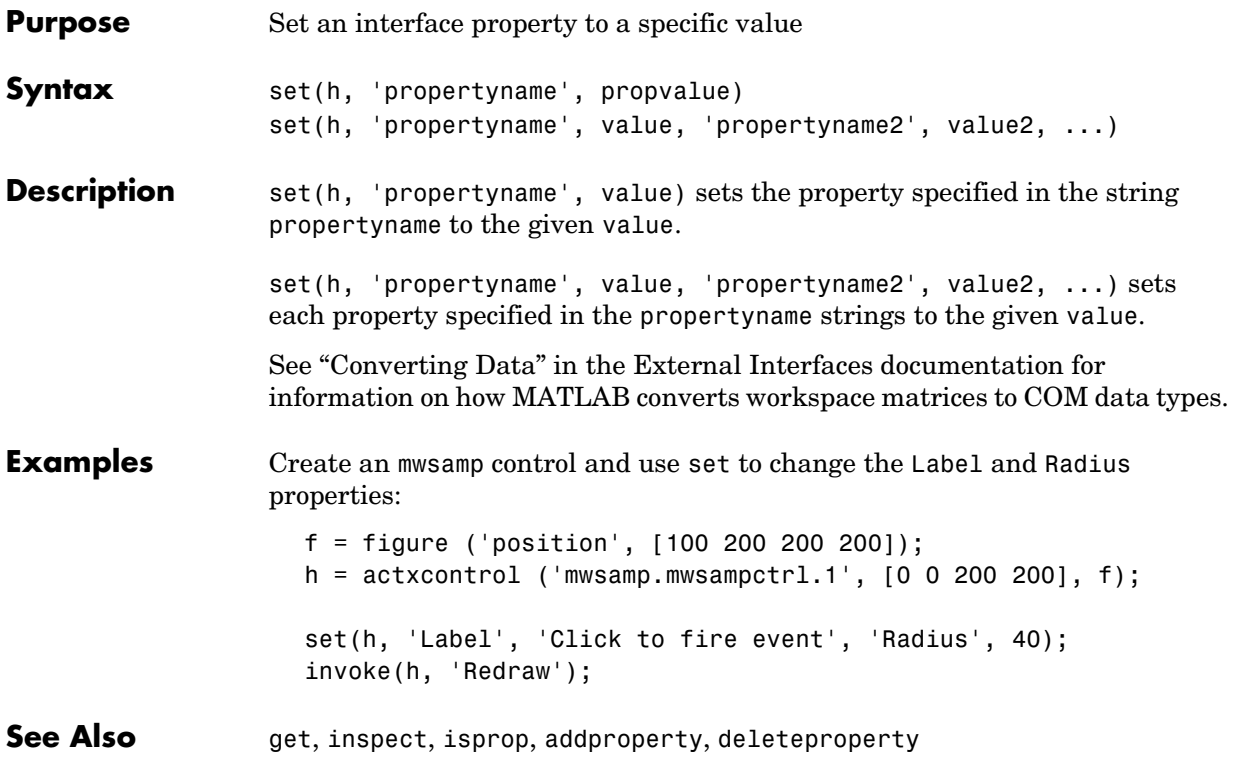

# **unregisterallevents**

<span id="page-531-0"></span>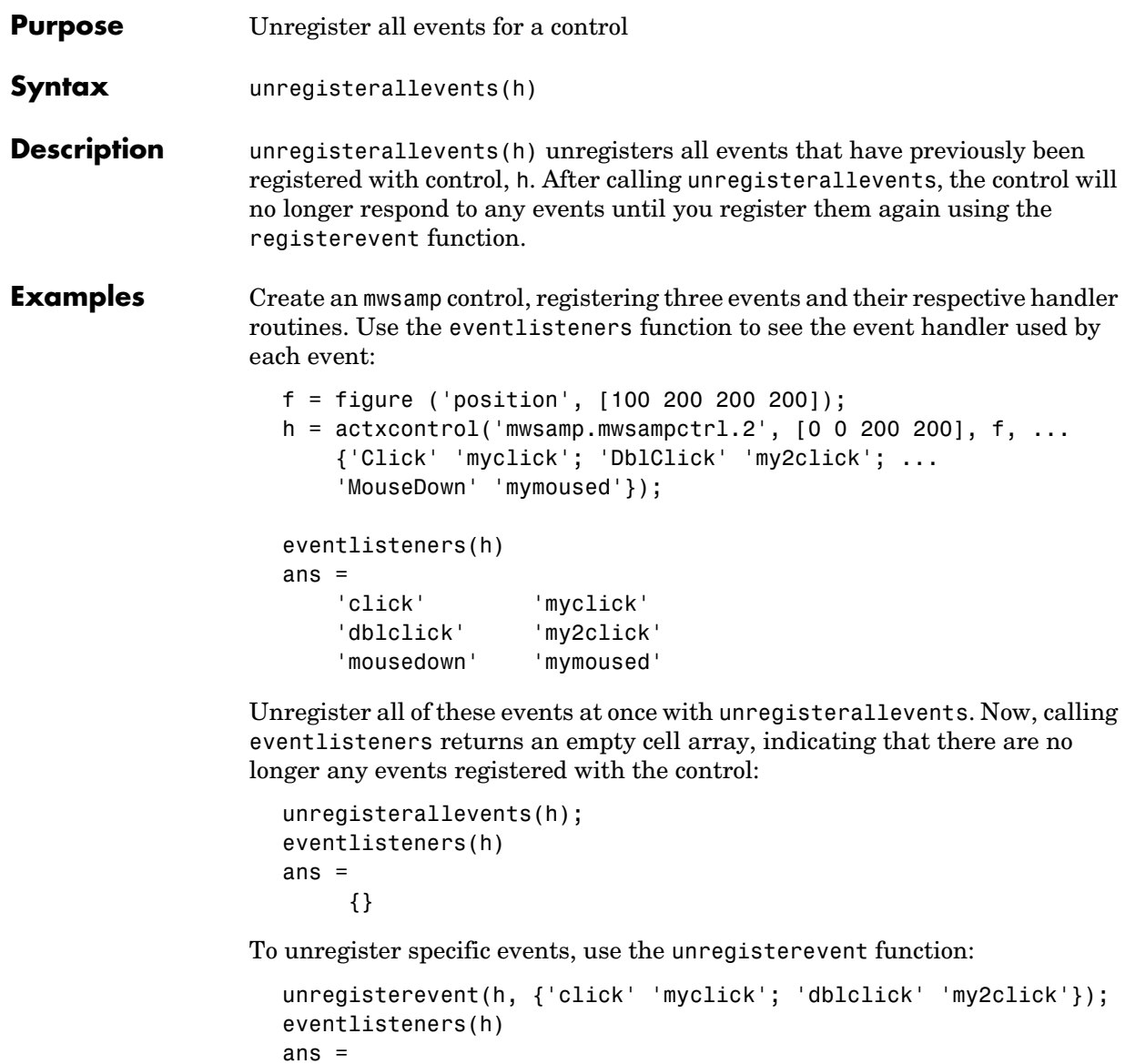

**See Also** [events](#page-508-0), [eventlisteners](#page-506-0), [registerevent](#page-524-0), [unregisterevent](#page-532-0), [isevent](#page-515-0)

{}

<span id="page-532-0"></span>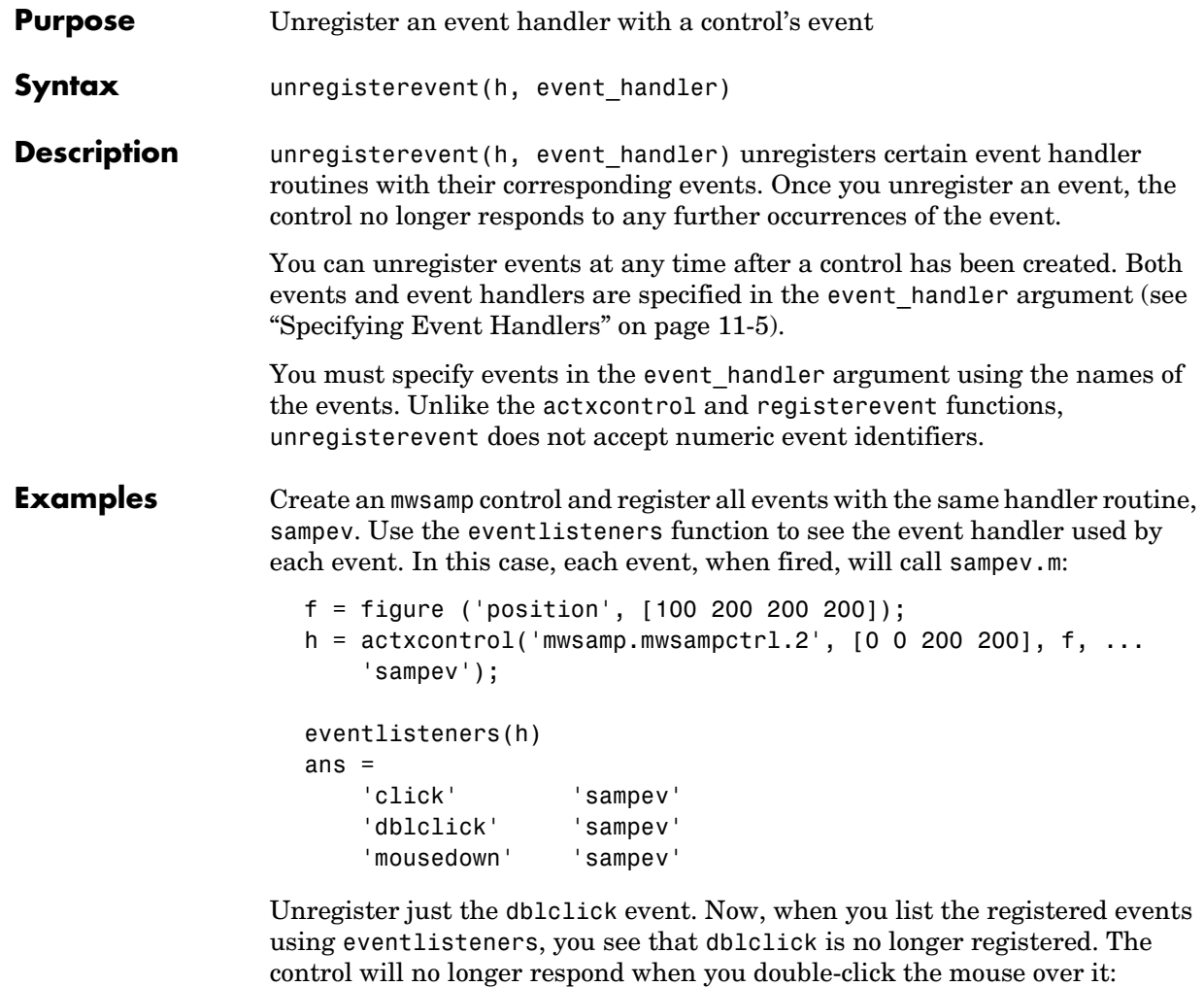

```
unregisterevent(h, {'dblclick' 'sampev'});
eventlisteners(h)
ans = 'click' 'sampev'
     'mousedown' 'sampev'
```
This time, register the click and dblclick events with a different event handler for each: myclick and my2click, respectively:

```
registerevent(h, {'click' 'myclick'; 'dblclick' 'my2click'});
eventlisteners(h)
ans = 'click' 'myclick' 
     'dblclick' 'my2click'
```
You can unregister these same events by specifying event names and their handler routines in a cell array. Note that eventlisteners now returns an empty cell array, meaning that no events are registered for the mwsamp control:

```
unregisterevent(h, {'click' 'myclick'; 'dblclick' 'my2click'});
eventlisteners(h)
ans = {}
```
In this last example, you could have used unregisterallevents instead: unregisterallevents(h);

**See Also** [events](#page-508-0), [eventlisteners](#page-506-0), [registerevent](#page-524-0), [unregisterallevents](#page-531-0), [isevent](#page-515-0)

## **COM Server Functions for the MATLAB Client**

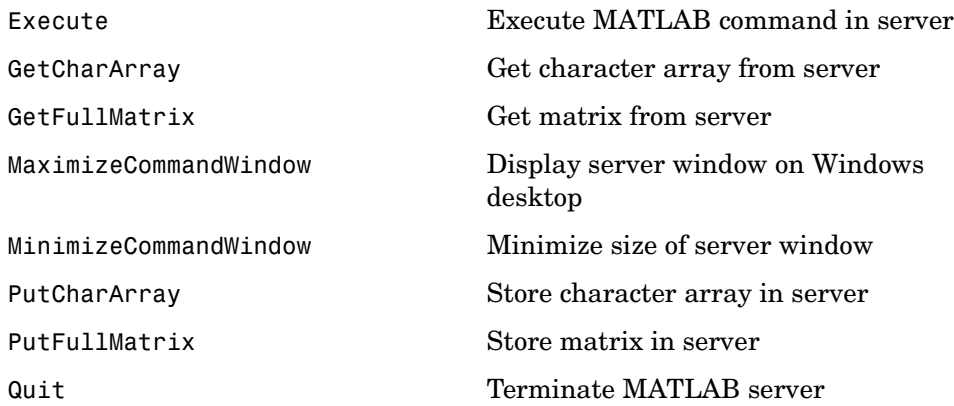

### **Execute**

<span id="page-535-0"></span>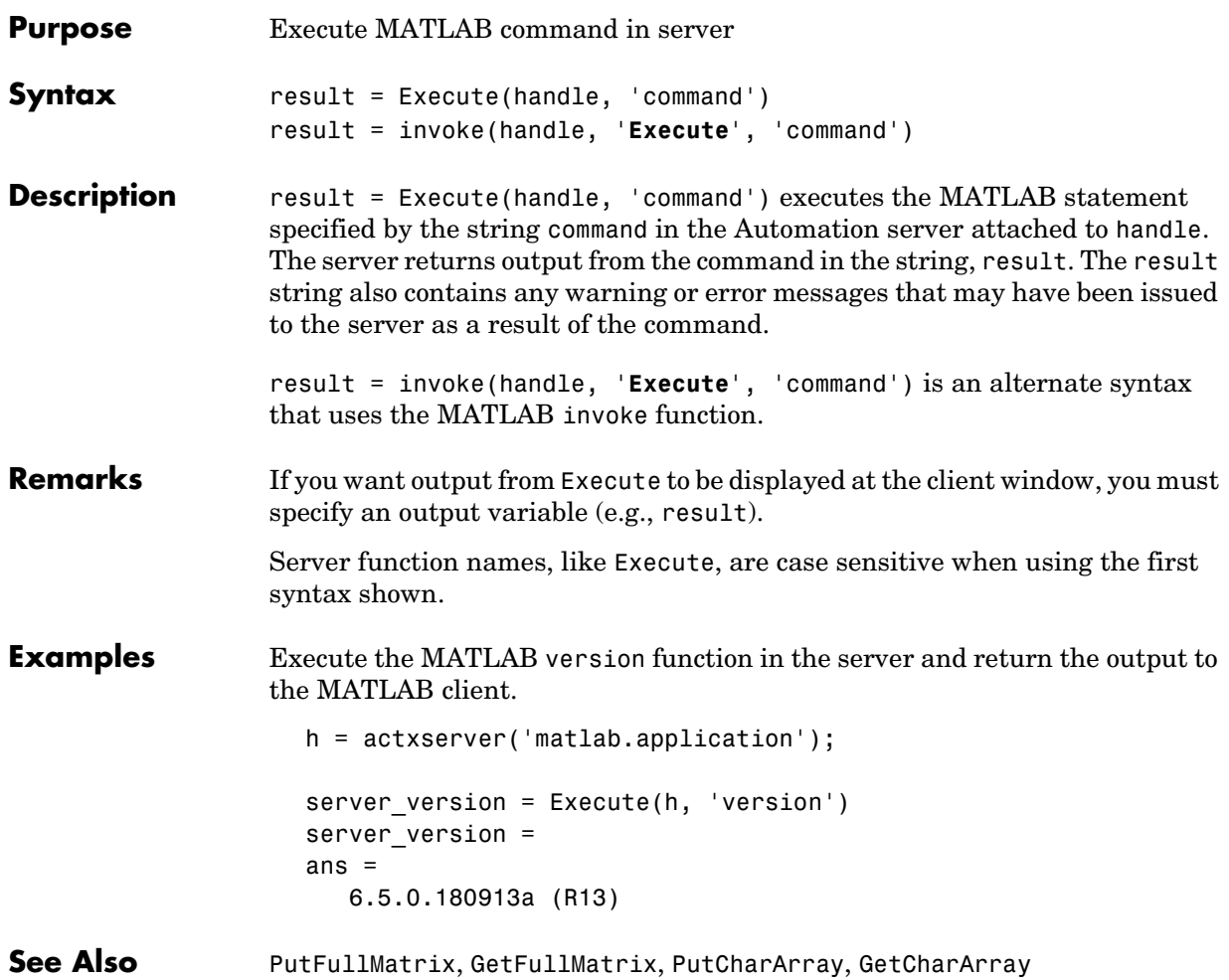

<span id="page-536-0"></span>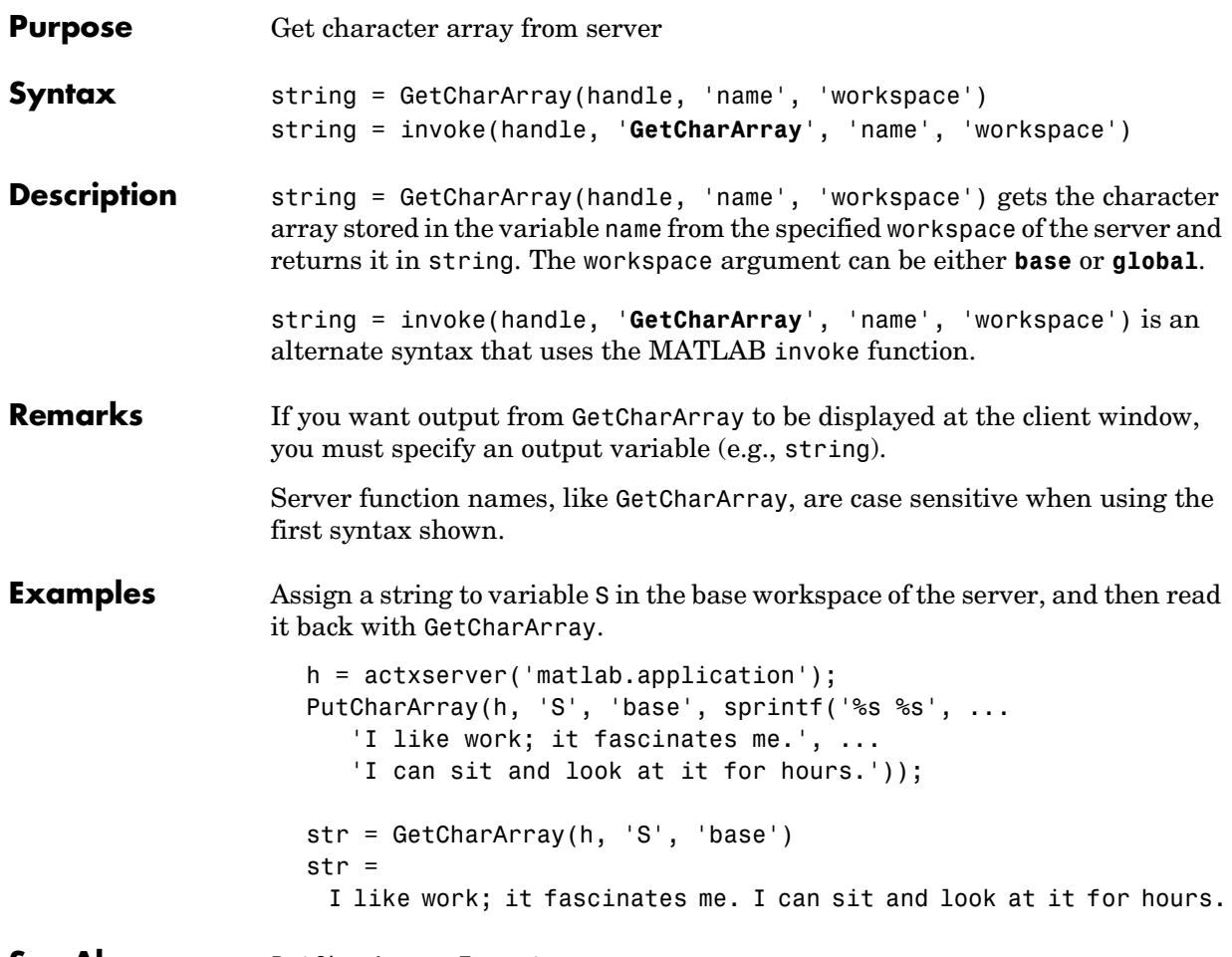

**See Also** [PutCharArray](#page-540-0), [Execute](#page-535-0)

# **GetFullMatrix**

<span id="page-537-0"></span>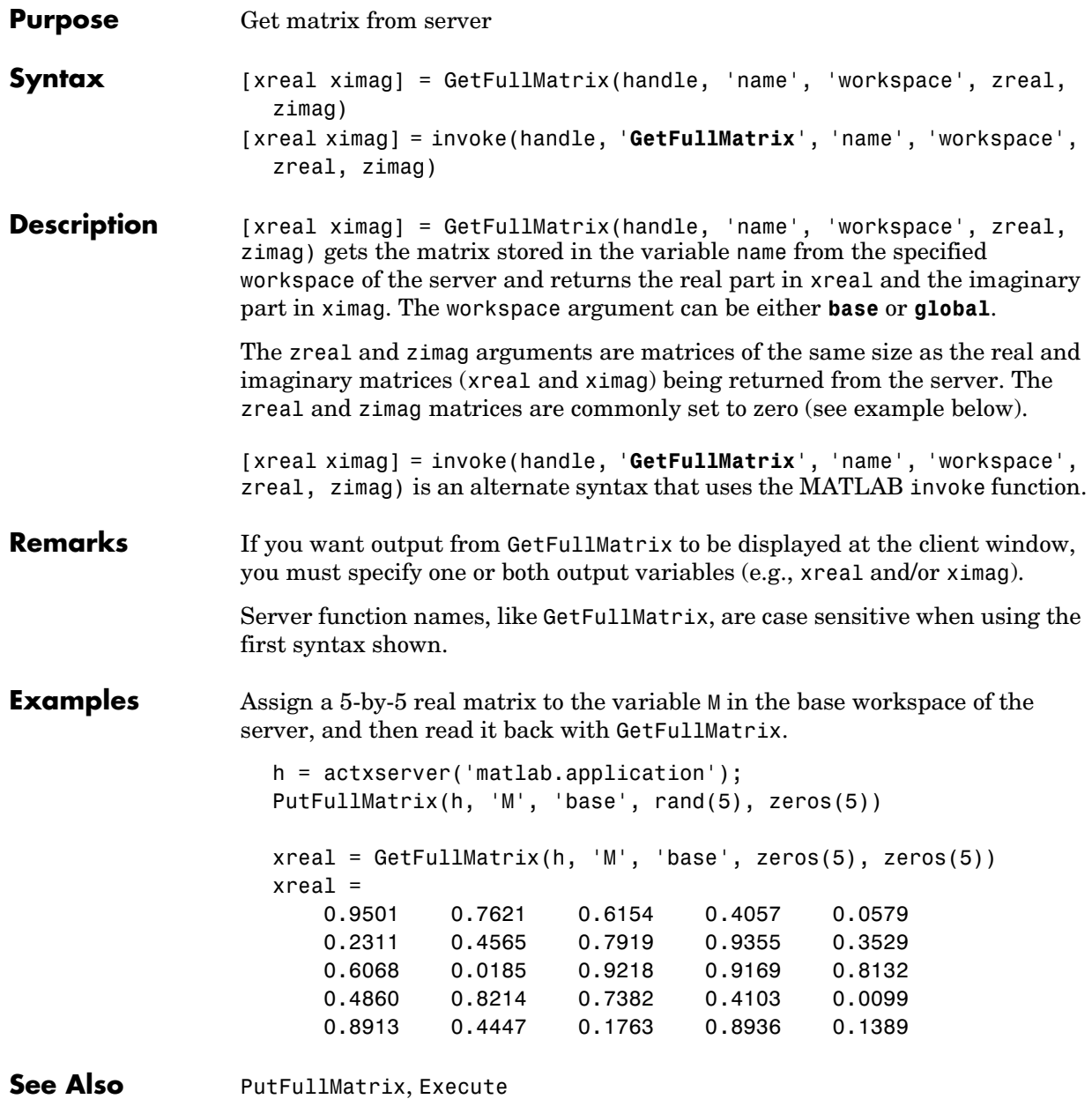

<span id="page-538-0"></span>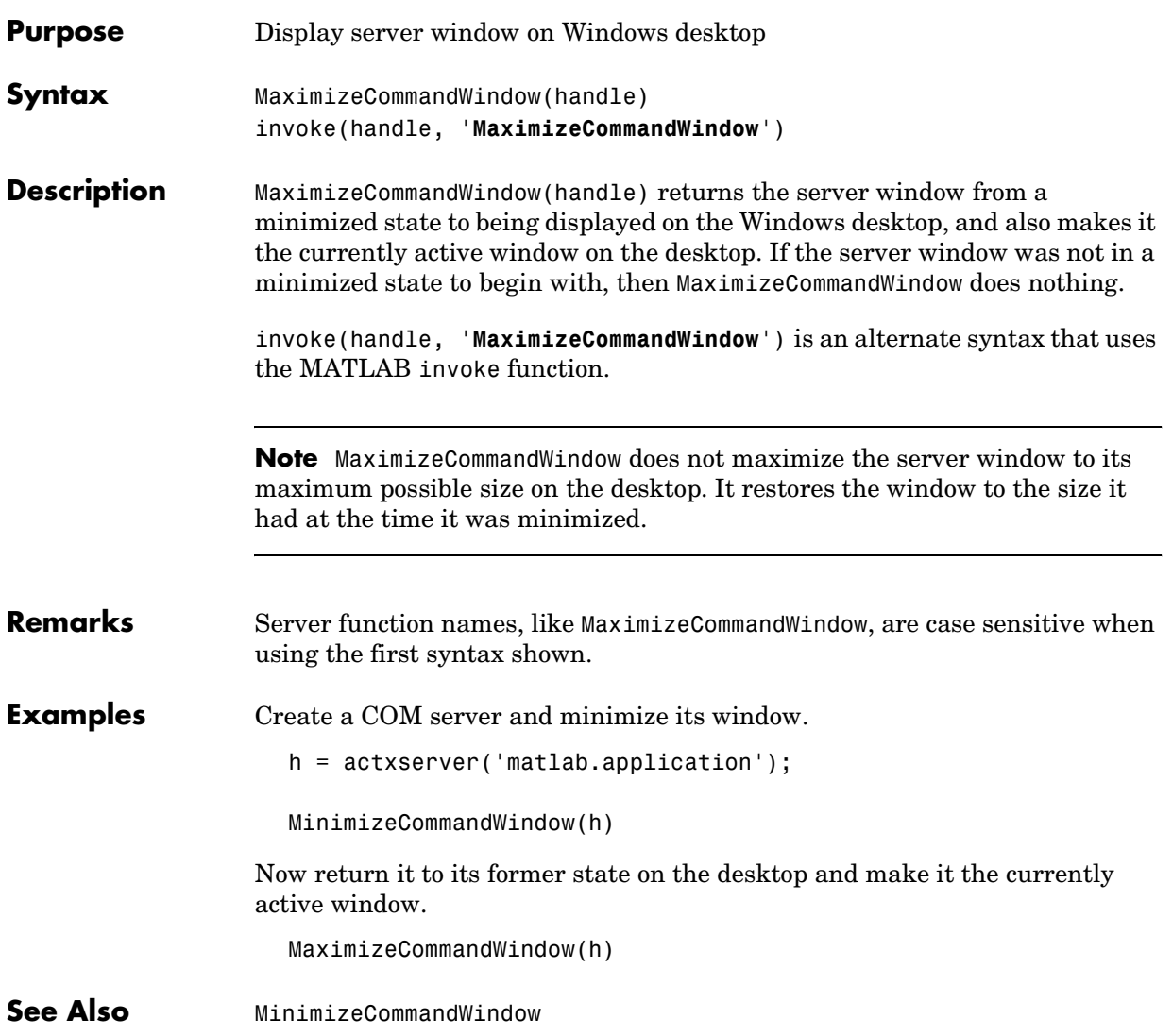

## **MinimizeCommandWindow**

<span id="page-539-0"></span>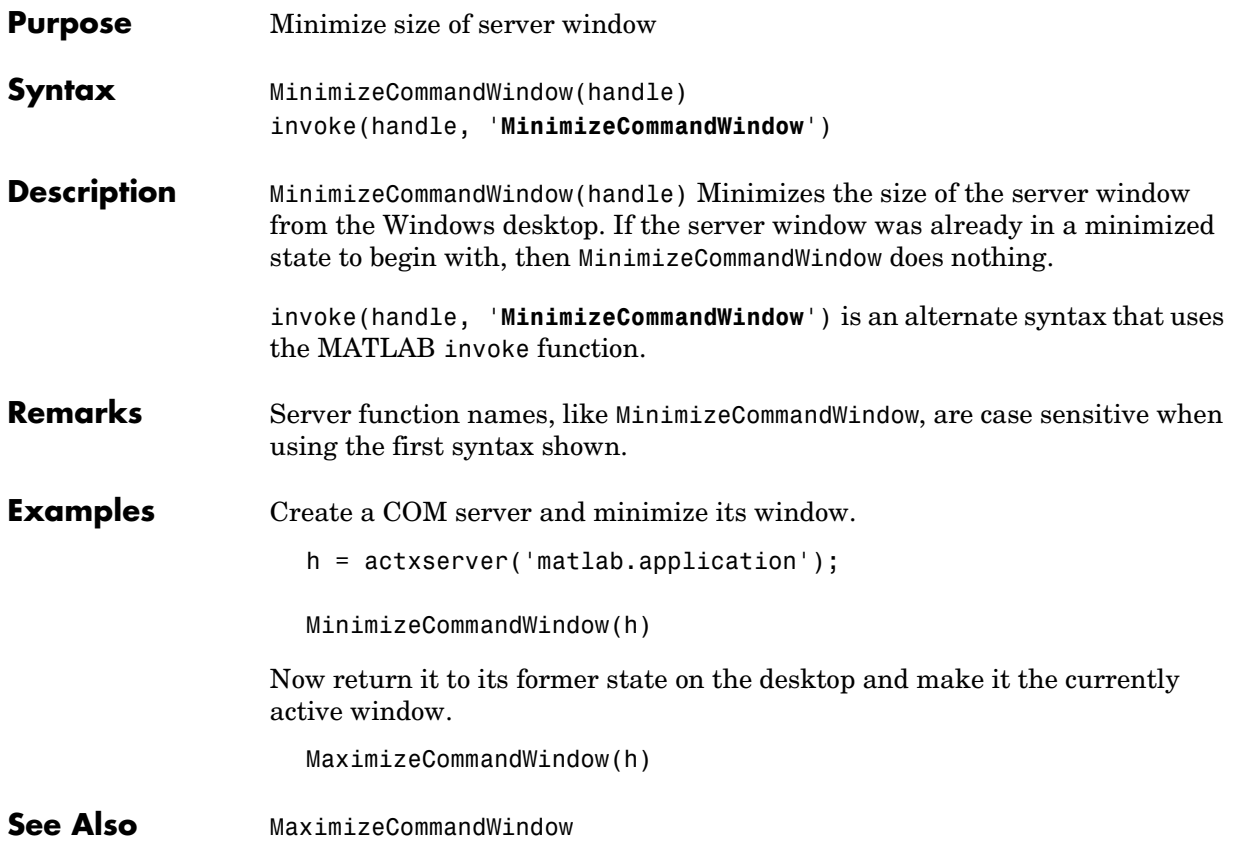
<span id="page-540-0"></span>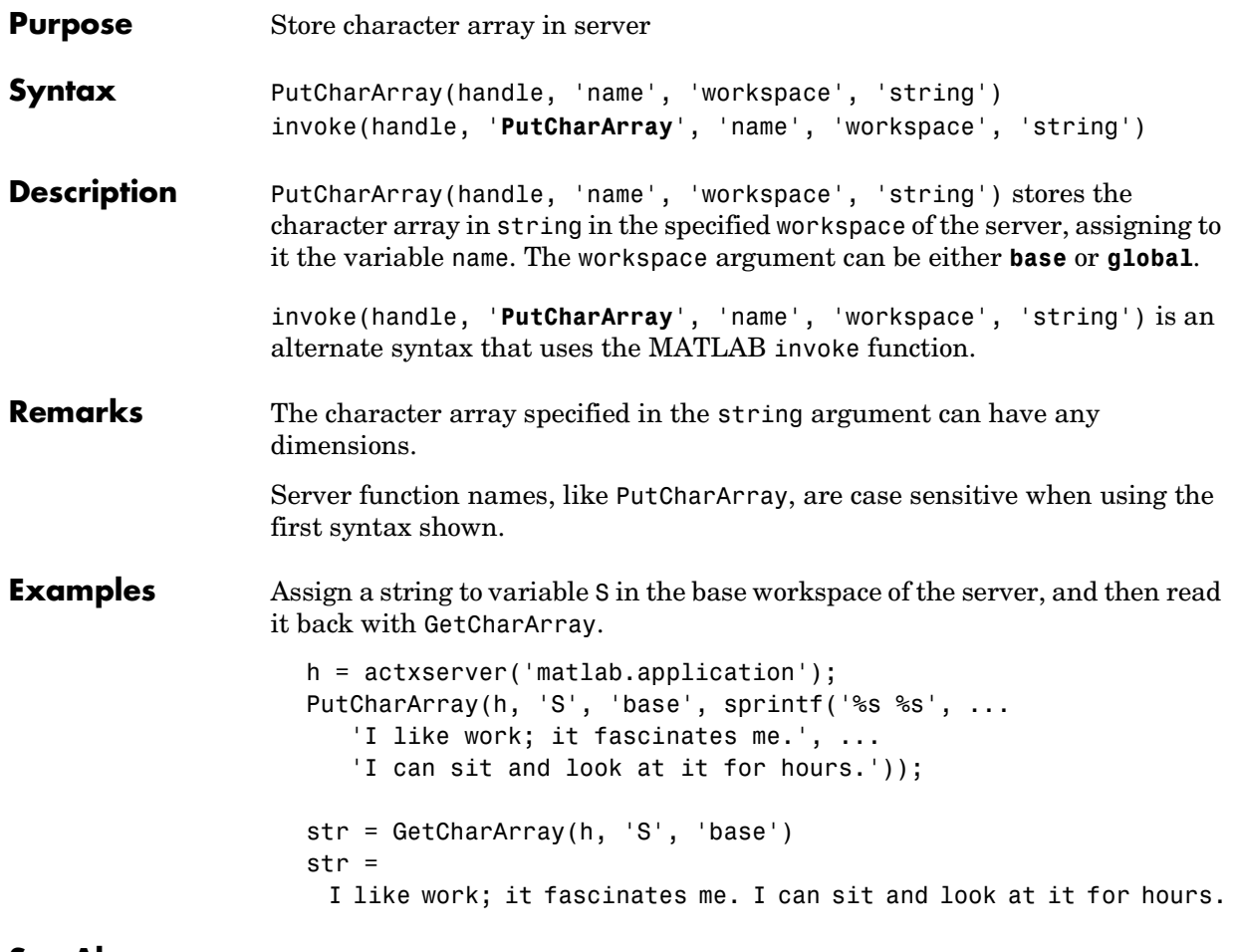

**See Also** [GetCharArray](#page-536-0), [Execute](#page-535-0)

#### **PutFullMatrix**

<span id="page-541-0"></span>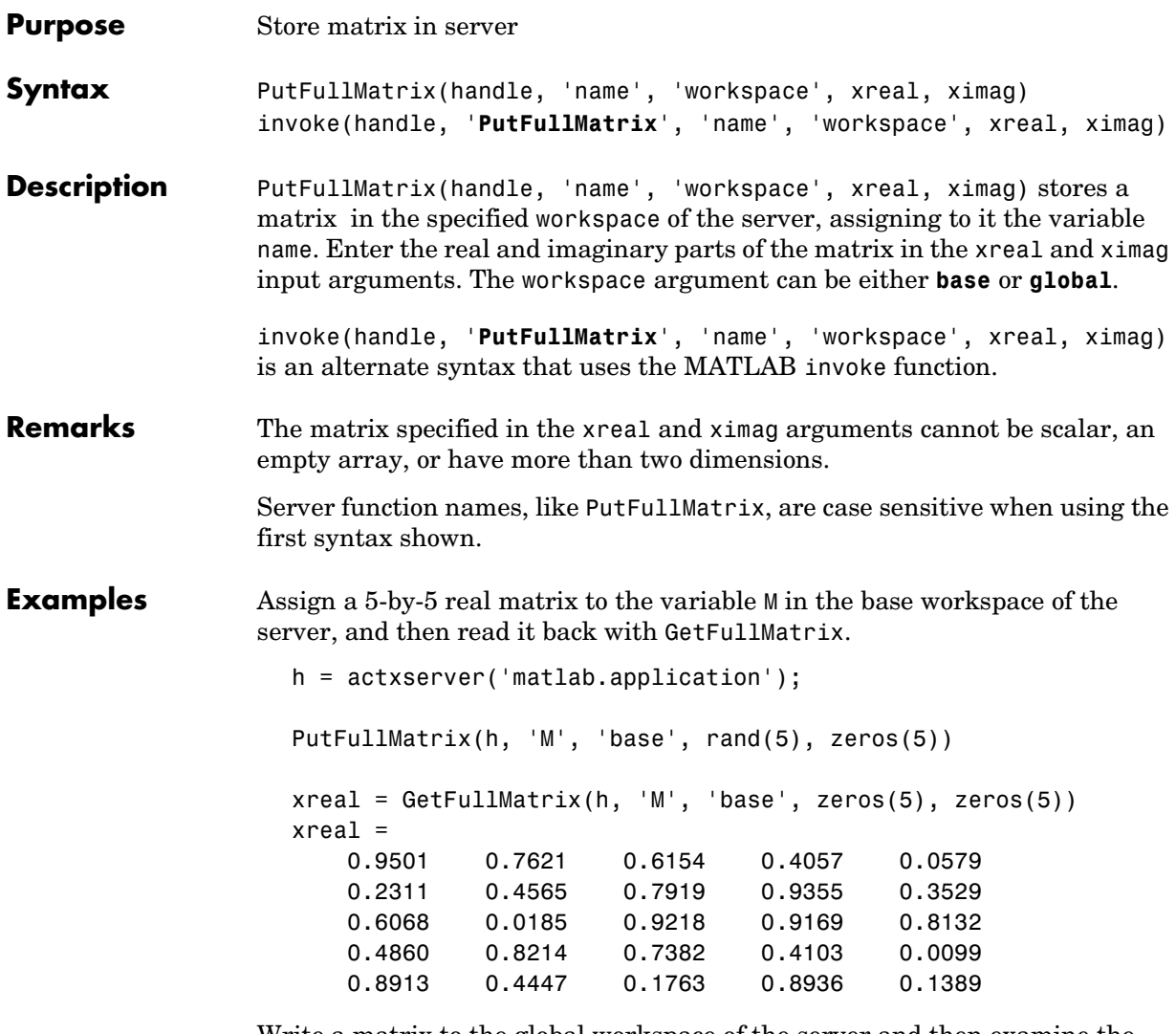

Write a matrix to the global workspace of the server and then examine the server's global workspace from the client.

PutFullMatrix(h, 'X', 'global', [1 3 5; 2 4 6], [0 0])

invoke(h, 'Execute', 'whos global') ans  $=$ Name Size **Bytes** Class X 2x3 96 double array (global complex) Grand total is 6 elements using 96 bytes See Also **[GetFullMatrix](#page-537-0), [Execute](#page-535-0)** 

#### **Quit**

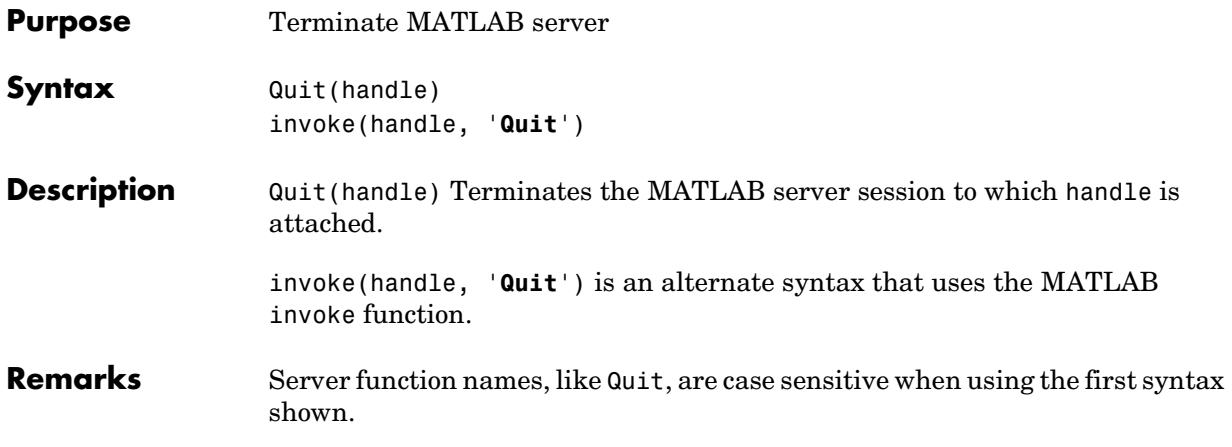

#### **COM Server Functions for the Visual Basic Client**

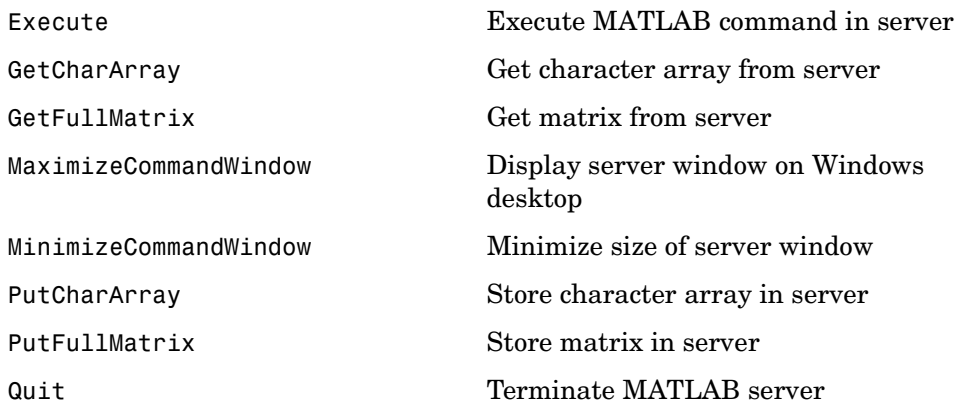

#### **Execute**

<span id="page-545-0"></span>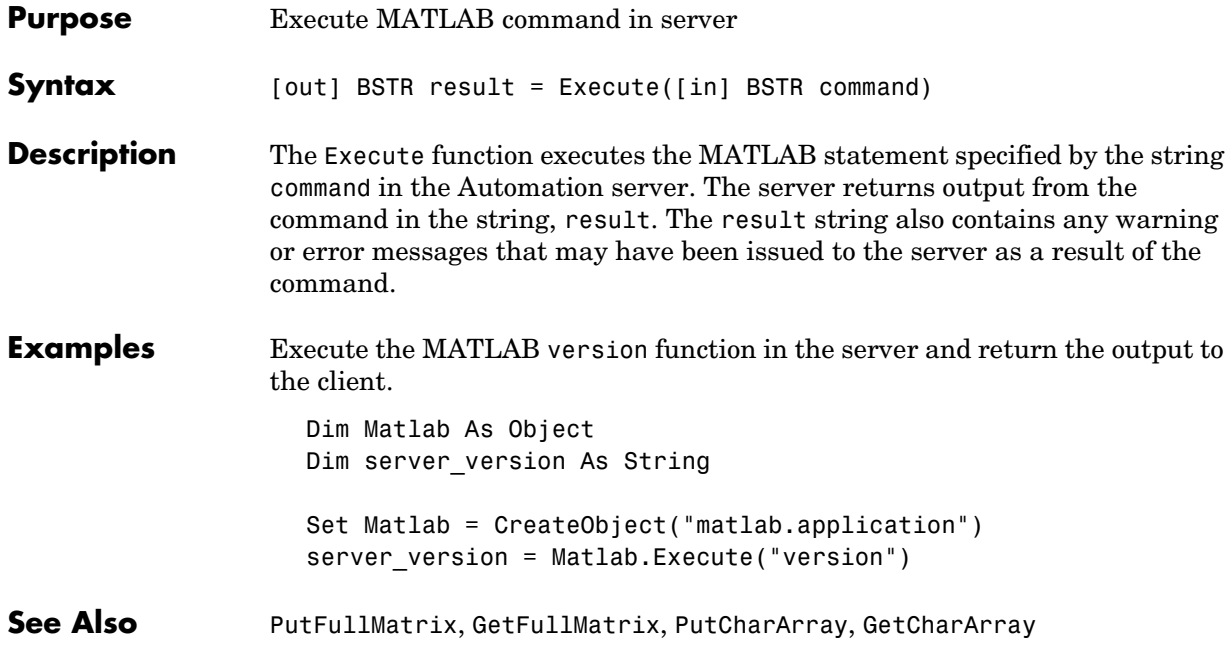

<span id="page-546-0"></span>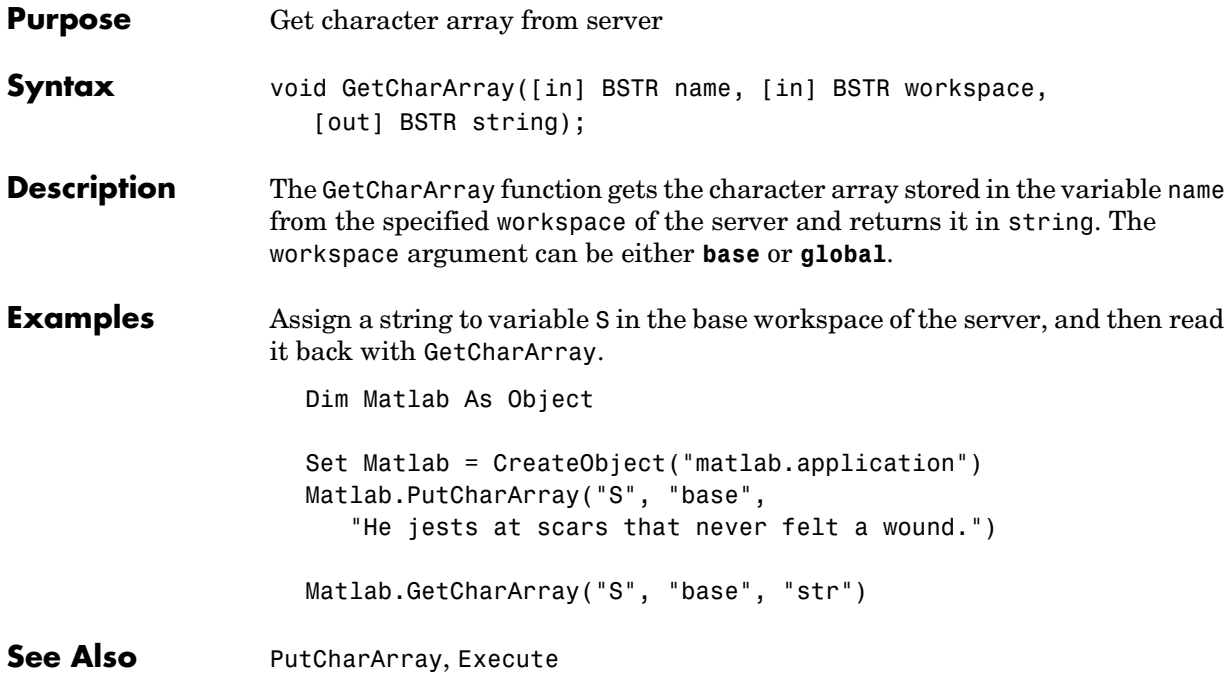

### **GetFullMatrix**

<span id="page-547-0"></span>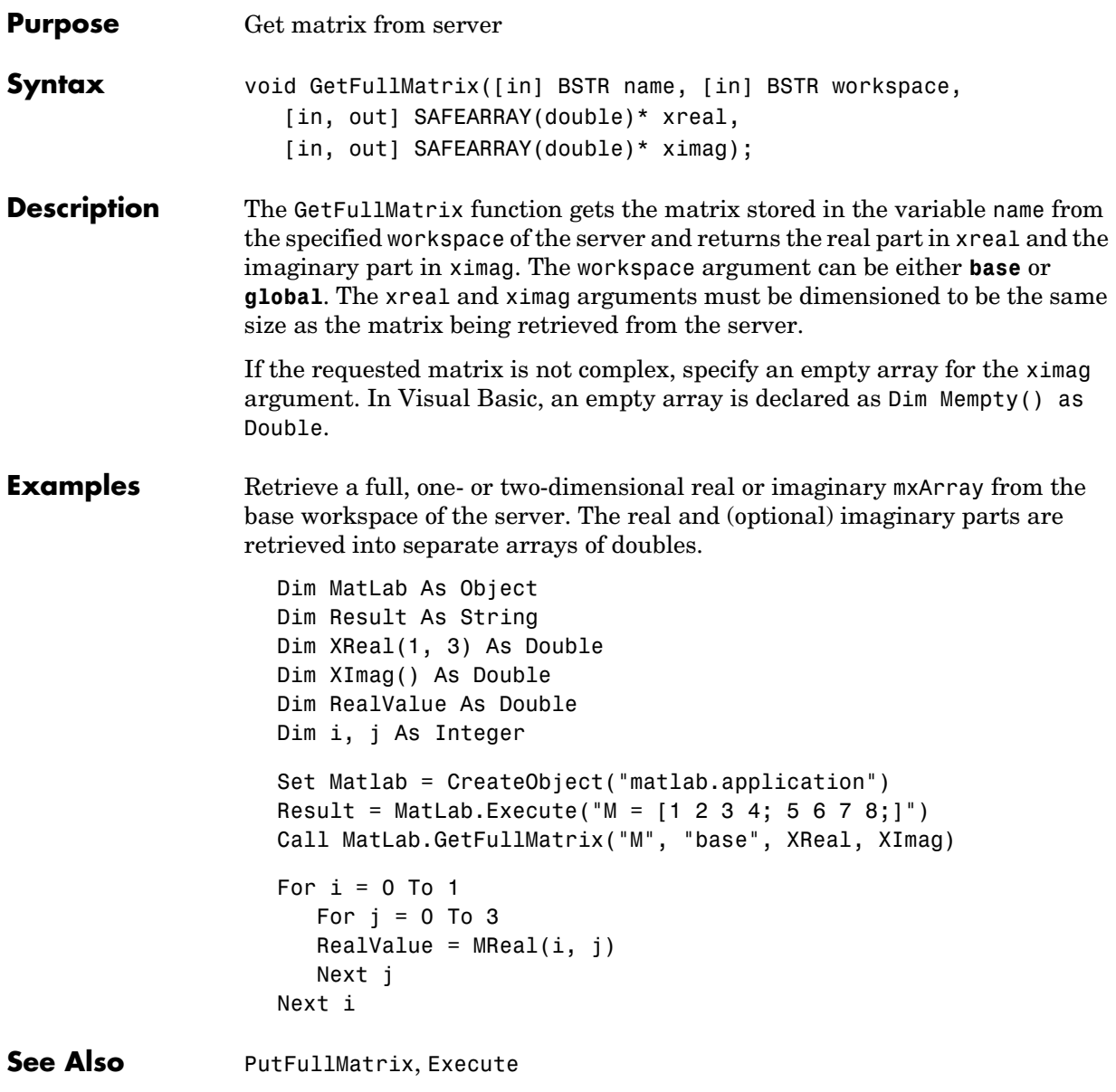

<span id="page-548-0"></span>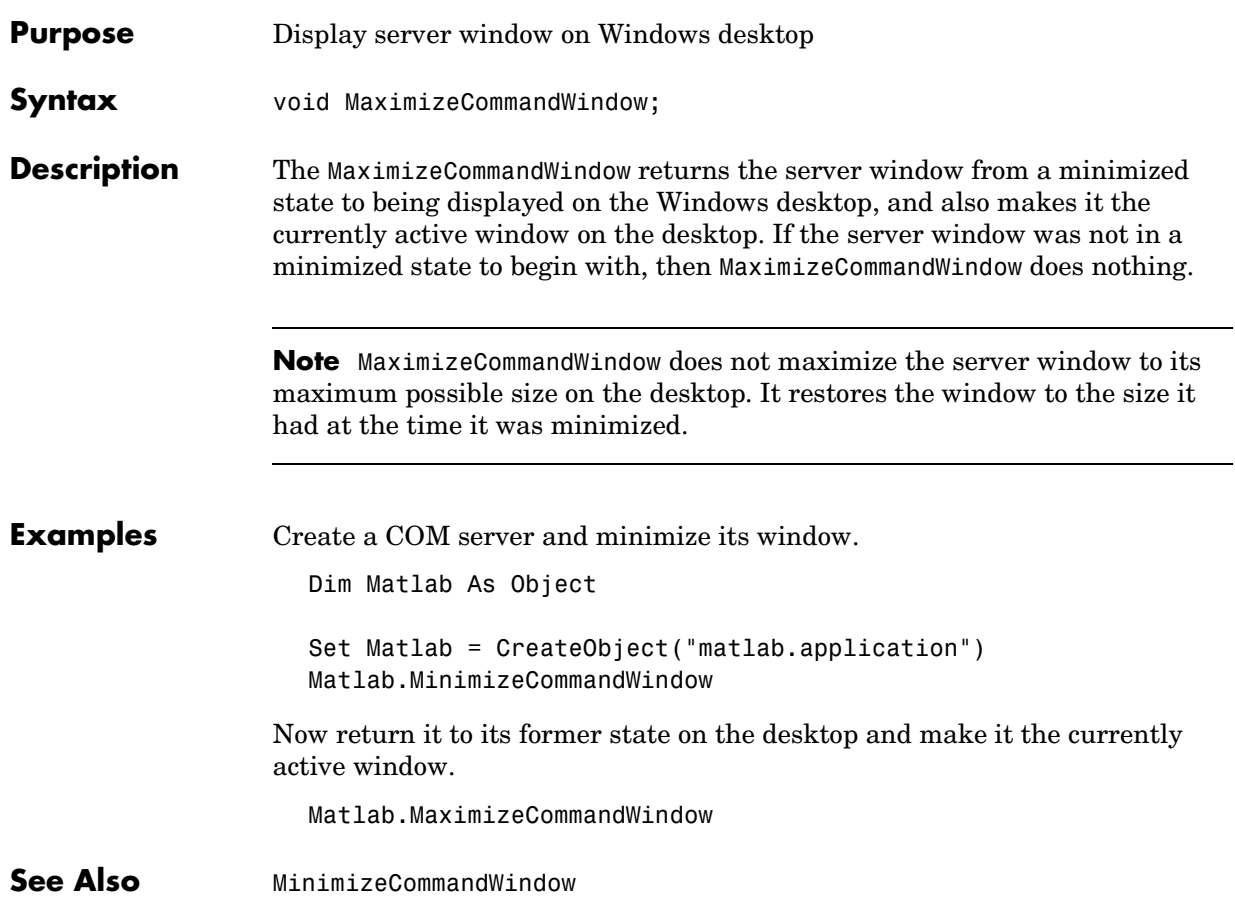

#### **MinimizeCommandWindow**

<span id="page-549-0"></span>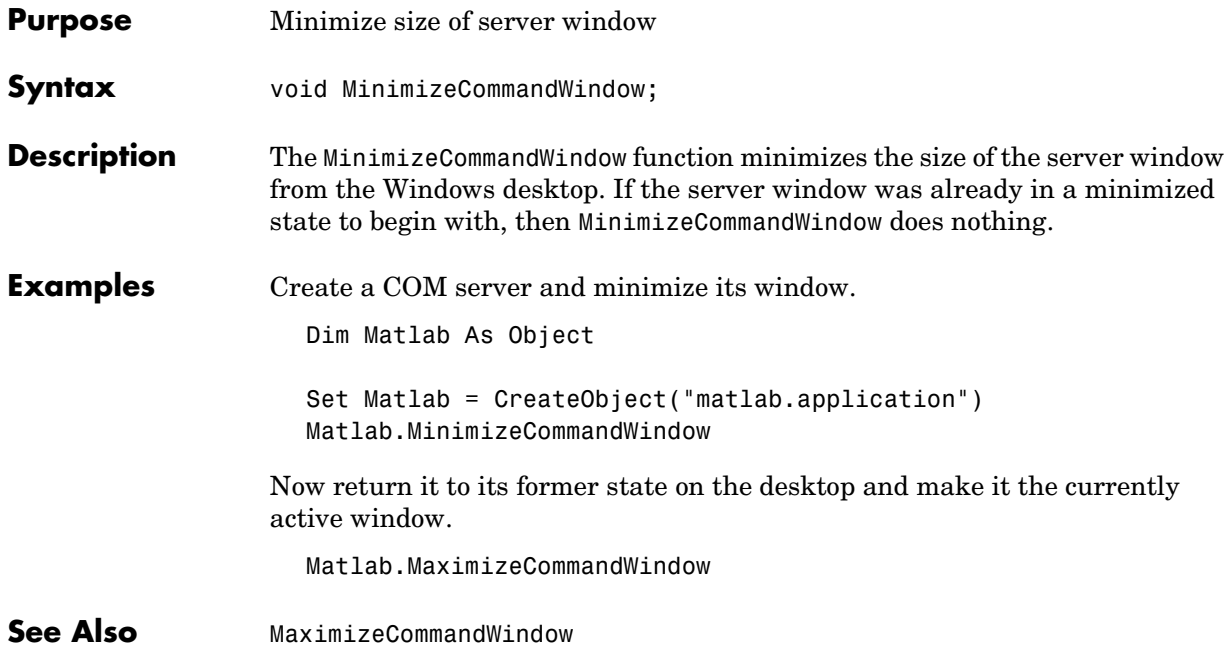

<span id="page-550-0"></span>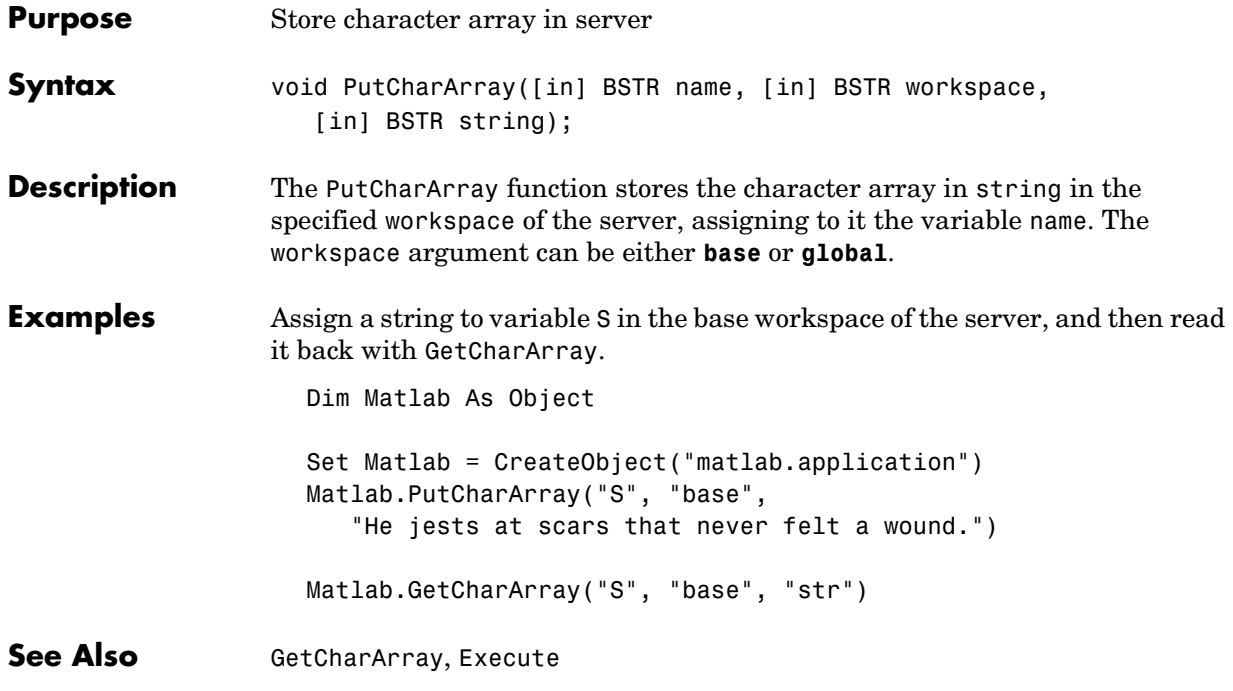

#### **PutFullMatrix**

<span id="page-551-0"></span>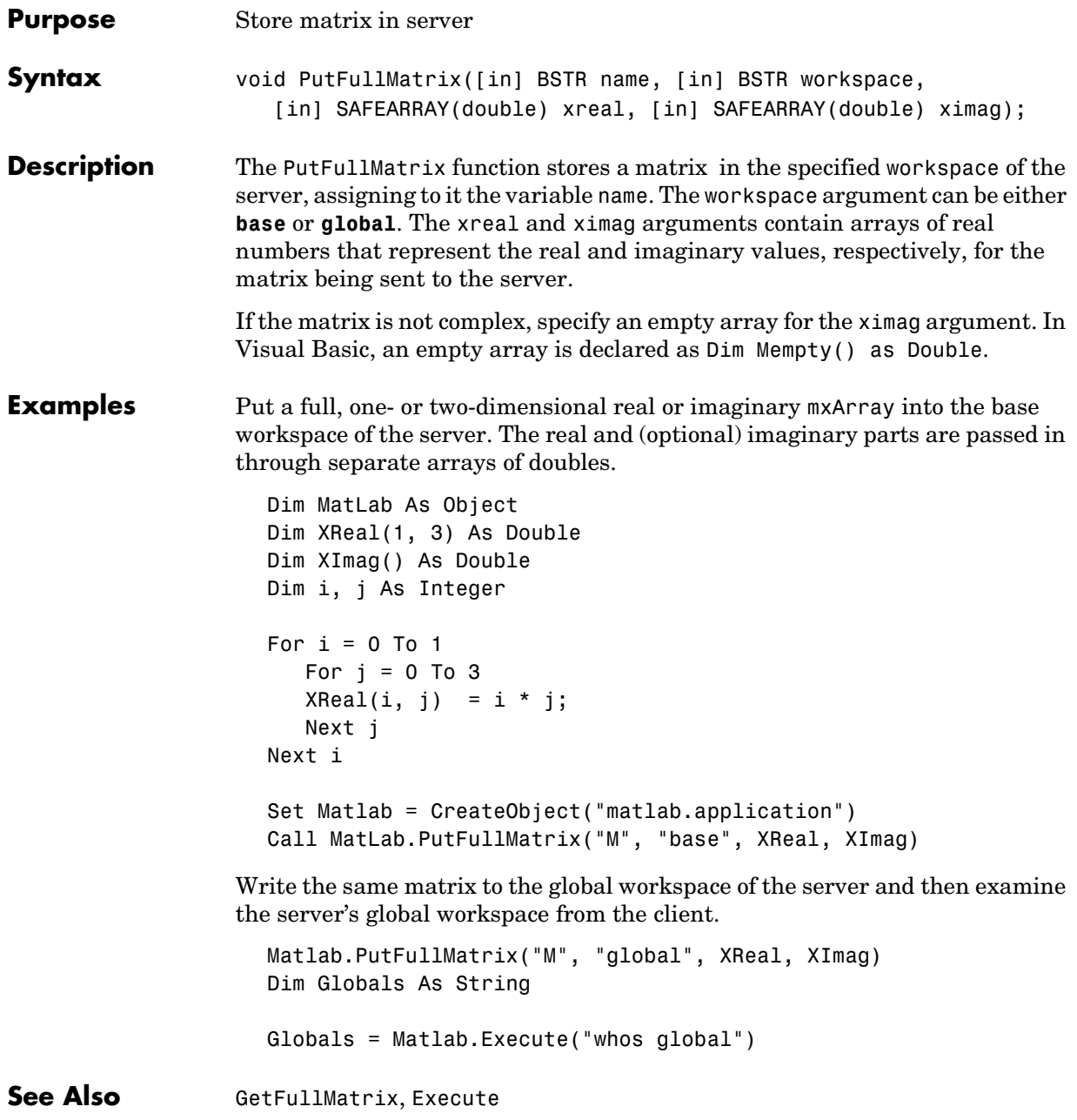

<span id="page-552-0"></span>**Purpose** Terminate MATLAB server

Syntax void Quit

**Description** The Quit function terminates the MATLAB server session to which handle is attached.

# **12**

## DDE Functions

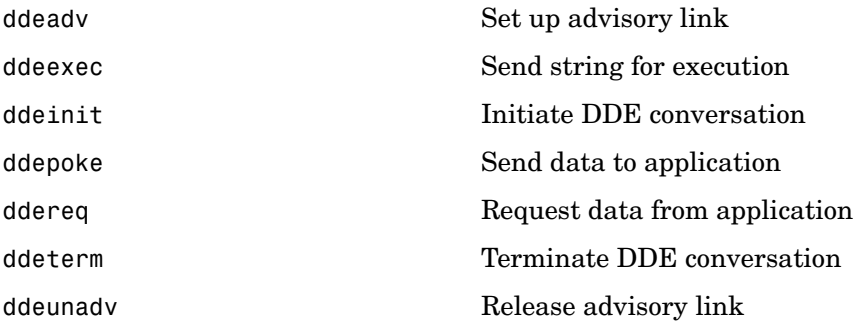

#### **ddeadv**

<span id="page-555-0"></span>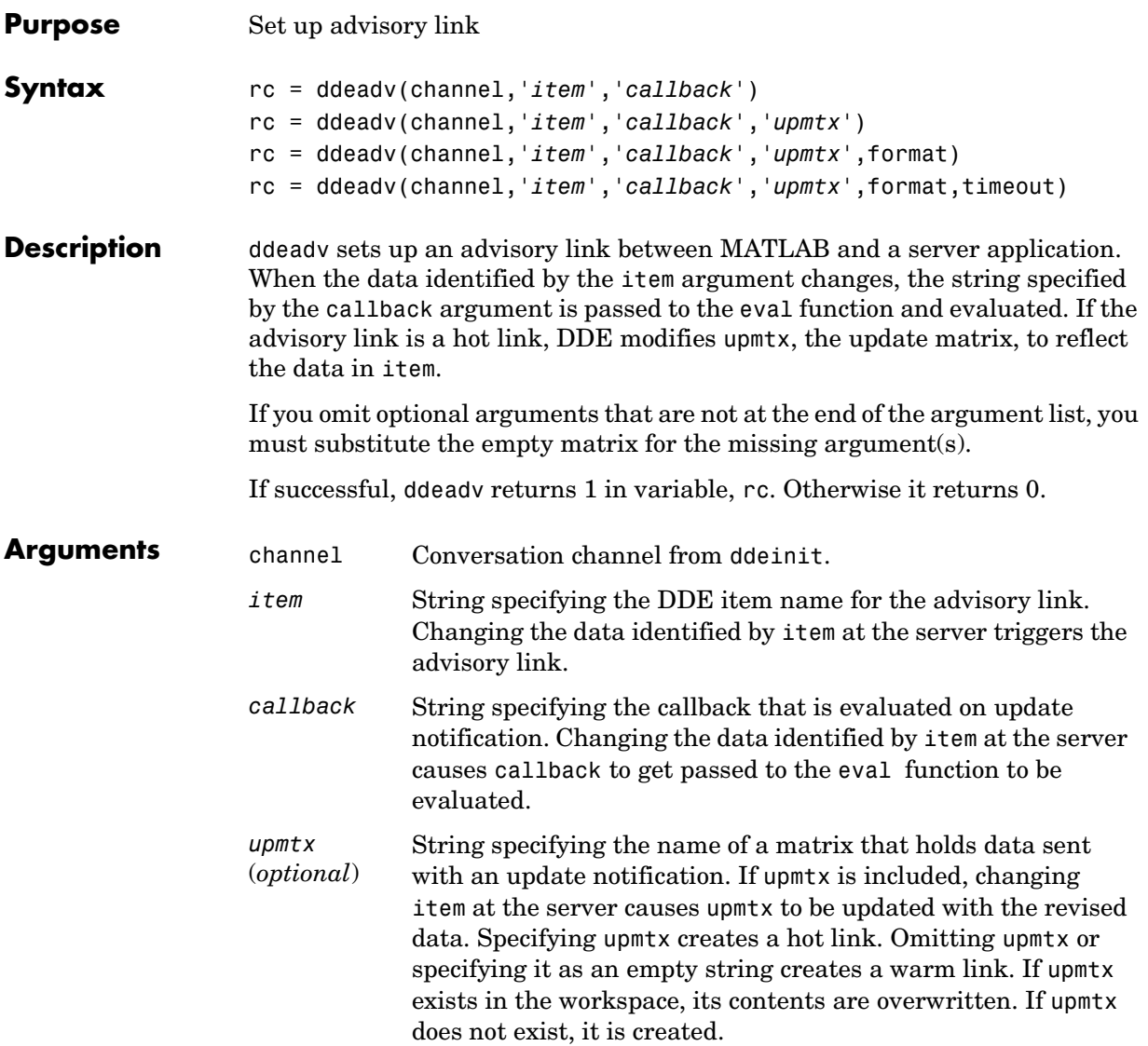

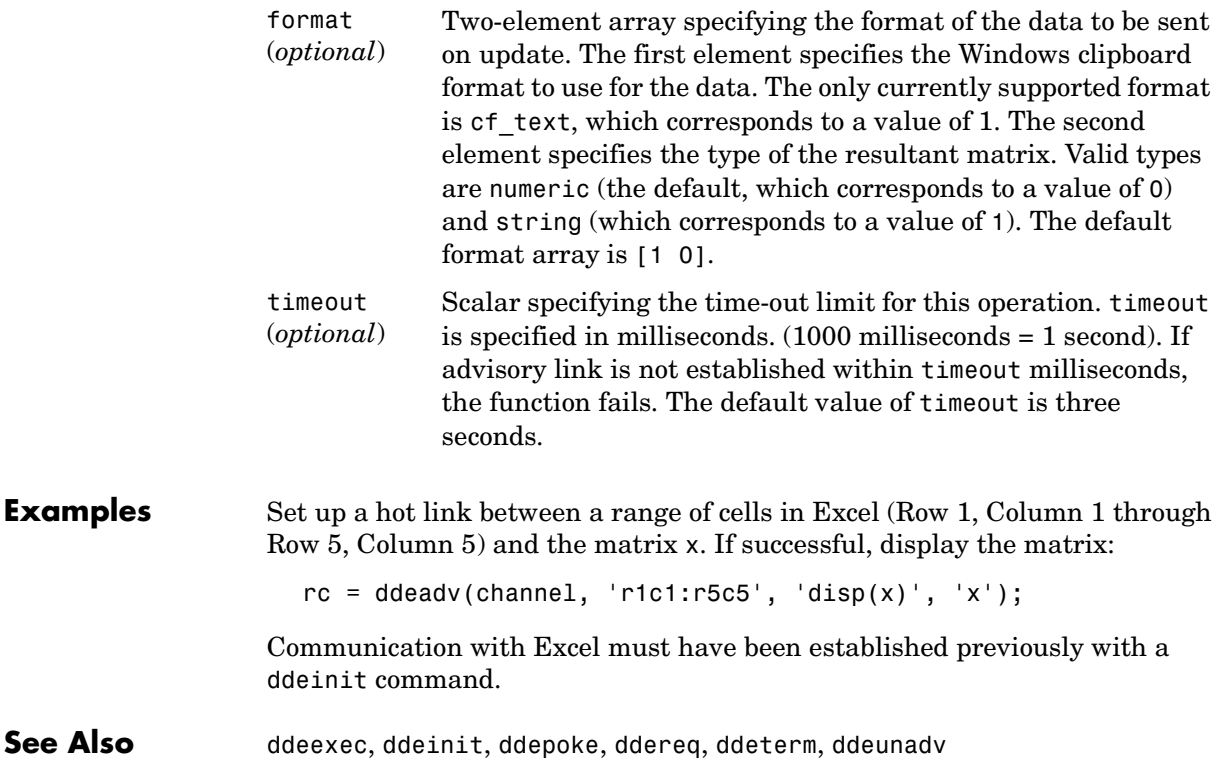

#### **ddeexec**

<span id="page-557-0"></span>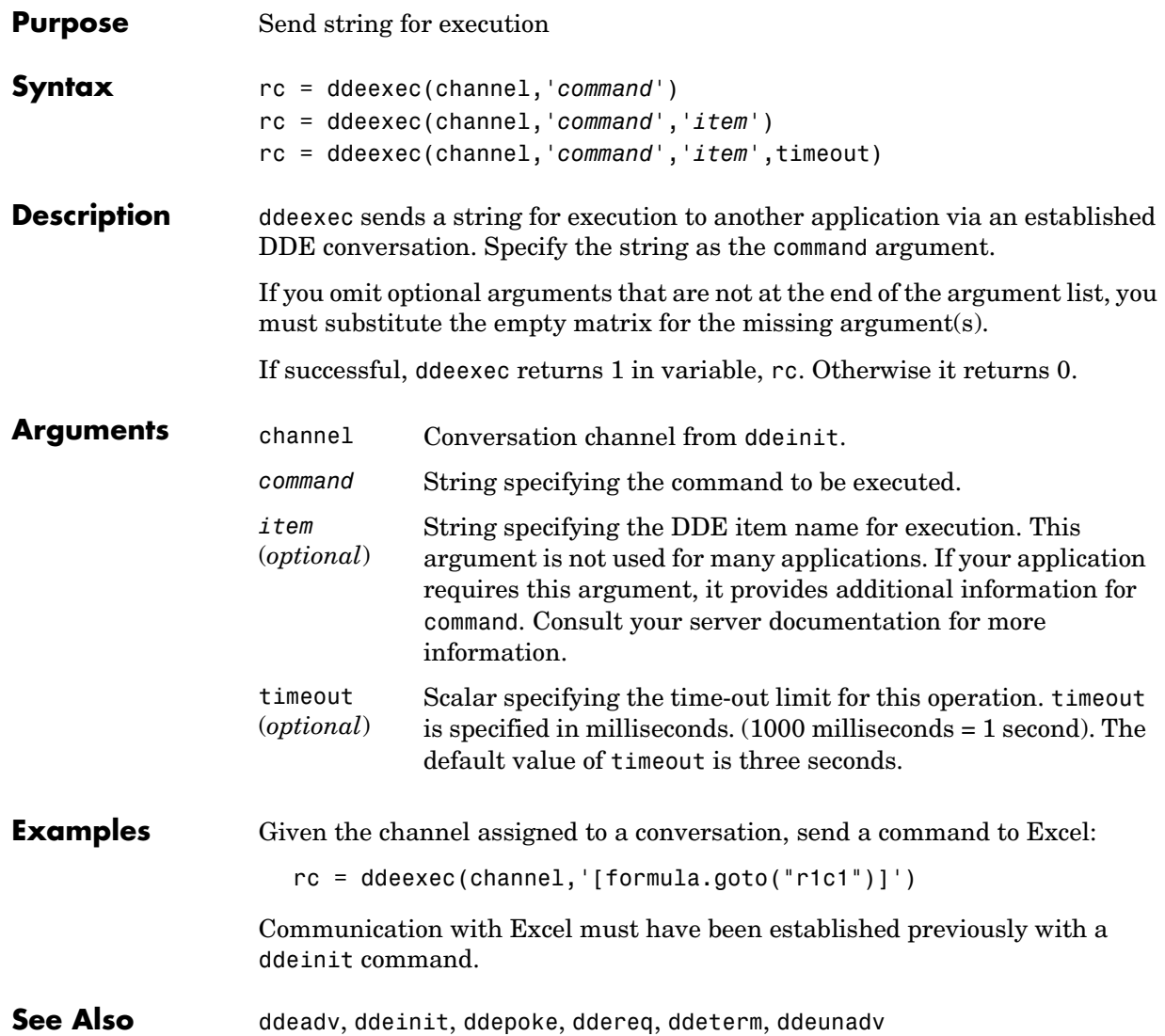

<span id="page-558-0"></span>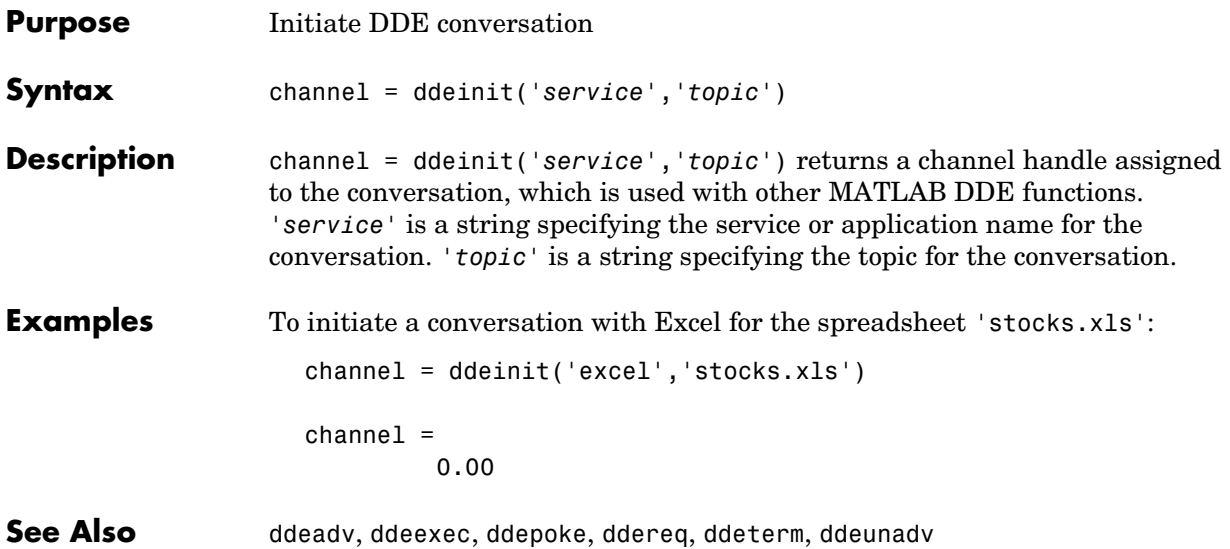

### **ddepoke**

<span id="page-559-0"></span>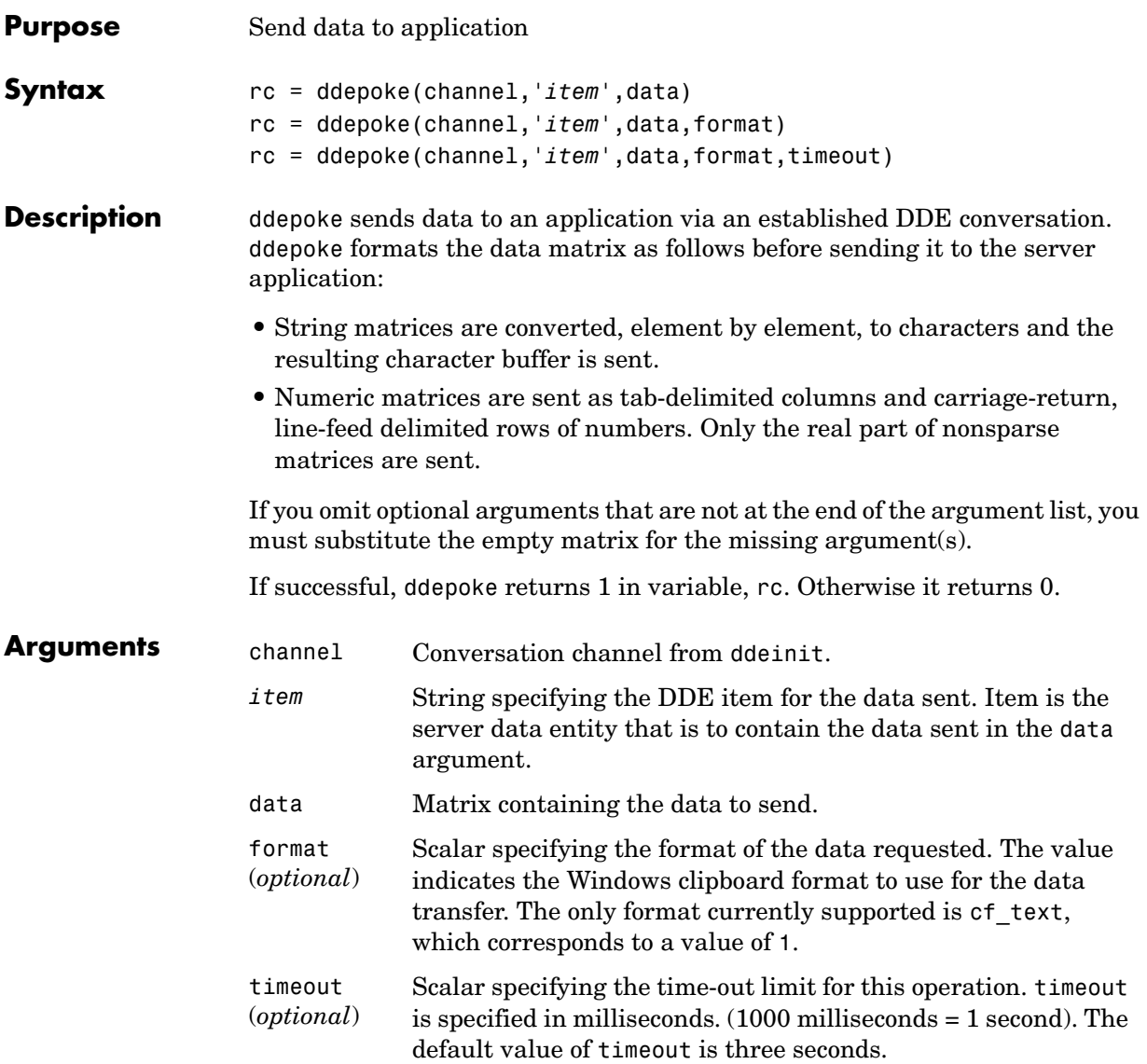

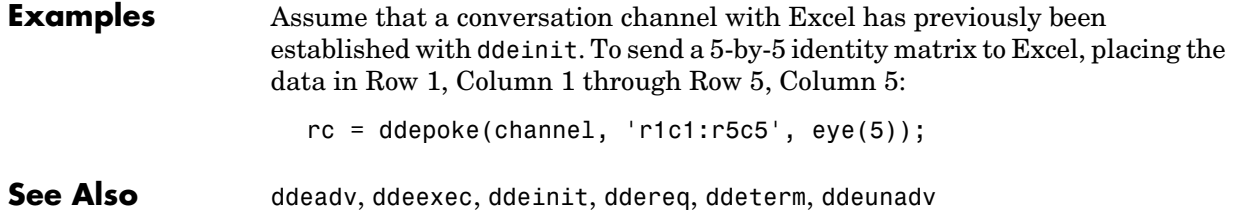

#### **ddereq**

<span id="page-561-0"></span>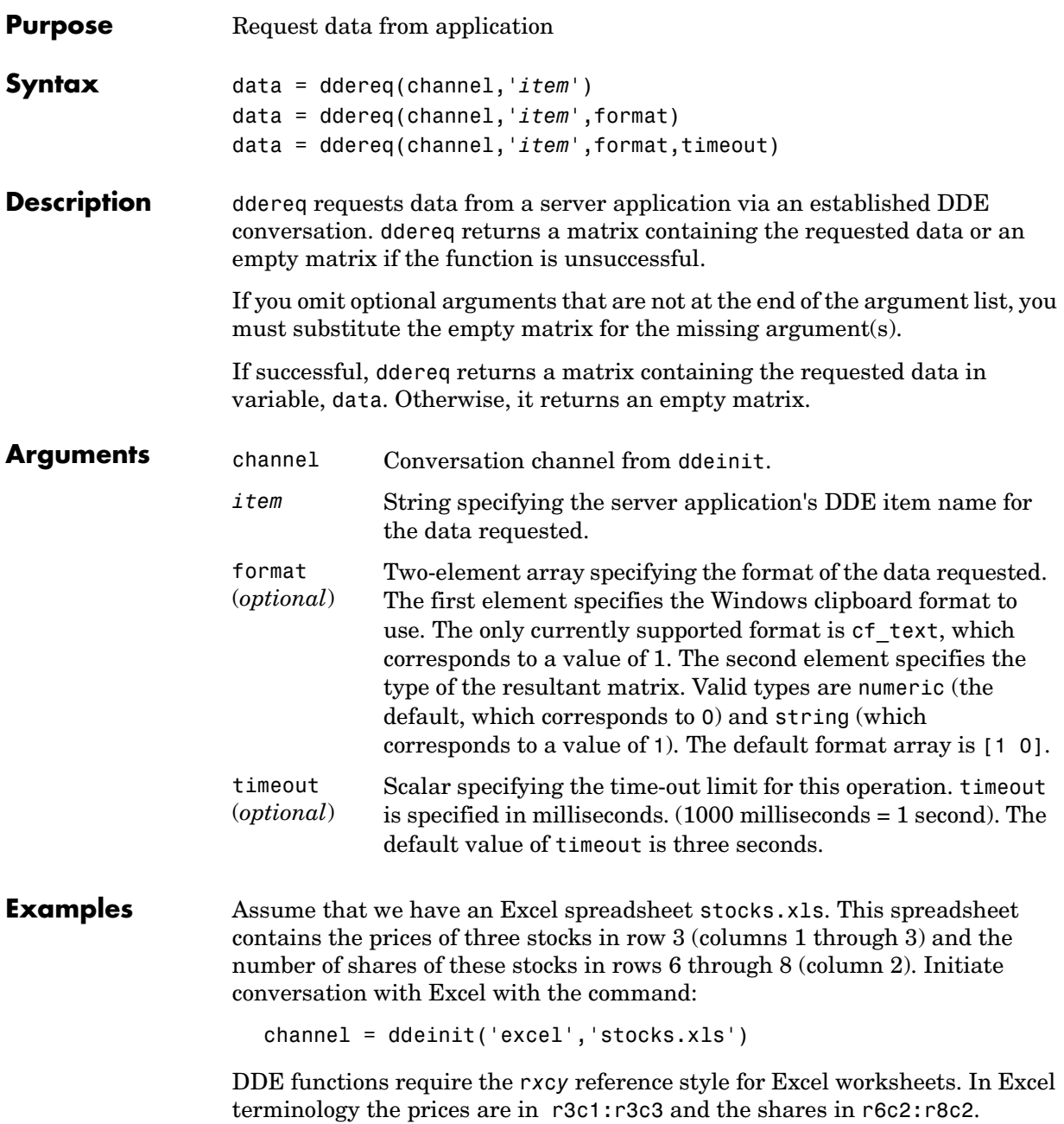

To request the prices from Excel: prices = ddereq(channel,'r3c1:r3c3') prices = 42.50 15.00 78.88 To request the number of shares of each stock: shares = ddereq(channel, 'r6c2:r8c2') shares = 100.00 500.00 300.00 See Also ddeadv, ddeexec, ddeinit, ddepoke, ddeterm, ddeunadv

#### **ddeterm**

<span id="page-563-0"></span>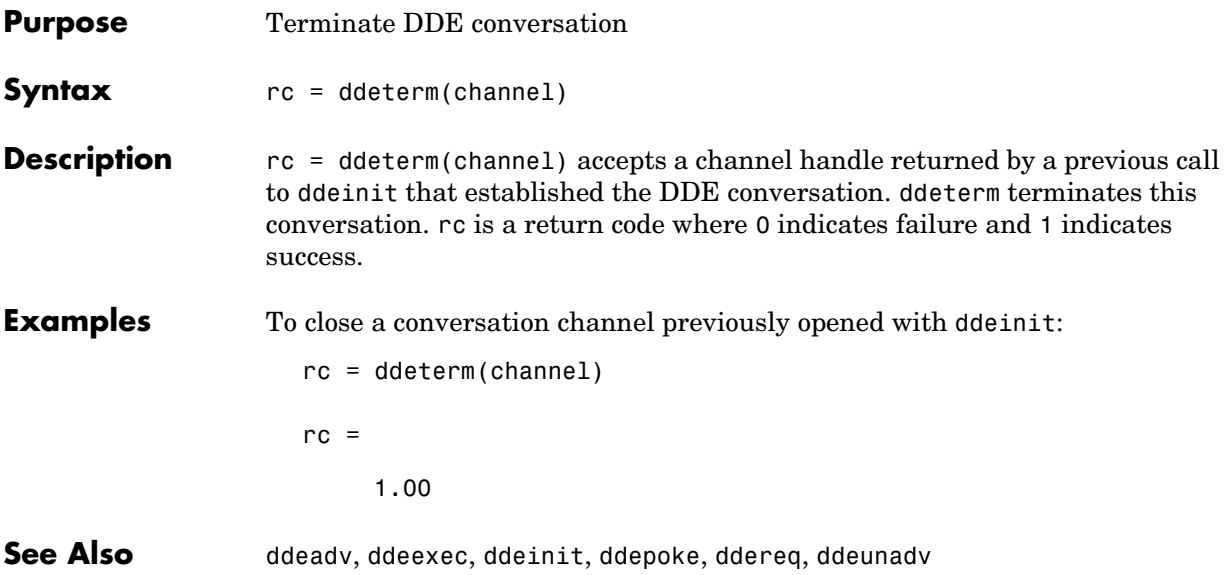

<span id="page-564-0"></span>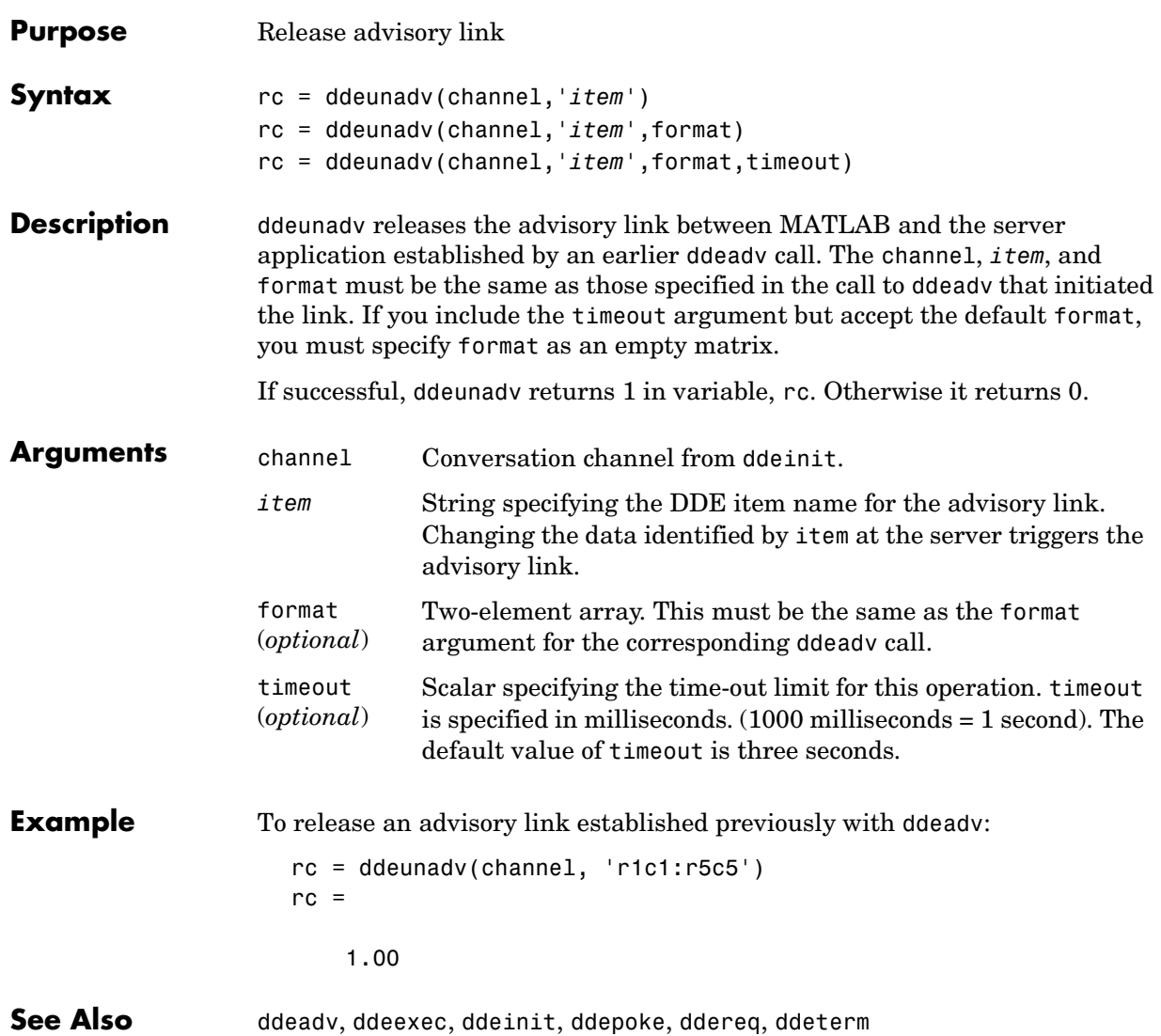

#### **ddeunadv**

# **13**

## Serial Port I/O Functions

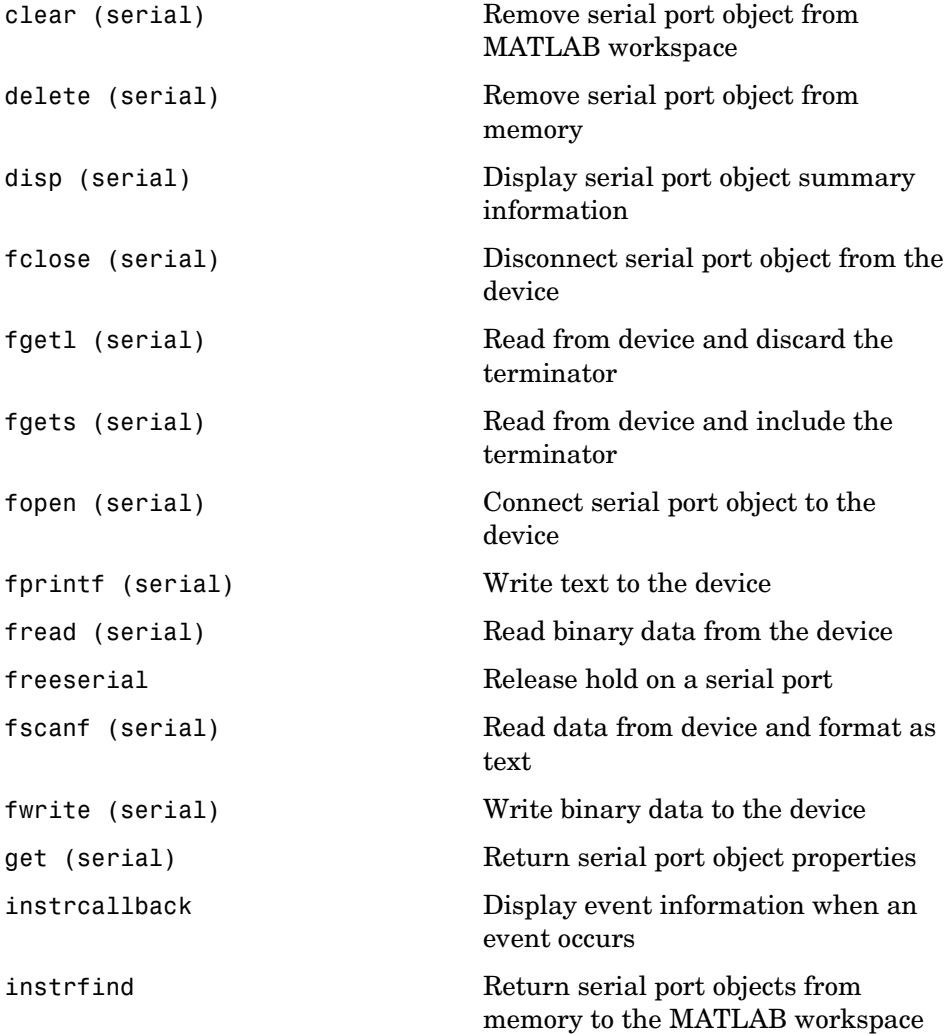

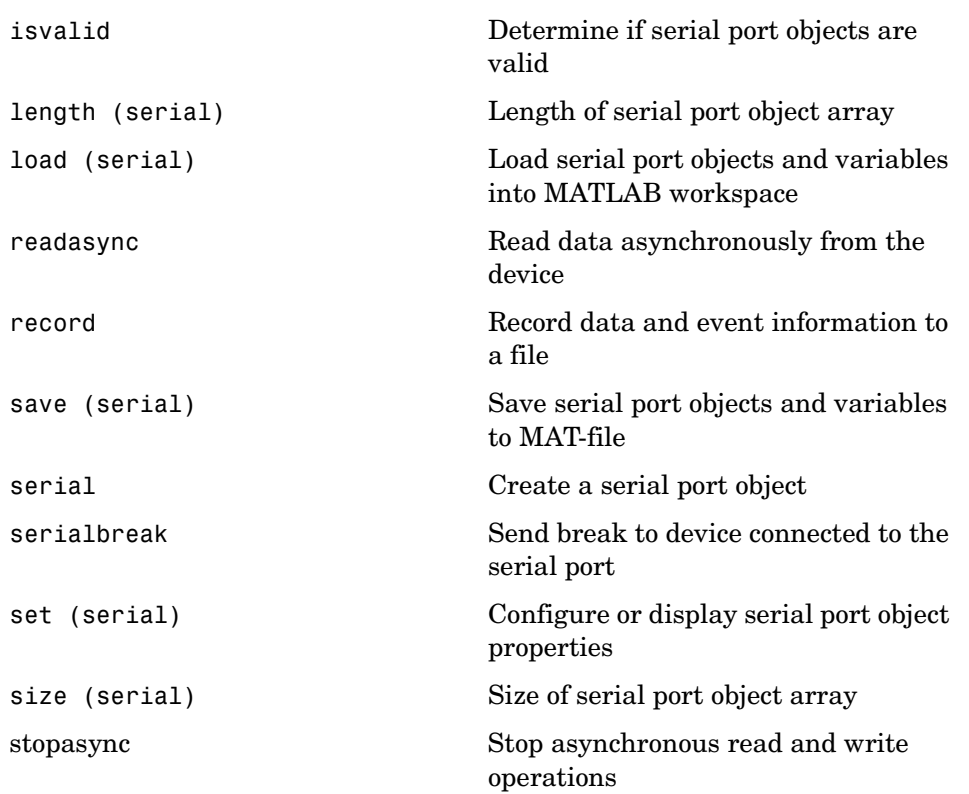

<span id="page-568-0"></span>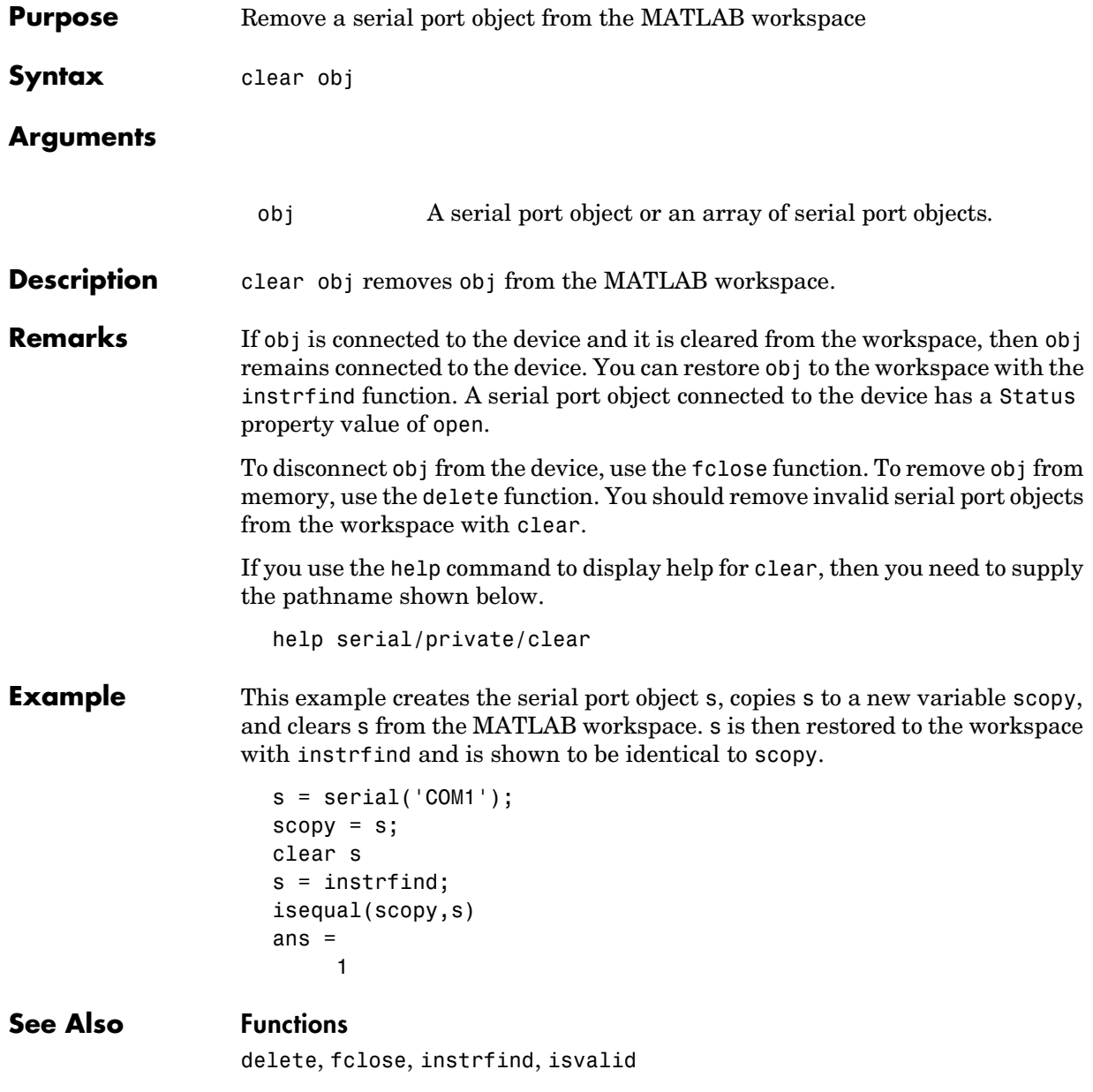

#### **Properties**

Status

<span id="page-570-0"></span>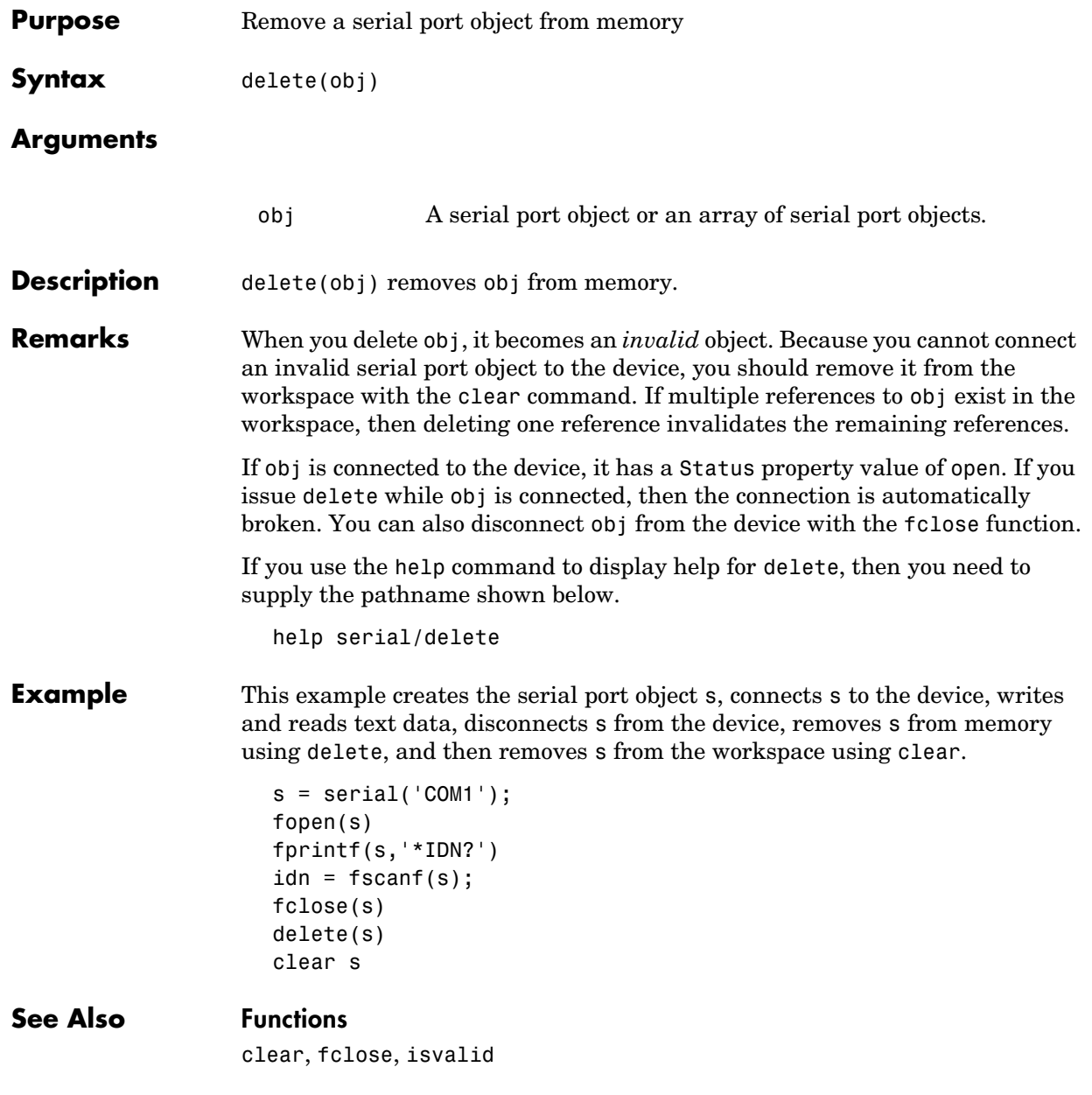

#### **Properties**

Status

<span id="page-572-0"></span>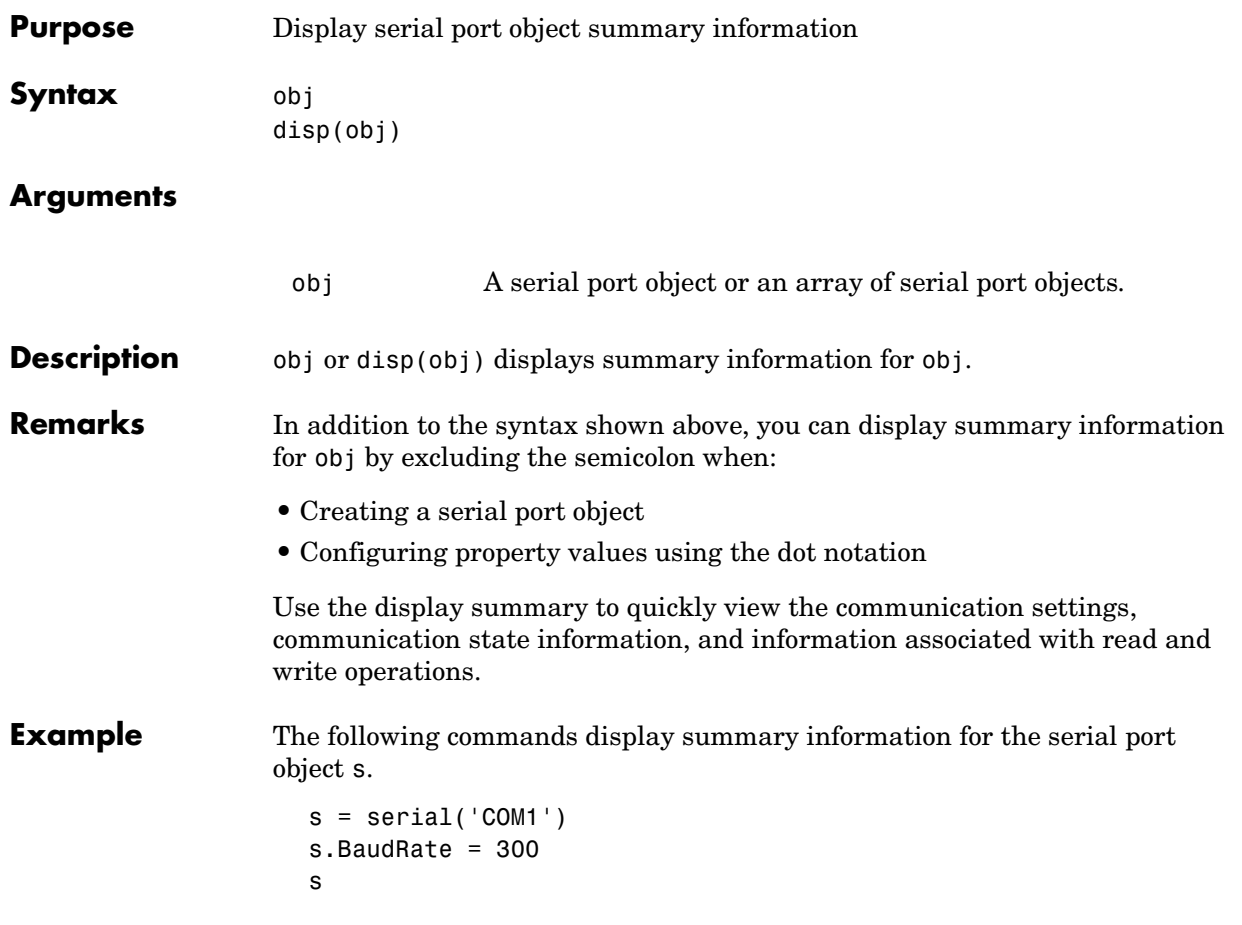

### **fclose (serial)**

<span id="page-573-0"></span>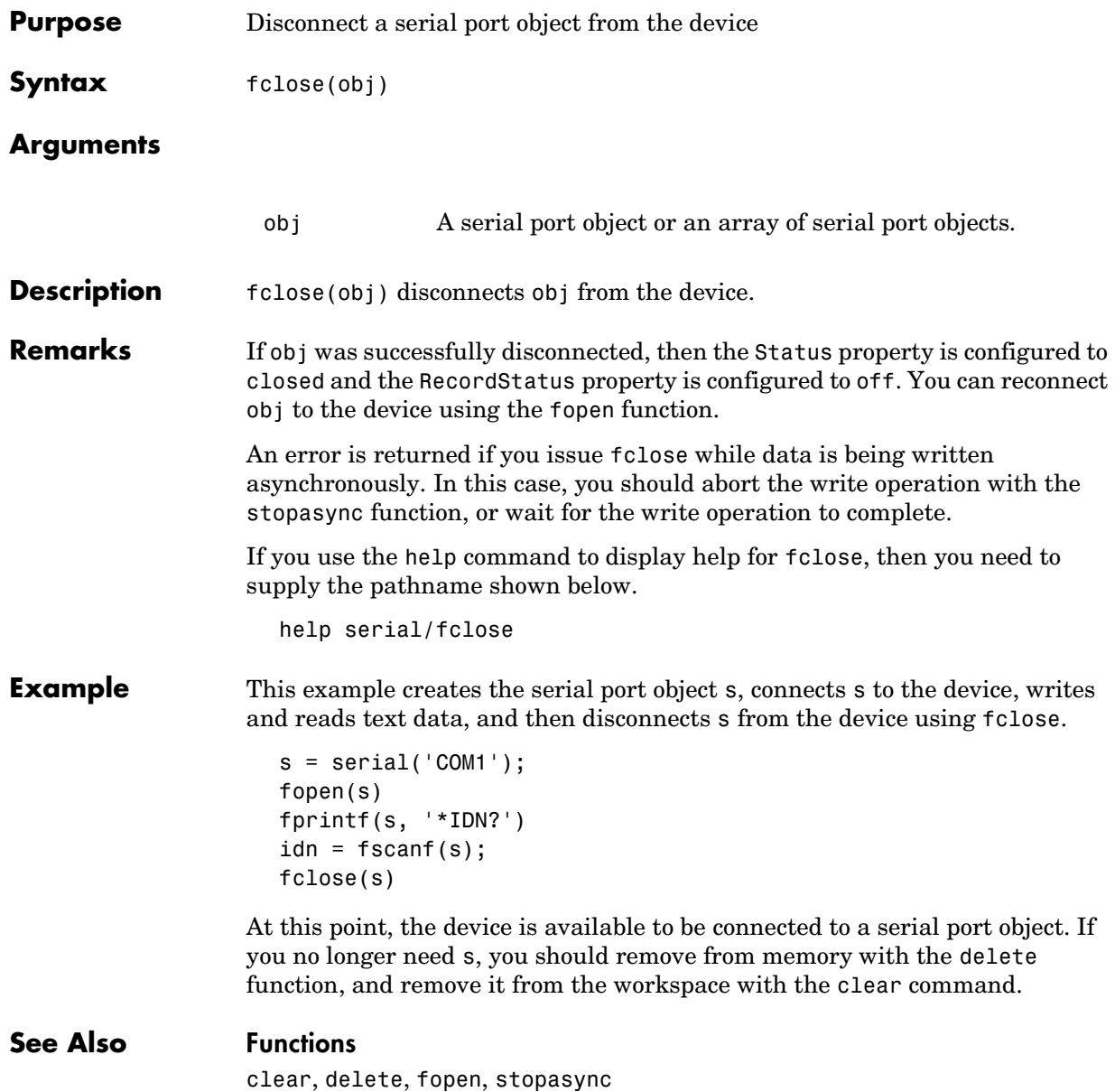

#### **Properties**

RecordStatus, Status

## **fgetl (serial)**

<span id="page-575-0"></span>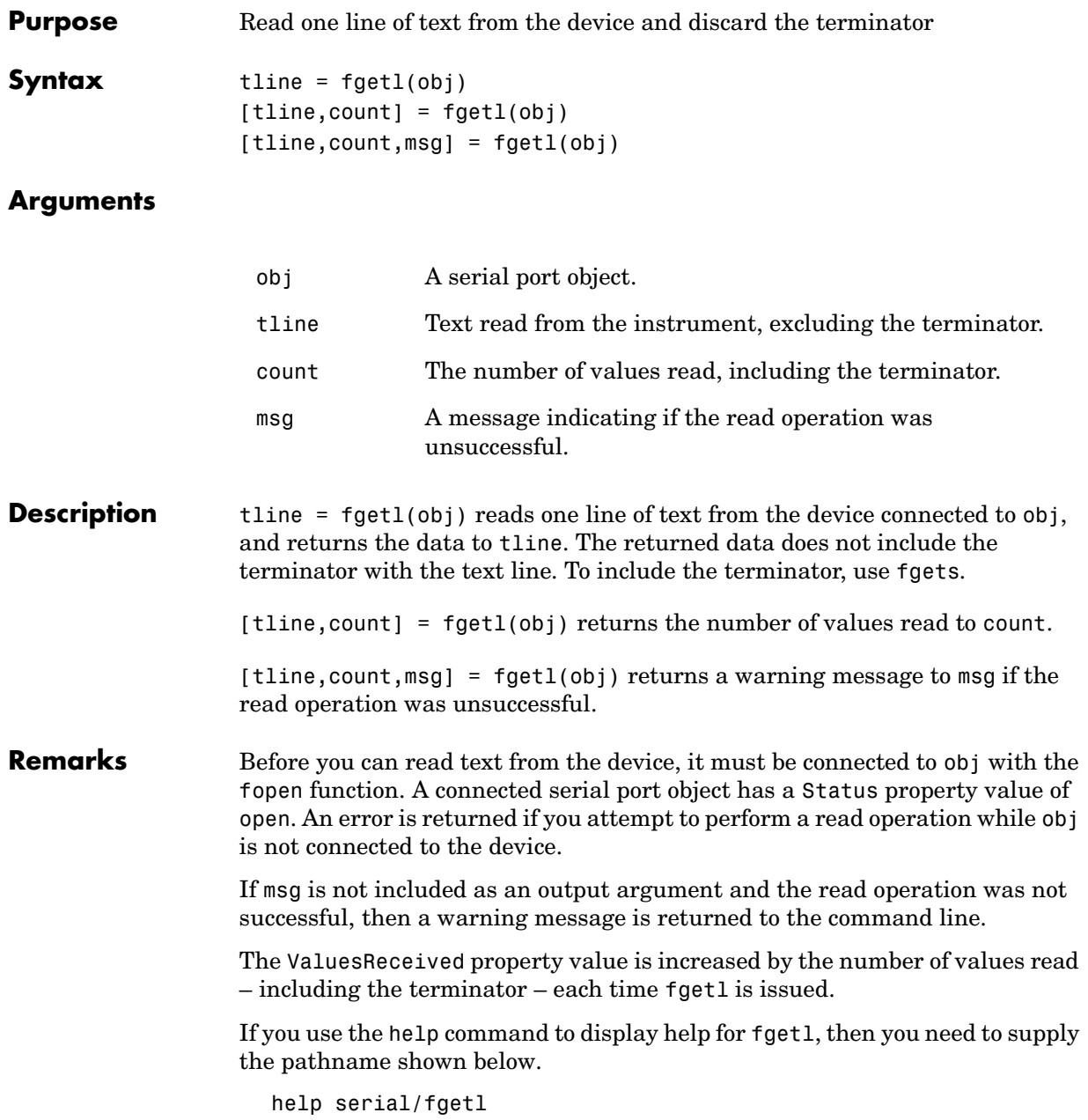
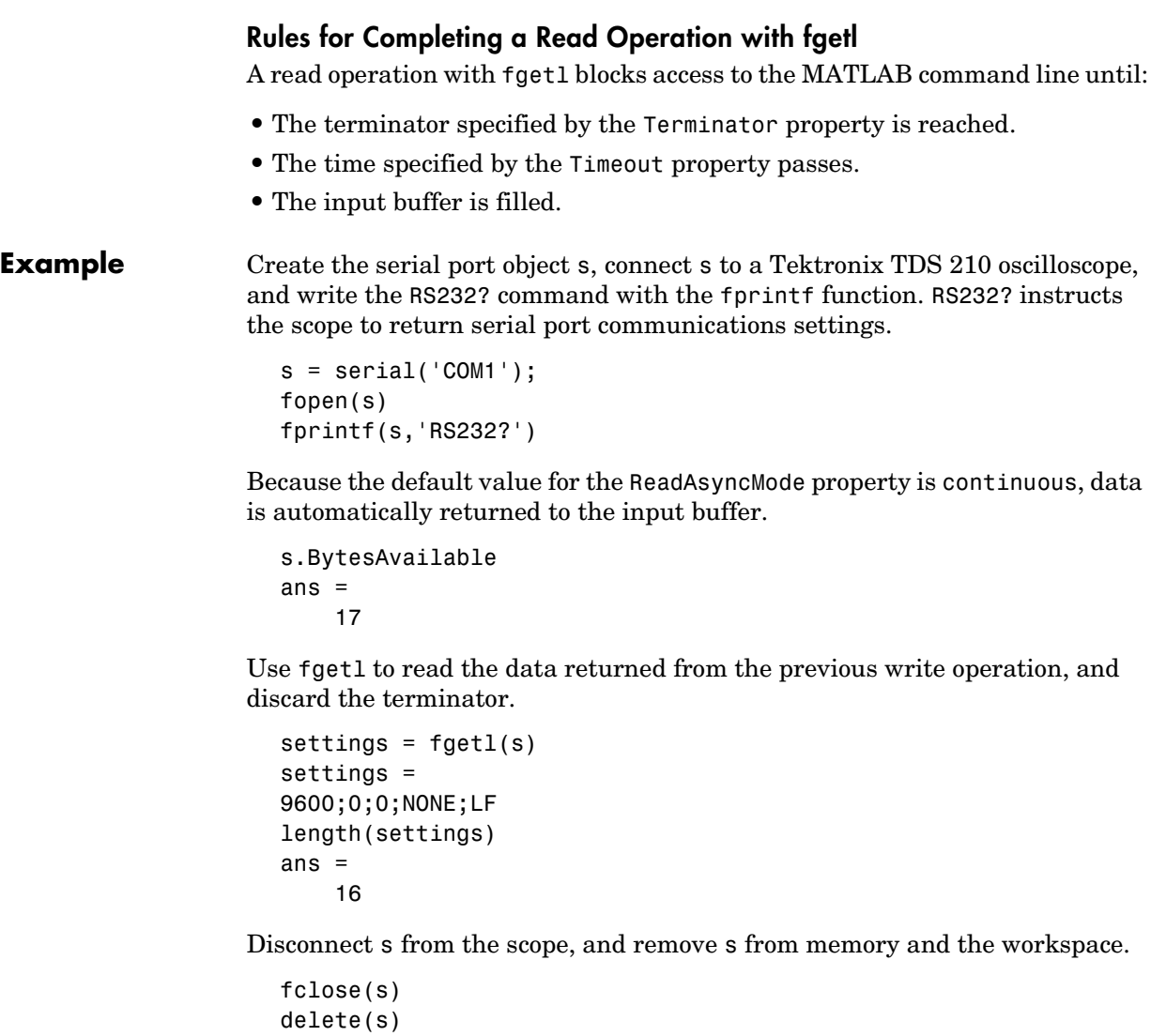

```
clear s
```
# **See Also Functions**

fgets, fopen

# **Properties**

BytesAvailable, InputBufferSize, ReadAsyncMode, Status, Terminator, Timeout, ValuesReceived

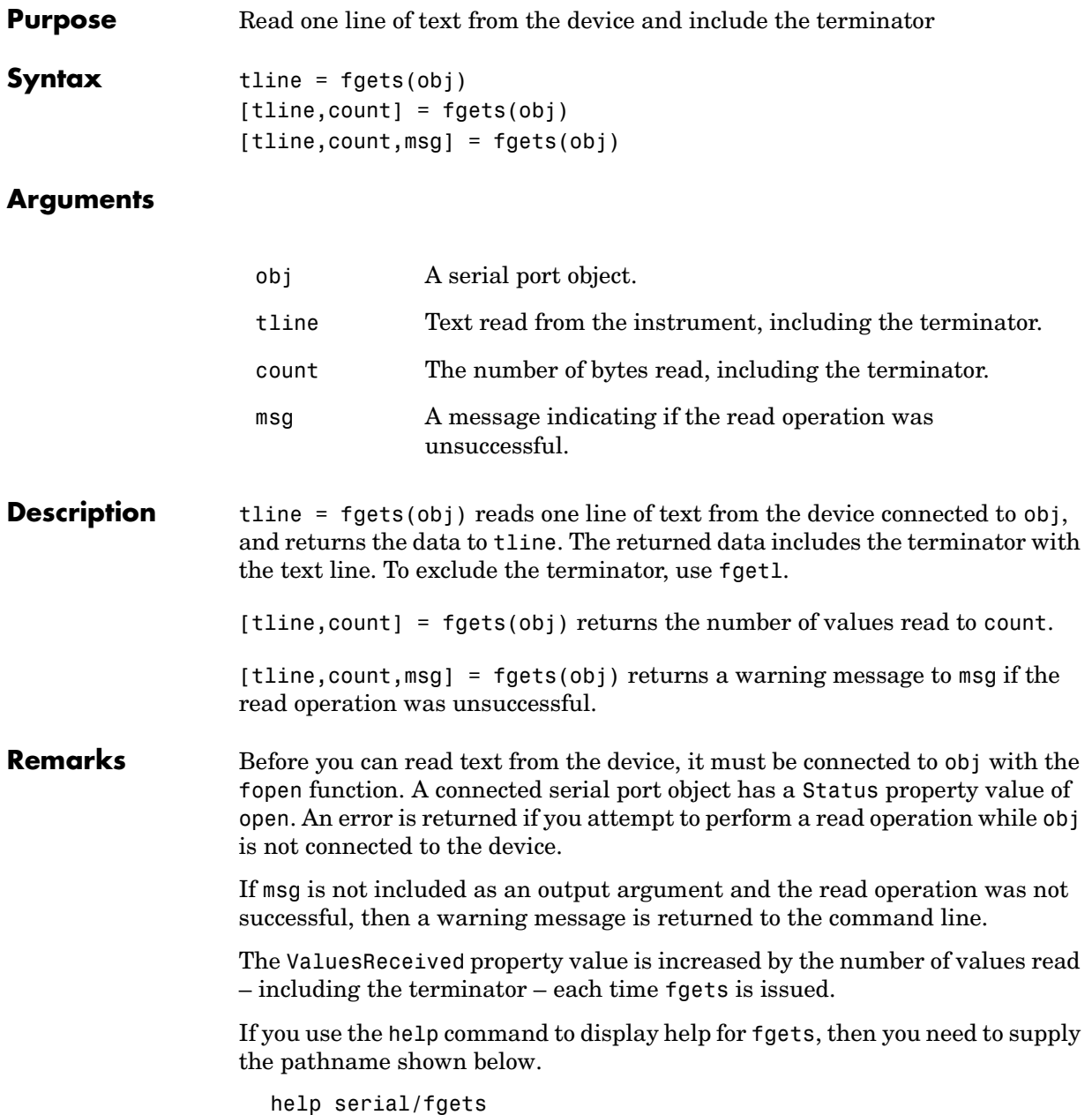

### **Rules for Completing a Read Operation with fgets**

A read operation with fgets blocks access to the MATLAB command line until:

- **•** The terminator specified by the Terminator property is reached.
- **•** The time specified by the Timeout property passes.
- **•** The input buffer is filled.

**Example** Create the serial port object s, connect s to a Tektronix TDS 210 oscilloscope, and write the RS232? command with the fprintf function. RS232? instructs the scope to return serial port communications settings.

```
s = serial('COM1');fopen(s)
fprintf(s,'RS232?')
```
Because the default value for the ReadAsyncMode property is continuous, data is automatically returned to the input buffer.

```
s.BytesAvailable
ans = 17
```
Use fgets to read the data returned from the previous write operation, and include the terminator.

```
settings = fgets(s)settings =
9600;0;0;NONE;LF
length(settings)
ans = 17
```
Disconnect s from the scope, and remove s from memory and the workspace.

```
fclose(s)
delete(s)
clear s
```
### **See Also Functions**

fgetl, fopen

## **Properties**

BytesAvailable, BytesAvailableFcn, InputBufferSize, Status, Terminator, Timeout, ValuesReceived

# **fopen (serial)**

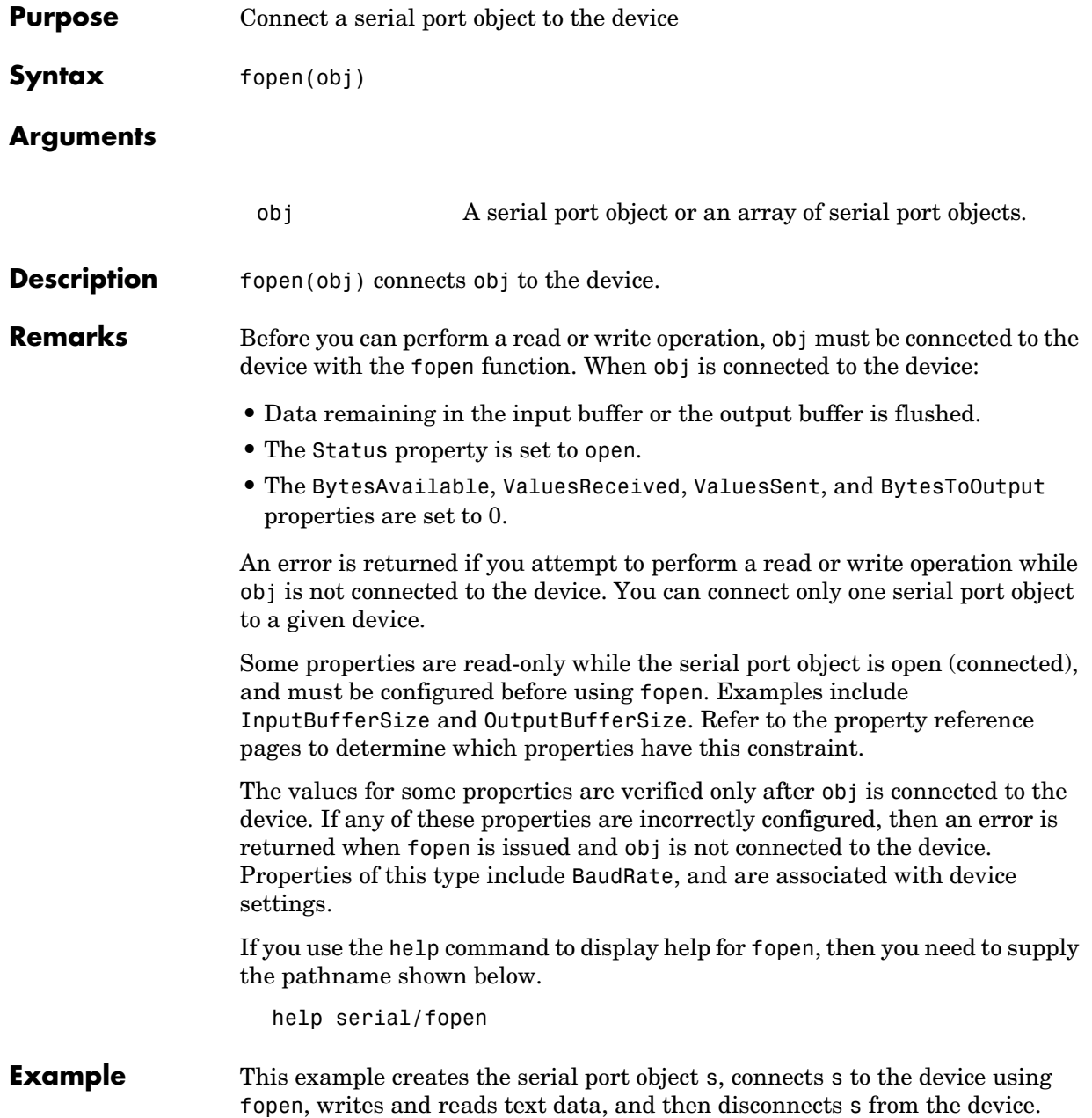

```
s = serial('COM1');fopen(s)
fprintf(s,'*IDN?')
idn = fscan f(s);fclose(s)
```
## **See Also Functions**

fclose

## **Properties**

BytesAvailable, BytesToOutput, Status, ValuesReceived, ValuesSent

# **fprintf (serial)**

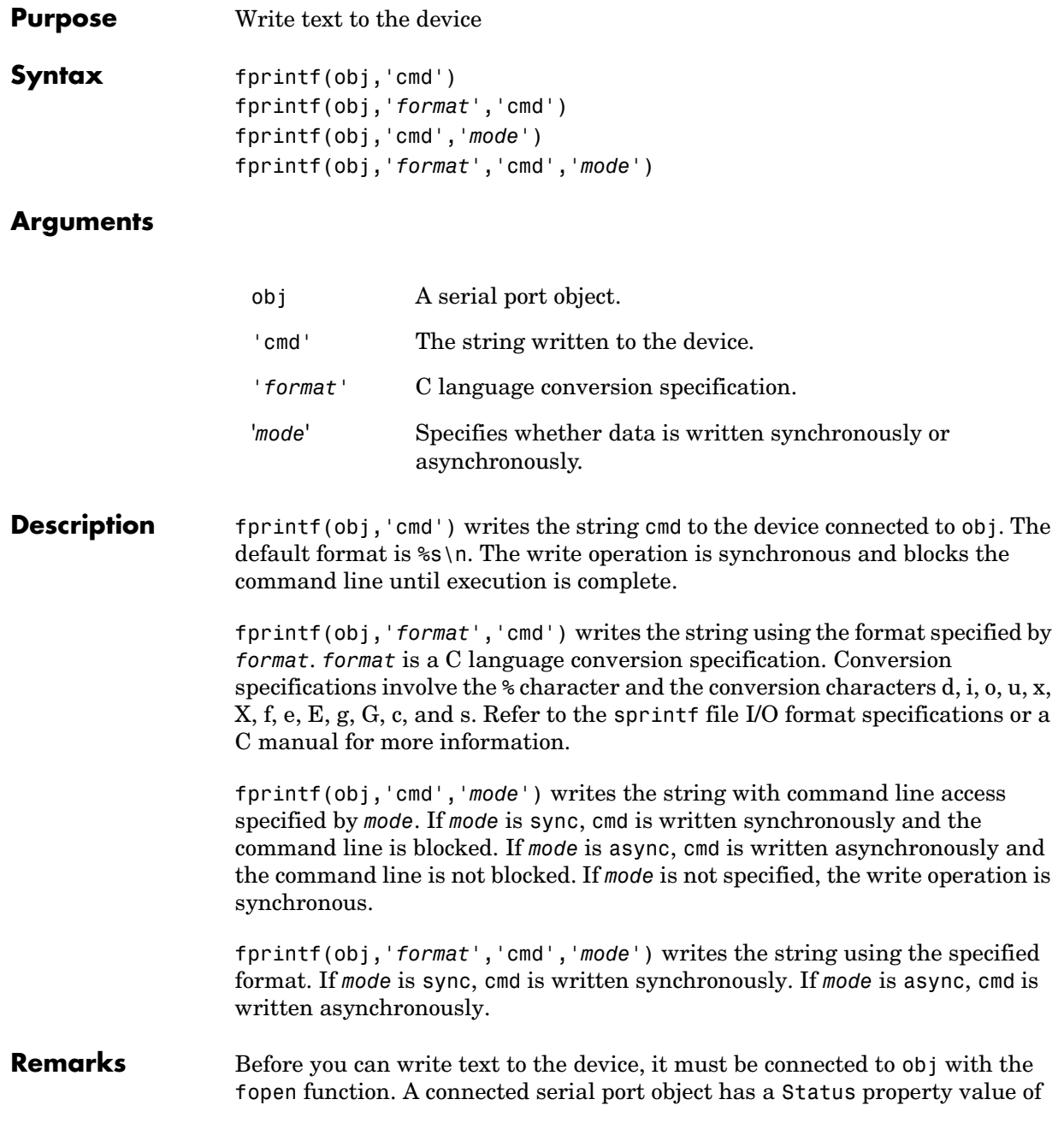

open. An error is returned if you attempt to perform a write operation while obj is not connected to the device.

The ValuesSent property value is increased by the number of values written each time fprintf is issued.

An error occurs if the output buffer cannot hold all the data to be written. You can specify the size of the output buffer with the OutputBufferSize property.

If you use the help command to display help for fprintf, then you need to supply the pathname shown below.

help serial/fprintf

#### **Synchronous Versus Asynchronous Write Operations**

By default, text is written to the device synchronously and the command line is blocked until the operation completes. You can perform an asynchronous write by configuring the *mode* input argument to be async. For asynchronous writes:

- **•** The BytesToOutput property value is continuously updated to reflect the number of bytes in the output buffer.
- **•** The M-file callback function specified for the OutputEmptyFcn property is executed when the output buffer is empty.

You can determine whether an asynchronous write operation is in progress with the TransferStatus property.

Synchronous and asynchronous write operations are discussed in more detail in Controlling Access to the MATLAB Command Line.

### **Rules for Completing a Write Operation with fprintf**

A synchronous or asynchronous write operation using fprintf completes when:

- **•** The specified data is written.
- **•** The time specified by the Timeout property passes.

Additionally, you can stop an asynchronous write operation with the stopasync function.

### **Rules for Writing the Terminator**

All occurrences of  $\in$  in cmd are replaced with the Terminator property value. Therefore, when using the default format  $s \in \mathbb{R}$ , all commands written to the device will end with this property value. The terminator required by your device will be described in its documentation.

**Example** Create the serial port object s, connect s to a Tektronix TDS 210 oscilloscope, and write the RS232? command with the fprintf function. RS232? instructs the scope to return serial port communications settings.

```
s = \text{serial}('COM1');fopen(s)
fprintf(s,'RS232?')
```
Because the default format for fprintf is  $\s s \nightharpoonup$ , the terminator specified by the Terminator property was automatically written. However, in some cases you might want to suppress writing the terminator. To do so, you must explicitly specify a format for the data that does not include the terminator, or configure the terminator to empty.

```
fprintf(s,'%s','RS232?')
```
### **See Also Functions**

fopen, fwrite, stopasync

#### **Properties**

BytesToOutput, OutputBufferSize, OutputEmptyFcn, Status, TransferStatus, ValuesSent

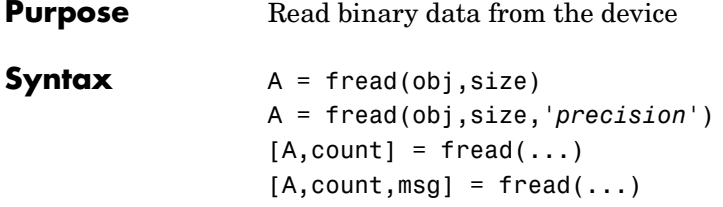

#### **Arguments**

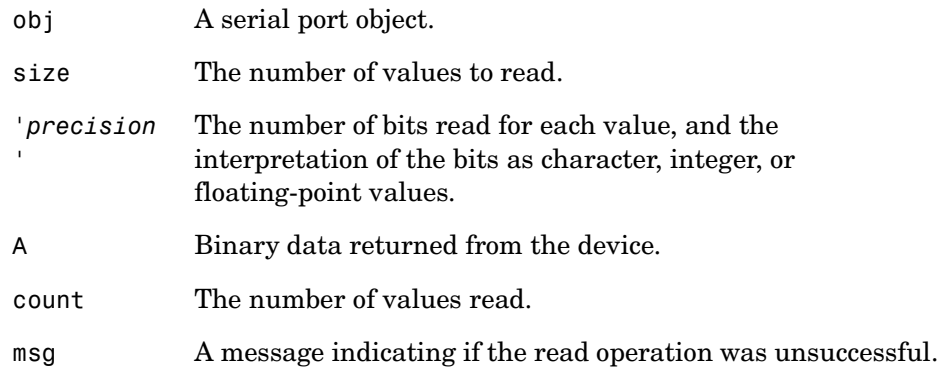

#### **Description** A = fread(obj, size) reads binary data from the device connected to obj, and returns the data to A. The maximum number of values to read is specified by size. Valid options for size are:

- n Read at most n values into a column vector.
- [m,n] Read at most m-by-n values filling an m–by–n matrix in column order.

size cannot be inf, and an error is returned if the specified number of values cannot be stored in the input buffer. You specify the size, in bytes, of the input buffer with the InputBufferSize property. A value is defined as a byte multiplied by the *precision* (see below).

A = fread(obj,size,'*precision*') reads binary data with precision specified by *precision*.

*precision* controls the number of bits read for each value and the interpretation of those bits as integer, floating-point, or character values. If *precision* is not specified, uchar (an 8-bit unsigned character) is used. By default, numeric values are returned in double-precision arrays. The supported values for *precision* are listed below in [Remarks](#page-588-0).

 $[A, count] = \text{freq}(...)$  returns the number of values read to count.

 $[A, count, msg] = fread(...) returns a warning message to msg if the read$ operation was unsuccessful.

**Remarks** Before you can read data from the device, it must be connected to obj with the fopen function. A connected serial port object has a Status property value of open. An error is returned if you attempt to perform a read operation while obj is not connected to the device.

> If msg is not included as an output argument and the read operation was not successful, then a warning message is returned to the command line.

The Values Received property value is increased by the number of values read, each time fread is issued.

If you use the help command to display help for fread, then you need to supply the pathname shown below.

```
help serial/fread
```
#### **Rules for Completing a Binary Read Operation**

A read operation with fread blocks access to the MATLAB command line until:

- **•** The specified number of values are read.
- **•** The time specified by the Timeout property passes.

**Note** The Terminator property is not used for binary read operations.

# <span id="page-588-0"></span>**Supported Precisions**

The supported values for *precision* are listed below.

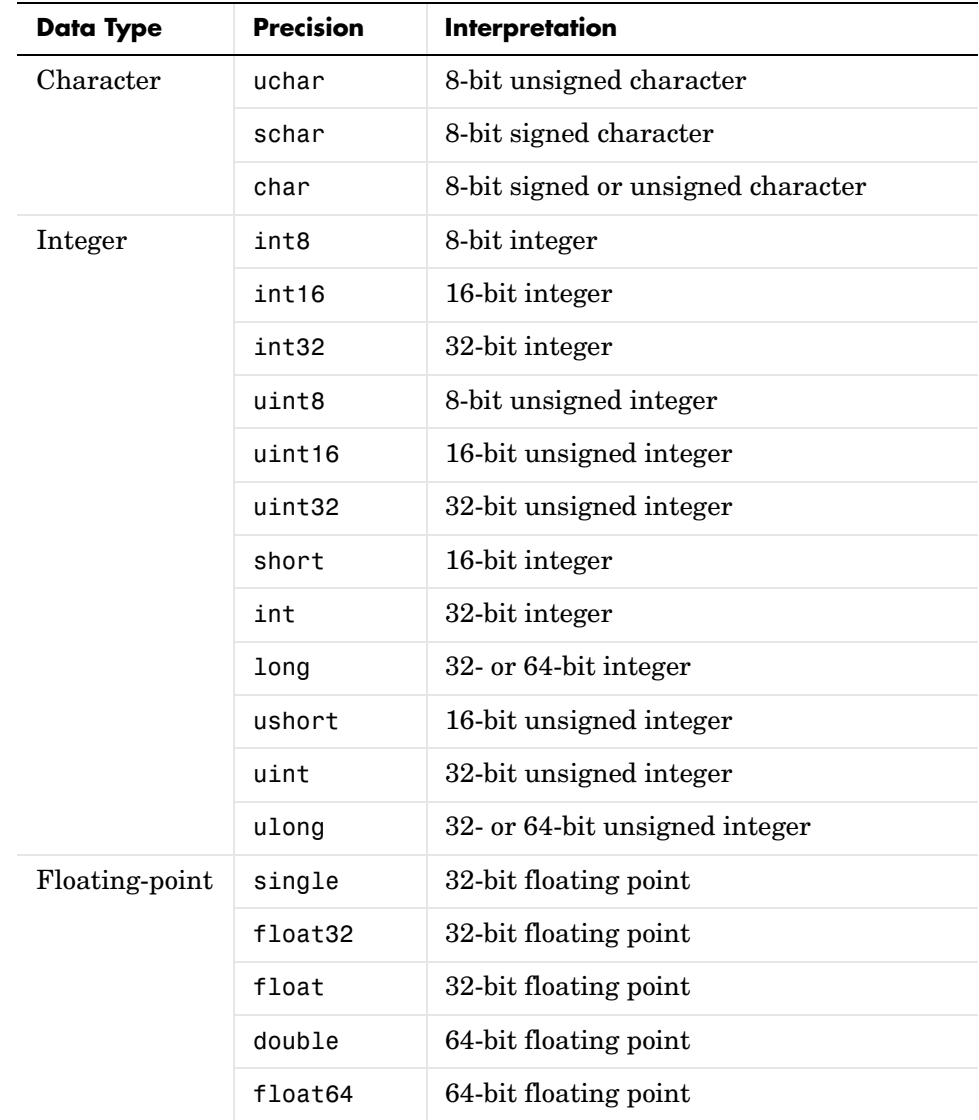

# **See Also Functions**

fgetl, fgets, fopen, fscanf

## **Properties**

BytesAvailable, BytesAvailableFcn, InputBufferSize, Status, Terminator, ValuesReceived

# **freeserial**

![](_page_590_Picture_108.jpeg)

![](_page_590_Picture_109.jpeg)

# **Arguments**

![](_page_590_Picture_110.jpeg)

# **fscanf (serial)**

**Syntax**  $A = f \text{scanf}(\text{obj})$ 

**Purpose** Read data from the device, and format as text

A = fscanf(obj,'*format*')

![](_page_591_Picture_150.jpeg)

![](_page_592_Picture_166.jpeg)

Use the fprintf function to configure the scope to measure the peak-to-peak voltage of the sine wave, return the measurement type, and return the peak-to-peak voltage.

```
fprintf(s,'MEASUREMENT:IMMED:TYPE PK2PK')
fprintf(s,'MEASUREMENT:IMMED:TYPE?')
fprintf(s,'MEASUREMENT:IMMED:VALUE?')
```
Because the default value for the ReadAsyncMode property is continuous, data associated with the two query commands is automatically returned to the input buffer.

```
s.BytesAvailable
ans = 21
```
Use fscanf to read the measurement type. The operation will complete when the first terminator is read.

```
meas = fscan f(s)meas =
PK2PK
```
Use fscanf to read the peak-to-peak voltage as a floating-point number, and exclude the terminator.

```
pk2pk = fscanf(s, '%e', 14)pk2pk = 2.0200
```
Disconnect s from the scope, and remove s from memory and the workspace.

```
fclose(s)
delete(s)
clear s
```
#### **See Also Functions**

fgetl, fgets, fopen, fread, strread

#### **Properties**

BytesAvailable, BytesAvailableFcn, InputBufferSize, Status, Terminator, Timeout

![](_page_594_Picture_179.jpeg)

# **Arguments**

![](_page_594_Picture_180.jpeg)

open. An error is returned if you attempt to perform a write operation while obj is not connected to the device.

The ValuesSent property value is increased by the number of values written each time fwrite is issued.

An error occurs if the output buffer cannot hold all the data to be written. You can specify the size of the output buffer with the OutputBufferSize property.

If you use the help command to display help for fwrite, then you need to supply the pathname shown below.

help serial/fwrite

### **Synchronous Versus Asynchronous Write Operations**

By default, data is written to the device synchronously and the command line is blocked until the operation completes. You can perform an asynchronous write by configuring the *mode* input argument to be async. For asynchronous writes:

- **•** The BytesToOutput property value is continuously updated to reflect the number of bytes in the output buffer.
- **•** The M-file callback function specified for the OutputEmptyFcn property is executed when the output buffer is empty.

You can determine whether an asynchronous write operation is in progress with the TransferStatus property.

Synchronous and asynchronous write operations are discussed in more detail in Writing Data.

### **Rules for Completing a Write Operation with fwrite**

A binary write operation using fwrite completes when:

- **•** The specified data is written.
- **•** The time specified by the Timeout property passes.

**Note** The Terminator property is not used with binary write operations.

# <span id="page-596-0"></span>**Supported Precisions**

The supported values for *precision* are listed below.

![](_page_596_Picture_127.jpeg)

## **See Also Functions**

fopen, fprintf

## **Properties**

BytesToOutput, OutputBufferSize, OutputEmptyFcn, Status, Timeout, TransferStatus, ValuesSent

![](_page_598_Picture_146.jpeg)

# **Arguments**

![](_page_598_Picture_147.jpeg)

# **get (serial)**

If you use the help command to display help for get, then you need to supply the pathname shown below.

```
help serial/get
```
**Example** This example illustrates some of the ways you can use get to return property values for the serial port object s.

```
s = serial('COM1');out1 = get(s);out2 = get(s,{'BaudRate','DataBits'});
get(s,'Parity')
ans =none
```
### **See Also Functions**

set

![](_page_600_Picture_122.jpeg)

# **instrfind**

![](_page_601_Picture_140.jpeg)

![](_page_602_Picture_128.jpeg)

# **isvalid**

![](_page_603_Picture_121.jpeg)

clear, delete

![](_page_604_Picture_49.jpeg)

# **load (serial)**

![](_page_605_Picture_142.jpeg)

fopen(s2)

Save s1 and s2 to the file MyObject.mat, and then load the objects into the workspace using new variables.

```
save MyObject s1 s2
news1 = load MyObject s1
news2 = load('MyObject','s2')
```
Values for read-only properties are restored to their default values upon loading, while all other properties values are honored.

```
get(news1,{'Parity','DataBits','Status'})
ans = 'mark' [7] 'closed'
get(news2,{'Parity','DataBits','Status'})
ans = 'none' [8] 'closed'
```
**See Also Functions**

save

**Properties**

Status

# **readasync**

![](_page_607_Picture_147.jpeg)

- **•** The terminator specified by the Terminator property is read.
- **•** The time specified by the Timeout property passes.
- **•** The specified number of bytes is read.
- **•** The input buffer is filled (if size is not specified).

Because readasync checks for the terminator, this function can be slow. To increase speed, you might want to configure ReadAsyncMode to continuous and continuously return data to the input buffer as soon as it is available from the device.

**Example** This example creates the serial port object s, connects s to a Tektronix TDS 210 oscilloscope, configures s to read data asynchronously only if readasync is issued, and configures the instrument to return the peak-to-peak value of the signal on channel 1.

```
s = \text{serial('COM1')};fopen(s)
s.ReadAsyncMode = 'manual';
fprintf(s,'Measurement:Meas1:Source CH1')
fprintf(s,'Measurement:Meas1:Type Pk2Pk')
fprintf(s,'Measurement:Meas1:Value?')
```
Begin reading data asynchronously from the instrument using readasync. When the read operation is complete, return the data to the MATLAB workspace using fscanf.

```
readasync(s)
s.BytesAvailable
ans = 15
out = fscanf(s)out =2.0399999619E0
fclose(s)
```
### **See Also Functions**

fopen, stopasync

# **Properties**

BytesAvailable, BytesAvailableFcn, ReadAsyncMode, Status, TransferStatus

![](_page_610_Picture_167.jpeg)

```
fprintf(s,'*IDN?')
out = fscanf(s);record(s,'off')
fclose(s)
```
# **See Also Functions**

fclose, fopen

### **Properties**

RecordDetail, RecordMode, RecordName, RecordStatus, Status
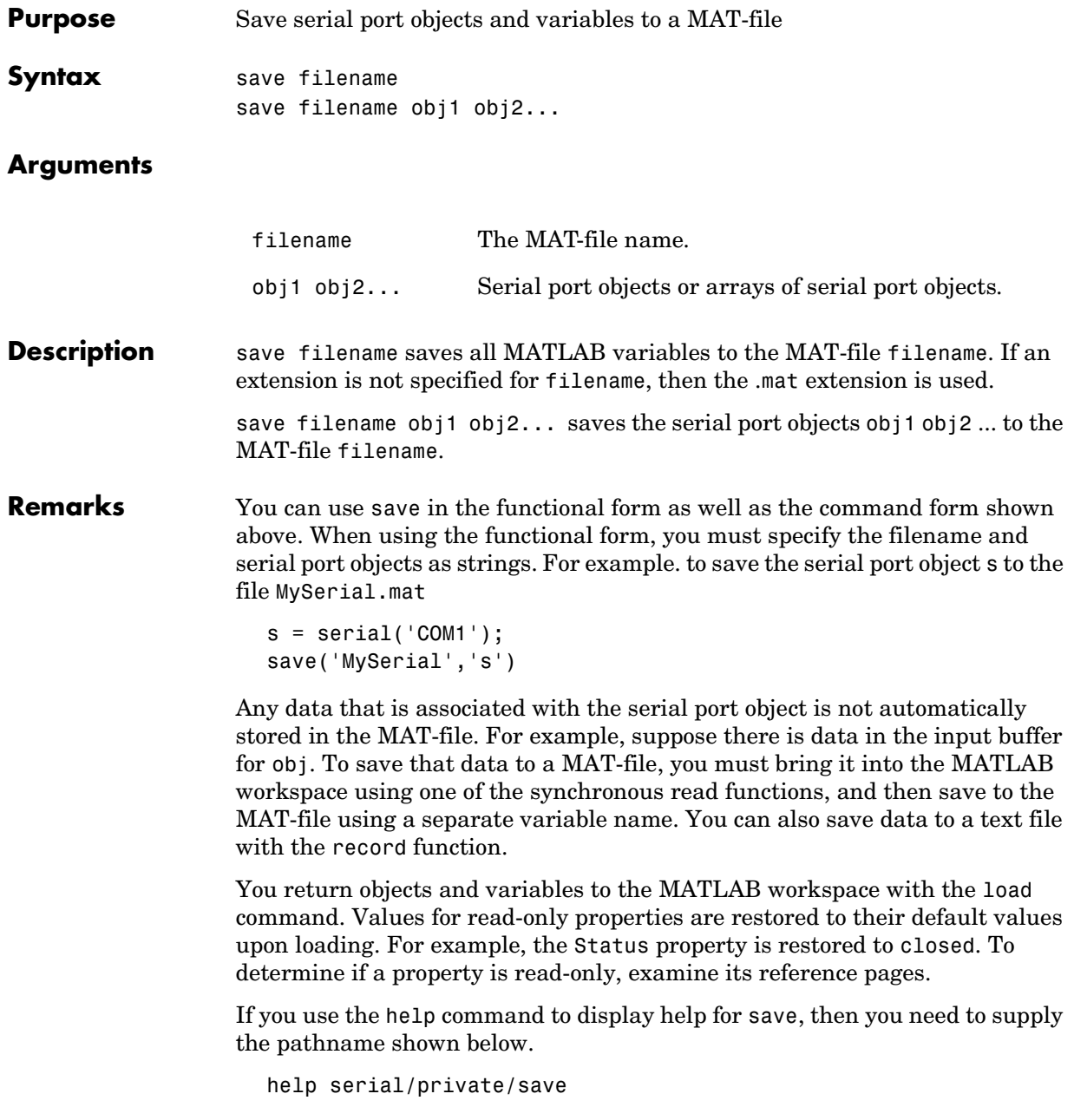

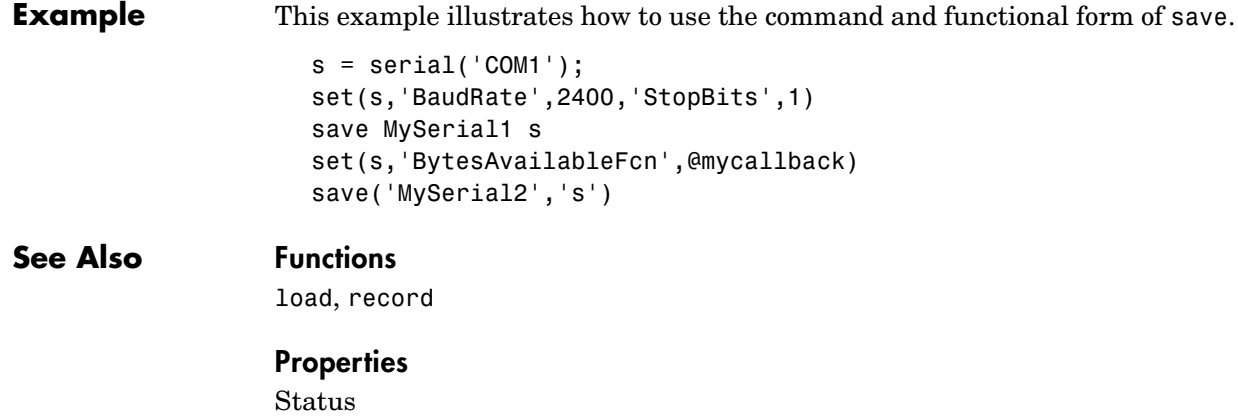

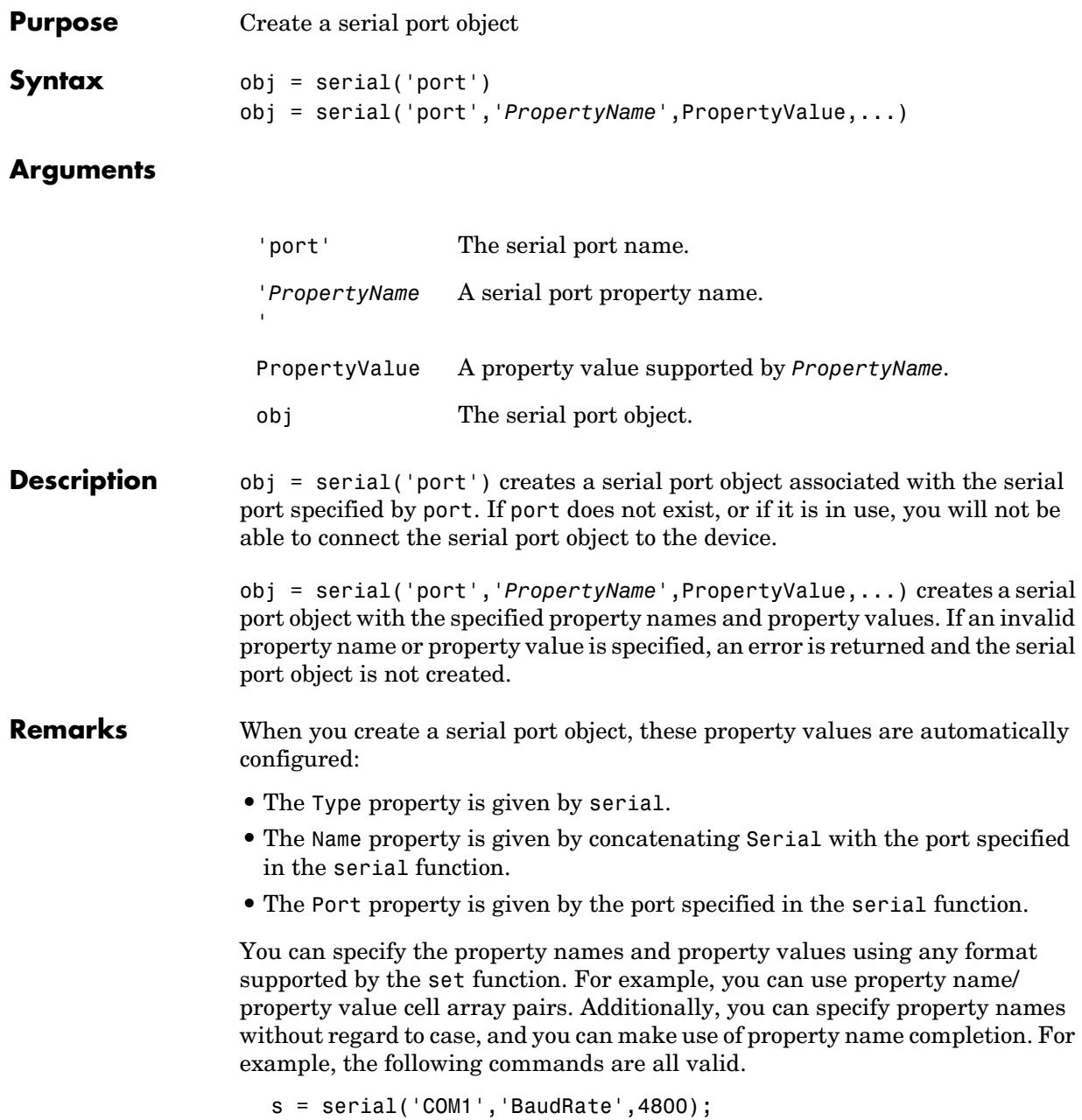

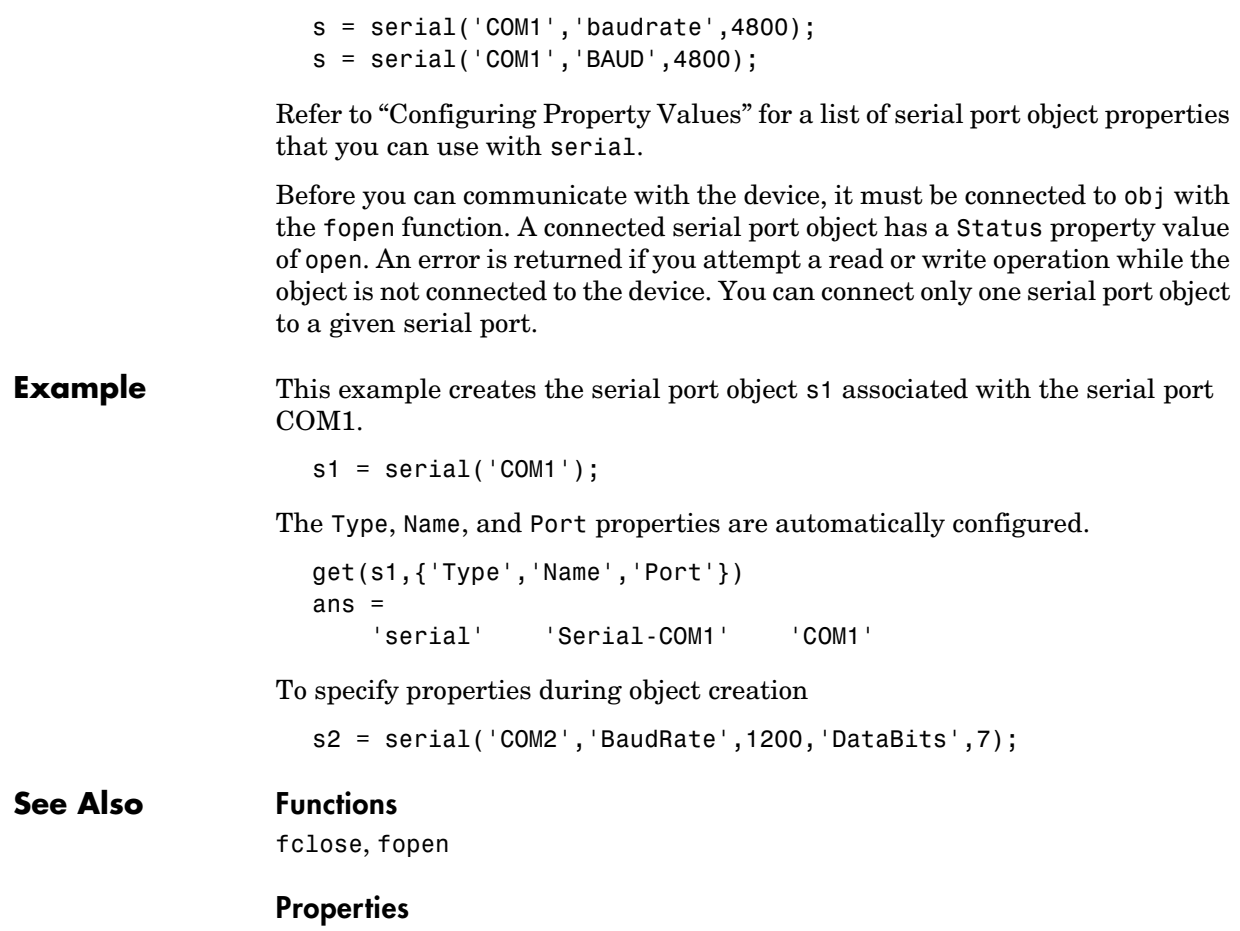

Name, Port, Status, Type

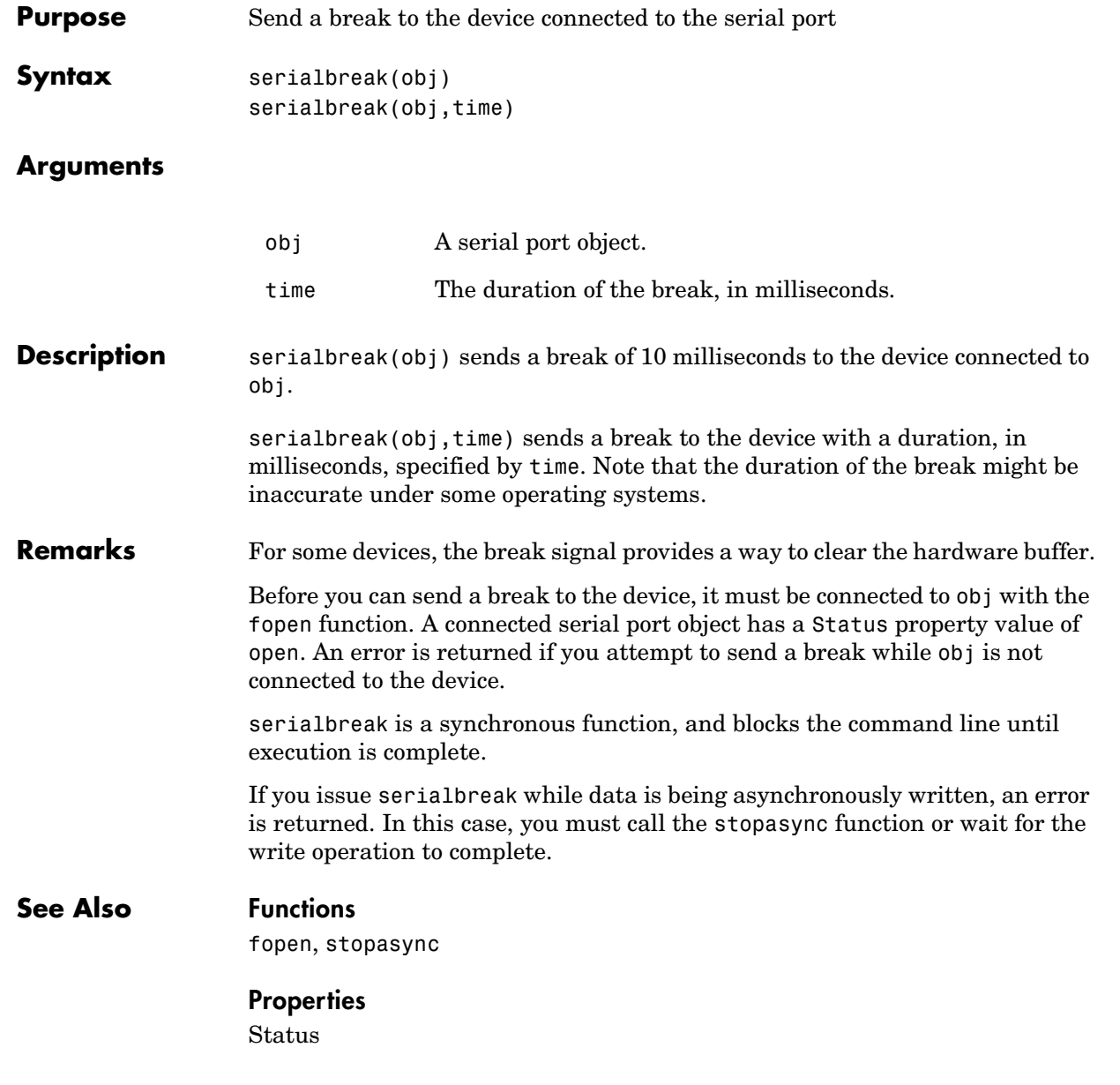

# **set (serial)**

**Purpose** Configure or display serial port object properties Syntax set(obj)  $props = set(obj)$ set(obj,'*PropertyName*') props = set(obj,'*PropertyName*') set(obj,'*PropertyName*',PropertyValue,...) set(obj,PN,PV) set(obj,S)

#### **Arguments**

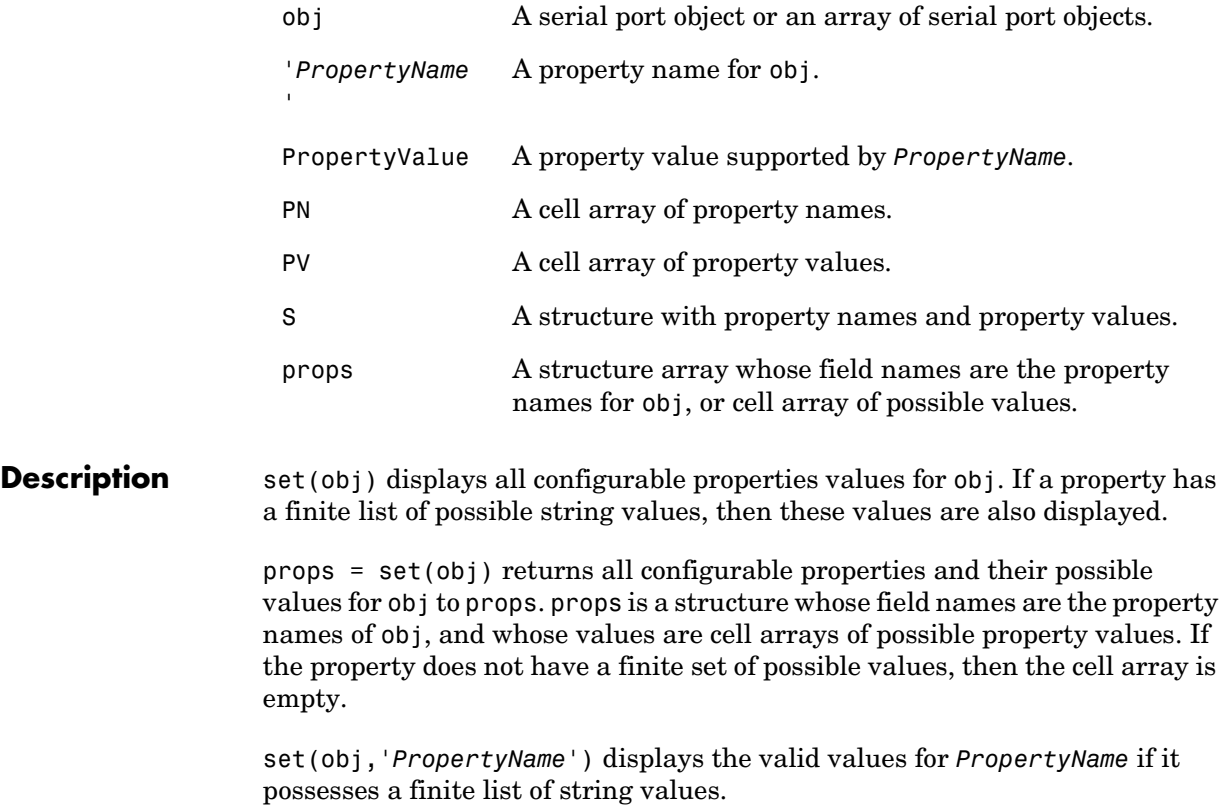

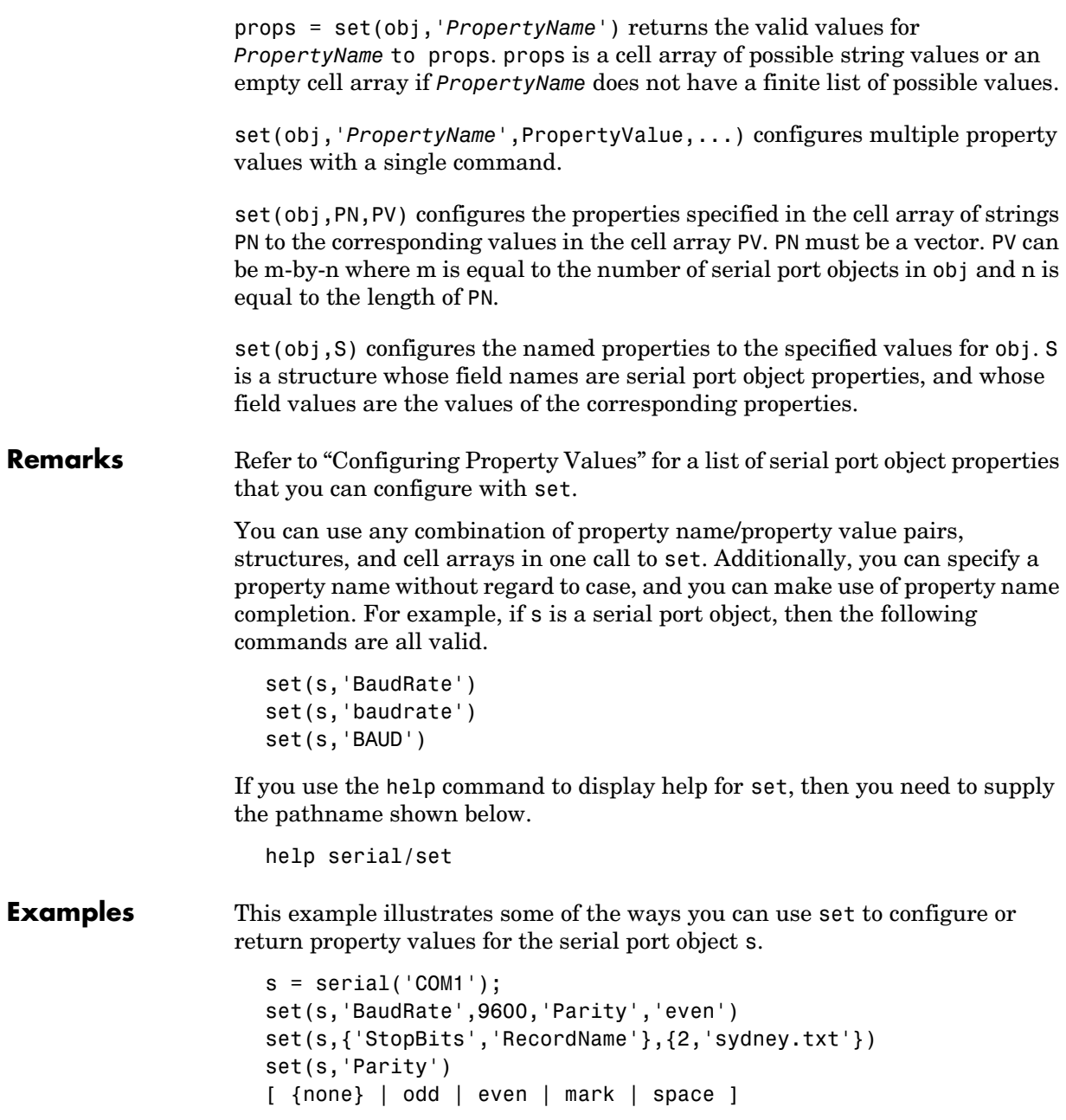

### **See Also Functions**

get

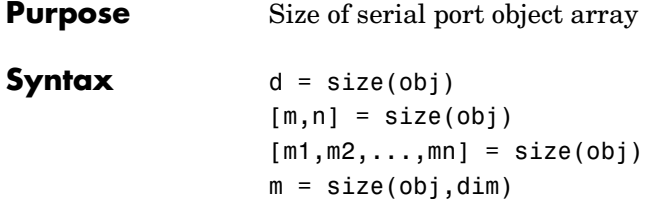

#### **Arguments**

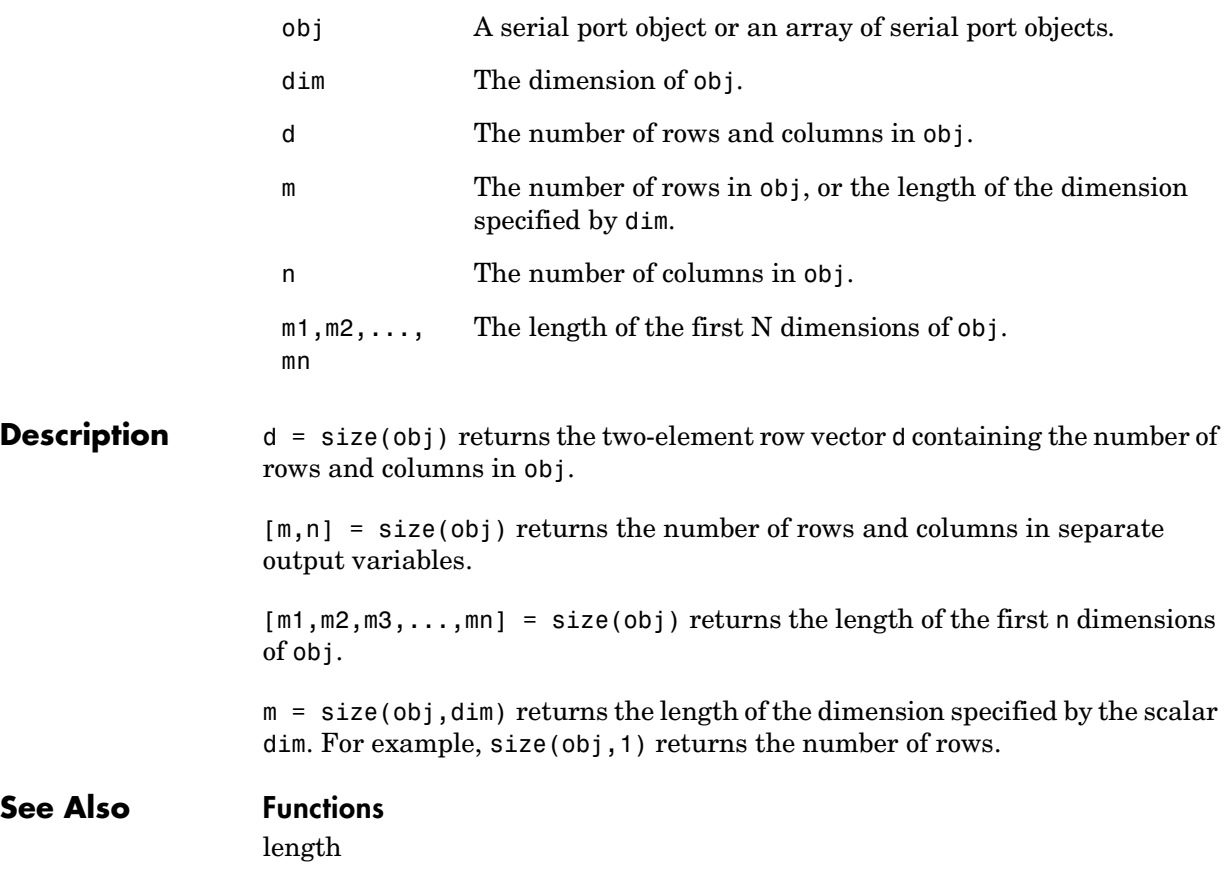

## **stopasync**

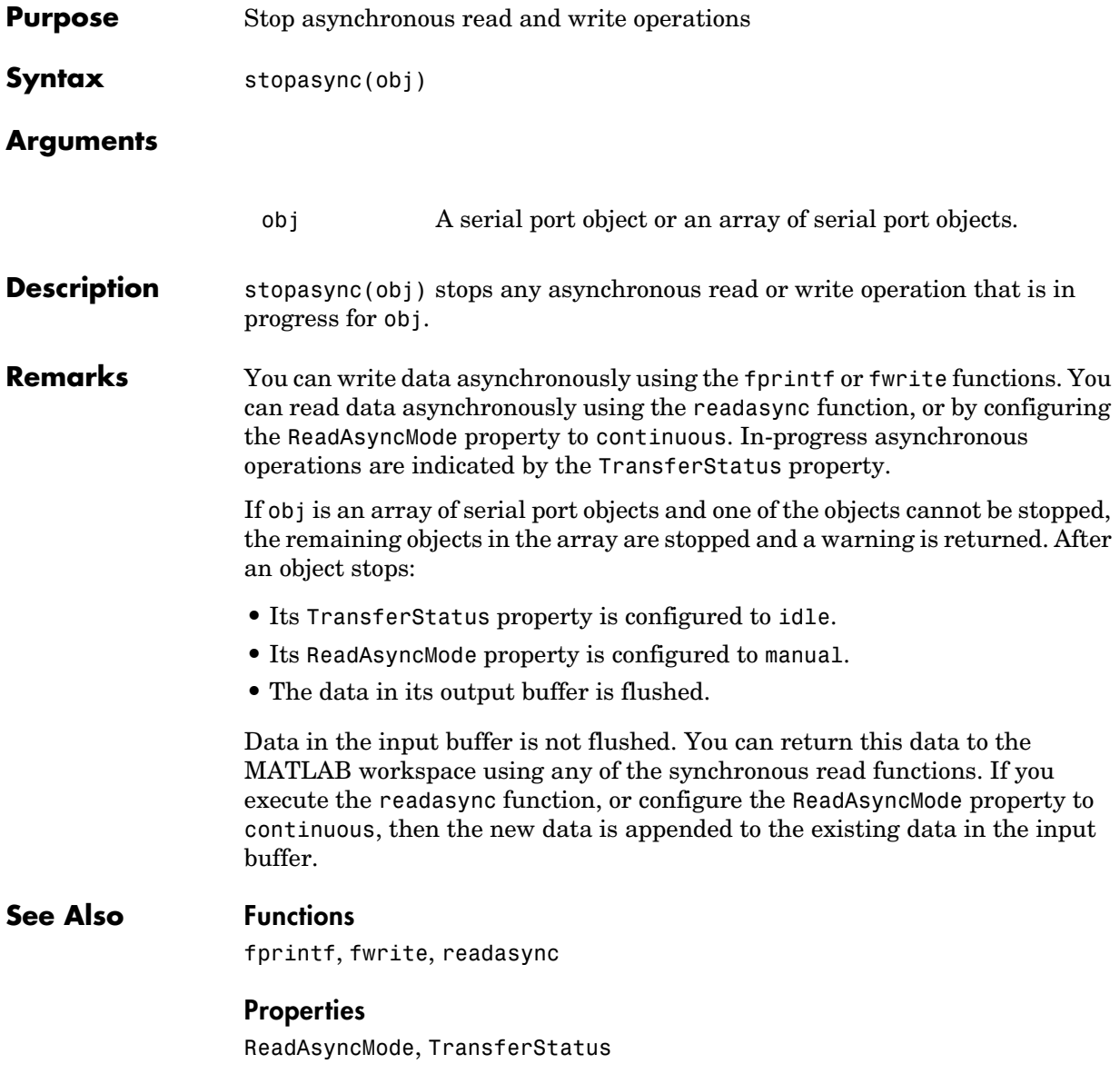